# **ESCUELA POLITÉCNICA NACIONAL**

## **FACULTAD DE INGENIERÍA ELÉCTRICA Y ELECTRÓNICA**

## **DISEÑO Y CONSTRUCCIÓN DE UN PROTOTIPO DE UN EQUIPO CENTRALIZADO DE AUTOMATIZACIÓN Y CONTROL DE SISTEMAS DE ILUMINACIÓN RESIDENCIAL CON INTERFACES DE INTEGRACIÓN**

**PROYECTO PREVIO A LA OBTENCIÓN DEL TÍTULO DE INGENIERO EN ELECTRÓNICA Y CONTROL** 

> **MARLON ERNESTO MOSCOSO MARTÍNEZ emoscoso.ing@gmail.com**

**DIRECTOR: MSc. PATRICIO IVÁN CHICO HIDALGO patricio.chico@epn.edu.ec** 

**Quito, Marzo 2014**

## **DECLARACIÓN**

Yo, Marlon Ernesto Moscoso Martínez, declaro bajo juramento que el trabajo aquí descrito es de mi autoría; que no ha sido previamente presentado para ningún grado o calificación profesional; y, que he consultado las referencias bibliográficas que se incluyen en este documento.

A través de la presente declaración cedo mis derechos de propiedad intelectual correspondientes a este trabajo, a la Escuela Politécnica Nacional, según lo establecido por la Ley de Propiedad Intelectual, por su Reglamento y por la normatividad institucional vigente.

> \_\_\_\_\_\_\_\_\_\_\_\_\_\_\_\_\_\_\_\_\_\_\_\_\_\_\_\_ Marlon Ernesto Moscoso Martínez

## **CERTIFICACIÓN**

Certifico que el presente trabajo fue desarrollado por Marlon Ernesto Moscoso Martínez, bajo mi supervisión.

> **MSc. Patricio Chico H. DIRECTOR DEL PROYECTO**

**\_\_\_\_\_\_\_\_\_\_\_\_\_\_\_\_\_\_\_\_\_\_\_\_** 

## **AGRADECIMIENTO**

A todos quienes, que de una u otra manera, contribuyeron para que este proyecto sea posible…

### **DEDICATORIA**

A mi familia y a todos quienes siempre depositaron su confianza en mí...

## **CONTENIDO**

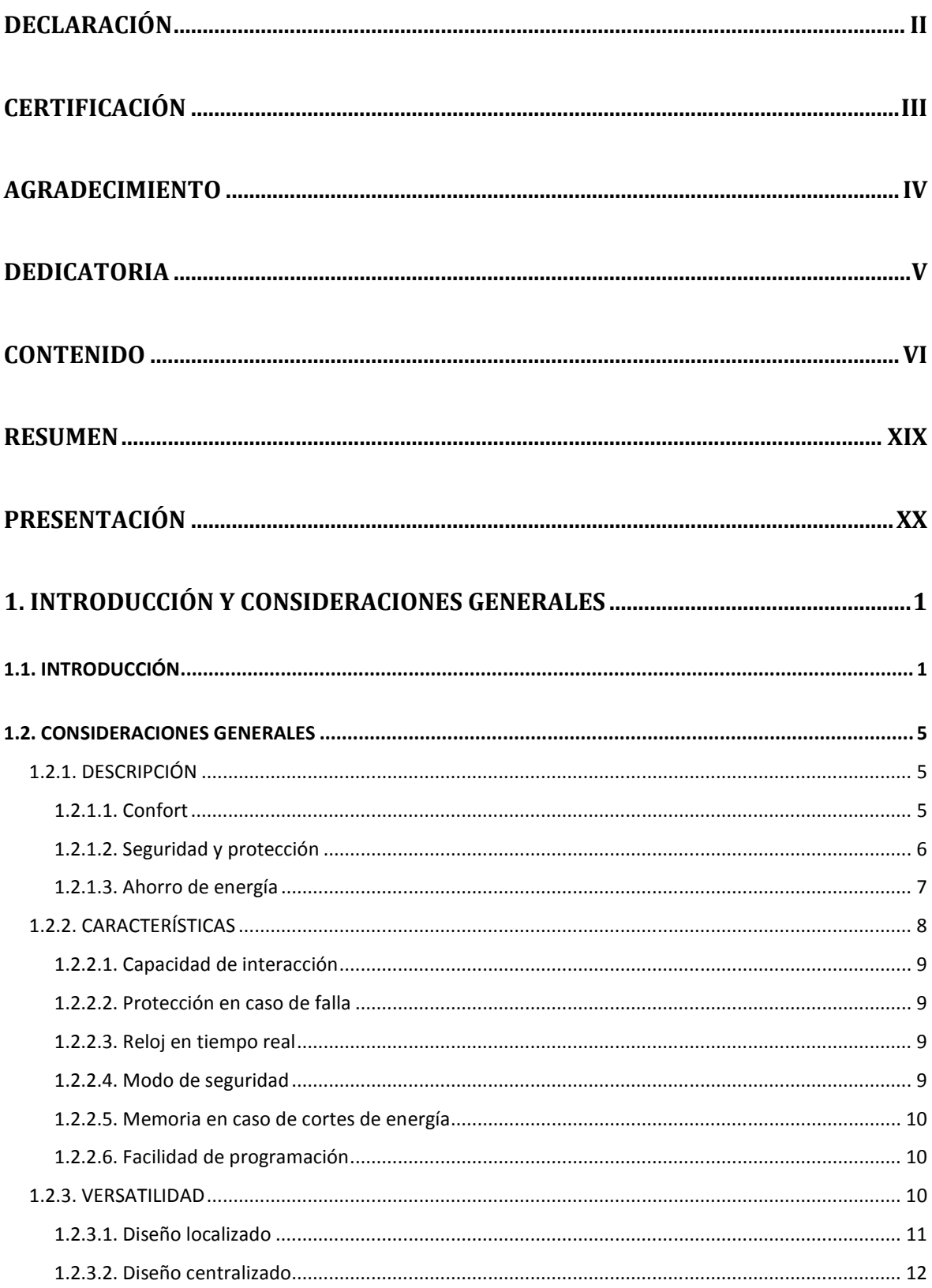

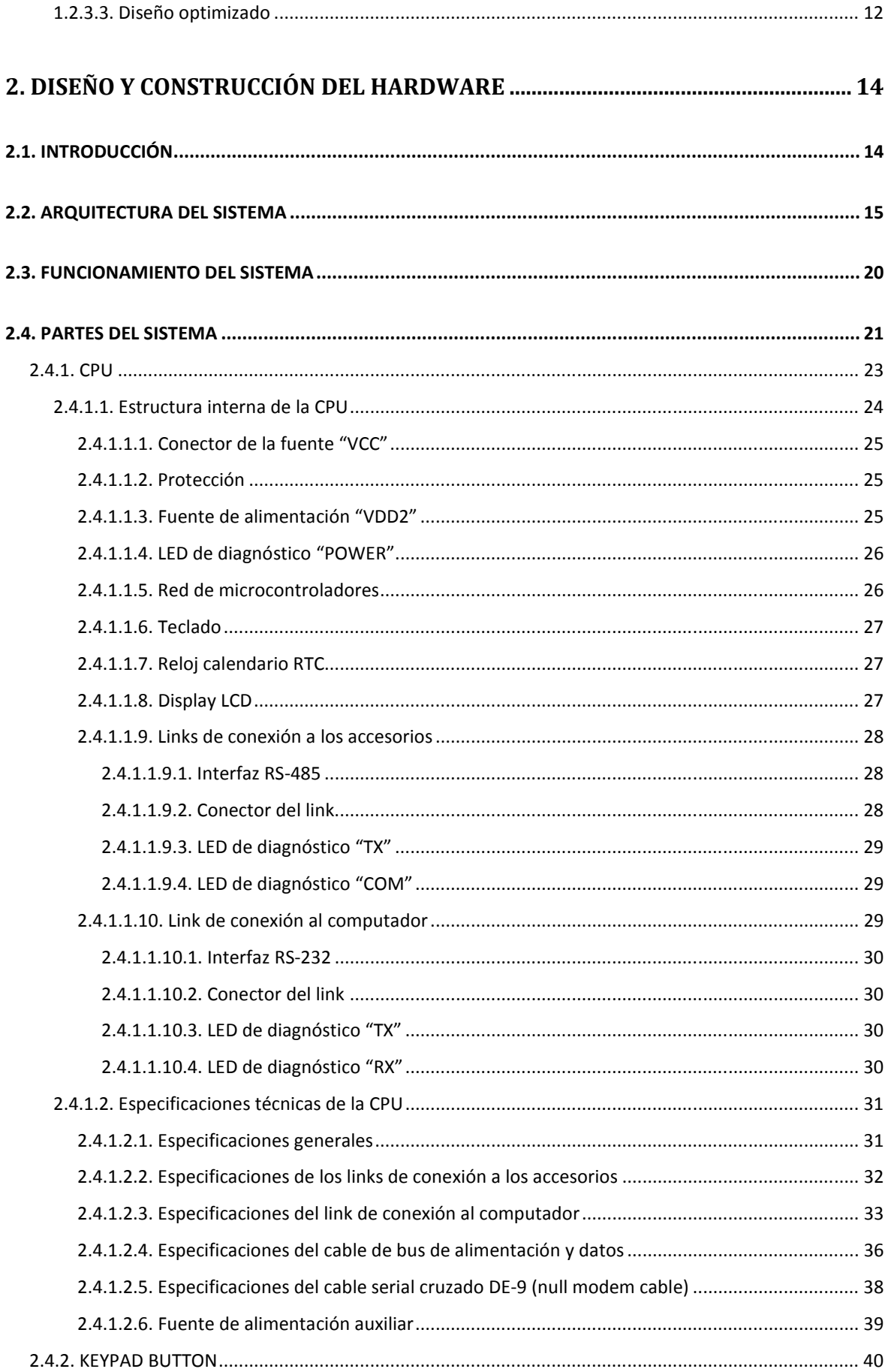

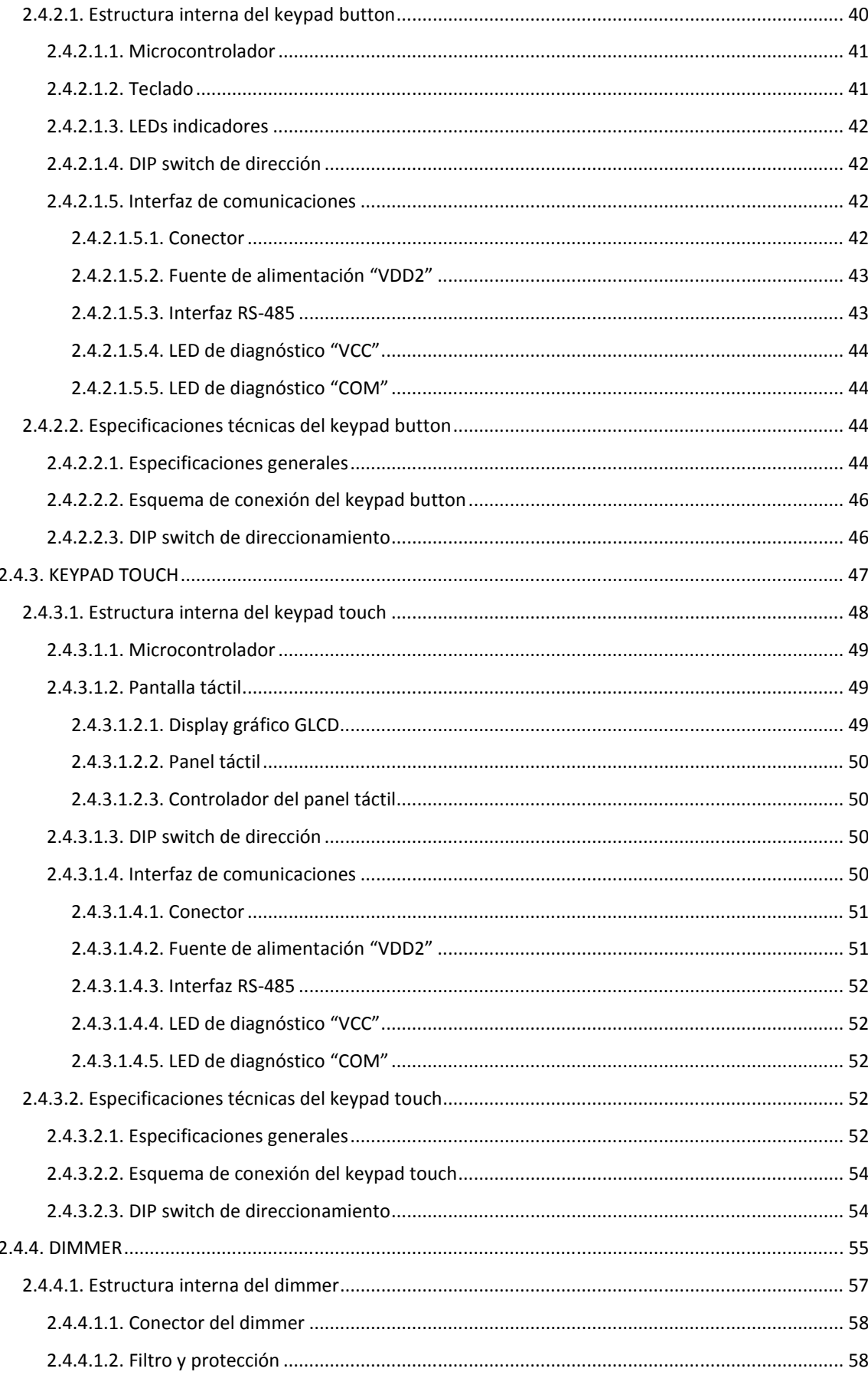

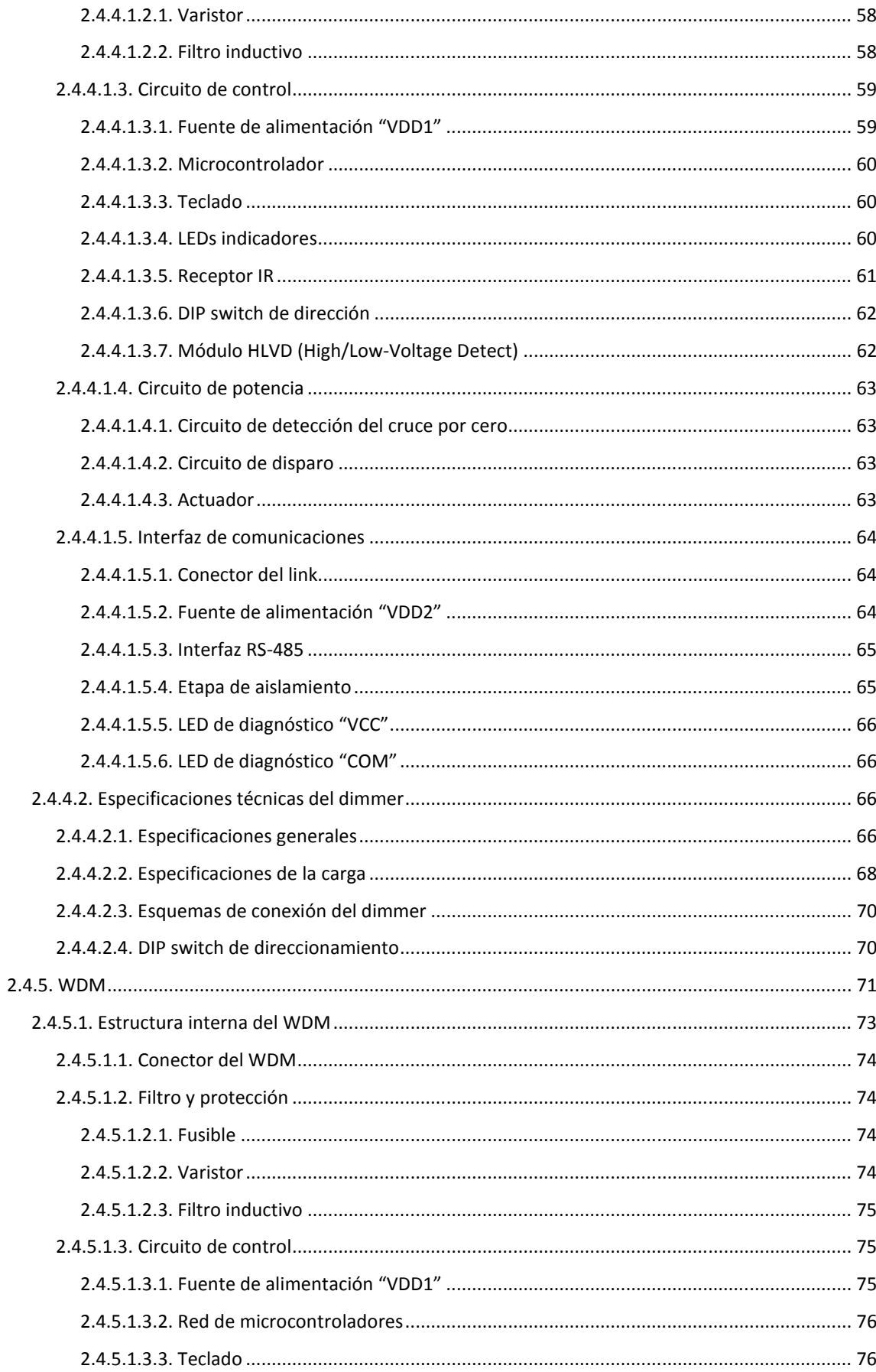

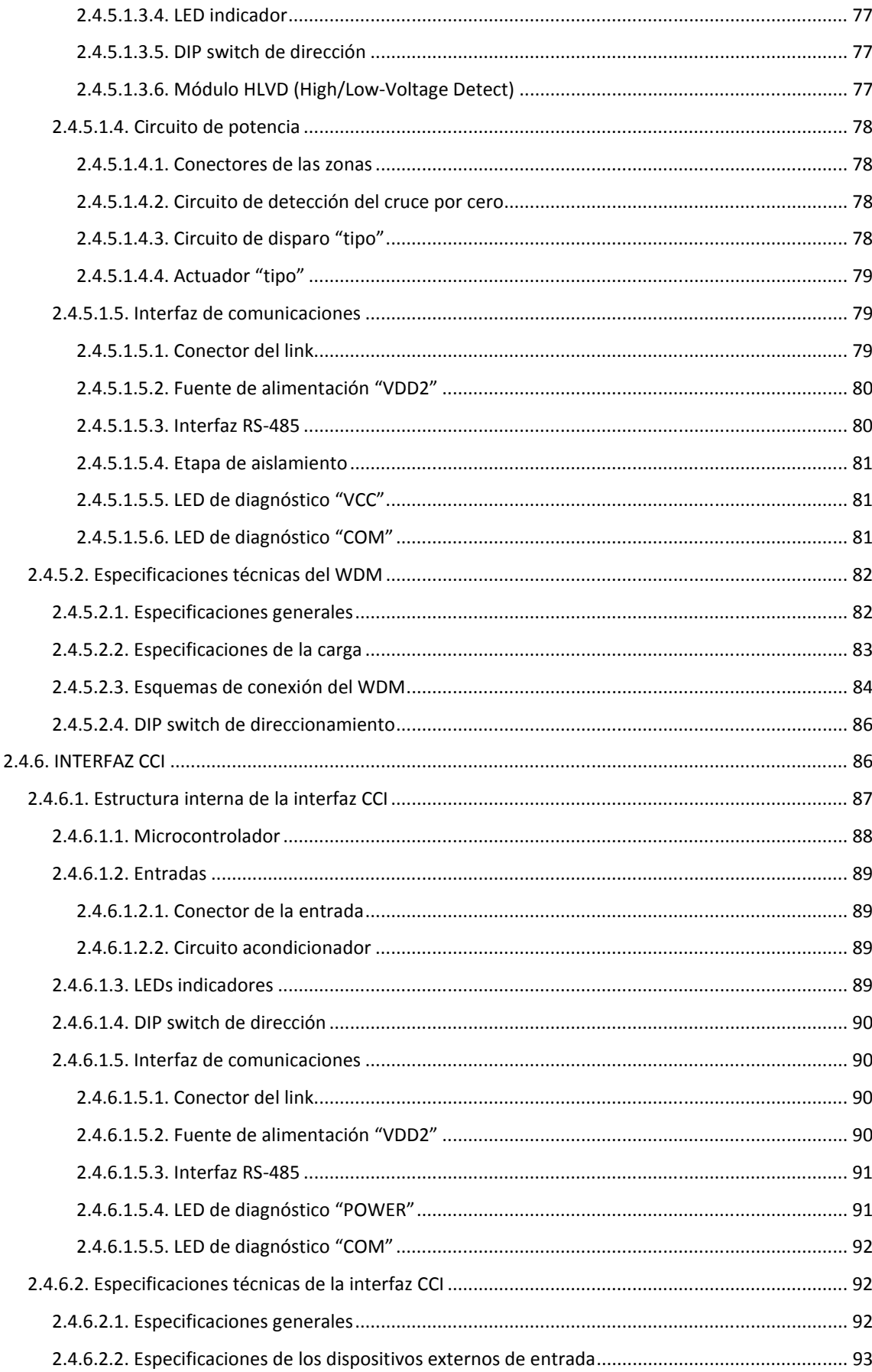

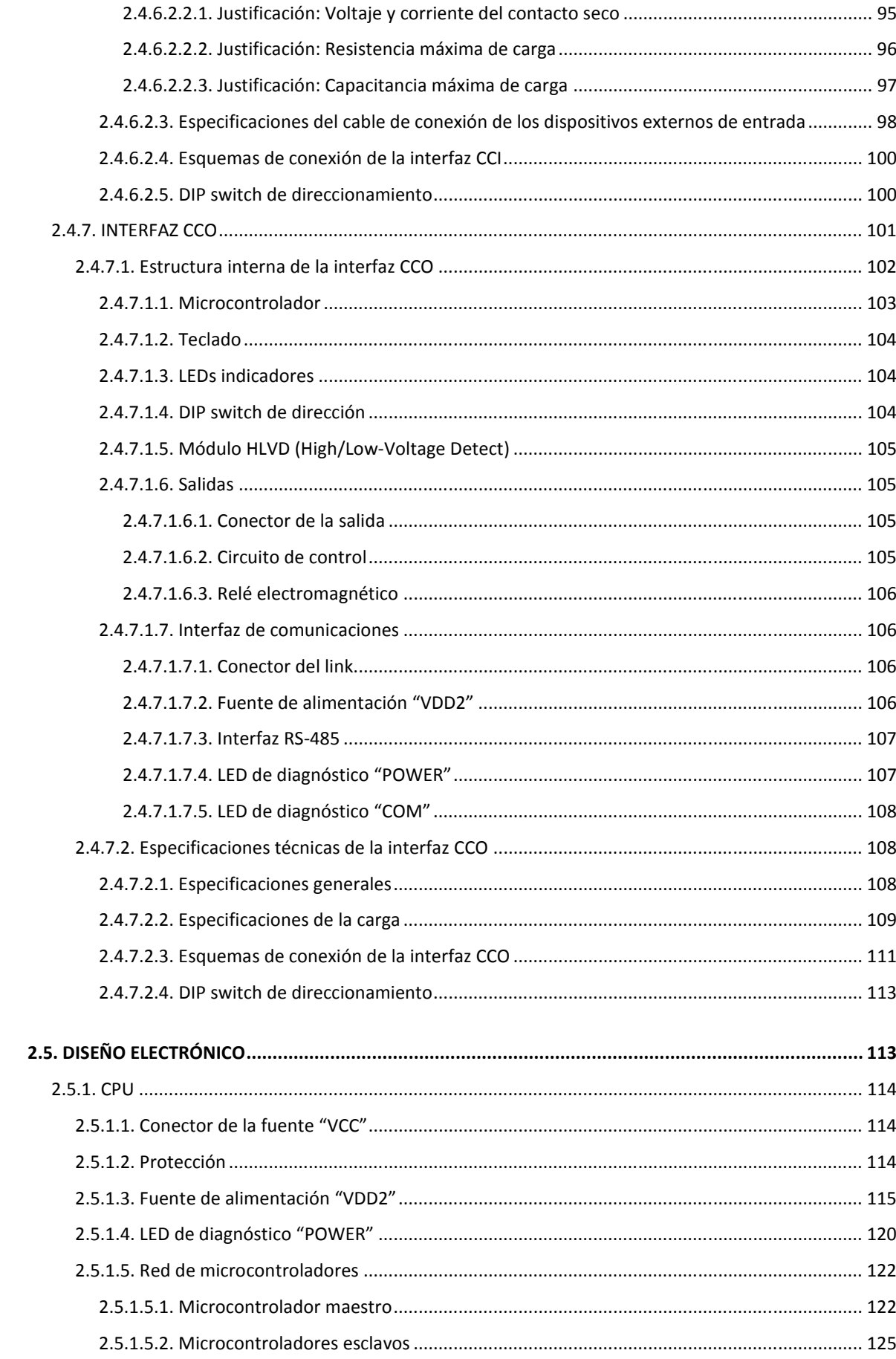

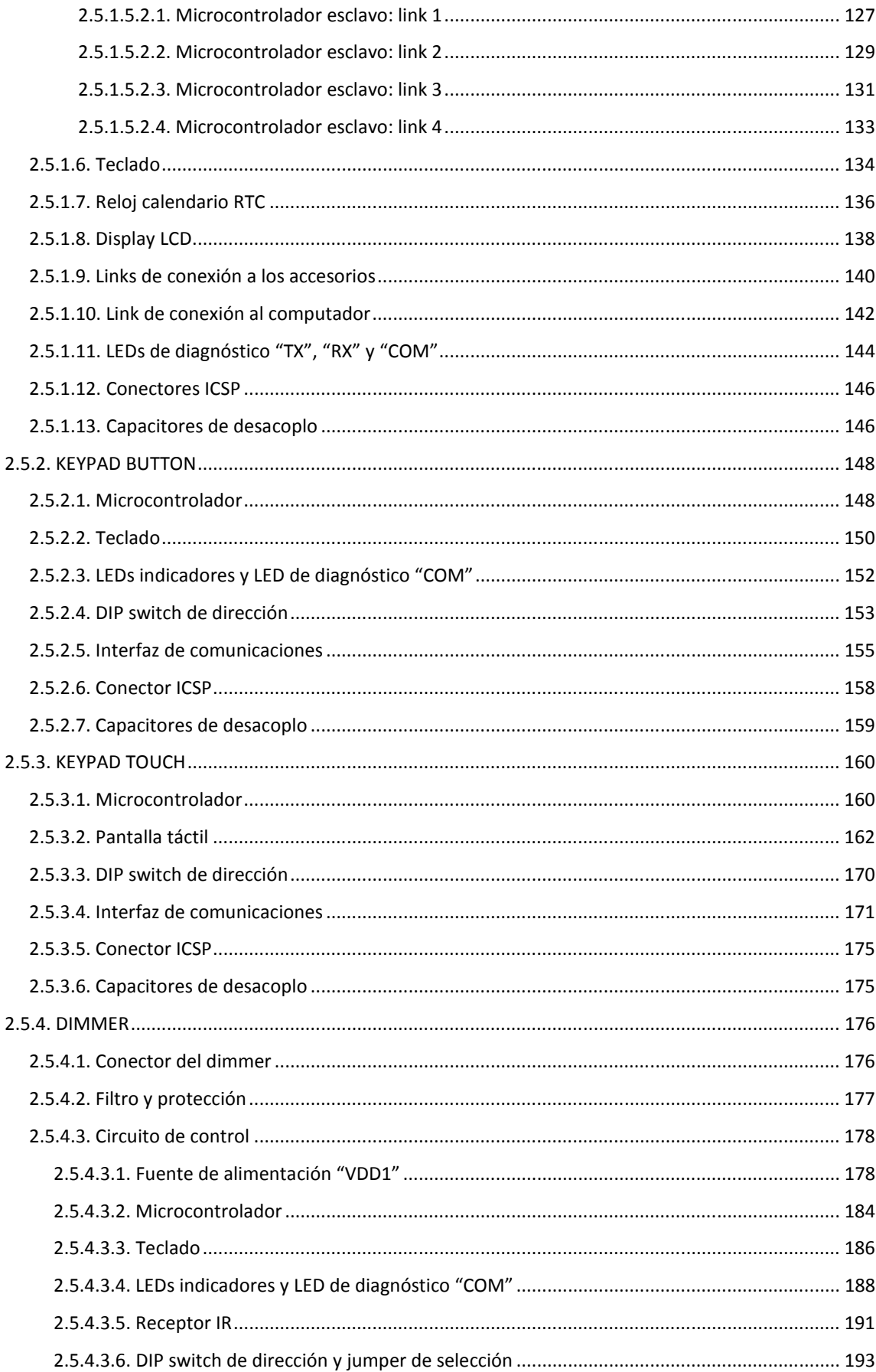

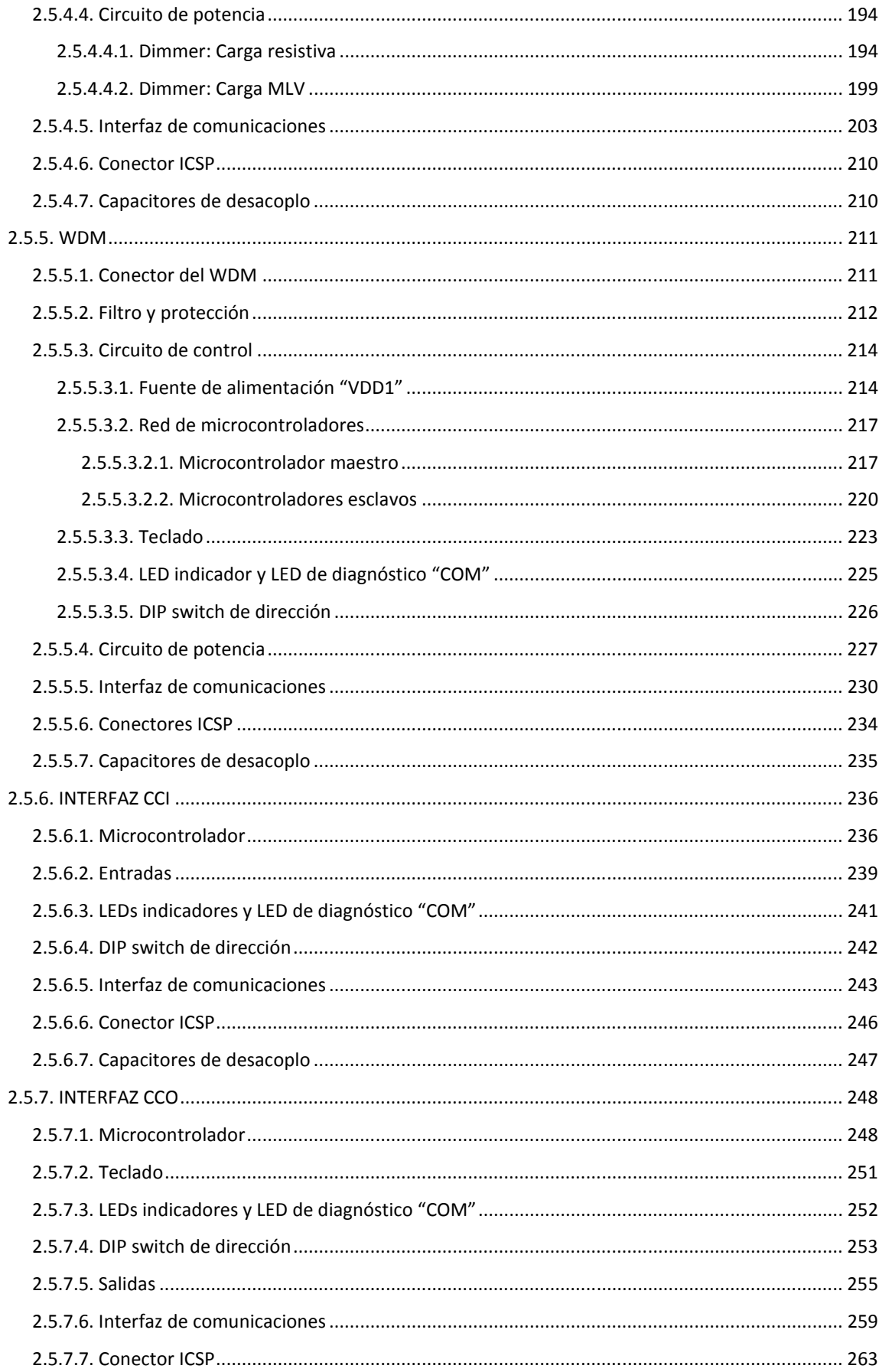

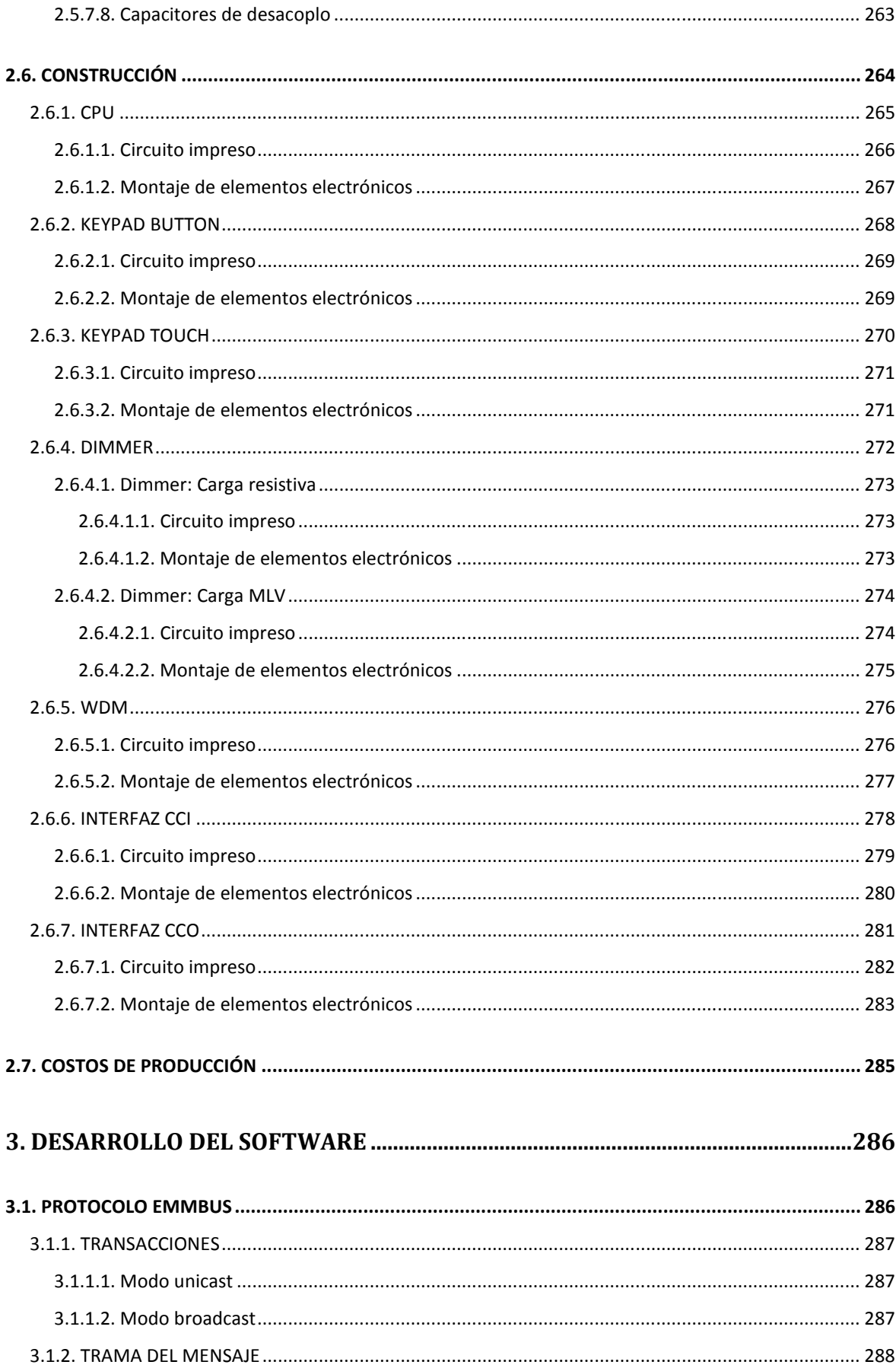

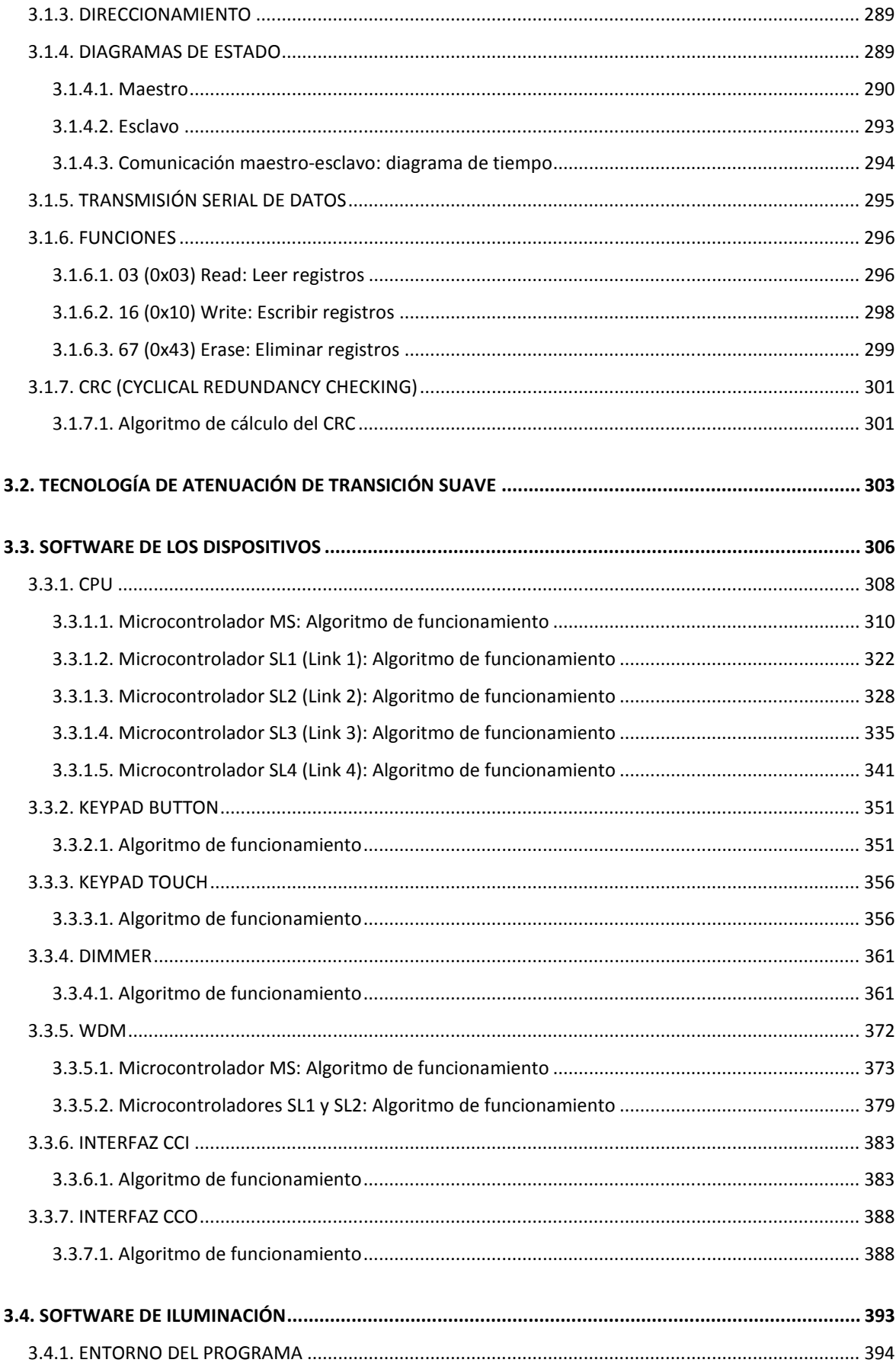

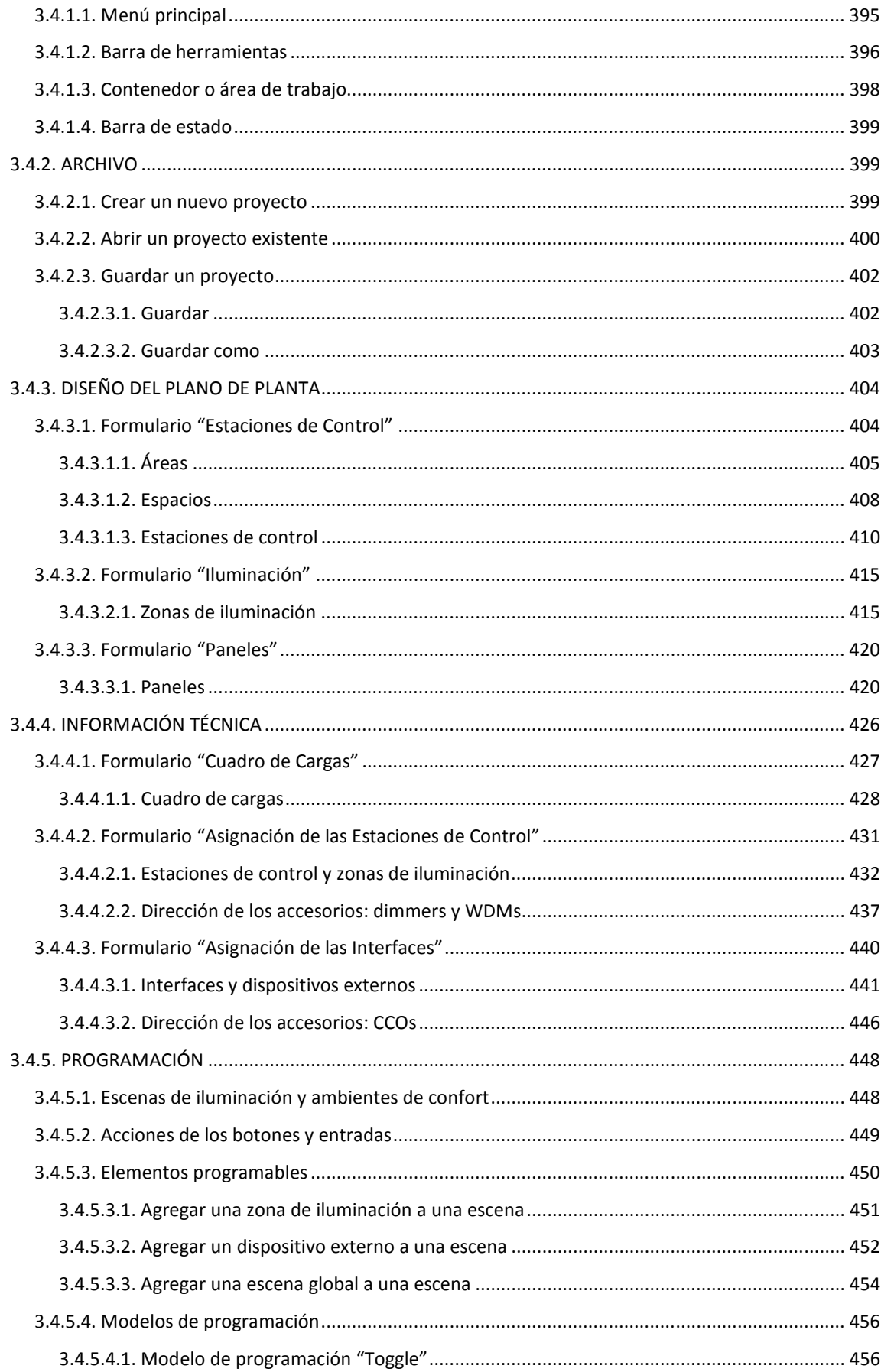

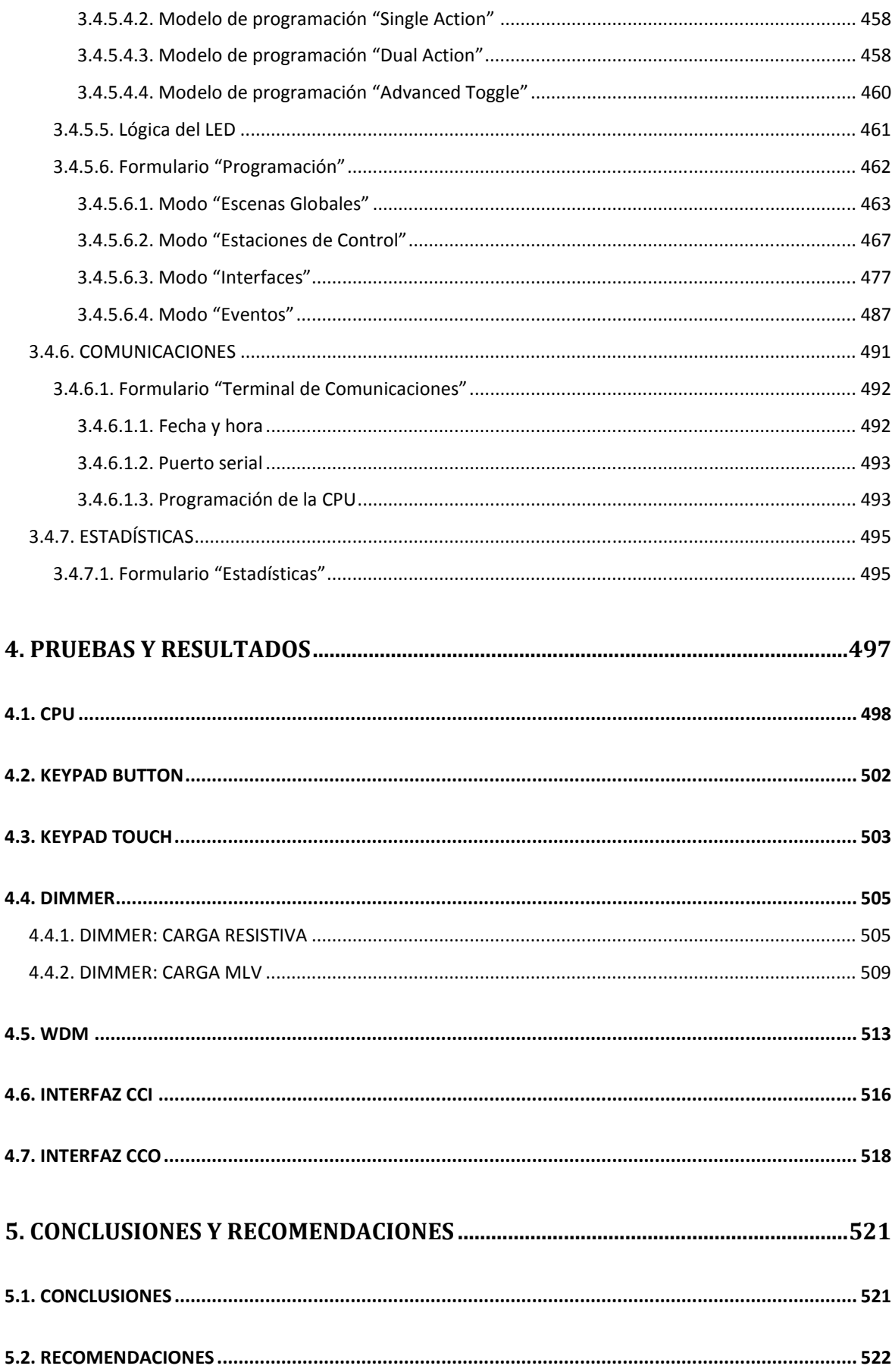

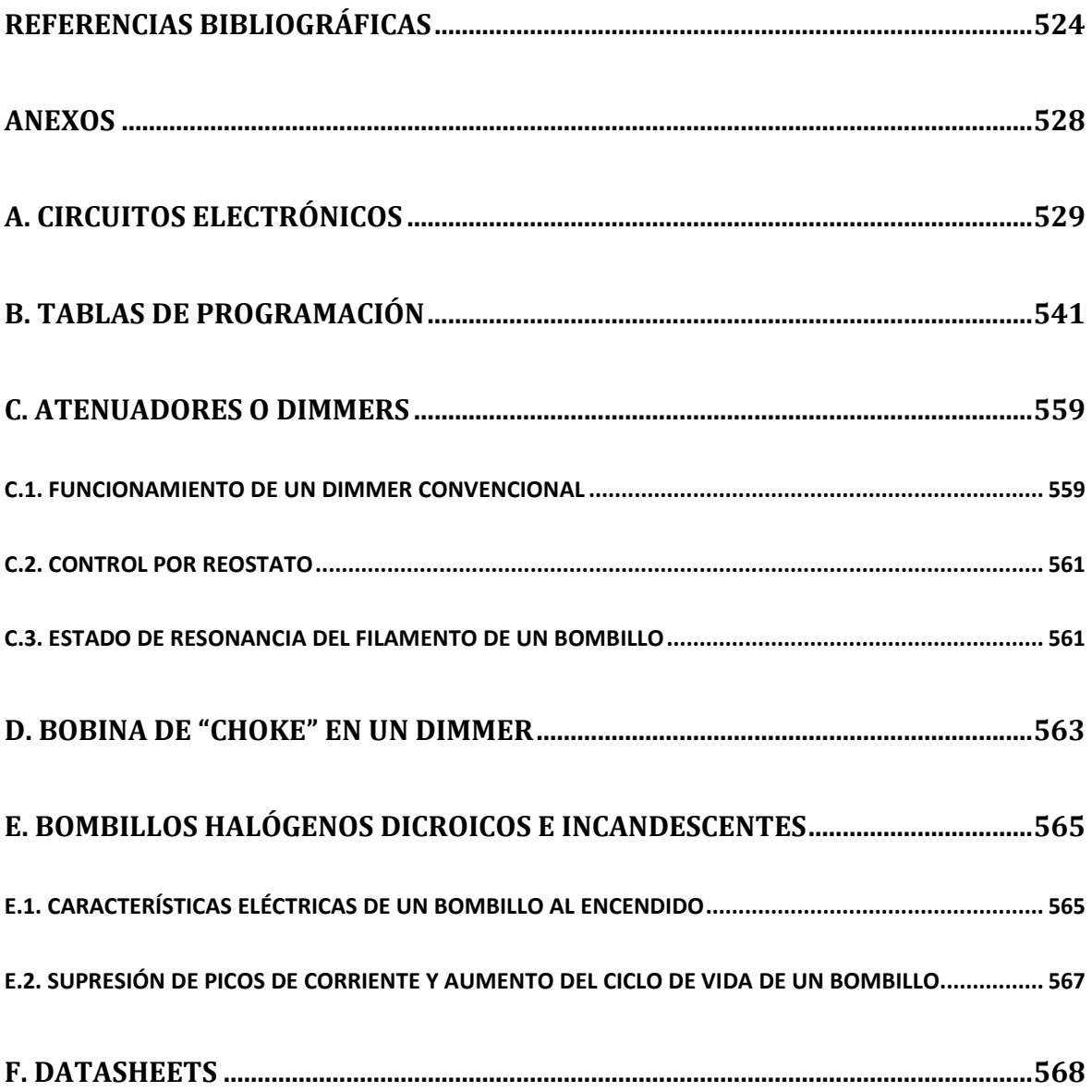

#### **RESUMEN**

En vista a la tendencia general de constructores y propietarios por la automatización de las viviendas, hoy en día llamadas "casas inteligentes", se diseña y construye un prototipo que satisface dicha necesidad, tomando en consideración las características de los productos de empresas líderes en este campo.

De esta manera, en el presente trabajo se exponen los pormenores del prototipo, el mismo que permite automatizar y controlar los sistemas de iluminación predominantes en el sector residencial, y otros sistemas integrados a través de sus interfaces.

El texto se ha escrito de modo que los temas sean flexibles, claros y ordenados, para lo cual se han elaborado cinco capítulos. En el primer capítulo "**INTRODUCCIÓN Y CONSIDERACIONES GENERALES**", se describe el funcionamiento del prototipo y sus características, dando a conocer los beneficios de su utilización para la automatización y el control de las viviendas. En el segundo capítulo "**DISEÑO Y CONSTRUCCIÓN DEL HARDWARE**", se presenta el diseño y construcción del hardware de todas y cada una de las partes del prototipo. En el tercer capítulo "**DESARROLLO DEL SOFTWARE**", se presenta el desarrollo de los algoritmos de funcionamiento de todas y cada una de las partes del prototipo, y el desarrollo del software de iluminación utilizado para programar el sistema de acuerdo a los requerimientos del usuario. En el cuarto capítulo "**PRUEBAS Y RESULTADOS**", se exponen las pruebas de funcionamiento del prototipo y el análisis de los resultados obtenidos. En el quinto capítulo "**CONCLUSIONES Y RECOMENDACIONES**", se exponen las conclusiones acerca de los aspectos importantes encontrados durante el desarrollo del prototipo, y las recomendaciones para mejorarlo y dotarlo con mayores características no contempladas en el alcance del proyecto. Finalmente, se añaden anexos en los cuales se expone información complementaria a la desarrollada en cada uno de los capítulos mencionados.

#### **PRESENTACIÓN**

"Everything should be made as simple as possible, but no simpler." Albert Einstein (1879 – 1955)

El presente proyecto de titulación abarca el diseño y construcción de un prototipo de un equipo centralizado de automatización y control de los sistemas de iluminación residenciales y otros sistemas integrados a través de sus interfaces.

El prototipo está diseñado para manejar los sistemas conectados a sus actuadores, a través de la utilización de sus dispositivos de entrada. La tecnología de control se basa en la creación de escenas y ambientes de confort, la cual consiste en manejar uno o varios sistemas, al mismo tiempo, al recibirse una orden.

La red de dispositivos que conforman el prototipo, son: CPU (Central Processing Unit), keypads, dimmers, WDMs (Wallbox Dimmers Module), interfaces CCI (Contact Closure Input) e interfaces CCO (Contact Closure Output).

La capacidad máxima de la red consiste en: 1 CPU, 32 keypads, 32 dimmers, 8 WDMs, 4 interfaces CCI y 4 interfaces CCO. Además, se cuenta con hasta 100 eventos horarios, los cuales permiten ejecutar las tareas de control automáticamente.

El prototipo puede controlar hasta 112 retornos o zonas de iluminación, 80 de ellas con control atenuable y 32 con control ON/OFF. No obstante, otros equipos, accesorios y/o sistemas pueden ser controlados mediante sus interfaces de integración.

## **CAPÍTULO 1**

## **INTRODUCCIÓN Y CONSIDERACIONES GENERALES**

El presente capítulo abarca la descripción del funcionamiento del prototipo y sus características, dando a conocer los beneficios de su utilización para la automatización y el control de las viviendas.

El capítulo inicia, a manera de introducción, con una visión general del prototipo. Posteriormente, se describe su funcionamiento y los beneficios que aportan al usuario al utilizarlo dentro de una vivienda. Finalmente, se exponen las características que posee el sistema, junto con su versatilidad para ser instalado en una vivienda existente o en construcción.

### **1.1. INTRODUCCIÓN**

El presente proyecto de titulación abarca el diseño y construcción de un prototipo de un equipo centralizado para la automatización y el control de los sistemas de iluminación implementados en el sector residencial, y otros sistemas integrados a través de sus interfaces.

En el sector residencial, las cargas luminosas predominantes para crear efectos lumínicos son las incandescentes y las halógenas de tungsteno (dicroicos), cuya característica eléctrica es resistiva; sin embargo, en los últimos años se ha marcado una tendencia en la utilización de focos compactos (focos ahorradores) para la iluminación general -debido a su bajo consumo eléctrico-, mas la calidad

de su luz es pobre y no son regulables<sup>1</sup>. Cabe acotar que las cargas incandescentes están en plena utilización y vigencia, y han sido mejoradas para cumplir con las nuevas normas de eficiencia energética expedidas por la Unión Europea. Esta comunidad ha elaborado una escala de clasificación energética, de la A a la G, siendo la A la más eficiente; con la cual únicamente obliga la retirada paulatina del mercado de las bombillas menos eficientes (D o inferior), entre ellas la bombilla incandescente tradicional. Las bombillas incandescentes mejoradas, actualmente fabricadas y comercializadas, tienen una clasificación C y seguirán mejorándose para alcanzar una clasificación B o A [1] [2].

Las cargas incandescentes y halógenas de tungsteno son ampliamente utilizadas por la calidad de su luz, por su característica de ser regulables y por ser óptimas para crear escenas de iluminación con efectos de luces y sombras, mediante tecnologías de atenuación. Una variante de estas cargas consiste en aquéllas que funcionan a bajo voltaje (generalmente 12V o 24V), las cuales son conocidas como cargas magnéticas de bajo voltaje o MLV, puesto que requieren de un transformador magnético -no electrónico- (120V/12V o 120/24V) para su conexión al sistema eléctrico. En este caso, la característica eléctrica del conjunto (transformador más bombillo) es inductiva.

El prototipo está diseñado para manejar las cargas luminosas incandescentes y halógenas de tungsteno a través de sus actuadores atenuables, los mismos que implementan una tecnología de atenuación de transición suave que consiste en crear rampas de encendido y apagado, en pasos discretos muy pequeños, imperceptibles al ojo humano, que dan la sensación de continuidad al incrementar o disminuir el nivel de iluminación; no obstante, los focos compactos también pueden ser manejados por el prototipo a través de sus actuadores discretos, empleando un control ON/OFF. Con la regulación se consigue, básicamente, brindar confort al usuario, ahorrar energía eléctrica y prolongar el tiempo de vida útil de los bombillos al eliminar el choque eléctrico al encendido y apagado de los mismos; sin embargo, esto no es aplicable para los focos compactos.

l

 $1$  Los focos compactos no pueden ser regulados en la forma en que se los conoce; sin embargo, sí pueden serlo si se utiliza el foco fluorescente con un balastro regulable.

El prototipo está conformado por una red de dispositivos de entrada y de salida, diseñados para llevar a cabo las tareas de automatización y control de una vivienda. Estos dispositivos son: CPU (Central Processing Unit), keypads, dimmers, WDMs (Wallbox Dimmers Module), interfaces CCI (Contact Closure Input) e interfaces CCO (Contact Closure Output).

La capacidad máxima de la red consiste en: 1 CPU, 32 keypads, 32 dimmers, 8 WDMs, 4 interfaces CCI y 4 interfaces CCO. Además, se cuenta con hasta 100 eventos horarios, los cuales permiten ejecutar las tareas de control automáticamente.

El prototipo puede controlar hasta 112 retornos o zonas de iluminación, 80 de ellas con control atenuable y 32 con control ON/OFF. No obstante, otros equipos, accesorios y/o sistemas pueden ser controlados mediante sus interfaces de integración.

Con el prototipo se permite al usuario tomar el control de las cargas luminosas conectadas a uno o varios retornos de iluminación, desde cualquier punto de la residencia, utilizando un dispositivo de entrada, sea éste un keypad o una interfaz CCI. La tarea a ejecutarse dependerá de la programación elaborada por el usuario, en el software de iluminación<sup>1</sup>.

La característica principal del prototipo radica en controlar las cargas luminosas mediante escenas. Esto es, para un mismo espacio de una vivienda, por ejemplo una sala, se podrán tener varios retornos de iluminación: uno para la luz central, otro para la luz indirecta en el gypsum y otro para la luz direccional de los cuadros; los cuales serán atenuados a diferentes niveles de iluminación para crear una escena. Por ejemplo, para una escena llamada "cuadros", la luz central se apagará, la luz indirecta se encenderá al 20% y la luz de los cuadros se encenderá al 90%; y será ejecutada, cuando una "entrada" asociada a esta escena sea activada e informe a la CPU para que ésta responda, a través de sus

l

<sup>&</sup>lt;sup>1</sup> Herramienta informática utilizada para programar la CPU del prototipo de acuerdo al diseño lumínico y luminoso de la residencia. Para mayor información, refiérase al Subcapítulo 3.4.

actuadores atenuables, a todas las cargas luminosas que deban modificar su nivel de iluminación.

Adicionalmente, se pueden crear recorridos de iluminación; por ejemplo, si se desea ir del dormitorio a la cocina en la noche, basta con presionar un botón que diga "cocina" en el teclado ubicado en el dormitorio, y automáticamente se encenderán las cargas luminosas que se encuentren en el recorrido, entre el dormitorio y la cocina, a los niveles de iluminación que se hayan pre-programado.

El sistema también puede funcionar de forma autónoma al adicionar "entradas automáticas". Por ejemplo, para encender las luces del acceso a la vivienda, puede emplearse un sensor de movimiento, cuya salida de cierre de contacto habrá de conectarse a la interfaz CCI; y con ello, empleando el software de iluminación, se procederá a programar una escena de iluminación que deberá ejecutarse cuando el sensor cierre su contacto, al detectar un movimiento.

Además, el sistema cuenta con "entradas automáticas internas", referidas como eventos horarios. Estos eventos pueden ser programados por el usuario para ejecutar una escena de iluminación, a una hora determinada. Por ejemplo, se puede crear un evento para encender las luces exteriores de la fachada de una vivienda a las 7pm y otro para apagarlas a las 10pm, durante todos los días de la semana, o sólo los días que sean requeridos.

Complementariamente, con el uso de las interfaces CCO, se tiene la posibilidad de crear ambientes de confort, dado que se puede integrar el funcionamiento de uno o varios dispositivos de terceros a la ejecución de una escena de iluminación. Por ejemplo, para la escena "cuadros" arriba descrita, se puede agregar el encendido de una pileta; o para una escena "romántica" programada en el dormitorio máster, se puede agregar el encendido de un jacuzzi.

#### **1.2. CONSIDERACIONES GENERALES**

#### **1.2.1. DESCRIPCIÓN**

El prototipo es, básicamente, un sistema centralizado de automatización y control de las luces de una vivienda, permitiendo manejarlas de forma sencilla y conveniente. No obstante, también permite manejar otros subsistemas<sup>1</sup>, como los

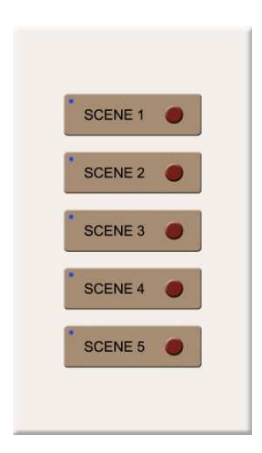

de audio, video, riego, accesos, alarmas y muchos más, a través de sus interfaces de integración por contactos secos.

Los beneficios que el prototipo ofrece al usuario, son:

- Confort
- Seguridad y protección
- Ahorro de energía

#### **1.2.1.1. Confort**

l

Los beneficios de confort se indican a continuación:

- Todas las luces de la vivienda pueden controlarse individualmente desde cualquier keypad. Esta característica permite tener un acceso inmediato a todas las áreas y espacios, interiores y exteriores de la vivienda, eliminándose la tarea de ajustar el nivel de iluminación adecuado para las distintas actividades desarrolladas.
- Cuando la mayoría de las luces están apagadas, un botón del keypad puede encender un "sendero de luz" que iluminará tenuemente el trayecto a otra área o espacio. Esto le permitirá al usuario ir al baño o a la cocina sin tener que buscar los interruptores en un pasillo oscuro.

<sup>1</sup> El prototipo puede integrar a otros subsistemas a través de sus interfaces, siempre y cuando, dichos subsistemas tengan por entrada o por salida un contacto seco.

- Para conocer el estado de iluminación de cualquier área o espacio de la vivienda, sólo es necesario mirar los LEDs de monitoreo que poseen los keypads.
- El prototipo permite realzar la arquitectura y la decoración de la vivienda, con una variedad de escenas diseñadas para cada ambiente. Un botón atenúa las luces para una cena romántica, mientras otro ilumina toda la casa para una fiesta.
- A más de escenas de iluminación, se pueden crear ambientes de confort. Por eiemplo, una escena de iluminación llamada "cine", a más de controlar las luces, puede integrarse a otros subsistemas para cerrar las cortinas eléctricas, bajar la pantalla de proyección y encender el proyector (infocus), convirtiéndose de esta manera en un ambiente llamado "cine".
- Los keypads presentan una apariencia simple y elegante al combinar, en una sola unidad, las funciones de varios interruptores y atenuadores que normalmente se encuentran instalados en un espacio de la vivienda, junto a la puerta de ingreso.

#### **1.2.1.2. Seguridad y protección**

Los beneficios de seguridad y protección, se indican a continuación:

- El prototipo permite encender automáticamente las luces del exterior y de seguridad de la vivienda, todas las noches. Un reloj incorporado permite programar eventos horarios.
- El prototipo ofrece mayor tranquilidad al usuario, al proporcionarle la capacidad de encender instantáneamente todas las luces, con un solo botón, desde un keypad.
- $\bullet$  El prototipo puede conectarse al sistema de seguridad de la casa<sup>1</sup>. En caso de intrusión, se encenderían las luces interiores, mientras las exteriores podrían ser intermitentes para llamar inmediatamente la atención, facilitando a la policía identificar qué vivienda se encuentra en problemas. En caso de incendio, se puede nuevamente encender las luces exteriores en forma intermitente, pero al interior, encender una ruta de evacuación con luz tenue para permitir a los ocupantes salir con seguridad (una luz brillante con humo puede causar un efecto de niebla cegadora). En caso de emergencia médica, una vez más, las luces exteriores pueden ser intermitentes, permitiendo que la ayuda encuentre la vivienda tan rápido como sea posible, ahorrando tiempo valioso.
- Las características de integración del prototipo con otros subsistemas, permiten incluso tener control sobre éstos<sup>2</sup>. En caso de inundación, un sensor da aviso a la CPU, y ésta automáticamente ordena el cierre del suministro de agua de la vivienda a través del cierre de una electroválvula. En caso de fuga de gas, uno o varios sensores que detecten esta condición darían aviso al sistema, y de forma similar se ordenaría el cierre del suministro de gas.

#### **1.2.1.3. Ahorro de energía**

La tendencia de la mayoría de los propietarios de las viviendas es a encender las luces en toda la casa cuando está oscureciendo en el exterior, y luego apagarlas cuando van a dormir. En una vivienda muy grande, varias luces pueden dejarse encendidas innecesariamente por varias horas. No obstante, los keypads hacen simple la tarea de apagar las luces en áreas o espacios no ocupados, o mejor aún, sensores de presencia u ocupación<sup>3</sup> pueden apagar estas luces

l <sup>1</sup> El sistema de seguridad debe tener como salida uno o varios contactos secos: un contacto seco para intrusión, otro para incendio, otro para emergencia médica, etc. 2

El prototipo puede controlar otros subsistemas directamente a través de sus interfaces, siempre y cuando los sensores tengan un contacto seco por salida y los actuadores un contacto seco por entrada.

 $3$  Los sensores de presencia u ocupación deben tener por salida un contacto seco e integrarse al sistema a través de una interfaz CCI.

automáticamente. Además, el reloj del prototipo o un fotosensor<sup>1</sup> puede ser usado para apagar las luces exteriores cuando no sean necesarias. Esto reduce el monto de las facturas del servicio de energía eléctrica y beneficia al medio ambiente.

Por otro lado, dado que el prototipo maneja las luces de la vivienda con actuadores atenuables (dimmers y WDMs), se consigue ahorrar directamente energía eléctrica y aumentar la vida útil de los bombillos. Por ejemplo, la atenuación de un carga incandescente al 50%, ahorra un 40% de electricidad y multiplica por 20 la vida útil del bombillo. Esto puede verse en la **Tabla 1.1**.

| <b>Light Level</b> | <b>Electricity Saved</b> | <b>Bulb Life Extended</b> |
|--------------------|--------------------------|---------------------------|
| 90%                | 10%                      | 2 Times                   |
| 75%                | 20%                      | 4 Times                   |
| 50%                | 40%                      | 20 Times                  |
| 25%                | 60%                      | > 20 Times                |

**Incandescent/Halogen Energy Savings Chart** 

#### **1.2.2. CARACTERÍSTICAS**

El prototipo posee varias características que permiten llevar a cabo las tareas de automatización y control requeridas por el usuario; y éstas son:

- Capacidad de interacción
- Protección en caso de falla
- Reloj en tiempo real
- Modo de seguridad
- Memoria en caso de cortes de energía
- Facilidad de programación

**Tabla 1.1** Ahorro de energía para las cargas incandescentes/halógenas [3]

l  $1$  Los fotosensores deben tener por salida un contacto seco e integrarse al sistema a través de una interfaz CCI.

#### **1.2.2.1. Capacidad de interacción**

El prototipo está diseñado para interactuar directamente con el usuario y con los subsistemas<sup>1</sup> de audio, video, riego, accesos, alarmas y otros que se encuentren instalados en la vivienda.

#### **1.2.2.2. Protección en caso de falla**

En caso de falla de la CPU del prototipo, los dimmers siguen funcionando plenamente; mientras que, los WDMs mantienen su estado actual y pueden ser controlados manualmente para llevar a cabo un encendido total, un apagado total o una escena favorita (escena de fábrica).

#### **1.2.2.3. Reloj en tiempo real**

El prototipo incorpora un reloj en tiempo real (RTC) el cual permite programar eventos horarios para que éstos ocurran automáticamente en los días y hora fijados. El reloj ajusta el sistema para tener en cuenta los meses con menos de 31 días, incluyendo las correcciones para los años bisiestos.

#### **1.2.2.4. Modo de seguridad**

l

El prototipo puede ser conectado a un sistema de seguridad $^2$  para activar las luces en caso de alarma. Las luces seleccionadas se encenderán a un nivel predeterminado de seguridad, o bien se encenderán en forma intermitente para llamar la atención.

 $1$  El prototipo puede integrar a otros subsistemas a través de sus interfaces, siempre y cuando, dichos subsistemas tengan por entrada o por salida un contacto seco.<br><sup>2</sup> El sistema de asquridad debe tener sema selida una a varias sentas

El sistema de seguridad debe tener como salida uno o varios contactos secos: un contacto seco para intrusión, otro para incendio, otro para emergencia médica, etc.

#### **1.2.2.5. Memoria en caso de cortes de energía**

Los equipos y accesorios del prototipo pueden retener los datos por más de 10 años [4] [5], en caso de cortes de energía.

Si el suministro de energía eléctrica se interrumpe y luego se restaura, las luces volverán automáticamente a los niveles a los cuales estaban ajustadas antes de la interrupción. De la misma manera, los subsistemas integrados al prototipo a través de las interfaces, regresarán a sus estados previos.

La programación del sistema, almacenada en la CPU, no se verá afectada por las interrupciones indicadas.

#### **1.2.2.6. Facilidad de programación**

Con el software de iluminación<sup>1</sup>, es muy fácil la tarea de programar las escenas y los ambientes de confort controlados por los keypads, las interfaces CCI y los eventos horarios.

Cualquier cambio en la programación puede ser realizado, abriendo y editando el archivo del proyecto previamente elaborado y guardado en el computador.

#### **1.2.3. VERSATILIDAD**

l

El prototipo permite al usuario la opción de instalar el sistema en una vivienda existente o en construcción, utilizando sólo dimmers, para un diseño localizado; sólo WDMs, para un diseño centralizado; o una combinación de dimmers y WDMs, para un diseño optimizado. Estos tipos de diseño se constituyen conforme sea la utilización de los actuadores indicados, y poseen características propias

<sup>1</sup> Herramienta informática utilizada para programar la CPU del prototipo de acuerdo al diseño lumínico y luminoso de la residencia. Para mayor información, refiérase al Subcapítulo 3.4.

que el usuario debe analizarlas para determinar cuál se adapta mejor a cada instalación.

Cabe mencionar que la utilización de la CPU es imprescindible. No obstante, el uso de los keypads es opcional para un tipo de diseño, e imperativa para los otros dos. El uso de las interfaces de integración: CCIs y CCOs, es opcional.

#### **1.2.3.1. Diseño localizado**

El diseño localizado utiliza únicamente dimmers para manejar directamente las cargas luminosas. Estos dimmers se instalan localmente, en el mismo espacio en el cual se encuentran dichas cargas.

Una de las ventajas de este tipo de sistema es que el usuario lo comprende fácilmente, ya que las luces individuales se controlan de manera similar al control con atenuadores e interruptores tradicionales.

Además del dimmer necesario para cada carga, pueden añadirse keypads con el fin de controlar múltiples luces en un espacio determinado o todas las luces de la vivienda. En este diseño, los keypads pueden instalarse en lugares como pasillos de entrada, dormitorio principal y las principales áreas de recepción.

Este diseño proporciona una protección en caso de falla, puesto que los dimmers pueden ser controlados localmente por el usuario, aun cuando se interrumpan temporalmente las comunicaciones con la CPU.

El diseño localizado es la única configuración compatible con un pre-cableado, puesto que utiliza el mismo cableado eléctrico de una vivienda sin sistema de control. Este diseño es el ideal para un propietario que quiere tener la opción de añadir un sistema de control en el futuro.

Resumen:

- Controles sencillos, operación conocida.
- Protección en caso de fallas, debido a que los dimmers pueden funcionar en forma independiente del resto del sistema.
- Compatible con el pre-cableado. Permite añadir un control sin hacer cambios en el cableado eléctrico.

#### **1.2.3.2. Diseño centralizado**

El diseño centralizado elimina todos los dimmers y utiliza únicamente WDMs para manejar las cargas luminosas. Estos WDMs se instalan remotamente, dentro de un cuarto de equipos o armario de componentes eléctricos.

En este tipo de diseño, todas las luces se controlan desde los keypads, obteniéndose la máxima flexibilidad de control con un uso mínimo del espacio en la pared. Como todos los controles son keypads, cualquiera de ellos puede realizar una función diferente, desde controlar una sola luz hasta controlar toda la vivienda.

En caso de una interrupción en las comunicaciones con la CPU, se puede controlar manualmente los WDMs, ejecutando un encendido total, un apagado total o una escena favorita (escena de fábrica).

Resumen:

- Reduce al mínimo el uso de espacio en la pared.
- Flexibilidad de programación y control de los keypads.

#### **1.2.3.3. Diseño optimizado**

El diseño optimizado combina las ventajas de los diseños centralizado y localizado. En este tipo de diseño pueden utilizarse los dimmers para manejar las cargas luminosas de los dormitorios de huéspedes, baños y cualquier otra área donde se deseen controles sencillos y conocidos; mientras que, los WDMs pueden ser utilizados para manejar las cargas luminosas de los vestíbulos, salas, comedores y otras áreas de recepción, con lo cual se logra reducir el número de dispositivos en las paredes de estos lugares y obtener un control flexible.

Los keypads son distribuidos en toda la vivienda, con la finalidad de tener el control de una o múltiples áreas desde cualquier lugar.

Este diseño permite incorporar cambios, tanto en la etapa de diseño como después de iniciada la construcción de la vivienda, ya que se pueden añadir o eliminar luces sin modificar la planificación del cableado eléctrico. Además, las áreas pre-cableadas de la casa pueden incorporarse fácilmente al sistema en el futuro.

Resumen:

- Operación sencilla, controles conocidos.
- Reduce al mínimo el número de dispositivos en la pared.
- Compatible con el pre-cableado.
- Flexibilidad de programación y protección en caso de fallas.

## **CAPÍTULO 2**

## **DISEÑO Y CONSTRUCCIÓN DEL HARDWARE**

El presente capítulo abarca el diseño y construcción del hardware de todas y cada una de las partes del prototipo.

El capítulo inicia, a manera de introducción, con la explicación de la idea que dio origen al proyecto y sus requerimientos. Posteriormente, se da a conocer el diseño de la arquitectura del sistema, su funcionamiento y la descripción detallada de cada una de las partes. Finalmente, se expone el diseño electrónico, la construcción de los circuitos impresos y los costos de producción.

#### **2.1. INTRODUCCIÓN**

El prototipo basa su idea, en la centralización del control de los procesos; es decir, en la libertad de acceder a cualquier punto de la residencia a través de un dispositivo central.

Para implementar este sistema, se diseña una unidad central de procesamiento, que en adelante se la llamará CPU, la cual está programada para recibir solicitudes, procesarlas y enviar órdenes. Además, se diseñan dispositivos de entrada y de salida, que serán los encargados de interactuar con el medio externo. De esta manera, los dispositivos de entrada recogerán las solicitudes; mientras que, los dispositivos de salida ejecutarán las órdenes que envíe la CPU.

La **Figura 2.1** resume lo antes mencionado y especifica el flujo de la información. En ésta puede verse que, la información principal fluye de izquierda a derecha

(flechas rojas), desde los dispositivos de entrada hasta los dispositivos de salida, a través del dispositivo central o CPU. Este flujo permite ejecutar las instrucciones dadas por el usuario.

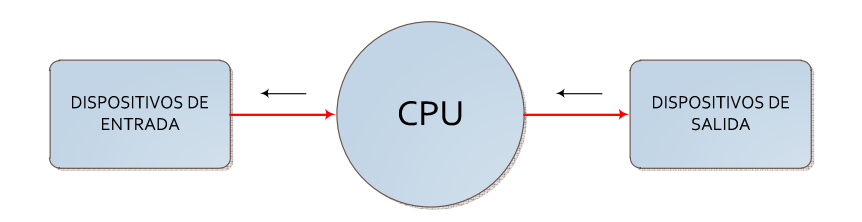

**Figura 2.1** Sistema centralizado simplificado

En contraste, la información secundaria fluye en sentido contrario, de derecha a izquierda (flechas negras), y se realiza por pares; es decir, entre la CPU y los dispositivos de entrada, y entre la CPU y los dispositivos de salida. Este flujo permite lo siguiente:

• **Par de comunicaciones "CPU – dispositivos de entrada"**

Permite a la CPU conocer si un dispositivo tiene solicitudes pendientes a ser procesadas, mediante el algoritmo "pregunta – respuesta".

• **Par de comunicaciones "CPU – dispositivos de salida"** Permite a la CPU conocer si la orden enviada a un dispositivo ya fue ejecutada satisfactoriamente, mediante su respuesta de "retroalimentación".

De esta manera, el usuario puede dar instrucciones a los dispositivos de salida haciendo uso de los dispositivos de entrada, sin importarle lo que existe "en medio".

#### **2.2. ARQUITECTURA DEL SISTEMA**

La arquitectura del sistema corresponde a la de un sistema centralizado y se resume a una configuración maestro-esclavo. Esta configuración está integrada por un único maestro (dispositivo central) y varios esclavos (dispositivos de entrada y de salida), los mismos que se describen a continuación:

- Dispositivo central:
	- o CPU: Unidad central de procesamiento o procesador. Se abrevia por sus siglas en inglés "Central Processing Unit".
- Dispositivos o accesorios de entrada:
	- o Keypads: Teclados de control. Su nombre proviene de la traducción al inglés.
	- o CCIs: Interfaces de integración de contactos secos de entrada. Se abrevia por sus siglas en inglés "Contact Closure Input".
- Dispositivos o accesorios de salida:

l

- o Dimmers: Atenuadores de cargas resistivas y magnéticas de bajo voltaje (MLV)<sup>1</sup>. Su nombre proviene de la traducción al inglés.
- o WDMs: Módulos de atenuadores de cargas resistivas. Se abrevia por sus siglas en inglés "Wallbox Dimmers Module"<sup>2</sup>.
- o CCOs: Interfaces de integración de contactos secos de salida. Se abrevia por sus siglas en inglés "Contact Closure Output".

En la **Figura 2.2** se muestra la arquitectura del sistema y la disposición de sus partes. En ésta puede observarse que el procesador maneja, por separado, diferentes grupos de accesorios, con la finalidad de aumentar la capacidad del sistema y de estructurar adecuadamente la red.

<sup>1</sup> Se define como carga magnética de bajo voltaje a aquella carga inductiva formada por un transformador magnético y un bombillo incandescente o halógeno de tungsteno de bajo voltaje. Abreviada como MLV por sus siglas en inglés "Magnetic Low Voltage".

 $2^2$  Se traduce como módulo de atenuadores que se instala en cajas de pared (cajetines).
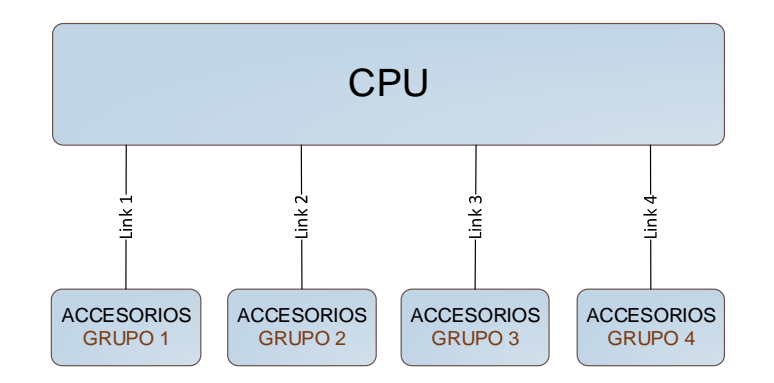

**Figura 2.2** Arquitectura del sistema

Cada grupo de accesorios se organiza según su función y su número, y se distribuyen conforme a su importancia en el sistema, de la siguiente manera:

## • **Grupo 1: Dimmers**

Actuadores. Grupo de controles locales<sup>1</sup> diseñados para funcionar con o sin conexión al sistema.

Se conforma de hasta 32 dispositivos.

## • **Grupo 2: Keypads**

Accesorios de entrada. Grupo de controles locales que precisan de su conexión al sistema, y cuya utilización se justifica ante la presencia de uno o más actuadores.

Se conforma de hasta 32 dispositivos.

## • **Grupo 3: WDMs**

l

Actuadores. Grupo de accesorios diseñados para ser ubicados remotamente, en sitios generalmente no visibles, y poco o medianamente accesibles al usuario. Pueden funcionar sin conexión al sistema, con ciertas limitaciones.

Se conforma de hasta 8 dispositivos.

<sup>1</sup> Se define como control local al accesorio ubicado en el sitio de control, visible y accesible al usuario.

## • **Grupo 4: Interfaces (CCIs y CCOs**)

Accesorios de entrada y actuadores. Grupo de accesorios diseñados para ser ubicados remotamente, en sitios no visibles, y medianamente accesibles al usuario. Precisan de su conexión al sistema, aunque los CCOs pueden funcionar sin conexión a éste, bajo estrictas condiciones. Además, los CCIs justifican su utilización ante la presencia de uno o más actuadores.

Se conforma de hasta 8 dispositivos: 4 CCIs y 4 CCOs.

Adicionalmente, en la **Figura 2.2** puede observarse que los grupos están ligados a la CPU a través de links<sup>1</sup>. Estos links son implementados, físicamente, con un cable de bus de alimentación y datos conectado entre uno o más accesorios del grupo y el procesador.

Para una mejor comprensión de lo antes mencionado, en la **Figura 2.3** se muestra el diagrama unifilar de la arquitectura del sistema, con las "imágenes tipo"<sup>2</sup> de cada uno de los dispositivos que lo conforman.

l  $1$  Se define como link al enlace de comunicaciones entre uno o más accesorios y la CPU.

 $2$  Las imágenes son referenciales. El acabado final del prototipo es mostrado en el Capítulo 4.

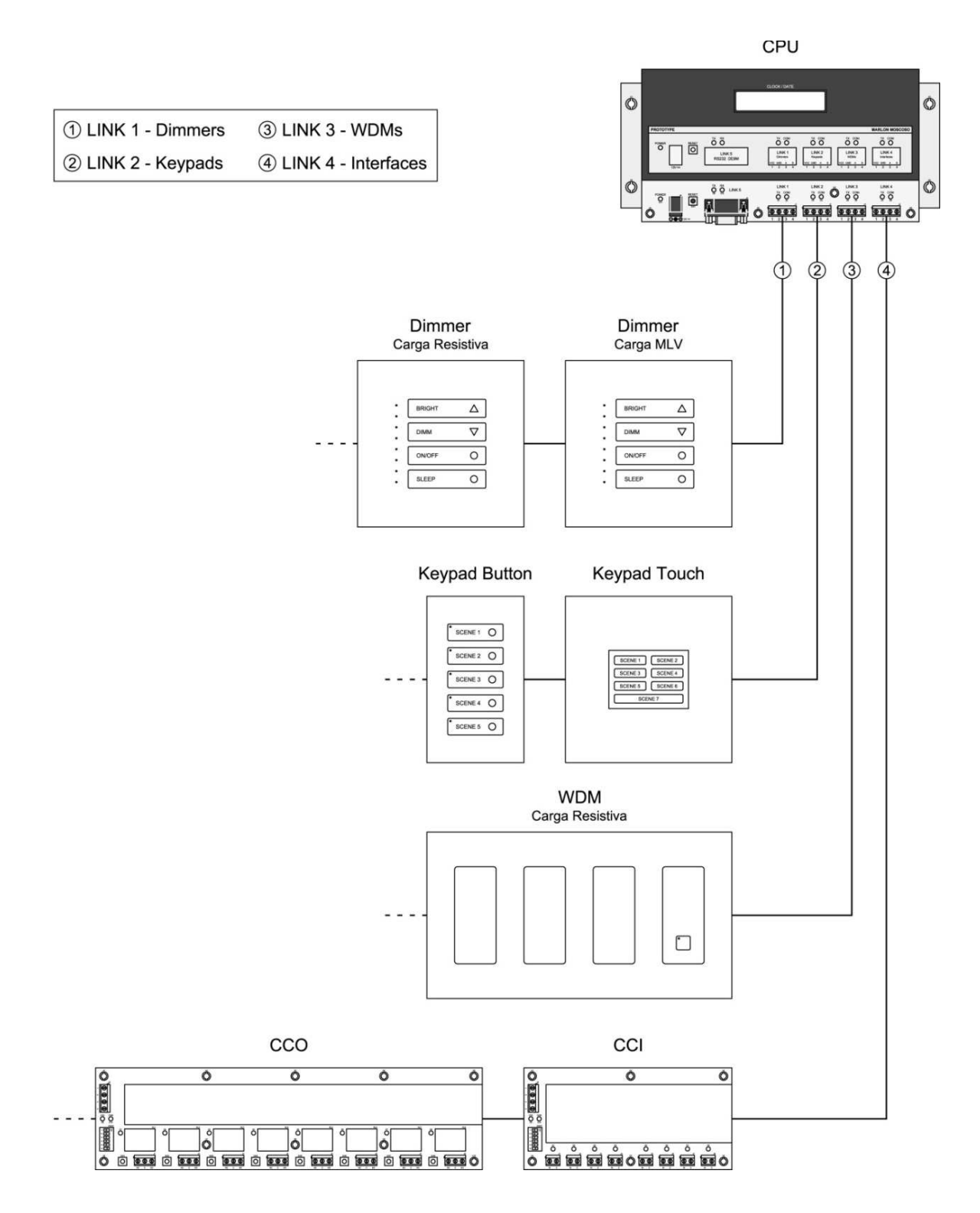

**Figura 2.3** Diagrama unifilar de la arquitectura del sistema

# **2.3. FUNCIONAMIENTO DEL SISTEMA**

Para llevar a cabo una tarea determinada, existen varios dispositivos que trabajan juntos. Típicamente, hay tres: un dispositivo de entrada, un dispositivo central y un dispositivo de salida.

- El papel del **dispositivo de entrada** consiste en activar un evento del sistema.
- El papel del **dispositivo central** consiste en escuchar a los dispositivos de entrada, procesar la información recibida, y ordenar a los dispositivos de salida lo que deben hacer.
- El papel del **dispositivo de salida** consiste en ejecutar el evento.

Un evento es una tarea específica a realizarse; por ejemplo, el encendido de las luces y/o el control de dispositivos de terceros, tales como el encendido de un jacuzzi o una cascada, o la apertura de una cortina eléctrica.

Las **entradas** pueden ser controladas por el usuario, como el presionar el botón de un keypad; o pueden ser automáticas, como la activación de un evento horario o la entrada de cierre de contacto de un sensor.

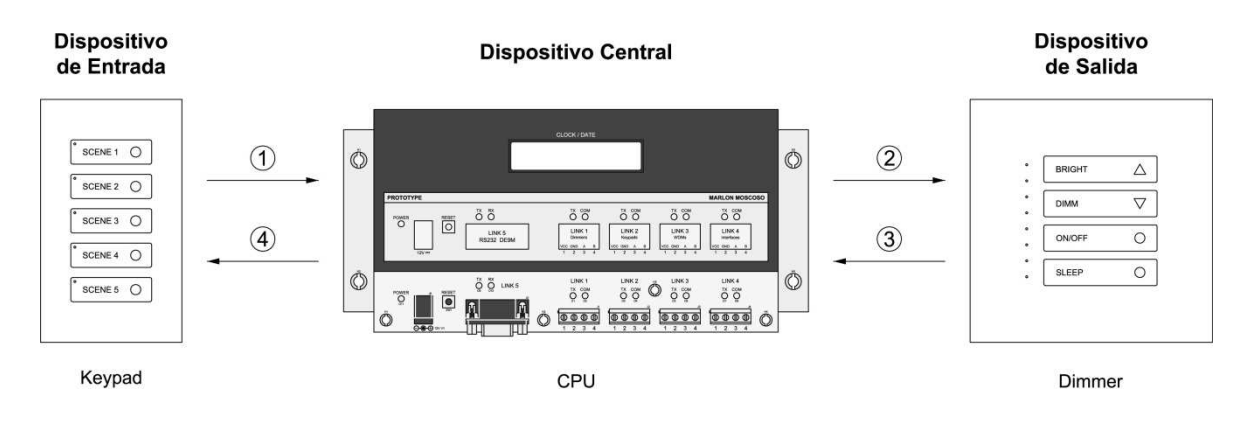

**Figura 2.4** Secuencia de ejecución de un evento

En la **Figura 2.4** se muestra la secuencia de ejecución de un evento cuando el botón de un keypad es presionado. Esta secuencia se describe para una "comunicación tipo" keypad-dimmer, tal y como se indica a continuación:

- (1) El keypad envía una solicitud al procesador, indicándole el botón que ha sido presionado.
- (2) El procesador envía una orden al dimmer, indicándole lo que debe hacer.
- (3) El dimmer envía un comando de respuesta al procesador, informándole que la orden ha sido ejecutada.
- (4) El procesador envía un mensaje al keypad, informándole que el evento ha sido ejecutado, para que éste pueda proporcionar información a través del encendido/apagado de un LED ubicado junto al botón que fue presionado.

En caso de que la comunicación se interrumpa, esta secuencia se repetirá varias veces para garantizar una comunicación confiable.

# **2.4. PARTES DEL SISTEMA**

En el presente subcapítulo se define a cada uno de los dispositivos que conforman el sistema, se explica su estructura interna y se resumen las especificaciones técnicas para su utilización.

Con la finalidad de facilitar la comprensión del lector, se emplean diagramas de bloques para explicar la estructura interna de los dispositivos. Se utilizan las siguientes convenciones:

• El dispositivo del sistema se representa con un bloque de color verde.

- Las partes internas del dispositivo se representan con bloques de color amarillo, excepto los microcontroladores.
- Los microcontroladores se representan con bloques de color celeste.
- Las partes externas al dispositivo se representan con bloques de color púrpura.
- Las áreas de energía son representadas con bloques de color gris. Estas áreas son energizadas por una fuente de alimentación interna o externa.
- Se denomina como fuente "VCC" a aquella fuente de alimentación externa que está aislada de la red eléctrica. Su nombre se etiqueta con el color rojo.
- Se denomina como fuente "VDD1" a aquella fuente de alimentación interna que no está aislada de la red eléctrica. Su nombre se etiqueta con el color negro.
- Se denomina como fuente "VDD2" a aquella fuente de alimentación interna que está aislada de la red eléctrica. Su nombre se etiqueta con el color rojo.
- Las líneas de conexión de la fuente de alimentación "VCC" se representan con líneas gruesas de color rojo.
- Las líneas de conexión de la red eléctrica se representan con líneas gruesas de color negro.

#### **2.4.1. CPU**

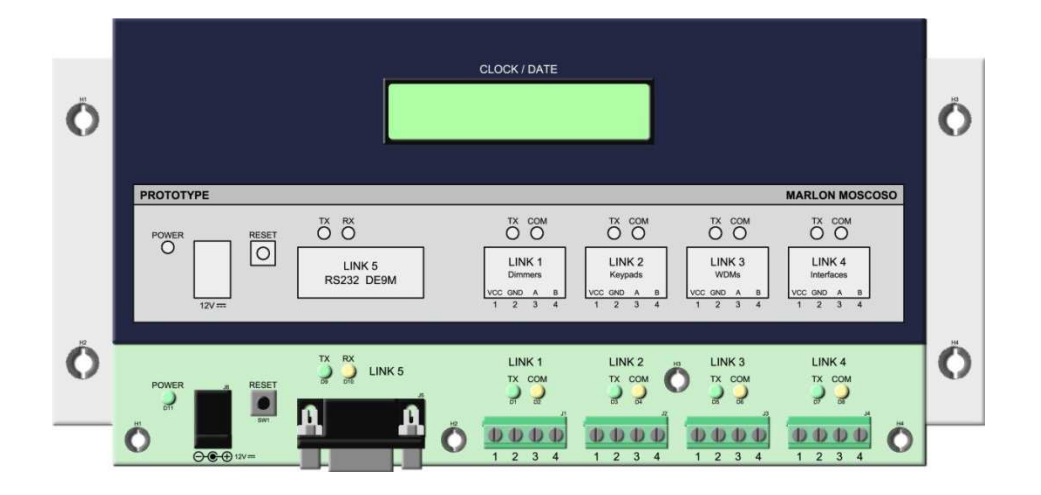

**Figura 2.5** Unidad central de procesamiento (CPU)

La CPU es la unidad central de procesamiento, encargada de controlar los accesorios de entrada y de salida, además de los eventos horarios programados. Está diseñada para controlar hasta 80 accesorios y 100 eventos horarios.

Conformada por cinco links de comunicaciones. Los cuatro primeros links se emplean para las comunicaciones con los diferentes accesorios del sistema, tales como: keypads, dimmers, WDMs, CCIs y CCOs; y el último link se reserva para la comunicación con el computador.

Contiene el programa de funcionamiento del prototipo, el cual es elaborado y editado por el usuario en el software de iluminación<sup>1</sup>.

El suministro de energía lo toma a través de un adaptador de voltaje externo, aislado de la red eléctrica, el cual alimenta al circuito interno del procesador y a los links de conexión a los accesorios.

l <sup>1</sup> Para mayor información, refiérase al Subcapítulo 3.4.

## **2.4.1.1. Estructura interna de la CPU**

La estructura interna de la CPU y su conexión al medio externo, son mostradas en el diagrama de bloques de la **Figura 2.6**.

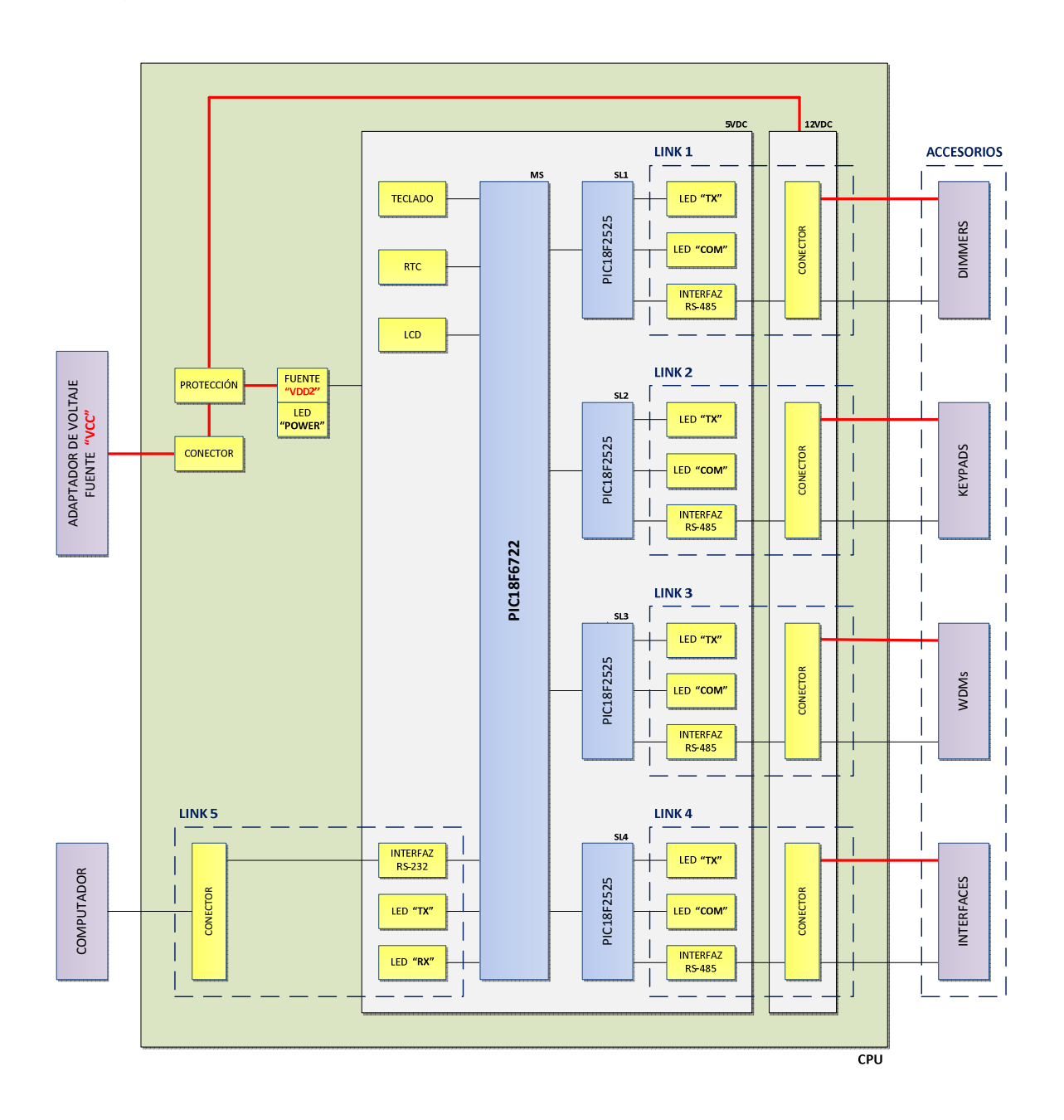

**Figura 2.6** Diagrama de bloques de la CPU

Cada bloque interno representa una parte del circuito electrónico de la CPU. Estos bloques se exponen a continuación.

#### *2.4.1.1.1. Conector de la fuente "VCC"*

Componente utilizado para la conexión física entre el adaptador de voltaje externo (fuente "VCC") y la CPU.

Se lo implementa con un conector jack de 2.1mm, para corriente continua.

#### *2.4.1.1.2. Protección*

Protección utilizada para salvaguardar al procesador y a los links, de un cortocircuito o una sobrecarga.

Se lo implementa con un fusible de 20mm para montaje en base de dos soportes.

*2.4.1.1.3. Fuente de alimentación "VDD2"* 

Fuente de alimentación del circuito interno del procesador, implementada con un regulador lineal positivo de tres terminales y dos filtros capacitivos: uno conectado a la entrada del regulador y el otro conectado a la salida. Esta fuente se encuentra aislada de la red eléctrica.

El voltaje de entrada es de 12VDC y el de salida de 5VDC. Su capacidad de corriente está limitada por el regulador lineal, cuyo valor es de 500mA. Se emplea el cobre de la PCB para disipar el calor generado.

El filtro capacitivo de entrada está conformado por dos capacitores conectados en paralelo; mientras que, el filtro capacitivo de salida está conformado por tres capacitores conectados en paralelo. La función de estos filtros consiste en estabilizar el voltaje de entrada y reducir su rizado, filtrar el ruido no deseado, mejorar la respuesta transitoria del regulador y estabilizar el voltaje de salida.

Adicionalmente, la fuente de alimentación posee una protección para la inversión de la polaridad del voltaje de entrada. Esta protección se la implementa con un diodo rectificador conectado a la entrada del regulador lineal, antes del filtro capacitivo.

### *2.4.1.1.4. LED de diagnóstico "POWER"*

Componente utilizado para indicar que el procesador ha sido energizado correctamente.

Se lo implementa con un LED verde ubicado junto al conector de la fuente "VCC". Este LED se ilumina mientras el suministro de energía eléctrica esté presente.

#### *2.4.1.1.5. Red de microcontroladores*

Red de procesamiento de la CPU, implementada con cinco microcontroladores PIC18FXXXX conectados en una configuración maestro-esclavo, a través de la interfaz serial de comunicaciones SPI (Serial Peripheral Interface).

En la red actúa como maestro el microcontrolador PIC18F6722, y como esclavos los microcontroladores PIC18F2525. Los cinco microcontroladores trabajan a su máxima frecuencia interna de 32MHz y la comunicación SPI se establece a la velocidad de 8Mbps.

Cada microcontrolador esclavo maneja uno de los cuatro primeros links, de manera independiente, y realiza tareas específicas según el grupo de accesorios a su cargo. Por otro lado, el microcontrolador maestro maneja la red y es el encargado de procesar la programación del sistema, además de controlar sus recursos externos y el quinto link de comunicaciones.

Se ha diseñado esta estructura de procesamiento en "paralelo", con la finalidad de disminuir ampliamente los tiempos de procesamiento y respuesta del sistema, y aumentar la capacidad de conexión de la red. En teoría, en los links de conexión a los accesorios, se pueden conectar hasta 32 dispositivos por link; sin embargo, el prototipo ha sido diseñado para una determinada cantidad de ellos, tomando en cuenta su aplicación y los alcances del proyecto.

## *2.4.1.1.6. Teclado*

Recurso externo del microcontrolador maestro, conformado de un botón. Este botón es utilizado para reiniciar el equipo.

Se lo implementa con un pulsador y un filtro capacitivo. En cuanto al filtro, se lo usa con los siguientes fines:

- Estabilizar el nivel lógico presente en el pin MCLR del microcontrolador.
- Eliminar el rebote generado en cada pulsación.
- Conducir las señales no deseadas a tierra.

## *2.4.1.1.7. Reloj calendario RTC*

Recurso externo del microcontrolador maestro, utilizado para controlar los eventos horarios programados.

Se lo implementa con un RTC (Real Time Clock) DS1307, el cual lleva la cuenta de la hora y la fecha actual del sistema.

Se comunica con el microcontrolador a través de la interfaz serial de dos hilos I2C (Inter-Integrated Circuit), a la frecuencia de reloj estándar de 100KHz.

## *2.4.1.1.8. Display LCD*

Recurso externo del microcontrolador maestro, utilizado para visualizar la hora y la fecha actual del sistema.

Se lo implementa con un LCD (Liquid Crystal Display) 2x16 B/N, con backlight.

#### *2.4.1.1.9. Links de conexión a los accesorios*

Enlaces utilizados para la comunicación de la CPU con los accesorios (links 1-4). Mediante estos enlaces, el procesador toma control de todos los dispositivos integrados al sistema.

Su esquema de conexión se basa en una configuración maestro-esclavo. En esta configuración actúa como maestro el microcontrolador que maneja el link, y como esclavos, los accesorios en él conectados.

Cada uno de los links está conformado por una interfaz RS-485, un conector fijo y dos LEDs de diagnóstico: LED "TX" y LED "COM".

2.4.1.1.9.1. Interfaz RS-485

Recurso externo del microcontrolador esclavo, utilizado para la transmisión/recepción de datos entre el link y el grupo de accesorios. Su función consiste en convertir los niveles de voltaje de la lógica TTL que maneja el microcontrolador, a los niveles de voltaje que precisa el estándar RS-485; y viceversa.

Se lo implementa con un transceiver LTC485.

2.4.1.1.9.2. Conector del link

Componente utilizado para la conexión física entre el link y el grupo de accesorios, a través de un cable de bus de alimentación y datos.

Se lo implementa con una bornera de cuatro terminales, la misma que está conectada a la fuente "VCC" de la CPU y a la interfaz RS-485 del link.

2.4.1.1.9.3. LED de diagnóstico "TX"

Recurso externo del microcontrolador esclavo, utilizado para indicar la actividad del link, específicamente, la transmisión de datos. El LED se enciende y apaga, de manera intermitente, mientras la transmisión está en proceso.

Se lo implementa con un LED verde ubicado junto al conector del link.

2.4.1.1.9.4. LED de diagnóstico "COM"

Recurso externo del microcontrolador esclavo, utilizado para indicar que el link no puede establecer la comunicación con uno o más accesorios. El LED se ilumina mientras esta condición esté presente.

Se lo implementa con un LED amarillo ubicado junto al conector del link.

#### *2.4.1.1.10. Link de conexión al computador*

Enlace utilizado para la comunicación de la CPU con el computador (link 5). Mediante este enlace, el usuario puede programar el procesador, haciendo uso del software de iluminación<sup>1</sup>.

Su esquema de conexión se basa en una configuración maestro-esclavo. En esta configuración actúa como maestro el computador, y como esclavo, el microcontrolador que maneja el link.

Conformado por una interfaz RS-232, un conector fijo y dos LEDs de diagnóstico: LED "TX" y LED "RX".

l

<sup>&</sup>lt;sup>1</sup> Para mayor información, refiérase al Subcapítulo 3.4.

2.4.1.1.10.1. Interfaz RS-232

Recurso externo del microcontrolador maestro, utilizado para la transmisión/recepción de datos entre el link y el computador. Su función consiste en convertir los niveles de voltaje de la lógica TTL que maneja el microcontrolador, a los niveles de voltaje que precisa el estándar RS-232; y viceversa.

Se lo implementa con un transceiver MAX232.

2.4.1.1.10.2. Conector del link

Componente utilizado para la conexión física entre el link y el computador, a través de un cable serial cruzado DE-9 hembra-hembra.

Se lo implementa con un conector D-sub, DE-9 macho (DE9M).

2.4.1.1.10.3. LED de diagnóstico "TX"

Recurso externo del microcontrolador maestro, utilizado para indicar la transmisión de datos. El LED se enciende y apaga, de manera intermitente, mientras la transmisión está en proceso.

Se lo implementa con un LED verde ubicado junto al conector del link.

2.4.1.1.10.4. LED de diagnóstico "RX"

Recurso externo del microcontrolador maestro, utilizado para indicar la recepción de datos. El LED se enciende y apaga, de manera intermitente, mientras la recepción está en proceso.

Se lo implementa con un LED amarillo ubicado junto al conector del link.

## **2.4.1.2. Especificaciones técnicas de la CPU**

#### *2.4.1.2.1. Especificaciones generales*

Las especificaciones técnicas generales del procesador se resumen en la **Tabla 2.1**.

| <b>Parámetro</b>       |                   |                      | <b>Valor / Descripción</b>                                                                               |  |  |
|------------------------|-------------------|----------------------|----------------------------------------------------------------------------------------------------|--|--|
|                        |                   | Conector             | Jack 2.0mm DC                                                                                            |  |  |
| Alimentación           |                   | Voltaje de Entrada   | 12VDC                                                                                                    |  |  |
|                        |                   | Corriente de Entrada | 2A                                                                                                    |  |  |
|                        |                   | Protección           | Fusible (cortocircuito o sobrecarga)                                                                     |  |  |
|                        |                   | Diagnóstico          | LED "POWER". Verde. Indica que el procesador ha sido energizado<br>correctamente.                        |  |  |
|                        |                   | Tipo                 | Flash [4]                                                                                                |  |  |
|                        | Memoria de        | Capacidad            | 98KB [4]                                                                                                 |  |  |
|                        | Programación      | Reprogramación       | 100000 veces [4]                                                                                         |  |  |
|                        |                   | Retención de Datos   | 100 años [4]                                                                                             |  |  |
|                        |                   | Batería              | 3V, >48mAh, litio, 20mm [6]                                                                              |  |  |
|                        | <b>RTC</b>        | Retención de Datos   | >10 años en ausencia de alimentación eléctrica @ 25°C [6]                                                |  |  |
|                        |                   | Vida Útil            | Hasta el año 2100 [6]                                                                                    |  |  |
|                        | <b>LCD</b>        | Caracteres           | 2x16 B/N                                                                                                 |  |  |
|                        |                   | <b>Backlight</b>     | LED                                                                                                    |  |  |
|                        | Conector          |                      | Bornera de 4 terminales: (1) VCC, (2) GND, (3) RS-485 "A", (4) RS-485 "B".                               |  |  |
| 4<br>3y                | Voltaje de Salida |                      | 12VDC                                                                                                    |  |  |
|                        |                   | Corriente de Salida  | 1.8A totales (link $1 +$ link $2 +$ link $3 +$ link 4)                                                   |  |  |
| inks: 1, 2,            |                   |                      | LED "TX". Verde. Indica la actividad del link (transmisión de datos).                                    |  |  |
|                        | Diagnóstico       |                      | LED "COM". Amarillo. Indica que el link no puede establecer la<br>comunicación con uno o más accesorios. |  |  |
| Ю<br>Link              | Conector          |                      | DE-9 macho: (2)RX, (3)TX, (5)GND.                                                                        |  |  |
|                        | Diagnóstico       |                      | LED "TX". Verde. Indica la transmisión de datos.                                                         |  |  |
|                        |                   |                      | LED "RX". Amarillo. Indica la recepción de datos.                                                        |  |  |
| Consumo Interno Máximo |                   |                      | 0.2A <sup>1</sup>                                                                                        |  |  |
| Método de Enfriamiento |                   |                      | Pasivo                                                                                                   |  |  |
| Montaje                |                   |                      | Horizontal, en el interior de un tablero                                                                 |  |  |

**Tabla 2.1** Especificaciones técnicas generales del procesador

 1 Consumo de la CPU obtenido de las pruebas a temperatura ambiente. Para mayor información, refiérase a la **Tabla 4.1**.

#### *2.4.1.2.2. Especificaciones de los links de conexión a los accesorios*

Las especificaciones técnicas de los links de conexión a los accesorios se resumen en la **Tabla 2.2**.

| Link | <b>Función</b>                | <b>Capacidad</b><br><b>Máxima</b> | Interfaz | <b>Protocolo</b> | <b>Velocidad</b> | Configuración            | <b>Terminación</b>                                              | Longitud<br><b>Máxima</b> |
|------|-------------------------------|-----------------------------------|----------|------------------|------------------|--------------------------|-----------------------------------------------------------------|---------------------------|
|      | Conexión a los<br>dimmers     | 32 dimmers                        | RS-485   | <b>EMMBUS</b>    | 19.2Kbps         | Daisy-chain <sup>1</sup> | Impedancia de<br>120Ω en el<br>último accesorio<br>de la cadena | 1220m<br>(4000ft)         |
| 2    | Conexión a los<br>keypads     | 32 keypads                        |          |                  |                  |                          |                                                                 |                           |
| 3    | Conexión a los<br><b>WDMs</b> | 8 WDMs                            |          |                  |                  |                          |                                                                 |                           |
| 4    | Conexión a las<br>interfaces  | 4 CCIs, 4<br>CCO <sub>s</sub>     |          |                  |                  |                          |                                                                 |                           |

**Tabla 2.2** Especificaciones técnicas de los links de conexión a los accesorios

En varias aplicaciones, para la transmisión de datos a grandes distancias, se establece la velocidad de las comunicaciones a 9.6Kbps; sin embargo, el prototipo ha sido diseñado para trabajar a una velocidad mayor, esto es 19.2Kbps, con la finalidad de disminuir los tiempos de respuesta del sistema.

Por otro lado, la longitud máxima de cada uno de los enlaces (cables de bus de alimentación y datos) deberá ser de 1220m (4000ft). Este valor se ha establecido conforme precisa el estándar RS-485 y tomando en cuenta las consideraciones técnicas del transceiver LTC485 empleado como interfaz TTL/RS-485 [7].

La longitud del enlace y la velocidad de las comunicaciones, están estrechamente relacionadas. Esta relación se establece en la gráfica mostrada en la **Figura 2.7**, en la cual puede observarse que se garantiza la fidelidad de los datos para la velocidad y longitud máxima, antes indicadas.

Adicionalmente, cada link posee un conector (terminal block 4-pin) que es utilizado para establecer la conexión física con los accesorios del sistema, a

l

<sup>1</sup> Esquema de cableado en el cual múltiples dispositivos son conectados juntos, en secuencia, uno a continuación de otro.

través de un cable de bus de alimentación y datos. La distribución de pines de este conector es mostrada en la **Figura 2.8**.

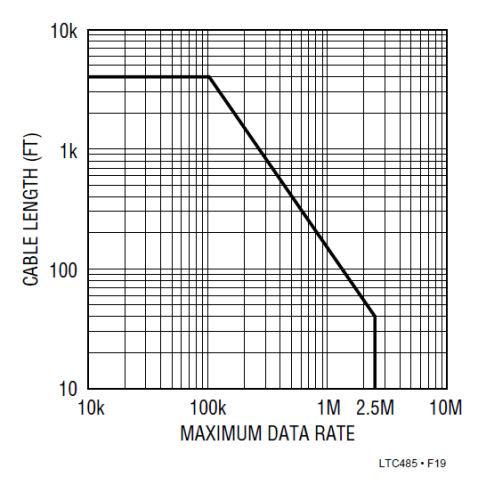

**Figura 2.7** Longitud del cable vs. Velocidad de comunicaciones [7]

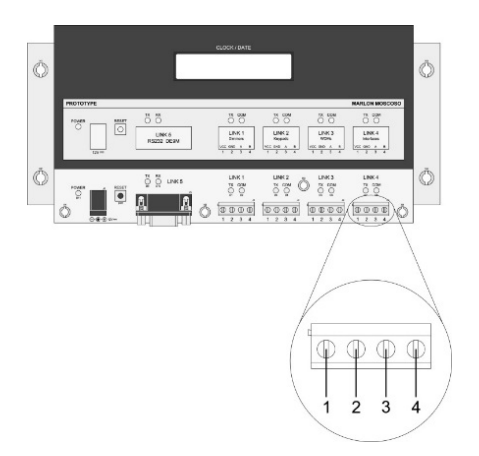

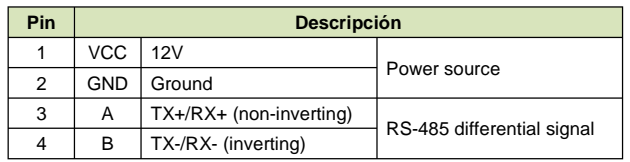

**Figura 2.8** Distribución de pines de los conectores de los links de conexión a los accesorios

#### *2.4.1.2.3. Especificaciones del link de conexión al computador*

Las especificaciones técnicas del link de conexión al computador se resumen en la **Tabla 2.3**. En esta tabla, la velocidad de comunicaciones del link se especifica a 115.2Kbps, cuyo valor ha sido establecido acorde a las consideraciones técnicas del transceiver MAX232 utilizado como interfaz TTL/RS-232, el cual puede transmitir y recibir datos a una tasa máxima de 120Kbps [8].

| Link | <b>Función</b>            | Interfaz | <b>Protocolo</b> | <b>Velocidad</b> | Configuración | <b>Terminación</b> | Longitud<br><b>Máxima</b> |
|------|---------------------------|----------|------------------|------------------|---------------|--------------------|---------------------------|
|      | Conexión al<br>computador | RS-232   | <b>EMMBUS</b>    | 115.2Kbps        | Punto a punto | No                 | 3m (10ft)                 |

**Tabla 2.3** Especificaciones técnicas del link de conexión al computador

Por otro lado, la longitud del enlace (cable serial) está limitada a 3m (10ft). Esta longitud corta del cable permite una comunicación confiable a la velocidad de 115.2Kbps, ya que sólo se requerirá una baja corriente de salida de los transmisores seriales. Sin embargo, puede utilizarse un cable de mayor longitud, tomando en cuenta la corriente máxima de salida de los transmisores y la capacitancia máxima de carga que precisa el estándar EIA/TIA-232-F<sup>1</sup>. Para mayores longitudes, se recomienda el uso de cables de baja capacitancia.

Para fundamentar lo antes mencionado, en la gráfica de la **Figura 2.9** se relaciona a la velocidad de las comunicaciones con la corriente de salida del transmisor y la capacitancia de carga.

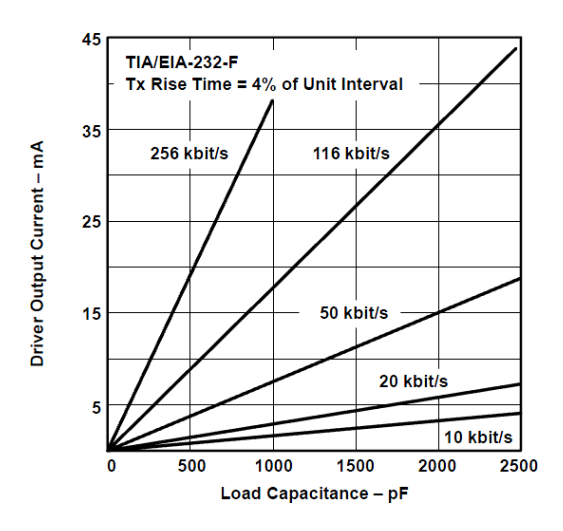

**Figura 2.9** Salida de corriente del transmisor vs. Capacitancia de carga [9]

Un cable serial RS-232 estándar, provisto por la mayoría de los fabricantes, tiene una capacitancia mutua de aproximadamente 100pF por metro [9]; sin embargo,

l

<sup>&</sup>lt;sup>1</sup> El estándar RS-232-C especifica una longitud máxima del cable de 15m. Esta especificación fue revisada en los estándares EIA-232-D y TIA/EIA-232-E. Actualmente, en el estándar EIA/TIA-232- F se ha reemplazado esta especificación por la capacitancia máxima de carga (capacitancia total del cable + capacitancia del receptor), cuyo valor es de 2500pF.

esta capacitancia no es la única ya que una capacitancia parásita deberá ser adicionada. Esta capacitancia parásita varía considerablemente, dependiendo si el cable está o no blindado. En la **Figura 2.10** se muestra el modelo capacitivo de un cable serial RS-232.

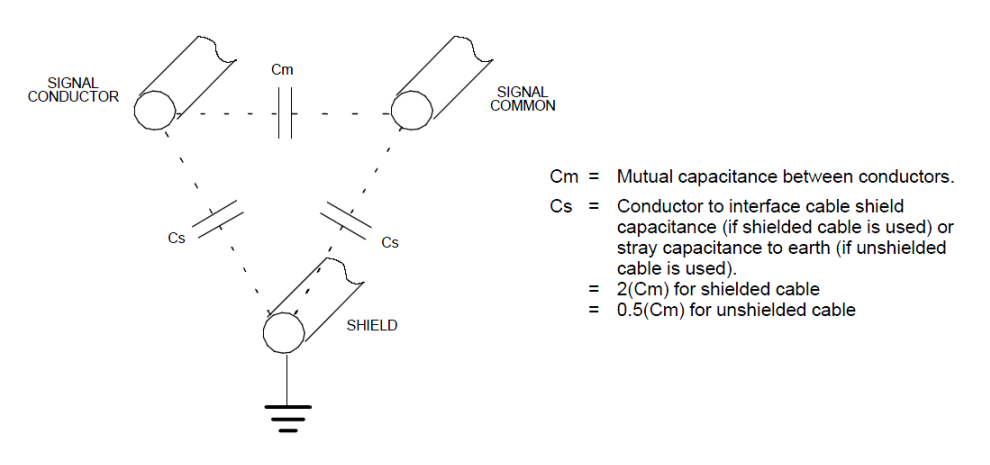

Cc = Cm + Cs = Total line capacitance per unit length

**Figura 2.10** Modelo capacitivo de un cable serial RS-232 [10]

Por tanto, considerando el valor de la capacitancia mutua del cable y las ecuaciones mostradas en la figura anterior, para el peor caso, se tiene que:

 $\mathcal{L}$  must be a set of  $\mathcal{L}$  must be a set of  $\mathcal{L}$  must be a set of  $\mathcal{L}$  must be a set of  $\mathcal{L}$  $= 100pF/m$  $Cs = 2(Cm) = 200pF/m$  $Cc = Cm + Cs = 300pF/m$ 

Lo que permite concluir lo siguiente: "Para un cable serial RS-232 blindado de 3m, su capacitancia total aproximada será de 900pF, y la capacitancia total de carga será de 920pF, asumiendo una capacitancia del receptor de 20pF [10]".

Revisando la gráfica de la **Figura 2.9**, para la capacitancia total de carga de 920pF a la velocidad de comunicaciones de 116Kbps, se necesitará una corriente de salida del transmisor de aproximadamente 17mA. Esta corriente puede ser provista por el transmisor del transceiver MAX232 dado que su corriente máxima de salida es de 22mA $^{\rm 1}$  [8].

En cuanto al conector del link, éste se encuentra implementado con un conector D-sub, DE-9<sup>2</sup> macho (DE9M), con la siguiente distribución de pines:

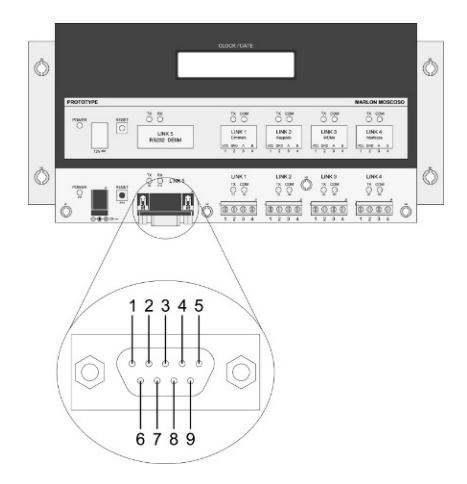

l

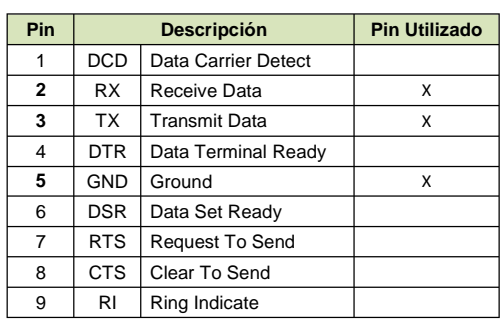

**Figura 2.11** Distribución de pines del conector del link de conexión al computador

Como puede observarse en la figura anterior, se utilizan únicamente los pines: (2)RX, (3)TX y (5)GND; los mismos que son requeridos para una comunicación simple, sin líneas de control (handshake).

## *2.4.1.2.4. Especificaciones del cable de bus de alimentación y datos*

Cable de bus utilizado para la conexión física de la CPU con los accesorios del sistema; y específicamente, para la conexión de cada uno de los links de la CPU con su respectivo grupo de accesorios.

Formado por dos pares de conductores: el primer par suministra la alimentación y el segundo transfiere los datos. Sus especificaciones técnicas se resumen en la **Tabla 2.4**.

<sup>1</sup> Se utiliza el valor típico correspondiente a la salida de corriente del transmisor (el valor máximo se omite en la hoja de datos del fabricante).

<sup>&</sup>lt;sup>2</sup> Existe un error generalizado en la denominación de este conector. Se suele denominarlo como DB-9, siendo la letra "B" correspondiente al tamaño de la carcasa del conector serial de 25 pines (DB-25).

| Par          | No. Hilos | <b>AWG</b> | <b>Impedancia</b> | <b>Características</b>          |
|--------------|-----------|------------|-------------------|---------------------------------|
| Alimentación |           | 18 - 20    | N/A               | Flexible. No requiere blindaje. |
| Datos        |           | $22 - 24$  | $120\Omega$       | Trenzado. Requiere blindaje.    |

**Tabla 2.4** Especificaciones técnicas del cable de bus de alimentación y datos

En la **Tabla 2.4** se recomienda que el calibre de los conductores del par de alimentación sea de #18-20AWG; sin embargo, dicho calibre deberá ser dimensionado conforme sea la carga conectada (demanda de corriente) y la longitud del cable (caídas de voltaje).

Se recomienda además, que el calibre de los conductores del par de datos sea de #22-24AWG. Este calibre satisface los requerimientos del transceiver LTC485 [7] utilizado como interfaz TTL/RS-485 en todos los dispositivos del sistema. Adicionalmente, el par deberá estar trenzado y blindado<sup>1</sup> con la finalidad de cancelar las interferencias electromagnéticas (EMI) provenientes de fuentes externas. Su impedancia característica deberá ser igual a la impedancia de salida de los links, esto es 120Ω.

Un cable de bus disponible en el mercado, con las especificaciones antes mencionadas, es mostrado en la **Figura 2.12**.

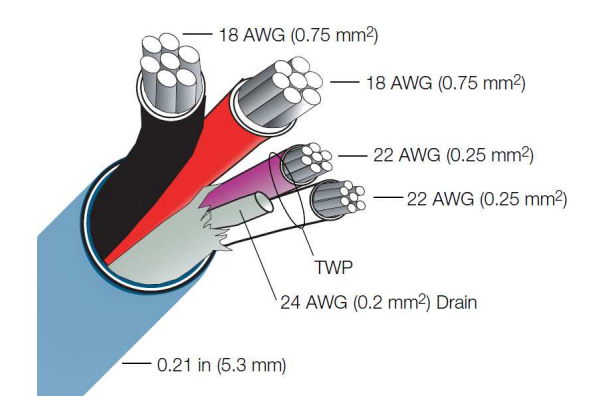

**Figura 2.12** Cable de bus de alimentación y datos [11]

l 1 En las pruebas realizadas, el cable UTP cat. 5e, fue utilizado con éxito en ambientes sin interferencias considerables. Para mayor información, refiérase al Capítulo 4.

Cabe recordar que la longitud máxima<sup>1</sup> que podrá tener el cable de bus será de 1220m (4000ft), conforme se especifica en la **Tabla 2.2**.

## *2.4.1.2.5. Especificaciones del cable serial cruzado DE-9 (null modem cable)*

Cable serial utilizado para la conexión física de la CPU con el computador. Este cable está configurado internamente con las líneas de transmisión y de recepción cruzadas, conforme se especifica en la **Figura 2.13**.

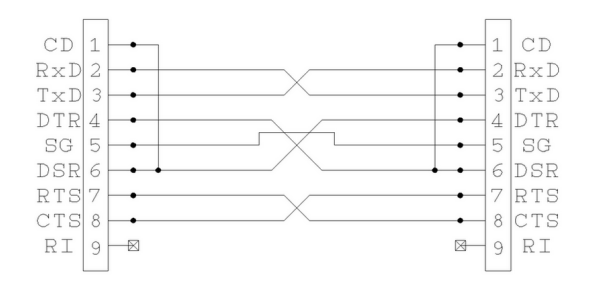

**Figura 2.13** Diagrama de cableado del cable serial cruzado DE-9 [12]

Cabe recordar que la CPU utiliza únicamente las líneas: RX, TX y GND. Las líneas de control (handshake) no son requeridas. Además, la longitud máxima del cable deberá ser de 3m (10ft), según se indica en la **Tabla 2.3**.

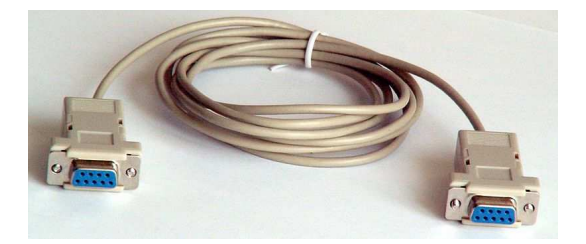

**Figura 2.14** Cable serial cruzado DE-9 hembra-hembra [12]

Por otro lado, considerando las especificaciones técnicas del conector del link 5 de la CPU y las especificaciones del conector del puerto serial del computador<sup>2</sup>, se requiere de un **cable serial cruzado DE-9 hembra-hembra**. Un cable serial

l

<sup>1</sup> La longitud del cable de bus se mide desde el conector del link hasta el último accesorio que forma parte de la cadena.

 $2$  Se asume que el conector del puerto serial del computador es D-sub DE-9 macho.

disponible en el mercado, con las especificaciones antes mencionadas, es mostrado en la **Figura 2.14**.

#### *2.4.1.2.6. Fuente de alimentación auxiliar*

Según se indica en la **Tabla 2.1**, la capacidad de corriente de los links de conexión a los accesorios es de 1.8A, repartida entre ellos. Para mayores consumos de corriente deben adicionarse **fuentes de alimentación auxiliar** que tengan como salida 12VDC y una capacidad de corriente requerida. Estas fuentes se instalan externamente y deben estar **aisladas de la red eléctrica**.

Cada fuente auxiliar se conecta directamente al accesorio, o grupo de ellos, sin conectarla a las líneas de alimentación del bus que provienen del link de la CPU. El esquema de conexión se indica en la **Figura 2.15**.

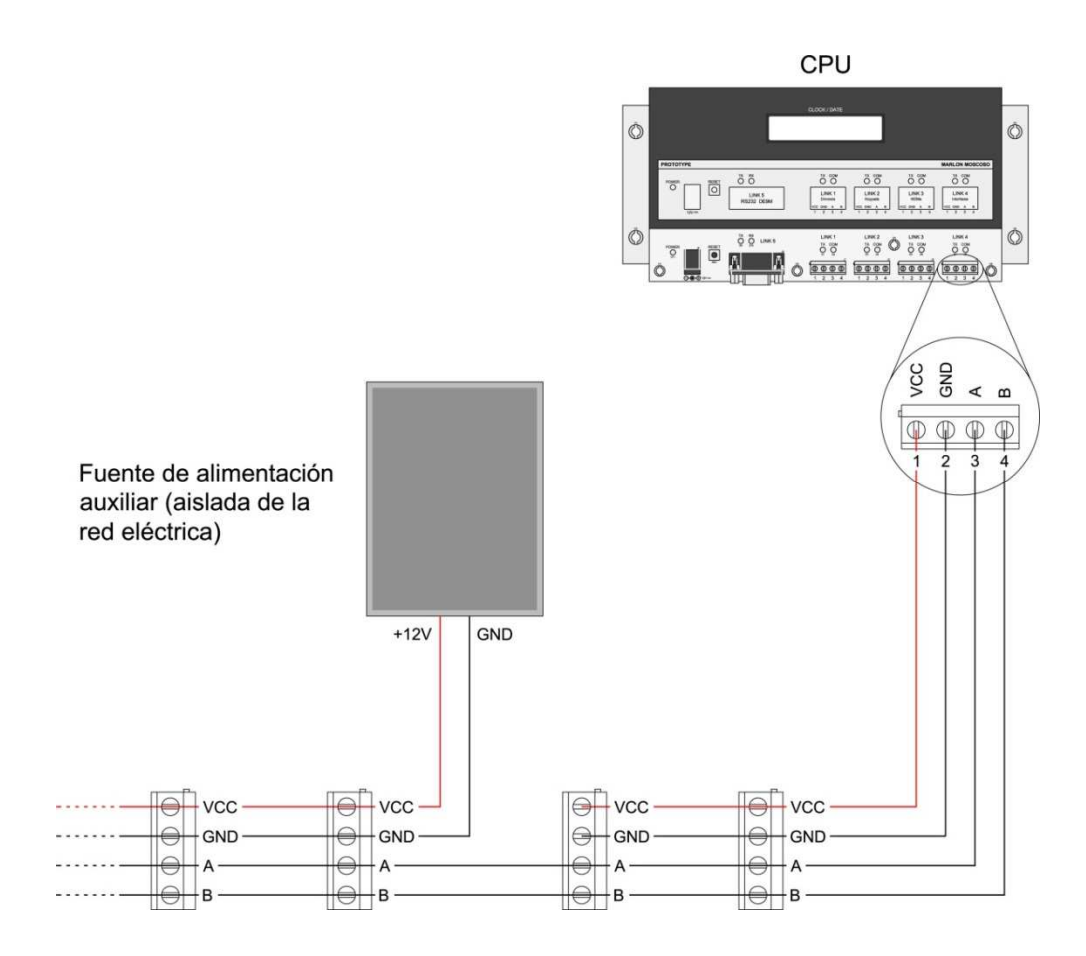

**Figura 2.15** Esquema de conexión de una fuente de alimentación auxiliar

### **2.4.2. KEYPAD BUTTON**

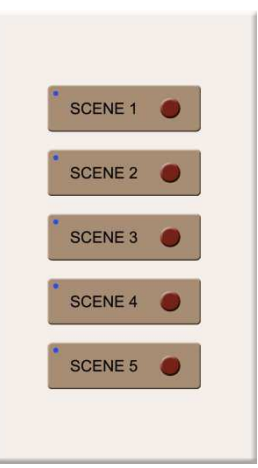

**Figura 2.16** Keypad Button

Teclado diseñado para manejar cinco escenas de iluminación o ambientes de confort. Con este accesorio el usuario puede interactuar con el sistema y tomar el control de los actuadores conectados a los links de la CPU.

Construido con cinco botones y cinco LEDs indicadores. Cada LED se asocia a un botón y se ubica junto a éste; y permite advertir, principalmente, la ejecución de un evento<sup>1</sup>.

Se integra al sistema a través del link de keypads (link 2), haciendo uso de su interfaz de comunicaciones. De este link, además, toma el suministro de energía eléctrica para su funcionamiento.

## **2.4.2.1. Estructura interna del keypad button**

La estructura interna del keypad button y su conexión al medio externo, son mostradas en el diagrama de bloques de la **Figura 2.17**.

l <sup>1</sup> Los LEDs indicadores tienen otras funciones adicionales. Estas funciones se describen en los Subcapítulos 3.3 y 3.4.

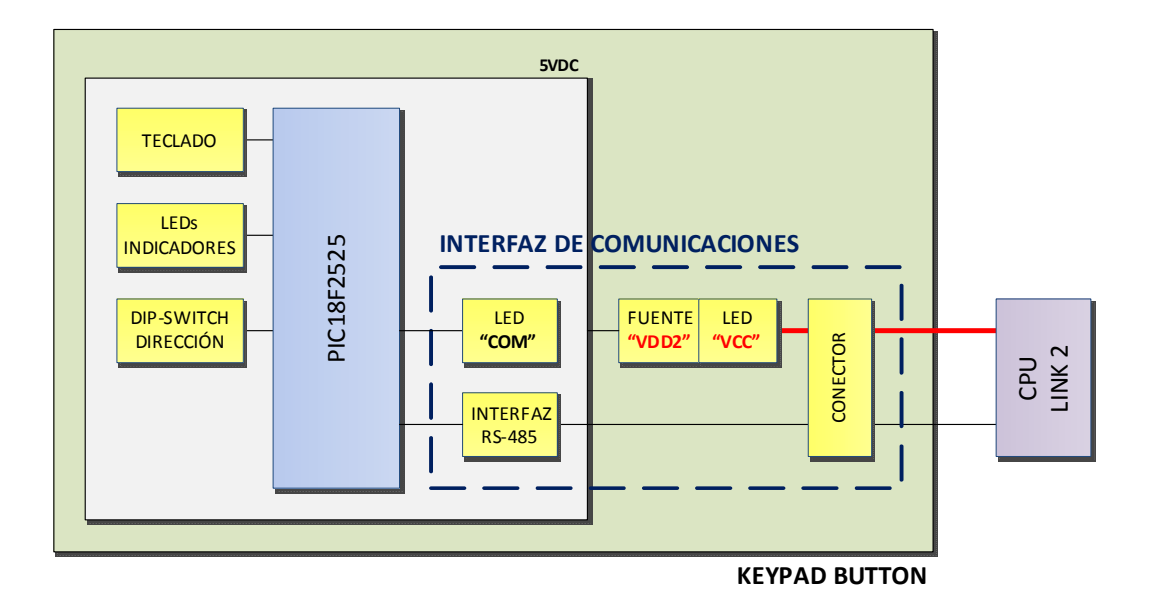

**Figura 2.17** Diagrama de bloques del keypad button

Cada bloque interno representa una parte del circuito electrónico del keypad. Estos bloques se exponen a continuación.

## *2.4.2.1.1. Microcontrolador*

Componente principal del keypad, utilizado para controlar el funcionamiento del accesorio y administrar las comunicaciones con el link. Está programado para recibir las solicitudes del usuario y enviarlas al procesador.

Se lo implementa con un PIC18F2525, el cual trabaja a su máxima frecuencia interna de 32MHz.

## *2.4.2.1.2. Teclado*

Recurso externo del microcontrolador conformado por cinco botones, los mismos que son utilizados para recrear las escenas de iluminación o ambientes programados en el sistema.

Se lo implementa con cinco pulsadores y sus respectivos filtros capacitivos. Estos filtros son empleados para eliminar el rebote generado en cada pulsación.

#### *2.4.2.1.3. LEDs indicadores*

Recurso externo del microcontrolador conformado por cinco LEDs, los mismos que permiten indicar, principalmente, la ejecución de un evento<sup>1</sup>. Cada LED se asocia a un botón del keypad y se ubica junto a éste.

Se lo implementa con cinco LEDs azules.

#### *2.4.2.1.4. DIP switch de dirección*

Recurso externo del microcontrolador, utilizado para identificarle al accesorio dentro del link de comunicaciones; es decir, permite darle una dirección única en el link, con la cual el procesador lo reconoce dentro del sistema.

Se lo implementa con un DIP switch de seis microinterruptores, con los cuales se establece el valor de la dirección a través de su combinación binaria.

#### *2.4.2.1.5. Interfaz de comunicaciones*

Interfaz utilizada para establecer las comunicaciones con el procesador central. Permite al accesorio integrarse al sistema, a través de su conexión al link 2.

Conformada por el conector, la fuente de alimentación "VDD2", la interfaz RS-485 y los dos LEDs de diagnóstico: LED "VCC" y LED "COM".

2.4.2.1.5.1. Conector

Componente utilizado para la conexión física entre el accesorio y el link, a través de un cable de bus de alimentación y datos.

Se lo implementa con una bornera de cuatro terminales.

l <sup>1</sup> Los LEDs indicadores tienen otras funciones adicionales. Estas funciones se amplían en los Subcapítulos 3.3 y 3.4.

#### 2.4.2.1.5.2. Fuente de alimentación "VDD2"

Fuente de alimentación de la interfaz de comunicaciones y del circuito interno del keypad, implementada con un regulador lineal positivo de tres terminales y dos filtros capacitivos: uno conectado a la entrada del regulador y el otro conectado a la salida. Esta fuente se encuentra aislada de la red eléctrica.

El voltaje de entrada es de 12VDC y el de salida de 5VDC. Su capacidad de corriente está limitada por el regulador lineal, cuyo valor es de 500mA; sin embargo, solo se utiliza una fracción de esta corriente. Para disipar la pequeña cantidad de calor generado, se emplea el cobre de la PCB.

Los filtros capacitivos de entrada y de salida, están conformados, cada uno de ellos, por dos capacitores conectados en paralelo. Su función consiste en estabilizar el voltaje de entrada y reducir su rizado, filtrar el ruido no deseado y mejorar la respuesta transitoria del regulador.

Adicionalmente, la fuente de alimentación posee una protección para la inversión de la polaridad del voltaje de entrada, ocasionada por un error no intencional en el cableado de las líneas de alimentación. Esta protección se la implementa con un diodo rectificador conectado a la entrada del regulador lineal, antes del filtro capacitivo.

#### 2.4.2.1.5.3. Interfaz RS-485

Recurso externo del microcontrolador, utilizado para la transmisión/recepción de datos entre el accesorio y el link del procesador. Su función consiste en convertir los niveles de voltaje de la lógica TTL que maneja el microcontrolador, a los niveles de voltaje que precisa el estándar RS-485.

Se lo implementa con un transceiver LTC485.

### 2.4.2.1.5.4. LED de diagnóstico "VCC"

Componente utilizado para indicar que las líneas de alimentación, conectadas a la entrada de la fuente "VDD2", están con la polaridad invertida.

Se lo implementa con un LED rojo ubicado junto a la bornera de conexión al link; y éste se ilumina mientras la condición de error esté presente.

2.4.2.1.5.5. LED de diagnóstico "COM"

Recurso externo del microcontrolador, utilizado para indicar que no se ha establecido la comunicación con el procesador central.

Se lo implementa con un LED amarillo ubicado junto a la bornera de conexión al link; y éste se ilumina después de 10 segundos de no haberse establecido dicha comunicación.

## **2.4.2.2. Especificaciones técnicas del keypad button**

#### *2.4.2.2.1. Especificaciones generales*

Las especificaciones técnicas generales del keypad button se resumen en la **Tabla 2.5**. Adicionalmente, ampliando la información de dicha tabla, la bornera de conexión, el DIP switch de direccionamiento y los LEDs de diagnóstico del keypad, se ubican en su parte posterior, posicionados según se indica en la **Figura 2.18**.

| <b>Parámetro</b>                                                                        |              |                      | Valor / Descripción                                                                                    |  |  |  |
|-----------------------------------------------------------------------------------------|--------------|----------------------|----------------------------------------------------------------------------------------------------|--|--|--|
| Teclado                                                                                 |              |                      | 5 botones implementados con pulsadores, para las escenas: 1, 2, 3,<br>4 y 5.                           |  |  |  |
| <b>LEDs Indicadores</b>                                                                 |              |                      | 5 LEDs azules. Un LED junto a cada botón. Advierten la ejecución de<br>un evento, principalmente.      |  |  |  |
|                                                                                         | Conector     |                      | Bornera de 4 terminales: VCC, GND, A, B. Su secuencia no varía.                                        |  |  |  |
|                                                                                         | Alimentación | Voltaje de Entrada   | 12VDC                                                                                                  |  |  |  |
|                                                                                         |              | Corriente de Entrada | 40mA <sup>1</sup> (consumo interno máx. + interfaz de comunicaciones)                                  |  |  |  |
| Comunicaciones                                                                          |              | Protección           | Cableado incorrecto (inversión de la polaridad)                                                        |  |  |  |
|                                                                                         |              | Diagnóstico          | LED "VCC". Rojo. Indica que las líneas de alimentación están<br>conectadas con la polaridad invertida. |  |  |  |
| ЪФ                                                                                      | Datos        | Interfaz             | RS-485                                                                                                 |  |  |  |
| nterfaz                                                                                 |              | Protocolo            | EMMBUS (propietario)                                                                                   |  |  |  |
|                                                                                         |              | Velocidad            | 19.2Kbps                                                                                               |  |  |  |
|                                                                                         |              | Diagnóstico          | LED "COM". Amarillo. Indica que el accesorio no puede establecer la<br>comunicación con el link.       |  |  |  |
| Enlace<br>Direccionamiento<br>Integración al<br>Sistema<br>Configuración<br>Terminación |              |                      | Link 2 (link de keypads)                                                                               |  |  |  |
|                                                                                         |              |                      | DIP switch 6-pin. 32 direcciones posibles (1-32).                                                      |  |  |  |
|                                                                                         |              |                      | Daisy-chain                                                                                            |  |  |  |
|                                                                                         |              |                      | <b>No</b>                                                                                              |  |  |  |
| Método de Enfriamiento                                                                  |              |                      | Pasivo                                                                                                 |  |  |  |
| Montaje                                                                                 |              |                      | Vertical, en un cajetín simple de pared.                                                               |  |  |  |

**Tabla 2.5** Especificaciones técnicas generales del keypad button

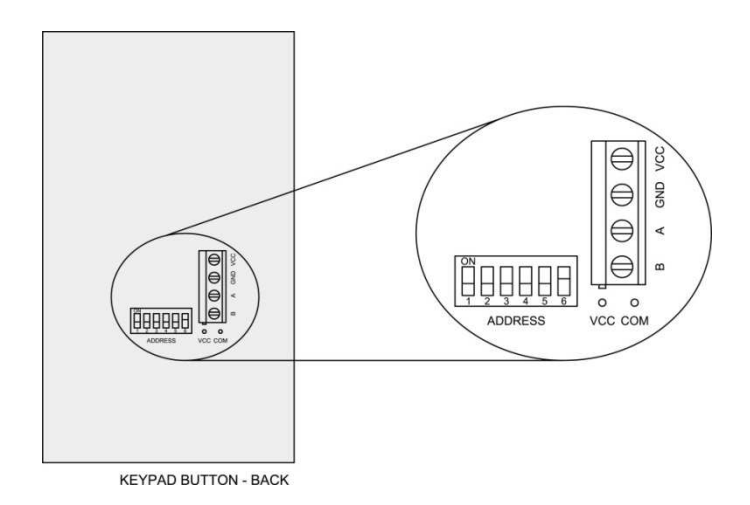

**Figura 2.18** Parte posterior del keypad button

 1 Consumo del accesorio obtenido de las pruebas a temperatura ambiente. Para mayor información, refiérase a la **Tabla 4.2**.

#### *2.4.2.2.2. Esquema de conexión del keypad button*

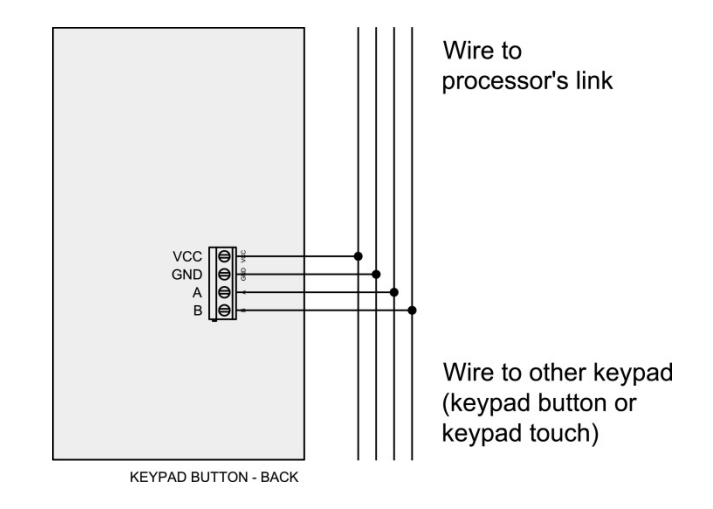

El esquema de conexión del keypad button se indica en la **Figura 2.19**.

**Figura 2.19** Conexión del keypad button al procesador

*2.4.2.2.3. DIP switch de direccionamiento* 

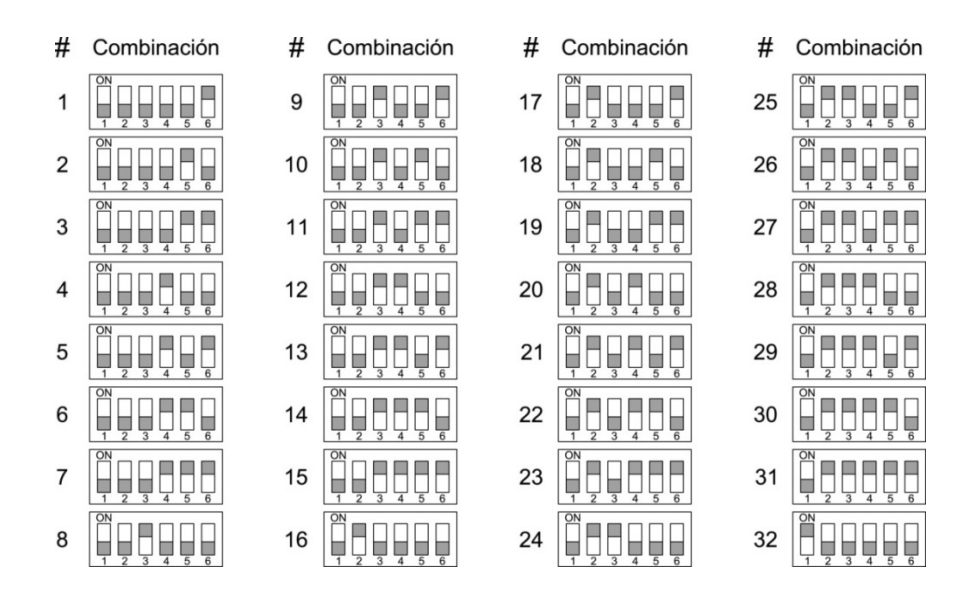

**Figura 2.20** Combinaciones binarias de los microinterruptores del DIP switch de direccionamiento del keypad button

Componente utilizado para identificarle al keypad dentro del link de comunicaciones. Este componente debe ser configurado con el valor de la dirección que se le asignó al accesorio, al momento de programarlo en el software de iluminación<sup>1</sup>.

Los valores posibles con los que puede configurarse, conforme a las especificaciones técnicas dadas en la **Tabla 2.5**, se indican en la **Figura 2.20**.

#### **2.4.3. KEYPAD TOUCH**

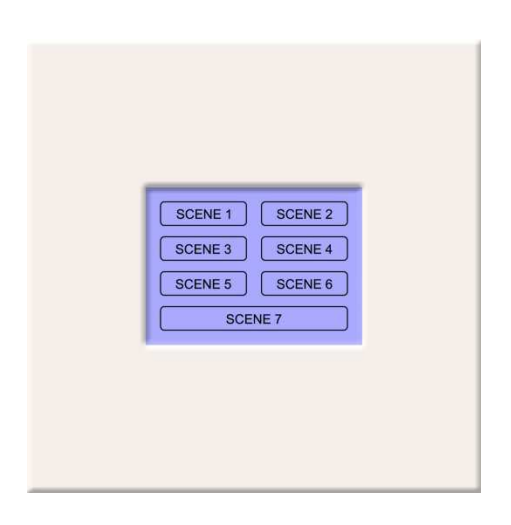

**Figura 2.21** Keypad Touch

Teclado táctil diseñado para manejar siete escenas de iluminación o ambientes de confort. Con este accesorio el usuario puede interactuar con el sistema y tomar el control de los actuadores conectados a los links de la CPU.

Construido con un display gráfico GLCD (Graphic Liquid Crystal Display) y un panel táctil resistivo, integrados en un solo módulo.

A diferencia del keypad button, este accesorio no requiere de la implementación de LEDs indicadores. Para advertir la ejecución de los eventos asociados a cada uno de los botones desplegados en el GLCD, se utilizan indicadores gráficos<sup>2</sup>, los

l

<sup>1</sup> Para mayor información, refiérase al Subcapítulo 3.4.

 $2$  Los indicadores gráficos tienen otras funciones adicionales. Estas funciones se describen en los Subcapítulos 3.3 y 3.4.

cuales se visualizan en pantalla como un sombreado o un vaciado completo del relleno del botón respectivo.

Se integra al sistema a través del link de keypads (link 2), haciendo uso de su interfaz de comunicaciones. De este link, además, toma el suministro de energía eléctrica para su funcionamiento.

## **2.4.3.1. Estructura interna del keypad touch**

La estructura interna del keypad touch y su conexión al medio externo, son mostradas en el diagrama de bloques de la siguiente figura:

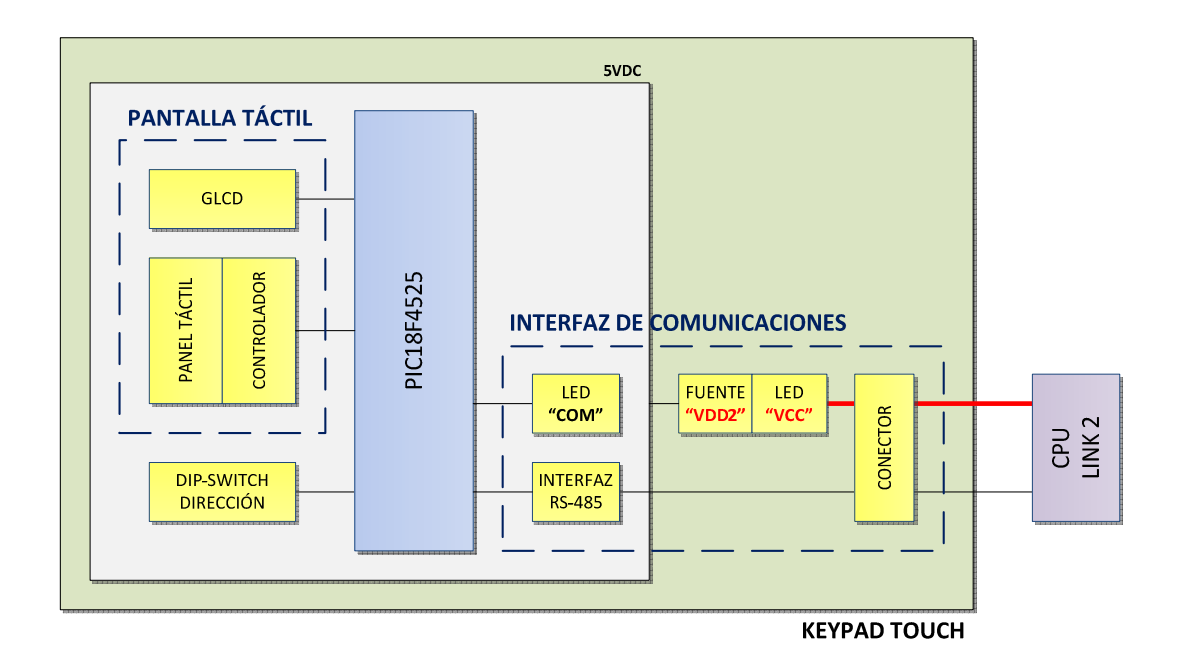

**Figura 2.22** Diagrama de bloques del keypad touch

Cada bloque interno representa una parte del circuito electrónico del keypad. Estos bloques se exponen a continuación.

### *2.4.3.1.1. Microcontrolador*

Componente principal del keypad, utilizado para controlar el funcionamiento del accesorio y administrar las comunicaciones con el link. Está programado para recibir las solicitudes del usuario y enviarlas al procesador.

Se lo implementa con un PIC18F4525, el cual trabaja a su máxima frecuencia interna de 32MHz.

*2.4.3.1.2. Pantalla táctil* 

Recurso externo del microcontrolador, utilizado para interactuar con el usuario.

Conformado por un display gráfico GLCD (Graphic Liquid Crystal Display) y un panel táctil con su controlador externo. El display gráfico y el panel táctil, están integrados en un solo módulo.

2.4.3.1.2.1. Display gráfico GLCD

Componente utilizado para visualizar los botones del keypad y los indicadores gráficos.

Se lo implementa con un GLCD RGB<sup>1</sup> ADM12864Q, cuya resolución es de 128x64 pixeles. Este display trae incorporado el controlador KS0108 para su manejo.

Adicionalmente, su contraste puede ser ajustado mediante un potenciómetro ubicado en la parte posterior del accesorio.

l  $1$  Luz de fondo implementada con tres LEDs: rojo (red), verde (green) y azul (blue).

#### 2.4.3.1.2.2. Panel táctil

Componente utilizado para sensar la presión ejercida sobre los botones graficados en el display.

Se lo implementa con un panel táctil resistivo TTW4028001 de cuatro líneas de control: Y-, X-, Y+, X+.

2.4.3.1.2.3. Controlador del panel táctil

Controlador utilizado para obtener las coordenadas -en el panel táctil- del punto en el cual se ha ejercido una presión. Posteriormente, estas coordenadas son transformadas a coordenadas en el display, mediante un algoritmo de conversión, con la finalidad de discernir el botón que ha sido presionado.

Se lo implementa externamente con un arreglo de transistores [13], el cual está conectado entre el microcontrolador y el panel táctil.

#### *2.4.3.1.3. DIP switch de dirección*

Recurso externo del microcontrolador, utilizado para identificarle al accesorio dentro del link de comunicaciones; es decir, permite darle una dirección única en el link, con la cual el procesador lo reconoce dentro del sistema.

Se lo implementa con un DIP switch de seis microinterruptores, con los cuales se establece el valor de la dirección a través de su combinación binaria.

## *2.4.3.1.4. Interfaz de comunicaciones*

Interfaz utilizada para establecer las comunicaciones con el procesador central. Permite al accesorio integrarse al sistema, a través de su conexión al link 2.

Conformada por el conector, la fuente de alimentación "VDD2", la interfaz RS-485 y los dos LEDs de diagnóstico: LED "VCC" y LED "COM".

2.4.3.1.4.1. Conector

Componente utilizado para la conexión física entre el accesorio y el link, a través de un cable de bus de alimentación y datos.

Se lo implementa con una bornera de cuatro terminales.

2.4.3.1.4.2. Fuente de alimentación "VDD2"

Fuente de alimentación de la interfaz de comunicaciones y del circuito interno del keypad, implementada con un regulador lineal positivo de tres terminales y dos filtros capacitivos: uno conectado a la entrada del regulador y el otro conectado a la salida. Esta fuente se encuentra aislada de la red eléctrica.

El voltaje de entrada es de 12VDC y el de salida de 5VDC. Su capacidad de corriente está limitada por el regulador lineal, cuyo valor es de 500mA; sin embargo, solo se utiliza una fracción de esta corriente. Para disipar la pequeña cantidad de calor generado, se emplea el cobre de la PCB.

Los filtros capacitivos de entrada y de salida, están conformados, cada uno de ellos, por dos capacitores conectados en paralelo. Su función consiste en estabilizar el voltaje de entrada y reducir su rizado, filtrar el ruido no deseado y mejorar la respuesta transitoria del regulador.

Adicionalmente, la fuente de alimentación posee una protección para la inversión de la polaridad del voltaje de entrada, ocasionada por un error no intencional en el cableado de las líneas de alimentación. Esta protección se la implementa con un diodo rectificador conectado a la entrada del regulador lineal, antes del filtro capacitivo.

2.4.3.1.4.3. Interfaz RS-485

Recurso externo del microcontrolador, utilizado para la transmisión/recepción de datos entre el accesorio y el link del procesador. Su función consiste en convertir los niveles de voltaje de la lógica TTL que maneja el microcontrolador, a los niveles de voltaje que precisa el estándar RS-485.

Se lo implementa con un transceiver LTC485.

2.4.3.1.4.4. LED de diagnóstico "VCC"

Componente utilizado para indicar que las líneas de alimentación, conectadas a la entrada de la fuente "VDD2", están con la polaridad invertida.

Se lo implementa con un LED rojo ubicado junto a la bornera de conexión al link; y éste se ilumina mientras la condición de error esté presente.

2.4.3.1.4.5. LED de diagnóstico "COM"

Recurso externo del microcontrolador, utilizado para indicar que no se ha establecido la comunicación con el procesador central.

Se lo implementa con un LED amarillo ubicado junto a la bornera de conexión al link; y éste se ilumina después de 10 segundos de no haberse establecido dicha comunicación.

## **2.4.3.2. Especificaciones técnicas del keypad touch**

## *2.4.3.2.1. Especificaciones generales*

Las especificaciones técnicas generales del keypad touch se resumen en la **Tabla 2.6**.
| <b>Parámetro</b>          |                |                      | Valor / Descripción                                                                                                    |  |
|---------------------------|----------------|----------------------|----------------------------------------------------------------------------------------------------|--|
| Pantalla Táctil           | Teclado        |                      | 7 botones graficados en el GLCD, para las escenas: 1, 2, 3, 4, 5, 6 y 7.                                                    |  |
|                           | Indicadores    |                      | Indicadores gráficos. Relleno o vaciado de cada uno de los botones.<br>Advierten la ejecución de un evento, principalmente. |  |
|                           | <b>GLCD</b>    | Resolución           | 128x64 pixeles.                                                                                                    |  |
|                           |                | Contraste            | Ajustable (potenciómetro)                                                                                                   |  |
|                           |                | <b>Backlight</b>     | LED RGB (3 LEDs: red, green, blue)                                                                                          |  |
|                           |                | Tipo                 | Resistivo                                                                                                    |  |
|                           | Panel Táctil   | Control              | 4 líneas: Y-, X-, Y+, X+.                                                                                                   |  |
|                           | Conector       |                      | Bornera de 4 terminales: VCC, GND, A, B. Su secuencia no varía.                                                             |  |
|                           |                | Voltaje de Entrada   | 12VDC                                                                                                    |  |
|                           | Alimentación   | Corriente de Entrada | 100mA <sup>1</sup> (consumo interno máx.+ interfaz de comunicaciones)                                                       |  |
|                           |                | Protección           | Cableado incorrecto (inversión de la polaridad)                                                                             |  |
| nterfaz de Comunicaciones |                | Diagnóstico          | LED "VCC". Rojo. Indica que las líneas de alimentación están<br>conectadas con la polaridad invertida.                      |  |
|                           | Datos          | Interfaz             | RS-485                                                                                                    |  |
|                           |                | Protocolo            | EMMBUS (propietario)                                                                                                    |  |
|                           |                | Velocidad            | 19.2Kbps                                                                                                    |  |
|                           |                | Diagnóstico          | LED "COM". Amarillo. Indica que el accesorio no puede establecer la<br>comunicación con el link.                            |  |
| Enlace                    |                |                      | Link 2 (link de keypads)                                                                                                    |  |
|                           | Integración al | Direccionamiento     | DIP switch 6-pin. 32 direcciones posibles (1-32).                                                                           |  |
|                           | Sistema        | Configuración        | Daisy-chain                                                                                                    |  |
|                           |                | Terminación          | <b>No</b>                                                                                                    |  |
| Método de Enfriamiento    |                |                      | Pasivo                                                                                                    |  |
| Montaje                   |                |                      | Vertical, en un cajetín doble de pared.                                                                                     |  |

**Tabla 2.6** Especificaciones técnicas generales del keypad touch

Adicionalmente, ampliando la información de la **Tabla 2.6**, la bornera de conexión, el DIP switch de direccionamiento y los LEDs de diagnóstico del keypad, se ubican en su parte posterior, posicionados según se indica en la **Figura 2.23**.

l 1 Consumo del accesorio obtenido de las pruebas a temperatura ambiente. Para mayor información, refiérase a la **Tabla 4.3**.

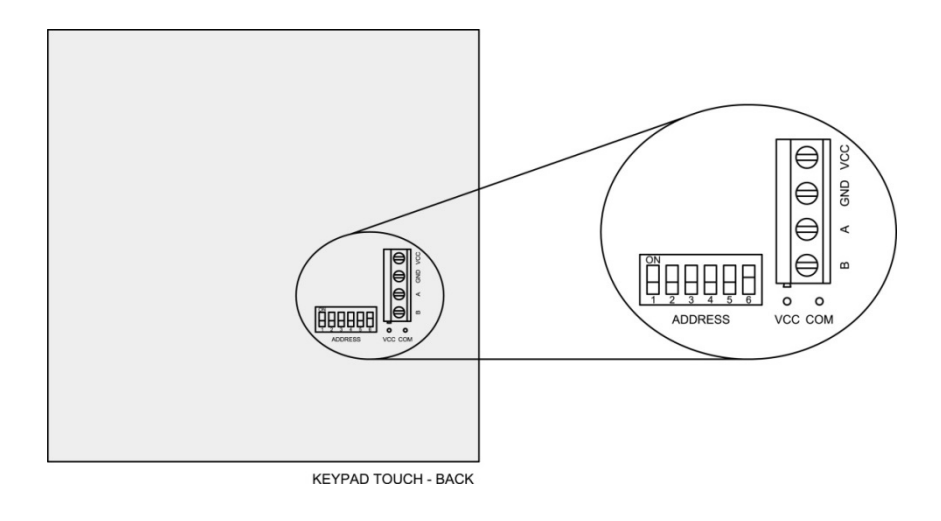

**Figura 2.23** Parte posterior del keypad touch

*2.4.3.2.2. Esquema de conexión del keypad touch* 

El esquema de conexión del keypad touch se indica en la siguiente figura:

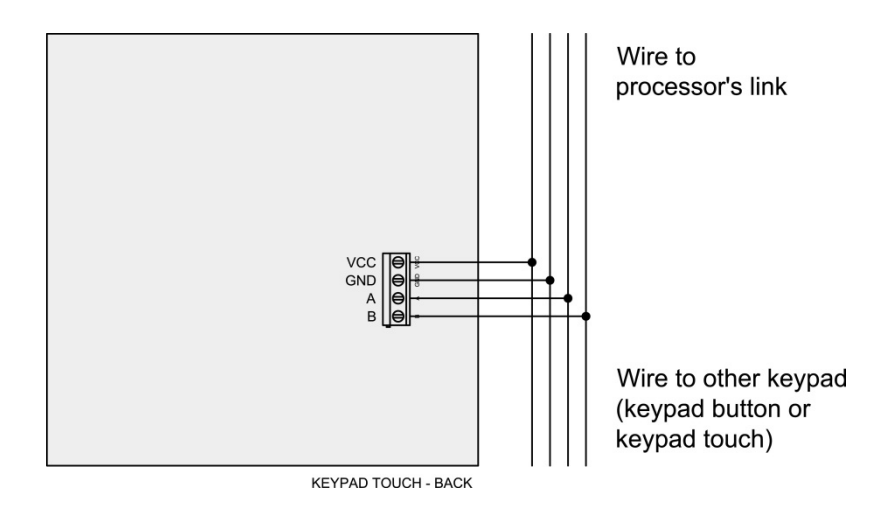

**Figura 2.24** Conexión del keypad touch al procesador

# *2.4.3.2.3. DIP switch de direccionamiento*

Componente utilizado para identificarle al keypad dentro del link de comunicaciones. Este componente debe ser configurado con el valor de la dirección que se le asignó al accesorio, al momento de programarlo en el software de iluminación<sup>1</sup>.

Los valores posibles con los que puede configurarse, conforme a las especificaciones técnicas dadas en la **Tabla 2.6**, se indican en la **Figura 2.25**.

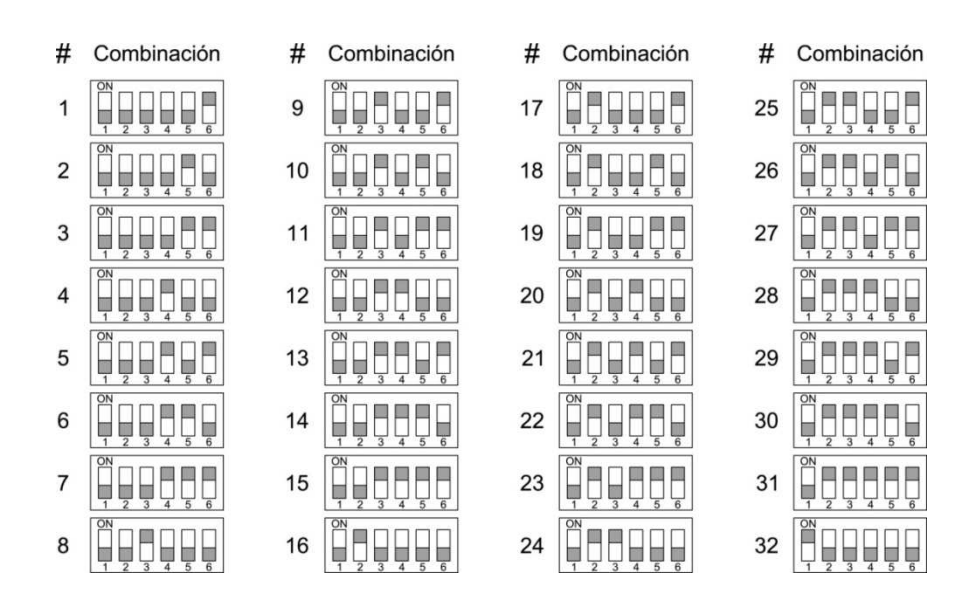

**Figura 2.25** Combinaciones binarias de los microinterruptores del DIP switch de direccionamiento del keypad touch

#### **2.4.4. DIMMER**

l

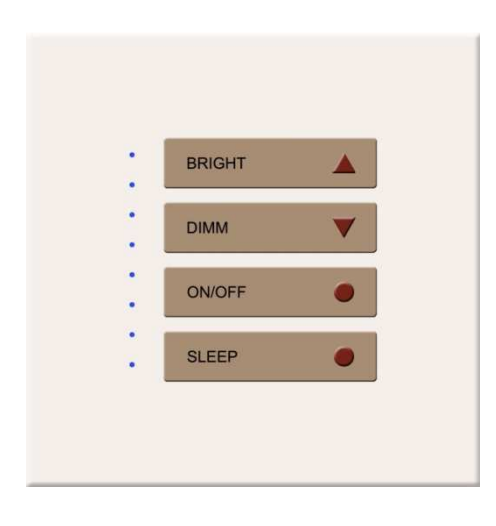

**Figura 2.26** Dimmer

<sup>&</sup>lt;sup>1</sup> Para mayor información, refiérase al Subcapítulo 3.4.

Atenuador digital diseñado para manejar una zona de iluminación<sup>1</sup> empleando una tecnología de atenuación de transición suave. Esta tecnología consiste en crear rampas de encendido y apagado, en pasos discretos muy pequeños, imperceptibles al ojo humano, que dan la sensación de continuidad al incrementar o disminuir el *nivel de iluminación*<sup>2</sup>.

Incorpora un teclado de cuatro botones: bright, dimm, on/off y sleep. Este teclado permite controlar la carga luminosa directamente, desde el sitio en el cual es instalado el accesorio. Los botones bright y dimm son utilizados, respectivamente, para incrementar y disminuir el nivel de iluminación; mientras que, el botón on/off es utilizado para llevar a cabo un encendido o un apagado. El botón sleep temporiza el apagado.

Incorpora además, LEDs indicadores, los cuales se encienden para visualizar el nivel de iluminación o el tiempo con el cual está temporizado el apagado de la carga<sup>3</sup> cuando se ha activado el apagado automático.

A más del teclado, el dimmer tiene un receptor IR, a través del cual puede ser controlado con un mando a distancia por infrarrojos. En esta modalidad, se implementan funciones adicionales, tales como la de escena favorita, escenificador y emergencia.

Este atenuador está capacitado para manejar cargas resistivas o magnéticas de bajo voltaje (MLV), según sea su actuador implementado.

Se integra al sistema a través del link de dimmers (link 1), haciendo uso de su interfaz de comunicaciones.

Posee dos fuentes de alimentación aisladas: una para el circuito de control y otra para la interfaz de comunicaciones. Esta característica le permite funcionar

 $\overline{a}$ 

 $1$  Se define como zona de iluminación al grupo de cargas conectadas a un mismo retorno de iluminación (dimmed hot o fase atenuada).

<sup>2</sup> Se define como nivel de iluminación al porcentaje de iluminación que irradia la carga luminosa, conforme al porcentaje del voltaje sobre ella.

<sup>3</sup> Para mayor información, refiérase al Subcapítulo 3.3.4.

localmente, sin dependencia de su conexión al link de la CPU, mientras el suministro de energía de la red eléctrica esté presente.

Está diseñado para ser controlado localmente, a través del teclado o el receptor IR que tiene incorporado; y/o remotamente, a través del procesador central.

# **2.4.4.1. Estructura interna del dimmer**

La estructura interna del dimmer y su conexión al medio externo, son mostradas en el diagrama de bloques de la **Figura 2.27**.

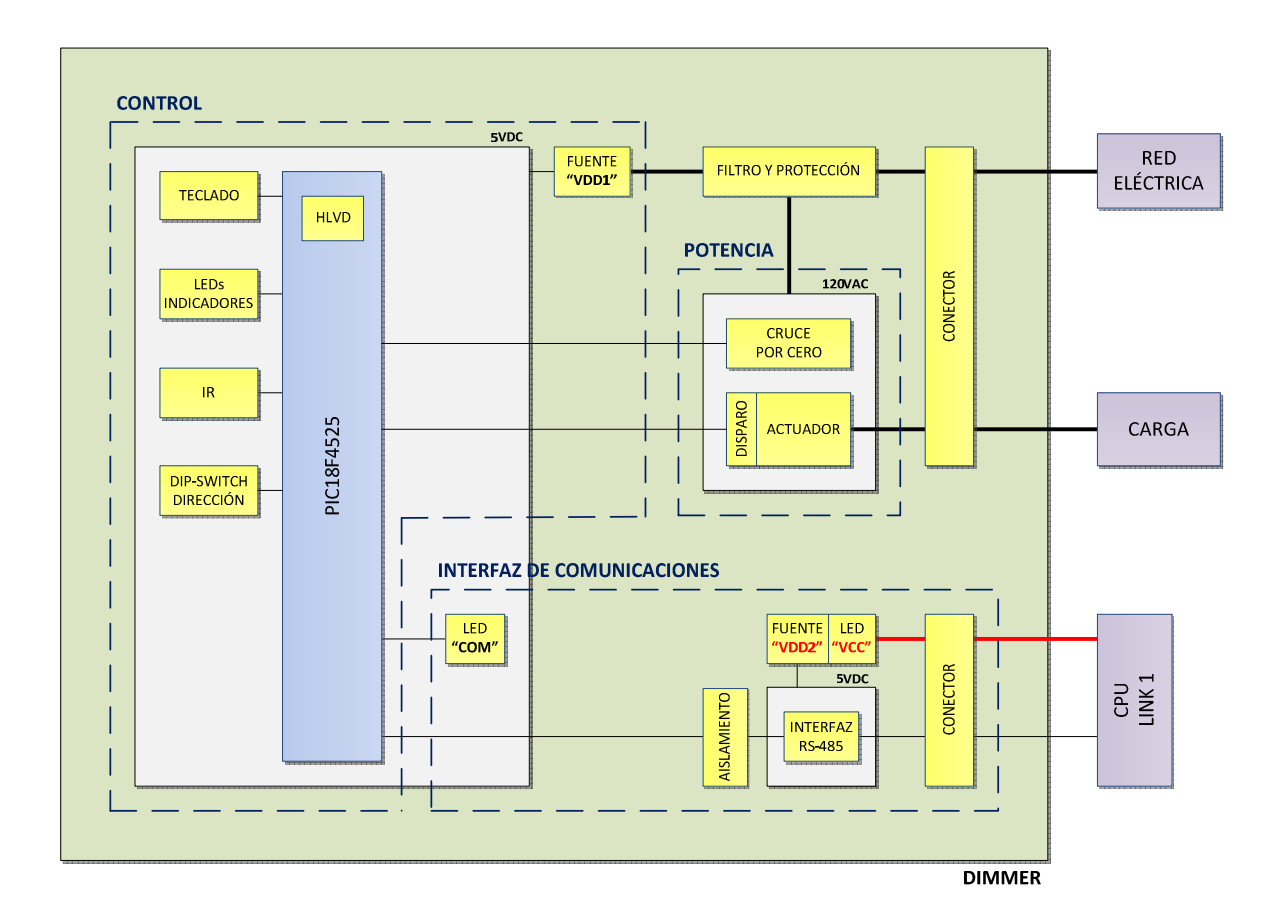

**Figura 2.27** Diagrama de bloques del dimmer

Cada bloque interno representa una parte del circuito electrónico del dimmer. Estos bloques se exponen a continuación.

## *2.4.4.1.1. Conector del dimmer*

Componente utilizado para la conexión física de las líneas de alimentación provenientes de la red eléctrica: fase (hot) y neutro (neutral); y de la carga: fase atenuada (dimmed hot).

Se lo implementa con una bornera de tres terminales.

*2.4.4.1.2. Filtro y protección* 

Etapa utilizada para proteger el circuito de control, el circuito de potencia y la carga conectada.

Conformada por un varistor y un filtro inductivo.

2.4.4.1.2.1. Varistor

Protección utilizada para los siguientes fines:

- Proteger a los componentes del circuito de sobrevoltajes provenientes de la red eléctrica.
- Absorber los "picos" de voltaje, producto de las conmutaciones del tiristor.

Se lo implementa con un varistor de óxido metálico (MOV), conectado a la entrada del circuito electrónico.

2.4.4.1.2.2. Filtro inductivo

Filtro utilizado para los siguientes fines:

• Proteger a los componentes del circuito y a la carga aplicada, de corrientes "pico", las mismas que son generadas, principalmente, por las conmutaciones del tiristor y por la baja resistencia eléctrica que presenta el filamento de la carga luminosa al "encendido". Estas corrientes suelen crecer en tasas muy elevadas, y con frecuencia, a niveles excesivamente altos.

• Bloquear o reducir el ruido de alta frecuencia (RFI) generado por las conmutaciones del tiristor.

Se lo implementa con una "bobina de choke" toroidal, conectada a la entrada del circuito electrónico, después del varistor.

*2.4.4.1.3. Circuito de control* 

Circuito utilizado para el funcionamiento local y/o remoto del dimmer.

Conformado por la fuente de alimentación "VDD1" y el microcontrolador con sus recursos internos y externos.

2.4.4.1.3.1. Fuente de alimentación "VDD1"

Fuente de alimentación del circuito de control, implementada con una "fuente sin transformador capacitiva" [14] y una etapa de filtrado capacitivo conectada a la salida. Esta fuente no se encuentra aislada de la red eléctrica.

El voltaje de entrada es de 120VAC/60Hz y el de salida de 5.6VDC. Su capacidad de corriente es de aproximadamente 30mA a valores nominales (para mayor información, refiérase al Subcapítulo 2.5.4).

El filtro capacitivo está conformado por tres capacitores conectados en paralelo. Su función consiste en almacenar la energía, reducir el rizado del voltaje y filtrar el ruido no deseado de alta frecuencia.

## 2.4.4.1.3.2. Microcontrolador

Componente principal del accesorio, encargado de administrar los recursos y las comunicaciones con el procesador central, además de manejar el circuito de potencia.

Se lo implementa con un PIC18F4525, el cual trabaja a una frecuencia interna de 8MHz. El valor de la frecuencia está limitado a la capacidad de corriente de la fuente de alimentación del circuito de control.

2.4.4.1.3.3. Teclado

Recurso externo del microcontrolador conformado por cuatro botones: bright, dimm, on/off y sleep. Estos botones son utilizados para controlar la carga luminosa conectada al accesorio, de la siguiente manera:

- Botón bright: Incrementa el nivel de iluminación.
- Botón dimm: Disminuye el nivel de iluminación.
- Botón on/off: Enciende o apaga la carga luminosa.
- Botón sleep: Temporiza el apagado de la carga luminosa.

Se lo implementa con cuatro pulsadores y sus respectivos filtros capacitivos. Estos filtros son empleados para eliminar el rebote generado en cada pulsación.

# 2.4.4.1.3.4. LEDs indicadores

Recurso externo del microcontrolador, utilizado para visualizar el nivel de iluminación o el tiempo con el cual está temporizado el apagado de la carga luminosa, cuando se ha activado el apagado automático<sup>1</sup>.

Se lo implementa con ocho LEDs azules ubicados junto al teclado.

l <sup>1</sup> Para mayor información, refiérase al Subcapítulo 3.3.4.

#### 2.4.4.1.3.5. Receptor IR

Recurso externo del microcontrolador, utilizado para que el accesorio pueda ser manejado a distancia, por infrarrojos, a través de un control remoto universal. En esta modalidad, el dimmer implementa funciones adicionales, las cuales se describen a continuación:

#### • **Escena favorita:**

Función que le permite al usuario almacenar un "nivel de iluminación favorito" en el dimmer, al presionar el **botón 0** del control remoto; y una vez almacenado, siempre que el usuario presione este botón, el dimmer cambiará de nivel al nivel almacenado.

### • **Escenificador:**

Función que le permite al usuario conectar varios dimmers juntos y configurarlos con diferentes niveles de iluminación, con la finalidad de almacenar estos niveles como una escena de iluminación.

Pueden almacenarse hasta cuatro escenas de iluminación en los dimmers, al presionar los **botones: 1, 2, 3 y 4** del control remoto; y una vez almacenadas, siempre que el usuario presione uno de estos cuatro botones, los dimmers cambiarán de nivel al nivel almacenado en cada uno de ellos, para la escena indicada.

#### • **Emergencia:**

Función que le permite al usuario advertir visualmente una condición de emergencia. Esta función es ejecutada al presionar el **botón 9** del control remoto, y consiste en poner la carga luminosa en modo intermitente (flash).

Adicionalmente, las funciones que pueden ser manejadas con el teclado del dimmer, también pueden ser manejadas con el control remoto universal, tal y como se indica a continuación:

- Botón "volume +": Incrementa el nivel de iluminación.
- Botón "volume -": Disminuye el nivel de iluminación.
- Botón "standby (power)": Enciende o apaga la carga luminosa.
- Botón "sleep timer": Temporiza el apagado de la carga luminosa.

Este recurso se lo implementa con un receptor IR TSOP6236, cuya frecuencia portadora es de 36KHz.

El control remoto universal a utilizarse, puede ser cualquiera que esté diseñado para manejar un televisor Philips con el protocolo RC5. Este control se lo encuentra fácilmente en el mercado, a muy bajo costo.

2.4.4.1.3.6. DIP switch de dirección

Recurso externo del microcontrolador, utilizado para identificarle al accesorio dentro del link de comunicaciones; es decir, permite darle una dirección única en el link, con la cual el procesador lo reconoce dentro del sistema.

Se lo implementa con un DIP switch de seis microinterruptores, con los cuales se establece el valor de la dirección a través de su combinación binaria.

# 2.4.4.1.3.7. Módulo HLVD (High/Low-Voltage Detect)

Recurso interno del microcontrolador, utilizado para detectar un posible corte del suministro de energía eléctrica, y ante esto, ejecutar procedimientos de respaldo en memoria de la condición actual de la zona de iluminación, con la finalidad de restablecerla al momento en que se restituya el suministro de energía eléctrica.

El módulo HLVD está configurado para detectar una condición de bajo voltaje, cuando el valor de éste sea inferior a los 4V. En el software que controla este módulo, se discrimina entre un transitorio de voltaje y un corte del suministro de energía eléctrica.

## *2.4.4.1.4. Circuito de potencia*

Circuito utilizado para el manejo de la zona de iluminación (carga luminosa).

Conformado por el circuito de detección del cruce por cero, el circuito de disparo y el actuador.

2.4.4.1.4.1. Circuito de detección del cruce por cero

Circuito utilizado para detectar el cruce por cero de la onda sinusoidal de voltaje de la red eléctrica, con la finalidad de sincronizar el encendido del actuador.

Se lo implementa con una resistencia y dos diodos. Los diodos se encuentran internamente implementados en el microcontrolador.

2.4.4.1.4.2. Circuito de disparo

Circuito utilizado para encender el actuador, en cada semiperíodo de la onda sinusoidal de voltaje, conforme sea el ángulo de disparo asociado al nivel de iluminación requerido.

Se lo implementa con un optotriac<sup>1</sup>, el cual sirve como interfaz entre el circuito de control y el circuito de potencia.

2.4.4.1.4.3. Actuador

Actuador utilizado para recortar la onda de voltaje que se entrega a la carga, con la finalidad de suministrarle un porcentaje del voltaje de la red, acorde al nivel de iluminación requerido.

Se lo implementa con un TRIAC o con dos SCRs conectados en anti-paralelo (back-to-back), según sea el tipo de carga a manejarse. Esto es, si la carga es

 1 Se define como optotriac al optoacoplador que tiene por salida un TRIAC (silicon bilateral switch).

resistiva, se lo implementa con un TRIAC; y si la carga es magnética de bajo voltaje (MLV), se lo implementa con dos SCRs.

Adicionalmente, posee una red snubber RC conectada en paralelo, la cual permite limitar el "dv/dt" y mejorar la respuesta transitoria del actuador. Se la implementa con una resistencia y un capacitor cerámico.

# *2.4.4.1.5. Interfaz de comunicaciones*

Interfaz utilizada para establecer las comunicaciones con el procesador central. Permite al accesorio integrarse al sistema, a través de su conexión al link 1.

Conformada por el conector del link, la fuente de alimentación "VDD2", la interfaz RS-485, la etapa de aislamiento y los dos LEDs de diagnóstico: LED "VCC" y LED "COM".

2.4.4.1.5.1. Conector del link

Componente utilizado para la conexión física entre el accesorio y el link, a través de un cable de bus de alimentación y datos.

Se lo implementa con una bornera de cuatro terminales.

2.4.4.1.5.2. Fuente de alimentación "VDD2"

Fuente de alimentación de la interfaz de comunicaciones, implementada con un regulador lineal positivo de tres terminales y dos filtros capacitivos: uno conectado a la entrada del regulador y el otro conectado a la salida. Esta fuente se encuentra aislada de la red eléctrica.

El voltaje de entrada es de 12VDC y el de salida de 5VDC. Su capacidad de corriente está limitada por el regulador lineal, cuyo valor es de 500mA; sin

embargo, solo se utiliza una fracción de esta corriente, por lo que no se requiere de la implementación de un disipador de calor.

Los filtros capacitivos de entrada y de salida, están conformados, cada uno de ellos, por dos capacitores conectados en paralelo. Su función consiste en estabilizar el voltaje de entrada y reducir su rizado, filtrar el ruido no deseado y mejorar la respuesta transitoria del regulador.

Adicionalmente, la fuente de alimentación posee una protección para la inversión de la polaridad del voltaje de entrada, ocasionada por un error no intencional en el cableado de las líneas de alimentación. Esta protección se la implementa con un diodo rectificador conectado a la entrada del regulador lineal, antes del filtro capacitivo.

2.4.4.1.5.3. Interfaz RS-485

Recurso externo del microcontrolador, utilizado para la transmisión/recepción de datos entre el accesorio y el link del procesador. Su función consiste en convertir los niveles de voltaje de la lógica TTL que maneja el microcontrolador, a los niveles de voltaje que precisa el estándar RS-485.

Se lo implementa con un transceiver LTC485.

2.4.4.1.5.4. Etapa de aislamiento

l

Etapa utilizada para aislar el voltaje del link que alimenta a la interfaz de comunicaciones, del voltaje de la red eléctrica que alimenta al circuito de control. Este aislamiento permite independizar las comunicaciones.

Se la implementa con tres optotransistores $1$  conectados entre el microcontrolador y la interfaz RS-485. Se utiliza el primer optoacoplador para aislar la línea de recepción de datos; el segundo, para aislar la línea de transmisión de datos; y el

 $1$  Se define como optotransistor al optoacoplador que tiene por salida un transistor.

tercero, para aislar la línea de habilitación de la interfaz, la cual lo configura en modo transmisión o recepción.

2.4.4.1.5.5. LED de diagnóstico "VCC"

Componente utilizado para indicar que las líneas de alimentación, conectadas a la entrada de la fuente "VDD2", están con la polaridad invertida.

Se lo implementa con un LED rojo ubicado junto a la bornera de conexión al link; y éste se ilumina mientras la condición de error esté presente.

2.4.4.1.5.6. LED de diagnóstico "COM"

Recurso externo del microcontrolador, utilizado para indicar que no se ha establecido la comunicación con el procesador central.

Se lo implementa con un LED amarillo ubicado junto a la bornera de conexión al link; y éste se ilumina después de 10 segundos de no haberse establecido dicha comunicación.

# **2.4.4.2. Especificaciones técnicas del dimmer**

#### *2.4.4.2.1. Especificaciones generales*

Las especificaciones técnicas generales del dimmer se resumen en la **Tabla 2.7**. Adicionalmente, ampliando la información de dicha tabla, las borneras de conexión, el DIP switch de direccionamiento y los LEDs de diagnóstico del dimmer, se ubican en su parte posterior, posicionados según se indica en la **Figura 2.28**.

|                                           |                                             | <b>Parámetro</b>     | <b>Valor / Descripción</b>                                                                                                  |  |
|-------------------------------------------|---------------------------------------------|----------------------|----------------------------------------------------------------------------------------------------|--|
| Teclado                                   |                                             |                      | 4 botones implementados con pulsadores: bright, dimm, on/off y sleep.                                                       |  |
| Indicadores                               |                                             |                      | 8 LEDs azules. Indican el nivel de iluminación o el tiempo con el cual<br>está temporizado el apagado.                      |  |
|                                           | Protocolo                                   |                      | RC5 (Philips)                                                                                                    |  |
|                                           | Dispositivo                                 |                      | Televisor                                                                                                    |  |
|                                           | Teclado<br>(Control<br>Remoto<br>Universal) | Escena Favorita      | Botón: 0                                                                                                    |  |
|                                           |                                             | Escenificador        | Botones: 1, 2, 3 y 4; para las escenas: 1, 2, 3 y 4.                                                                        |  |
| IR.                                       |                                             | Emergencia           | Botón: 9                                                                                                    |  |
|                                           |                                             | <b>Bright</b>        | Botón: volume +                                                                                                    |  |
|                                           |                                             | Dimm                 | Botón: volume -                                                                                                    |  |
|                                           |                                             | On/off               | Botón: standby (power)                                                                                                    |  |
|                                           |                                             | Sleep                | Botón: sleep timer                                                                                                    |  |
|                                           | Conector                                    |                      | Bornera de 3 terminales: HOT, NEUTRAL, DIMMED HOT. Su<br>secuencia no varía.                                                |  |
|                                           | Zona                                        | Carga Máxima         | 300W / VA                                                                                                    |  |
| Control y Potencia                        |                                             | Voltaje de Entrada   | 120VAC, 60Hz                                                                                                    |  |
|                                           |                                             | Corriente de Entrada | Según la carga conectada                                                                                                    |  |
|                                           | Alimentación                                | Filtro               | Bobina de "choke" (RFI, picos de corriente)                                                                                 |  |
|                                           |                                             | Protección           | Varistor (sobrevoltajes)                                                                                                    |  |
|                                           | Conector                                    |                      | Bornera de 4 terminales: VCC, GND, A, B. Su secuencia no varía.                                                             |  |
|                                           |                                             | Voltaje de Entrada   | 12VDC                                                                                                    |  |
|                                           | Alimentación                                | Corriente de Entrada | 20mA <sup>1</sup>                                                                                                    |  |
|                                           |                                             | Protección           | Cableado incorrecto (inversión de la polaridad)                                                                             |  |
| Interfaz de Comunicaciones                |                                             | Diagnóstico          | LED "VCC". Rojo. Indica que las líneas de alimentación están<br>conectadas con la polaridad invertida.                      |  |
|                                           | Datos                                       | Interfaz             | <b>RS-485</b>                                                                                                    |  |
|                                           |                                             | Protocolo            | EMMBUS (propietario)                                                                                                    |  |
|                                           |                                             | Velocidad            | 19.2Kbps                                                                                                    |  |
|                                           |                                             | Diagnóstico          | LED "COM". Amarillo. Indica que el accesorio no puede establecer la<br>comunicación con el link.                            |  |
|                                           |                                             | Enlace               | Link 1 (link de dimmers)                                                                                                    |  |
|                                           | Integración al                              | Direccionamiento     | DIP switch 6-pin. 32 direcciones posibles (1-32).                                                                           |  |
|                                           | Sistema                                     | Configuración        | Daisy-chain                                                                                                    |  |
|                                           |                                             | Terminación          | No                                                                                                    |  |
| Memoria / Cortes del Suministro Eléctrico |                                             |                      | <b>EEPROM</b>                                                                                                    |  |
| Operación a Prueba de Fallos              |                                             |                      | Continúa operando ante la pérdida de la comunicación con el<br>procesador. Controlado localmente con el teclado o mando IR. |  |
| Método de Enfriamiento                    |                                             |                      | Pasivo                                                                                                    |  |
| Montaje                                   |                                             |                      | Vertical, en un cajetín doble de pared.                                                                                     |  |

**Tabla 2.7** Especificaciones técnicas generales del dimmer

 $\frac{1}{1}$  Consumo de la interfaz de comunicaciones obtenido de las pruebas a temperatura ambiente. Para mayor información, refiérase a la **Tabla 4.4** y **Tabla 4.5**.

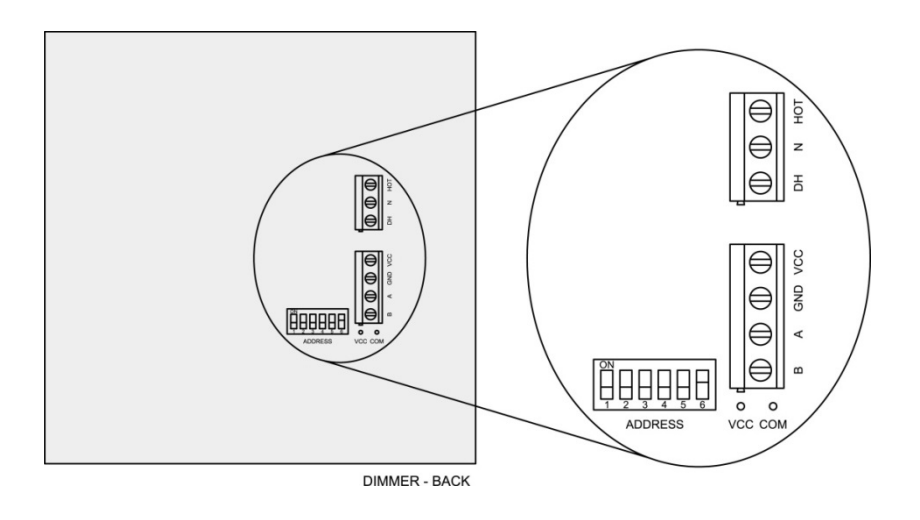

**Figura 2.28** Parte posterior del dimmer

# *2.4.4.2.2. Especificaciones de la carga*

l

Las especificaciones técnicas de la carga a conectarse al dimmer se resumen en la **Tabla 2.8**.

|                                     | <b>DIMMER</b> | <b>CARGA</b> |                                                                                             |  |
|-------------------------------------|---------------|--------------|---------------------------------------------------------------------------------------------|--|
| <b>Capacidad</b><br><b>Actuador</b> |               | Tipo         | <b>Descripción</b>                                                                          |  |
| <b>TRIAC</b>                        | 300W          | Resistiva    | Incandescente o halógena de tungsteno a 120VAC.                                             |  |
| <b>SCRs</b>                         | 300VA         | <b>MLV</b>   | Incandescente o halógena de tungsteno a 12VAC, con<br>transformador magnético 120VAC/12VAC. |  |

**Tabla 2.8** Especificaciones técnicas de la carga a conectarse al dimmer

La capacidad nominal del dimmer para el tipo de carga MLV (magnética de bajo voltaje), incluye la potencia de pérdidas debidas al calentamiento del transformador magnético y la potencia de la lámpara. Por lo tanto, estos dos valores deberán ser considerados para no sobrepasar dicha capacidad.

Debido a que el estándar UL especifica que los transformadores magnéticos deben tener una eficiencia mayor o igual al 80%, y con la finalidad de facilitar los cálculos, se establece una *relación referencial en vatios*<sup>1</sup> entre la capacidad del

<sup>1</sup> La relación referencial en vatios se establece únicamente con la finalidad de indicar la potencia máxima de la lámpara que puede ser conectada, sin exceder los VA's de la capacidad nominal del dimmer.

dimmer, la potencia de pérdidas del transformador y la potencia de la lámpara [15]. Esta relación es mostrada en las siguientes ecuaciones:

$$
VA = P_{TR} + P_{LAMP}
$$

$$
P_{TR} \le 0.20(VA)
$$

$$
\therefore P_{LAMP} = 0.80(VA) [W]
$$

Donde VA corresponde al valor numérico de la capacidad nominal del dimmer,  $P_{TR}$  es la potencia de pérdidas del transformador y  $P_{LAMP}$  es la potencia de la lámpara.

En consecuencia, la potencia máxima de la lámpara que puede ser conectada es de 240W. Las pérdidas del transformador estarán por debajo de los 60W.

Los esquemas de conexión de la carga son mostrados en la **Figura 2.29** y **Figura 2.30**.

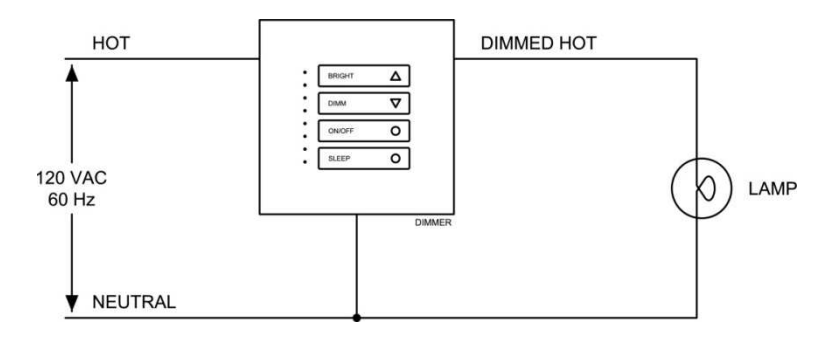

**Figura 2.29** Conexión de una carga resistiva al dimmer

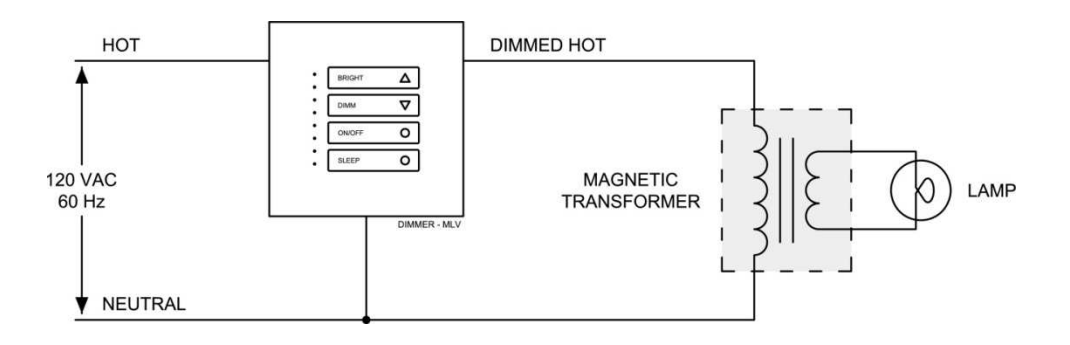

**Figura 2.30** Conexión de una carga MLV al dimmer

#### *2.4.4.2.3. Esquemas de conexión del dimmer*

Los esquemas de conexión del dimmer se indican en la **Figura 2.31** y **Figura 2.32**.

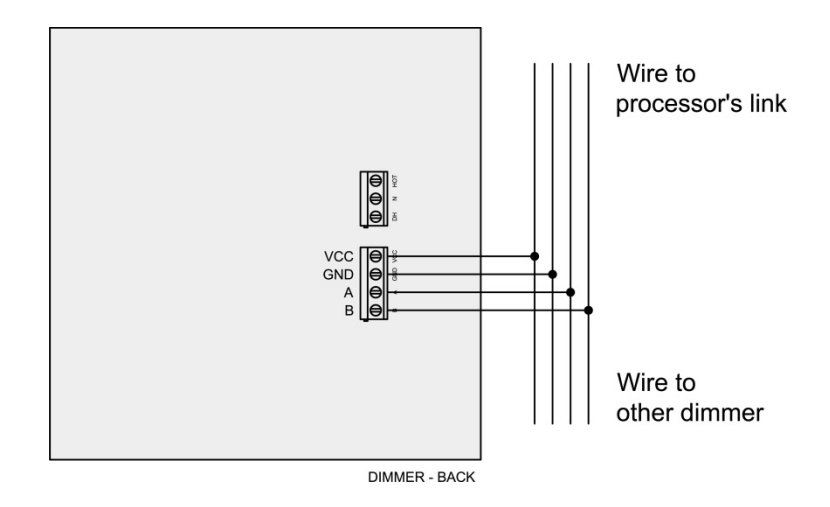

**Figura 2.31** Conexión del dimmer al procesador

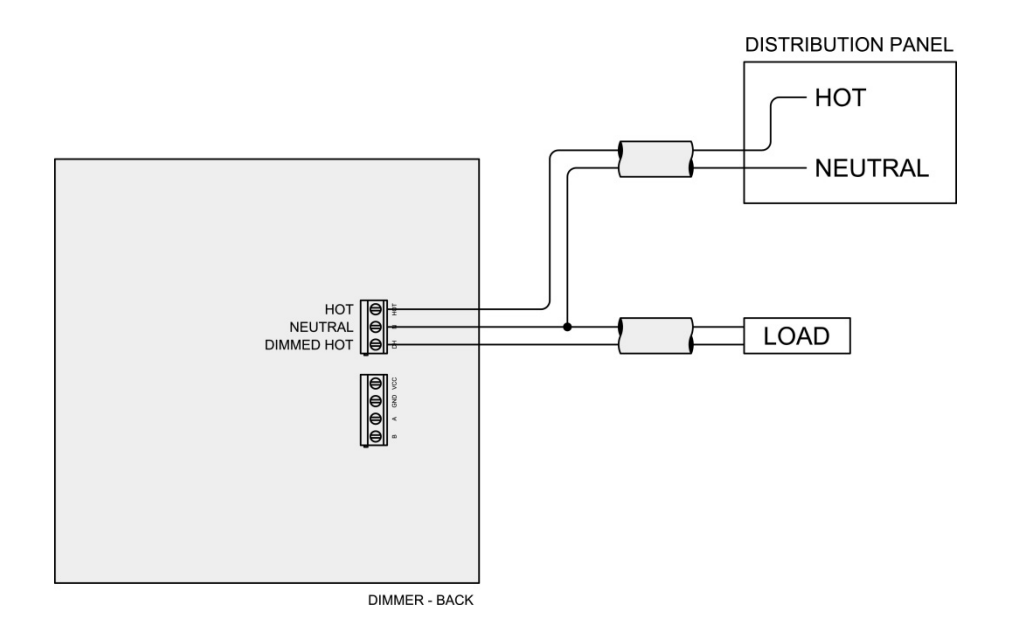

**Figura 2.32** Conexión del dimmer a las líneas de potencia

#### *2.4.4.2.4. DIP switch de direccionamiento*

Componente utilizado para identificarle al dimmer dentro del link de comunicaciones. Este componente debe ser configurado con el valor de la

dirección que se le asignó al accesorio, al momento de programarlo en el software de iluminación<sup>1</sup>.

Los valores posibles con los que puede configurarse, conforme a las especificaciones técnicas dadas en la **Tabla 2.7**, se indican en la **Figura 2.33**.

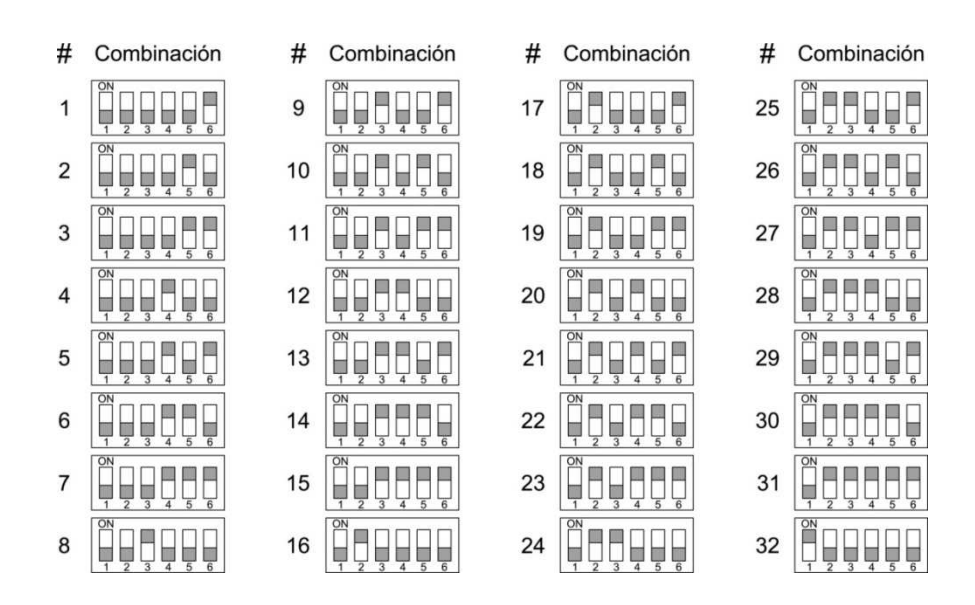

**Figura 2.33** Combinaciones binarias de los microinterruptores del DIP switch de direccionamiento del dimmer

# **2.4.5. WDM**

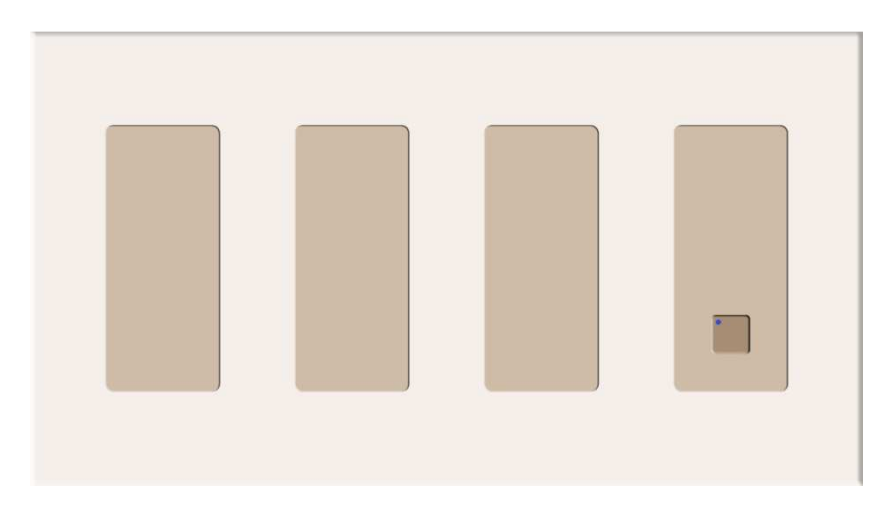

**Figura 2.34** WDM (Wallbox Dimmer Module)

l <sup>1</sup> Para mayor información, refiérase al Subcapítulo 3.4.

Módulo de seis atenuadores digitales, diseñado para manejar hasta seis zonas de iluminación<sup>1</sup> independientes, empleando una tecnología de atenuación de transición suave. Esta tecnología consiste en crear rampas de encendido y apagado, en pasos discretos muy pequeños, imperceptibles al ojo humano, que dan la sensación de continuidad al incrementar o disminuir el nivel de iluminación<sup>2</sup> de cada una de las zonas.

Incorpora un botón para encender o apagar las seis zonas de iluminación, al mismo tiempo; y un LED indicador, el cual visualiza el estado de dichas zonas<sup>3</sup>.

Este módulo está capacitado para manejar únicamente cargas resistivas y se ubica en lugares remotos, generalmente no visibles, cerca de las cargas en mención.

Se integra al sistema a través del link de WDMs (link 3), haciendo uso de su interfaz de comunicaciones.

Posee dos fuentes de alimentación aisladas: una para el circuito de control y otra para la interfaz de comunicaciones. Esta característica le permite funcionar localmente, sin dependencia de su conexión al link de la CPU, mientras el suministro de energía de la red eléctrica esté presente.

Aunque está diseñado para ser controlado remotamente, a través del procesador central; también puede ser controlado localmente, a través del botón que tiene incorporado. Este botón está pensado para ser utilizado en situaciones en las cuales la comunicación con el procesador se haya perdido.

 $\overline{a}$ 

<sup>1</sup> Se define como zona de iluminación al grupo de cargas conectadas a un mismo retorno de iluminación (dimmed hot o fase atenuada).

<sup>2</sup> Se define como nivel de iluminación al porcentaje de iluminación que irradia la carga luminosa, conforme al porcentaje del voltaje sobre ella.

<sup>3</sup> Para mayor información, refiérase al Subcapítulo 3.3.5.

# **2.4.5.1. Estructura interna del WDM**

La estructura interna del WDM y su conexión al medio externo, son mostradas en el diagrama de bloques de la **Figura 2.35**.

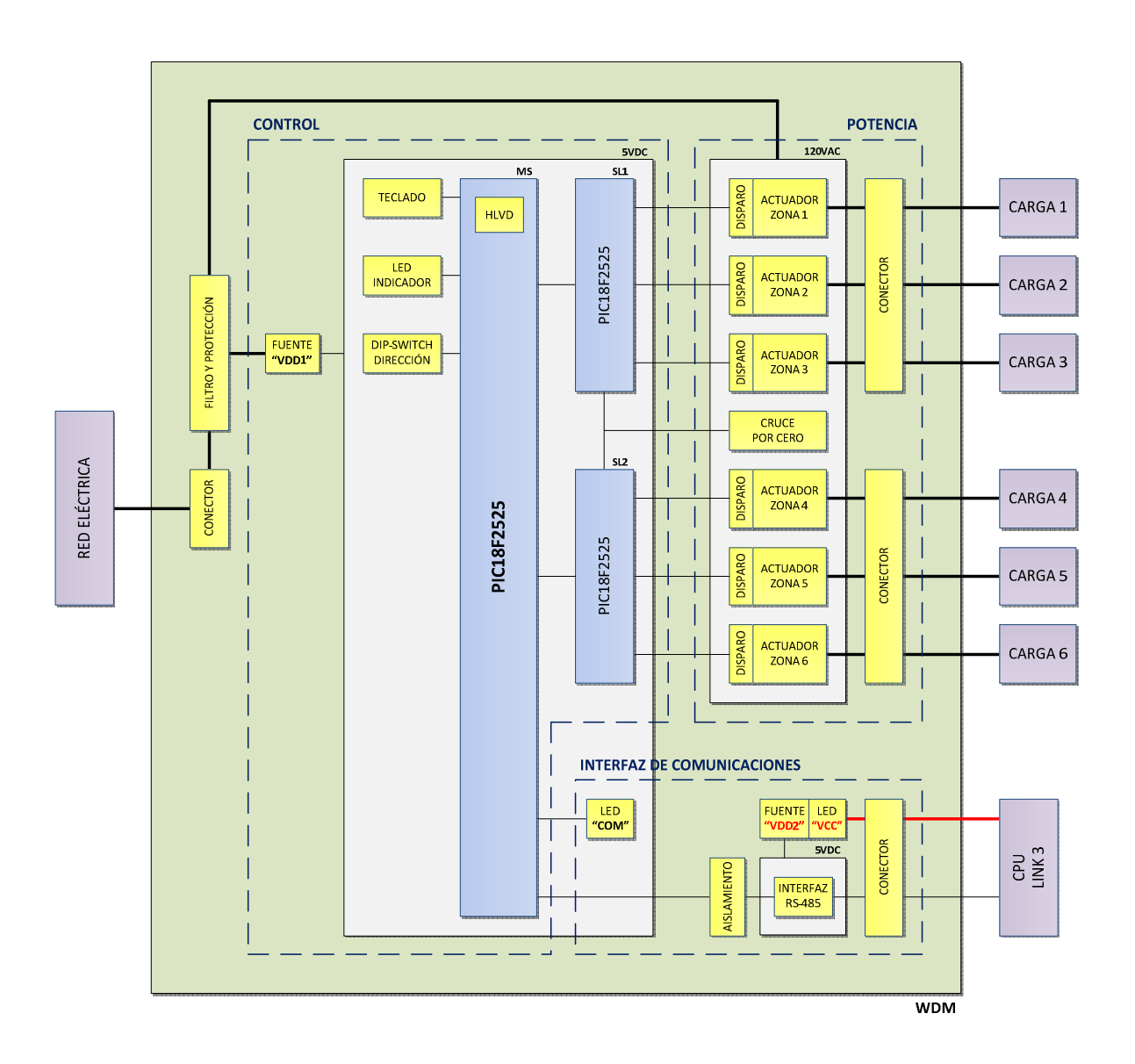

**Figura 2.35** Diagrama de bloques del WDM

Cada bloque interno representa una parte del circuito electrónico del WDM. Estos bloques se exponen a continuación.

## *2.4.5.1.1. Conector del WDM*

Componente utilizado para la conexión física de las líneas de alimentación provenientes de la red eléctrica: fase (hot) y neutro (neutral).

Se lo implementa con una bornera de tres terminales. Dos de ellos son utilizados para conectar la fase, con la finalidad de aumentar la capacidad de corriente del accesorio.

*2.4.5.1.2. Filtro y protección* 

Etapa utilizada para proteger el circuito de control, el circuito de potencia y la carga conectada.

Conformada por un fusible, un varistor y un filtro inductivo.

2.4.5.1.2.1. Fusible

Protección utilizada para salvaguardar al circuito electrónico, de un cortocircuito o una sobrecarga.

Se lo implementa con un fusible de 20mm para montaje en base de dos soportes.

2.4.5.1.2.2. Varistor

Protección utilizada para los siguientes fines:

- Proteger a los componentes del circuito de sobrevoltajes provenientes de la red eléctrica.
- Absorber los "picos" de voltaje, producto de las conmutaciones de los tiristores.

Se lo implementa con un varistor de óxido metálico (MOV), conectado a la entrada del circuito electrónico, después del fusible.

2.4.5.1.2.3. Filtro inductivo

Filtro utilizado para los siguientes fines:

- Proteger a los componentes del circuito y a la carga aplicada, de corrientes "pico", las mismas que son generadas, principalmente, por las conmutaciones de los tiristores y por la baja resistencia eléctrica que presenta el filamento de las cargas luminosas al "encendido". Estas corrientes suelen crecer en tasas muy elevadas, y con frecuencia, a niveles excesivamente altos.
- Bloquear o reducir el ruido de alta frecuencia (RFI) generado por las conmutaciones de los tiristores.

Se lo implementa con una "bobina de choke" axial, conectada a la entrada del circuito electrónico, después del varistor.

#### *2.4.5.1.3. Circuito de control*

Circuito utilizado para el funcionamiento local y/o remoto del WDM.

Conformado por la fuente de alimentación "VDD1" y la red de microcontroladores con sus recursos internos y externos.

2.4.5.1.3.1. Fuente de alimentación "VDD1"

Fuente de alimentación del circuito de control, implementada con una "fuente sin transformador capacitiva" [14] y una etapa de filtrado capacitivo conectada a la salida. Esta fuente no se encuentra aislada de la red eléctrica.

El voltaje de entrada es de 120VAC/60Hz y el de salida de 5.6VDC. Su capacidad de corriente es de aproximadamente 67mA a valores nominales (para mayor información, refiérase al Subcapítulo 2.5.5).

El filtro capacitivo está conformado por tres capacitores conectados en paralelo. Su función consiste en almacenar la energía, reducir el rizado del voltaje y filtrar el ruido no deseado de alta frecuencia.

2.4.5.1.3.2. Red de microcontroladores

Red de procesamiento del accesorio, implementada con tres microcontroladores PIC18F2525 conectados en una configuración maestro-esclavo, a través de la interfaz serial SPI (Serial Peripheral Interface). La velocidad de comunicaciones se establece a 8Mbps.

El microcontrolador maestro trabaja a su máxima frecuencia interna de 32MHz, y los dos esclavos a una frecuencia interna de 16MHz. Sus valores se limitan a la capacidad de corriente de la fuente de alimentación del circuito de control.

En la red, actúa como maestro el microcontrolador que se encarga de administrar los recursos y las comunicaciones con el procesador central; y como esclavos, los dos microcontroladores que manejan el circuito de potencia. Se ha diseñado esta estructura de procesamiento, con la finalidad de disminuir los tiempos de respuesta del accesorio y de evitar la pérdida del control sobre las cargas luminosas. En cuanto a la pérdida del control, nos referimos a los fallos o desfases en la generación de tiempos asociados a los ángulos de disparo de los tiristores de las seis zonas, los mismos que son provocados por las "multitareas" que un microcontrolador tiene que ejecutarlas.

#### 2.4.5.1.3.3. Teclado

Recurso externo del microcontrolador maestro, conformado por un botón. Este botón es utilizado para controlar el accesorio localmente y permite encender o

apagar las seis zonas de iluminación, al mismo tiempo. Esto es, si las seis zonas están encendidas, al pulsar el botón, éstas se apagan; y si al menos una zona está apagada, al pulsar el botón, las seis zonas se encienden.

Se lo implementa con un pulsador y un filtro capacitivo. Este filtro es empleado para eliminar el rebote generado en cada pulsación.

### 2.4.5.1.3.4. LED indicador

Recurso externo del microcontrolador maestro, utilizado para visualizar el estado de las seis zonas de iluminación. Esto es, si las seis zonas están encendidas, el LED se ilumina; y si al menos una zona está apagada, el LED también se apaga.

Se lo implementa con un LED azul ubicado junto al botón.

2.4.5.1.3.5. DIP switch de dirección

Recurso externo del microcontrolador maestro, utilizado para identificarle al accesorio dentro del link de comunicaciones; es decir, permite darle una dirección única en el link, con la cual el procesador lo reconoce dentro del sistema.

Se lo implementa con un DIP switch de seis microinterruptores, con los cuales se establece el valor de la dirección a través de su combinación binaria. Los dos microinterruptores que corresponden a los bits más significativos del valor de la dirección, no son utilizados.

#### 2.4.5.1.3.6. Módulo HLVD (High/Low-Voltage Detect)

Recurso interno del microcontrolador maestro, utilizado para detectar un posible corte del suministro de energía eléctrica, y ante esto, ejecutar procedimientos de respaldo en memoria de las condiciones actuales de las seis zonas de iluminación, con la finalidad de restablecerlas al momento en que se restituya el suministro de energía eléctrica.

El módulo HLVD está configurado para detectar una condición de bajo voltaje, cuando el valor de éste sea inferior a los 4V. En el software que controla este módulo, se discrimina entre un transitorio de voltaje y un corte del suministro de energía eléctrica.

*2.4.5.1.4. Circuito de potencia* 

Circuito utilizado para el manejo de las zonas de iluminación (cargas luminosas).

Conformado por los dos conectores de las zonas, el circuito de detección del cruce por cero, los seis circuitos de disparo y los seis actuadores.

2.4.5.1.4.1. Conectores de las zonas

Componentes utilizados para la conexión física de las zonas de iluminación al WDM.

Se los implementan con dos borneras de tres terminales. La primera bornera se utiliza para las zonas: 1, 2 y 3; y la segunda bornera para las zonas: 4, 5 y 6.

2.4.5.1.4.2. Circuito de detección del cruce por cero

Circuito utilizado para detectar el cruce por cero de la onda sinusoidal de voltaje de la red eléctrica, con la finalidad de sincronizar el encendido de los actuadores.

Se lo implementa con una resistencia y dos diodos. Los diodos se encuentran internamente implementados en los microcontroladores esclavos.

2.4.5.1.4.3. Circuito de disparo "tipo"

Circuito utilizado para encender el actuador, en cada semiperíodo de la onda sinusoidal de voltaje, conforme sea el ángulo de disparo asociado al nivel de iluminación de la zona.

Se lo implementa con un optotriac<sup>1</sup>, el cual sirve como interfaz entre el circuito de control y el circuito de potencia.

2.4.5.1.4.4. Actuador "tipo"

Actuador utilizado para recortar la onda de voltaje que se entrega a la carga, con la finalidad de suministrarle un porcentaje del voltaje de la red, acorde al nivel de iluminación de la zona.

Se lo implementa con un TRIAC, el cual puede manejar únicamente cargas resistivas.

Adicionalmente, posee una red snubber RC conectada en paralelo, la cual permite limitar el "dv/dt" y mejorar la respuesta transitoria del actuador. Se la implementa con una resistencia y un capacitor cerámico.

# *2.4.5.1.5. Interfaz de comunicaciones*

Interfaz utilizada para establecer las comunicaciones con el procesador central. Permite al accesorio integrarse al sistema, a través de su conexión al link 3.

Conformada por el conector del link, la fuente de alimentación "VDD2", la interfaz RS-485, la etapa de aislamiento y los dos LEDs de diagnóstico: LED "VCC" y LED "COM".

2.4.5.1.5.1. Conector del link

Componente utilizado para la conexión física entre el accesorio y el link, a través de un cable de bus de alimentación y datos.

Se lo implementa con una bornera de cuatro terminales.

 1 Se define como optotriac al optoacoplador que tiene por salida un TRIAC (silicon bilateral switch).

#### 2.4.5.1.5.2. Fuente de alimentación "VDD2"

Fuente de alimentación de la interfaz de comunicaciones, implementada con un regulador lineal positivo de tres terminales y dos filtros capacitivos: uno conectado a la entrada del regulador y el otro conectado a la salida. Esta fuente se encuentra aislada de la red eléctrica.

El voltaje de entrada es de 12VDC y el de salida de 5VDC. Su capacidad de corriente está limitada por el regulador lineal, cuyo valor es de 500mA; sin embargo, solo se utiliza una fracción de esta corriente, por lo que no se requiere de la implementación de un disipador de calor.

Los filtros capacitivos de entrada y de salida, están conformados, cada uno de ellos, por dos capacitores conectados en paralelo. Su función consiste en estabilizar el voltaje de entrada y reducir su rizado, filtrar el ruido no deseado y mejorar la respuesta transitoria del regulador.

Adicionalmente, la fuente de alimentación posee una protección para la inversión de la polaridad del voltaje de entrada, ocasionada por un error no intencional en el cableado de las líneas de alimentación. Esta protección se la implementa con un diodo rectificador conectado a la entrada del regulador lineal, antes del filtro capacitivo.

#### 2.4.5.1.5.3. Interfaz RS-485

Recurso externo del microcontrolador maestro, utilizado para la transmisión/recepción de datos entre el accesorio y el link del procesador. Su función consiste en convertir los niveles de voltaje de la lógica TTL que maneja el microcontrolador, a los niveles de voltaje que precisa el estándar RS-485.

Se lo implementa con un transceiver LTC485.

## 2.4.5.1.5.4. Etapa de aislamiento

Etapa utilizada para aislar el voltaje del link que alimenta a la interfaz de comunicaciones, del voltaje de la red eléctrica que alimenta al circuito de control. Este aislamiento permite independizar las comunicaciones.

Se la implementa con tres optotransistores $1$  conectados entre el microcontrolador maestro y la interfaz RS-485. Se utiliza el primer optoacoplador para aislar la línea de recepción de datos; el segundo, para aislar la línea de transmisión de datos; y el tercero, para aislar la línea de habilitación de la interfaz, la cual lo configura en modo transmisión o recepción.

2.4.5.1.5.5. LED de diagnóstico "VCC"

Componente utilizado para indicar que las líneas de alimentación, conectadas a la entrada de la fuente "VDD2", están con la polaridad invertida.

Se lo implementa con un LED rojo ubicado junto a la bornera de conexión al link; y éste se ilumina mientras la condición de error esté presente.

2.4.5.1.5.6. LED de diagnóstico "COM"

Recurso externo del microcontrolador maestro, utilizado para indicar que no se ha establecido la comunicación con el procesador central.

Se lo implementa con un LED amarillo ubicado junto a la bornera de conexión al link; y éste se ilumina después de 10 segundos de no haberse establecido dicha comunicación.

l  $1$  Se define como optotransistor al optoacoplador que tiene por salida un transistor.

### **2.4.5.2. Especificaciones técnicas del WDM**

#### *2.4.5.2.1. Especificaciones generales*

l

# Las especificaciones técnicas generales del WDM se resumen en la **Tabla 2.9**.

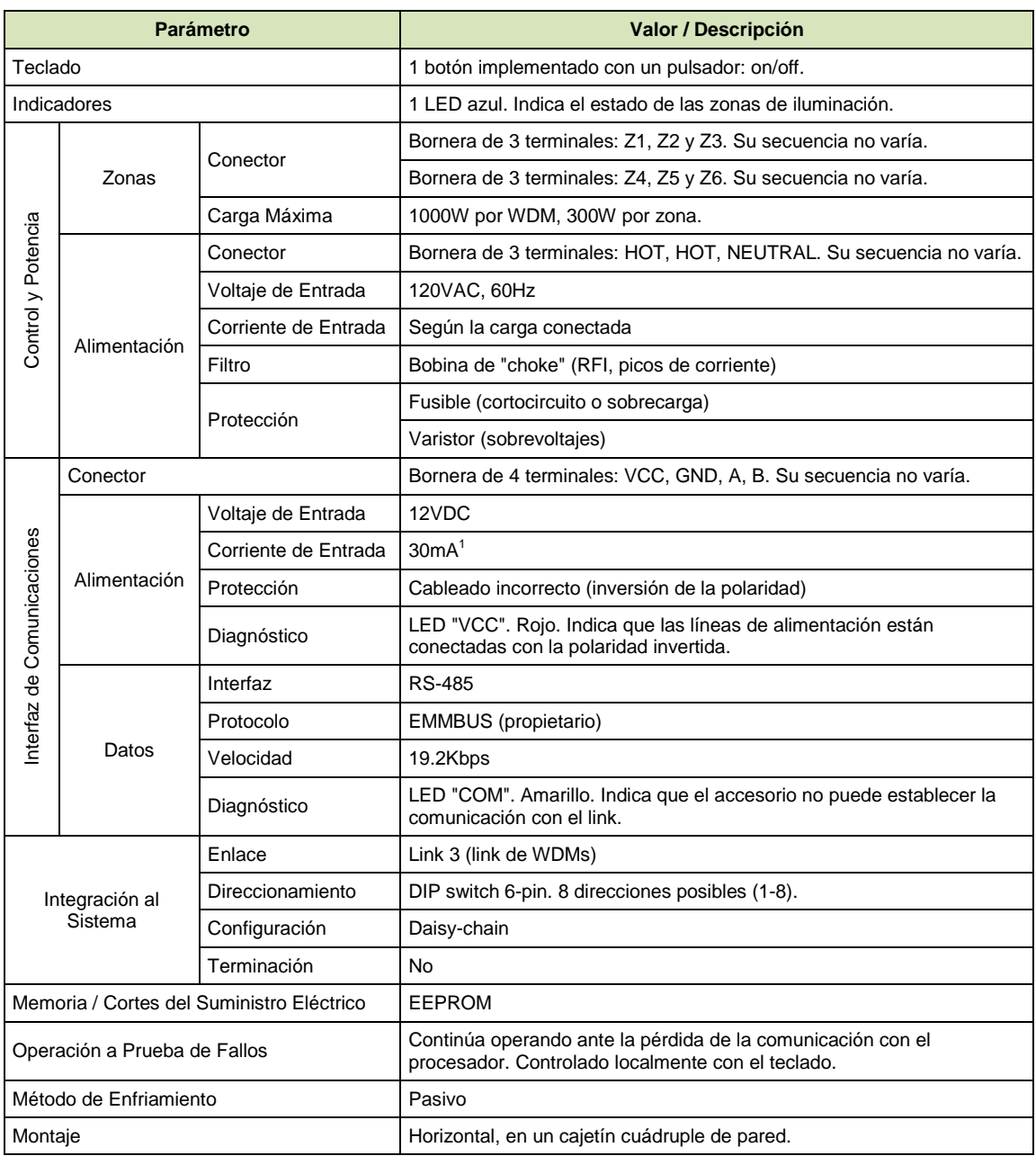

**Tabla 2.9** Especificaciones técnicas generales del WDM

<sup>1</sup> Consumo de la interfaz de comunicaciones obtenido de las pruebas a temperatura ambiente. Para mayor información, refiérase a la **Tabla 4.6**.

Adicionalmente, ampliando la información de la **Tabla 2.9**, las borneras de conexión, el DIP switch de direccionamiento y los LEDs de diagnóstico del WDM, se ubican en su parte posterior, posicionados según se indica en la **Figura 2.36**.

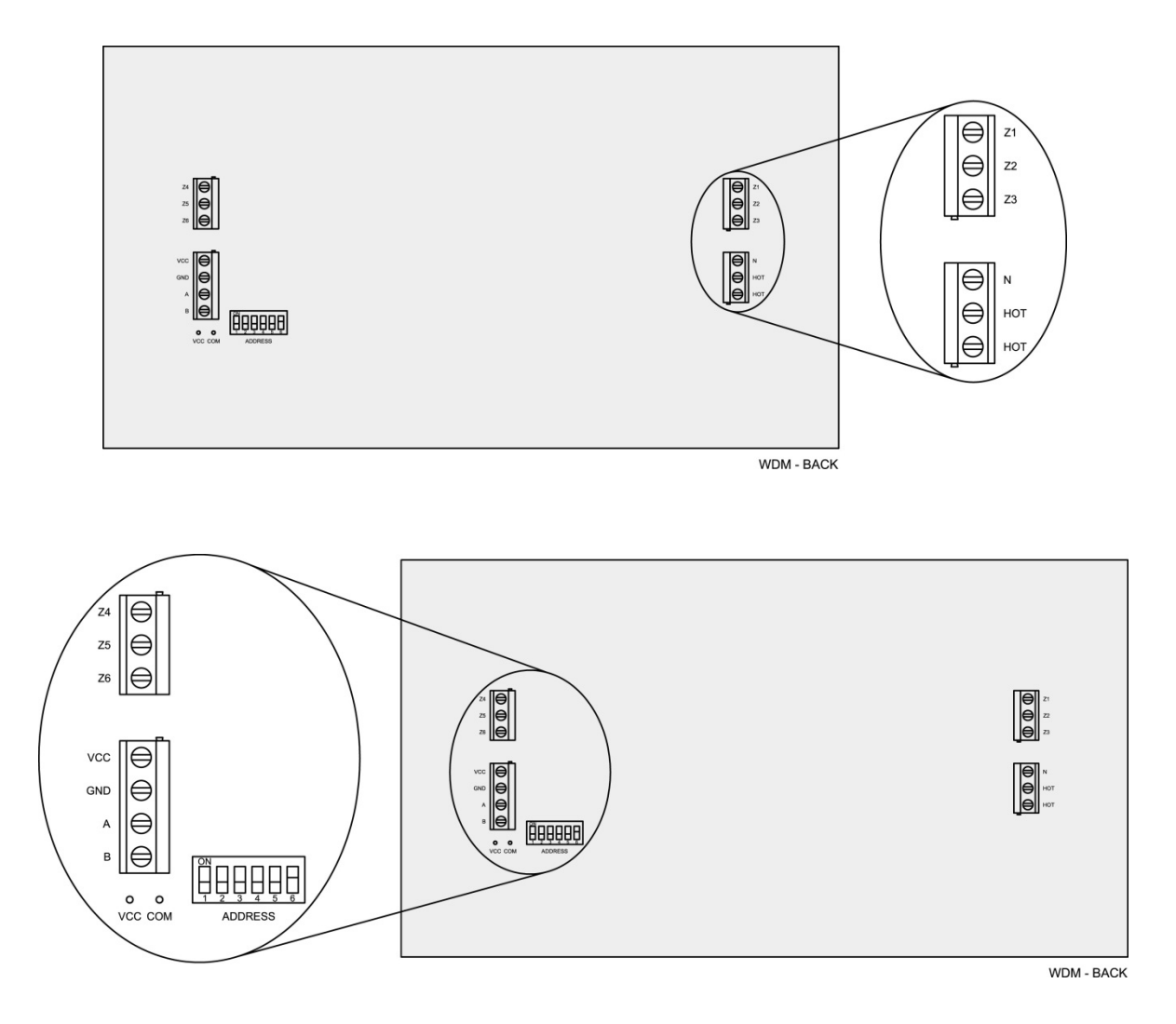

**Figura 2.36** Parte posterior del WDM

# *2.4.5.2.2. Especificaciones de la carga*

Las especificaciones técnicas de la carga a conectarse al WDM se resumen en la **Tabla 2.10**. En esta tabla, se establece que cada zona del WDM puede manejar una carga de hasta 300W; sin embargo, la suma de las potencias de carga de las seis zonas no debe sobrepasar la capacidad nominal del WDM, que es de 1000W. Esto es:

|           | <b>WDM</b>          |                           | <b>CARGA</b> |                                                |  |
|-----------|---------------------|---------------------------|--------------|------------------------------------------------|--|
| Zona      | Capacidad<br>p/Zona | Capacidad<br><b>D/WDM</b> | <b>Tipo</b>  | <b>Descripción</b>                             |  |
| $Z1 - Z6$ | 300W                | 1000W                     | Resistiva    | Incandescente o halógena de tungsteno a 120VAC |  |

**Tabla 2.10** Especificaciones técnicas de la carga a conectarse al WDM

$$
P_{Z1} + P_{Z2} + P_{Z3} + P_{Z4} + P_{Z5} + P_{Z6} \le 1000W
$$

Donde  $P_Z$  es la potencia de carga de la zona indicada.

El esquema de conexión de la carga, para las seis zonas del WDM, es mostrado en la **Figura 2.37**.

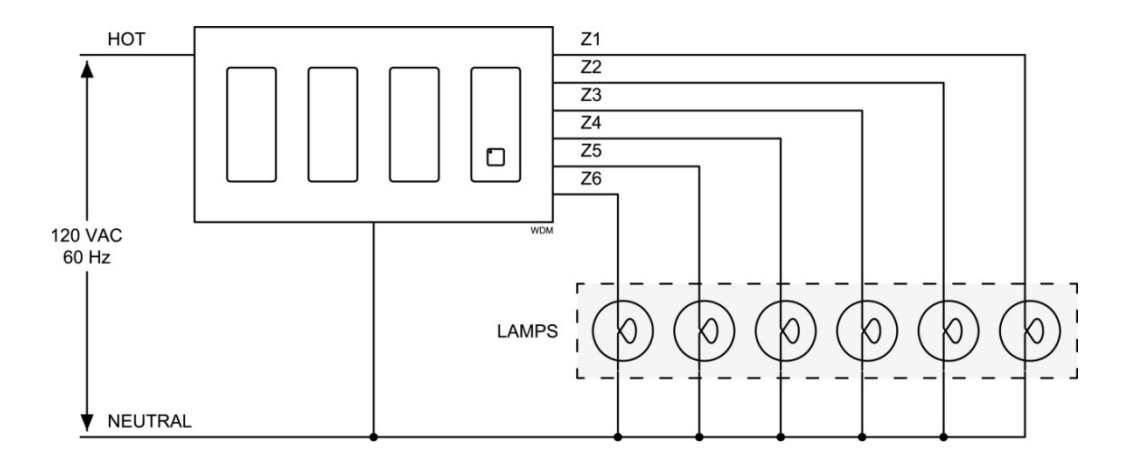

**Figura 2.37** Conexión de la carga al WDM

*2.4.5.2.3. Esquemas de conexión del WDM* 

Los esquemas de conexión del WDM se indican en la **Figura 2.38**.

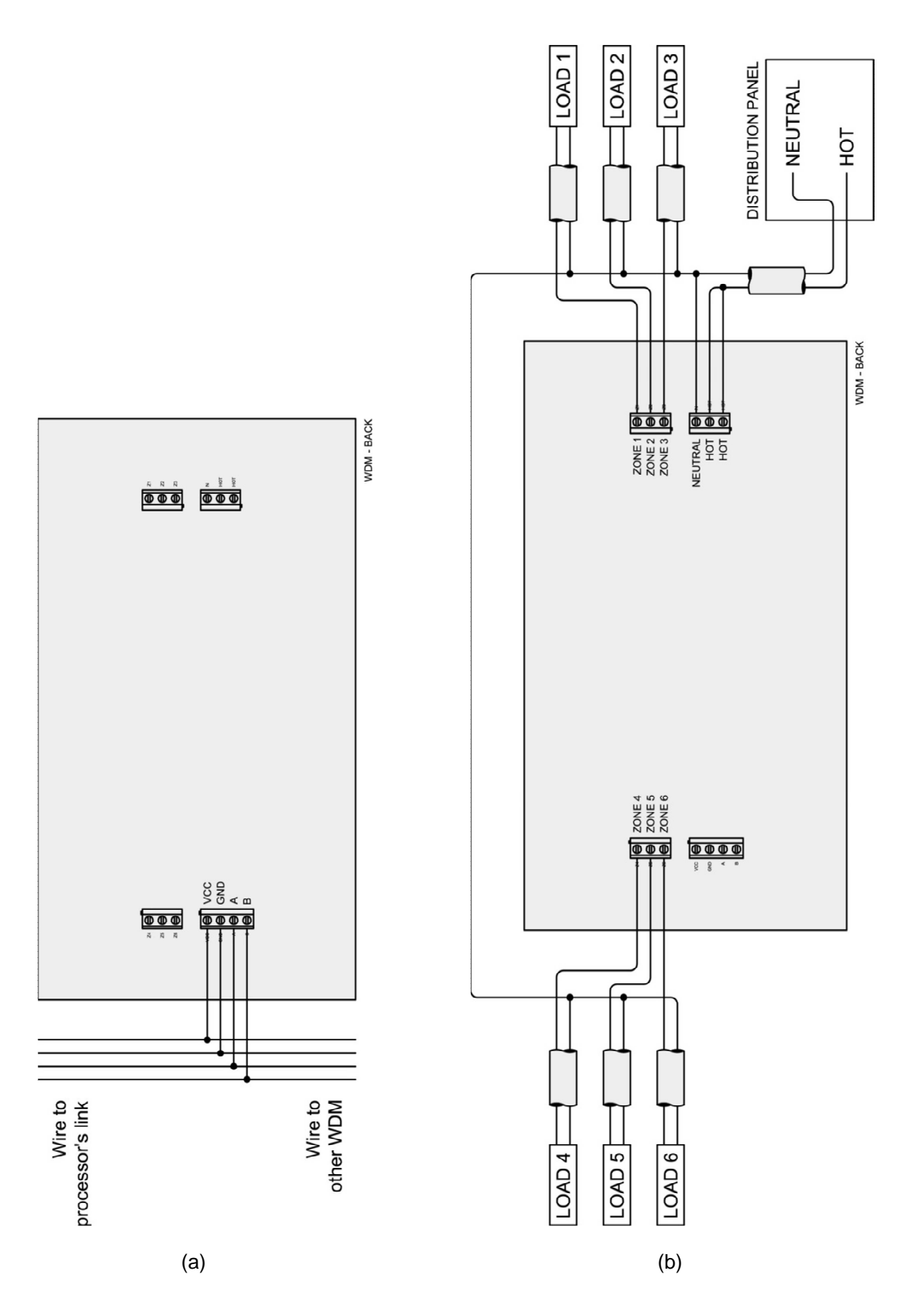

**Figura 2.38** Conexión del WDM: (a) Al procesador, (b) A las líneas de potencia

#### *2.4.5.2.4. DIP switch de direccionamiento*

Componente utilizado para identificarle al WDM dentro del link de comunicaciones. Este componente debe ser configurado con el valor de la dirección que se le asignó al accesorio, al momento de programarlo en el software de iluminación<sup>1</sup>.

Los valores posibles con los que puede configurarse, conforme a las especificaciones técnicas dadas en la **Tabla 2.9**, se indican en la **Figura 2.39**.

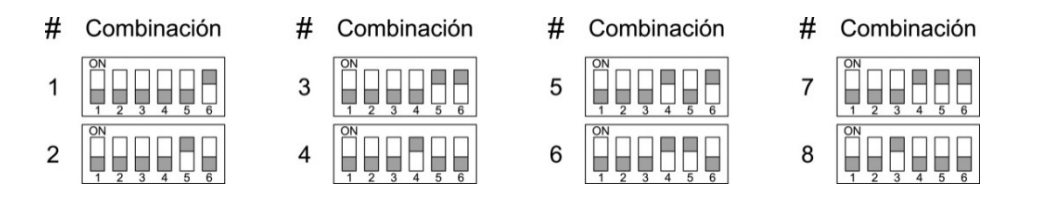

**Figura 2.39** Combinaciones binarias de los microinterruptores del DIP switch de direccionamiento del WDM

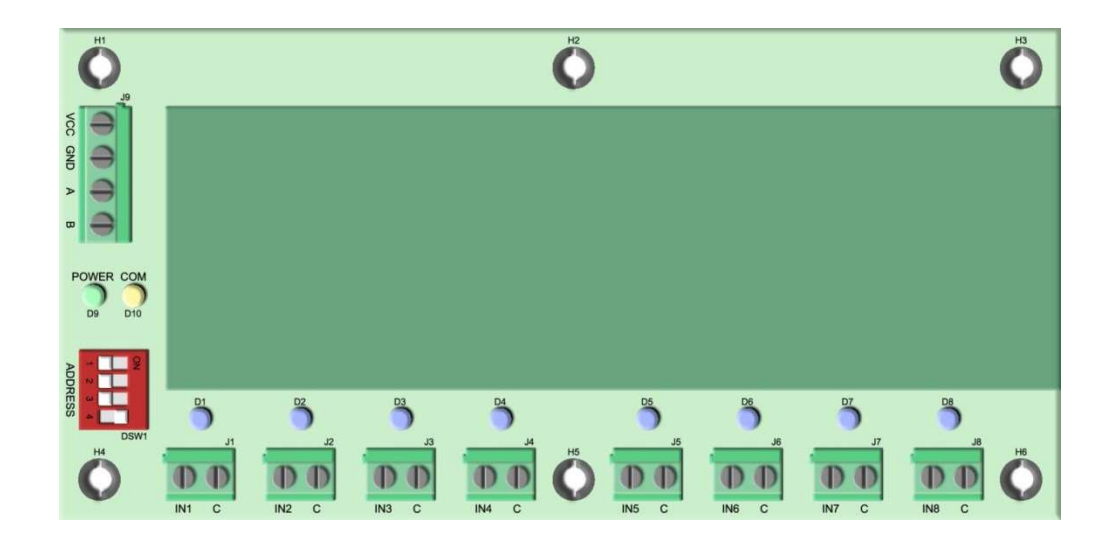

# **2.4.6. INTERFAZ CCI**

**Figura 2.40** Interfaz CCI (Contact Closure Input)

l <sup>1</sup> Para mayor información, refiérase al Subcapítulo 3.4.

Interfaz diseñada para manejar ocho entradas de cierre de contacto (contactos secos). Con este accesorio el usuario puede integrar hasta ocho dispositivos externos al sistema, que tengan por salida un cierre de contacto.

En cuanto a su funcionamiento, cada entrada es programada en el software de iluminación<sup>1</sup> para ejecutar una escena o un ambiente de confort. La ejecución se la lleva a cabo utilizando los actuadores conectados a los links de la CPU.

Construida con ocho LEDs indicadores. Cada LED se asocia a una entrada y se ubica junto a ésta; y permite advertir, principalmente, la ejecución de un evento<sup>2</sup>.

Se integra al sistema a través del link de interfaces (link 4), haciendo uso de su interfaz de comunicaciones. De este link, además, toma el suministro de energía eléctrica para su funcionamiento.

# **2.4.6.1. Estructura interna de la interfaz CCI**

La estructura interna de la interfaz CCI y su conexión al medio externo, son mostradas en el diagrama de bloques de la **Figura 2.41**.

Cada bloque interno representa una parte del circuito electrónico de la interfaz CCI. Estos bloques se exponen a continuación.

l

<sup>1</sup> Para mayor información, refiérase al Subcapítulo 3.4.

<sup>&</sup>lt;sup>2</sup> Los LEDs indicadores tienen otras funciones adicionales. Estas funciones se describen en los Subcapítulos 3.3 y 3.4.

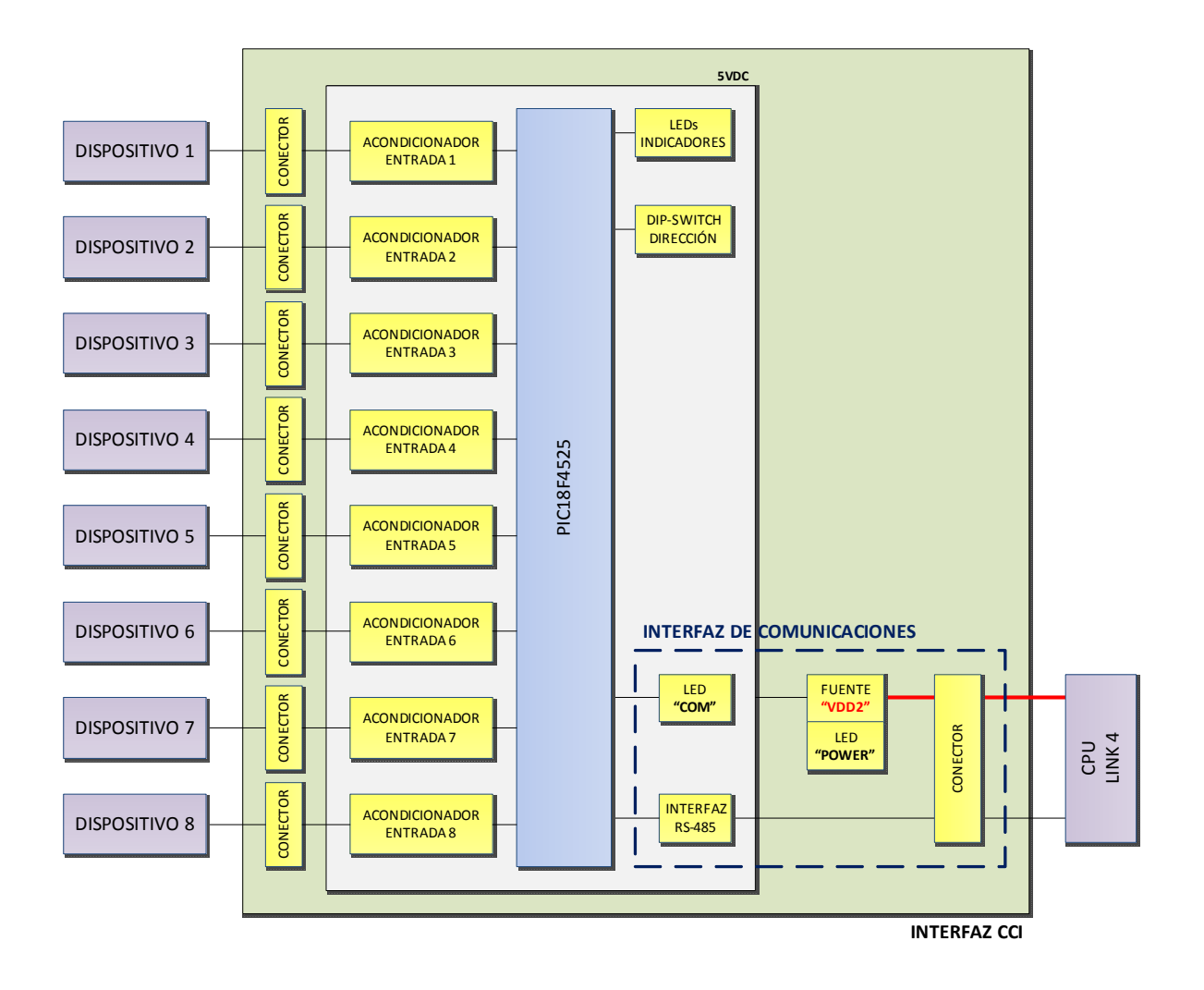

**Figura 2.41** Diagrama de bloques de la interfaz CCI

# *2.4.6.1.1. Microcontrolador*

Componente principal utilizado para controlar el funcionamiento del accesorio y administrar las comunicaciones con el link. Está programado para recibir las solicitudes de los dispositivos externos conectados a la interfaz CCI y enviarlas al procesador.

Se lo implementa con un PIC18F4525, el cual trabaja a su máxima frecuencia interna de 32MHz.
## *2.4.6.1.2. Entradas*

Utilizadas para integrar hasta ocho dispositivos externos que tengan por salida un cierre de contacto.

Cada una de las entradas está conformada por un conector y un circuito acondicionador.

2.4.6.1.2.1. Conector de la entrada

Componente utilizado para la conexión física del dispositivo externo al accesorio.

Se lo implementa con una bornera de dos terminales.

2.4.6.1.2.2. Circuito acondicionador

Circuito utilizado para acondicionar la señal de la entrada a niveles de voltaje de la lógica TTL.

Se lo implementa con una resistencia de pull-up y un filtro capacitivo. La resistencia es utilizada para limitar la corriente y fijar los niveles lógicos: 1L y 0L; mientras que, el filtro es utilizado para eliminar el rebote generado en el cierre y apertura del contacto seco del dispositivo externo.

## *2.4.6.1.3. LEDs indicadores*

Recurso externo del microcontrolador, conformado por ocho LEDs, los mismos que permiten indicar, principalmente, la ejecución de un evento<sup>1</sup>. Cada LED se asocia a una entrada del accesorio y se ubica junto a ésta.

Se lo implementa con ocho LEDs azules.

l <sup>1</sup> Los LEDs indicadores tienen otras funciones adicionales. Estas funciones se describen en los Subcapítulos 3.3 y 3.4.

#### *2.4.6.1.4. DIP switch de dirección*

Recurso externo del microcontrolador, utilizado para identificarle al accesorio dentro del link de comunicaciones; es decir, permite darle una dirección única en el link, con la cual el procesador lo reconoce dentro del sistema.

Se lo implementa con un DIP switch de cuatro microinterruptores, con los cuales se establece el valor de la dirección a través de su combinación binaria.

## *2.4.6.1.5. Interfaz de comunicaciones*

Interfaz utilizada para establecer las comunicaciones con el procesador central. Permite al accesorio integrarse al sistema, a través de su conexión al link 4.

Conformada por el conector del link, la fuente de alimentación "VDD2", la interfaz RS-485 y los dos LEDs de diagnóstico: LED "POWER" y LED "COM".

2.4.6.1.5.1. Conector del link

Componente utilizado para la conexión física del accesorio al link, a través de un cable de bus de alimentación y datos.

Se lo implementa con una bornera de cuatro terminales.

2.4.6.1.5.2. Fuente de alimentación "VDD2"

Fuente de alimentación de la interfaz de comunicaciones y del circuito interno del accesorio, implementada con un regulador lineal positivo de tres terminales y dos filtros capacitivos: uno conectado a la entrada del regulador y el otro conectado a la salida. Esta fuente se encuentra aislada de la red eléctrica.

El voltaje de entrada es de 12VDC y el de salida de 5VDC. Su capacidad de corriente está limitada por el regulador lineal, cuyo valor es de 500mA; sin

embargo, solo se utiliza una fracción de esta corriente. Para disipar la pequeña cantidad de calor generado, se emplea el cobre de la PCB.

Los filtros capacitivos de entrada y de salida, están conformados, cada uno de ellos, por dos capacitores conectados en paralelo. Su función consiste en estabilizar el voltaje de entrada y reducir su rizado, filtrar el ruido no deseado y mejorar la respuesta transitoria del regulador.

Adicionalmente, la fuente de alimentación posee una protección para la inversión de la polaridad del voltaje de entrada, ocasionada por un error no intencional en el cableado de las líneas de alimentación. Esta protección se la implementa con un diodo rectificador conectado a la entrada del regulador lineal, antes del filtro capacitivo.

2.4.6.1.5.3. Interfaz RS-485

Recurso externo del microcontrolador, utilizado para la transmisión/recepción de datos entre el accesorio y el link del procesador. Su función consiste en convertir los niveles de voltaje de la lógica TTL que maneja el microcontrolador, a los niveles de voltaje que precisa el estándar RS-485.

Se lo implementa con un transceiver LTC485.

2.4.6.1.5.4. LED de diagnóstico "POWER"

Componente utilizado para indicar que el accesorio ha sido energizado correctamente.

Se lo implementa con un LED verde ubicado junto a la bornera de conexión al link; y éste se ilumina mientras el suministro de energía eléctrica esté presente.

## 2.4.6.1.5.5. LED de diagnóstico "COM"

Recurso externo del microcontrolador, utilizado para indicar que no se ha establecido la comunicación con el procesador central.

Se lo implementa con un LED amarillo ubicado junto a la bornera de conexión al link; y éste se ilumina después de 10 segundos de no haberse establecido dicha comunicación.

## **2.4.6.2. Especificaciones técnicas de la interfaz CCI**

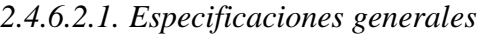

| <b>Parámetro</b>                                                                        |              |                      | Valor / Descripción                                                                               |
|-----------------------------------------------------------------------------------------|--------------|----------------------|---------------------------------------------------------------------------------------------------|
| Entradas                                                                                | Número       |                      | 8                                                                                                 |
|                                                                                         | Tipo         |                      | Cierre de contacto (contacto seco)                                                                |
|                                                                                         | Conectores   |                      | 8 borneras de 2 terminales: INx, C.                                                               |
|                                                                                         | Indicadores  |                      | 8 LEDs azules. Un LED junto a cada entrada. Indican la ejecución de<br>un evento, principalmente. |
|                                                                                         | Conector     |                      | Bornera de 4 terminales: VCC, GND, A, B. Su secuencia no varía.                                   |
|                                                                                         | Alimentación | Voltaje de Entrada   | 12VDC                                                                                             |
|                                                                                         |              | Corriente de Entrada | 50mA <sup>1</sup> (consumo interno máx. + interfaz de comunicaciones)                             |
|                                                                                         |              | Protección           | Cableado incorrecto (inversión de la polaridad)                                                   |
| nterfaz de Comunicaciones                                                               |              | Diagnóstico          | LED "POWER". Verde. Indica que el accesorio ha sido energizado<br>correctamente.                  |
|                                                                                         | Datos        | Interfaz             | RS-485                                                                                            |
|                                                                                         |              | Protocolo            | EMMBUS (propietario)                                                                              |
|                                                                                         |              | Velocidad            | 19.2Kbps                                                                                          |
|                                                                                         |              | Diagnóstico          | LED "COM". Amarillo. Indica que el accesorio no puede establecer la<br>comunicación con el link.  |
| Enlace<br>Direccionamiento<br>Integración al<br>Sistema<br>Configuración<br>Terminación |              |                      | Link 4 (link de interfaces)                                                                       |
|                                                                                         |              |                      | DIP switch 4-pin. 8 direcciones posibles (1-8).                                                   |
|                                                                                         |              |                      | Daisy-chain                                                                                       |
|                                                                                         |              |                      | <b>No</b>                                                                                         |
| Método de Enfriamiento                                                                  |              |                      | Pasivo                                                                                            |
| Montaje                                                                                 |              |                      | Horizontal, en el interior de un tablero.                                                         |

**Tabla 2.11** Especificaciones técnicas generales de la interfaz CCI

l 1 Consumo del accesorio obtenido de las pruebas a temperatura ambiente. Para mayor información, refiérase a la **Tabla 4.7**.

Las especificaciones técnicas generales de la interfaz CCI se resumen en la **Tabla 2.11**.

## *2.4.6.2.2. Especificaciones de los dispositivos externos de entrada*

Los dispositivos externos de entrada que pueden integrarse al sistema deben tener por salida un cierre de contacto (contacto seco), el cual habrá de conectarse a una de las entradas de la interfaz CCI, tal y como se ilustra en el ejemplo de la siguiente figura:

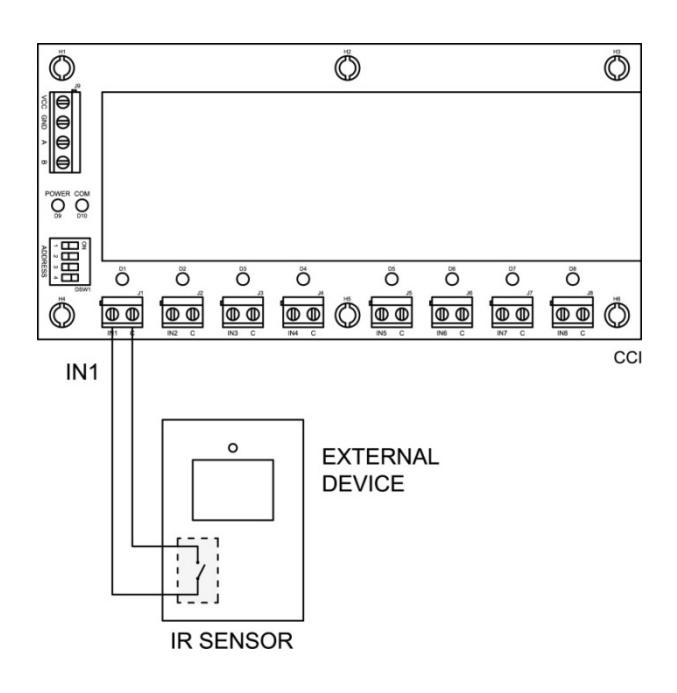

**Figura 2.42** Conexión de un sensor IR a la interfaz CCI

Las especificaciones técnicas se resumen en la siguiente tabla:

|               | Valor                        |                    |
|---------------|------------------------------|--------------------|
| Contacto Seco | Voltaje                      | 10VDC              |
|               | Corriente                    | 0.6 <sub>m</sub> A |
| Conexión      | Resistencia Máxima de Carga  | 1.6K $\Omega$      |
|               | Capacitancia Máxima de Carga | 275nF              |

**Tabla 2.12** Especificaciones técnicas de los dispositivos externos de entrada

Los valores indicados en la tabla anterior establecen la capacidad mínima de voltaje y corriente del contacto seco del dispositivo externo, además de la distancia máxima a la cual éste puede ser conectado, respecto de la interfaz CCI.

Para visualizar lo antes mencionado, el modelo de una entrada de la interfaz CCI es mostrado en la siguiente figura:

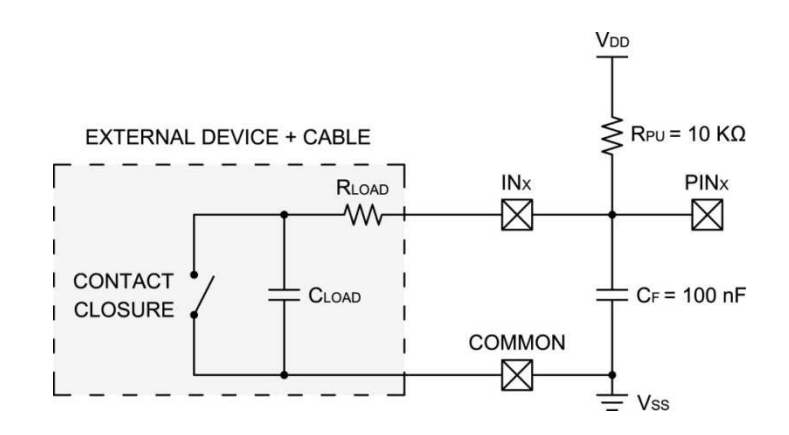

**Figura 2.43** Modelo de una entrada de la interfaz CCI

donde

 $R_{LOAD}$  = Resistencia de carga  $C_{LOAD}$  = Capacitancia de carga  $V_{DD}$  = Voltaje de alimentación  $V_{SS}$  = Referencia o tierra  $R_{PII}$  = Resistencia de "pull – up"  $C_F$  = Capacitancia de filtrado  $IN_x$ : COMMON = Entrada de la interfaz CCI  $PIN<sub>x</sub>$  = Entrada del microcontrolador

El modelo antes mostrado no considera las capacitancias parásitas presentes en el circuito electrónico de la interfaz CCI, debido a que su efecto es despreciable al tener valores en el orden de los picofaradios [5]. Además, la resistencia y la capacitancia de carga, corresponden al efecto total que presenta el dispositivo externo (contacto seco) junto con el cable de conexión utilizado.

Los valores fijos de  $R_{PU}$  y  $C_F$  corresponden al diseño electrónico de la interfaz CCI, y éstos son justificados más adelante, en el Subcapítulo 2.5.

2.4.6.2.2.1. Justificación: Voltaje y corriente del contacto seco

Según el modelo mostrado en la **Figura 2.43**, cuando el contacto seco está abierto, el voltaje medio entre sus terminales es máximo, y su valor es de aproximadamente igual al voltaje de alimentación  $V_{DD} = 5V$ . Por tanto, considerando un factor de seguridad del 100%, el voltaje de aislamiento del contacto seco será de al menos **10VDC**.

En contraste, la corriente que circula a través del contacto seco tiene lugar cuando éste está cerrado, y su valor medio se determina con la siguiente ecuación:

$$
I_{CC} = \frac{V_{DD}}{R_{PU} + R_{LOAD}}
$$

**Ecuación 2.1**

donde

 $I_{CC}$  = Corriente a través del contacto seco (contact closure) [A]  $V_{DD}$  = Voltaje de alimentación [V]  $R_{PU}$  = Resistencia de "pull – up" [Ω]  $R_{LOAD}$  = Resistencia de carga [Ω]

y, para el peor caso, cuando el dispositivo externo está conectado lo más cerca posible a la entrada de la interfaz CCI, el valor de  $R_{LOAD}$  se desprecia, obteniéndose que:

$$
I_{CC} = \frac{V_{DD}}{R_{PU}}
$$

$$
I_{CC} = \frac{5V}{10K\Omega}
$$

$$
I_{CC} = 0.5mA
$$

Por tanto, considerando un factor de seguridad del 20%, el contacto seco deberá soportar una corriente de al menos **0.6mA**.

2.4.6.2.2.2. Justificación: Resistencia máxima de carga

Utilizando el modelo mostrado en la **Figura 2.43** y tomando en cuenta que el microcontrolador de la interfaz CCI trabaja con niveles de voltaje de la lógica TTL; para un nivel lógico bajo (OL), un  $V_{IL}$  (input low voltage) máximo de 0.8V [5] deberá estar presente en el "pin" del microcontrolador. Esto es:

$$
V_{IL} = V_{DD} \cdot \frac{R_{LOAD}}{R_{LOAD} + R_{PU}} \quad ; \quad V_{IL} \le 0.8V \qquad \qquad \text{Ecuación 2.2}
$$

donde

$$
V_{IL}
$$
 = Voltaje de entrada para un nivel lógico bajo (OL) [V]  
\n $V_{DD}$  = Voltaje de alimentación [V]  
\n $R_{LOAD}$  = Resistanceia de carga [Ω]  
\n $R_{PU}$  = Resistanceia de "pull – up" [Ω]

Despejando la ecuación anterior para  $R_{LOAD}$  y reemplazando sus valores, se tiene que:

$$
R_{LOAD} = R_{PU} \cdot \frac{V_{IL}}{V_{DD} - V_{IL}}
$$

$$
R_{LOAD} = 10K\Omega \cdot \frac{0.8V}{5V - 0.8V}
$$

$$
R_{LOAD} = 1.9K\Omega
$$

Por tanto, considerando un factor de seguridad del 20%, la resistencia máxima de carga será de **1.6KΩ**.

#### 2.4.6.2.2.3. Justificación: Capacitancia máxima de carga

Según el modelo mostrado en la **Figura 2.43**, el efecto capacitivo del circuito es utilizado para filtrar el rebote generado en cada apertura y cierre del contacto seco; pero, por otro lado, este efecto enlentece la respuesta del sistema debido a la introducción de una constante de tiempo de carga y descarga del capacitor equivalente  $(C_F + C_{LOAD})$ . Por esta razón, y tomando en cuenta que la interfaz CCI ha sido diseñada para leer niveles lógicos estables después de 10ms de haberse detectado un cambio en el nivel lógico de una entrada, se fija la constante de tiempo a un valor menor o igual a la mitad del tiempo antes indicado. Es decir:

$$
\tau_C = (R_{PU} + R_{LOAD}) \cdot (C_F + C_{LOAD}) \quad ; \quad \tau_C \le 5ms \qquad \text{Ecuación 2.3}
$$

donde

 $\tau_c$  = Constante de tiempo de carga del capacitor equivalente [seg]  $R_{PU}$  = Resistencia de "pull – up" [Ω]  $R_{LOAD}$  = Resistencia de carga [Ω]  $C_F$  = Capacitancia de filtrado [F]  $C_{LOAD}$  = Capacitancia de carga [F]

Nótese que la ecuación anterior está dada para la peor condición. Esto es:

- Fase de carga del capacitor equivalente, cuando el contacto seco se abre.
- Suma de los efectos capacitivos y resistivos del circuito.

Despejando la ecuación para  $C_{LOAD}$  y reemplazando sus valores, se tiene que:

$$
C_{LOAD} = \frac{\tau_C}{R_{PU} + R_{LOAD}} - C_F
$$

$$
C_{LOAD} = \frac{5ms}{10K\Omega + 1.6K\Omega} - 100nF
$$

$$
C_{LOAD} = 331nF
$$

Por tanto, considerando un factor de seguridad del 20%, la capacitancia máxima de carga será de **275nF**.

*2.4.6.2.3. Especificaciones del cable de conexión de los dispositivos externos de entrada* 

El cable de conexión de los dispositivos externos de entrada puede ser cualquiera que, para la distancia de conexión requerida, cumpla con las especificaciones técnicas dadas en la **Tabla 2.12**.

Su longitud máxima depende de sus características eléctricas y puede ser determinada utilizando las siguientes ecuaciones:

$$
L_1 = \frac{R_{LOAD(max)}}{R_C}
$$
  
Ecuación 2.4  

$$
L_2 = \frac{C_{LOAD(max)}}{C_C}
$$
  
Ecuación 2.5  

$$
L_C \le L_1 \wedge L_C \le L_2
$$
  
Ecuación 2.6

donde

 $L_c$  = Longitud del cable [m]  $L_1$ ,  $L_2$  = Longitudes máximas referenciales del cable [m]  $R_{\text{LOAD}(\text{max})}$  = Resistencia máxima de carga [ $\Omega$ ]  $C_{\text{LOAD}(\text{max})}$  = Capacitancia máxima de carga [F]  $R_c$  = Resistencia del cable  $\lceil \Omega/m \rceil$  $C_C$  = Capacitancia del cable [F/m]

Nótese que las ecuaciones anteriores no consideran los valores de resistencia y capacitancia del contacto seco del dispositivo externo, debido a que generalmente se encuentran en el orden de los miliohmios y picofaradios [16], respectivamente; sin embargo, si dichos valores son representativos, éstos deberán ser considerados.

A manera de ejemplo, en la siguiente tabla se detallan las especificaciones técnicas principales del cable UTP cat. 5e con el propósito de calcular su longitud máxima, suponiendo el uso de uno de sus pares como cable de conexión.

| <b>Parámetro</b>   | Valor           |
|--------------------|-----------------|
| AWG                | 24              |
| Resistencia DC     | $0.094\Omega/m$ |
| Capacitancia Mutua | 56.1pF/m        |
| Voltaje Máximo     | 125VDC          |
| Corriente Máxima   | 0.577A          |

**Tabla 2.13** Especificaciones técnicas del cable UTP cat. 5e [17] [18]

Antes de proceder, es necesario aclarar que el valor de la resistencia del cable debe considerar la resistencia del "par" de conductores; y de forma similar, la capacitancia del cable debe considerar la capacitancia mutua y parásita, como ya se explicó anteriormente (ver **Figura 2.10**).

Reemplazando los valores en la **Ecuación 2.4**, se tiene que:

$$
L_1 = \frac{1.6K\Omega}{2 \cdot (0.094\Omega/m)}
$$

$$
L_1 = 8510m
$$

y, en la **Ecuación 2.5**:

$$
L_2 = \frac{275nF}{1.5 \cdot (56.1pF/m)}
$$

$$
L_2 = 3267m
$$

En consecuencia, aplicando el criterio de la **Ecuación 2.6**, se concluye que la longitud máxima del cable de conexión es de **3267m**.

## *2.4.6.2.4. Esquemas de conexión de la interfaz CCI*

Los esquemas de conexión de la interfaz CCI se indican en la **Figura 2.44** y **Figura 2.45**.

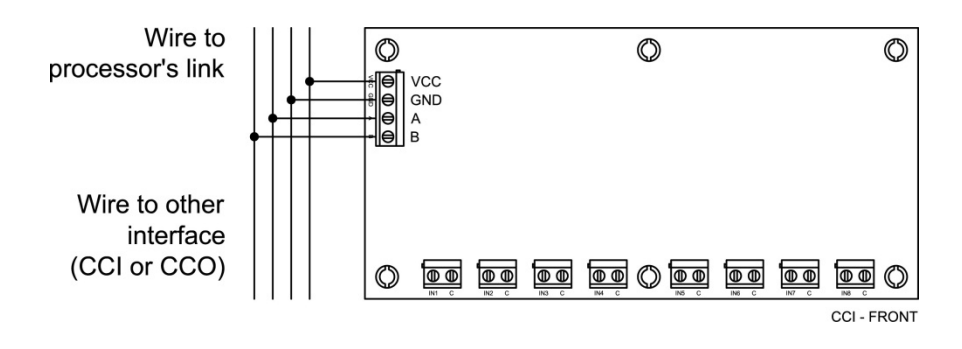

**Figura 2.44** Conexión de la interfaz CCI al procesador

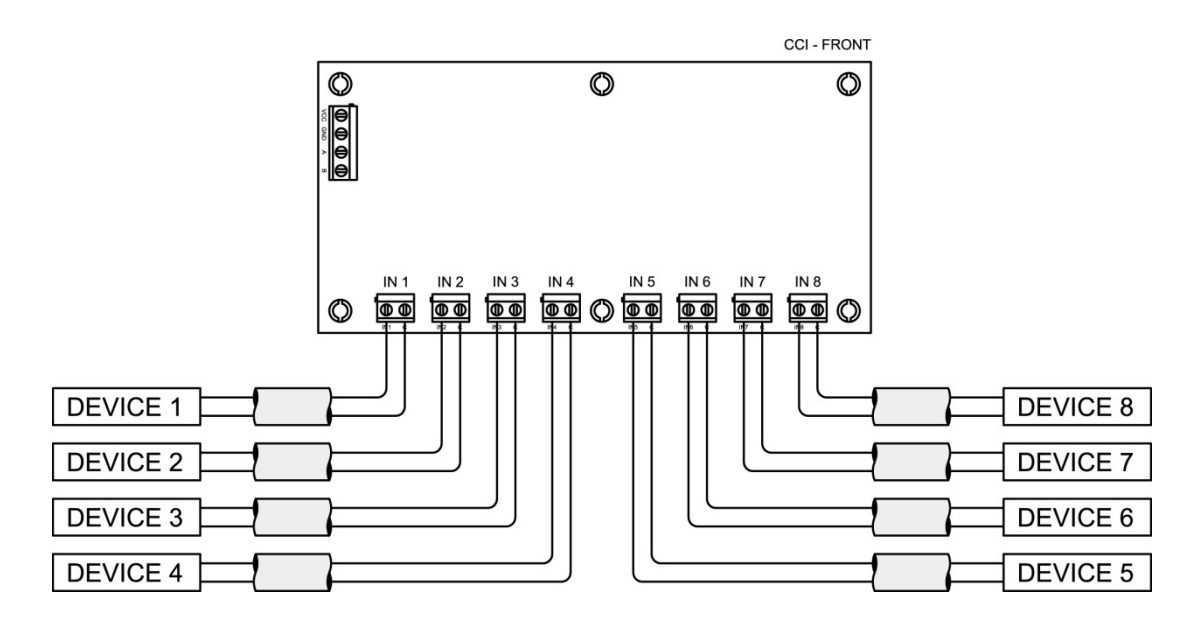

**Figura 2.45** Conexión de la interfaz CCI a los dispositivos externos de entrada

#### *2.4.6.2.5. DIP switch de direccionamiento*

Componente utilizado para identificarle a la interfaz CCI dentro del link de comunicaciones. Este componente debe ser configurado con el valor de la

dirección que se le asignó al accesorio, al momento de programarlo en el software de iluminación<sup>1</sup>.

Los valores posibles con los que puede configurarse, conforme a las especificaciones técnicas dadas en la **Tabla 2.11**, se indican en la **Figura 2.46**.

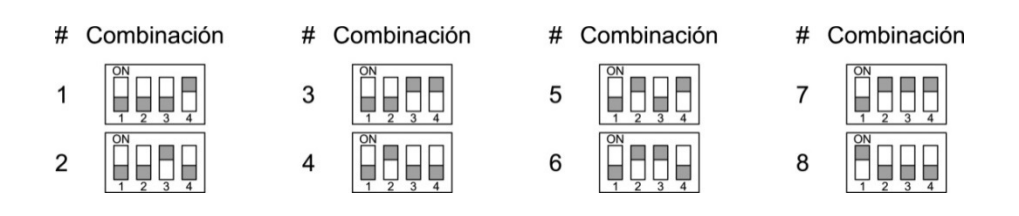

**Figura 2.46** Combinaciones binarias de los microinterruptores del DIP switch de direccionamiento de la interfaz CCI

## **2.4.7. INTERFAZ CCO**

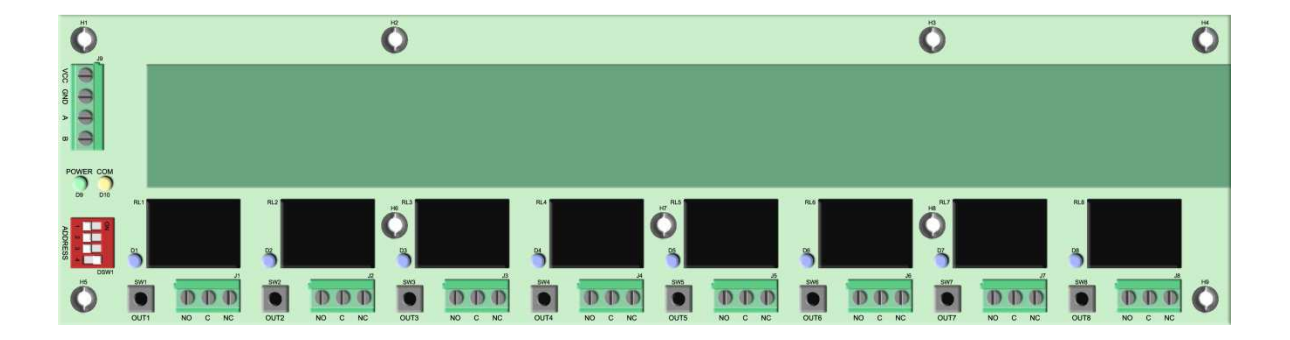

**Figura 2.47** Interfaz CCO (Contact Closure Output)

Interfaz diseñada para manejar ocho salidas de cierre de contacto (contactos secos). Con este accesorio el usuario puede integrar hasta ocho dispositivos externos al sistema, que a su vez puedan ser controlados por un relé; por ejemplo: una cortina eléctrica, una pileta, un jacuzzi, etc. Por tanto, esta interfaz permitirá crear ambientes de confort al adicionar dichos dispositivos a una escena de iluminación.

l <sup>1</sup> Para mayor información, refiérase al Subcapítulo 3.4.

Pese a que el prototipo está diseñado, principalmente, para manejar cargas luminosas incandescentes y halógenas de tungsteno a través de tecnologías de atenuación, esta interfaz también permite controlar los bombillos compactos (focos ahorradores) actualmente utilizados en la iluminación general de las viviendas, y cualquier otra carga luminosa, con control on/off.

En cuanto a su funcionamiento, cada salida es programada en el software de iluminación<sup>1</sup> para ser encendida de forma pulsada (pulsed) o mantenida (maintained). Esto es con la finalidad de poder integrar dispositivos externos que requieran de una señal momentánea, como la apertura de una puerta eléctrica; o una señal permanente, como el encendido de un jacuzzi.

Construida con ocho botones y ocho LEDs indicadores. Cada botón y LED se asocian a una salida de la interfaz y se ubican junto ella. El botón permite encender y apagar manualmente la salida; mientras que, el LED indica su estado.

Se integra al sistema a través del link de interfaces (link 4), haciendo uso de su interfaz de comunicaciones. De este link, además, toma el suministro de energía eléctrica para su funcionamiento.

## **2.4.7.1. Estructura interna de la interfaz CCO**

La estructura interna de la interfaz CCO y su conexión al medio externo, son mostradas en el diagrama de bloques de la **Figura 2.48**.

Cada bloque interno representa una parte del circuito electrónico de la interfaz CCO. Estos bloques se exponen a continuación.

l <sup>1</sup> Para mayor información, refiérase al Subcapítulo 3.4.

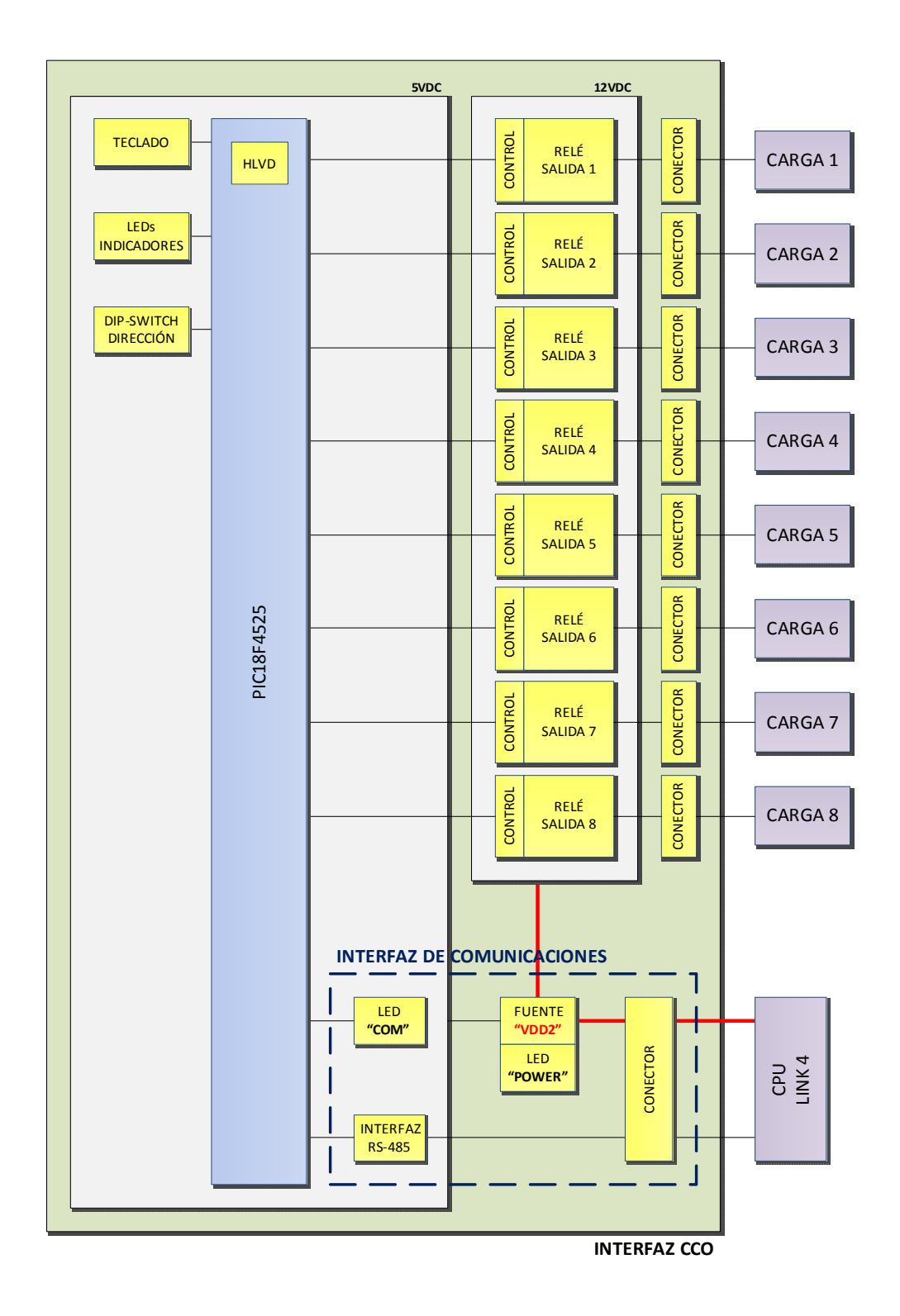

**Figura 2.48** Diagrama de bloques de la interfaz CCO

## *2.4.7.1.1. Microcontrolador*

Componente principal utilizado para controlar el funcionamiento del accesorio y administrar las comunicaciones con el link.

Se lo implementa con un PIC18F4525, el cual trabaja a su máxima frecuencia interna de 32MHz.

## *2.4.7.1.2. Teclado*

Recurso externo del microcontrolador, conformado por ocho botones. Cada botón se asocia a una salida y se ubica junto a ella; y permite encenderla y apagarla manualmente.

Se lo implementa con ocho pulsadores y sus respectivos filtros capacitivos. Estos filtros son empleados para eliminar el rebote generado en cada pulsación.

## *2.4.7.1.3. LEDs indicadores*

Recurso externo del microcontrolador, conformado por ocho LEDs. Cada LED se asocia a una salida y se ubica junto a ella; y permite indicar su estado. Cuando el relé de la salida se activa, el LED se ilumina; y cuando se desactiva, el LED se apaga.

Se lo implementa con ocho LEDs azules.

#### *2.4.7.1.4. DIP switch de dirección*

Recurso externo del microcontrolador, utilizado para identificarle al accesorio dentro del link de comunicaciones; es decir, permite darle una dirección única en el link, con la cual el procesador lo reconoce dentro del sistema.

Se lo implementa con un DIP switch de cuatro microinterruptores, con los cuales se establece el valor de la dirección a través de su combinación binaria.

## *2.4.7.1.5. Módulo HLVD (High/Low-Voltage Detect)*

Recurso interno del microcontrolador, utilizado para detectar un posible corte del suministro de energía eléctrica, y ante esto, ejecutar procedimientos de respaldo en memoria de las condiciones actuales de las ocho salidas de la interfaz, con la finalidad de restablecerlas al momento en que se restituya el suministro de energía eléctrica.

El módulo HLVD está configurado para detectar una condición de bajo voltaje, cuando el valor de éste sea inferior a los 4V. En el software que controla este módulo, se discrimina entre un transitorio de voltaje y un corte del suministro de energía eléctrica.

#### *2.4.7.1.6. Salidas*

Utilizadas para conectar las cargas; es decir, para integrar varios dispositivos externos que puedan ser controlados por un relé.

Cada una de las salidas está conformada por un conector, un circuito de control y un relé electromagnético.

2.4.7.1.6.1. Conector de la salida

Componente utilizado para la conexión física de la carga a la salida del accesorio.

Se lo implementa con una bornera de tres terminales.

2.4.7.1.6.2. Circuito de control

Circuito utilizado para activar y desactivar el relé de la salida.

Se lo implementa con un optotransistor y un arreglo de resistencias, transistor y diodos. Esta configuración permite proteger al microcontrolador de corrientes inversas que puedan destruirlo, además de acondicionar el voltaje al valor nominal del relé (12VDC).

2.4.7.1.6.3. Relé electromagnético

Componente utilizado para encender y apagar la carga conectada a la salida del accesorio.

Se lo implementa con un relé de 12VDC de dos contactos: NC (normally closed) y NO (normally open), con un terminal común.

## *2.4.7.1.7. Interfaz de comunicaciones*

Interfaz utilizada para establecer las comunicaciones con el procesador central. Permite al accesorio integrarse al sistema, a través de su conexión al link 4.

Conformada por el conector del link, la fuente de alimentación "VDD2", la interfaz RS-485 y los dos LEDs de diagnóstico: LED "POWER" y LED "COM".

2.4.7.1.7.1. Conector del link

Componente utilizado para la conexión física del accesorio al link, a través de un cable de bus de alimentación y datos.

Se lo implementa con una bornera de cuatro terminales.

2.4.7.1.7.2. Fuente de alimentación "VDD2"

Fuente de alimentación de la interfaz de comunicaciones y del circuito interno del accesorio, implementada con un regulador lineal positivo de tres terminales y dos filtros capacitivos: uno conectado a la entrada del regulador y otro conectado a la salida. Esta fuente se encuentra aislada de la red eléctrica.

El voltaje de entrada es de 12VDC y el de salida de 5VDC. Su capacidad de corriente está limitada por el regulador lineal, cuyo valor es de 500mA; sin embargo, solo se utiliza una fracción de esta corriente. Para disipar la pequeña cantidad de calor generado, se emplea el cobre de la PCB.

Los filtros capacitivos de entrada y de salida, están conformados, cada uno de ellos, por dos capacitores conectados en paralelo. Su función consiste en estabilizar el voltaje de entrada y reducir su rizado, filtrar el ruido no deseado y mejorar la respuesta transitoria del regulador.

Adicionalmente, la fuente de alimentación posee una protección para la inversión de la polaridad del voltaje de entrada, ocasionada por un error no intencional en el cableado de las líneas de alimentación. Esta protección se la implementa con un diodo rectificador conectado a la entrada del regulador lineal, antes del filtro capacitivo.

La alimentación eléctrica para los relés de las salidas se la toma después del diodo de protección de la fuente.

2.4.7.1.7.3. Interfaz RS-485

Recurso externo del microcontrolador, utilizado para la transmisión/recepción de datos entre el accesorio y el link del procesador. Su función consiste en convertir los niveles de voltaje de la lógica TTL que maneja el microcontrolador, a los niveles de voltaje que precisa el estándar RS-485.

Se lo implementa con un transceiver LTC485.

2.4.7.1.7.4. LED de diagnóstico "POWER"

Componente utilizado para indicar que el accesorio ha sido energizado correctamente.

Se lo implementa con un LED verde ubicado junto a la bornera de conexión al link; y éste se ilumina mientras el suministro de energía eléctrica esté presente.

2.4.7.1.7.5. LED de diagnóstico "COM"

Recurso externo del microcontrolador, utilizado para indicar que no se ha establecido la comunicación con el procesador central.

Se lo implementa con un LED amarillo ubicado junto a la bornera de conexión al link; y éste se ilumina después de 10 segundos de no haberse establecido dicha comunicación.

## **2.4.7.2. Especificaciones técnicas de la interfaz CCO**

*2.4.7.2.1. Especificaciones generales* 

Las especificaciones técnicas generales de la interfaz CCO se resumen en la **Tabla 2.14**.

| <b>Parámetro</b>                          |                         |                      | <b>Valor / Descripción</b>                                                                                                    |
|-------------------------------------------|-------------------------|----------------------|----------------------------------------------------------------------------------------------------|
| Salidas                                   | Número                  |                      | 8                                                                                                    |
|                                           | Tipo                    |                      | Relé electromagnético (cierre de contacto o contacto seco)                                                                                               |
|                                           | Conectores              |                      | 8 borneras de 3 terminales: NO, C, NC. Su secuencia no varía.                                                                                            |
|                                           | Carga Máxima por Salida |                      | (AC) 250VAC/3A                                                                                                    |
|                                           |                         |                      | (DC) 100VDC/3A                                                                                                    |
|                                           | Teclado                 |                      | 8 botones implementados con pulsadores. Un botón junto a cada<br>salida para encenderla y apagarla manualmente.                                          |
|                                           | Indicadores             |                      | 8 LEDs azules. Un LED junto a cada salida para indicar su estado.                                                                                        |
|                                           | Conector                |                      | Bornera de 4 terminales: VCC, GND, A, B. Su secuencia no varía.                                                                                          |
|                                           | Alimentación            | Voltaje de Entrada   | 12VDC                                                                                                    |
|                                           |                         | Corriente de Entrada | 300mA <sup>1</sup> (consumo interno máx. + interfaz de comunicaciones)                                                                                   |
|                                           |                         | Protección           | Cableado incorrecto (inversión de la polaridad)                                                                                                    |
| nterfaz de Comunicaciones                 |                         | Diagnóstico          | LED "POWER". Verde. Indica que el accesorio ha sido energizado<br>correctamente.                                                                         |
|                                           | Datos                   | Interfaz             | RS-485                                                                                                    |
|                                           |                         | Protocolo            | EMMBUS (propietario)                                                                                                    |
|                                           |                         | Velocidad            | 19.2Kbps                                                                                                    |
|                                           |                         | Diagnóstico          | LED "COM". Amarillo. Indica que el accesorio no puede establecer<br>la comunicación con el link.                                                         |
|                                           |                         | Enlace               | Link 4 (link de interfaces)                                                                                                    |
|                                           | Integración al          | Direccionamiento     | DIP switch 4-pin. 8 direcciones posibles (1-8).                                                                                                    |
| Sistema<br>Configuración<br>Terminación   |                         |                      | Daisy-chain                                                                                                    |
|                                           |                         |                      | No                                                                                                    |
| Memoria / Cortes del Suministro Eléctrico |                         |                      | <b>EEPROM</b>                                                                                                    |
| Operación a Prueba de Fallos              |                         |                      | Continúa operando ante la pérdida de la comunicación con el<br>procesador, siempre que se encuentre energizado. Controlado<br>localmente con el teclado. |
| Método de Enfriamiento                    |                         |                      | Pasivo                                                                                                    |
| Montaje                                   |                         |                      | Horizontal, en el interior de un tablero.                                                                                                    |

**Tabla 2.14** Especificaciones técnicas generales de la interfaz CCO

## *2.4.7.2.2. Especificaciones de la carga*

Las especificaciones técnicas de la carga a conectarse a la interfaz CCO se resumen en la **Tabla 2.15**. En esta tabla, se indica que cada salida de la interfaz CCO puede manejar una carga máxima de 250VAC/3A o 100VDC/3A. Estos valores son establecidos para una carga resistiva, acorde a las especificaciones técnicas de los relés utilizados [16] y de la PCB (Printed Circuit Board) en la cual

l 1 Consumo del accesorio obtenido de las pruebas a temperatura ambiente. Para mayor información, refiérase a la **Tabla 4.8**.

es implementado el circuito de la interfaz (para mayor información, refiérase a los Subcapítulos 2.5.7 y 2.6.7).

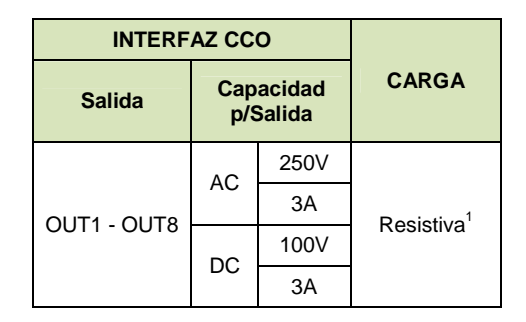

**Tabla 2.15** Especificaciones técnicas de la carga a conectarse a la interfaz CCO

Para manejar otros tipos de carga y valores más altos de voltaje y corriente, deberá emplearse un relé externo conectado entre la salida de la interfaz CCO y la carga.

A manera de ejemplo, la conexión de una cortina eléctrica a la interfaz CCO es mostrada en la **Figura 2.49**, en la cual puede observarse que la cortina es controlada por dos salidas de la interfaz CCO: OUT1 y OUT2. La salida OUT1 controla la apertura de la cortina; mientras que, la salida OUT2 controla el cierre.

El ejemplo ha sido propuesto para generalizar el uso de relés externos para el manejo de cargas que no sean principalmente resistivas. Como el motor de la cortina eléctrica presenta una característica principalmente inductiva, los relés: R1 y R2, son utilizados. El relé R1 es utilizado para manejar el sentido de giro de apertura de la cortina; mientras que, el relé R2 es utilizado para manejar el sentido de giro de cierre. Además, para asegurar la activación de un sentido de giro a la vez, un bloqueo en hardware es indicado.

Finalmente, para ilustrar el ejemplo, se ha considerado el uso de relés de 12VDC; sin embargo, pueden utilizarse otros relés de diferente voltaje nominal, conforme a las especificaciones técnicas dadas en la **Tabla 2.15**. Los diodos D1 y D2

l

<sup>&</sup>lt;sup>1</sup> También es posible el uso de cargas inductivas siempre que la corriente inicial no sobrepase la capacidad nominal de la salida.

cumplen con la función de descargar la energía almacenada en las bobinas de los relés, cuando éstos son desactivados.

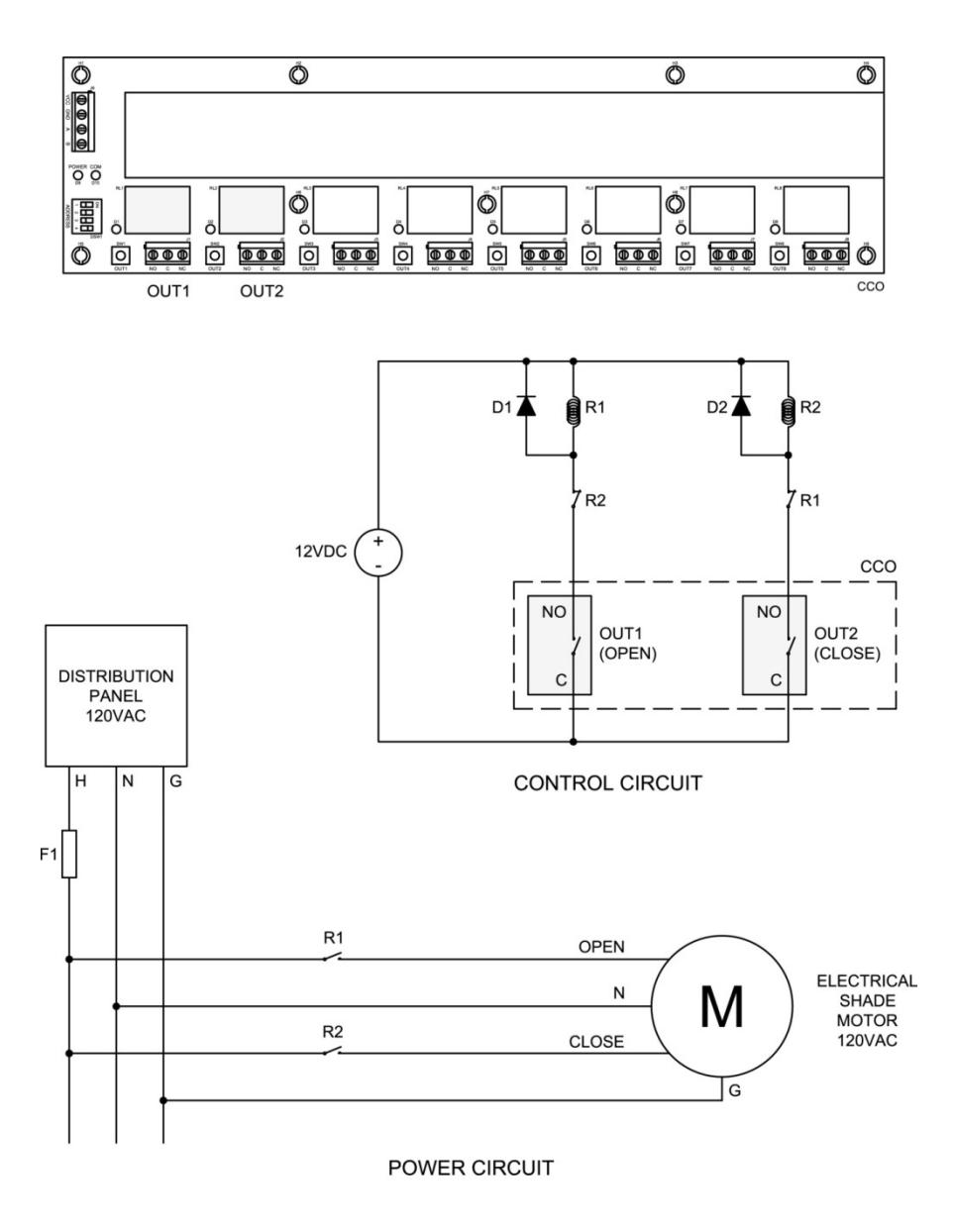

**Figura 2.49** Conexión de una cortina eléctrica a la interfaz CCO

*2.4.7.2.3. Esquemas de conexión de la interfaz CCO* 

Los esquemas de conexión de la interfaz CCO se indican en la **Figura 2.50**.

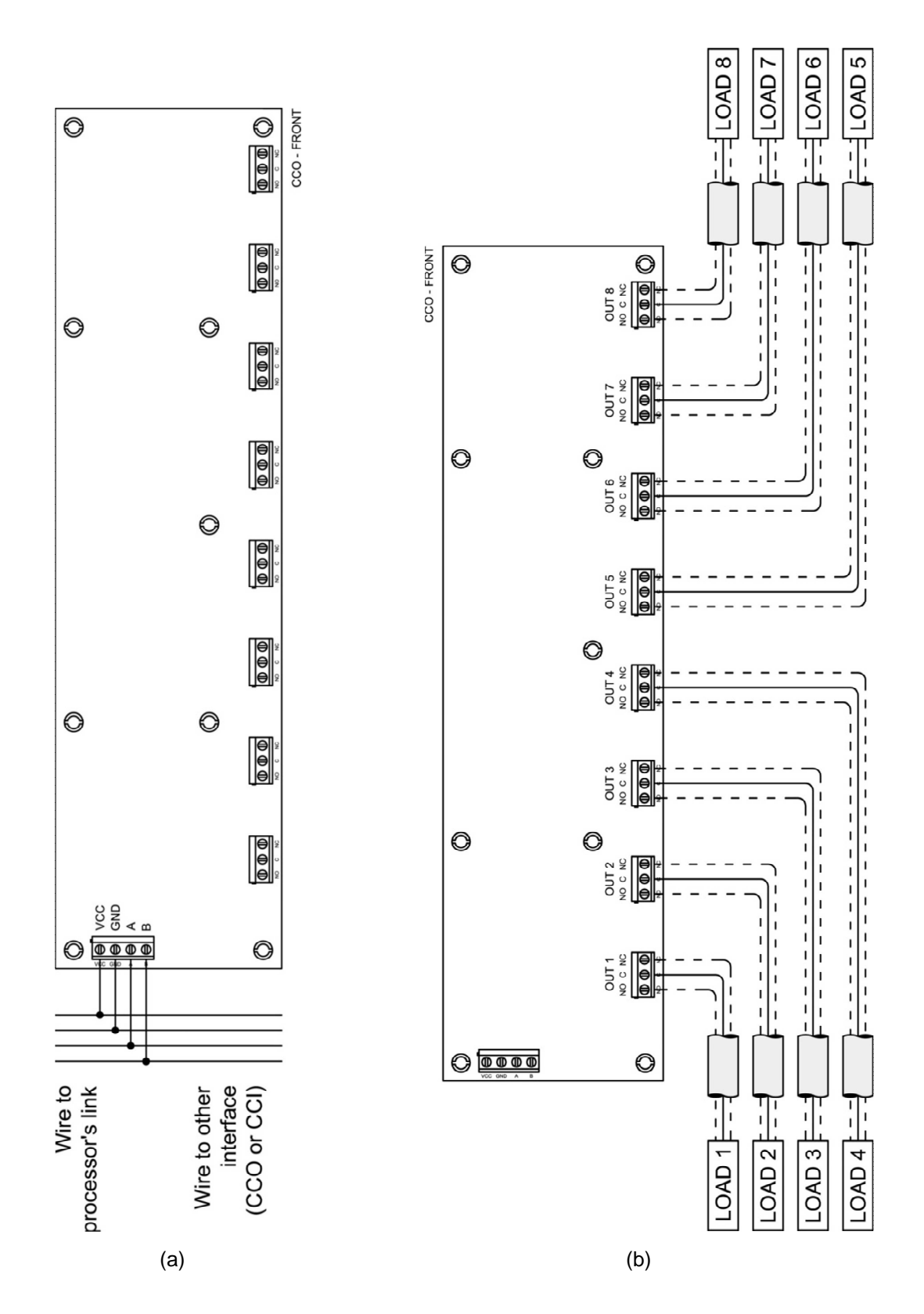

**Figura 2.50** Conexión de la interfaz CCO: (a) Al procesador, (b) A las cargas

## *2.4.7.2.4. DIP switch de direccionamiento*

Componente utilizado para identificarle a la interfaz CCO dentro del link de comunicaciones. Este componente debe ser configurado con el valor de la dirección que se le asignó al accesorio, al momento de programarlo en el software de iluminación<sup>1</sup>.

Los valores posibles con los que puede configurarse, conforme a las especificaciones técnicas dadas en la **Tabla 2.14**, se indican en la **Figura 2.51**.

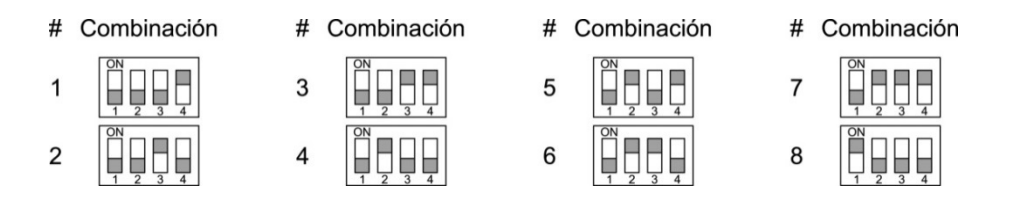

**Figura 2.51** Combinaciones binarias de los microinterruptores del DIP switch de direccionamiento de la interfaz CCO

# **2.5. DISEÑO ELECTRÓNICO**

El presente subcapítulo abarca el diseño electrónico de todos y cada uno de los dispositivos que conforman el sistema, para lo cual se plantean los circuitos y se dimensionan sus componentes $^2$ .

Con la finalidad de facilitar la comprensión del lector, los circuitos son seccionados para su análisis. No obstante, éstos son mostrados de forma completa en el ANEXO A.

Adicionalmente, para evitar la duplicidad de la información, se prescinden de cálculos previamente realizados en circuitos similares, en cuyo caso, se toman únicamente los resultados.

l

<sup>1</sup> Para mayor información, refiérase al Subcapítulo 3.4.

 $2$  En el proceso de dimensionamiento se utilizan las hojas de datos (data sheets) de cada uno de los componentes electrónicos, las mismas que son provistas por los fabricantes.

## **2.5.1. CPU**

## **2.5.1.1. Conector de la fuente "VCC"**

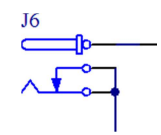

**Figura 2.52** CPU - Conector de la fuente "VCC"

Conector J6

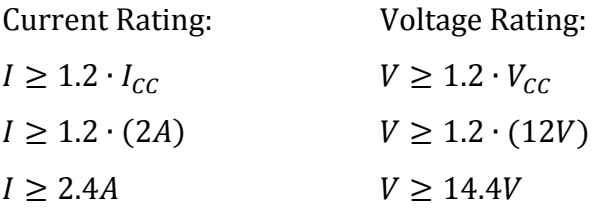

Se escoge el siguiente conector:

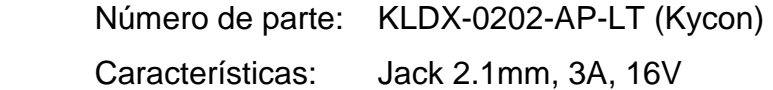

**2.5.1.2. Protección** 

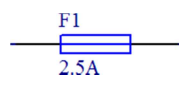

**Figura 2.53** CPU - Protección

Fusible F1

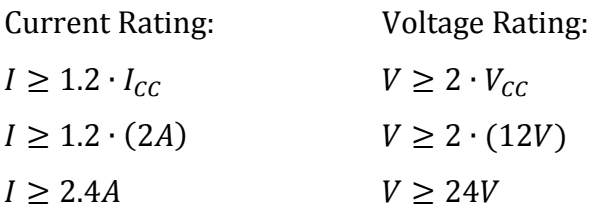

Se escoge el siguiente fusible con valores normalizados:

Número de parte: 021602.5P (Littelfuse) Características: 5x20mm, 2.5A, 250V

## **2.5.1.3. Fuente de alimentación "VDD2"**

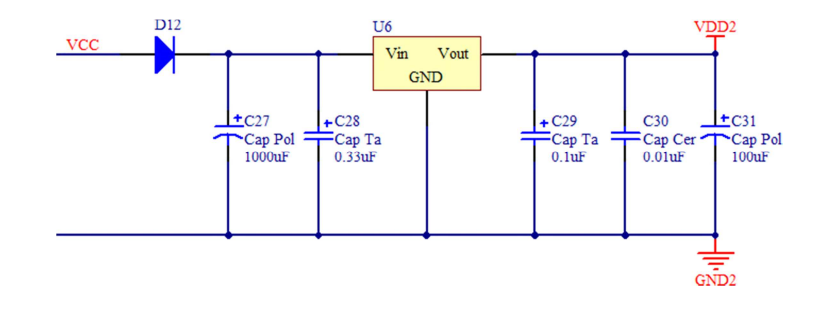

**Figura 2.54** CPU - Fuente de alimentación "VDD2"

Esta fuente alimenta únicamente al circuito interno de la CPU.

## Diodo D12

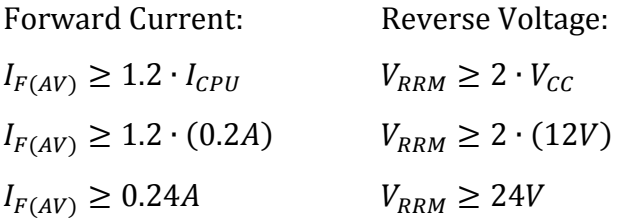

Se escoge el siguiente diodo:

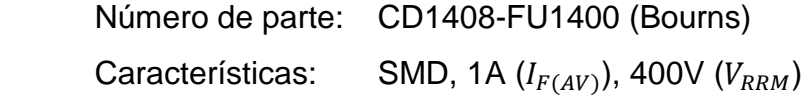

# Regulador lineal U6

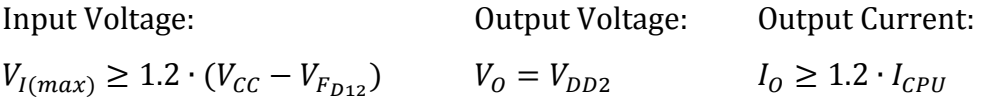

$$
V_{I(max)} \ge 1.2 \cdot (12V - 1.05V) \qquad V_0 = 5V \qquad I_0 \ge 1.2 \cdot (0.2A)
$$
  

$$
V_{I(max)} \ge 13.14V \qquad I_0 \ge 0.24A
$$

Se escoge el siguiente regulador lineal:

Número de parte: L78M05CDT-TR (ST Microelectronics) Características: SMD, 35V  $(V_{I(max)})$ , 5V  $(V_o)$ , 0.5A  $(I_o)$ 

Disipador de calor: Regulador lineal U6

Dropout Voltage: Peak Output Current:  $\Delta V = (V_{CC} - V_{F_{D12}}) - V_{DD2}$   $I_O = I_{CPU}$  $\Delta V = (12V - 1.05V) - 5V$   $I_0 = 0.2A$  $\Delta V = 5.95V$ 

```
Power Dissipation:
```

$$
P_{D(max)} = \Delta V \cdot I_0
$$
  
\n
$$
P_{D(max)} = (5.95V) \cdot (0.2A)
$$
  
\n
$$
P_{D(max)} = 1.19W
$$

**Ecuación 2.7 [19]** 

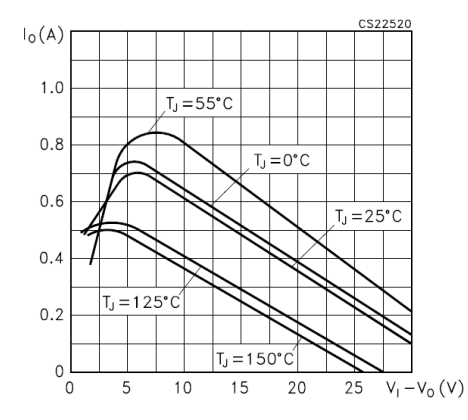

**Figura 2.55** L78M05 - Peak output current vs. Dropout voltage [20]

De la **Figura 2.55**, para los valores de ΔV e I<sub>0</sub> calculados, y considerando que la temperatura ambiente puede alcanzar un valor máximo de 50ºC, se tiene que:

Thermal Resistance Junction-To-Air:

$$
T_{j} = P_{D(max)} \cdot R_{\theta J A} + T_{A(max)}
$$
  
\n
$$
R_{\theta J A} = \frac{T_{j} - T_{A(max)}}{P_{D(max)}}
$$
  
\n
$$
R_{\theta J A} = 84.03 \text{°C/W}
$$
  
\n
$$
R_{\theta J A} = 84.03 \text{°C/W}
$$
  
\n
$$
\frac{100}{1.19W}
$$
  
\n
$$
R_{\theta J A} = 84.03 \text{°C/W}
$$
  
\n
$$
R_{\theta J A} = 84.03 \text{°C/W}
$$
  
\n
$$
R_{\theta J A} = \frac{100}{1.19W}
$$
  
\n
$$
R_{\theta J A} = \frac{100}{1.19W}
$$
  
\n
$$
R_{\theta J A} = \frac{100}{1.19W}
$$
  
\n
$$
R_{\theta J A} = \frac{100}{1.19W}
$$
  
\n
$$
R_{\theta J A} = \frac{100}{1.19W}
$$
  
\n
$$
R_{\theta J A} = \frac{100}{1.19W}
$$
  
\n
$$
R_{\theta J A} = \frac{100}{1.19W}
$$
  
\n
$$
R_{\theta J A} = \frac{100}{1.19W}
$$
  
\n
$$
R_{\theta J A} = \frac{100}{1.19W}
$$
  
\n
$$
R_{\theta J A} = \frac{100}{1.19W}
$$
  
\n
$$
R_{\theta J A} = \frac{100}{1.19W}
$$
  
\n
$$
R_{\theta J A} = \frac{100}{1.19W}
$$
  
\n
$$
R_{\theta J A} = \frac{100}{1.19W}
$$
  
\n
$$
R_{\theta J A} = \frac{100}{1.19W}
$$
  
\n
$$
R_{\theta J A} = \frac{100}{1.19W}
$$
  
\n
$$
R_{\theta J A} = \frac{100}{1.19W}
$$
  
\n
$$
R_{\theta J A} = \frac{100}{1.19W}
$$

**Figura 2.56** L78M05 - DPAK thermal resistance and maximum power dissipation vs. PCB copper  $length<sup>1</sup>$  [21]

L, LENGTH OF COPPER (mm)

De la **Figura 2.56**, para el valor de  $R_{\theta I A}$  calculado, se tiene que:

PCB Pad Size:  $A > L^2$  $A \ge (1.25mm)^2$  $A \geq 1.56$ m $m^2 \text{ @ } 2$ oz Copper

l

Dado que el tamaño mínimo del Pad debe ser de 5mmx5mm (25mm<sup>2</sup>) -debido al tamaño del Thermal Pad del regulador lineal-, para una PCB de 2oz de cobre (70um de espesor) se satisface en demasía las condiciones térmicas antes analizadas, puesto que la temperatura de la juntura alcanzaría un valor máximo de 130ºC aproximadamente.

 $1$  Gráfica tomada de la hoja de datos de un regulador lineal de similares características al utilizado, provista por el fabricante ON Semiconductor.

No obstante, dado que los elementos electrónicos disminuyen su vida útil conforme aumenta su temperatura de operación [19] y debido a que la PCB utilizada es de 1oz de cobre (35um de espesor), se ha diseñado un Pad con una superficie mucho mayor -más del doble de la requerida- con la finalidad de que la juntura trabaje a una temperatura muy baja.

#### Capacitor C27

Para los cálculos se considera que la fuente de alimentación de la CPU, es un adaptador de voltaje con transformador y rectificador de onda completa sin filtro (peor condición). Entonces:

Ripple Voltage:  
\n
$$
V_r = V_I - (V_O + 2V)
$$
  
\n $V_r = (V_{CC} - V_{F_{D12}}) - (V_{DD2} + 2V)$   
\n $V_r = (12V - 1.05V) - (5V + 2V)$   
\n $V_r = 3.95V$ 

Capacitance:

$$
V_r = \frac{I_0}{2 \cdot C \cdot f}
$$
  
\n
$$
C \ge \frac{I_{CPU}}{2 \cdot V_r \cdot f}
$$
  
\n
$$
C \ge \frac{0.2A}{2 \cdot (3.95V) \cdot (60Hz)}
$$
  
\n
$$
C \ge 421.94uF
$$

**Ecuación 2.10** [22]

**Ecuación 2.9** [22]

Voltage Rating:

$$
V \ge 2 \cdot (V_{cc} - V_{F_{D12}})
$$
  

$$
V \ge 2 \cdot (12V - 1.05V)
$$
  

$$
V \ge 21.9V
$$

Se escoge el siguiente capacitor:

Número de parte: UVZ1E102MPD (Nichicon) Características: Electrolítico, 1000uF, 25V, 20%

## Capacitores C28 y C29

Por recomendaciones del fabricante [20], se utilizan los capacitores  $C28 = 0.33uF$ y  $C29 = 0.1uF$  para mejorar la respuesta transitoria del regulador.

Voltage Rating:

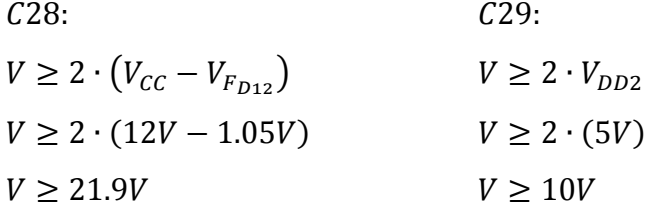

Se escogen los siguientes capacitores:

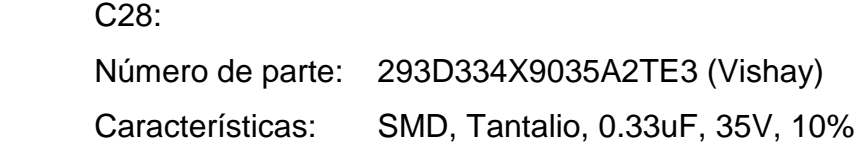

C29:

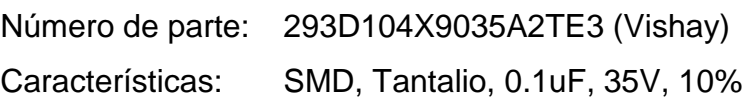

#### Capacitor C30

Capacitor de desacoplo, cuyo valor es típico e igual a 0.01uF [23].

Voltage Rating:  $V \geq 2 \cdot V_{DD2}$  $V \geq 2 \cdot (5V)$  $V \geq 10V$ 

Se escoge el siguiente capacitor:

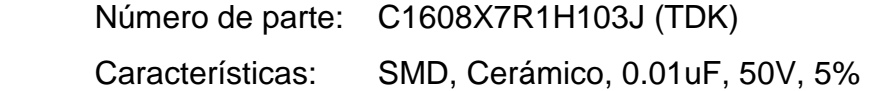

# Capacitor C31

Capacitor empleado para mejorar la estabilidad del voltaje de salida  $V_{DD2}$ . Se utilizan valores a partir de los 10uF [19].

Voltage Rating:

 $V \geq 2 \cdot V_{DD2}$  $V \geq 2 \cdot (5V)$  $V \geq 10V$ 

Se escoge el siguiente capacitor:

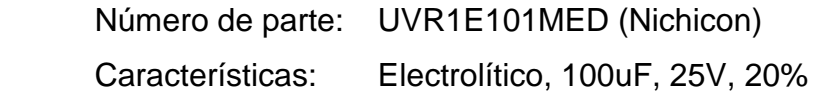

## **2.5.1.4. LED de diagnóstico "POWER"**

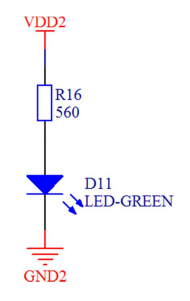

**Figura 2.57** CPU - LED de diagnóstico "POWER"

## LED D11

LED de alta luminosidad (alto brillo) para el manejo de bajas corrientes. Se escoge el siguiente elemento:

Número de parte: OVLBG4C7 (Optek) Características: 3mm, Luz Verde, Alto Brillo

## Resistencia R16

Resistance:

Power Rating:

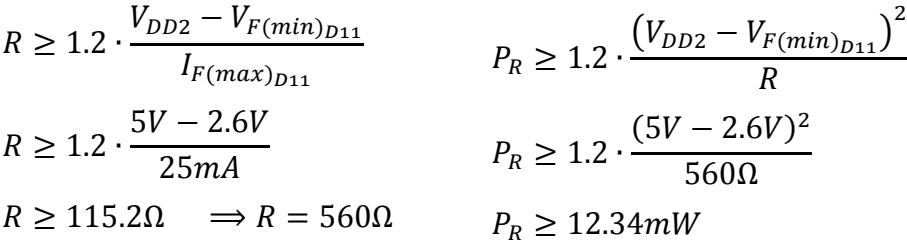

Se escoge la siguiente resistencia:

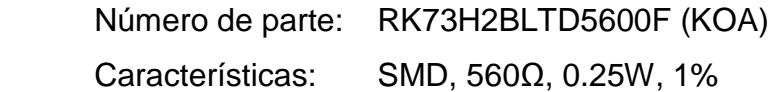

#### **2.5.1.5. Red de microcontroladores**

#### *2.5.1.5.1. Microcontrolador maestro*

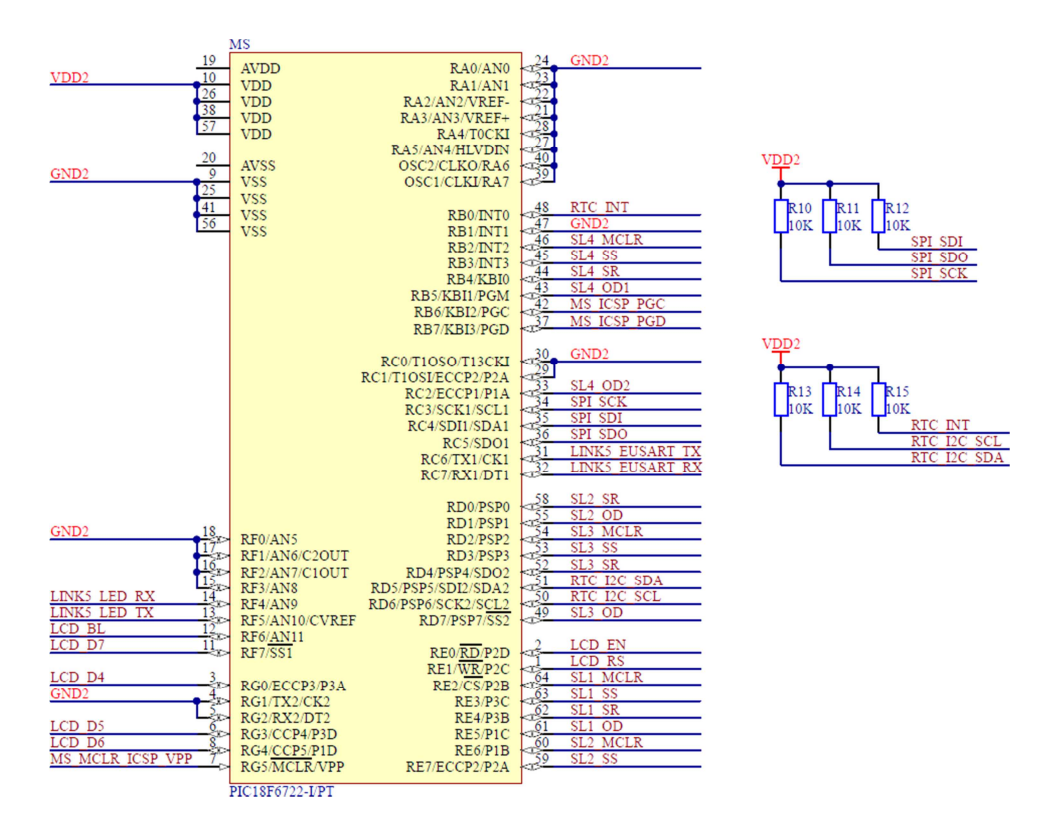

**Figura 2.58** CPU - Microcontrolador maestro

#### Microcontrolador MS

La distribución de pines del microcontrolador MS es mostrada en la **Tabla 2.16**.

Requerimientos mínimos de hardware:

• Oscilador interno  $(f > 20MHz)$ Requerido para reducir la cantidad de componentes externos y aumentar la confiabilidad del sistema. Se escoge una frecuencia de reloj mayor que 20MHz, con la finalidad de disminuir los tiempos de procesamiento.

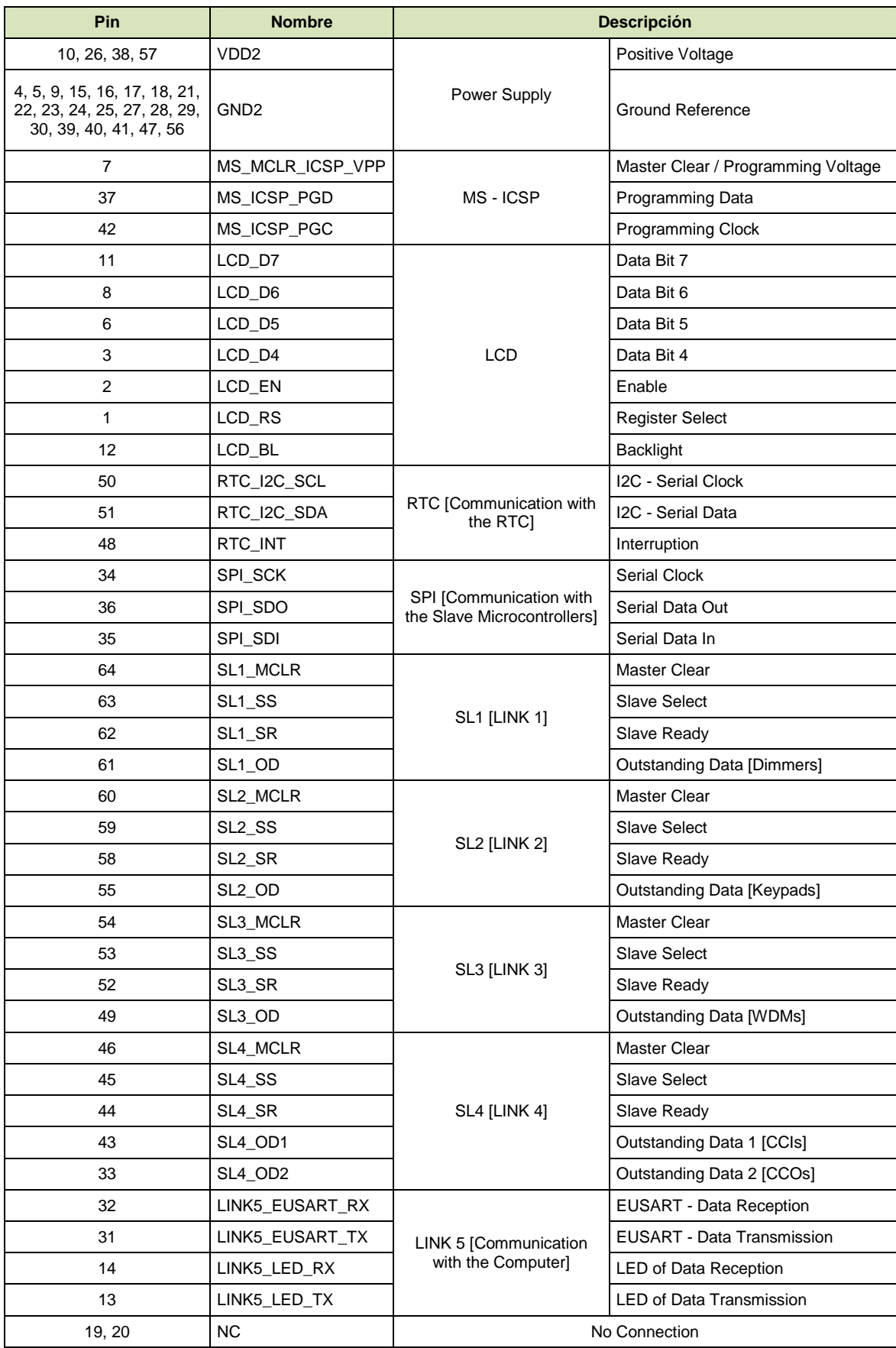

**Tabla 2.16** CPU - Distribución de pines del microcontrolador MS

- Memoria Flash de 120KB Requerida para almacenar el algoritmo o líneas de código (30KB) y las tablas de programación<sup>1</sup> de la CPU (90KB).
- 1 Módulo UART (Universal Asynchronous Receiver Transmitter) Requerido para la comunicación con el computador (Link 5).
- 1 Módulo SPI (Serial Peripheral Interface) Requerido para la comunicación con los microcontroladores esclavos SL1-  $SI$ 4.
- 1 Módulo I2C (Inter-Integrated Circuit) Requerido para la comunicación con el RTC (Real Time Clock).
- 1 Timer 8-Bit Requerido para generar los tiempos utilizados en los subprocesos.
- MCLR (Master Clear) Requerido para resetear el microcontrolador por hardware.
- WDT (Watchdog Timer) Requerido para resetear el microcontrolador por software, en caso de falla.
- ICSP (In-Circuit Serial Programming) Requerido para programar el microcontrolador con el firmware actual.
- 37 Pines de entrada/salida digitales Requeridos para los fines indicados en la **Tabla 2.16**.

Se escoge el siguiente microcontrolador:

l  $1$  Para mayor información refiérase al ANEXO B.
Número de parte: PIC18F6722 (Microchip) Características: SMD, 64-Pin TQFP (54-Pin I/O), Máx. 32MHz (Oscilador Interno), 128KB-Flash, 2 MSSP (SPI e I2C), 2 EUSART, 2 Timers 8-Bit, MCLR, WDT, ICSP

# Resistencias R10-R15

Resistencias de pull-up recomendadas por el fabricante [4] [6], cuyo valor es típico e igual a 10KΩ.

Power Rating:

$$
P_R \ge 1.2 \cdot \frac{(V_{DD2})^2}{R}
$$
  

$$
P_R \ge 1.2 \cdot \frac{(5V)^2}{10K\Omega}
$$
  

$$
P_R \ge 3mW
$$

Se escogen las siguientes resistencias:

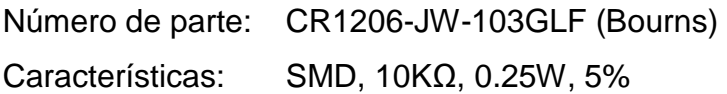

# *2.5.1.5.2. Microcontroladores esclavos*

Requerimientos mínimos de hardware (requerimientos generales):

• Oscilador interno  $(f > 20MHz)$ 

Requerido para reducir la cantidad de componentes externos y aumentar la confiabilidad del sistema. Se escoge una frecuencia de reloj mayor que 20MHz, con la finalidad de disminuir los tiempos de procesamiento.

• Memoria Flash de 25KB

Requerida para almacenar el algoritmo o líneas de código (20KB) y las  $t$ ablas de programación<sup>1</sup> del link respectivo (5KB).

- 1 Módulo EUART (Enhanced Addressable Universal Asynchronous Receiver Transmitter) Requerido para la comunicación con los accesorios del link respectivo.
- 1 Módulo SPI (Serial Peripheral Interface) Requerido para la comunicación con el microcontrolador maestro MS.
- 1 Timer 8-Bit Requerido para generar los tiempos utilizados en los subprocesos.
- MCLR (Master Clear) Requerido para resetear el microcontrolador por hardware.
- WDT (Watchdog Timer) Requerido para resetear el microcontrolador por software, en caso de falla.
- ICSP (In-Circuit Serial Programming) Requerido para programar el microcontrolador con el firmware actual.

l  $1$  Para mayor información refiérase al ANEXO B.

2.5.1.5.2.1. Microcontrolador esclavo: link 1

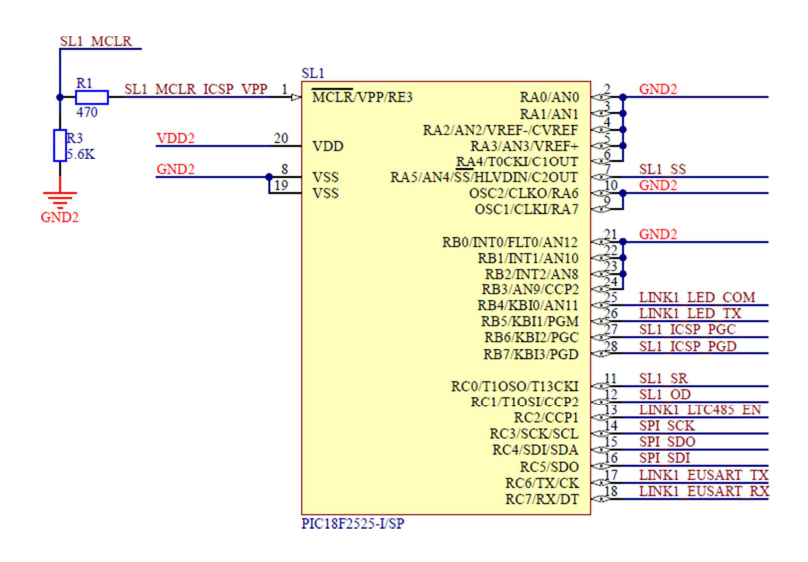

**Figura 2.59** CPU - Microcontrolador esclavo: link 1

# Microcontrolador SL1

La distribución de pines del microcontrolador SL1 es mostrada en la **Tabla 2.17**.

| Pin                                            | <b>Nombre</b>     | <b>Descripción</b>                                        |                                    |
|------------------------------------------------|-------------------|-----------------------------------------------------------|------------------------------------|
| 20                                             | VD <sub>D2</sub>  | Power Supply                                              | Positive Voltage                   |
| 2, 3, 4, 5, 6, 8, 9, 10,<br>19, 21, 22, 23, 24 | GND <sub>2</sub>  |                                                           | <b>Ground Reference</b>            |
| 1                                              | SL1_MCLR_ICSP_VPP | SL1 - ICSP                                                | Master Clear / Programming Voltage |
| 28                                             | SL1 ICSP PGD      |                                                           | Programming Data                   |
| 27                                             | SL1 ICSP PGC      |                                                           | Programming Clock                  |
| $\overline{7}$                                 | SL1_SS            | SL <sub>1</sub>                                           | Slave Select                       |
| 11                                             | SL1 SR            |                                                           | Slave Ready                        |
| 12                                             | SL1_OD            |                                                           | <b>Outstanding Data</b>            |
| 14                                             | SPI_SCK           | SPI [Communication<br>with the Master<br>Microcontroller] | Serial Clock                       |
| 15                                             | SPI_SDO           |                                                           | Serial Data Out                    |
| 16                                             | SPI SDI           |                                                           | Serial Data In                     |
| 18                                             | LINK1_EUSART_RX   | <b>I INK 1</b><br>[Communication with<br>the Dimmers]     | <b>EUSART - Data Reception</b>     |
| 17                                             | LINK1 EUSART TX   |                                                           | <b>EUSART - Data Transmission</b>  |
| 13                                             | LINK1 LTC485 EN   |                                                           | LTC485 - RX/TX Enable              |
| 25                                             | LINK1_LED_COM     |                                                           | <b>LED of Communications</b>       |
| 26                                             | LINK1_LED_TX      |                                                           | <b>LED of Data Transmission</b>    |

**Tabla 2.17** CPU - Distribución de pines del microcontrolador SL1

Requerimientos mínimos de hardware (requerimientos específicos):

• 14 Pines de entrada/salida digitales Requeridos para los fines indicados en la **Tabla 2.17**.

Se escoge el siguiente microcontrolador:

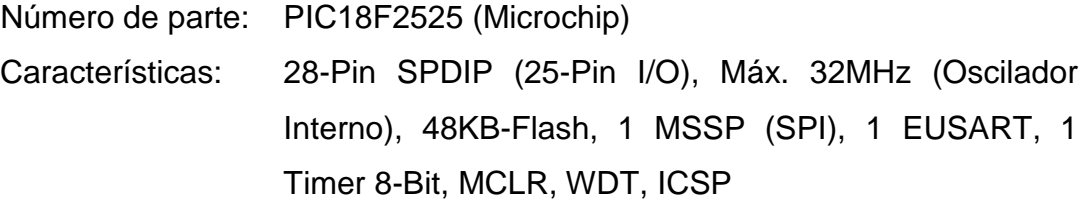

### Resistencia R1

Resistencia de aislamiento (ICSP), cuyo valor es típico e igual a 470Ω [24].

Power Rating:

$$
P_R \ge 1.2 \cdot \frac{(V_{DD2})^2}{R}
$$
  

$$
P_R \ge 1.2 \cdot \frac{(5V)^2}{470\Omega}
$$
  

$$
P_R \ge 63.83mW
$$

Se escoge la siguiente resistencia:

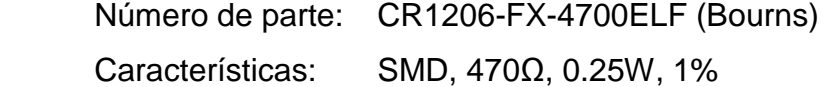

# Resistencia R3

Resistencia de pull-down, utilizada para referenciar el pin MCLR a tierra. Se escoge un valor menor o igual que 10KΩ (valor típico) [24], esto es 5.6KΩ.

Power Rating:

$$
P_R \ge 1.2 \cdot \frac{(V_{DD2})^2}{R}
$$
  

$$
P_R \ge 1.2 \cdot \frac{(5V)^2}{5.6K\Omega}
$$
  

$$
P_R \ge 5.36mW
$$

Se escoge la siguiente resistencia:

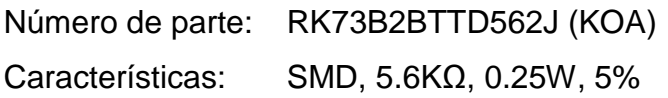

2.5.1.5.2.2. Microcontrolador esclavo: link 2

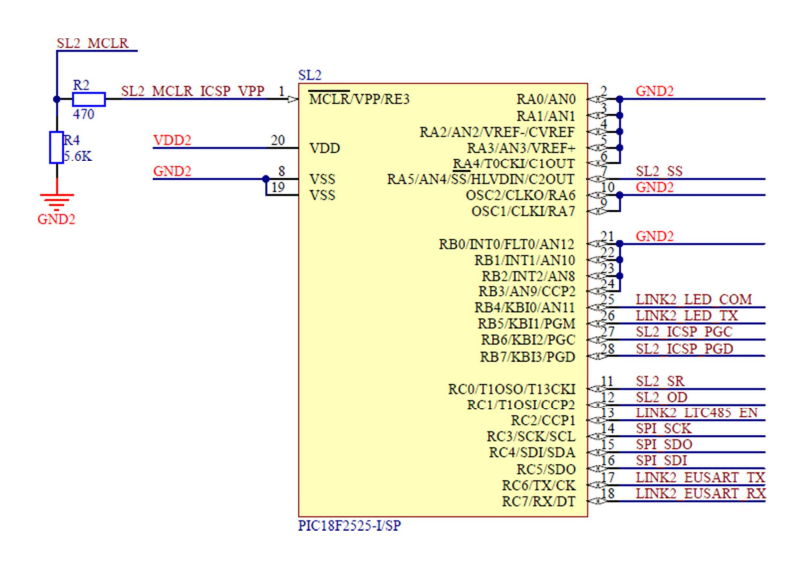

**Figura 2.60** CPU - Microcontrolador esclavo: link 2

# Microcontrolador SL2

La distribución de pines del microcontrolador SL2 es mostrada en la **Tabla 2.18**.

Requerimientos mínimos de hardware (requerimientos específicos):

• 14 Pines de entrada/salida digitales Requeridos para los fines indicados en la **Tabla 2.18**.

| Pin                                            | <b>Nombre</b>       | <b>Descripción</b>                                               |                                    |
|------------------------------------------------|---------------------|------------------------------------------------------------------|------------------------------------|
| 20                                             | VD <sub>D2</sub>    | Power Supply                                                     | Positive Voltage                   |
| 2, 3, 4, 5, 6, 8, 9, 10,<br>19, 21, 22, 23, 24 | GND <sub>2</sub>    |                                                                  | <b>Ground Reference</b>            |
| 1                                              | SL2_MCLR_ICSP_VPP   | SL <sub>2</sub> - ICSP                                           | Master Clear / Programming Voltage |
| 28                                             | SL2 ICSP PGD        |                                                                  | Programming Data                   |
| 27                                             | SL2_ICSP_PGC        |                                                                  | <b>Programming Clock</b>           |
| $\overline{7}$                                 | SL <sub>2</sub> _SS | SL <sub>2</sub>                                                  | Slave Select                       |
| 11                                             | SL <sub>2</sub> SR  |                                                                  | Slave Ready                        |
| 12                                             | SL <sub>2_OD</sub>  |                                                                  | Outstanding Data                   |
| 14                                             | SPI SCK             | <b>SPI [Communication</b><br>with the Master<br>Microcontroller] | Serial Clock                       |
| 15                                             | SPI SDO             |                                                                  | Serial Data Out                    |
| 16                                             | SPI SDI             |                                                                  | Serial Data In                     |
| 18                                             | LINK2_EUSART_RX     | $I$ INK $2$<br>[Communication with<br>the Keypads]               | <b>EUSART - Data Reception</b>     |
| 17                                             | LINK2 EUSART TX     |                                                                  | <b>EUSART - Data Transmission</b>  |
| 13                                             | LINK2 LTC485 EN     |                                                                  | LTC485 - RX/TX Enable              |
| 25                                             | LINK2_LED_COM       |                                                                  | <b>LED of Communications</b>       |
| 26                                             | LINK2 LED TX        |                                                                  | <b>LED of Data Transmission</b>    |

**Tabla 2.18** CPU - Distribución de pines del microcontrolador SL2

Se escoge el siguiente microcontrolador:

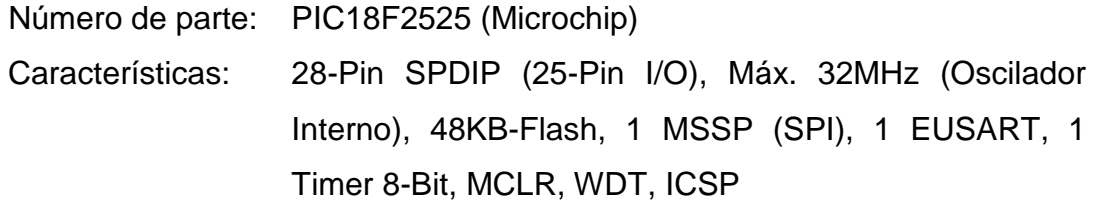

# Resistencias R2 y R4

Se toman los resultados del dimensionamiento de las resistencias R1 y R3, para las resistencias R2 y R4, respectivamente. Se escogen los siguientes elementos:

 R2: Número de parte: CR1206-FX-4700ELF (Bourns) Características: SMD, 470Ω, 0.25W, 1%

 R4: Número de parte: RK73B2BTTD562J (KOA) Características: SMD, 5.6KΩ, 0.25W, 5%

2.5.1.5.2.3. Microcontrolador esclavo: link 3

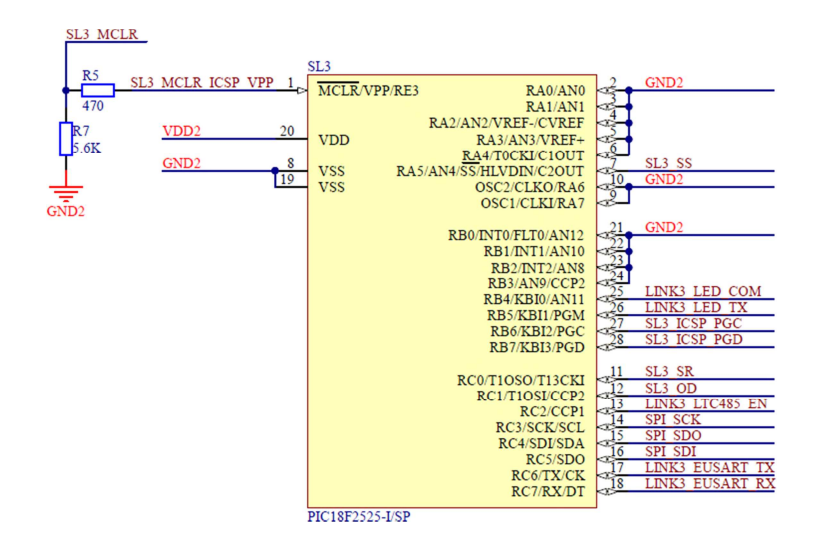

**Figura 2.61** CPU - Microcontrolador esclavo: link 3

# Microcontrolador SL3

La distribución de pines del microcontrolador SL3 es mostrada en la **Tabla 2.19**.

Requerimientos mínimos de hardware (requerimientos específicos):

• 14 Pines de entrada/salida digitales Requeridos para los fines indicados en la **Tabla 2.19**.

Se escoge el siguiente microcontrolador:

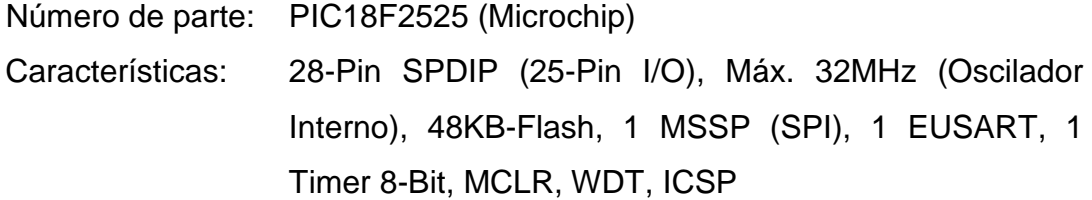

| Pin                                            | <b>Nombre</b>     | <b>Descripción</b>                                        |                                    |
|------------------------------------------------|-------------------|-----------------------------------------------------------|------------------------------------|
| 20                                             | VD <sub>D2</sub>  | Power Supply                                              | Positive Voltage                   |
| 2, 3, 4, 5, 6, 8, 9, 10,<br>19, 21, 22, 23, 24 | GND <sub>2</sub>  |                                                           | <b>Ground Reference</b>            |
| 1                                              | SL3_MCLR_ICSP_VPP | SL3 - ICSP                                                | Master Clear / Programming Voltage |
| 28                                             | SL3 ICSP PGD      |                                                           | Programming Data                   |
| 27                                             | SL3_ICSP_PGC      |                                                           | <b>Programming Clock</b>           |
| $\overline{7}$                                 | SL3_SS            | SL <sub>3</sub>                                           | <b>Slave Select</b>                |
| 11                                             | SL3 SR            |                                                           | Slave Ready                        |
| 12                                             | SL3_OD            |                                                           | <b>Outstanding Data</b>            |
| 14                                             | SPI SCK           | SPI [Communication<br>with the Master<br>Microcontroller] | Serial Clock                       |
| 15                                             | SPI SDO           |                                                           | Serial Data Out                    |
| 16                                             | SPI SDI           |                                                           | Serial Data In                     |
| 18                                             | LINK3_EUSART_RX   | LINK <sub>3</sub><br>[Communication with<br>the WDMs]     | <b>EUSART - Data Reception</b>     |
| 17                                             | LINK3 EUSART TX   |                                                           | <b>EUSART - Data Transmission</b>  |
| 13                                             | LINK3 LTC485 EN   |                                                           | LTC485 - RX/TX Enable              |
| 25                                             | LINK3_LED_COM     |                                                           | <b>LED of Communications</b>       |
| 26                                             | LINK3 LED TX      |                                                           | <b>LED of Data Transmission</b>    |

**Tabla 2.19** CPU - Distribución de pines del microcontrolador SL3

# Resistencias R5 y R7

Se toman los resultados del dimensionamiento de las resistencias R1 y R3, para las resistencias R5 y R7, respectivamente. Se escogen los siguientes elementos:

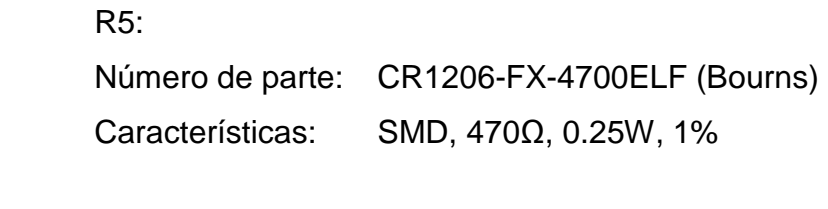

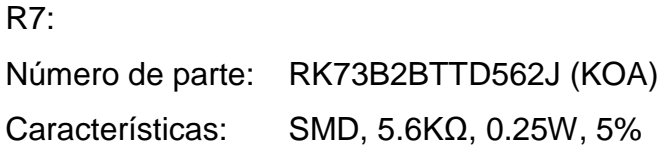

2.5.1.5.2.4. Microcontrolador esclavo: link 4

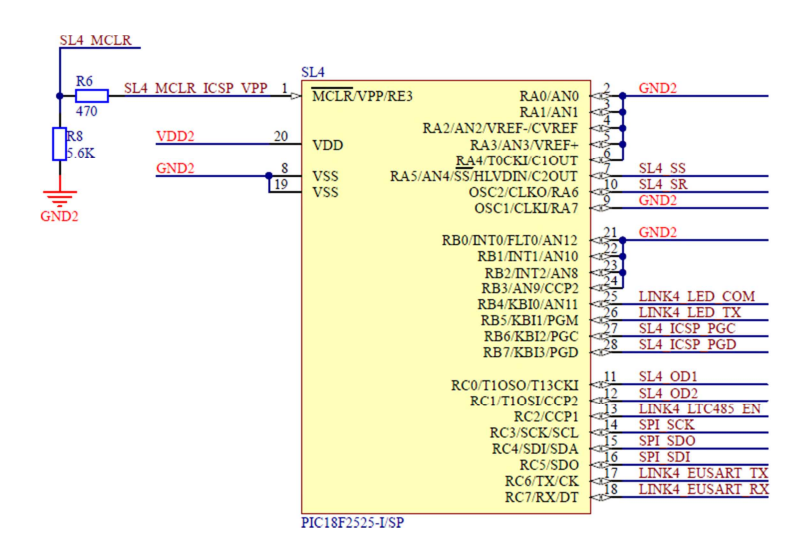

**Figura 2.62** CPU - Microcontrolador esclavo: link 4

# Microcontrolador SL4

La distribución de pines del microcontrolador SL4 es mostrada en la **Tabla 2.20**.

| Pin                                        | <b>Nombre</b>     | <b>Descripción</b>                                               |                                    |
|--------------------------------------------|-------------------|------------------------------------------------------------------|------------------------------------|
| 20                                         | VD <sub>D2</sub>  | Power Supply                                                     | Positive Voltage                   |
| 2, 3, 4, 5, 6, 8, 9, 19,<br>21, 22, 23, 24 | GND <sub>2</sub>  |                                                                  | <b>Ground Reference</b>            |
| 1                                          | SL4_MCLR_ICSP_VPP | SL4 - ICSP                                                       | Master Clear / Programming Voltage |
| 28                                         | SL4_ICSP_PGD      |                                                                  | Programming Data                   |
| 27                                         | SL4_ICSP_PGC      |                                                                  | <b>Programming Clock</b>           |
| $\overline{7}$                             | SL4 SS            | SL <sub>4</sub>                                                  | Slave Select                       |
| 10                                         | SL4 SR            |                                                                  | Slave Ready                        |
| 11                                         | SL4_OD1           |                                                                  | Outstanding Data 1 [CCIs]          |
| 12                                         | SL4_OD2           |                                                                  | Outstanding Data 2 [CCOs]          |
| 14                                         | SPI_SCK           | <b>SPI [Communication</b><br>with the Master<br>Microcontroller] | Serial Clock                       |
| 15                                         | SPI SDO           |                                                                  | Serial Data Out                    |
| 16                                         | SPI SDI           |                                                                  | Serial Data In                     |
| 18                                         | LINK4 EUSART RX   | LINK <sub>4</sub><br>[Communication with<br>the Interfaces]      | <b>EUSART - Data Reception</b>     |
| 17                                         | LINK4 EUSART TX   |                                                                  | <b>EUSART - Data Transmission</b>  |
| 13                                         | LINK4 LTC485 EN   |                                                                  | LTC485 - RX/TX Enable              |
| 25                                         | LINK4 LED COM     |                                                                  | <b>LED of Communications</b>       |
| 26                                         | LINK4 LED TX      |                                                                  | <b>LED of Data Transmission</b>    |

**Tabla 2.20** CPU - Distribución de pines del microcontrolador SL4

Requerimientos mínimos de hardware (requerimientos específicos):

• 15 Pines de entrada/salida digitales Requeridos para los fines indicados en la **Tabla 2.20**.

Se escoge el siguiente microcontrolador:

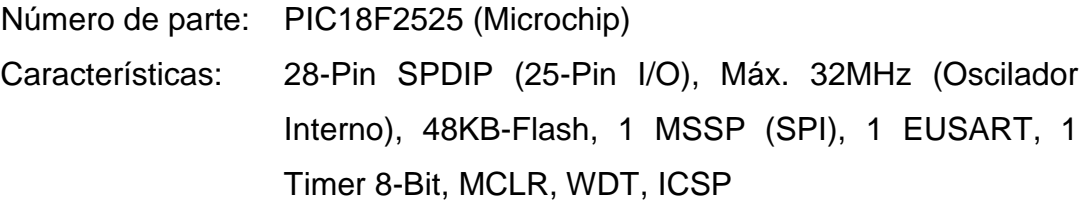

#### Resistencias R6 y R8

Se toman los resultados del dimensionamiento de las resistencias R1 y R3, para las resistencias R6 y R8, respectivamente. Se escogen los siguientes elementos:

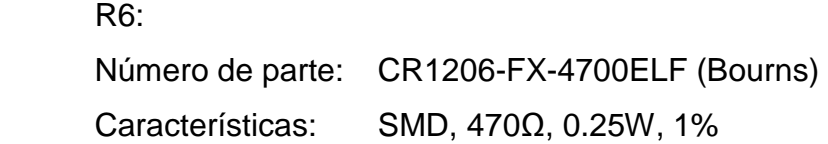

#### R8:

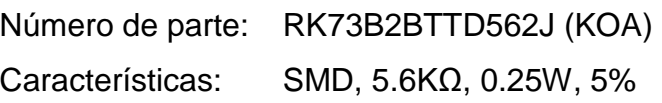

# **2.5.1.6. Teclado**

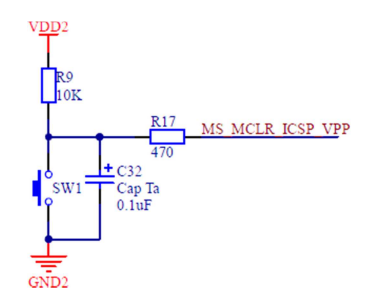

**Figura 2.63** CPU - Teclado

# Resistencia R9

Resistencia de pull-up, cuyo valor es típico e igual a 10KΩ [24].

Power Rating:

$$
P_R \ge 1.2 \cdot \frac{(V_{DD2})^2}{R}
$$
  

$$
P_R \ge 1.2 \cdot \frac{(5V)^2}{10K\Omega}
$$
  

$$
P_R \ge 3mW
$$

Se escoge la siguiente resistencia:

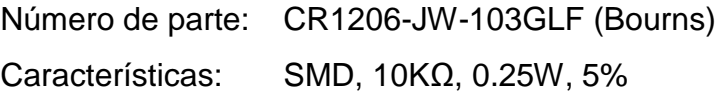

# Resistencia R17

Se toman los resultados del dimensionamiento de la resistencia R1, y se escoge el siguiente elemento:

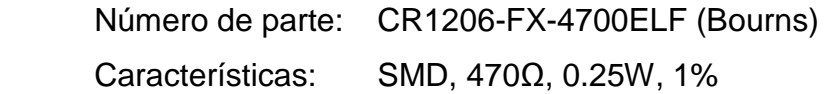

# Capacitor C32

Filtro capacitivo, cuyo valor es típico e igual a 0.1uF [24].

Voltage Rating:  $V \ge 2 \cdot V_{DD2}$  $V \geq 2 \cdot (5V)$  $V \geq 10V$ 

Se escoge el siguiente capacitor:

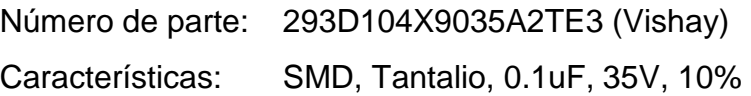

Switching Voltage:

# Pulsador SW1

Switching Current:

$$
I \ge 1.2 \cdot \left(\frac{V_{DD2}}{R_9}\right) \qquad V \ge 1.2 \cdot V_{DD2}
$$
  
\n
$$
I \ge 1.2 \cdot \left(\frac{5V}{10K\Omega}\right) \qquad V \ge 6V
$$
  
\n
$$
I \ge 0.6mA
$$

Se escoge el siguiente pulsador:

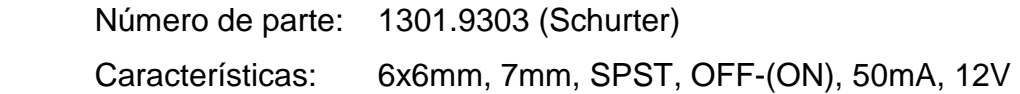

# **2.5.1.7. Reloj calendario RTC**

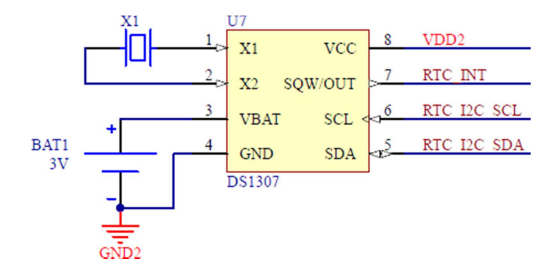

**Figura 2.64** CPU - Reloj calendario RTC

# RTC U7

Requerimientos mínimos de hardware:

• Reloj/Calendario

Requerido para el conteo de los segundos, minutos, horas, día de la semana, día del mes, mes y año.

- Interfaz serial I2C (Inter-Integrated Circuit) Esclavo Requerida para la comunicación con el microcontrolador maestro MS.
- Respaldo de batería Requerido para alimentar al RTC -y continuar con el conteo del tiempocuando se corta el suministro de energía eléctrica de la CPU.

Se escoge el siguiente RTC:

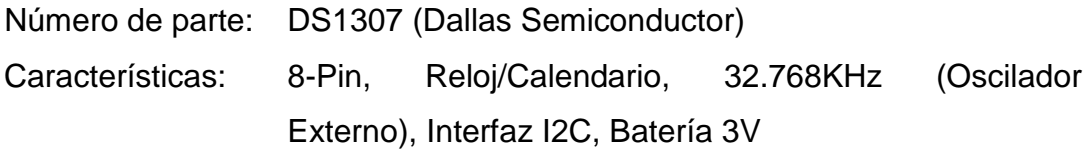

### Cristal X<sub>1</sub>

Acorde a las especificaciones del fabricante [6], se escoge el siguiente cristal:

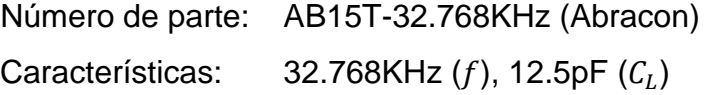

# Batería BAT1

Acorde a las especificaciones del fabricante [6], se escoge la siguiente batería:

Número de parte: CR2032 (Panasonic) Características: 3V, 225mAh, Litio

#### **2.5.1.8. Display LCD**

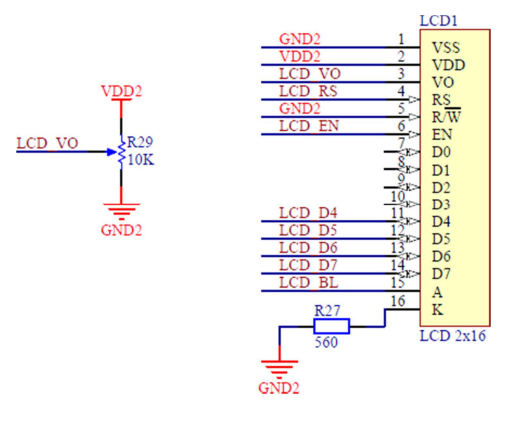

**Figura 2.65** CPU - Display LCD

# Display LCD1

Requerimientos mínimos de hardware:

- Resolución 2x16 (32 caracteres alfanuméricos) Requerida para visualizar la fecha (primera fila) y hora (segunda fila).
- Interfaz paralela 4-Bit y controlador HD44780 Requeridos para la comunicación con el microcontrolador maestro MS.
- Backlight Requerido para iluminar el LCD.

Se escoge el siguiente LCD:

Número de parte: QY-162A (QY) Características: 16-Pin, Resolución 2x16 B/N, Interfaz 4-Bit, Controlador HD44780, LED Backlight

### Resistencia R27

Resistance:

Power Rating:

$$
R \ge 1.2 \cdot \frac{V_{DD2} - V_{F_D}}{I_{F_D}} \qquad P_R \ge 1.2 \cdot \frac{(V_{DD2} - V_{F_D})^2}{R}
$$
  

$$
R \ge 1.2 \cdot \frac{5V - 2.8V}{20mA} \qquad P_R \ge 1.2 \cdot \frac{(5V - 2.8V)^2}{560\Omega}
$$
  

$$
R \ge 132\Omega \qquad \Rightarrow R = 560\Omega \qquad P_R \ge 10.37mW
$$

Se escoge la siguiente resistencia:

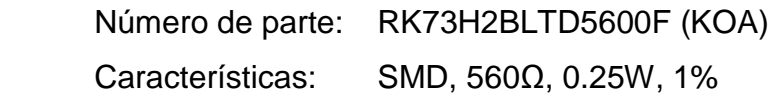

#### Potenciómetro R29

Potenciómetro empleado para calibrar el contraste del LCD. Por recomendaciones del fabricante [25], su valor debe estar entre 10KΩ y 20KΩ.

Power Rating:

$$
P_R \ge 1.2 \cdot \frac{(V_{DD2})^2}{R}
$$
  

$$
P_R \ge 1.2 \cdot \frac{(5V)^2}{10K\Omega}
$$
  

$$
P_R \ge 3mW
$$

Se escoge el siguiente potenciómetro:

Número de parte: 3296W-1-103LF (Bourns) Características: 10KΩ, 0.5W, 10%

#### **2.5.1.9. Links de conexión a los accesorios**

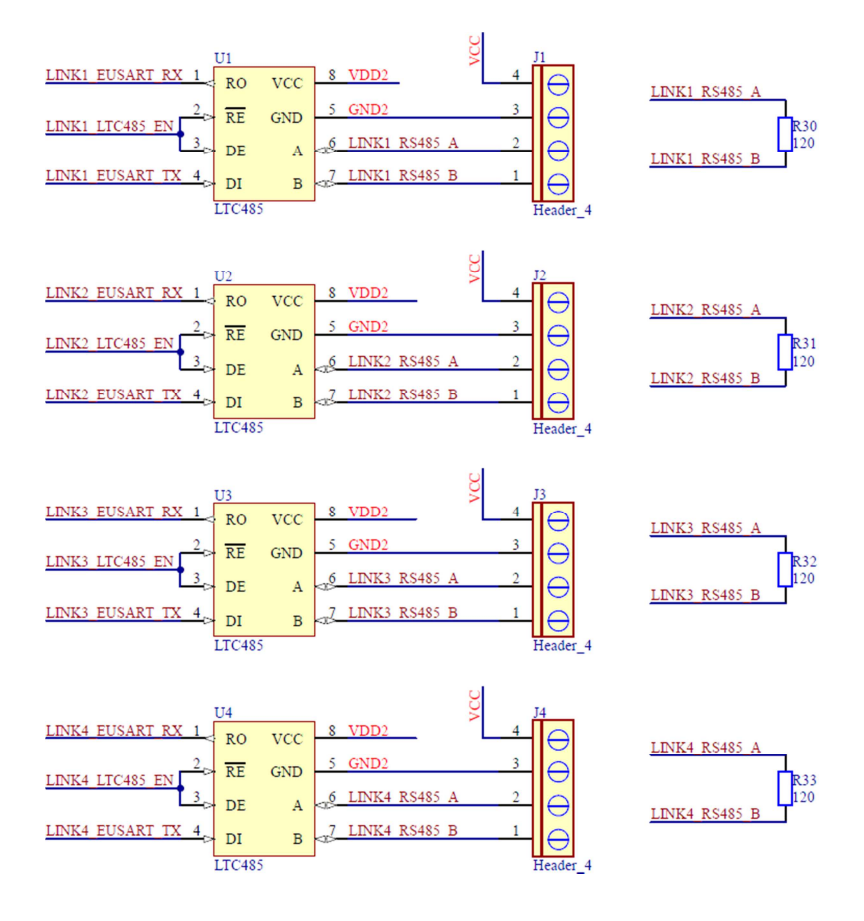

**Figura 2.66** CPU - Links de conexión a los accesorios

#### Interfaces U1-U4

Requerimientos mínimos de hardware:

- Interfaz TTL/RS-485 (transceiver) Requerida para convertir los niveles de voltaje de la lógica TTL a los niveles de voltaje del estándar RS-485; y viceversa.
- Velocidad de datos de 19.2Kbps @ 4000ft Requerida para establecer las comunicaciones con los accesorios a la velocidad y distancia máxima, indicadas.
- Capacidad de conexión de 32 transceivers en el bus

Requerido para conectar hasta 32 accesorios en el link.

Se escogen las siguientes interfaces:

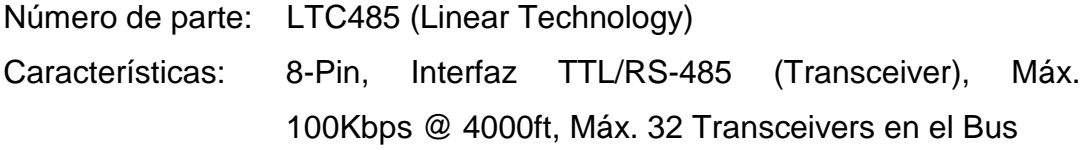

# Conectores J1-J4

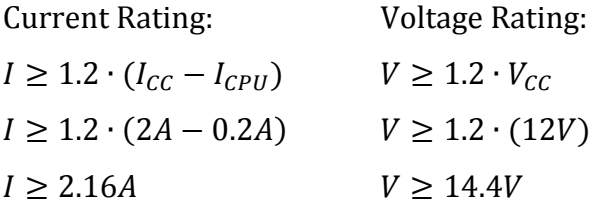

Se escogen los siguientes conectores:

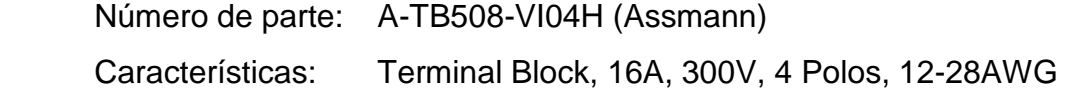

#### Resistencias R30-R33

Resistencias terminales, cuyo valor está determinado por la impedancia característica del bus de datos de cada link<sup>1</sup>, esto es 120Ω.

Power Rating:

$$
P_R \ge 1.2 \cdot \frac{\left(V_{AB(max)_{LINK_1}}\right)^2}{R}
$$
  

$$
P_R \ge 1.2 \cdot \frac{(5V)^2}{120\Omega}
$$
  

$$
P_R \ge 0.25W
$$

 1 Para mayor información, refiérase al Subcapítulo 2.4.1.2.2.

Se escogen las siguientes resistencias:

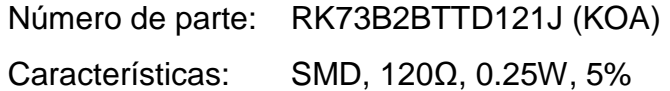

#### **2.5.1.10. Link de conexión al computador**

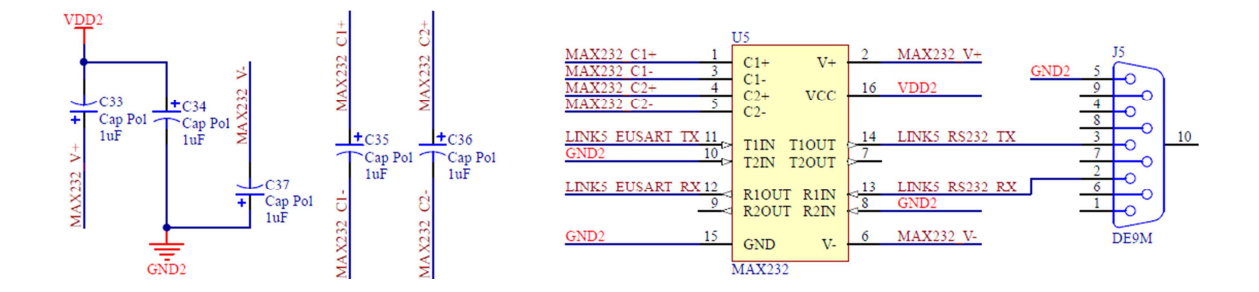

**Figura 2.67** CPU - Link de conexión al computador

# Interfaz U5

Requerimientos mínimos de hardware:

- Interfaz TTL/RS-232 (transceiver) Requerida para convertir los niveles de voltaje de la lógica TTL a los niveles de voltaje del estándar RS-232; y viceversa.
- Velocidad de datos de 115.2Kbps Requerida para establecer las comunicaciones a la velocidad indicada.

Se escoge la siguiente interfaz:

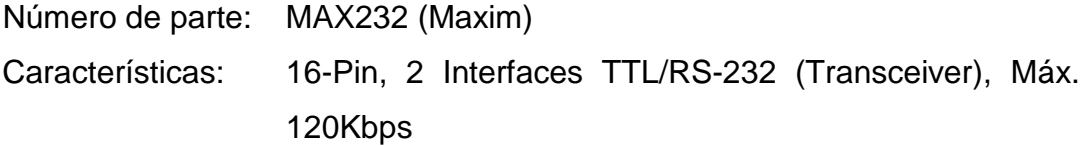

# Capacitores C33-C37

Por recomendaciones del fabricante [8], se utilizan los capacitores indicados con el valor nominal de 1uF.

Voltage Rating:

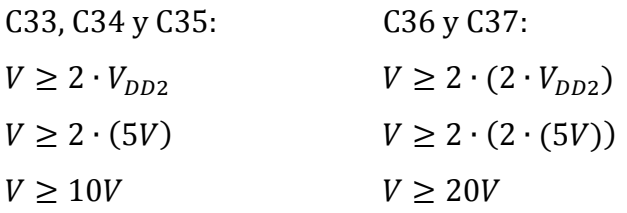

Se escogen los siguientes capacitores:

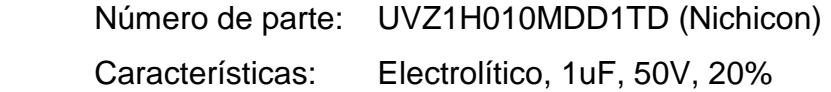

# Conector J5

Acorde a las especificaciones de diseño<sup>1</sup>, se escoge el siguiente conector D-sub estándar:

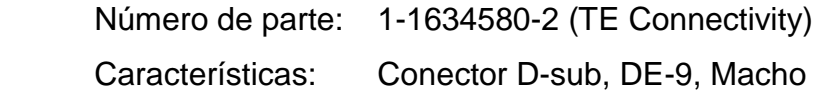

<sup>&</sup>lt;u>nde de la produzio de la produzio de la produzio de la paramenta de la paramenta de la presencia de la produzi</u><br>de Sara marzo de la produzio de la produzio de la produzio de la produzio de la produzio de la produzio de la

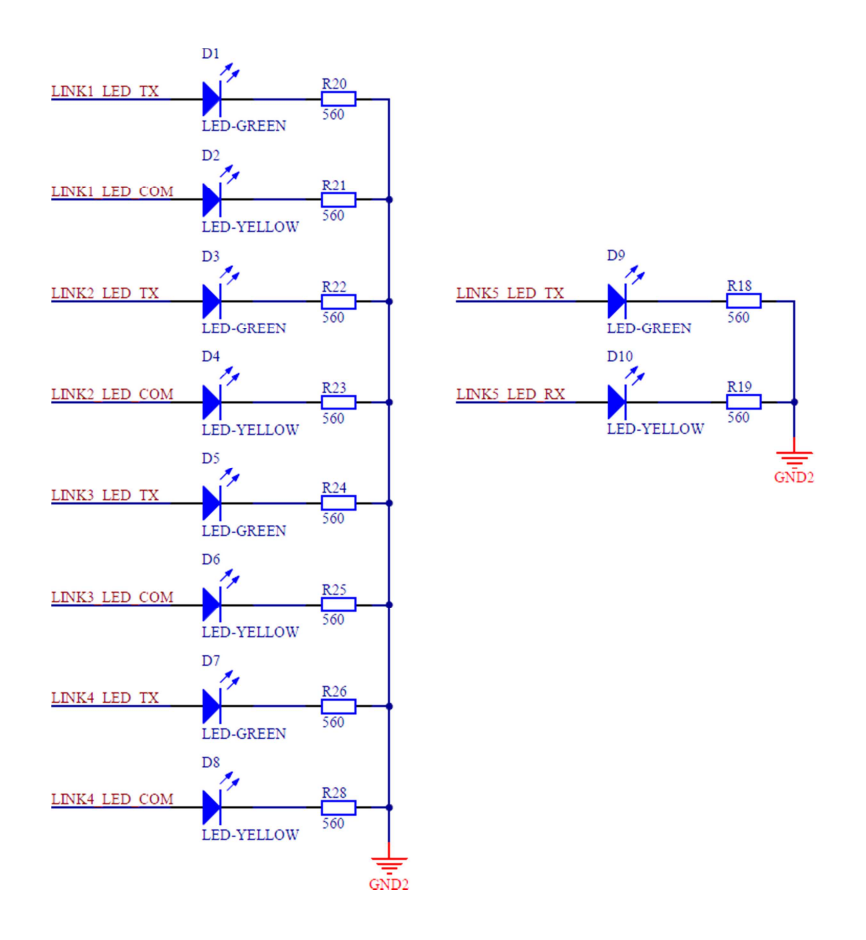

### **2.5.1.11. LEDs de diagnóstico "TX", "RX" y "COM"**

**Figura 2.68** CPU - LEDs de diagnóstico "TX", "RX" y "COM"

# **LEDs D1-D10**

LEDs de alta luminosidad (alto brillo) para el manejo de bajas corrientes. Se escogen los siguientes elementos:

 D1, D3, D5, D7 y D9: Número de parte: OVLBG4C7 (Optek) Características: 3mm, Luz Verde, Alto Brillo D2, D4, D6, D8 y D10:

Número de parte: OVLBY4C7 (Optek) Características: 3mm, Luz Amarilla, Alto Brillo

#### Resistencias R18, R20, R22, R24 y R26

Resistance:

Power Rating:

$$
R \ge 1.2 \cdot \frac{V_{DD2} - V_{F(min)_{D1}}}{I_{PIN(max)_{SL1}}} \qquad P_R \ge 1.2 \cdot \frac{(V_{DD2} - V_{F(min)_{D1}})^2}{R}
$$
  

$$
R \ge 1.2 \cdot \frac{5V - 2.6V}{25mA} \qquad P_R \ge 1.2 \cdot \frac{(5V - 2.6V)^2}{560\Omega}
$$
  

$$
R \ge 115.2\Omega \implies R = 560\Omega \qquad P_R \ge 12.34mW
$$

Se escogen las siguientes resistencias:

Número de parte: RK73H2BLTD5600F (KOA) Características: SMD, 560Ω, 0.25W, 1%

Resistencias R19, R21, R23, R25 y R28

Resistance:

Power Rating:

$$
R \ge 1.2 \cdot \frac{V_{DD2} - V_{F(min)_{D2}}}{I_{PIN(max)_{SL1}}} \qquad P_R \ge 1.2 \cdot \frac{(V_{DD2} - V_{F(min)_{D2}})^2}{R}
$$
  

$$
R \ge 1.2 \cdot \frac{5V - 1.8V}{25mA} \qquad P_R \ge 1.2 \cdot \frac{(5V - 1.8V)^2}{560\Omega}
$$
  

$$
R \ge 153.6\Omega \implies R = 560\Omega \qquad P_R \ge 21.94mW
$$

Se escogen las siguientes resistencias:

Número de parte: RK73H2BLTD5600F (KOA) Características: SMD, 560Ω, 0.25W, 1%

#### **2.5.1.12. Conectores ICSP**

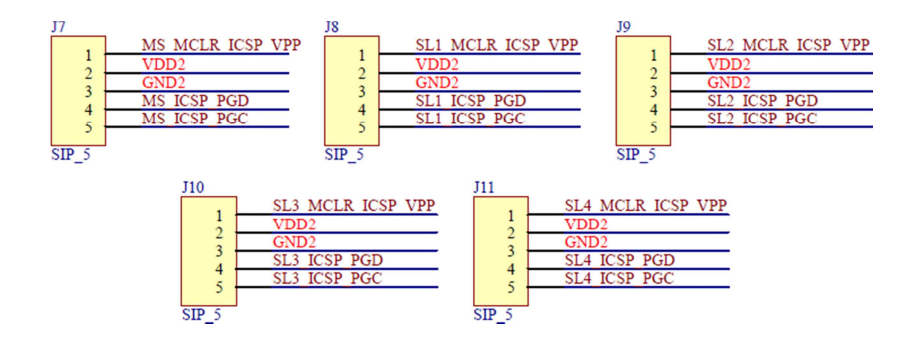

**Figura 2.69** CPU - Conectores ICSP

### Conectores J7-J11

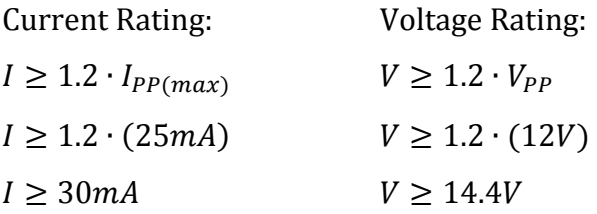

Se escogen los siguientes conectores:

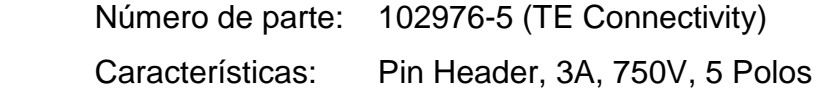

#### **2.5.1.13. Capacitores de desacoplo**

Capacitores empleados para desacoplar las señales de ruido. Se conectan junto a los integrados, entre las líneas de alimentación.

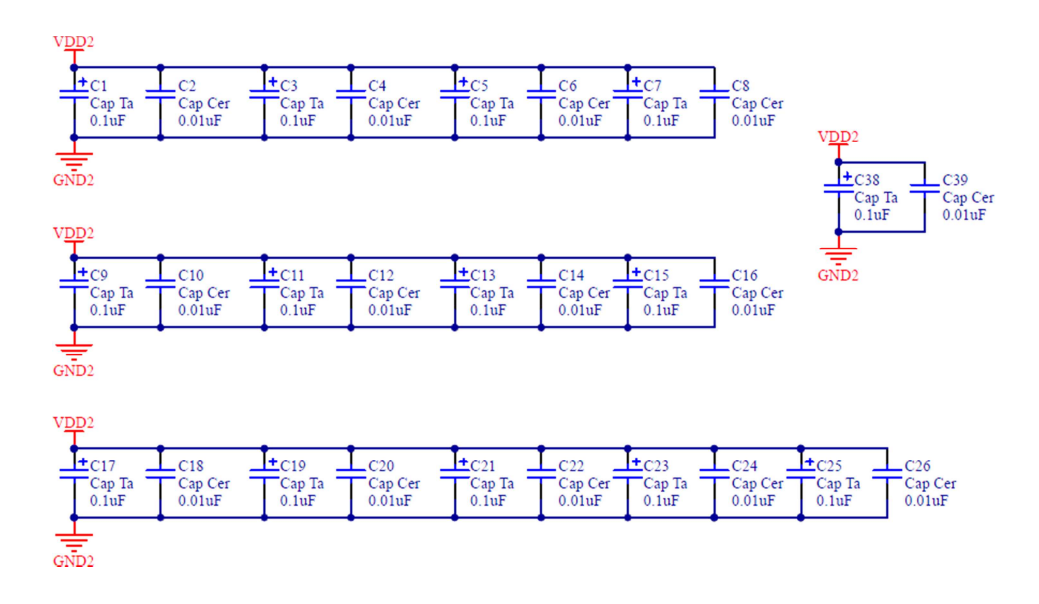

**Figura 2.70** CPU - Capacitores de desacoplo

### Capacitores C1-C26, C38 y C39

Se utilizan valores típicos e iguales a 0.1uF y 0.01uF [23].

Voltage Rating:  $V \geq 2 \cdot V_{DD2}$  $V \geq 2 \cdot (5V)$  $V \geq 10V$ 

Se escogen los siguientes capacitores:

C1, C3, C5, C7, C9, C11, C13, C15, C17, C19, C21, C23, C25, C38: Número de parte: 293D104X9035A2TE3 (Vishay) Características: SMD, Tantalio, 0.1uF, 35V, 10%

```
 C2, C4, C6, C8, C10, C12, C14, C16, C18, C20, C22, C24, C26, C39: 
Número de parte: C1608X7R1H103J (TDK) 
 Características: SMD, Cerámico, 0.01uF, 50V, 5%
```
#### **2.5.2. KEYPAD BUTTON**

#### **2.5.2.1. Microcontrolador**

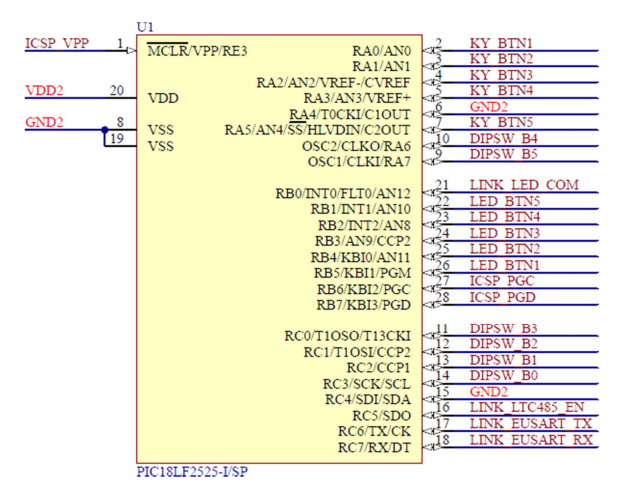

**Figura 2.71** Keypad button - Microcontrolador

#### Microcontrolador U1

La distribución de pines del microcontrolador U1 es mostrada en la **Tabla 2.21**.

Requerimientos mínimos de hardware:

- Oscilador interno  $(f > 20MHz)$ Requerido para reducir la cantidad de componentes externos y aumentar la confiabilidad del sistema. Se escoge una frecuencia de reloj mayor que 20MHz, con la finalidad de disminuir los tiempos de procesamiento.
- Memoria Flash de 10KB Requerida para almacenar el algoritmo o líneas de código.
- 1 Módulo EUART (Enhanced Addressable Universal Asynchronous Receiver Transmitter) Requerido para la comunicación con el link 2 (link de keypads).

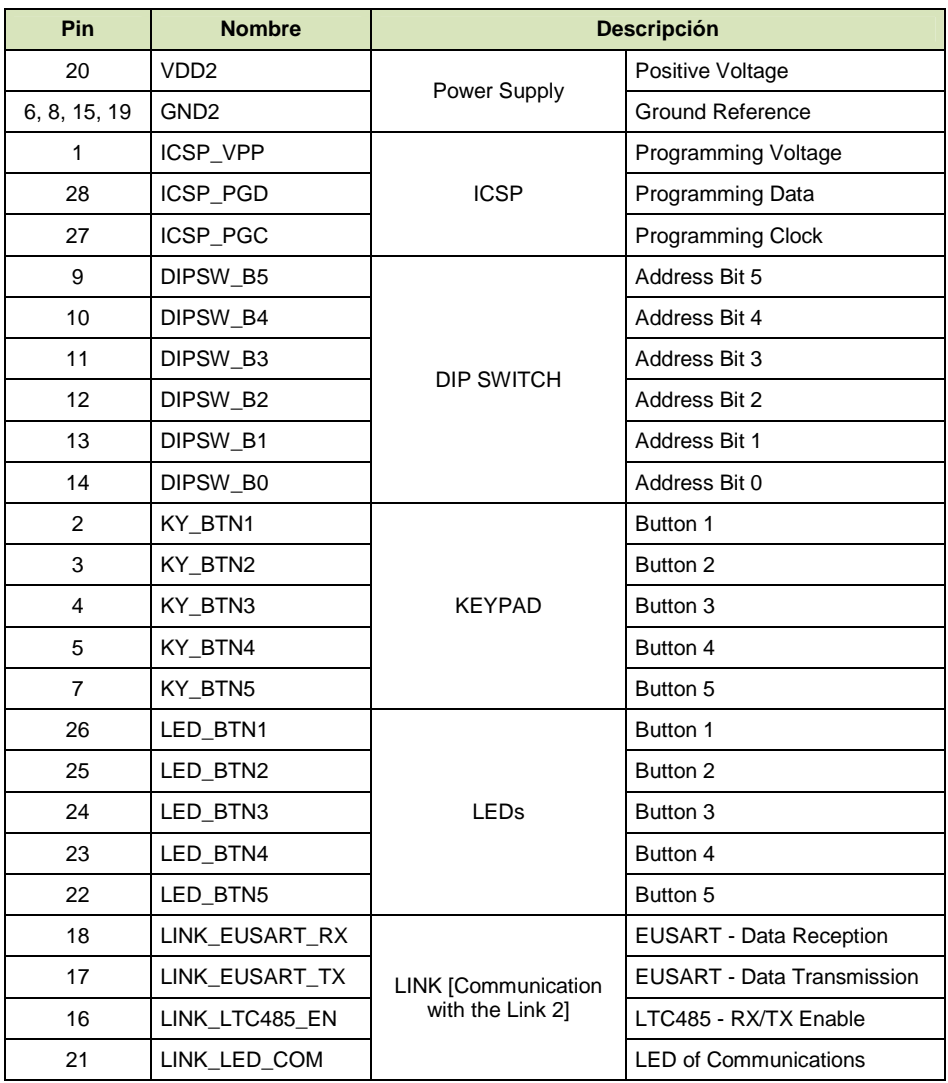

**Tabla 2.21** Keypad button - Distribución de pines del microcontrolador U1

• 1 Timer 8-Bit

Requerido para generar los tiempos utilizados en los subprocesos.

- WDT (Watchdog Timer) Requerido para resetear el microcontrolador por software, en caso de falla.
- ICSP (In-Circuit Serial Programming) Requerido para programar el microcontrolador con el firmware actual.
- 23 Pines de entrada/salida digitales Requeridos para los fines indicados en la **Tabla 2.21**.

Se escoge el siguiente microcontrolador:

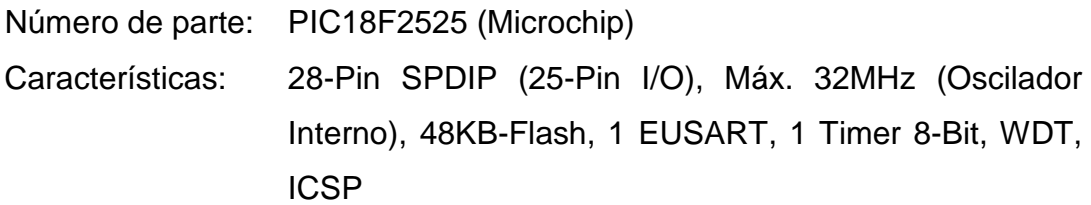

# **2.5.2.2. Teclado**

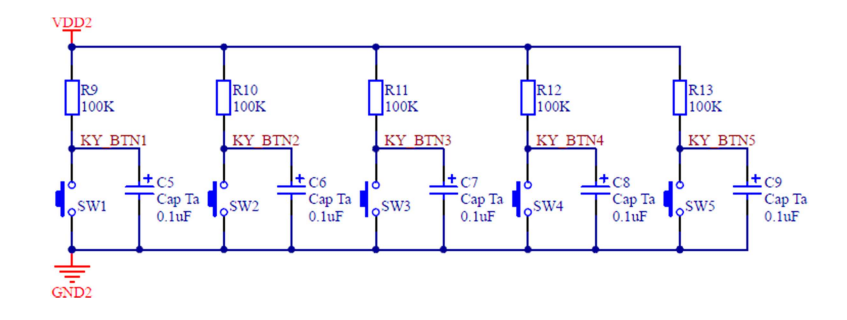

**Figura 2.72** Keypad button - Teclado

# Capacitores C5-C9

Capacitores empleados para eliminar el rebote de los pulsadores y desacoplar las señales de ruido. Se utiliza un valor típico de 0.1uF [23].

Voltage Rating:

 $V \geq 2 \cdot V_{DD2}$  $V \geq 2 \cdot (5V)$  $V \geq 10V$ 

Se escogen los siguientes capacitores:

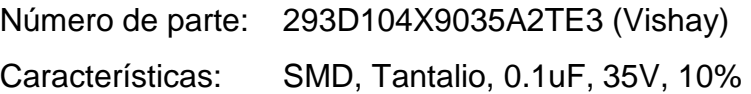

# Resistencias R9-R13

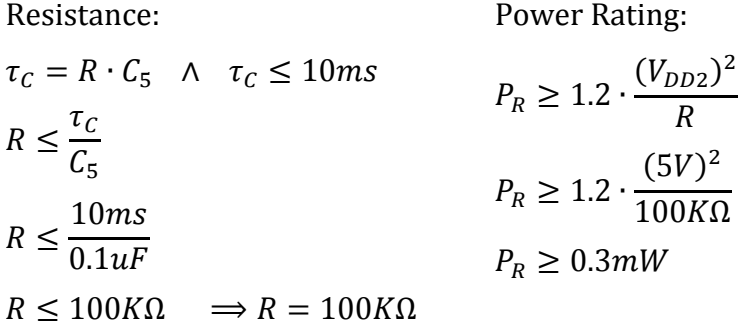

Se escogen las siguientes resistencias:

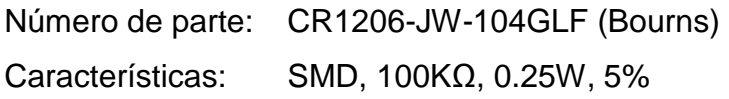

# Pulsadores SW1-SW5

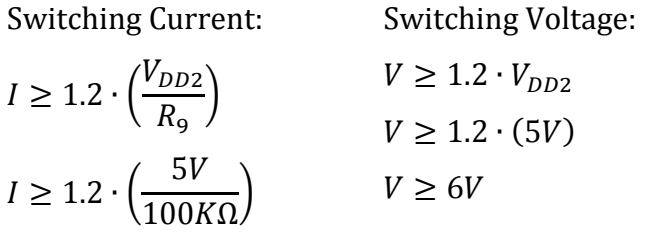

 $I \geq 60uA$ 

Se escogen los siguientes pulsadores:

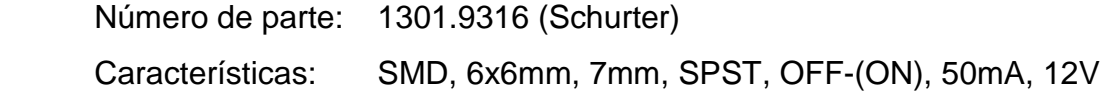

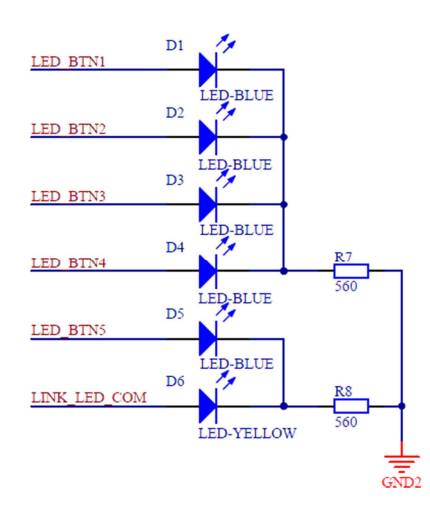

# **2.5.2.3. LEDs indicadores y LED de diagnóstico "COM"**

**Figura 2.73** Keypad button - LEDs indicadores y LED de diagnóstico "COM"

# LED<sub>s</sub> D<sub>1</sub>-D<sub>6</sub>

LEDs de alta luminosidad (alto brillo) para el manejo de bajas corrientes. Se escogen los siguientes elementos:

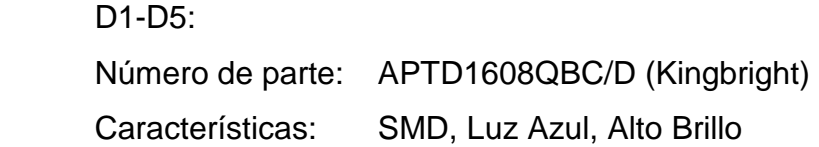

#### D6:

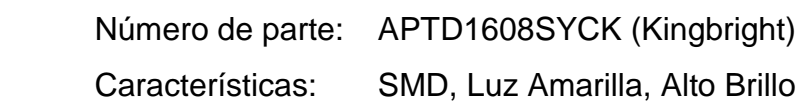

#### Resistencia R7

Resistance:

Power Rating:

$$
R \ge 1.2 \cdot \frac{V_{DD2} - V_{F(min)_{D1}}}{I_{PIN(max)_{U1}}} \qquad P_R \ge 1.2 \cdot \frac{(V_{DD2} - V_{F(min)_{D1}})^2}{R}
$$
  

$$
R \ge 1.2 \cdot \frac{5V - 3.3V}{25mA} \qquad P_R \ge 1.2 \cdot \frac{(5V - 3.3V)^2}{560\Omega}
$$
  

$$
R \ge 81.6\Omega \implies R = 560\Omega \qquad P_R \ge 6.19mW
$$

Se escoge la siguiente resistencia:

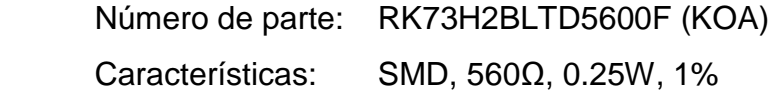

# Resistencia R8

Resistance:

Power Rating:

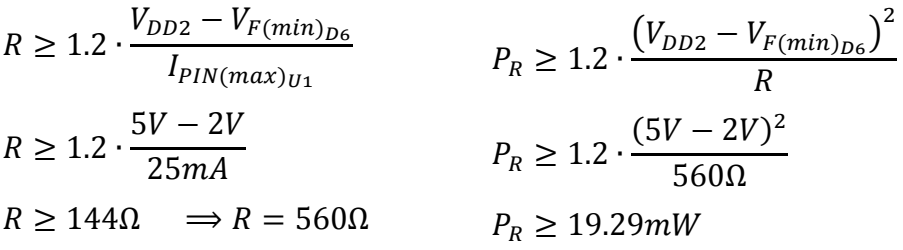

Se escoge la siguiente resistencia:

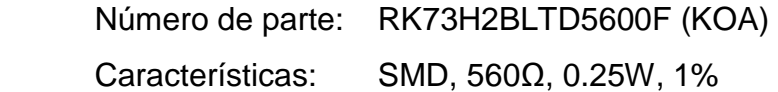

# **2.5.2.4. DIP switch de dirección**

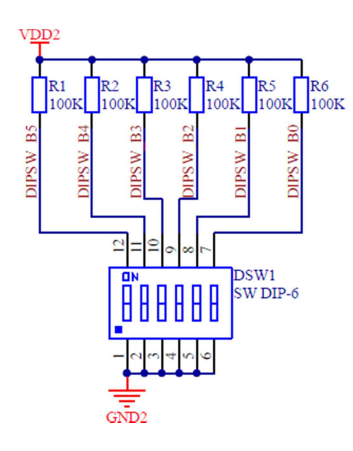

**Figura 2.74** Keypad button - DIP switch de dirección

# Resistencias R1-R6

Resistencias de pull-up. Se utiliza un valor de 100KΩ para el manejo de bajas corrientes.

Power Rating:

$$
P_R \ge 1.2 \cdot \frac{(V_{DD2})^2}{R}
$$
  

$$
P_R \ge 1.2 \cdot \frac{(5V)^2}{100K\Omega}
$$
  

$$
P_R \ge 0.3mW
$$

Se escogen las siguientes resistencias:

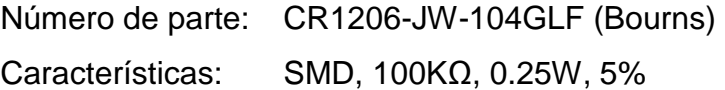

DIP switch DSW1

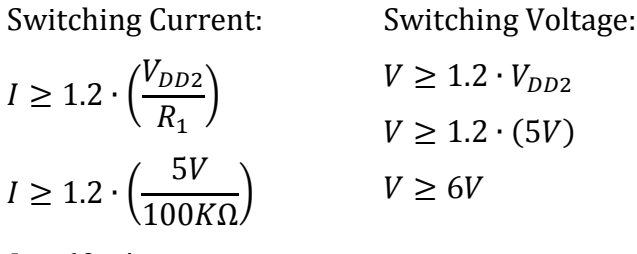

 $I \geq 60uA$ 

Se escoge el siguiente DIP switch:

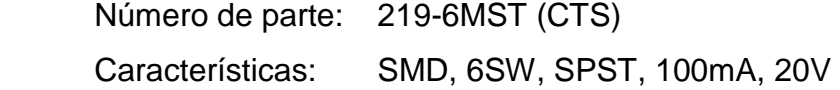

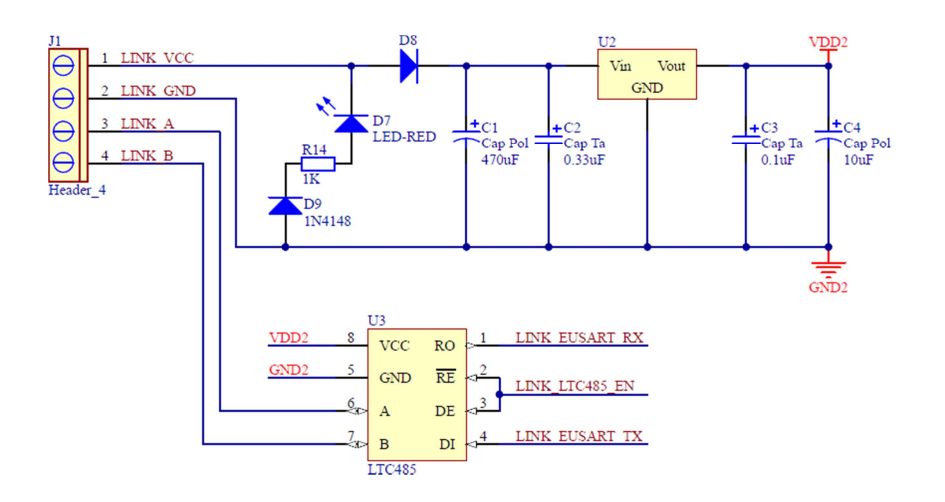

#### **2.5.2.5. Interfaz de comunicaciones**

**Figura 2.75** Keypad button - Interfaz de comunicaciones

Se toman los modelos y resultados del dimensionamiento de la fuente de alimentación "VDD2" de la CPU, considerando -siempre que sea necesario- el cambio de  $I_{CPU}$  por  $I_{KB} = 40mA$ .

#### Interfaz U3

Los requerimientos mínimos de hardware están en concordancia con los requeridos por la interfaz del link respectivo de la CPU. Por lo tanto, se escoge el siguiente elemento:

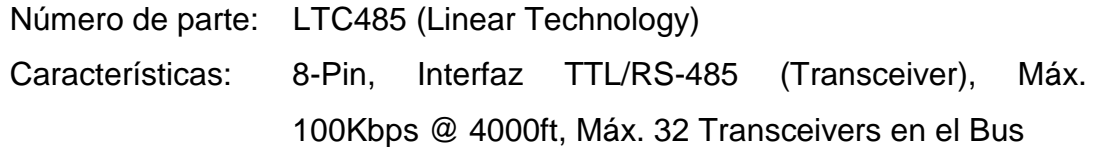

Conector J1

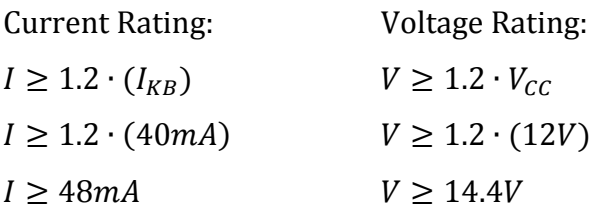

Se escoge el siguiente conector:

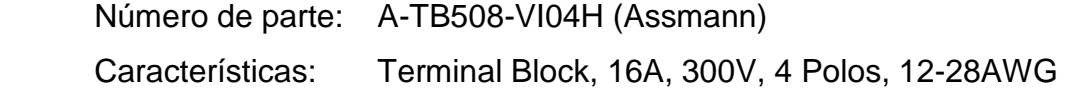

# LED D7

LED de alta luminosidad (alto brillo) para el manejo de bajas corrientes. Se escoge el siguiente elemento:

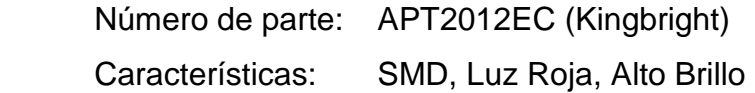

# Resistencia R14

Resistance:

Power Rating:

 $\geq 2 \cdot V_{CC}$ 

 $\geq$  24V

 $\geq 2 \cdot (12V)$ 

$$
R \ge 1.2 \cdot \frac{V_{CC} - V_{F(min)_{D7}} - V_{F(min)_{D9}}}{I_{F(max)_{D7}}} \qquad P_R \ge 1.2 \cdot \frac{\left(V_{CC} - V_{F(min)_{D7}} - V_{F(min)_{D9}}\right)^2}{R}
$$
\n
$$
R \ge 1.2 \cdot \frac{12V - 2V - 0.62V}{30mA} \qquad P_R \ge 1.2 \cdot \frac{(12V - 2V - 0.62V)^2}{1K\Omega}
$$
\n
$$
R \ge 375.2\Omega \qquad \Rightarrow R = 1K\Omega \qquad P_R \ge 0.11W
$$

Se escoge la siguiente resistencia:

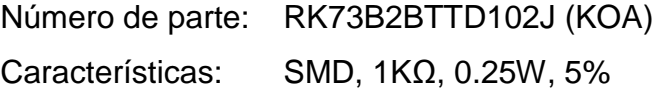

#### Diodo D9

Forward Current: The Contract Reverse Voltage:

$$
I_{FRM} \ge 1.2 \cdot \frac{V_{CC} - V_{F(min)_{D7}} - V_{F(min)_{D9}}}{R_{14}} \qquad V_{RRM}
$$
  

$$
I_{FRM} \ge 1.2 \cdot \frac{12V - 2V - 0.62V}{1K\Omega} \qquad V_{RRM}
$$
  

$$
I_{FRM} \ge 11.26mA
$$

Se escoge el siguiente diodo:

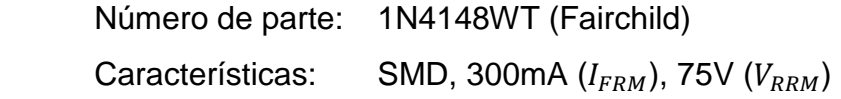

Diodo D8

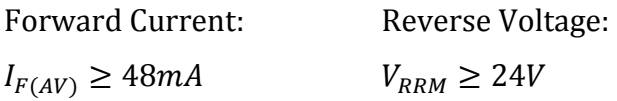

Se escoge el siguiente diodo:

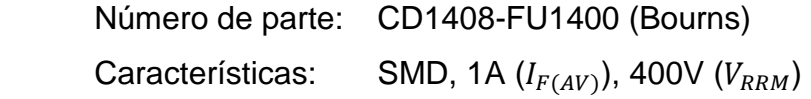

Regulador lineal U<sub>2</sub>

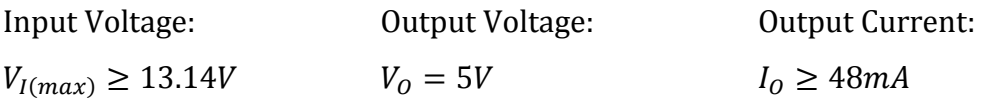

Se escoge el siguiente regulador lineal:

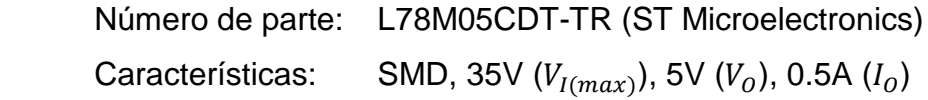

# Capacitores C1-C4

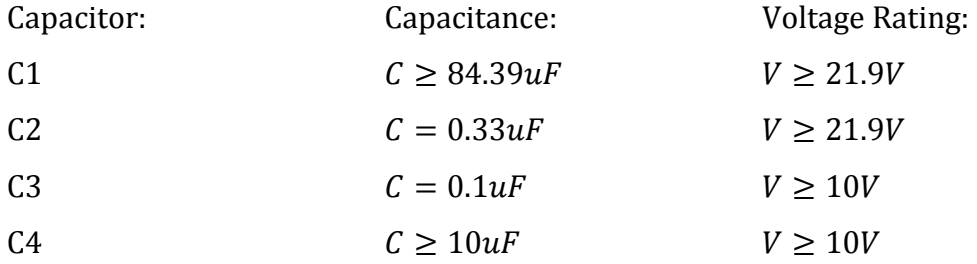

Se escogen los siguientes capacitores:

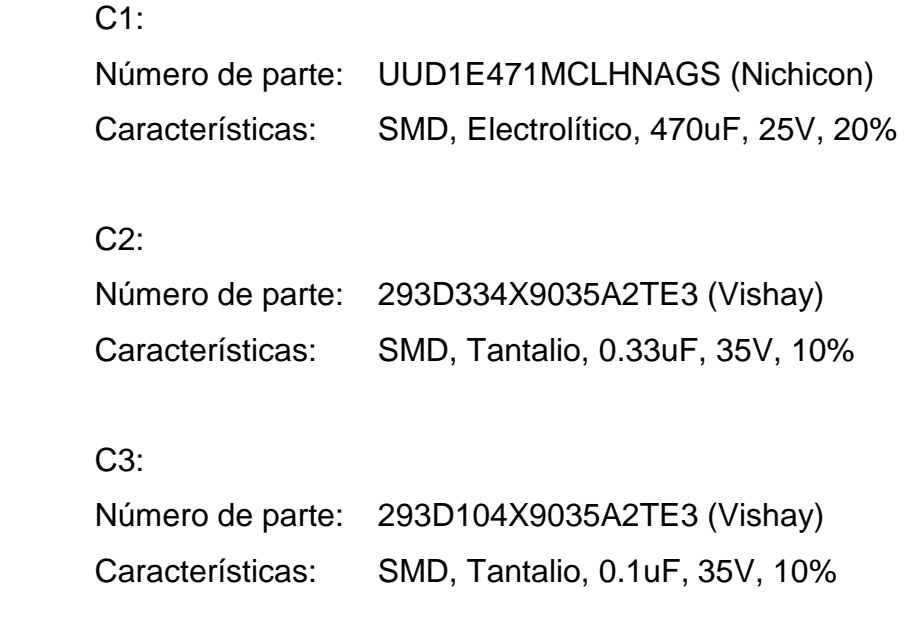

# C4:

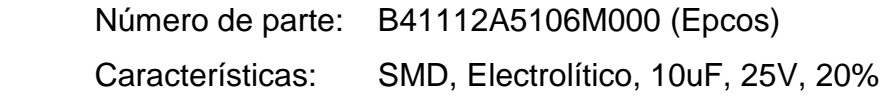

# **2.5.2.6. Conector ICSP**

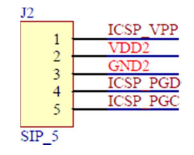

**Figura 2.76** Keypad button - Conector ICSP

Se toman los resultados del dimensionamiento de los conectores ICSP de la CPU.

# Conector J<sub>2</sub>

 $I \geq 30mA$ 

Current Rating: Voltage Rating:

 $V \ge 14.4V$ 

Se escoge el siguiente conector:

 Número de parte: 102976-5 (TE Connectivity) Características: Pin Header, 3A, 750V, 5 Polos

### **2.5.2.7. Capacitores de desacoplo**

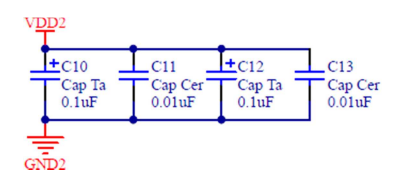

**Figura 2.77** Keypad button - Capacitores de desacoplo

Se toman los resultados del dimensionamiento de los capacitores de desacoplo de la CPU.

# Capacitores C10-C13

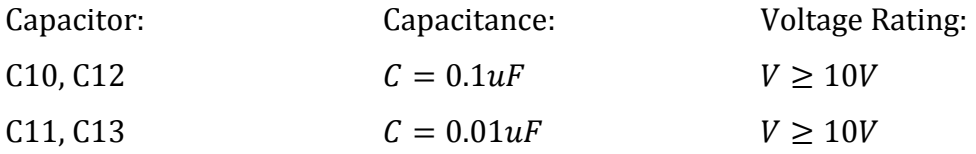

Se escogen los siguientes capacitores:

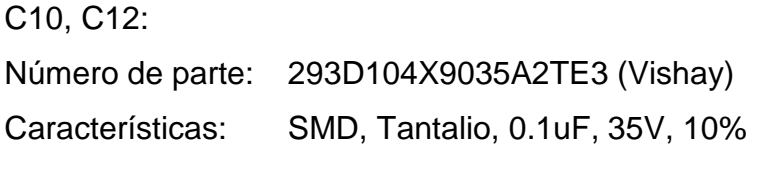

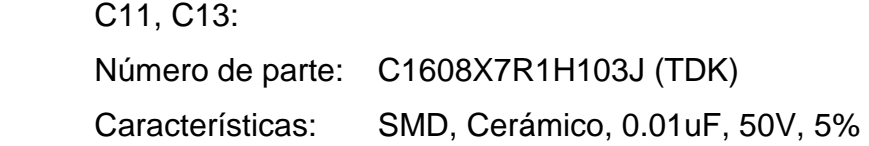

#### **2.5.3. KEYPAD TOUCH**

#### **2.5.3.1. Microcontrolador**

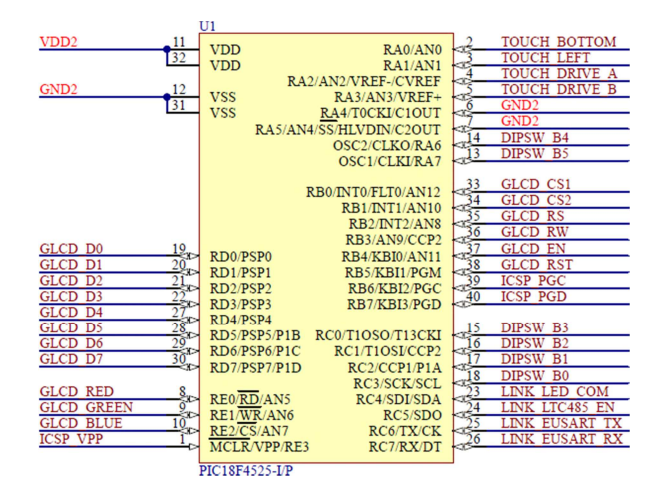

**Figura 2.78** Keypad touch - Microcontrolador

#### Microcontrolador U1

La distribución de pines del microcontrolador U1 es mostrada en la **Tabla 2.22**.

Requerimientos mínimos de hardware:

- Oscilador interno  $(f > 20MHz)$ Requerido para reducir la cantidad de componentes externos y aumentar la confiabilidad del sistema. Se escoge una frecuencia de reloj mayor que 20MHz, con la finalidad de disminuir los tiempos de procesamiento.
- Memoria Flash de 20KB Requerida para almacenar el algoritmo o líneas de código.
- 1 Módulo EUART (Enhanced Addressable Universal Asynchronous Receiver Transmitter) Requerido para la comunicación con el link 2 (link de keypads).
| Pin          | <b>Nombre</b>    | <b>Descripción</b>                             |                                   |
|--------------|------------------|------------------------------------------------|-----------------------------------|
| 11, 32       | VDD2             | Power Supply                                   | Positive Voltage                  |
| 6, 7, 12, 31 | GND <sub>2</sub> |                                                | <b>Ground Reference</b>           |
| 1            | ICSP_VPP         | <b>ICSP</b>                                    | Programming Voltage               |
| 40           | ICSP_PGD         |                                                | Programming Data                  |
| 39           | ICSP_PGC         |                                                | <b>Programming Clock</b>          |
| 13           | DIPSW_B5         | DIP SWITCH                                     | Address Bit 5                     |
| 14           | DIPSW_B4         |                                                | Address Bit 4                     |
| 15           | DIPSW B3         |                                                | Address Bit 3                     |
| 16           | DIPSW_B2         |                                                | Address Bit 2                     |
| 17           | DIPSW_B1         |                                                | Address Bit 1                     |
| 18           | DIPSW_B0         |                                                | Address Bit 0                     |
| 30           | GLCD_D7          | <b>GLCD</b>                                    | Data Bit 7                        |
| 29           | GLCD_D6          |                                                | Data Bit 6                        |
| 28           | GLCD_D5          |                                                | Data Bit 5                        |
| 27           | GLCD D4          |                                                | Data Bit 4                        |
| 22           | GLCD_D3          |                                                | Data Bit 3                        |
| 21           | GLCD_D2          |                                                | Data Bit 2                        |
| 20           | GLCD_D1          |                                                | Data Bit 1                        |
| 19           | GLCD_D0          |                                                | Data Bit 0                        |
| 38           | GLCD_RST         |                                                | Reset                             |
| 37           | GLCD_EN          |                                                | Enable                            |
| 36           | GLCD_RW          |                                                | Read/Write                        |
| 35           | GLCD_RS          |                                                | <b>Register Select</b>            |
| 34           | GLCD_CS2         |                                                | Chip Select 2                     |
| 33           | GLCD_CS1         |                                                | Chip Select 1                     |
| 8            | <b>GLCD RED</b>  |                                                | Backlight - Red LED               |
| 9            | GLCD_GREEN       |                                                | Backlight - Green LED             |
| 10           | GLCD_BLUE        |                                                | Backlight - Blue LED              |
| 2            | TOUCH_BOTTOM     | <b>TOUCH PANEL</b>                             | <b>Bottom Line</b>                |
| 3            | TOUCH_LEFT       |                                                | Left Line                         |
| 4            | TOUCH_DRIVE_A    |                                                | Drive A Line                      |
| 5            | TOUCH_DRIVE_B    |                                                | Drive B Line                      |
| 26           | LINK_EUSART_RX   | <b>LINK [Communication</b><br>with the Link 2] | <b>EUSART - Data Reception</b>    |
| 25           | LINK_EUSART_TX   |                                                | <b>EUSART - Data Transmission</b> |
| 24           | LINK_LTC485_EN   |                                                | LTC485 - RX/TX Enable             |
| 23           | LINK_LED_COM     |                                                | <b>LED of Communications</b>      |

**Tabla 2.22** Keypad touch - Distribución de pines del microcontrolador U1

• 1 Módulo ADCON 2-CH/10-Bit (Analog-to-Digital Converter) Requerido para el manejo del panel táctil.

- 1 Timer 8-Bit Requerido para generar los tiempos utilizados en los subprocesos.
- WDT (Watchdog Timer) Requerido para resetear el microcontrolador por software, en caso de falla.
- ICSP (In-Circuit Serial Programming) Requerido para programar el microcontrolador con el firmware actual.
- 34 Pines de entrada/salida (32 digitales y 2 analógicos) Requeridos para los fines indicados en la **Tabla 2.22**.

Se escoge el siguiente microcontrolador:

Número de parte: PIC18F4525 (Microchip) Características: 40-Pin PDIP (36-Pin I/O), Máx. 32MHz (Oscilador Interno), 48KB-Flash, 1 EUSART, 1 ADCON 13-CH/10- Bit, 1 Timer 8-Bit, WDT, ICSP

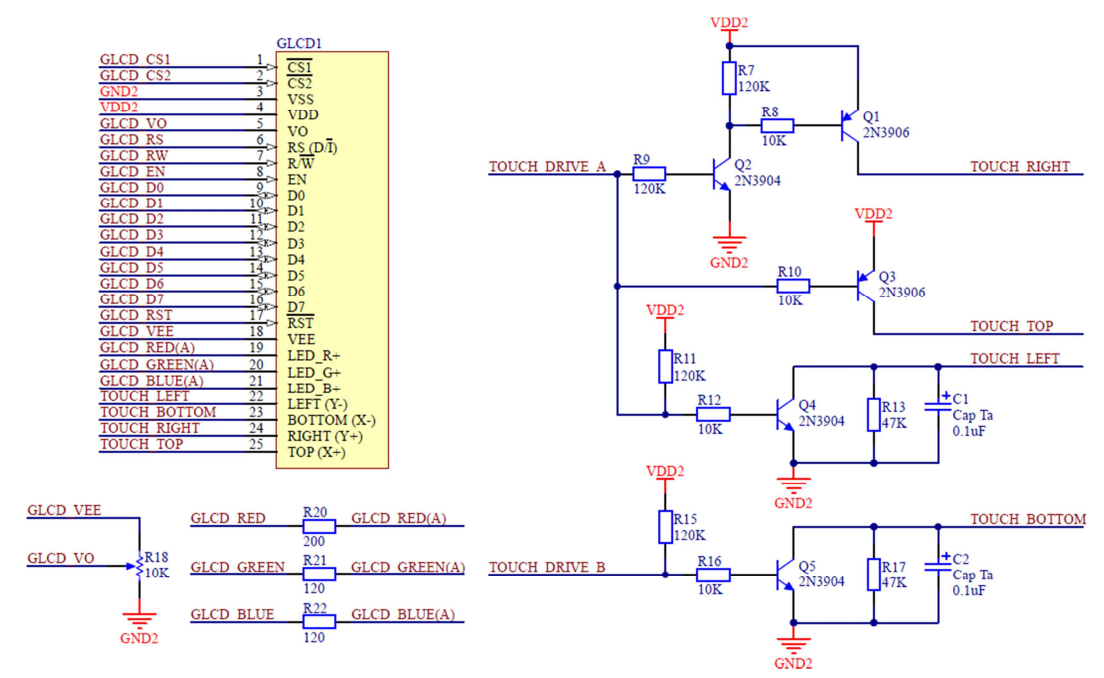

## **2.5.3.2. Pantalla táctil**

**Figura 2.79** Keypad touch - Pantalla táctil

# Display con panel táctil GLCD1

Requerimientos mínimos de hardware:

- Display gráfico con resolución 128x64 Requerido para visualizar los 7 botones del teclado.
- Interfaz paralela 8-Bit y controlador KS0108 Requeridos para la comunicación con el microcontrolador U1.
- Backlight RGB Requerido para iluminar el GLCD.
- Panel táctil resistivo de cuatro líneas: Y-, X-, Y+, X+ Requerido para sensar el botón presionado.

Se escoge el siguiente display con panel táctil incorporado:

Número de parte: ADM12864Q (Amotec) Características: 25-Pin, Resolución 128x64, Interfaz 8-Bit, Controlador KS0108, LED Backlight RGB, Panel Táctil Resistivo: Y-, X-, Y+, X+.

# Resistencia R20

Resistance:

Power Rating:

$$
R \ge 1.05 \cdot \frac{V_{DD2} - V_{F(min)_R}}{I_{F_R}} \qquad P_R \ge 1.05 \cdot \frac{(V_{DD2} - V_{F(min)_R})^2}{R}
$$
  

$$
R \ge 1.05 \cdot \frac{5V - 1.8V}{20mA} \qquad P_R \ge 1.05 \cdot \frac{(5V - 1.8V)^2}{200\Omega}
$$
  

$$
R \ge 168\Omega \implies R = 200\Omega \qquad P_R \ge 53.76mW
$$

Se escoge la siguiente resistencia:

Número de parte: RK73B2BTTD201J (KOA) Características: SMD, 200Ω, 0.25W, 5%

#### Resistencias R21 y R22

Resistance:

Power Rating:

$$
R \ge 1.05 \cdot \frac{V_{DD2} - V_{F(min)_{G/B}}}{I_{F_{G/B}}} \qquad P_R \ge 1.05 \cdot \frac{\left(V_{DD2} - V_{F(min)_{G/B}}\right)^2}{R}
$$
\n
$$
R \ge 1.05 \cdot \frac{5V - 2.8V}{20mA} \qquad P_R \ge 1.05 \cdot \frac{(5V - 2.8V)^2}{120\Omega}
$$
\n
$$
R \ge 115.5\Omega \qquad \Rightarrow R = 120\Omega \qquad P_R \ge 42.35mW
$$

Se escogen las siguientes resistencias:

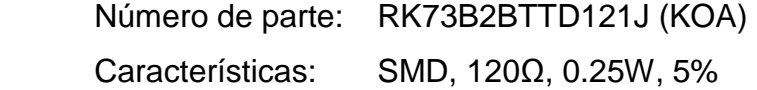

#### Potenciómetro R18

Potenciómetro empleado para calibrar el contraste del GLCD. Por recomendaciones del fabricante [26], su valor debe estar entre 10KΩ y 20KΩ.

Power Rating:

 $P_R \geq 1.2 \cdot \cdot$  $(-V_{DD2})^2$  $\boldsymbol{R}$  $P_R \geq 1.2 \cdot \cdot$  $(-5V)^2$  $10KΩ$  $P_R \geq 3mW$ 

Se escoge el siguiente potenciómetro:

Número de parte: 3296W-1-103LF (Bourns) Características: 10KΩ, 0.5W, 10%

# Transistores Q1 y Q4

Q1 Collector Current:

 $I_{C_{Q1}} =$  $V_{DD2} - V_{CE_{Q1}} - V_{CE_{Q4}}$  $R_{TP_{RIGHT-LEFT}}$  $I_{C_{Q1}} =$  $5V - 0.2V - 0.2V$ 659Ω  $I_{C_{Q1}} = 6.98 mA$ 

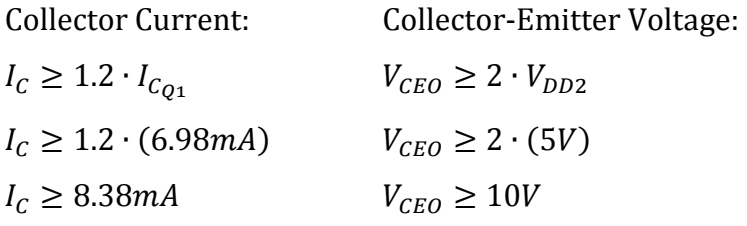

Se escogen los siguientes transistores:

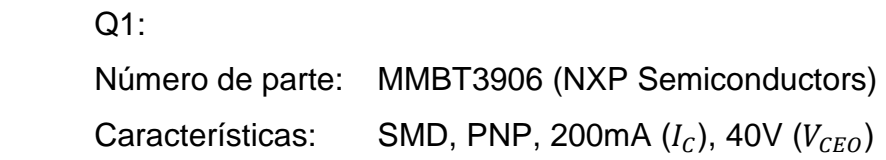

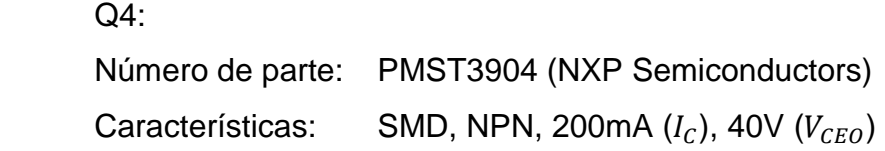

# Transistores Q3 y Q5

Q3 Collector Current:

$$
I_{C_{Q3}} = \frac{V_{DD2} - V_{CE_{Q3}} - V_{CE_{Q5}}}{R_{TP_{TOP-BOTTOM}}}
$$

$$
I_{C_{Q3}} = \frac{5V - 0.2V - 0.2V}{439\Omega}
$$

$$
I_{C_{Q3}} = 10.48mA
$$

Collector Current: Collector-Emitter Voltage:  $I_c \ge 1.2 \cdot I_{C_{03}}$   $V_{CEO} \ge 2 \cdot V_{DD2}$  $I_c \geq 1.2 \cdot (10.48 \text{ mA})$  $V_{CEO}\geq 2\cdot(5V)$  $I_c \geq 12.57mA$  $V_{CEO}\geq 10V$ 

Se escogen los siguientes transistores:

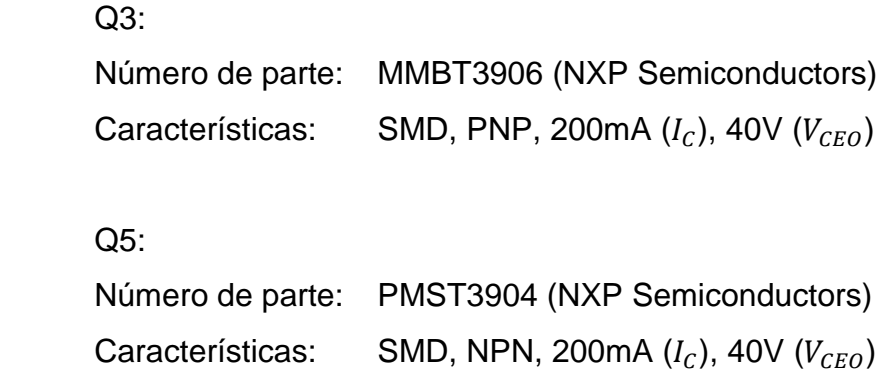

### Resistencias R7, R11 y R15

Resistencias de pull-up. Se utiliza un valor de 120KΩ para el manejo de bajas corrientes.

Power Rating:

R7:

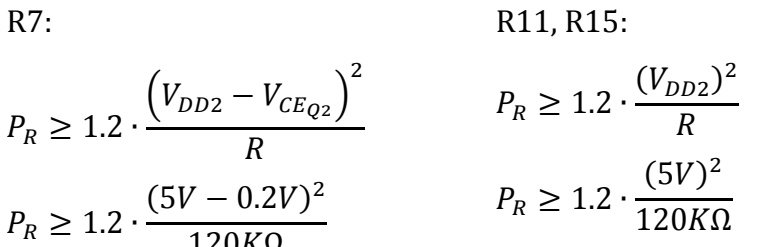

$$
P_R \ge 0.23mW
$$
\n
$$
P_R \ge 0.25mW
$$

Se escogen las siguientes resistencias:

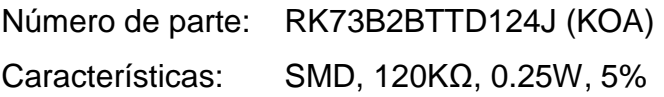

#### Resistencia R8

Resistance:

Power Rating:

$$
R \le \frac{1}{1.2} \cdot \frac{V_{DD2} - V_{BE_{Q1}} - V_{CE_{Q2}}}{\frac{I_{C_{Q1}}}{h_{FE_{Q1}}}} \qquad P_R \ge 1.2 \cdot \frac{\left(V_{DD2} - V_{BE_{Q1}} - V_{CE_{Q2}}\right)^2}{R}
$$
  

$$
R \le \frac{1}{1.2} \cdot \frac{5V - 0.7V - 0.2V}{6.98mA} \qquad P_R \ge 1.2 \cdot \frac{(5V - 0.7V - 0.2V)^2}{10K\Omega}
$$
  

$$
P_R \ge 2.02mW
$$

 $R \leq 48.95K\Omega \implies R = 10K\Omega$ 

Se escoge la siguiente resistencia:

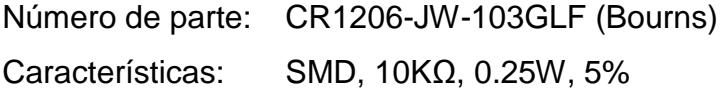

Transistor Q2

Q2 Collector Current:  $I_{C_{Q2}} =$  $V_{DD2} - V_{CE_{Q2}}$  $R<sub>7</sub>$ +  $V_{DD2} - V_{BE_{Q1}} - V_{CE_{Q2}}$  $R_8$  $I_{C_{Q2}} =$  $5V - 0.2V$  $\frac{120K\Omega}{\Omega}$  $5V - 0.7V - 0.2V$  $10KΩ$  $I_{C_{Q2}} = 450 uA$ 

Collector Current: Collector-Emitter Voltage:  $I_c \geq 1.2 \cdot I_{C_{O2}}$   $V_{CEO} \geq 2 \cdot V_{DD2}$  $I_c \ge 1.2 \cdot (450u)$   $V_{CEO} \ge 2 \cdot (5V)$  $I_c \ge 540uA$   $V_{CEO} \ge 10V$ 

Se escoge el siguiente transistor:

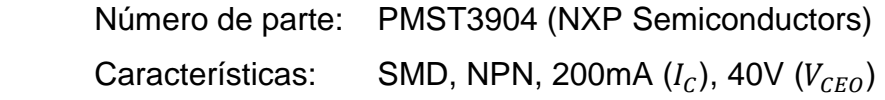

### Resistencia R9

Resistance:

Power Rating:

$$
R \le \frac{1}{1.2} \cdot \frac{V_{DD2} - V_{BE_{Q2}}}{\frac{I_{C_{Q2}}}{h_{FE_{Q2}}}}
$$
\n
$$
P_R \ge 1.2 \cdot \frac{\left(V_{DD2} - V_{BE_{Q2}}\right)^2}{R}
$$
\n
$$
P_R \ge 1.2 \cdot \frac{(5V - 0.7V)^2}{120K\Omega}
$$
\n
$$
P_R \ge 1.2 \cdot \frac{(5V - 0.7V)^2}{120K\Omega}
$$
\n
$$
P_R \ge 0.18mW
$$

 $R \le 796.3K\Omega \Rightarrow R = 120K\Omega$ 

Se escoge la siguiente resistencia:

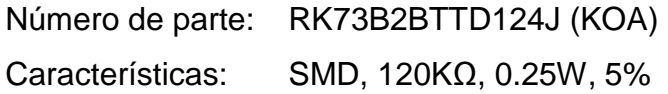

Resistencia R12

Resistance:

Power Rating:

$$
R \le \frac{1}{1.2} \cdot \frac{V_{DD2} - V_{BE_{Q4}}}{I_{C_{Q1}}} \qquad P_R \ge 1.2 \cdot \frac{\left(V_{DD2} - V_{BE_{Q4}}\right)^2}{R}
$$
  
\n
$$
R \le \frac{1}{1.2} \cdot \frac{5V - 0.7V}{6.98mA} \qquad P_R \ge 1.2 \cdot \frac{(5V - 0.7V)^2}{10K\Omega}
$$
  
\n
$$
P_R \ge 2.22mW
$$
  
\n
$$
R \le 51.34K\Omega \implies R = 10K\Omega
$$

Se escoge la siguiente resistencia:

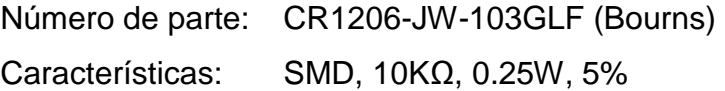

#### Resistencias R10 y R16

Resistance:

Power Rating:

$$
R \le \frac{1}{1.2} \cdot \frac{V_{DD2} - V_{BE_{Q3}}}{I_{CE_{Q3}}} \qquad P_R \ge 1.2 \cdot \frac{\left(V_{DD2} - V_{BE_{Q3}}\right)^2}{R}
$$
  

$$
R \le \frac{1}{1.2} \cdot \frac{5V - 0.7V}{10.48mA} \qquad P_R \ge 1.2 \cdot \frac{(5V - 0.7V)^2}{10K\Omega}
$$
  

$$
P_R \ge 2.22mW
$$

 $R \leq 34.19K\Omega \implies R = 10K\Omega$ 

Se escogen las siguientes resistencias:

Número de parte: CR1206-JW-103GLF (Bourns) Características: SMD, 10KΩ, 0.25W, 5%

### Resistencias R13, R17 y capacitores C1, C2

Elementos empleados para filtrar el voltaje a ser leído por el conversor A/D y desacoplar las señales de ruido. Se utilizan los valores recomendados en el diseño original del controlador del panel táctil [13], esto es  $R = 47K\Omega$  y  $C = 0.1uF$ .

 $P_R \geq 1.2 \cdot \cdot$  $(V_{DD2})^2$  $\boldsymbol{R}$  $P_R \geq 1.2 \cdot \frac{1}{2}$  $(5V)^2$  $47KΩ$ Power Rating: R13, R17: Voltage Rating: C1, C2:  $V \geq 2 \cdot V_{DD2}$  $V \geq 2 \cdot (5V)$  $V \geq 10V$ 

 $P_R \geq 0.64mW$ 

Se escogen los siguientes elementos:

 R13, R17: Número de parte: RK73B2BTTDD473J (KOA) Características: SMD, 47KΩ, 0.25W, 5%

 C1, C2: Número de parte: 293D104X9035A2TE3 (Vishay) Características: SMD, Tantalio, 0.1uF, 35V, 10%

## **2.5.3.3. DIP switch de dirección**

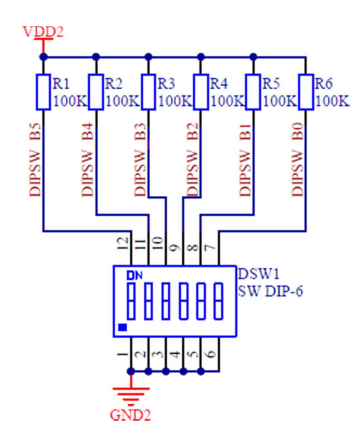

**Figura 2.80** Keypad touch - DIP switch de dirección

Se toman los resultados del dimensionamiento del DIP switch de dirección del keypad button.

## Resistencias R1-R6

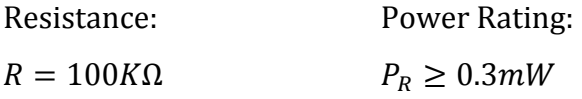

Se escogen las siguientes resistencias:

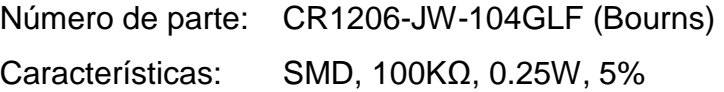

DIP switch DSW1

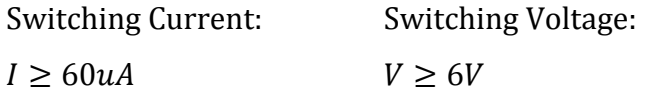

Se escoge el siguiente DIP switch:

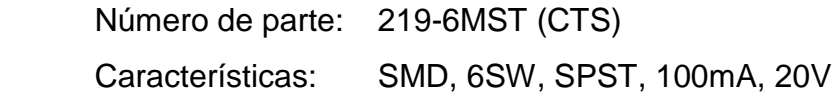

### **2.5.3.4. Interfaz de comunicaciones**

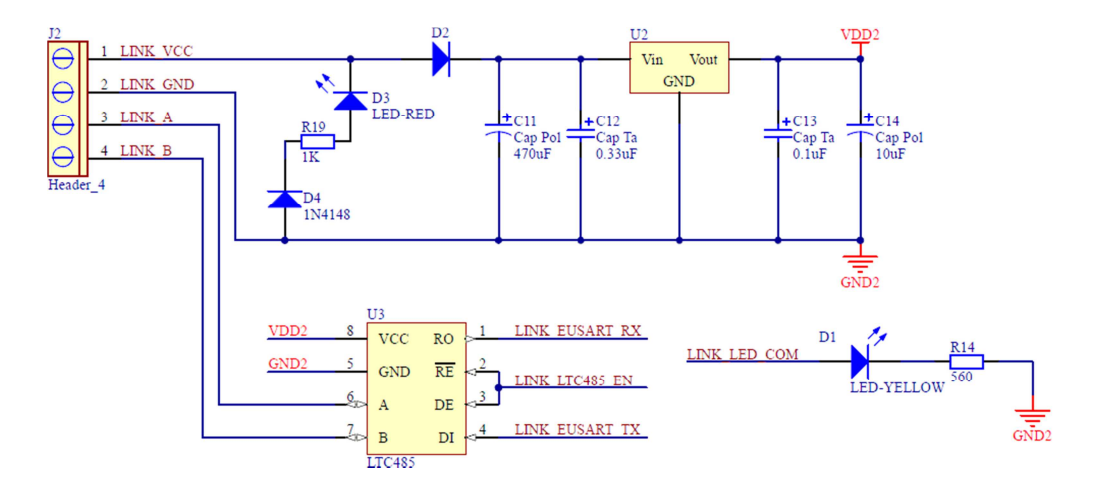

**Figura 2.81** Keypad touch - Interfaz de comunicaciones

Se toman los modelos y resultados del dimensionamiento de lo siguiente:

- Interfaz de comunicaciones del keypad button, considerando -siempre que sea necesario- el cambio de  $I_{KB}$  por  $I_{KT} = 100mA$ .
- LED de diagnóstico "COM" del keypad button.
- Fuente de alimentación "VDD2" de la CPU, considerando -siempre que sea necesario- el cambio de  $I_{CPU}$  por  $I_{KT} = 100mA$ .

## Interfaz U<sub>3</sub>

Se escoge la siguiente interfaz:

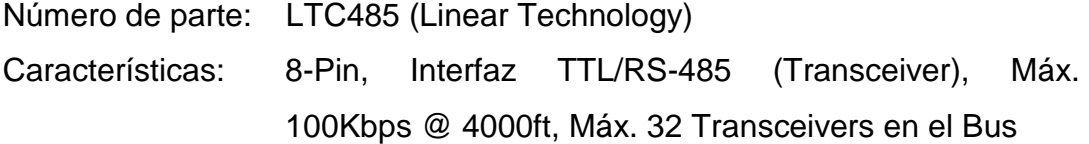

# Conector J<sub>2</sub>

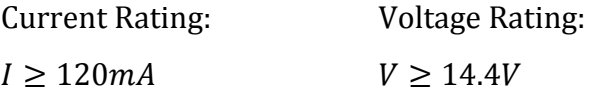

Se escoge el siguiente conector:

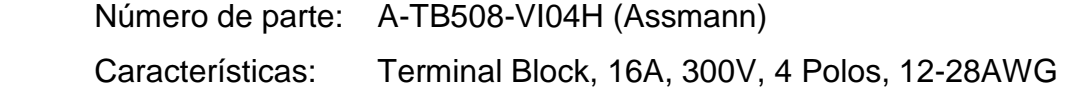

## LED D3

Se escoge el siguiente LED:

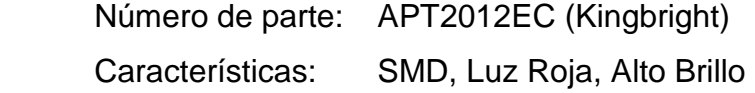

# Resistencia R19

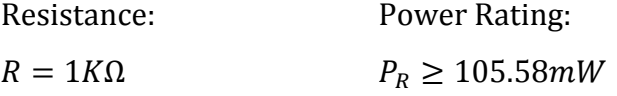

Se escoge la siguiente resistencia:

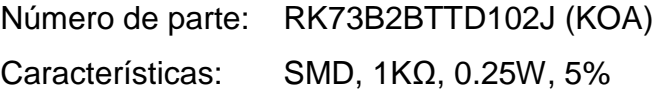

# Diodo D4

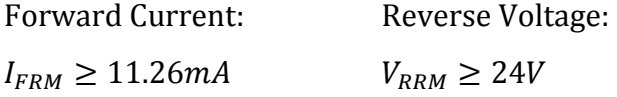

Se escoge el siguiente diodo:

Número de parte: 1N4148WT (Fairchild) Características: SMD, 300mA  $(I_{FRM})$ , 75V  $(V_{RRM})$ 

# LED D1

Se escoge el siguiente LED:

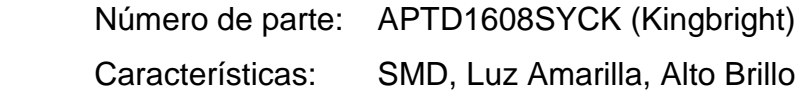

Resistencia R14

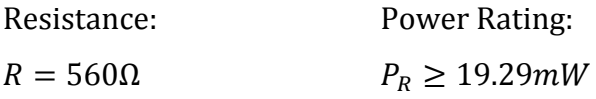

Se escoge la siguiente resistencia:

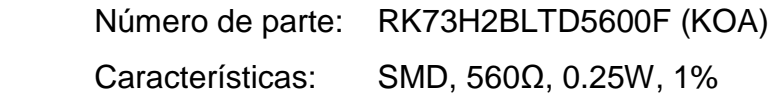

## Diodo D<sub>2</sub>

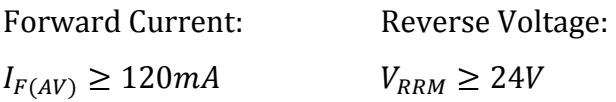

Se escoge el siguiente diodo:

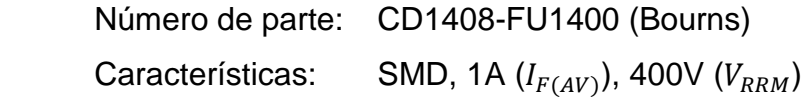

# Regulador lineal U<sub>2</sub>

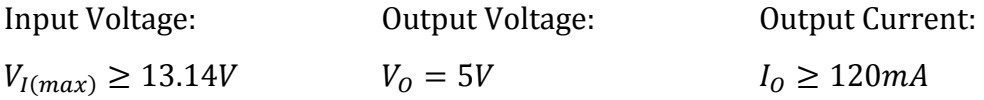

Se escoge el siguiente regulador lineal:

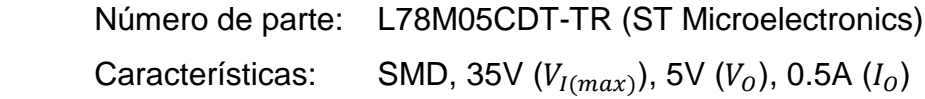

Capacitores C11-C14

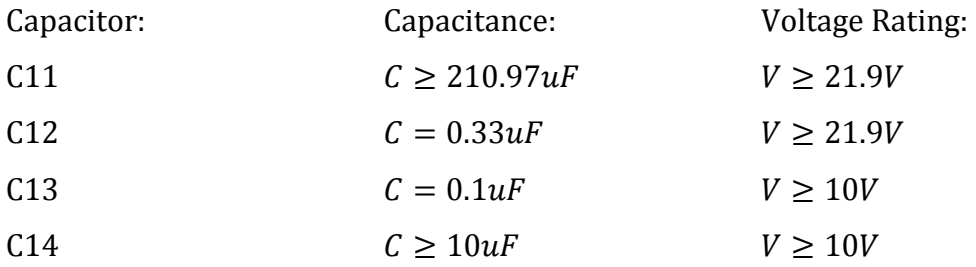

Se escogen los siguientes capacitores:

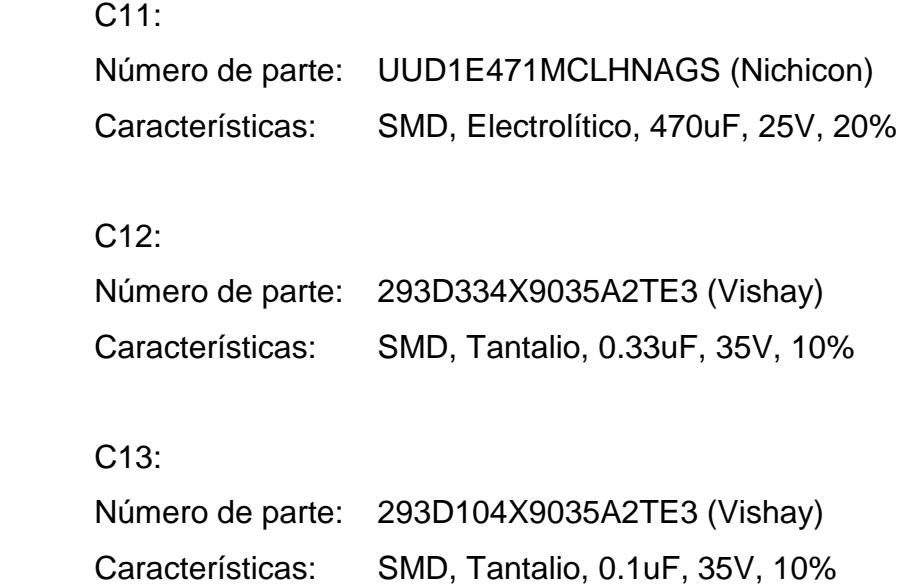

 C14: Número de parte: B41112A5106M000 (Epcos) Características: SMD, Electrolítico, 10uF, 25V, 20%

### **2.5.3.5. Conector ICSP**

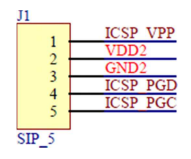

**Figura 2.82** Keypad touch - Conector ICSP

Se toman los resultados del dimensionamiento de los conectores ICSP de la CPU.

Conector J1

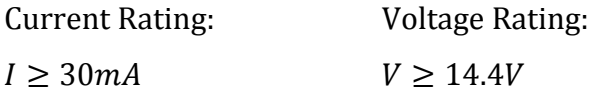

Se escoge el siguiente conector:

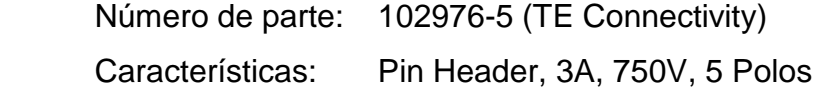

### **2.5.3.6. Capacitores de desacoplo**

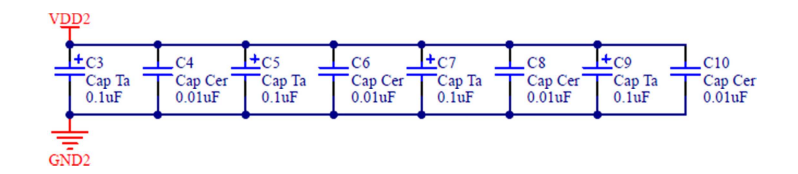

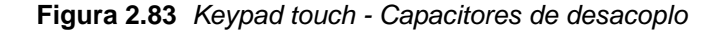

Se toman los resultados del dimensionamiento de los capacitores de desacoplo de la CPU.

# Capacitores C3-C10

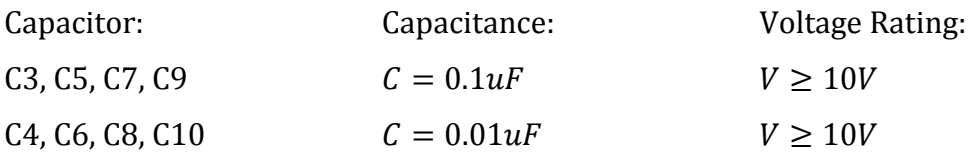

Se escogen los siguientes capacitores:

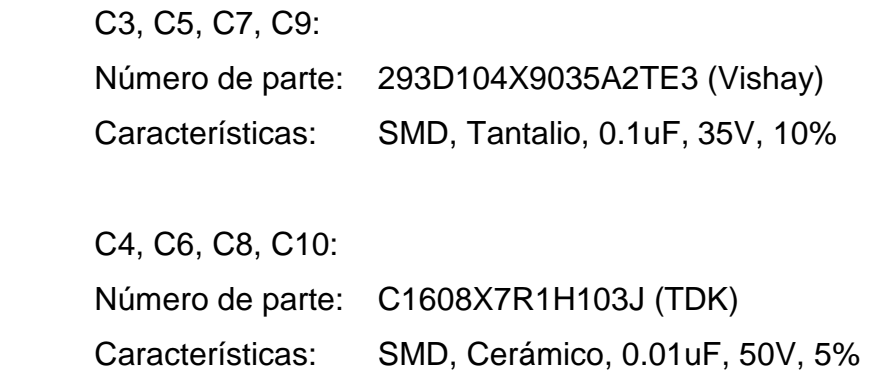

# **2.5.4. DIMMER**

Para el dimensionamiento se considera el circuito electrónico del dimmer resistivo; y en la sección correspondiente, se añade el circuito de potencia del dimmer MLV.

## **2.5.4.1. Conector del dimmer**

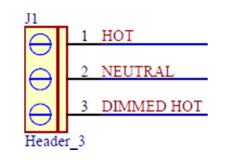

**Figura 2.84** Dimmer - Conector del dimmer

## Conector J1

Se dimensiona para la corriente de carga, dado que el consumo interno del dimmer es despreciable.

LOAD Current:

$$
I_{LOAD(max)} = \frac{VA_{LOAD(max)}}{V_{AC}}
$$

$$
I_{LOAD(max)} = \frac{300VA}{120V}
$$

$$
I_{LOAD(max)} = 2.5A
$$

Current Rating: Voltage Rating:  $I \geq 1.2 \cdot I_{LOAD(max)}$   $V \geq 1.2 \cdot V_{AC}$  $I \ge 1.2 \cdot (2.5A)$   $V \ge 1.2 \cdot (120V)$  $I \geq 3A$   $V \geq 144V$ 

Se escoge el siguiente conector:

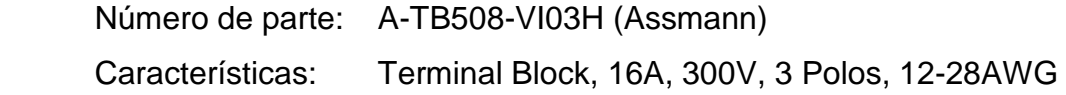

# **2.5.4.2. Filtro y protección**

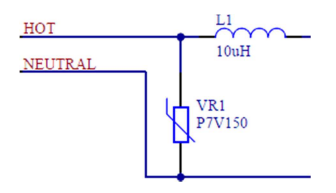

**Figura 2.85** Dimmer - Filtro y Protección

Inductor L1

Se utiliza un valor típico de 10uH [27].

Current Rating:

 $I \geq 1.2 \cdot I_{LOAD(max)}$  $I \ge 1.2 \cdot (2.5A)$  $I \geq 3A$ 

Se escoge el siguiente inductor:

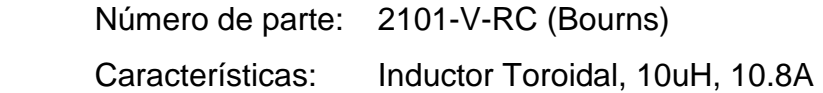

### Varistor VR1

Voltage Rating:

 $V_{M(AC)} \approx 1.2 \cdot V_{AC}$  $V_{M(AC)} \approx 1.2 \cdot (120V)$  $V_{M(AC)} \approx 144V$ 

Se escoge el siguiente varistor:

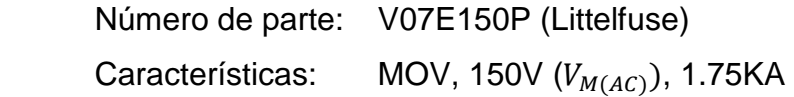

## **2.5.4.3. Circuito de control**

*2.5.4.3.1. Fuente de alimentación "VDD1"* 

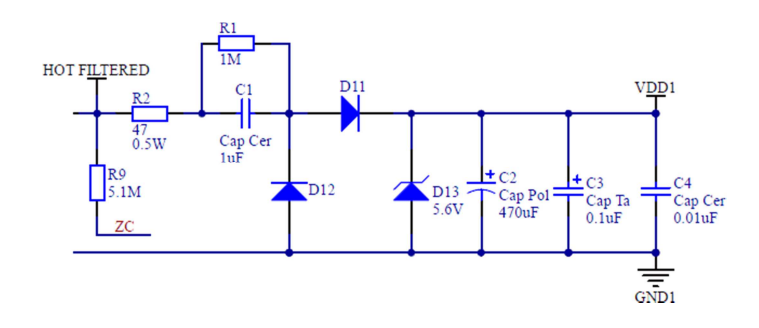

**Figura 2.86** Dimmer - Fuente de alimentación "VDD1"

#### Resistencia R9

Resistencia empleada para detectar el cruce por cero de la onda sinusoidal de voltaje. Se utiliza un valor típico de 5.1MΩ [28].

Power Rating:

$$
P_R \ge 2 \cdot \frac{(V_{AC})^2}{R}
$$
  

$$
P_R \ge 2 \cdot \frac{(120V)^2}{5.1M\Omega}
$$
  

$$
P_R \ge 5.65mW
$$

Se escoge la siguiente resistencia:

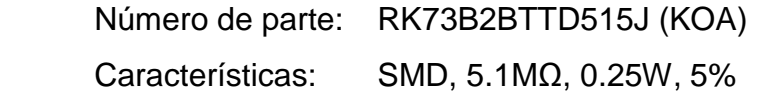

# Capacitor C1

Debido a que la corriente que demanda el circuito interno del dimmer es de aproximadamente  $I_D = 30mA$ , y considerando que  $X_{C1} \gg R2$  y  $X_{C1} \ll R1$ , se tiene que:

Required Reactance:

$$
I_D = \frac{\sqrt{2} \cdot V_{AC} - V_{F_{D11}} - V_{DD1}}{2 \cdot X_{C1}}
$$
  
\n
$$
X_{C1} = \frac{\sqrt{2} \cdot V_{AC} - V_{F_{D11}} - V_{DD1}}{2 \cdot I_D}
$$
  
\n
$$
X_{C1} = \frac{\sqrt{2} \cdot (120V) - 1.05V - 5.6V}{2 \cdot (30mA)}
$$
  
\n
$$
X_{C1} = 2717.59 \Omega
$$
  
\nEquación 2.11 [14]

Capacitance:

Capacitance:

\n
$$
C_{1} \geq \frac{1}{2\pi \cdot f \cdot X_{C1}} \qquad \qquad V \geq 2 \cdot V_{AC}
$$
\n
$$
C_{1} \geq \frac{1}{2\pi \cdot (60Hz) \cdot (2717.59\Omega)} \qquad \qquad V \geq 240V
$$
\n
$$
C_{1} \geq 0.97uF \qquad \Rightarrow C_{1} = 1uF
$$

Se escoge el siguiente capacitor:

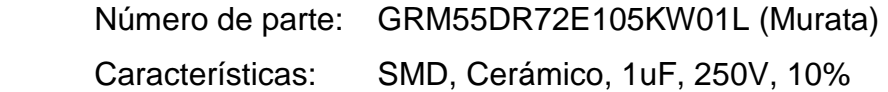

# Resistencia R1

Resistencia empleada para descargar el capacitor C1.

C1 Reactance:

$$
X_{C1} = \frac{1}{2\pi \cdot f \cdot C_1}
$$
  

$$
X_{C1} = \frac{1}{2\pi \cdot (60Hz) \cdot (1uF)}
$$
  

$$
X_{C1} = 2652.58\Omega
$$

 $\overline{a}$ 

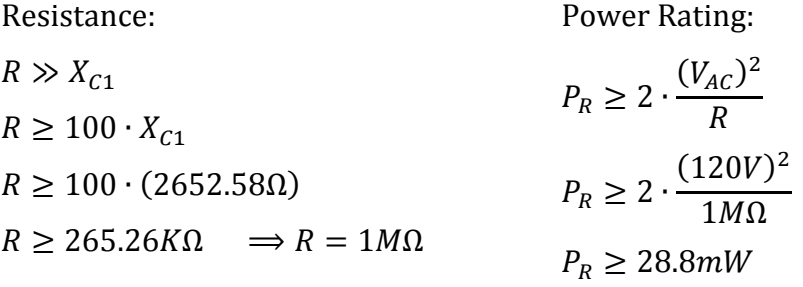

Se escoge la siguiente resistencia:

Número de parte: CR1206-JW-105GLF (Bourns) Características: SMD, 1MΩ, 0.25W, 5%

# Resistencia R2

Resistencia limitadora de la corriente de carga del capacitor C1.

C1 Current:

$$
I_{C1} \approx \frac{V_{AC}}{X_{C1}}
$$

 $I_{C1} \approx 2\pi \cdot f \cdot C_1 \cdot V_{AC}$  $I_{C1} \approx 2\pi \cdot (60Hz) \cdot (1uF) \cdot (120V)$  $I_{C1} \approx 45.24 mA$ 

 $R \ll X_{C1}$  $R \leq \frac{X_{C1}}{10}$ 10  $R \leq$  $2652.58Ω$ 10  $R \le 265.26\Omega \Rightarrow R = 47\Omega$ Resistance:  $P_R \geq 2 \cdot (I_{C1})^2 \cdot R$  $P_R \geq 2 \cdot (45.24 mA)^2 \cdot (47 \Omega)$  $P_R \geq 0.19W$ Power Rating:

Se escoge la siguiente resistencia:

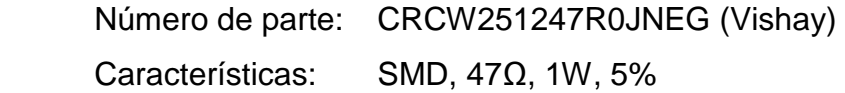

Diodo D12

D12 Current:

$$
I_{D12} \approx \frac{\sqrt{2} \cdot V_{AC} - V_{F_{D12}}}{2 \cdot X_{C1}}
$$

$$
I_{D12} \approx \frac{\sqrt{2} \cdot (120V) - 1.05V}{2 \cdot (2652.58\Omega)}
$$

$$
I_{D12} \approx 31.79mA
$$

Forward Current: Reverse Voltage:  $I_{F(AV)} \ge 1.2 \cdot I_{D12}$   $V_{RRM} \ge 2 \cdot (V_{DD1} + V_{F_{D11}})$  $I_{F(AV)} \geq 1.2 \cdot (31.79 \text{ mA})$  $V_{RRM} \geq 2 \cdot (5.6V + 1.05V)$  $I_{F(AV)} \geq 38.15mA$  $V_{RRM} \geq 13.3V$ 

Se escoge el siguiente diodo:

Número de parte: CD1408-FU1400 (Bourns)

Características: SMD, 1A  $(I_{F(AV)})$ , 400V ( $V_{RRM}$ )

### Diodo D11

D11 Current:

 $I_{D11} \approx$  $\sqrt{2} \cdot V_{AC} - V_{F_{D11}} - V_{DD1}$  $2 \cdot X_{C_1}$  $I_{D11} \approx$  $\sqrt{2} \cdot (120V) - 1.05V - 5.6V$ 2 ∙ (2652.58Ω)  $I_{D11} \approx 30.74 mA$ 

Forward Current: Reverse Voltage:

 $I_{F(AV)} \ge 1.2 \cdot I_{D11}$   $V_{RRM} \ge 2 \cdot (V_{F_{D12}} + V_{DD1})$  $I_{F(AV)} \geq 1.2 \cdot (30.74 \text{ mA})$  $V_{RRM} \geq 2 \cdot (1.05V + 5.6V)$  $I_{F(AV)} \geq 36.89mA$  $V_{RRM} \geq 13.3V$ 

Se escoge el siguiente diodo:

Número de parte: CD1408-FU1400 (Bourns) Características: SMD, 1A  $(I_{F(AV)})$ , 400V ( $V_{RRM}$ )

# Zener D13

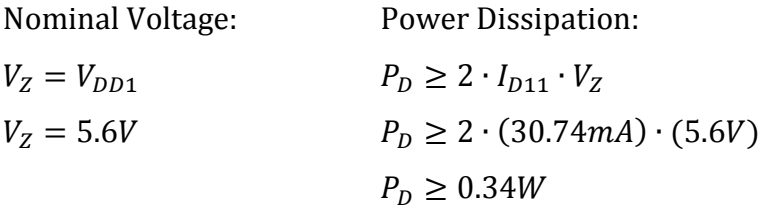

Se escoge el siguiente zener:

Número de parte: 1N4734 (General Semiconductor) Características: 5.6V  $(V_z)$ , 1W  $(P_D)$ 

## Capacitor<sub>C2</sub>

Filtro capacitivo. Se selecciona un valor típico de 470uF [14].

Voltage Rating:  $V \geq 2 \cdot V_{DD1}$  $V \ge 2 \cdot (5.6V)$  $V > 11.2V$ 

Se escoge el siguiente capacitor:

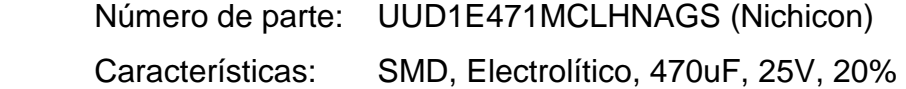

## Capacitores C3 y C4

Capacitores de desacoplo. Se toman los modelos y resultados del dimensionamiento de los capacitores de desacoplo de la CPU, considerando el cambio de  $V_{DD2}$  por  $V_{DD1} = 5.6V$ .

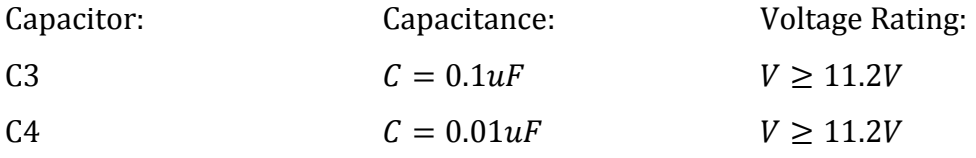

Se escogen los siguientes capacitores:

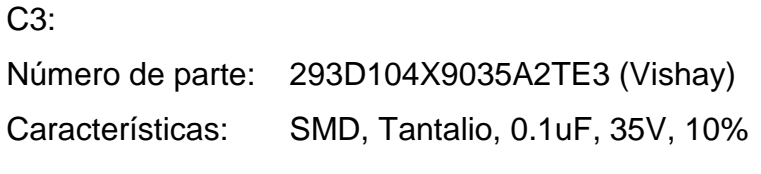

 C4: Número de parte: C1608X7R1H103J (TDK) Características: SMD, Cerámico, 0.01uF, 50V, 5%

### *2.5.4.3.2. Microcontrolador*

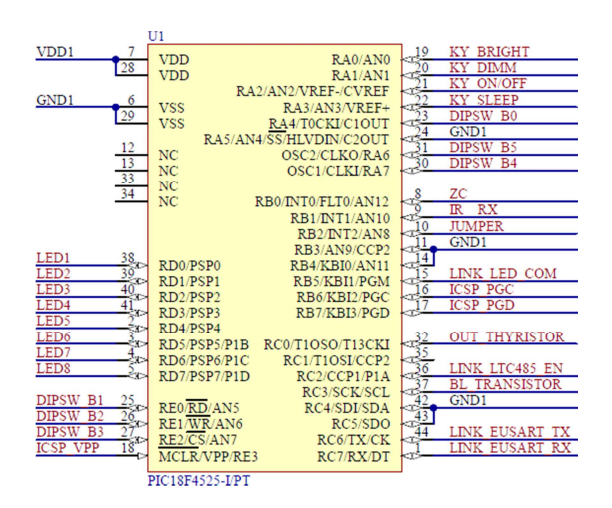

**Figura 2.87** Dimmer - Microcontrolador

## Microcontrolador U1

La distribución de pines del microcontrolador U1 es mostrada en la **Tabla 2.23**.

Requerimientos mínimos de hardware:

• Oscilador interno  $(f = 8MHz)$ 

Requerido para reducir la cantidad de componentes externos y aumentar la confiabilidad del sistema. Se escoge una frecuencia de reloj igual a 8MHz acorde a la capacidad de corriente de la fuente de alimentación "VDD1".

- Memoria Flash de 20KB Requerida para almacenar el algoritmo o líneas de código.
- Memoria EEPROM de 64B Requerida para almacenar el estado de la salida y los niveles de iluminación de las escenas programadas con el mando IR.

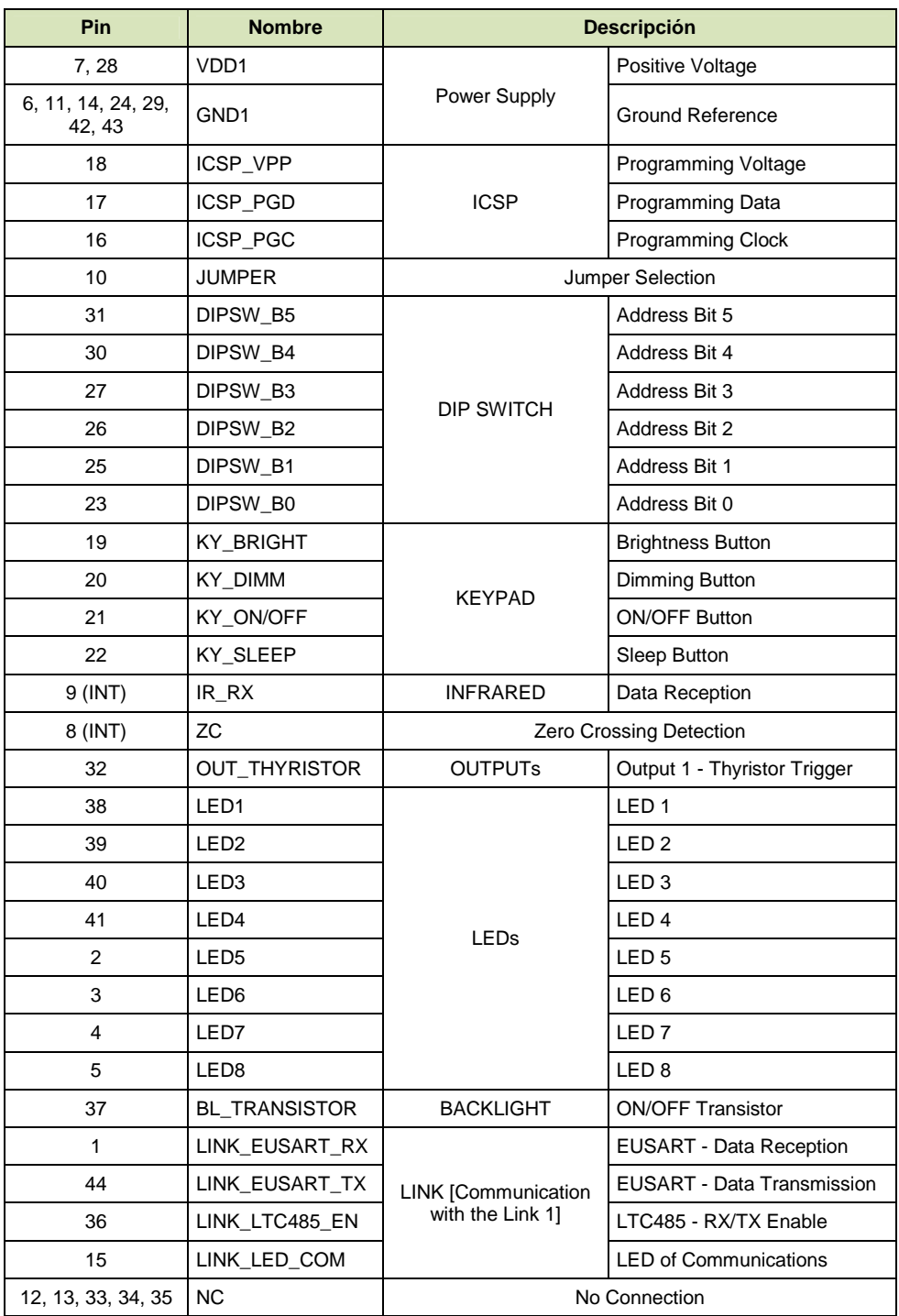

\*INT = External Interrupt

**Tabla 2.23** Dimmer - Distribución de pines del microcontrolador U1

• 1 Módulo EUART (Enhanced Addressable Universal Asynchronous Receiver Transmitter)

Requerido para la comunicación con el link 1 (link de dimmers).

- 1 Módulo HLVD (High/Low-Voltage Detect) Requerido para detectar un corte de energía eléctrica.
- 2 Timers 16-Bit
	- o 1 Timer requerido para generar el tiempo del ángulo de disparo del(de los) tiristor(es).
	- o 1 Timer requerido para decodificar el protocolo IR-RC5 (Philips).
- 1 Timer 8-Bit Requerido para generar los tiempos utilizados en los subprocesos.
- WDT (Watchdog Timer) Requerido para resetear el microcontrolador por software, en caso de falla.
- ICSP (In-Circuit Serial Programming) Requerido para programar el microcontrolador con el firmware actual.
- 30 Pines de entrada/salida digitales (2 pines para interrupciones externas) Requeridos para los fines indicados en la **Tabla 2.23**.

Se escoge el siguiente microcontrolador:

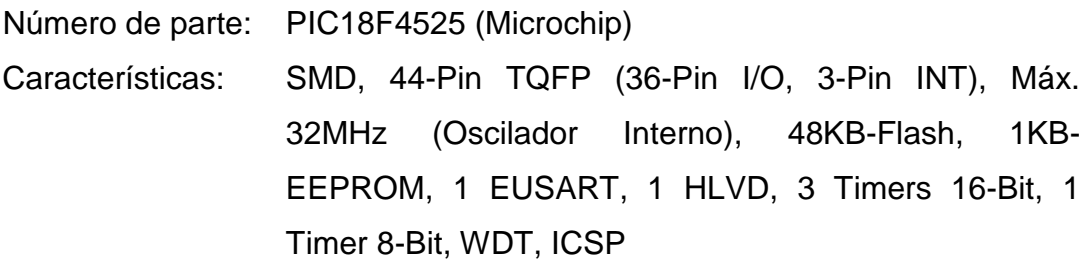

*2.5.4.3.3. Teclado* 

Se toman los modelos y resultados del dimensionamiento del teclado del keypad button, considerando -siempre que sea necesario- el cambio de  $V_{DD2}$  por  $V_{DD1} =$  $5.6V.$ 

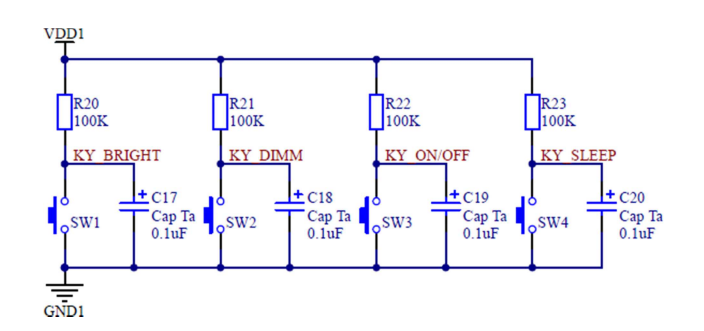

**Figura 2.88** Dimmer - Teclado

# Capacitores C17-C20

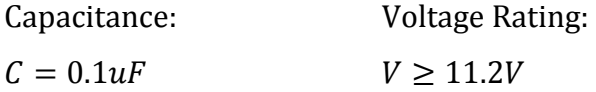

Se escogen los siguientes capacitores:

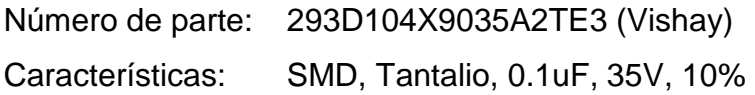

Resistencias R20-R23

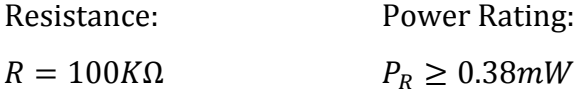

Se escogen las siguientes resistencias:

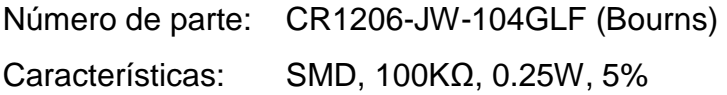

Pulsadores SW1-SW4

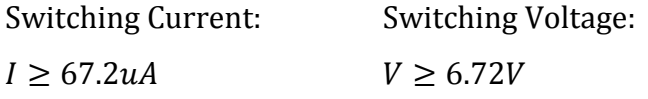

Se escogen los siguientes pulsadores:

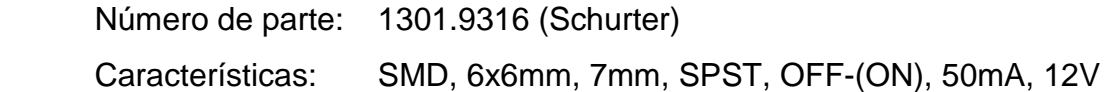

*2.5.4.3.4. LEDs indicadores y LED de diagnóstico "COM"* 

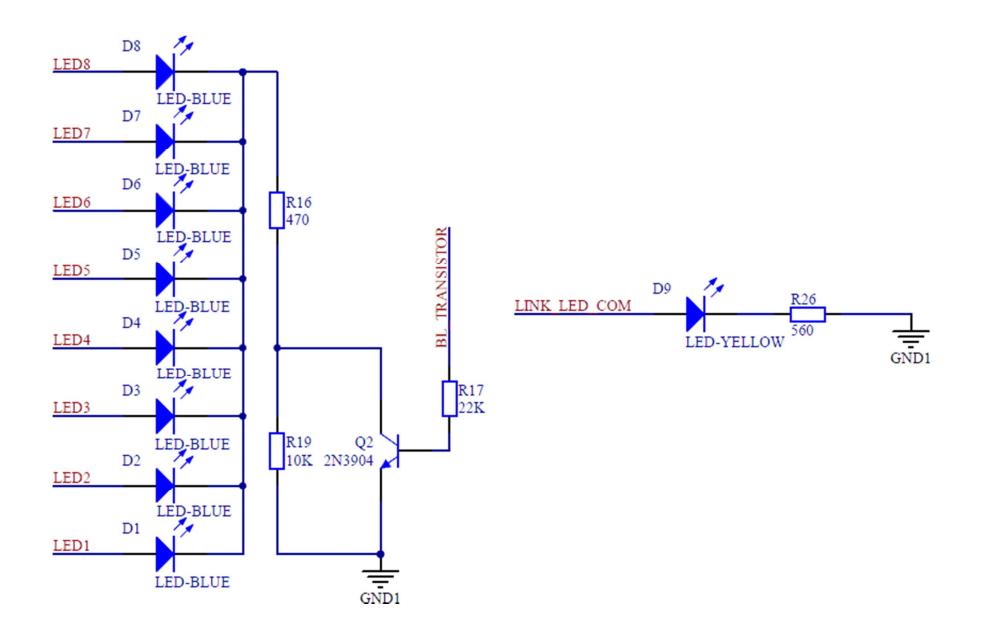

**Figura 2.89** Dimmer - LEDs indicadores y LED de diagnóstico "COM"

Se toman los modelos y resultados del dimensionamiento de los LEDs indicadores y LED de diagnóstico "COM" del keypad button, considerando siempre que sea necesario- el cambio de  $V_{DD2}$  por  $V_{DD1} = 5.6V$ .

#### LED<sub>S</sub> D<sub>1</sub>-D<sub>9</sub>

Se escogen los siguientes LEDs:

 D1-D8: Número de parte: APTD1608QBC/D (Kingbright) Características: SMD, Luz Azul, Alto Brillo

 D9: Número de parte: APTD1608SYCK (Kingbright) Características: SMD, Luz Amarilla, Alto Brillo

#### Resistencia R16

 $R \geq 1.2 \cdot \cdot$  $V_{DD1} - V_{F(min)_{D1}} - V_{CE_{Q2}}$  $I_{PIN(max)_{U1}}$  $R \geq 1.2 \cdot \cdot$  $5.6V - 3.3V - 0.2V$  $25mA$  $R \ge 100.8\Omega \implies R = 470\Omega$ Resistance (Q2 ON):  $P_R \geq 1.2 \cdot \cdot$  $(V_{DD1} - V_{F(min)_{D1}} - V_{CE_{Q2}}$ 2  $\boldsymbol{R}$  $P_R \geq 1.2 \cdot \cdot$  $(5.6V - 3.3V - 0.2V)^2$ 470Ω  $P_R \geq 11.26mW$ Power Rating:

Se escoge la siguiente resistencia:

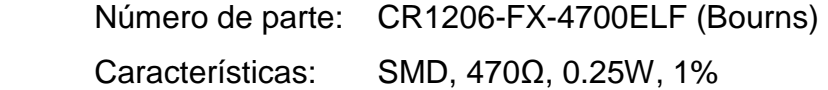

#### Resistencia R19

Resistencia de "backlight" empleada para reducir considerablemente el brillo de los LEDs indicadores.

Resistance:

 $R \ge 20 \cdot R_{16}$  $R \geq 20 \cdot (470 \Omega)$  $R \geq 9.4K\Omega \implies R = 10K\Omega$ 

R16 Voltage (Q2 OFF):

 $V_{R16} = (V_{DD1} - V_{F(min)_{D1}}) \cdot \frac{R_{16}}{R_{16} + R}$  $V_{R16} = (5.6V - 3.3V)$  ∙ 470Ω  $470\Omega + 10K\Omega$  $V_{R16} = 0.1V$ 

Power Rating:

$$
P_R \ge 1.2 \cdot \frac{\left(V_{DD1} - V_{F(min)_{D1}} - V_{R16}\right)^2}{R}
$$
  

$$
P_R \ge 1.2 \cdot \frac{(5.6V - 3.3V - 0.1V)^2}{10K\Omega}
$$
  

$$
P_R \ge 0.58mW
$$

Se escoge la siguiente resistencia:

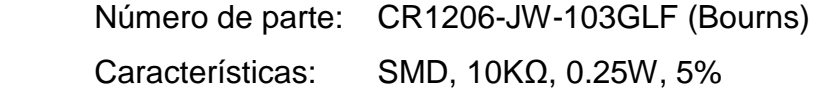

# Transistor Q2

Q2 Collector Current:

$$
I_{C_{Q2}} = \frac{V_{DD1} - V_{F(min)_{D1}} - V_{CE_{Q2}}}{R_{16}} - \frac{V_{CE_{Q2}}}{R_{19}}
$$

$$
I_{C_{Q2}} = \frac{5.6V - 3.3V - 0.2V}{470\Omega} - \frac{0.2V}{10K\Omega}
$$

$$
I_{C_{Q2}} = 4.45mA
$$

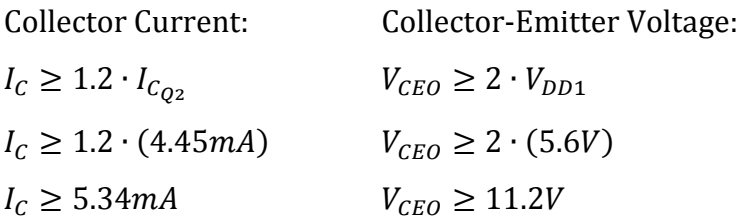

Se escoge el siguiente transistor:

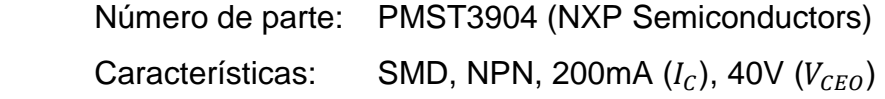

# Resistencia R17

Resistance:

Power Rating:

$$
R \le \frac{1}{1.2} \cdot \frac{V_{DD1} - V_{BE_{Q2}}}{I_{CE_{Q2}}} \qquad P_R \ge 1.2 \cdot \frac{\left(V_{DD1} - V_{BE_{Q2}}\right)^2}{R}
$$
\n
$$
R \le \frac{1}{1.2} \cdot \frac{5.6V - 0.7V}{\frac{4.45mA}{100}} \qquad P_R \ge 1.2 \cdot \frac{(5.6V - 0.7V)^2}{22K\Omega}
$$
\n
$$
P_R \ge 1.31mW
$$
\n
$$
R \le 91.76K\Omega \implies R = 22K\Omega
$$

Se escoge la siguiente resistencia:

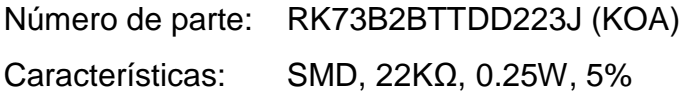

Resistencia R26

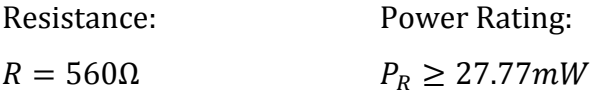

Se escoge la siguiente resistencia:

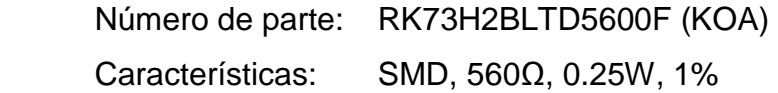

*2.5.4.3.5. Receptor IR* 

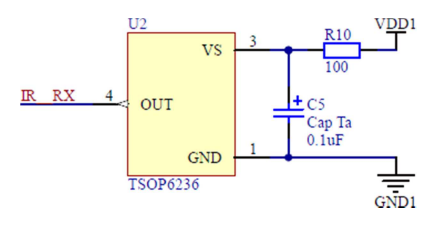

**Figura 2.90** Dimmer - Receptor IR

## Receptor IR U2

Requerimientos mínimos de hardware:

- Detector IR (receiver) Requerido para detectar los comandos IR ejecutados desde un mando a distancia.
- Frecuencia portadora de 36KHz Requerida para filtrar y recibir las tramas IR con el protocolo RC5 (Philips).

Se escoge el siguiente receptor IR:

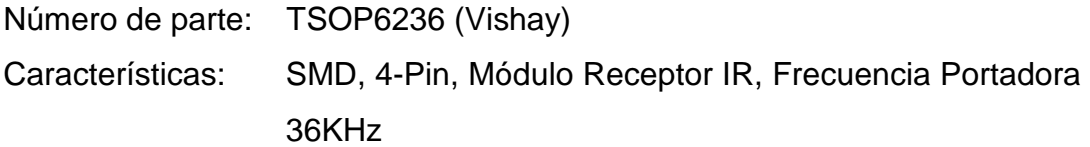

#### Resistencia R10 y Capacitor C5

Por recomendaciones del fabricante [29], se utiliza la resistencia  $R10 = 100\Omega$  y el capacitor  $C5 = 0.1uF$  para mejorar la robustez del receptor IR.

Power Rating:

R10:

 $P_R \geq 1.2 \cdot (I_{S(max)_{U_2}})^2 \cdot R$  $P_R \ge 1.2 \cdot (5mA)^2 \cdot (100\Omega)$  $P_R \geq 3mW$ 

Voltage Rating: C5:  $V \geq 2 \cdot V_{DD1}$  $V \ge 2 \cdot (5.6V)$  $V \ge 11.2V$ 

Se escogen los siguientes elementos:

 R10: Número de parte: RK73B2BTTD101J (KOA) Características: SMD, 100Ω, 0.25W, 5%

C5:

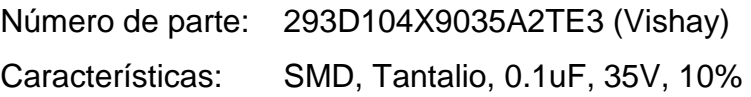

#### *2.5.4.3.6. DIP switch de dirección y jumper de selección*

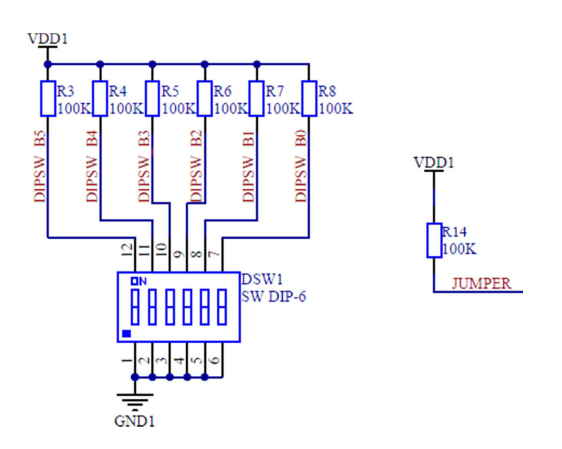

**Figura 2.91** Dimmer - DIP switch de dirección y jumper de selección

Se toman los modelos y resultados del dimensionamiento del DIP switch de dirección del keypad button, considerando el cambio de  $V_{DD2}$  por  $V_{DD1} = 5.6V$ .

### Resistencias R3-R8 y R14

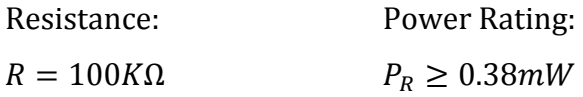

Se escogen las siguientes resistencias:

Número de parte: CR1206-JW-104GLF (Bourns) Características: SMD, 100KΩ, 0.25W, 5%

DIP switch DSW1

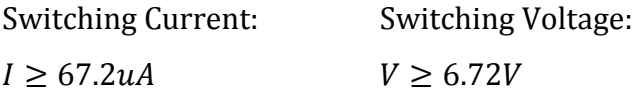

Se escoge el siguiente DIP switch:

Número de parte: 219-6MST (CTS)

Características: SMD, 6SW, SPST, 100mA, 20V

#### **2.5.4.4. Circuito de potencia**

#### *2.5.4.4.1. Dimmer: Carga resistiva*

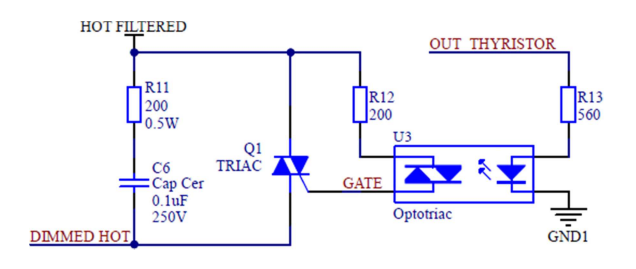

**Figura 2.92** Dimmer - Circuito de potencia

### Optotriac U3

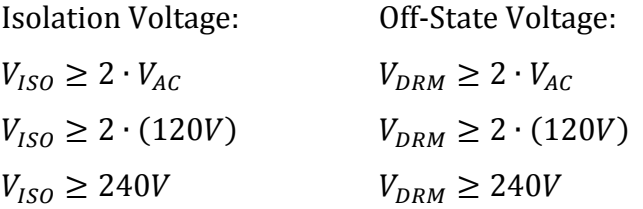

Se escoge el siguiente optotriac:

Número de parte: FODM3021\_Q (Fairchild)  
Características: SMD, 4-Pin, nonZC, 3750V (
$$
V_{ISO}
$$
), 400V ( $V_{DRM}$ )

#### Resistencia R13

Resistance:

Power Rating:

$$
R \ge 1.2 \cdot \frac{V_{DD1} - V_{F_{U3}}}{I_{FT(max)_{U3}}} \qquad P_R \ge 1.2 \cdot \frac{(V_{DD1} - V_{F_{U3}})^2}{R}
$$
  

$$
R \ge 1.2 \cdot \frac{5.6V - 1.2V}{15mA} \qquad P_R \ge 1.2 \cdot \frac{(5.6V - 1.2V)^2}{560\Omega}
$$
  

$$
R \ge 352\Omega \implies R = 560\Omega \qquad P_R \ge 41.49mW
$$

Se escoge la siguiente resistencia:

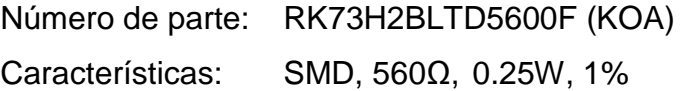

Triac Q1

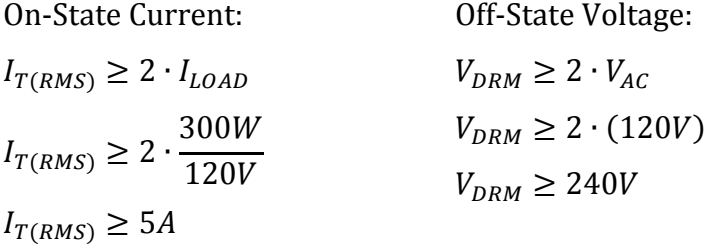

Se escoge el siguiente triac:

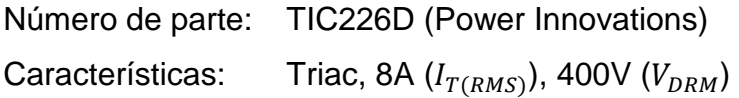

Disipador de calor: Triac Q1

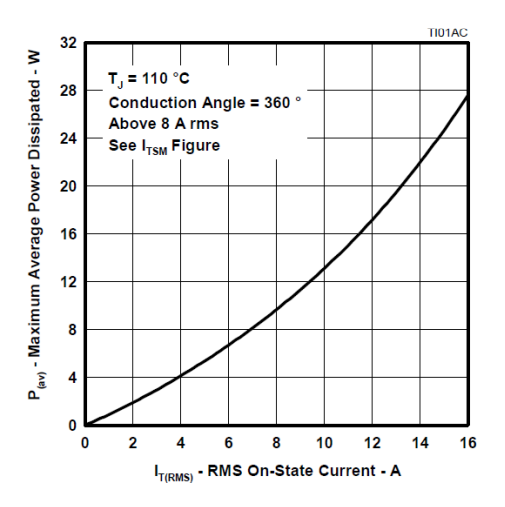

**Figura 2.93** TIC226D - Max. Average power dissipated vs. RMS on-state current [30]

RMS On-State Current:

 $I_{T(RMS)} = I_{LOAD}$ 

$$
I_{T(RMS)} = \frac{300W}{120V}
$$
  

$$
I_{T(RMS)} = 2.5A
$$

De la **Figura 2.93**, para  $I_{T(RMS)} = 2.5A$ , la máxima potencia disipada por el tiristor es de  $P_D = 3W$ ; y considerando que la temperatura ambiente puede alcanzar un valor máximo de 50ºC, se tiene que:

Thermal Resistance Heatsink-To-Air:

$$
T_{j(max)} = P_D \cdot (R_{\theta JC} + R_{\theta CS} + R_{\theta SA}) + T_A
$$
  
\n
$$
R_{\theta SA} \le \frac{T_{j(max)} - T_A}{P_D} - R_{\theta JC} - R_{\theta CS}
$$
  
\n
$$
R_{\theta SA} \le \frac{110^{\circ}\text{C} - 50^{\circ}\text{C}}{3W} - 1.8^{\circ}\text{C/W} - 1.0^{\circ}\text{C/W}
$$
  
\n
$$
R_{\theta SA} \le 17.2^{\circ}\text{C/W}
$$

Nótese que en los cálculos se asume  $R_{\theta CS} = 1.0\degree\text{C/W}.$ 

Se escoge el siguiente disipador de calor:

Número de parte: 590102B03600G (Aavid Thermalloy) Características: Heatsink, TO-220, 10°C/W  $(R<sub>6SA</sub>)$ 

Resistencia R12

Resistance:

$$
R_{(min)} = \frac{V_{in(pk)}}{I_{TSM}}
$$
  
\n
$$
R_{12} \ge \frac{\sqrt{2} \cdot V_{AC}}{I_{TSM_{U3}}}
$$
  
\n
$$
R_{12} \ge \frac{\sqrt{2} \cdot (120V)}{1A}
$$
  
\n
$$
R_{12} \ge 169.7\Omega \implies R_{12} = 200\Omega
$$

**Ecuación 2.13** [31]
Dado que el voltaje sobre R12 tiene la forma de pulsos de muy corta duración (menor a 5us), su forma de onda se aproxima a una cuadrada. Luego, empleando el método del cálculo simplificado del valor eficaz de una forma de onda [32], se determina la ecuación del voltaje RMS considerando la peor condición, esto es para un ángulo de disparo de 90º. Entonces:

R12 Voltage:

 $V_{R12} = 2 \cdot V_{AC} \cdot \sqrt{t_{PIII.SE} \cdot f}$  Ecuación 2.14  $V_{R12} = 2 \cdot (120V) \cdot \sqrt{(5us) \cdot (60Hz)}$  $V_{R12} = 4.16V$ 

Power Rating:

$$
P_{R12} \ge 2 \cdot \frac{(V_{R12})^2}{R_{12}}
$$
  

$$
P_{R12} \ge 2 \cdot \frac{(4.16V)^2}{200\Omega}
$$
  

$$
P_{R12} \ge 0.17W
$$

Se escoge la siguiente resistencia:

Número de parte: RK73B2BTTD201J (KOA) Características: SMD, 200Ω, 0.25W, 5%

# Resistencia R11 y Capacitor C6

Red snubber empleada para limitar el dv/dt del triac y del optotriac. Se elige para C6 un valor típico de 0.1uF [31] y se considera el valor del dv/dt crítico, esto es el del optotriac. Entonces:

Resistance:

$$
\tau = \frac{0.63 \cdot E}{\left(\frac{dv}{dt}\right)_{S}}
$$
 **Equation 2.15** [31]

$$
R_{11} \ge \frac{0.63 \cdot \sqrt{2} \cdot V_{AC}}{C_6 \cdot (\frac{dv}{dt})_{U3}}
$$
  

$$
R_{11} \ge \frac{0.63 \cdot \sqrt{2} \cdot (120V)}{(0.1uF) \cdot (10V/us)}
$$
  

$$
R_{11} \ge 106.9\Omega \implies R_{11} = 200\Omega
$$

La máxima corriente que soporta R11 es en el encendido de Q1, dado que en ese momento el capacitor C6 descarga su energía en dicha resistencia. Por tanto, la forma de onda del voltaje sobre R11 se aproxima a una triangular, y empleando el método del cálculo simplificado del valor eficaz de una forma de onda [32], se determina la ecuación del voltaje RMS considerando la peor condición, esto es para un ángulo de disparo de 90º. Entonces:

R11 Voltage: 

$$
V_{R11} = \frac{2}{\sqrt{3}} \cdot V_{AC} \cdot \sqrt{R_{11} \cdot C_6 \cdot f}
$$
  
\n
$$
V_{R11} = \frac{2}{\sqrt{3}} \cdot (120V) \cdot \sqrt{(200\Omega) \cdot (0.1uF) \cdot (60Hz)}
$$
  
\n
$$
V_{R11} = 4.8V
$$
  
\nEQuación 2.16

 $P_R \geq 2 \cdot$  $(V_{R11})^2$  $R_{11}$  $P_R \geq 2 \cdot$  $(4.8V)^2$ 200Ω  $P_R \geq 0.23W$ Power Rating: R11:  $V \geq 240V$ Voltage Rating: C6:  $V \geq 2 \cdot V_{AC}$  $V \ge 2 \cdot (120V)$ 

Se escogen los siguientes elementos:

 R11: Número de parte: CRCW2512200RJNEG (Vishay) Características: SMD, 200Ω, 1W, 5%

C6: Número de parte: C3216X7R2E104K160AA (TDK) Características: SMD, Cerámico, 0.1uF, 250V, 10%

#### *2.5.4.4.2. Dimmer: Carga MLV*

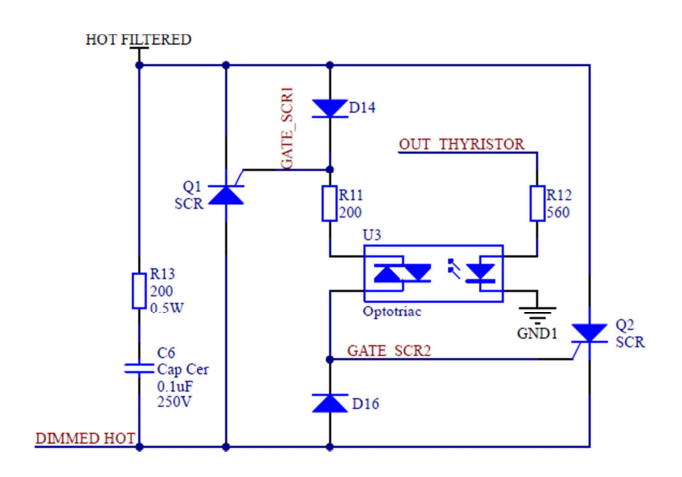

**Figura 2.94** Dimmer - Circuito de potencia

Se toman los modelos y resultados del dimensionamiento del circuito de potencia del dimmer resistivo.

Nota: Debido a que este circuito de potencia corresponde al dimmer MLV, el lector deberá tener cuidado de no confundir las etiquetas de estos elementos con las indicadas en el circuito del dimmer resistivo.

Optotriac U3

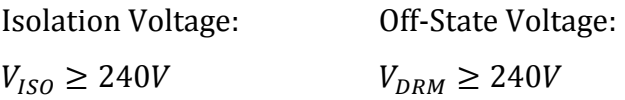

Se escoge el siguiente optotriac:

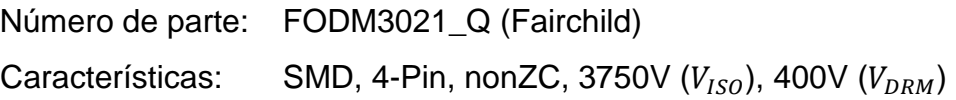

#### Resistencia R12

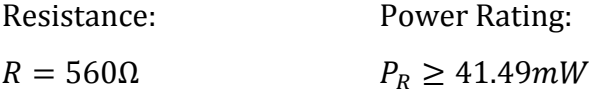

Se escoge la siguiente resistencia:

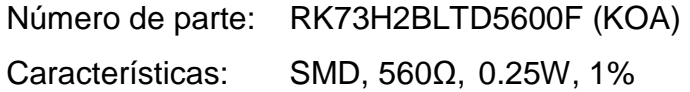

SCRs Q1 y Q2

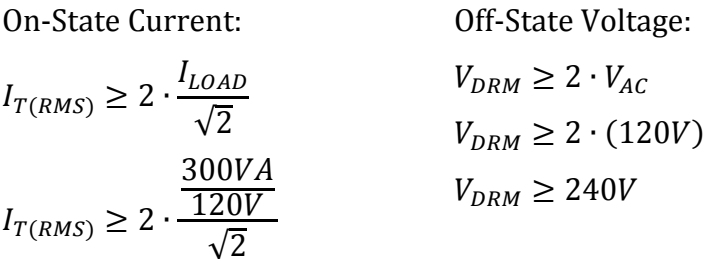

 $I_{T(RMS)} \geq 3.54A$ 

Se escogen los siguientes SCRs:

Número de parte: BT151-500R (Philips Semiconductors) Características: SCR, 12A  $(I_{T(RMS)})$ , 500V  $(V_{DRM})$ 

# Disipadores de calor: SCRs Q1 y Q2

De la **Figura 2.95** y considerando el peor caso, esto es para un ángulo de conducción de 180º, se tiene que:

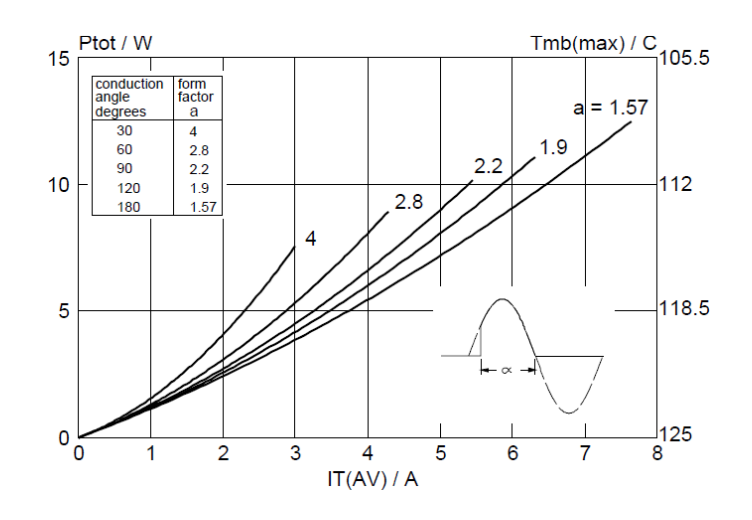

**Figura 2.95** BT151-500R - Maximum on-state dissipation  $(P_{tot})$  vs. Average on-state current  $(I_{T(AV)})$ , where a = form factor =  $I_{T(RMS)}/ I_{T(AV)}$  [33]

 $I_{T(RMS)} =$  $I_{LOAD}$ √2  $I_{T(RMS)} =$ <u>300VA</u> <u>120V</u> √2  $I_{T(RMS)} = 1.77A$ RMS On-State Current:  $I_{T(AV)} =$  $I_{T(RMS)}$  $\boldsymbol{a}$  $I_{T(AV)} =$ 1.77 1.57  $I_{T(AV)} = 1.13A$ Average On-State Current:

Luego, de la **Figura 2.95**, para  $I_{T(AV)} = 1.13A$ , la máxima potencia de disipación del tiristor es de  $P_D = 1.25W$ ; y considerando que la temperatura ambiente puede alcanzar un valor máximo de 50ºC, se tiene que:

Thermal Resistance Heatsink-To-Air:

$$
T_{j(max)} = P_D \cdot (R_{\theta JC} + R_{\theta CS} + R_{\theta SA}) + T_A
$$
  
\n
$$
R_{\theta SA} \le \frac{T_{j(max)} - T_A}{P_D} - R_{\theta JC} - R_{\theta CS}
$$
  
\n
$$
R_{\theta SA} \le \frac{125^{\circ}\text{C} - 50^{\circ}\text{C}}{1.25W} - 1.3^{\circ}\text{C/W} - 1.0^{\circ}\text{C/W}
$$
  
\n
$$
R_{\theta SA} \le 57.7^{\circ}\text{C/W}
$$

Nótese que en los cálculos se asume  $R_{\theta CS} = 1.0\degree\text{C/W}$ .

Se escogen los siguientes disipadores de calor:

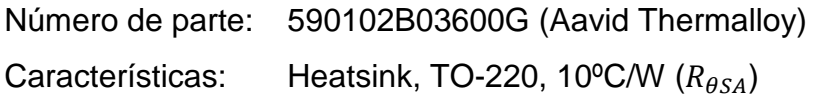

## Resistencia R11

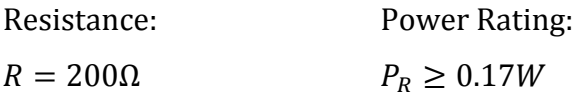

Se escoge la siguiente resistencia:

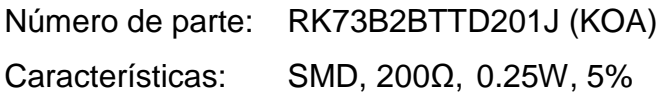

Resistencia R13 y Capacitor C6

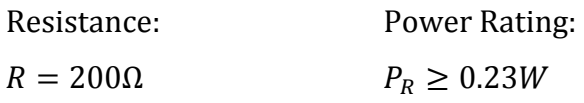

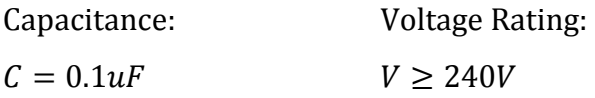

Se escogen los siguientes elementos:

 R13: Número de parte: CRCW2512200RJNEG (Vishay) Características: SMD, 200Ω, 1W, 5%

C6: Número de parte: C3216X7R2E104K160AA (TDK) Características: SMD, Cerámico, 0.1uF, 250V, 10%

#### Diodos D14 y D16

D14 Current:

$$
I_{D14} \approx \frac{\frac{V_{R11}}{R_{11}}}{\sqrt{2}}
$$

$$
I_{D14} \approx \frac{4.16V}{\sqrt{2}}
$$

$$
I_{D14} \approx 14.71mA
$$

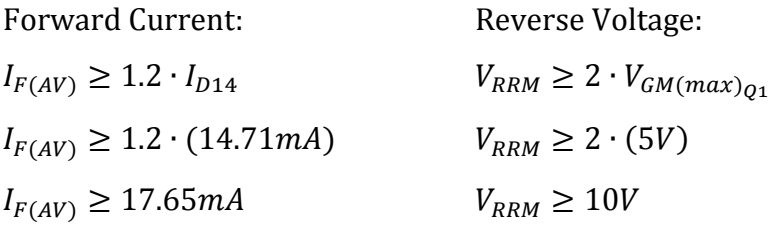

Se escogen los siguientes diodos:

Número de parte: CD1408-FU1400 (Bourns) Características: SMD, 1A  $(I_{F(AV)})$ , 400V  $(V_{RRM})$ 

#### **2.5.4.5. Interfaz de comunicaciones**

Se toman los modelos y resultados del dimensionamiento de lo siguiente:

- Interfaz de comunicaciones del keypad button, considerando -siempre que sea necesario- el cambio de  $I_{KB}$  por  $I_{DR} = 20mA$ .
- Fuente de alimentación "VDD2" de la CPU, considerando -siempre que sea necesario- el cambio de  $I_{CPU}$  por  $I_{DR} = 20mA$ .

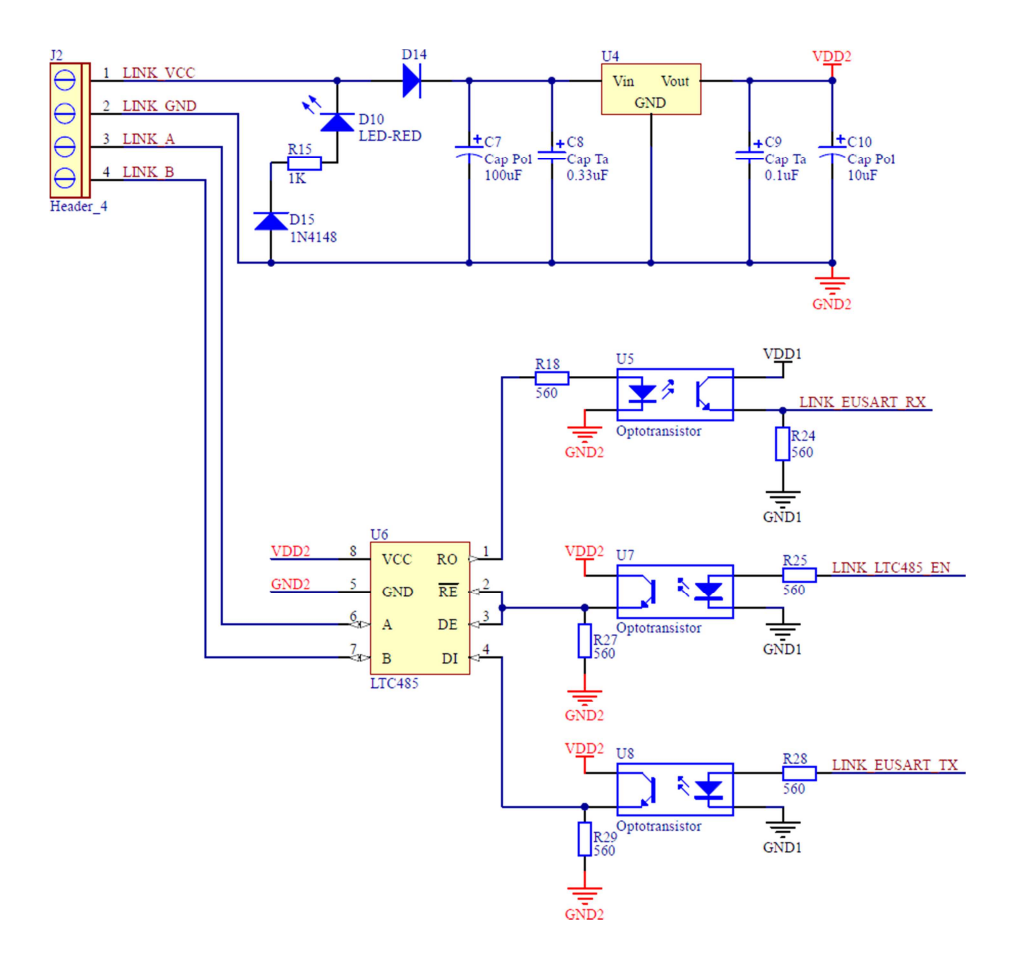

**Figura 2.96** Dimmer - Interfaz de comunicaciones

## Interfaz U6

Se escoge la siguiente interfaz:

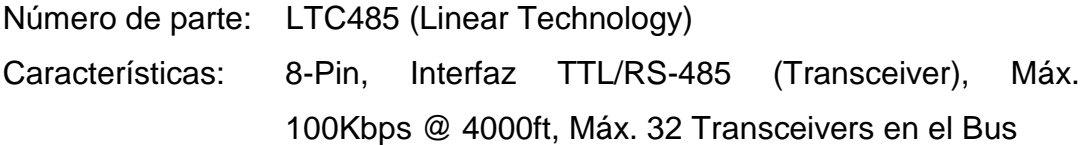

Conector J<sub>2</sub>

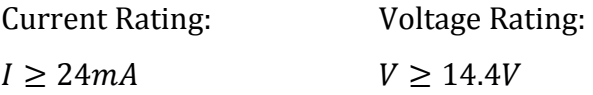

Se escoge el siguiente conector:

 Número de parte: A-TB508-VI04H (Assmann) Características: Terminal Block, 16A, 300V, 4 Polos, 12-28AWG

## LED D<sub>10</sub>

Se escoge el siguiente LED:

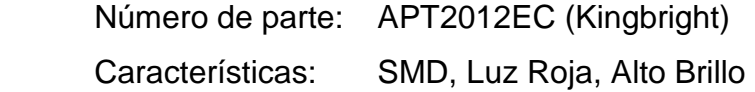

Resistencia R15

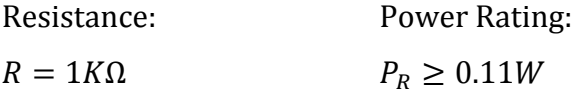

Se escoge la siguiente resistencia:

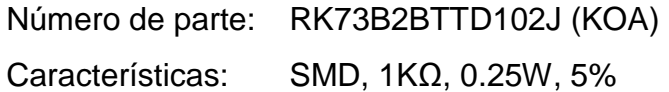

## Diodo D<sub>15</sub>

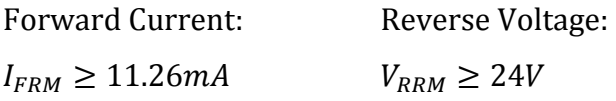

Se escoge el siguiente diodo:

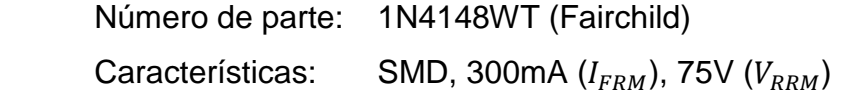

## Diodo D14

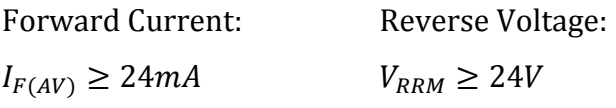

Se escoge el siguiente diodo:

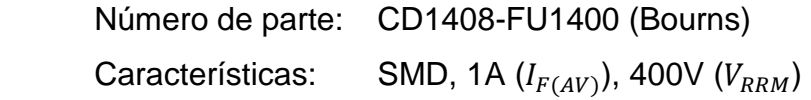

Regulador lineal U4

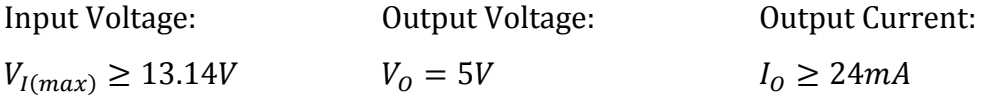

Se escoge el siguiente regulador lineal:

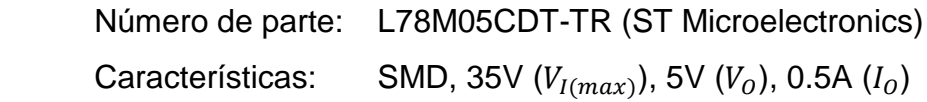

Capacitores C7-C10

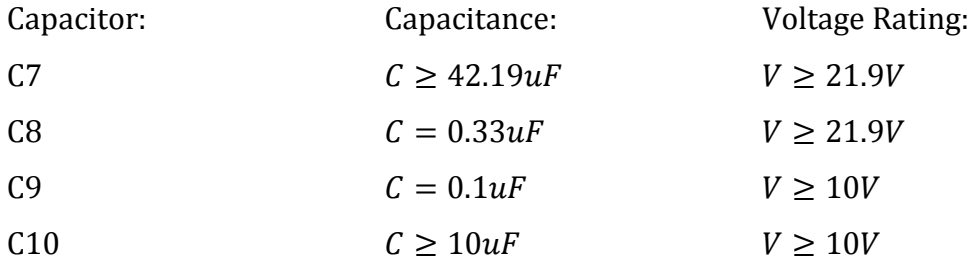

Se escogen los siguientes capacitores:

 C7: Número de parte: UUR1E101MCL1MS (Nichicon) Características: SMD, Electrolítico, 100uF, 25V, 20%

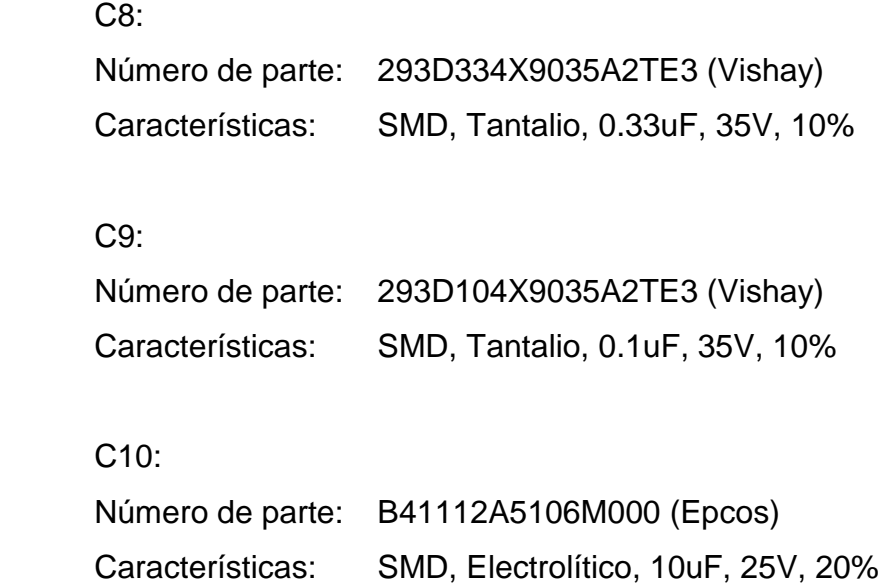

#### Optotransistores U5, U7 y U8

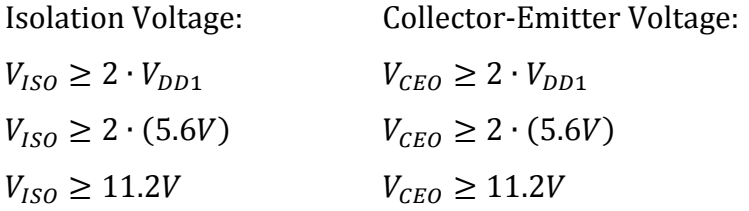

Se escogen los siguientes optotransistores:

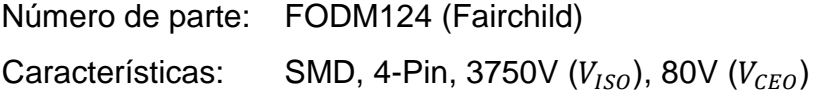

#### Resistencias R24, R27 y R29

Dado que la velocidad de las comunicaciones se establece a 19.2Kbps, el tiempo de bit es de aproximadamente 52us. Por tanto, los tiempos de conmutación de los optotransistores ( $t_{ON}$  y  $t_{OFF}$ ) se diseñan para máximo 5us. Extendiendo la gráfica de la **Figura 2.97**, para una resistencia de 560Ω, se cumple lo anterior.

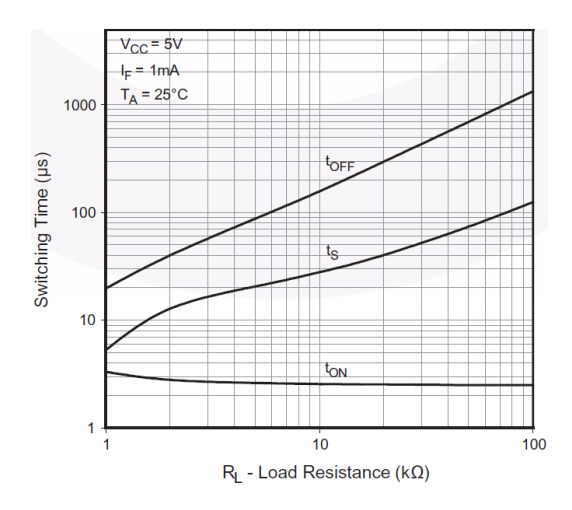

**Figura 2.97** FODM124 - Switching time vs. Load resistance [34]

Power Rating:

R24:

R27, R29:

$$
P_R \ge 1.2 \cdot \frac{\left(V_{DD1} - V_{CE_{US}}\right)^2}{R}
$$
\n
$$
P_R \ge 1.2 \cdot \frac{\left(5.6V - 0.4V\right)^2}{560\Omega}
$$
\n
$$
P_R \ge 1.2 \cdot \frac{\left(5V - 0.4V\right)^2}{560\Omega}
$$
\n
$$
P_R \ge 1.2 \cdot \frac{\left(5V - 0.4V\right)^2}{560\Omega}
$$
\n
$$
P_R \ge 45.34 \text{ mW}
$$

Se escogen las siguientes resistencias:

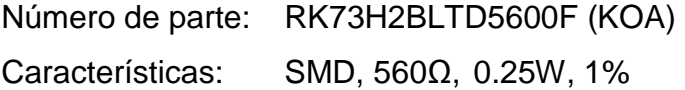

# Resistencia R18

U5 Collector Current:

$$
I_{C_{US}} = \frac{V_{DD1} - V_{CE_{US}}}{R_{24}}
$$

$$
I_{C_{US}} = \frac{5.6V - 0.4V}{560\Omega}
$$

$$
I_{C_{US}} = 9.29mA
$$

Resistance:

Power Rating:

$$
R \le \frac{1}{1.2} \cdot \frac{V_{DD2} - V_{F_{US}}}{\frac{I_{C_{US}}}{CTR_{US}}} \qquad P_R \ge 1.2 \cdot \frac{\left(V_{DD2} - V_{F_{US}}\right)^2}{R}
$$
  

$$
R \le \frac{1}{1.2} \cdot \frac{5V - 1V}{\frac{9.29mA}{200\%}} \qquad P_R \ge 1.2 \cdot \frac{(5V - 1V)^2}{560\Omega}
$$
  

$$
P_R \ge 34.29mW
$$

 $R \le 717.62\Omega \Rightarrow R = 560\Omega$ 

Se escoge la siguiente resistencia:

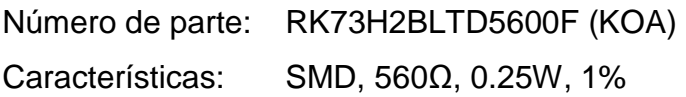

#### Resistencias R25 y R28

U7 Collector Current:

$$
I_{C_{U7}} = \frac{V_{DD2} - V_{CE_{U7}}}{R_{27}}
$$

$$
I_{C_{U7}} = \frac{5V - 0.4V}{560\Omega}
$$

$$
I_{C_{U7}} = 8.21mA
$$

Resistance:

Power Rating:

$$
R \le \frac{1}{1.2} \cdot \frac{V_{DD1} - V_{F_{U7}}}{\frac{I_{C_{U7}}}{CTR_{U7}}} \qquad P_R \ge 1.2 \cdot \frac{(V_{DD1} - V_{F_{U7}})^2}{R}
$$
  

$$
R \le \frac{1}{1.2} \cdot \frac{5.6V - 1V}{\frac{8.21mA}{200\%}} \qquad P_R \ge 1.2 \cdot \frac{(5.6V - 1V)^2}{560\Omega}
$$
  

$$
P_R \ge 45.34mW
$$
  

$$
R \le 933.33\Omega \implies R = 560\Omega
$$

Se escogen las siguientes resistencias:

Número de parte: RK73H2BLTD5600F (KOA) Características: SMD, 560Ω, 0.25W, 1%

#### **2.5.4.6. Conector ICSP**

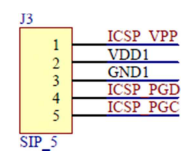

**Figura 2.98** Dimmer - Conector ICSP

Se toman los resultados del dimensionamiento de los conectores ICSP de la CPU.

Conector J3

Current Rating: Voltage Rating:  $I \geq 30mA$  $V \ge 14.4V$ 

Se escoge el siguiente conector:

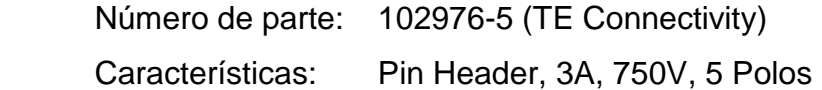

#### **2.5.4.7. Capacitores de desacoplo**

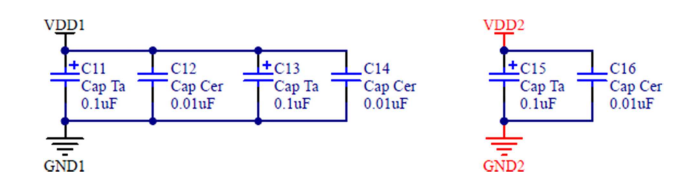

**Figura 2.99** Dimmer - Capacitores de desacoplo

Se toman los modelos y resultados del dimensionamiento de los capacitores de desacoplo de la CPU, considerando -siempre que sea necesario- el cambio de  $V_{DD2}$  por  $V_{DD1} = 5.6V$ .

# Capacitores C11-C16

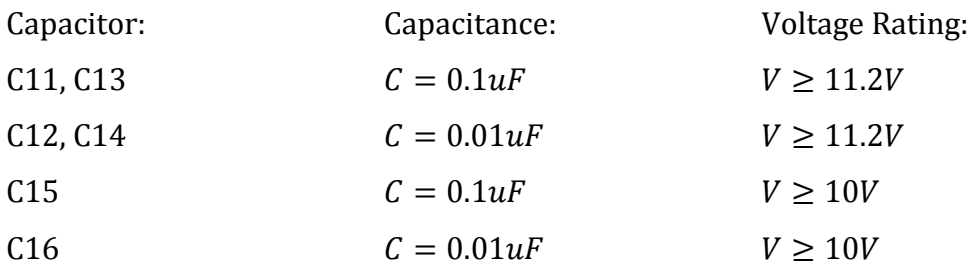

Se escogen los siguientes capacitores:

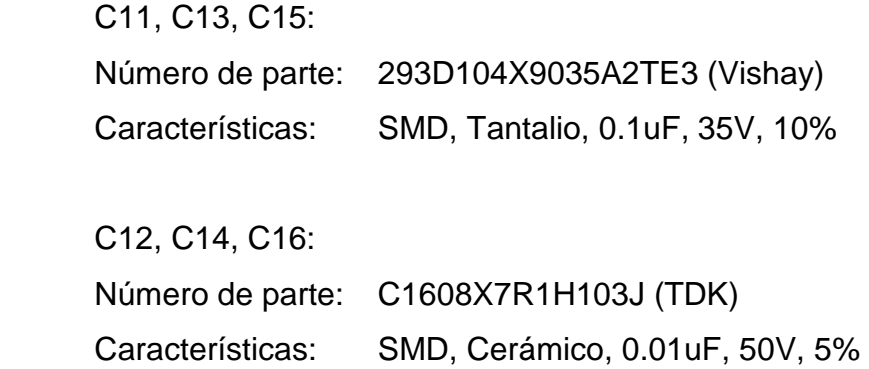

## **2.5.5. WDM**

## **2.5.5.1. Conector del WDM**

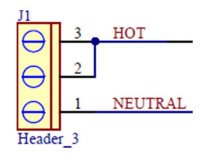

**Figura 2.100** WDM - Conector del WDM

Conector J1

Se dimensiona para la corriente de carga, dado que el consumo interno del WDM es despreciable.

LOAD Current:

$$
I_{LOAD(max)} = \frac{P_{LOAD(max)}}{V_{AC}}
$$

$$
I_{LOAD(max)} = \frac{1000W}{120V}
$$

$$
I_{LOAD(max)} = 8.33A
$$

Current Rating: Voltage Rating:  $I \geq 1.2 \cdot I_{LOAD(max)}$   $V \geq 1.2 \cdot V_{AC}$  $I \ge 1.2 \cdot (8.33A)$   $V \ge 1.2 \cdot (120V)$  $I \geq 10A$   $V \geq 144V$ 

Se escoge el siguiente conector:

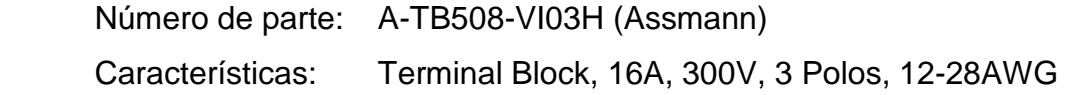

## **2.5.5.2. Filtro y protección**

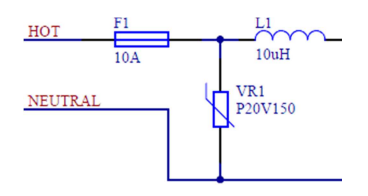

**Figura 2.101** WDM - Filtro y Protección

# Fusible F1

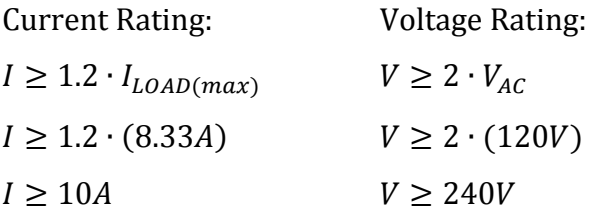

Se escoge el siguiente fusible con valores normalizados:

Número de parte: 0218010.HXP (Littelfuse) Características: 5x20mm, 10A, 250V

### Inductor L1

Se utiliza un valor típico de 8.8uH [27].

Current Rating:

 $I \geq 1.2 \cdot I_{LOAD(max)}$  $I \ge 1.2 \cdot (8.33A)$  $I \geq 10A$ 

Se escoge el siguiente inductor:

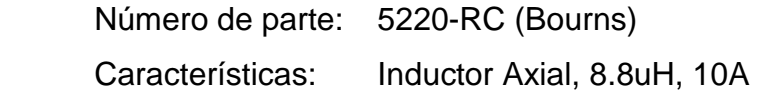

## Varistor VR1

Voltage Rating:

 $V_{M(AC)} \approx 1.2 \cdot V_{AC}$  $V_{M(AC)} \approx 1.2 \cdot (120V)$  $V_{M(AC)} \approx 144V$ 

Se escoge el siguiente varistor:

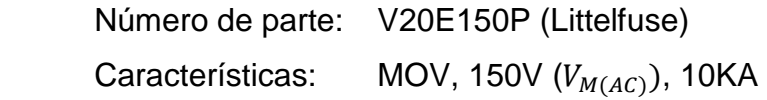

#### **2.5.5.3. Circuito de control**

#### *2.5.5.3.1. Fuente de alimentación "VDD1"*

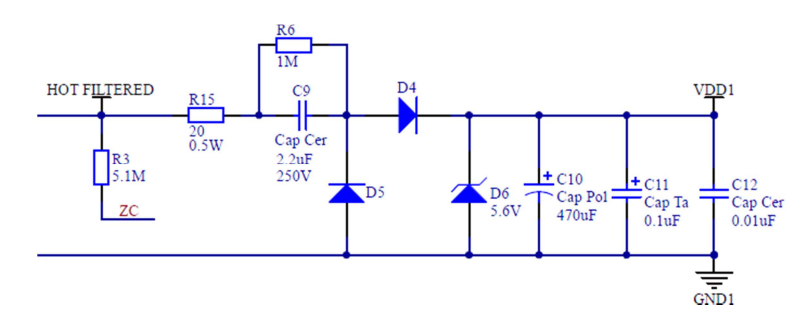

**Figura 2.102** WDM - Fuente de alimentación "VDD1"

Se toman los modelos y resultados del dimensionamiento de la fuente de alimentación "VDD1" del dimmer.

#### Capacitor C9

Debido a que la corriente que demanda el circuito interno del WDM es de aproximadamente 60mA, se tiene que:

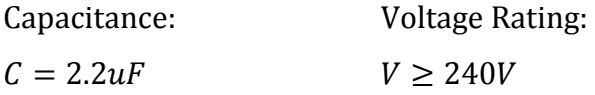

Se escoge el siguiente capacitor:

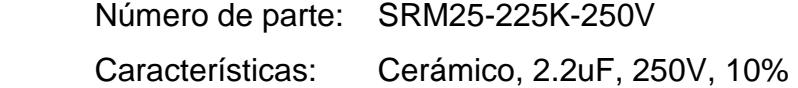

#### Resistencias R3, R6 y R15

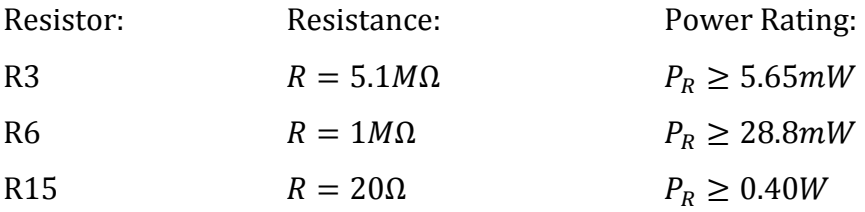

Se escogen las siguientes resistencias:

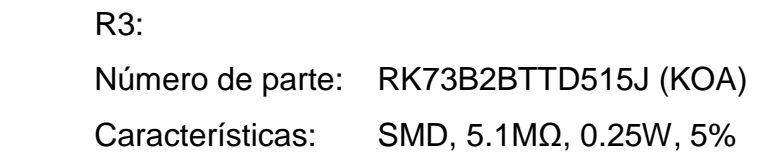

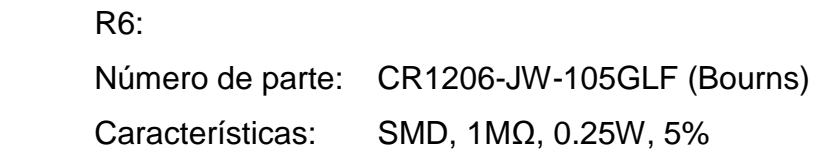

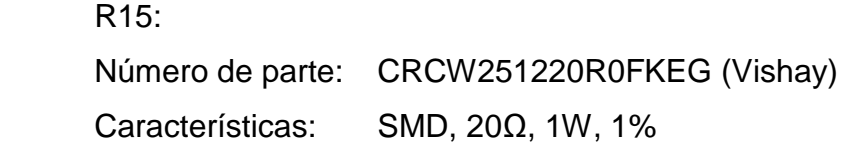

# Diodos D4 y D5

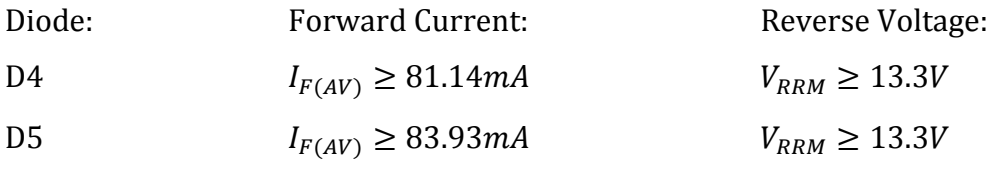

Se escogen los siguientes diodos:

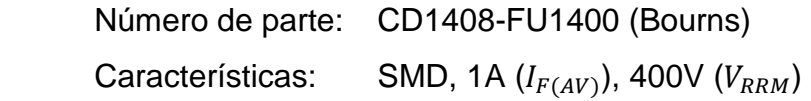

# Zener D6

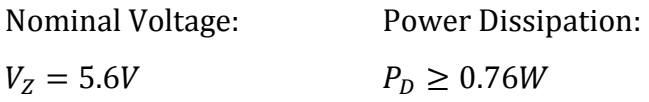

Se escoge el siguiente zener:

Número de parte: 1N4734 (General Semiconductor) Características:  $5.6V (V_z)$ , 1W $(P_D)$ 

# Capacitores C10-C12

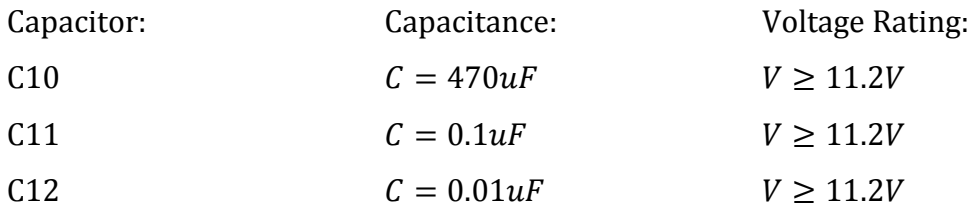

Se escogen los siguientes capacitores:

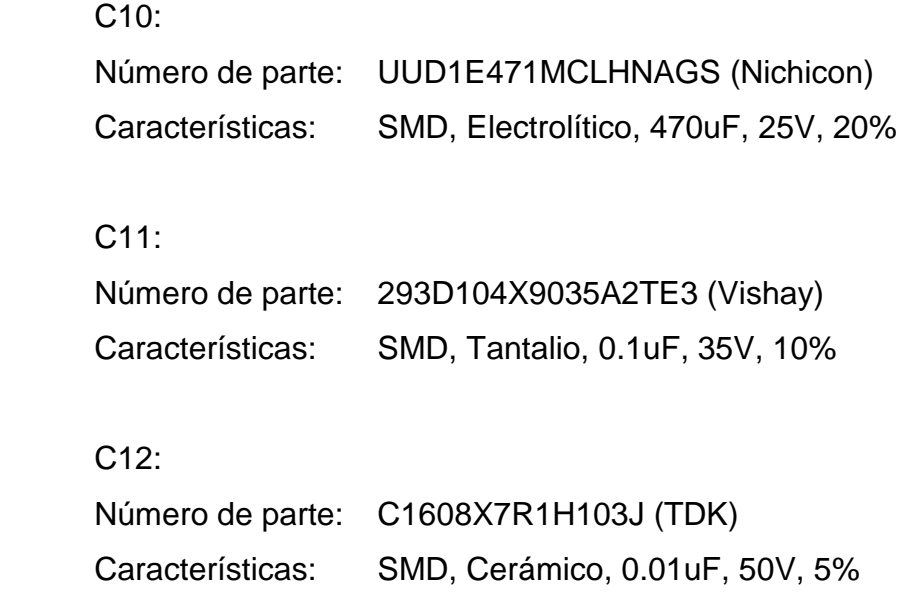

#### *2.5.5.3.2. Red de microcontroladores*

#### 2.5.5.3.2.1. Microcontrolador maestro

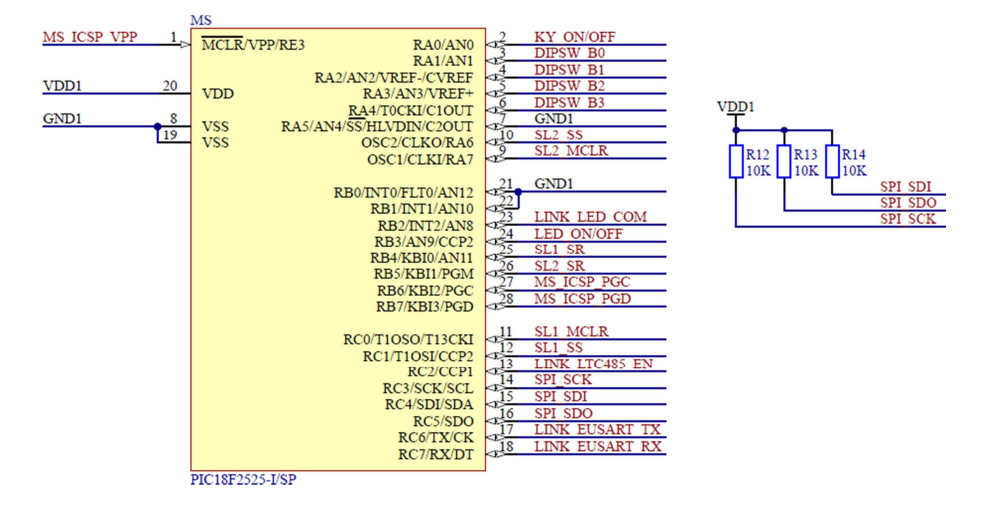

**Figura 2.103** WDM - Microcontrolador maestro

#### Microcontrolador MS

La distribución de pines del microcontrolador MS es mostrada en la **Tabla 2.24**.

Requerimientos mínimos de hardware:

- Oscilador interno  $(f > 20MHz)$ Requerido para reducir la cantidad de componentes externos y aumentar la confiabilidad del sistema. Se escoge una frecuencia de reloj mayor que 20MHz, con la finalidad de disminuir los tiempos de procesamiento.
- Memoria Flash de 10KB Requerida para almacenar el algoritmo o líneas de código.
- Memoria EEPROM de 64B Requerida para almacenar los estados de las salidas.

| Pin               | <b>Nombre</b>      | <b>Descripción</b>                                     |                                |
|-------------------|--------------------|--------------------------------------------------------|--------------------------------|
| 20                | VDD <sub>1</sub>   | Power Supply                                           | Positive Voltage               |
| 7, 8, 19, 21, 22  | GND <sub>1</sub>   |                                                        | <b>Ground Reference</b>        |
| 1                 | MS_ICSP_VPP        | MS - ICSP                                              | Programming Voltage            |
| 28                | MS ICSP PGD        |                                                        | Programming Data               |
| 27                | MS_ICSP_PGC        |                                                        | <b>Programming Clock</b>       |
| 6                 | DIPSW B3           | DIP SWITCH                                             | Address Bit 3                  |
| 5                 | DIPSW B2           |                                                        | Address Bit 2                  |
| 4                 | DIPSW B1           |                                                        | Address Bit 1                  |
| 3                 | DIPSW_B0           |                                                        | Address Bit 0                  |
| $\overline{2}$    | KY ON/OFF          | <b>KEYPAD</b>                                          | <b>ON/OFF Button</b>           |
| 24                | LED ON/OFF         | <b>LEDs</b>                                            | ON/OFF                         |
| 14                | SPI_SCK            | SPI [Communication with<br>the Slave Microcontrollers] | <b>Serial Clock</b>            |
| 16                | SPI SDO            |                                                        | Serial Data Out                |
| 15                | SPI_SDI            |                                                        | Serial Data In                 |
| 11                | SL1 MCLR           | SL1 [Outputs 1-3]                                      | Master Clear                   |
| $12 \overline{ }$ | SL1_SS             |                                                        | Slave Select                   |
| 25                | SL1_SR             |                                                        | Slave Ready                    |
| 9                 | SL2_MCLR           | SL2 [Outputs 4-6]                                      | Master Clear                   |
| 10                | SL <sub>2</sub> SS |                                                        | <b>Slave Select</b>            |
| 26                | SL <sub>2</sub> SR |                                                        | Slave Ready                    |
| 18                | LINK EUSART RX     | LINK [Communication with<br>the Link 3]                | <b>EUSART - Data Reception</b> |
| 17                | LINK EUSART TX     |                                                        | EUSART - Data Transmission     |
| 13                | LINK LTC485 EN     |                                                        | LTC485 - RX/TX Enable          |
| 23                | LINK LED COM       |                                                        | <b>LED of Communications</b>   |

**Tabla 2.24** WDM - Distribución de pines del microcontrolador MS

• 1 Módulo EUART (Enhanced Addressable Universal Asynchronous Receiver Transmitter)

Requerido para la comunicación con el link 3 (link de WDMs).

- 1 Módulo SPI (Serial Peripheral Interface) Requerido para la comunicación con los microcontroladores esclavos SL1 y SL2.
- 1 Módulo HLVD (High/Low-Voltage Detect) Requerido para detectar un corte de energía eléctrica.
- 1 Timer 8-Bit Requerido para generar los tiempos utilizados en los subprocesos.
- WDT (Watchdog Timer) Requerido para resetear el microcontrolador por software, en caso de falla.
- ICSP (In-Circuit Serial Programming) Requerido para programar el microcontrolador con el firmware actual.
- 22 Pines de entrada/salida digitales Requeridos para los fines indicados en la **Tabla 2.24**.

Se escoge el siguiente microcontrolador:

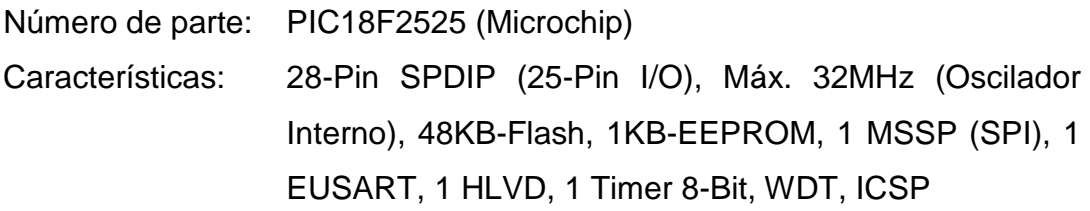

# Resistencias R12-R14

Resistencias de pull-up recomendadas por el fabricante [5], cuyo valor es típico e igual a 10KΩ.

Power Rating:

$$
P_R \ge 1.2 \cdot \frac{(V_{DD1})^2}{R}
$$

$$
P_R \ge 1.2 \cdot \frac{(5.6V)^2}{10K\Omega}
$$

$$
P_R \ge 3.76mW
$$

Se escogen las siguientes resistencias:

Número de parte: CR1206-JW-103GLF (Bourns) Características: SMD, 10KΩ, 0.25W, 5%

#### 2.5.5.3.2.2. Microcontroladores esclavos

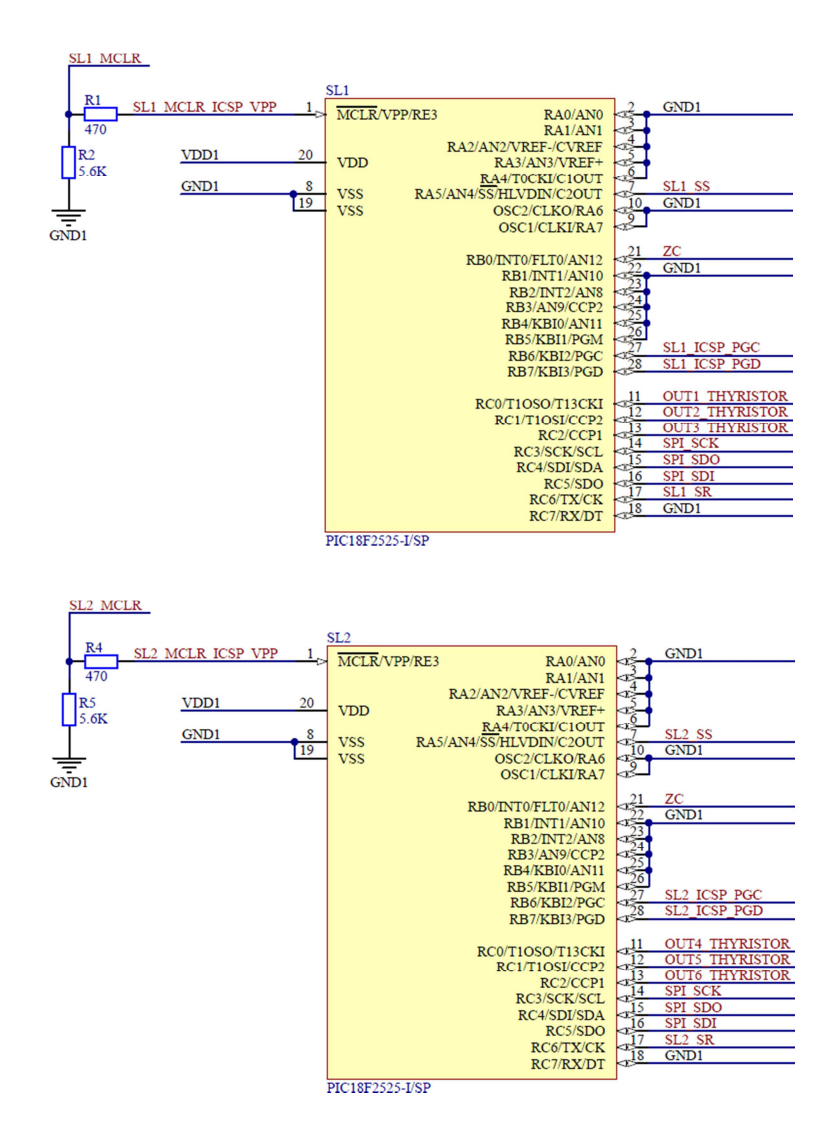

**Figura 2.104** WDM - Microcontrolador esclavos

Microcontroladores SL1 y SL2

La distribución de pines de los microcontroladores SL1 y SL2, es mostrada en la **Tabla 2.25** y **Tabla 2.26**, respectivamente.

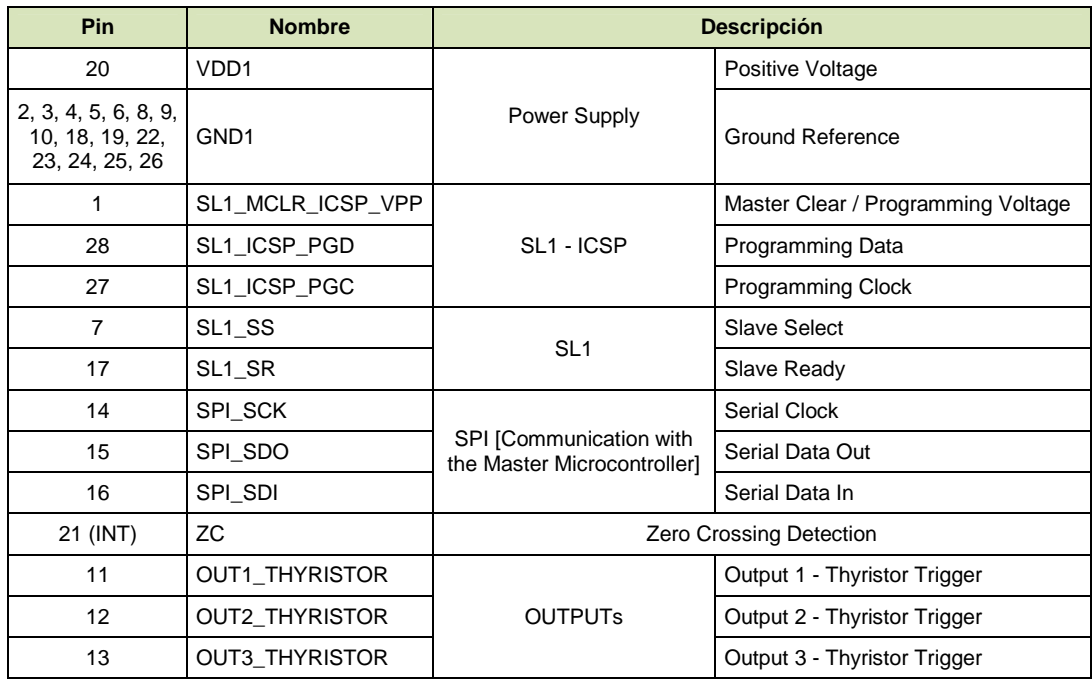

\*INT = External Interrupt

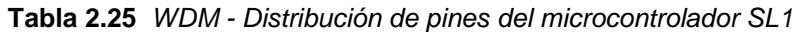

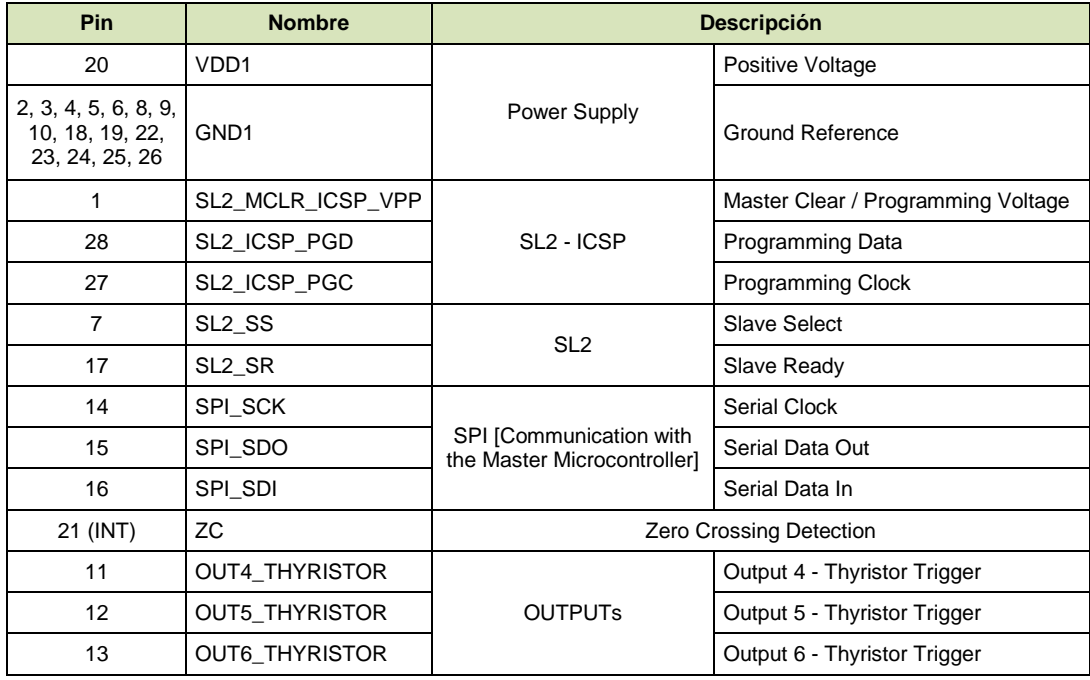

\*INT = External Interrupt

**Tabla 2.26** WDM - Distribución de pines del microcontrolador SL2

Requerimientos mínimos de hardware:

• Oscilador interno  $(f = 16MHz)$ 

Requerido para reducir la cantidad de componentes externos y aumentar la confiabilidad del sistema. Se escoge una frecuencia de reloj igual a 16MHz acorde a la capacidad de corriente de la fuente de alimentación "VDD1".

- Memoria Flash de 12KB Requerida para almacenar el algoritmo o líneas de código.
- 1 Módulo SPI (Serial Peripheral Interface) Requerido para la comunicación con el microcontrolador maestro MS.
- 3 Timers 16-Bit Requeridos para generar el tiempo del ángulo de disparo de los tiristores de las salidas.
	- 1 Timer 8-Bit Requerido para generar los tiempos utilizados en los subprocesos.
	- MCLR (Master Clear) Requerido para resetear el microcontrolador por hardware.
	- WDT (Watchdog Timer) Requerido para resetear el microcontrolador por software, en caso de falla.
	- ICSP (In-Circuit Serial Programming) Requerido para programar el microcontrolador con el firmware actual.
	- 12 Pines de entrada/salida digitales (1 pin para interrupciones externas) Requeridos para los fines indicados en la **Tabla 2.25** y **Tabla 2.26**.

Se escogen los siguientes microcontroladores:

Número de parte: PIC18F2525 (Microchip) Características: 28-Pin SPDIP (25-Pin I/O, 3-Pin INT), Máx. 32MHz (Oscilador Interno), 48KB-Flash, 1 MSSP (SPI), 3 Timers 16-Bit, 1 Timer 8-Bit, MCLR, WDT, ICSP

#### Resistencias R1, R2, R4 y R5

Se toman los modelos y resultados del dimensionamiento de la red de microcontroladores de la CPU, considerando -siempre que sea necesario- el cambio de  $V_{DD2}$  por  $V_{DD1} = 5.6V$ .

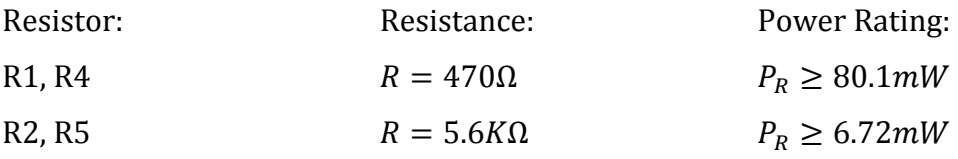

Se escogen las siguientes resistencias:

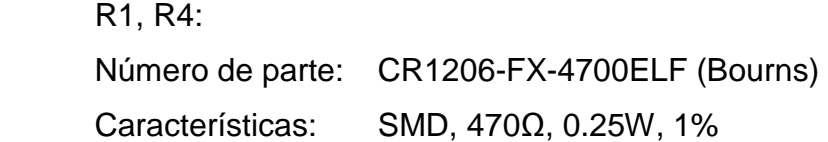

 R2, R5: Número de parte: RK73B2BTTD562J (KOA) Características: SMD, 5.6KΩ, 0.25W, 5%

#### *2.5.5.3.3. Teclado*

Se toman los modelos y resultados del dimensionamiento del teclado del keypad button, considerando -siempre que sea necesario- el cambio de  $V_{DD2}$  por  $V_{DD1} =$  $5.6V.$ 

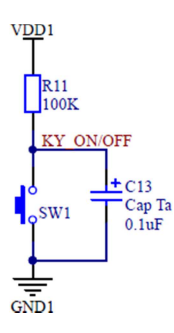

**Figura 2.105** WDM - Teclado

Capacitor C13

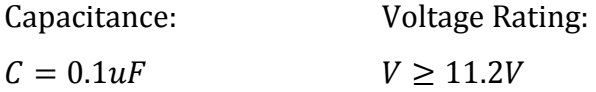

Se escoge el siguiente capacitor:

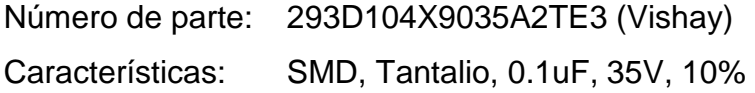

Resistencia R11

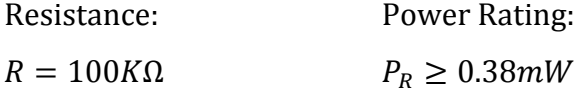

Se escoge la siguiente resistencia:

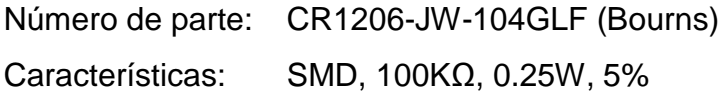

Pulsador SW1

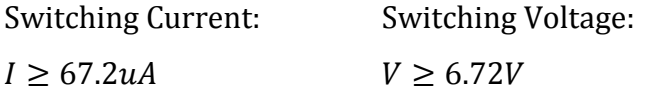

Se escoge el siguiente pulsador:

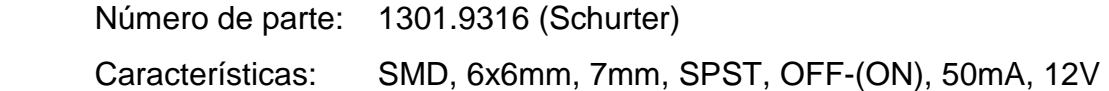

*2.5.5.3.4. LED indicador y LED de diagnóstico "COM"* 

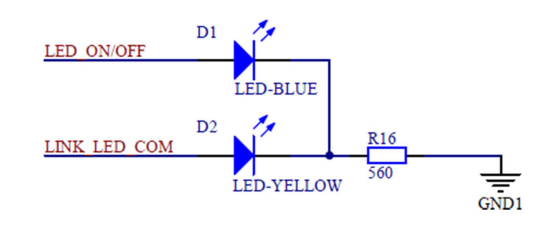

**Figura 2.106** WDM - LED indicador y LED de diagnóstico "COM"

Se toman los modelos y resultados del dimensionamiento de los LEDs indicadores y LED de diagnóstico "COM" del keypad button, considerando el cambio de  $V_{DD2}$  por  $V_{DD1} = 5.6V$ .

#### LEDs D1 y D2

Se escogen los siguientes LEDs:

 D1: Número de parte: APTD1608QBC/D (Kingbright) Características: SMD, Luz Azul, Alto Brillo

 D2: Número de parte: APTD1608SYCK (Kingbright) Características: SMD, Luz Amarilla, Alto Brillo

Resistencia R16

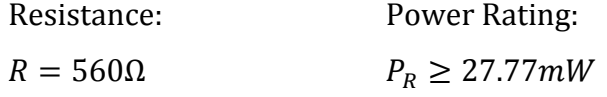

Se escoge la siguiente resistencia:

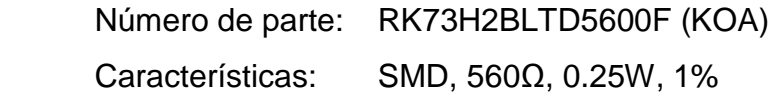

*2.5.5.3.5. DIP switch de dirección* 

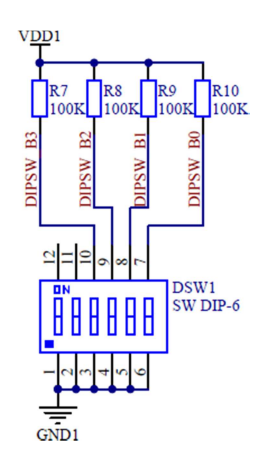

**Figura 2.107** WDM - DIP switch de dirección

Se toman los modelos y resultados del dimensionamiento del DIP switch de dirección del keypad button, considerando el cambio de  $V_{DD2}$  por  $V_{DD1} = 5.6V$ .

Resistencias R7-R10

Resistance: Power Rating:  $R = 100K\Omega$   $P_R \ge 0.38mW$ 

Se escogen las siguientes resistencias:

Número de parte: CR1206-JW-104GLF (Bourns) Características: SMD, 100KΩ, 0.25W, 5%

DIP switch DSW1

Switching Current: Switching Voltage:  $I \geq 67.2uA$   $V \geq 6.72V$ 

Se escoge el siguiente DIP switch:

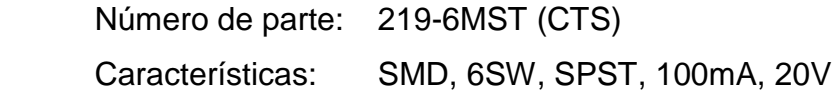

## **2.5.5.4. Circuito de potencia**

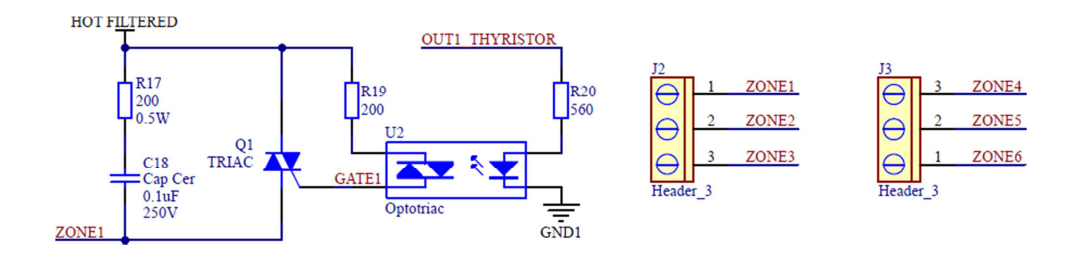

**Figura 2.108** WDM - Circuito de potencia "tipo"

Se toman los modelos y resultados del dimensionamiento del circuito de potencia del dimmer resistivo.

## Conectores J2 y J3

Se dimensionan para la máxima corriente de carga por zona.

ZONE Current:

 $I_{ZONE(max)} =$  $P_{ZONE(max)}$  $V_{AC}$  $I_{ZONE(max)} =$ 300 120  $I_{ZONE(max)} = 2.5A$ 

Current Rating: Voltage Rating:  $I \geq 1.2 \cdot I_{ZONE(max)}$   $V \geq 1.2 \cdot V_{AC}$ 

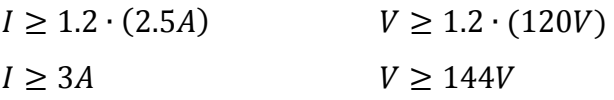

Se escogen los siguientes conectores:

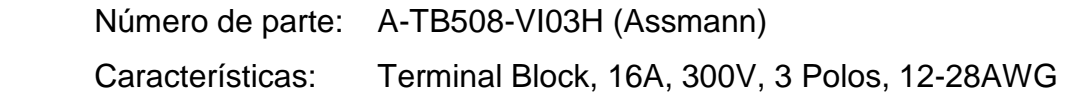

Optotriac U2

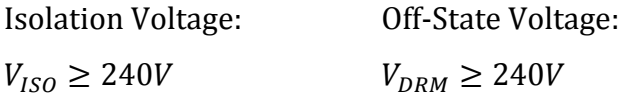

Se escoge el siguiente optotriac:

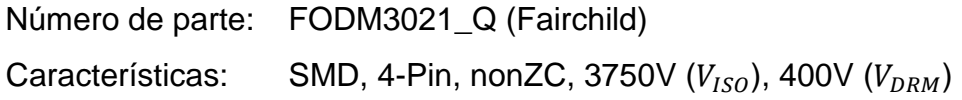

Resistencia R20

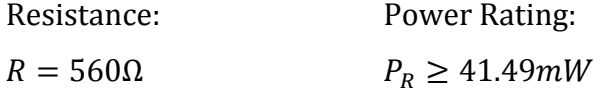

Se escoge la siguiente resistencia:

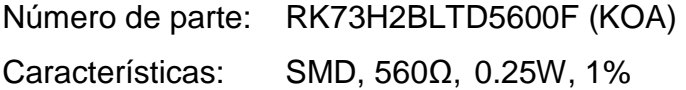

Triac Q1

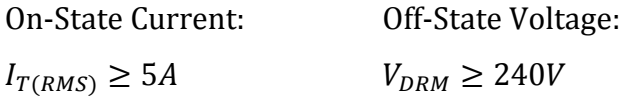

Se escoge el siguiente triac:

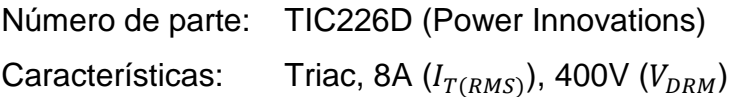

# Disipador de calor: Triac Q1

Thermal Resistance Heatsink-To-Air:

 $R_{\theta SA} \leq 17.2$ °C/W

Se escoge el siguiente disipador de calor:

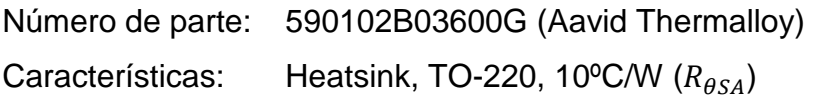

Resistencia R19

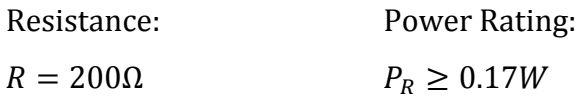

Se escoge la siguiente resistencia:

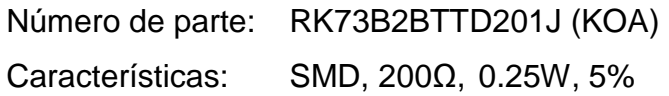

# Resistencia R17 y Capacitor C18

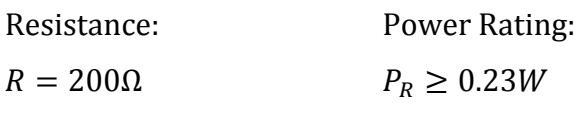

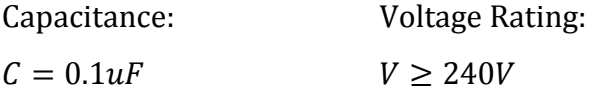

Se escogen los siguientes elementos:

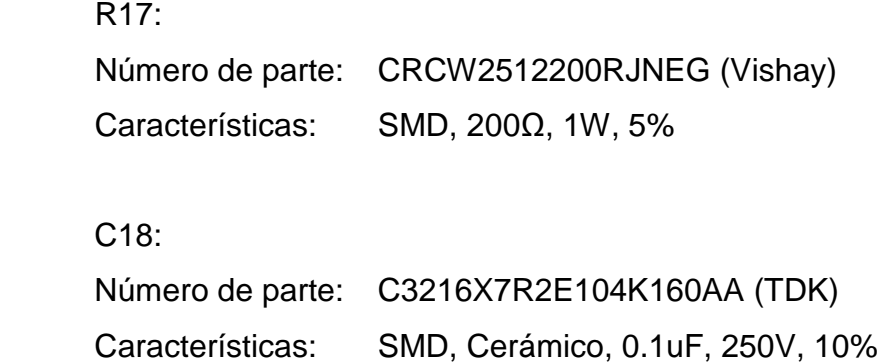

#### **2.5.5.5. Interfaz de comunicaciones**

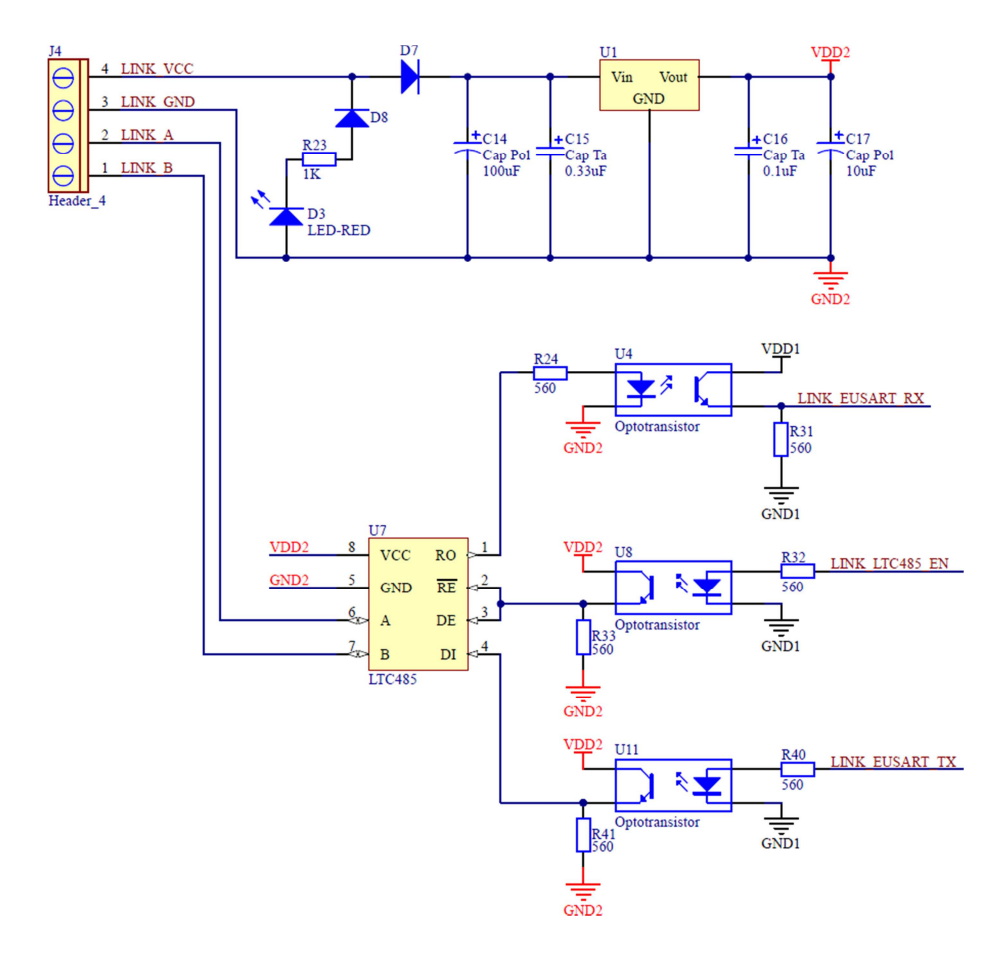

**Figura 2.109** WDM - Interfaz de comunicaciones

Se toman los modelos y resultados del dimensionamiento de lo siguiente:

- Interfaz de comunicaciones del keypad button, considerando -siempre que sea necesario- el cambio de  $I_{KB}$  por  $I_{WDM} = 30mA$ .
- Fuente de alimentación "VDD2" de la CPU, considerando -siempre que sea necesario- el cambio de  $I_{CPU}$  por  $I_{WDM} = 30mA$ .

# Interfaz U7

Se escoge la siguiente interfaz:

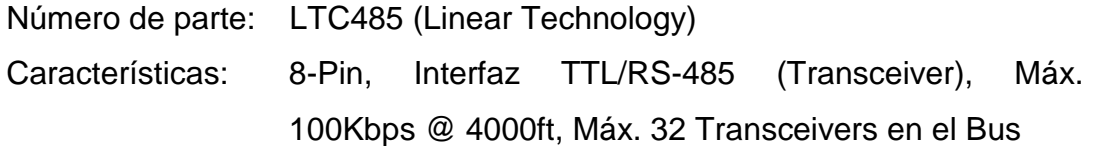

## Conector J4

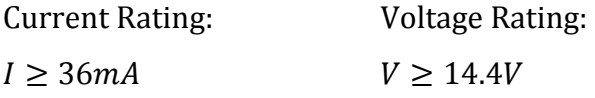

Se escoge el siguiente conector:

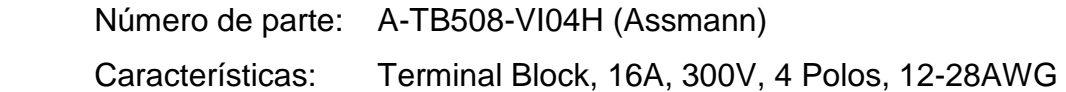

## LED D3

Se escoge el siguiente LED:

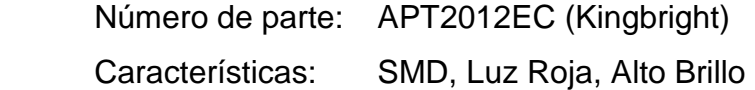

Resistencia R23

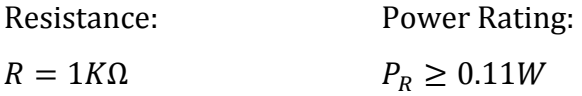

Se escoge la siguiente resistencia:

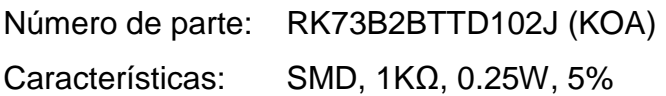

Diodo D8

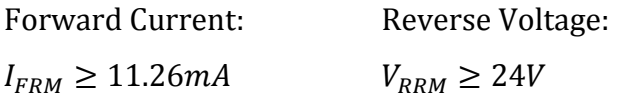

Se escoge el siguiente diodo:

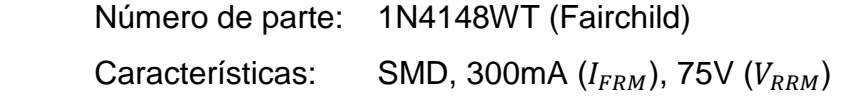

# Diodo D7

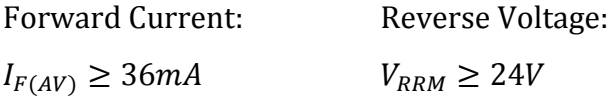

Se escoge el siguiente diodo:

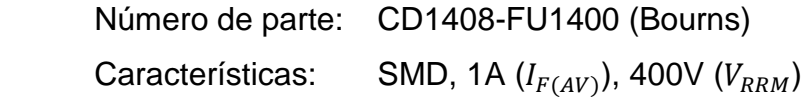

Regulador lineal U1

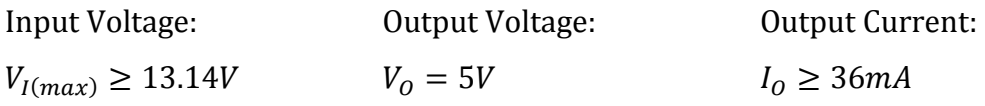
Se escoge el siguiente regulador lineal:

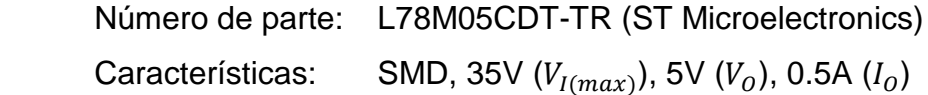

# Capacitores C14-C17

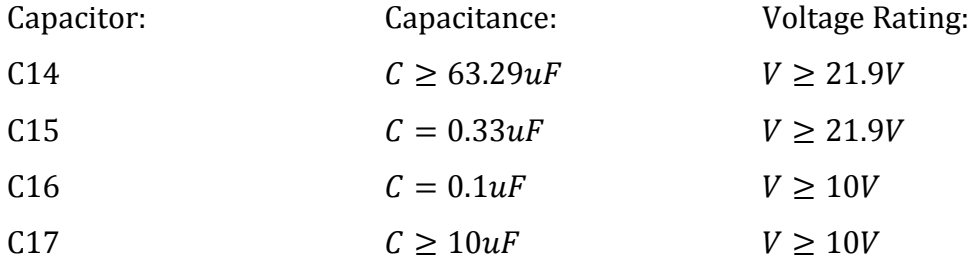

Se escogen los siguientes capacitores:

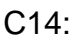

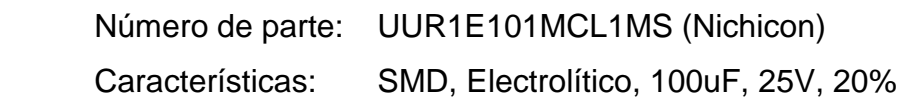

# C15:

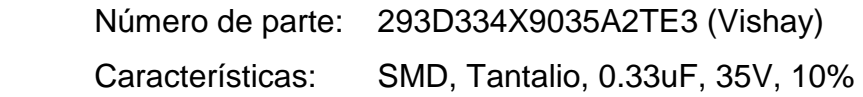

# C16:

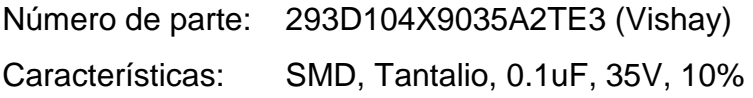

# C17:

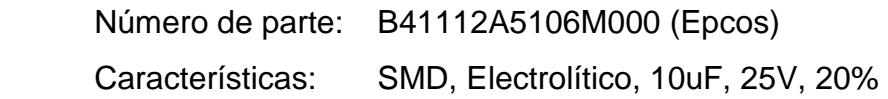

# Optotransistores U4, U8 y U11

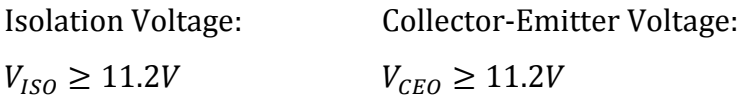

Se escogen los siguientes optotransistores:

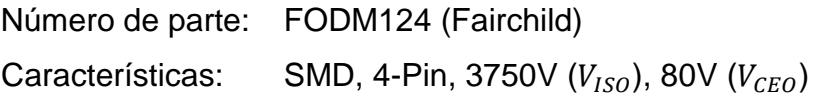

# Resistencias R24, R31-R33, R40 y R41

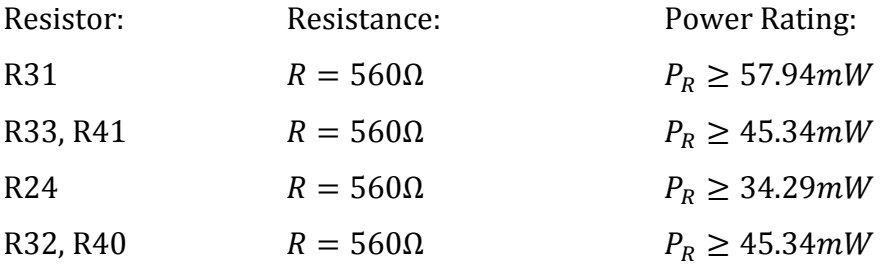

Se escogen las siguientes resistencias:

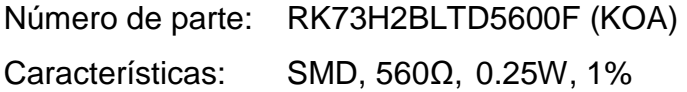

# **2.5.5.6. Conectores ICSP**

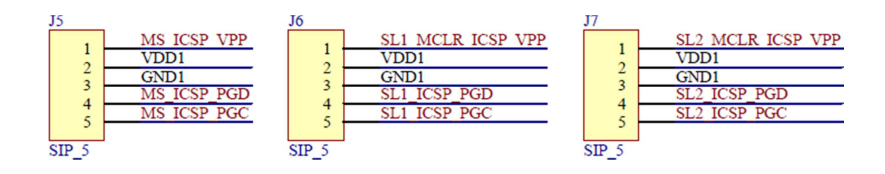

**Figura 2.110** WDM - Conectores ICSP

Se toman los resultados del dimensionamiento de los conectores ICSP de la CPU.

# Conectores J5-J7

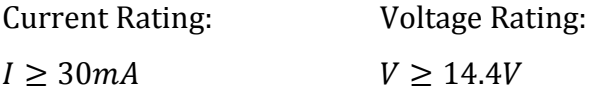

Se escogen los siguientes conectores:

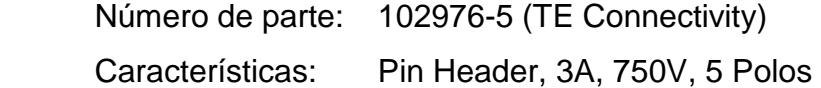

### **2.5.5.7. Capacitores de desacoplo**

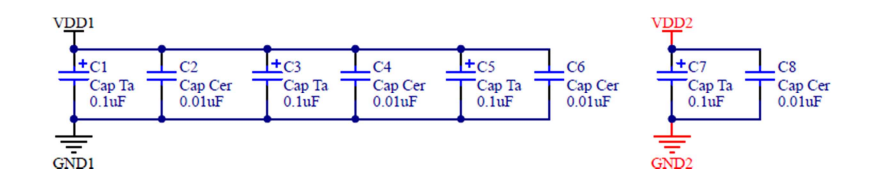

**Figura 2.111** WDM - Capacitores de desacoplo

Se toman los modelos y resultados del dimensionamiento de los capacitores de desacoplo de la CPU, considerando -siempre que sea necesario- el cambio de  $V_{DD2}$  por  $V_{DD1} = 5.6V$ .

#### Capacitores C1-C8

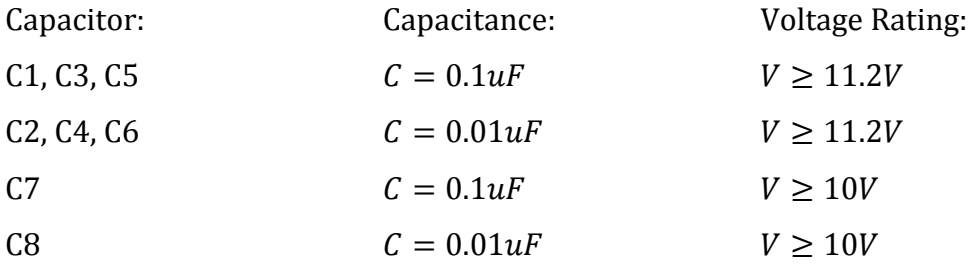

Se escogen los siguientes capacitores:

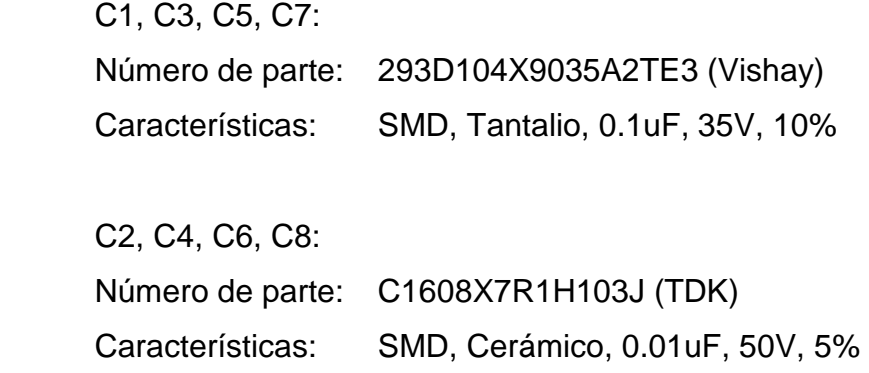

#### **2.5.6. INTERFAZ CCI**

#### **2.5.6.1. Microcontrolador**

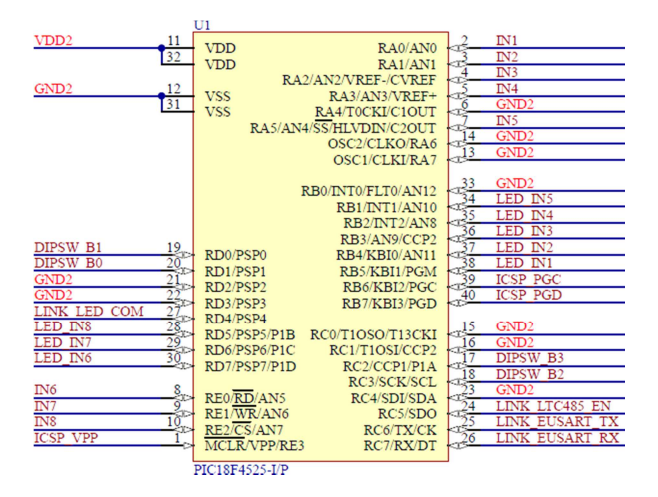

**Figura 2.112** Interfaz CCI - Microcontrolador

#### Microcontrolador U1

La distribución de pines del microcontrolador U1 es mostrada en la **Tabla 2.27**.

Requerimientos mínimos de hardware:

| Pin                                          | <b>Nombre</b>     | <b>Descripción</b>         |                                   |  |
|----------------------------------------------|-------------------|----------------------------|-----------------------------------|--|
| 11, 32                                       | VD <sub>D</sub> 2 |                            | Positive Voltage                  |  |
| 6, 12, 13, 14, 15, 16,<br>21, 22, 23, 31, 33 | GND <sub>2</sub>  | Power Supply               | <b>Ground Reference</b>           |  |
| 1                                            | ICSP_VPP          |                            | Programming Voltage               |  |
| 40                                           | ICSP_PGD          | <b>ICSP</b>                | Programming Data                  |  |
| 39                                           | ICSP_PGC          |                            | Programming Clock                 |  |
| 17                                           | DIPSW_B3          |                            | Address Bit 3                     |  |
| 18                                           | DIPSW_B2          | DIP SWITCH                 | Address Bit 2                     |  |
| 19                                           | DIPSW_B1          |                            | Address Bit 1                     |  |
| 20                                           | DIPSW_B0          |                            | Address Bit 0                     |  |
| 2                                            | IN <sub>1</sub>   |                            | Input 1                           |  |
| 3                                            | IN <sub>2</sub>   |                            | Input 2                           |  |
| 4                                            | IN <sub>3</sub>   |                            | Input 3                           |  |
| 5                                            | IN <sub>4</sub>   | <b>INPUTs</b>              | Input 4                           |  |
| 7                                            | IN <sub>5</sub>   |                            | Input 5                           |  |
| 8                                            | IN <sub>6</sub>   |                            | Input 6                           |  |
| 9                                            | IN <sub>7</sub>   |                            | Input 7                           |  |
| 10                                           | IN <sub>8</sub>   |                            | Input 8                           |  |
| 38                                           | LED_IN1           |                            | Input 1                           |  |
| 37                                           | LED_IN2           |                            | Input 2                           |  |
| 36                                           | LED_IN3           |                            | Input 3                           |  |
| 35                                           | LED_IN4           | <b>LEDs</b>                | Input 4                           |  |
| 34                                           | LED_IN5           |                            | Input 5                           |  |
| 30                                           | LED_IN6           |                            | Input 6                           |  |
| 29                                           | LED_IN7           |                            | Input 7                           |  |
| 28                                           | LED_IN8           |                            | Input 8                           |  |
| 26                                           | LINK_EUSART_RX    |                            | <b>EUSART - Data Reception</b>    |  |
| 25                                           | LINK_EUSART_TX    | <b>LINK [Communication</b> | <b>EUSART - Data Transmission</b> |  |
| 24                                           | LINK_LTC485_EN    | with the Link 4]           | LTC485 - RX/TX Enable             |  |
| 27                                           | LINK_LED_COM      |                            | <b>LED of Communications</b>      |  |

**Tabla 2.27** Interfaz CCI - Distribución de pines del microcontrolador U1

• Oscilador interno  $(f > 20MHz)$ 

Requerido para reducir la cantidad de componentes externos y aumentar la confiabilidad del sistema. Se escoge una frecuencia de reloj mayor que 20MHz, con la finalidad de disminuir los tiempos de procesamiento.

• Memoria Flash de 10KB

Requerida para almacenar el algoritmo o líneas de código.

- 1 Módulo EUART (Enhanced Addressable Universal Asynchronous Receiver Transmitter) Requerido para la comunicación con el link 4 (link de interfaces).
- 1 Timer 8-Bit Requerido para generar los tiempos utilizados en los subprocesos.
- WDT (Watchdog Timer) Requerido para resetear el microcontrolador por software, en caso de falla.
- ICSP (In-Circuit Serial Programming) Requerido para programar el microcontrolador con el firmware actual.
- 27 Pines de entrada/salida digitales Requeridos para los fines indicados en la **Tabla 2.27**.

Se escoge el siguiente microcontrolador:

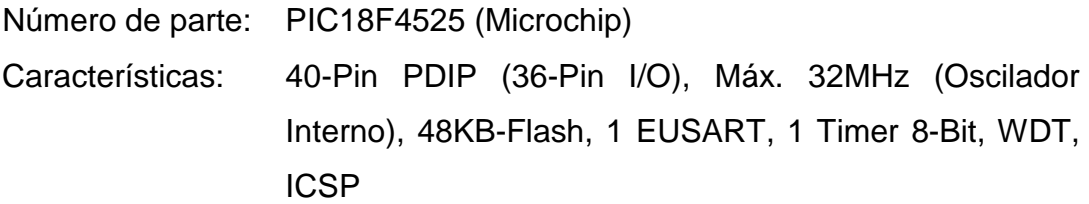

# **2.5.6.2. Entradas**

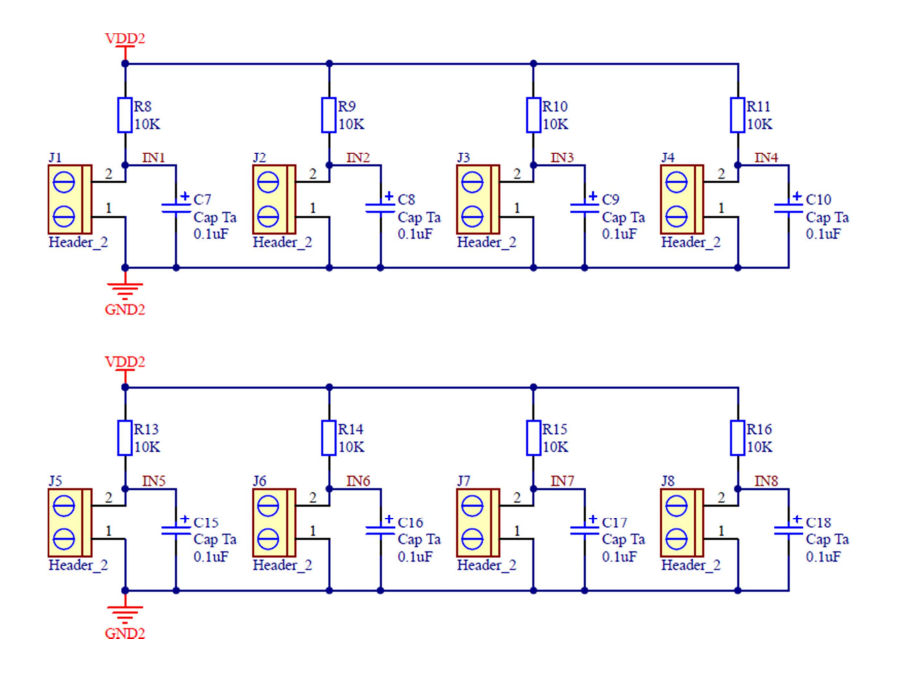

**Figura 2.113** Interfaz CCI - Entradas

# Capacitores C7-C10 y C15-C18

Capacitores empleados para eliminar el rebote de las entradas y desacoplar las señales de ruido. Se utiliza un valor típico de 0.1uF [23].

Voltage Rating:

 $V \ge 2 \cdot V_{DD2}$  $V \geq 2 \cdot (5V)$  $V \geq 10V$ 

Se escogen los siguientes capacitores:

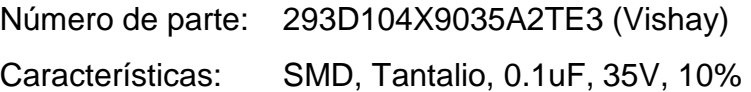

# Resistencias R8-R11 y R13-R16

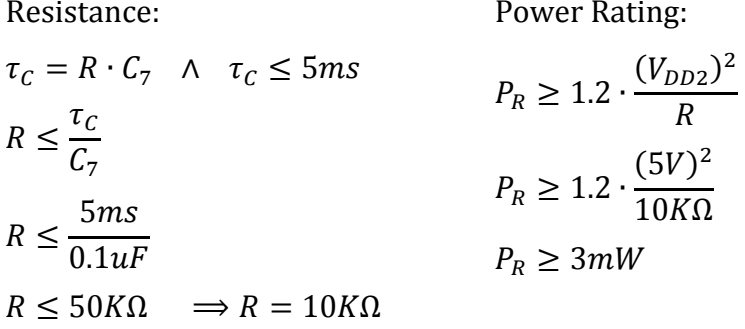

Se escogen las siguientes resistencias:

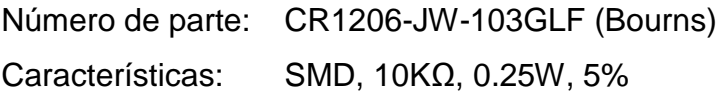

Conectores J1-J8

 $I \geq 1.2 \cdot \left(\frac{V_{DD2}}{R}\right)$  $R_8$ ì  $I \ge 1.2 \cdot \left(\frac{5V}{10V}\right)$  $10KΩ$ ì Switching Current:  $V \geq 1.2 \cdot V_{DD2}$  $V \ge 1.2 \cdot (5V)$  $V \geq 6V$ Switching Voltage:

 $I \geq 0.6mA$ 

Se escogen los siguientes conectores:

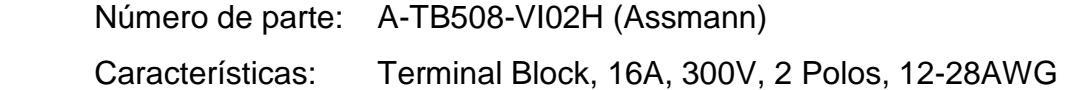

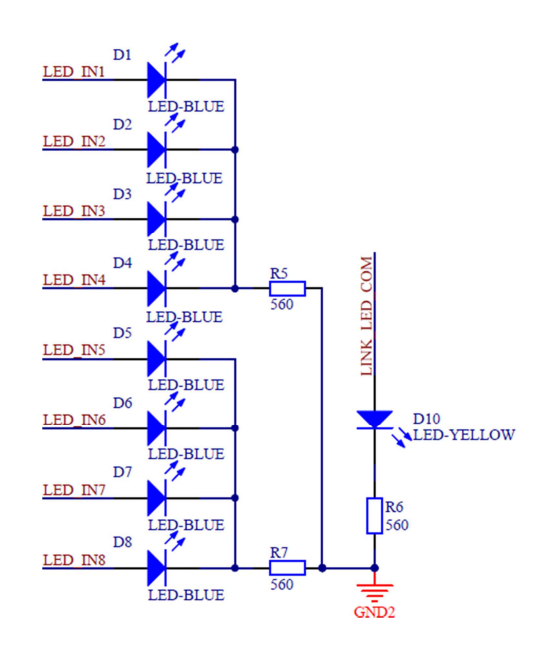

### **2.5.6.3. LEDs indicadores y LED de diagnóstico "COM"**

**Figura 2.114** Interfaz CCI - LEDs indicadores y LED de diagnóstico "COM"

# LEDs D1-D8 y D10

LEDs de alta luminosidad (alto brillo) para el manejo de bajas corrientes. Se escogen los siguientes elementos:

 D1-D8: Número de parte: OVLBB4C7 (Optek) Características: 3mm, Luz Azul, Alto Brillo D10:

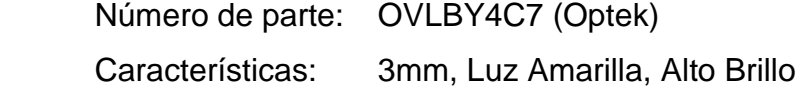

#### Resistencias R5 y R7

Resistance:

Power Rating:

$$
R \ge 1.2 \cdot \frac{V_{DD2} - V_{F(min)_{D1}}}{I_{PIN(max)_{U1}}} \qquad P_R \ge 1.2 \cdot \frac{(V_{DD2} - V_{F(min)_{D1}})^2}{R}
$$
  

$$
R \ge 1.2 \cdot \frac{5V - 2.6V}{25mA} \qquad P_R \ge 1.2 \cdot \frac{(5V - 2.6V)^2}{560\Omega}
$$
  

$$
R \ge 115.2\Omega \implies R = 560\Omega \qquad P_R \ge 12.34mW
$$

Se escogen las siguientes resistencias:

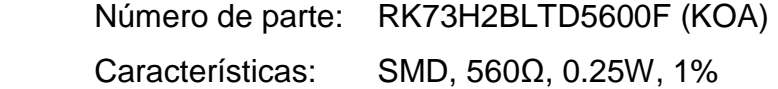

#### Resistencia R6

Resistance:

Power Rating:

$$
R \ge 1.2 \cdot \frac{V_{DD2} - V_{F(min)_{D10}}}{I_{PIN(max)_{U1}}} \qquad P_R \ge 1.2 \cdot \frac{(V_{DD2} - V_{F(min)_{D10}})^2}{R}
$$
  

$$
R \ge 1.2 \cdot \frac{5V - 1.8V}{25mA} \qquad P_R \ge 1.2 \cdot \frac{(5V - 1.8V)^2}{560\Omega}
$$
  

$$
R \ge 153.6\Omega \implies R = 560\Omega \qquad P_R \ge 21.94mW
$$

Se escoge la siguiente resistencia:

Número de parte: RK73H2BLTD5600F (KOA) Características: SMD, 560Ω, 0.25W, 1%

#### **2.5.6.4. DIP switch de dirección**

Se toman los resultados del dimensionamiento del DIP switch de dirección del keypad button.

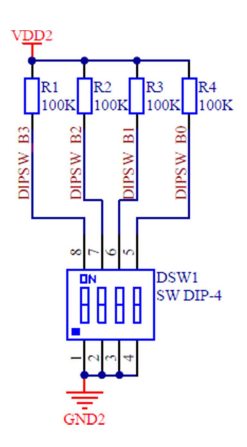

**Figura 2.115** Interfaz CCI - DIP switch de dirección

# Resistencias R1-R4

Resistance: Power Rating:  $R = 100K\Omega$   $P_R \ge 0.3mW$ 

Se escogen las siguientes resistencias:

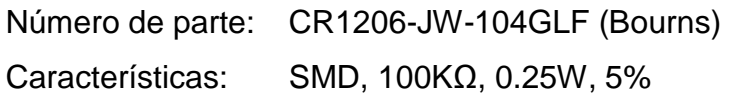

DIP switch DSW1

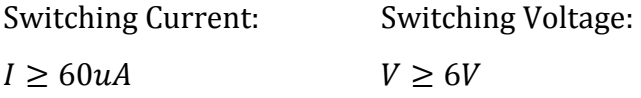

Se escoge el siguiente DIP switch:

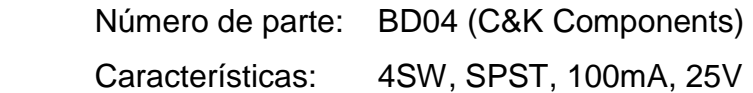

# **2.5.6.5. Interfaz de comunicaciones**

Se toman los modelos y resultados del dimensionamiento de lo siguiente:

- Interfaz de comunicaciones del keypad button, considerando -siempre que sea necesario- el cambio de  $I_{KB}$  por  $I_{CCI} = 50mA$ .
- LED de diagnóstico "POWER" de la CPU.
- Fuente de alimentación "VDD2" de la CPU, considerando -siempre que sea necesario- el cambio de  $I_{CPU}$  por  $I_{CCI} = 50mA$ .

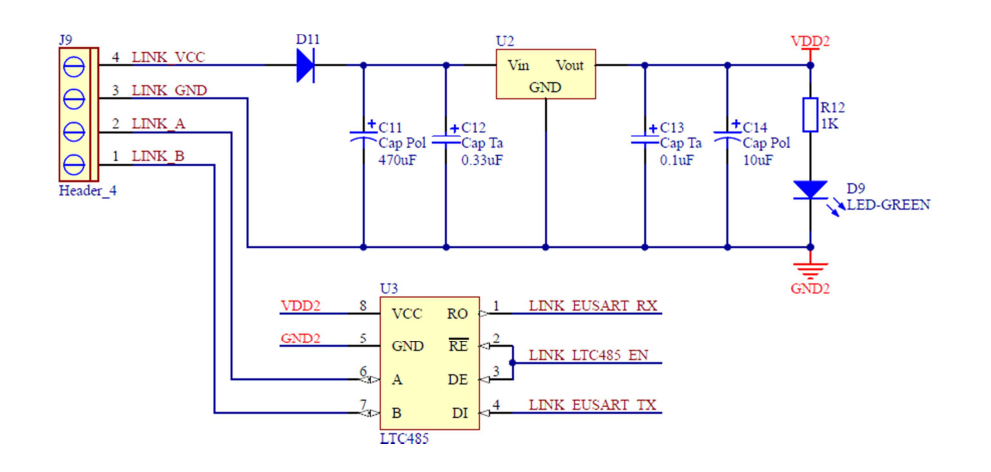

**Figura 2.116** Interfaz CCI - Interfaz de comunicaciones

# Interfaz U3

Se escoge la siguiente interfaz:

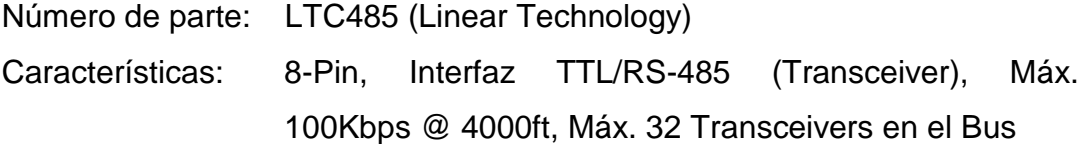

# Conector J9

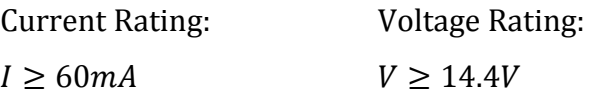

Se escoge el siguiente conector:

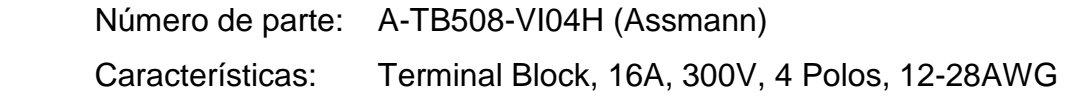

# LED D9

Se escoge el siguiente LED:

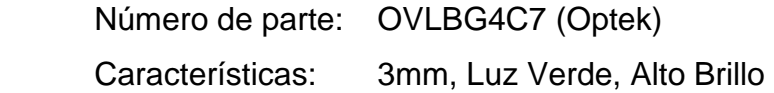

# Resistencia R12

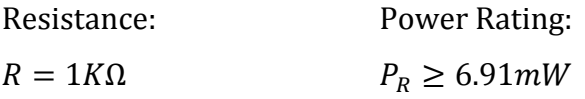

Se escoge la siguiente resistencia:

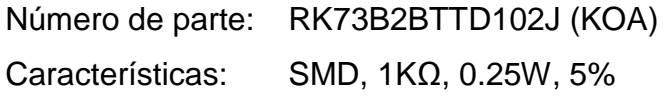

# Diodo D11

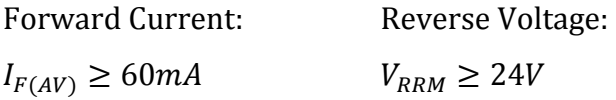

Se escoge el siguiente diodo:

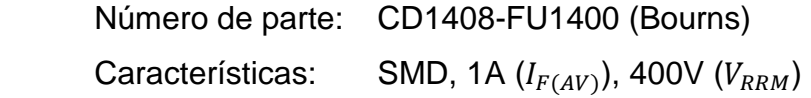

Regulador lineal U2

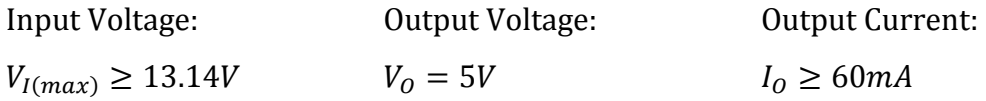

Se escoge el siguiente regulador lineal:

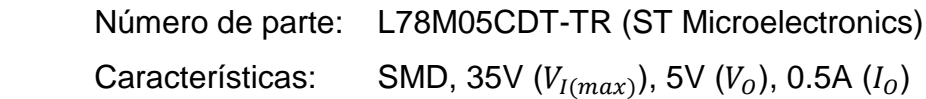

# Capacitores C11-C14

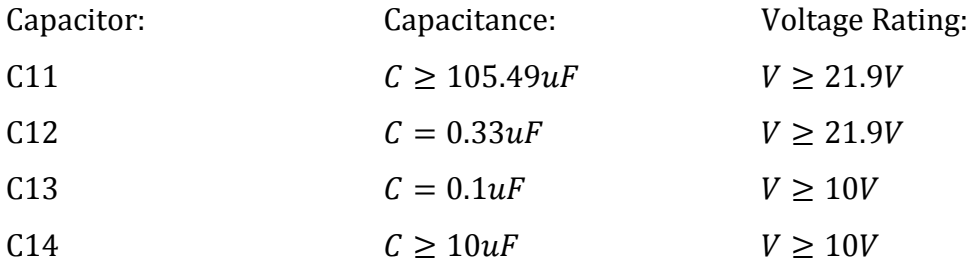

Se escogen los siguientes capacitores:

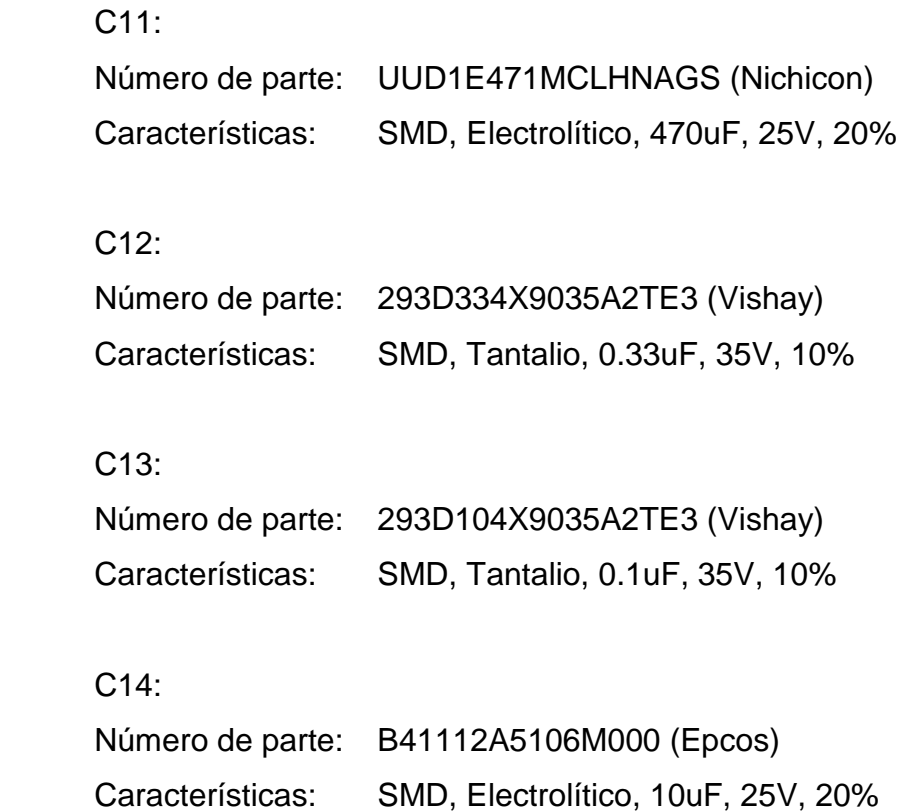

# **2.5.6.6. Conector ICSP**

Se toman los resultados del dimensionamiento de los conectores ICSP de la CPU.

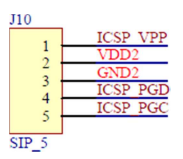

**Figura 2.117** Interfaz CCI - Conector ICSP

Conector J10

Current Rating: Voltage Rating:  $I \geq 30mA$ 

 $V \geq 14.4V$ 

Se escoge el siguiente conector:

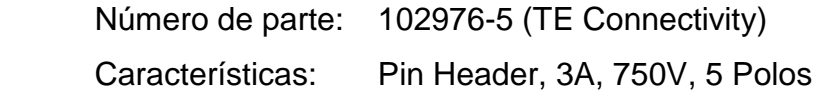

### **2.5.6.7. Capacitores de desacoplo**

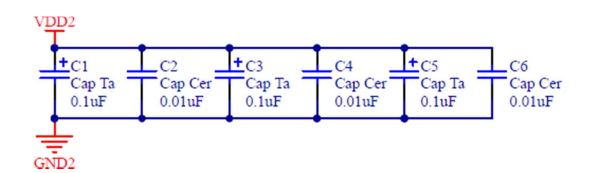

**Figura 2.118** Interfaz CCI - Capacitores de desacoplo

Se toman los resultados del dimensionamiento de los capacitores de desacoplo de la CPU.

# Capacitores C1-C6

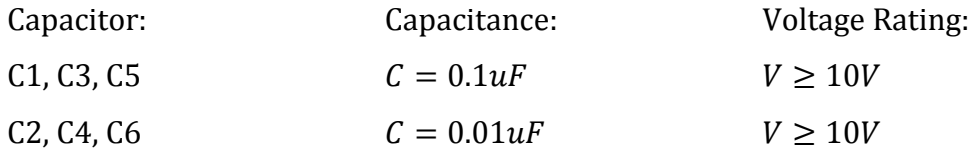

Se escogen los siguientes capacitores:

C1, C3, C5: Número de parte: 293D104X9035A2TE3 (Vishay) Características: SMD, Tantalio, 0.1uF, 35V, 10% C2, C4, C6: Número de parte: C1608X7R1H103J (TDK) Características: SMD, Cerámico, 0.01uF, 50V, 5%

#### **2.5.7. INTERFAZ CCO**

#### **2.5.7.1. Microcontrolador**

|                                |                                    | U1                                |                         |                     |                                     |
|--------------------------------|------------------------------------|-----------------------------------|-------------------------|---------------------|-------------------------------------|
| VD <sub>D</sub> 2              | 11                                 | <b>VDD</b>                        | RA0/ANO                 |                     | KY OUT1                             |
|                                | 32                                 | <b>VDD</b>                        | RA1/AN1                 |                     | $\overline{KY}$<br>OUT <sub>2</sub> |
|                                |                                    |                                   | RA2/AN2/VREF-/CVREF     |                     | KY OUT3                             |
| GND <sub>2</sub>               | 12                                 | <b>VSS</b>                        | RA3/AN3/VREF+           |                     | ΚY<br>OUT <sub>4</sub>              |
|                                | 31                                 | <b>VSS</b>                        | RA4/T0CKI/C1OUT         | $\ddot{\mathbf{6}}$ | <b>KY OUT5</b>                      |
|                                |                                    |                                   | RA5/AN4/SS/HLVDIN/C2OUT |                     | $\overline{\text{KY}}$<br>OUT6      |
|                                |                                    |                                   |                         | 14                  | OUT3<br>LED                         |
|                                |                                    |                                   | OSC2/CLKO/RA6           | 13                  | OUT <sub>2</sub><br>LED             |
|                                |                                    |                                   | OSC1/CLKI/RA7           |                     |                                     |
|                                |                                    |                                   |                         | $rac{33}{50}$       | GND <sub>2</sub>                    |
|                                |                                    |                                   | RB0/INT0/FLT0/AN12      | 34                  | OUT5                                |
|                                |                                    |                                   | RB1/INT1/AN10           | 35                  | OUT <sub>4</sub>                    |
|                                |                                    |                                   | RB2/INT2/AN8            | 36                  | OUT3                                |
| LED OUTS                       |                                    |                                   | RB3/AN9/CCP2            |                     | OUT <sub>2</sub>                    |
| LED<br><b>COM</b><br>LINK      | $\frac{19}{20}$                    | RD0/PSP0                          | RB4/KBI0/AN11           | 38                  | OUT <sub>1</sub>                    |
| <b>DIPSW</b><br>B <sub>0</sub> |                                    | RD1/PSP1                          | RB5/KBI1/PGM            | 39                  | <b>ICSP PGC</b>                     |
| DIPSW B1                       |                                    | RD <sub>2</sub> /PSP <sub>2</sub> | RB6/KBI2/PGC            | 40                  | <b>ICSP PGD</b>                     |
| DIPSW <sub>B3</sub>            | $\frac{21}{22}$<br>$\frac{22}{27}$ | RD3/PSP3                          | RB7/KBI3/PGD            |                     |                                     |
| OUT <sub>8</sub>               |                                    | RD4/PSP4                          |                         | 15                  | LED OUT4                            |
| OUT7                           | $\frac{28}{29}$                    | RD5/PSP5/P1B                      | RC0/T1OSO/T13CKI        | 16                  | LED<br>OUT5                         |
| OUT6                           | $\overline{30}$                    | RD6/PSP6/P1C                      | RC1/T1OSI/CCP2          |                     | LED<br>OUT6                         |
|                                |                                    | RD7/PSP7/P1D                      | RC2/CCP1/P1A            | ίs                  | LED<br>OUT7                         |
| KY OUT7                        |                                    |                                   | RC3/SCK/SCL             | $\overline{23}$     | DIPSW <sub>B2</sub>                 |
| KY<br>OUT <sub>8</sub>         | $\frac{8}{9}$                      | REO/RD/ANS                        | RC4/SDI/SDA             | 54                  | LINK LTC485 EN                      |
| LED<br>OUT <sub>1</sub>        | $\frac{1}{10}$                     | RE1/WR/AN6                        | RC5/SDO                 |                     | <b>EUSART TX</b><br>LINK            |
| <b>ICSP VPP</b>                |                                    | RE2/CS/AN7                        | RC6/TX/CK               | $-26$               | LINK EUSART RX                      |
|                                |                                    | MCLR/VPP/RE3                      | RC7/RX/DT               |                     |                                     |
|                                |                                    | PIC18F4525-I/P                    |                         |                     |                                     |

**Figura 2.119** Interfaz CCO - Microcontrolador

#### Microcontrolador U1

La distribución de pines del microcontrolador U1 es mostrada en la **Tabla 2.28**.

Requerimientos mínimos de hardware:

| Pin<br><b>Nombre</b> |                  | <b>Descripción</b>  |                              |  |
|----------------------|------------------|---------------------|------------------------------|--|
| 11, 32               | VDD <sub>2</sub> |                     | Positive Voltage             |  |
| 12, 31, 33           | GND <sub>2</sub> | Power Supply        | Ground Reference             |  |
| 1                    | ICSP_VPP         |                     | Programming Voltage          |  |
| 40                   | ICSP_PGD         | <b>ICSP</b>         | Programming Data             |  |
| 39                   | ICSP_PGC         |                     | Programming Clock            |  |
| 27                   | DIPSW B3         |                     | Address Bit 3                |  |
| 23                   | DIPSW_B2         |                     | Address Bit 2                |  |
| 22                   | DIPSW_B1         | DIP SWITCH          | Address Bit 1                |  |
| 21                   | DIPSW_B0         |                     | Address Bit 0                |  |
| 2                    | KY_OUT1          |                     | Output Button 1              |  |
| 3                    | KY_OUT2          |                     | Output Button 2              |  |
| 4                    | KY_OUT3          |                     | Output Button 3              |  |
| 5                    | KY_OUT4          | <b>KEYPAD</b>       | Output Button 4              |  |
| 6                    | KY_OUT5          |                     | Output Button 5              |  |
| 7                    | KY OUT6          |                     | Output Button 6              |  |
| 8                    | KY_OUT7          |                     | Output Button 7              |  |
| 9                    | KY_OUT8          |                     | Output Button 8              |  |
| 38                   | OUT1             |                     | Output Control 1             |  |
| 37                   | OUT2             |                     | Output Control 2             |  |
| 36                   | OUT3             | OUTPUTs             | Output Control 3             |  |
| 35                   | OUT4             |                     | Output Control 4             |  |
| 34                   | OUT5             |                     | Output Control 5             |  |
| 30                   | OUT6             |                     | Output Control 6             |  |
| 29                   | OUT7             |                     | Output Control 7             |  |
| 28                   | OUT8             |                     | Output Control 8             |  |
| 10                   | LED_OUT1         |                     | Output 1                     |  |
| 13                   | LED_OUT2         |                     | Output 2                     |  |
| 14                   | LED OUT3         |                     | Output 3                     |  |
| 15                   | LED_OUT4         | LEDs                | Output 4                     |  |
| 16                   | LED_OUT5         |                     | Output 5                     |  |
| 17                   | LED_OUT6         |                     | Output 6                     |  |
| 18                   | LED_OUT7         |                     | Output 7                     |  |
| 19                   | LED_OUT8         |                     | Output 8                     |  |
| 26                   | LINK EUSART RX   |                     | EUSART - Data Reception      |  |
| 25                   | LINK_EUSART_TX   | LINK [Communication | EUSART - Data Transmission   |  |
| 24                   | LINK_LTC485_EN   | with the Link 4]    | LTC485 - RX/TX Enable        |  |
| 20                   | LINK_LED_COM     |                     | <b>LED of Communications</b> |  |

**Tabla 2.28** Interfaz CCO - Distribución de pines del microcontrolador U1

• Oscilador interno  $(f > 20MHz)$ 

Requerido para reducir la cantidad de componentes externos y aumentar la confiabilidad del sistema. Se escoge una frecuencia de reloj mayor que 20MHz, con la finalidad de disminuir los tiempos de procesamiento.

- Memoria Flash de 10KB Requerida para almacenar el algoritmo o líneas de código.
- Memoria EEPROM de 64B Requerida para almacenar el estado de las salidas.
- 1 Módulo EUART (Enhanced Addressable Universal Asynchronous Receiver Transmitter) Requerido para la comunicación con el link 4 (link de interfaces).
- 1 Módulo HLVD (High/Low-Voltage Detect) Requerido para detectar un corte de energía eléctrica.
- 1 Timer 8-Bit Requerido para generar los tiempos utilizados en los subprocesos.
- WDT (Watchdog Timer) Requerido para resetear el microcontrolador por software, en caso de falla.
- ICSP (In-Circuit Serial Programming) Requerido para programar el microcontrolador con el firmware actual.
- 35 Pines de entrada/salida digitales Requeridos para los fines indicados en la **Tabla 2.28**.

Se escoge el siguiente microcontrolador:

Número de parte: PIC18F4525 (Microchip) Características: 40-Pin PDIP (36-Pin I/O), Máx. 32MHz (Oscilador

Interno), 48KB-Flash, 1KB-EEPROM, 1 EUSART, 1 HLVD, 1 Timer 8-Bit, WDT, ICSP

# **2.5.7.2. Teclado**

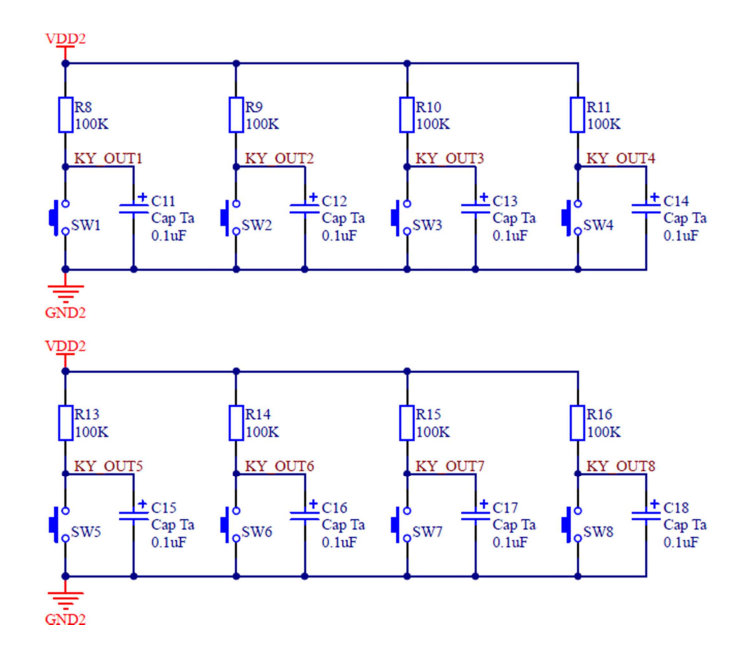

**Figura 2.120** Interfaz CCO - Teclado

Se toman los resultados del dimensionamiento del teclado del keypad button.

### Capacitores C11-C18

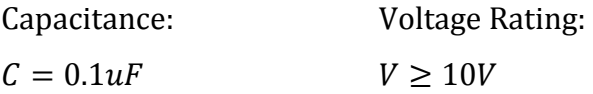

Se escogen los siguientes capacitores:

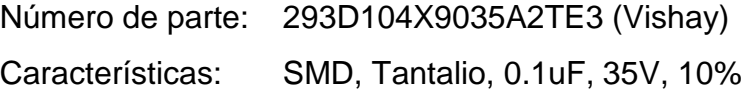

### Resistencias R8-R11 y R13-R16

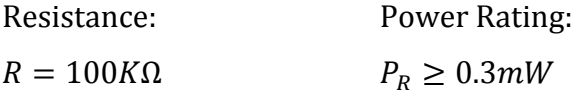

Se escogen las siguientes resistencias:

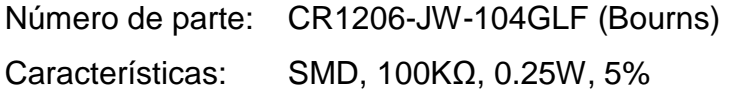

# Pulsadores SW1-SW8

Switching Current: Switching Voltage:  $I \geq 60uA$   $V \geq 6V$ 

Se escogen los siguientes pulsadores:

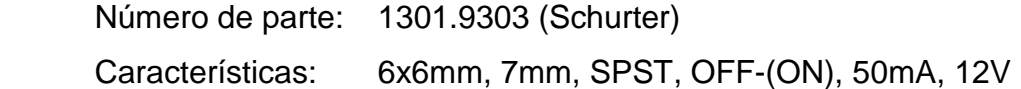

# **2.5.7.3. LEDs indicadores y LED de diagnóstico "COM"**

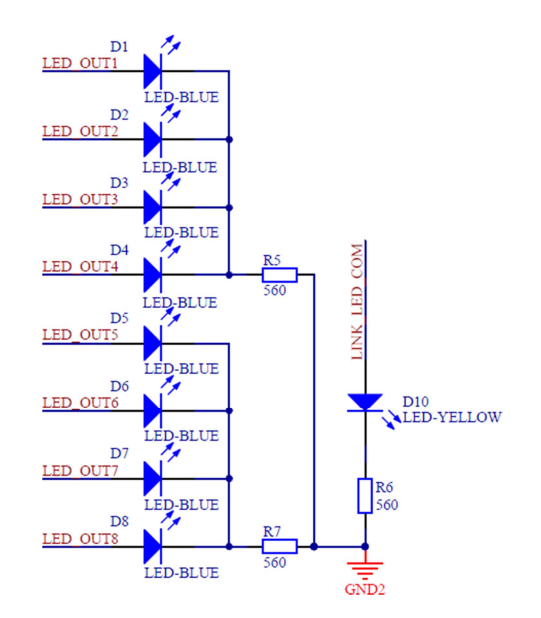

**Figura 2.121** Interfaz CCO - LEDs indicadores y LED de diagnóstico "COM"

Se toman los resultados del dimensionamiento de los LEDs indicadores y LED de diagnóstico "COM" de la interfaz CCI.

# LEDs D1-D8 y D10

Se escogen los siguientes LEDs:

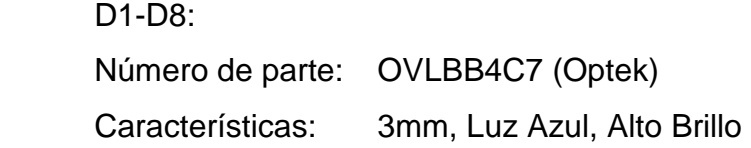

D10:

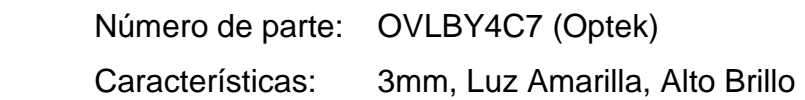

Resistencias R5-R7

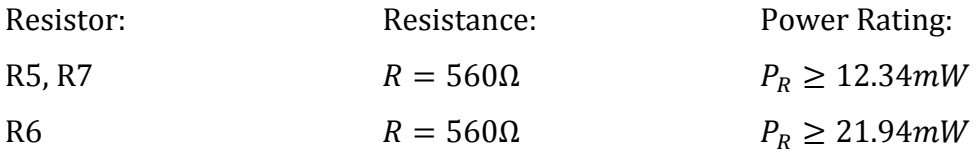

Se escogen las siguientes resistencias:

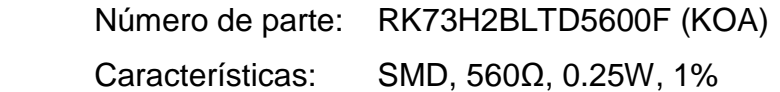

# **2.5.7.4. DIP switch de dirección**

Se toman los resultados del dimensionamiento del DIP switch de dirección del keypad button.

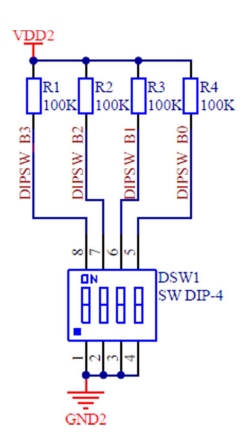

**Figura 2.122** Interfaz CCO - DIP switch de dirección

# Resistencias R1-R4

Resistance: Power Rating:  $R = 100K\Omega$   $P_R \ge 0.3mW$ 

Se escogen las siguientes resistencias:

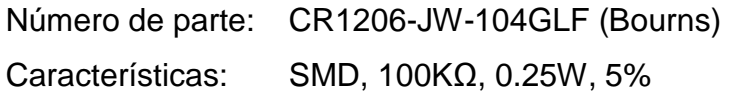

DIP switch DSW1

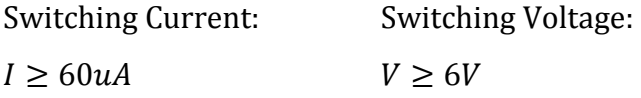

Se escoge el siguiente DIP switch:

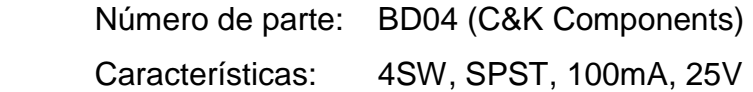

#### **2.5.7.5. Salidas**

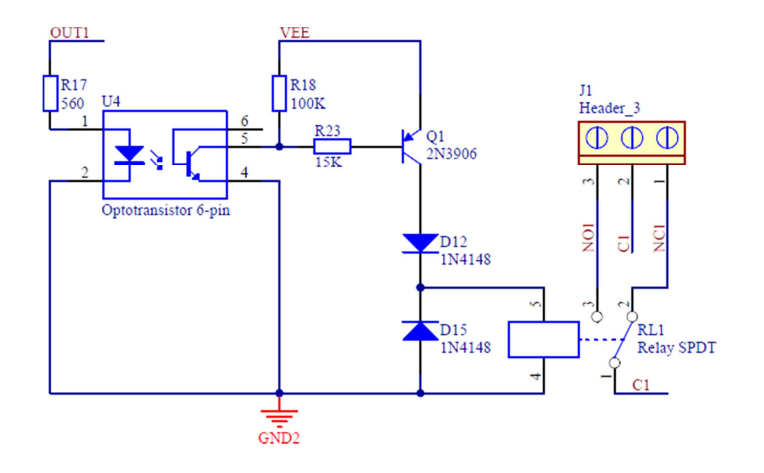

**Figura 2.123** Interfaz CCO - Salida tipo: OUT1

Se dimensionan los elementos para la "salida tipo" OUT1, y los resultados se extienden para las demás salidas.

# Conector J1

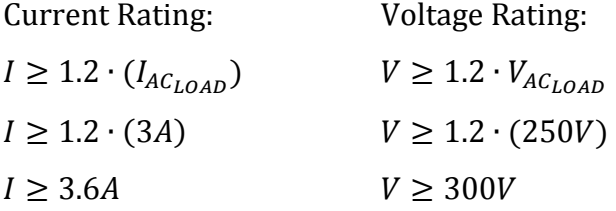

Se escoge el siguiente conector:

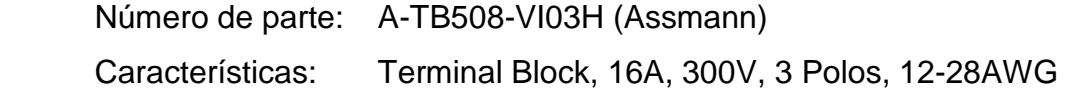

Relé RL1

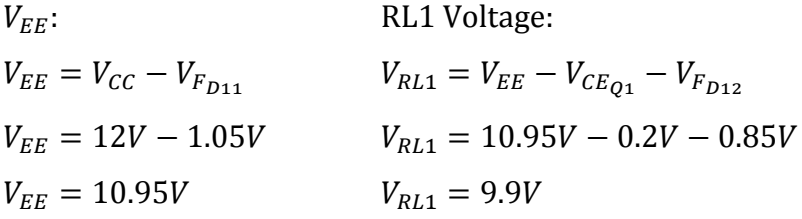

Coil:

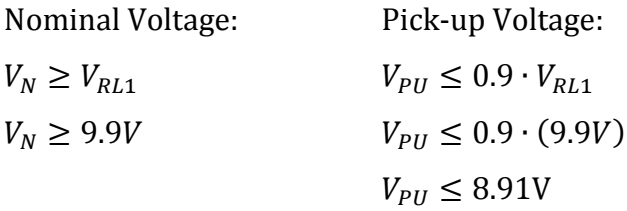

Contact:

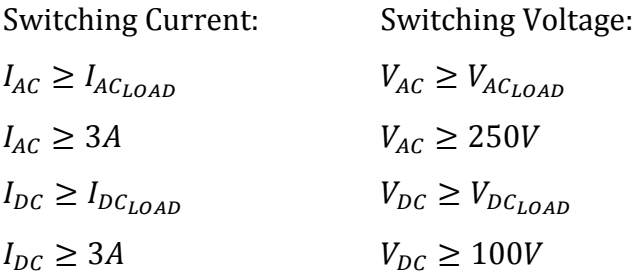

Se escoge el siguiente relé:

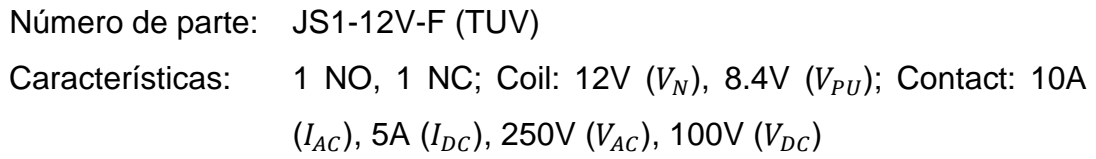

Diodos D12 y D15

RL1 Current:

$$
I_{RL1} = \frac{V_{RL1}}{R_{RL1}}
$$

$$
I_{RL1} = \frac{9.9V}{400\Omega}
$$

$$
I_{RL1} = 24.75mA
$$

Forward Current: Reverse Voltage:

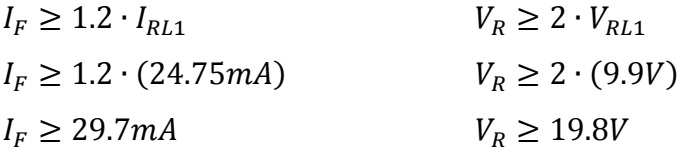

Se escogen los siguientes diodos:

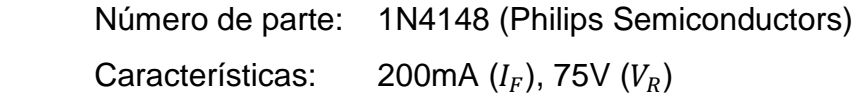

# Transistor Q1

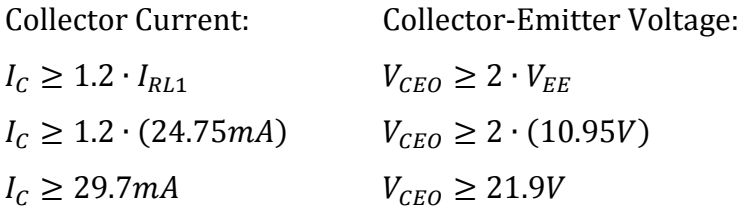

Se escoge el siguiente transistor:

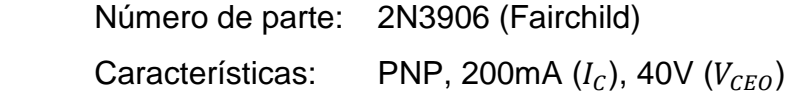

# Resistencia R23

Resistance:

Power Rating:

$$
R \le \frac{1}{1.2} \cdot \frac{V_{EE} - V_{BE_{Q1}} - V_{CE_{U4}}}{\frac{I_{RL1}}{h_{FE_{Q1}}}} \qquad P_R \ge 1.2 \cdot \frac{\left(V_{EE} - V_{BE_{Q1}} - V_{CE_{U4}}\right)^2}{R}
$$
  

$$
R \le \frac{1}{1.2} \cdot \frac{10.95V - 0.7V - 0.2V}{100} \qquad P_R \ge 1.2 \cdot \frac{(10.95V - 0.7V - 0.2V)^2}{15K\Omega}
$$
  

$$
P_R \ge 8.08mW
$$
  

$$
R \le 33.84K\Omega \implies R = 15K\Omega
$$

Se escoge la siguiente resistencia:

Número de parte: CR1206-FX-1502ELF (Bourns) Características: SMD, 15KΩ, 0.25W, 1%

# Optotransistor U4

Elemento empleado para proteger el microcontrolador de corrientes inversas provenientes del relé- que puedan destruirlo (protección redundante).

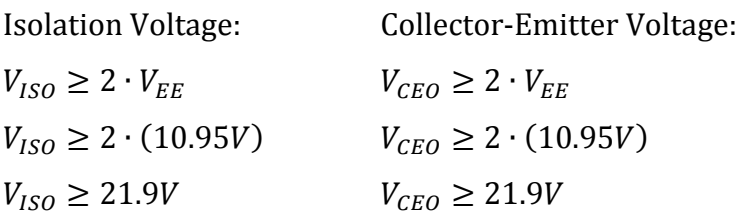

Se escoge el siguiente optotransistor:

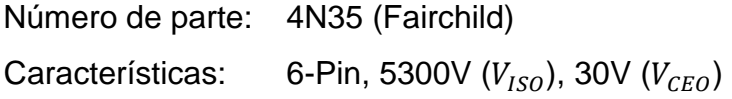

Resistencia R18

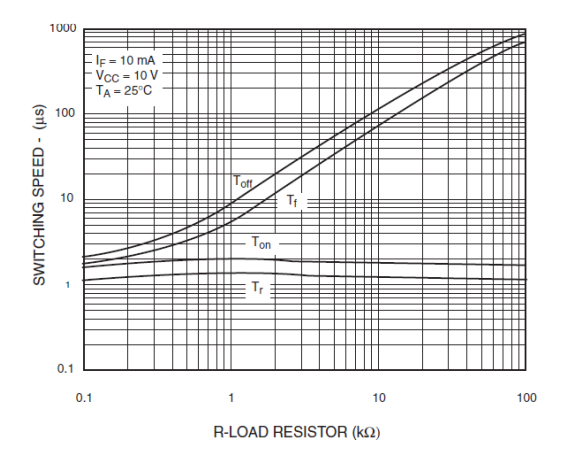

**Figura 2.124** 4N35 - Switching speed vs. Load resistor [35]

Sea  $t_{off} \approx 1ms$ , de la **Figura 2.124** se tiene que  $R = 100K\Omega$ .

Power Rating:

$$
P_R \ge 1.2 \cdot \frac{\left(V_{EE} - V_{CE_{U4}}\right)^2}{R}
$$

$$
P_R \ge 1.2 \cdot \frac{(10.95V - 0.2V)^2}{100K\Omega}
$$

$$
P_R \ge 1.39mW
$$

Se escoge la siguiente resistencia:

Número de parte: CR1206-JW-104GLF (Bourns) Características: SMD, 100KΩ, 0.25W, 5%

Resistencia R17

U4 Collector Current:

$$
I_{C_{U4}} = \frac{V_{EE} - V_{CE_{U4}}}{R_{18}} + \frac{V_{EE} - V_{BE_{Q1}} - V_{CE_{U4}}}{R_{23}}
$$

$$
I_{C_{U4}} = \frac{10.95V - 0.2V}{100K\Omega} + \frac{10.95V - 0.7V - 0.2V}{15K\Omega}
$$

$$
I_{C_{U4}} = 0.78mA
$$

Resistance:

Power Rating:

$$
R \le \frac{1}{1.2} \cdot \frac{V_{DD2} - V_{F_{U4}}}{\frac{I_{C_{U4}}}{CTR_{U4}}} \qquad P_R \ge 1.2 \cdot \frac{(V_{DD2} - V_{F_{U4}})^2}{R}
$$
  

$$
R \le \frac{1}{1.2} \cdot \frac{5V - 1.15V}{\frac{0.78mA}{100\%}} \qquad P_R \ge 1.2 \cdot \frac{(5V - 1.15V)^2}{560\Omega}
$$
  

$$
P_R \ge 31.76mW
$$
  

$$
R \le 4.11K\Omega \implies R = 560\Omega
$$

Se escoge la siguiente resistencia:

Número de parte: RK73H2BLTD5600F (KOA) Características: SMD, 560Ω, 0.25W, 1%

### **2.5.7.6. Interfaz de comunicaciones**

Se toman los modelos y resultados del dimensionamiento de lo siguiente:

- Interfaz de comunicaciones del keypad button, considerando -siempre que sea necesario- el cambio de  $I_{KB}$  por  $I_{CCO} = 300mA$ .
- LED de diagnóstico "POWER" de la CPU.
- Fuente de alimentación "VDD2" de la CPU, considerando -siempre que sea necesario- el cambio de  $I_{CPU}$  por  $I_{CCO} = 300mA$ .

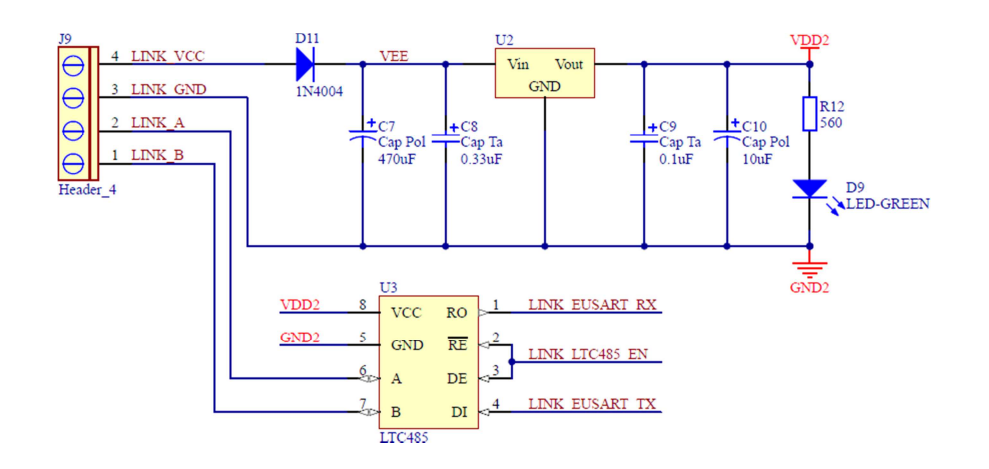

**Figura 2.125** Interfaz CCO - Interfaz de comunicaciones

# Interfaz U3

Se escoge la siguiente interfaz:

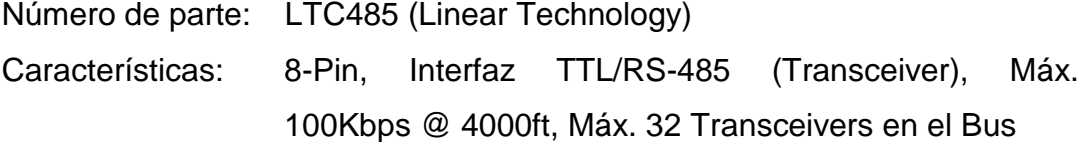

# Conector J9

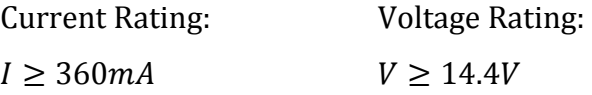

Se escoge el siguiente conector:

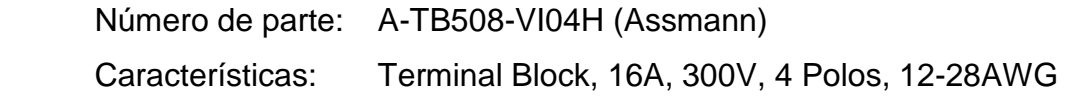

### LED D9

Se escoge el siguiente LED:

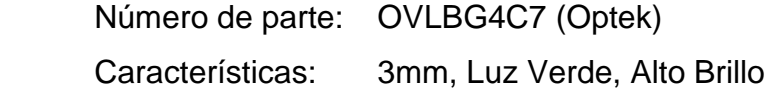

### Resistencia R12

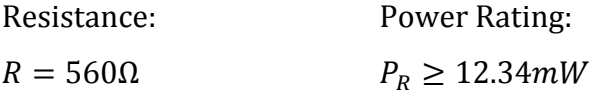

Se escoge la siguiente resistencia:

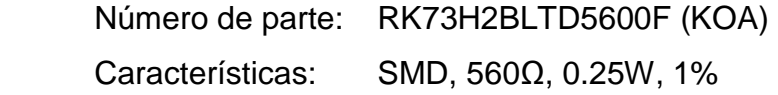

### Diodo D11

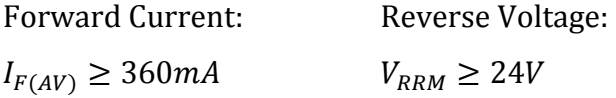

Se escoge el siguiente diodo:

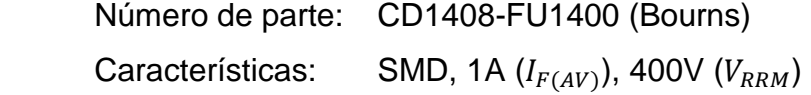

# Regulador lineal U<sub>2</sub>

El regulador lineal alimenta únicamente al circuito interno de la interfaz CCO, es decir, no alimenta a los relés. Para los cálculos se utiliza el valor medido de la corriente de salida que es de aproximadamente 50mA.

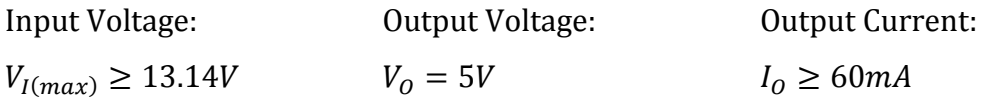

Se escoge el siguiente regulador lineal:

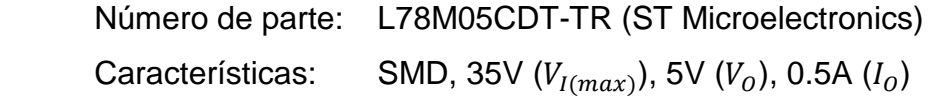

Capacitores C7-C10

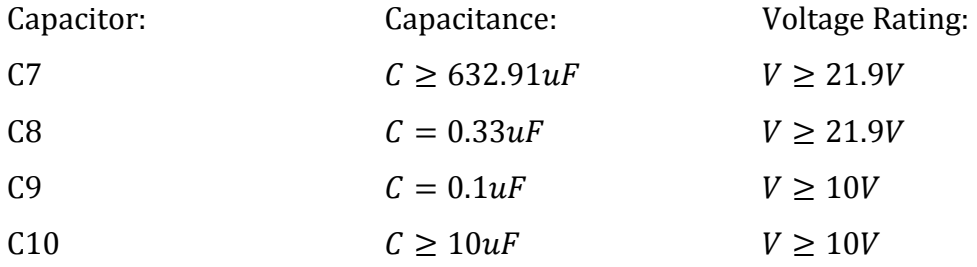

Se escogen los siguientes capacitores:

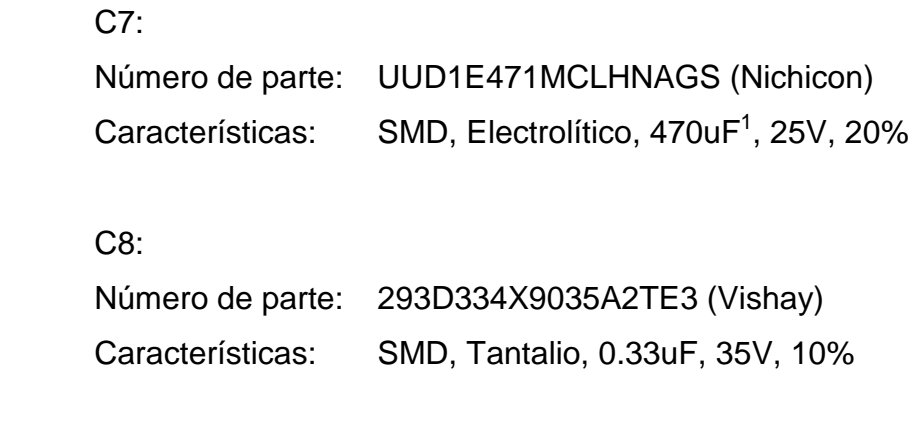

C9:

l

|                  | Número de parte: 293D104X9035A2TE3 (Vishay) |
|------------------|---------------------------------------------|
| Características: | SMD, Tantalio, 0.1uF, 35V, 10%              |

 $1$  Nótese que se elige un valor inferior a 632.91uF para C7. Esto se debe a que en los cálculos se ha supuesto que  $V_{CC}$  proviene de un adaptador de voltaje sin filtro capacitivo; y en la práctica, dichos adaptadores entregan un voltaje filtrado, por lo que no es necesario que C7 sea extremadamente grande.

 C10: Número de parte: B41112A5106M000 (Epcos) Características: SMD, Electrolítico, 10uF, 25V, 20%

### **2.5.7.7. Conector ICSP**

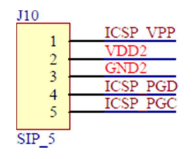

**Figura 2.126** Interfaz CCO - Conector ICSP

Se toman los resultados del dimensionamiento de los conectores ICSP de la CPU.

Conector J10

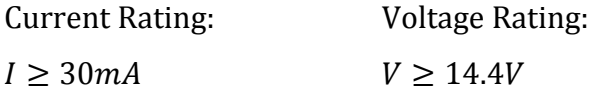

Se escoge el siguiente conector:

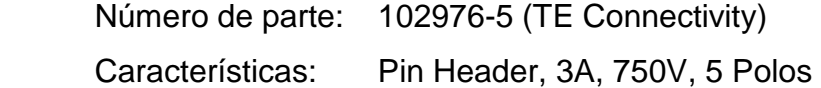

### **2.5.7.8. Capacitores de desacoplo**

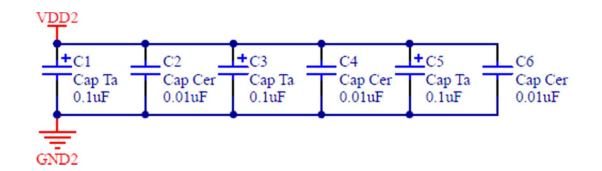

**Figura 2.127** Interfaz CCO - Capacitores de desacoplo

Se toman los resultados del dimensionamiento de los capacitores de desacoplo de la CPU.

# Capacitores C1-C6

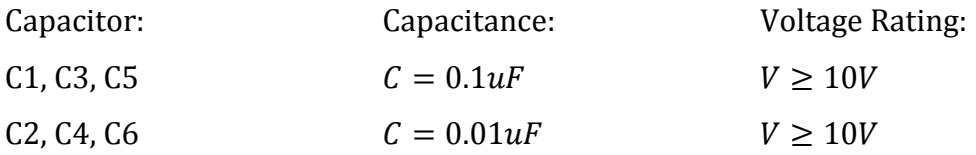

Se escogen los siguientes capacitores:

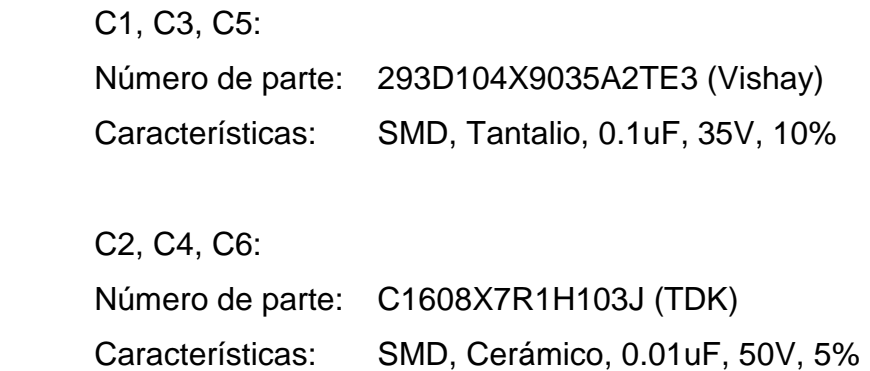

# **2.6. CONSTRUCCIÓN**

Para la construcción de todas y cada una de las partes del prototipo, se utiliza lo siguiente:

- Software de diseño electrónico Altium Designer para la elaboración de los circuitos impresos.
- Software de electrónica ElectroDroid para el dimensionamiento de las pistas y vías de los circuitos impresos. Se emplea el estándar IPC-2221 [36].
- PCBs FR4 de 1oz. de cobre (35um de espesor), a doble lado. Terminado con agujeros metalizados, pistas estañadas, máscara antisolder y screen laminado.
- Elementos electrónicos Through-Hole y SMD para el montaje, acorde a las especificaciones de diseño (para mayor información, refiérase al Subcapítulo 2.5).

Cabe mencionar que la impresión de los circuitos en las tarjetas de cobre vírgenes, y los cortes de las mismas, son realizados con tecnología láser.

La siguiente nomenclatura es utilizada para indicar las especificaciones de construcción de cada parte del prototipo:

- a: Ancho
- C: Espacio libre o "clearance"
- e: Espesor
- I: Capacidad de corriente
- l: largo
- ∅: Diámetro
- $T_A$ : Temperatura ambiente
- ↑T: Subida de temperatura

#### **2.6.1. CPU**

Especificaciones de construcción:

- Pistas de potencia (alimentación y conexión a los links): a=2mm ( $I_{max}=4A$ @ e=35um,  $T_A = 25$ °C y ↑T=10°C).
- Pistas de señal: a=0.254mm ( $I_{max}=0.9A \otimes e=35$ um, T<sub>A</sub>=25°C y îT=10°C).
- Vías de señal: Ø=0.4mm ( $I_{max}$ =1.7A @ e=17.5um,  $T_A$ =25°C y  $\Upsilon$ T=10°C).
- Planos capas superior e inferior: Conexión al Net GND2.
- Espacio libre para potencia y señal:  $C_{min}=0.2$ mm.
- Agujeros de montaje redondos: 4x∅=5mm y 7x∅=4mm.
- Dimensiones de la PCB: l=230mm, a=110mm, e=1.2mm.

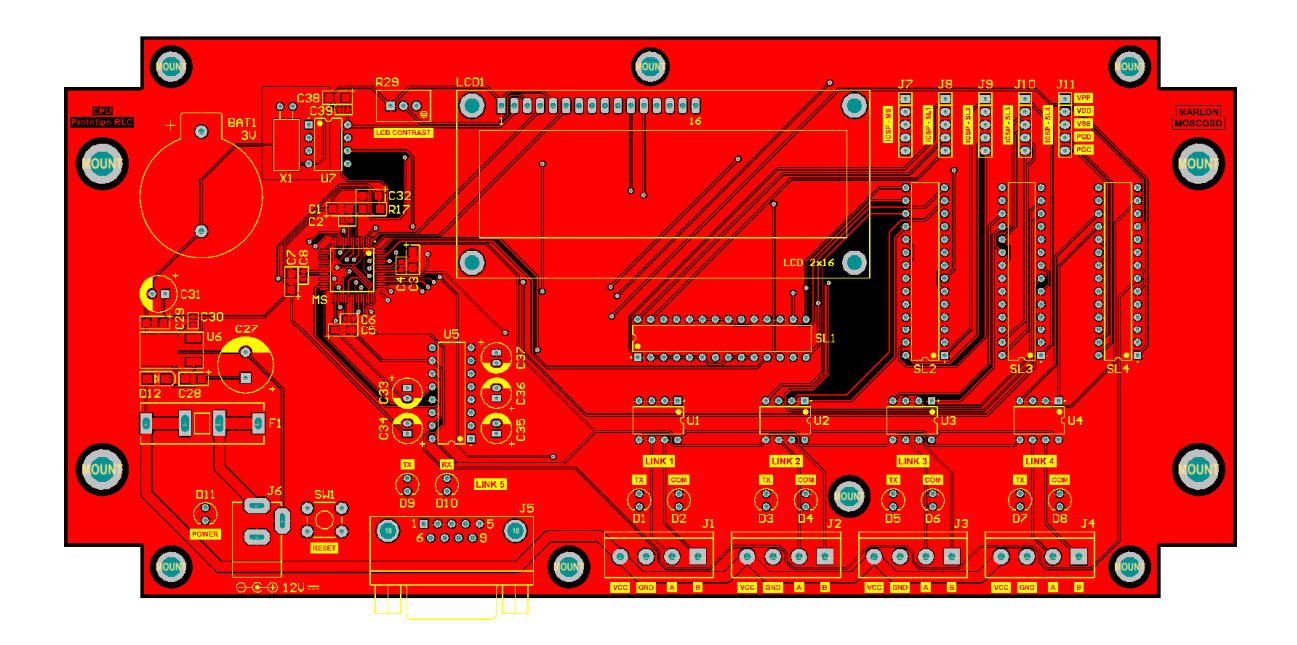

# **2.6.1.1. Circuito impreso**

**Figura 2.128** CPU - PCB: Capa superior

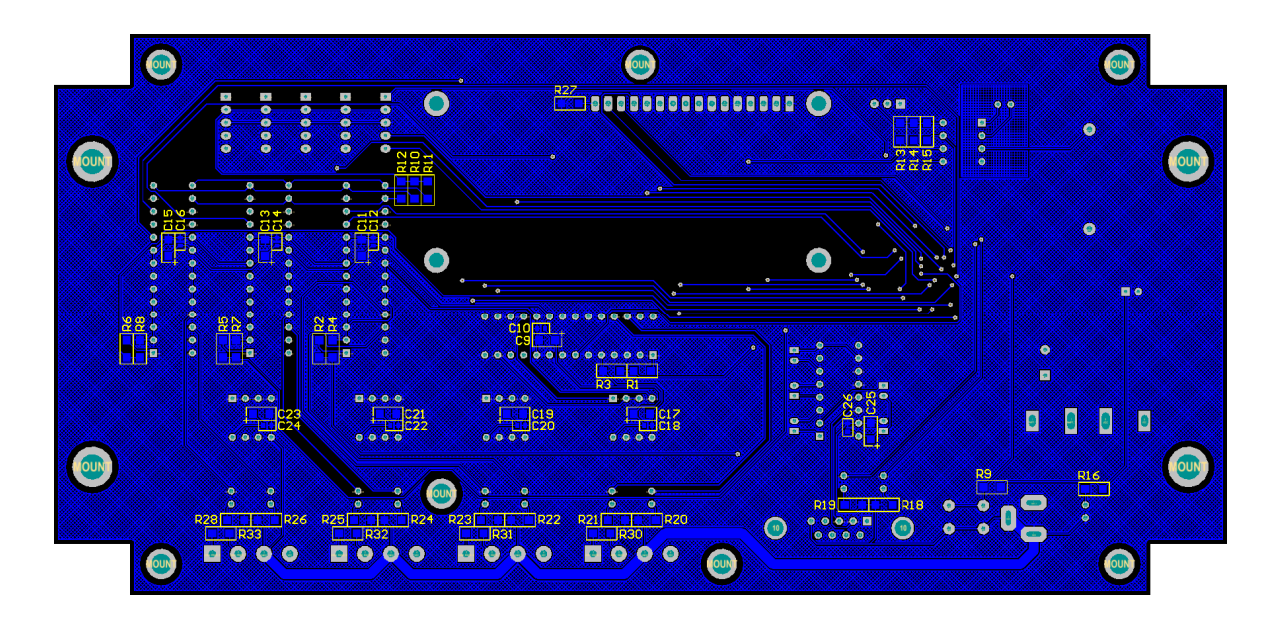

**Figura 2.129** CPU - PCB: Capa inferior

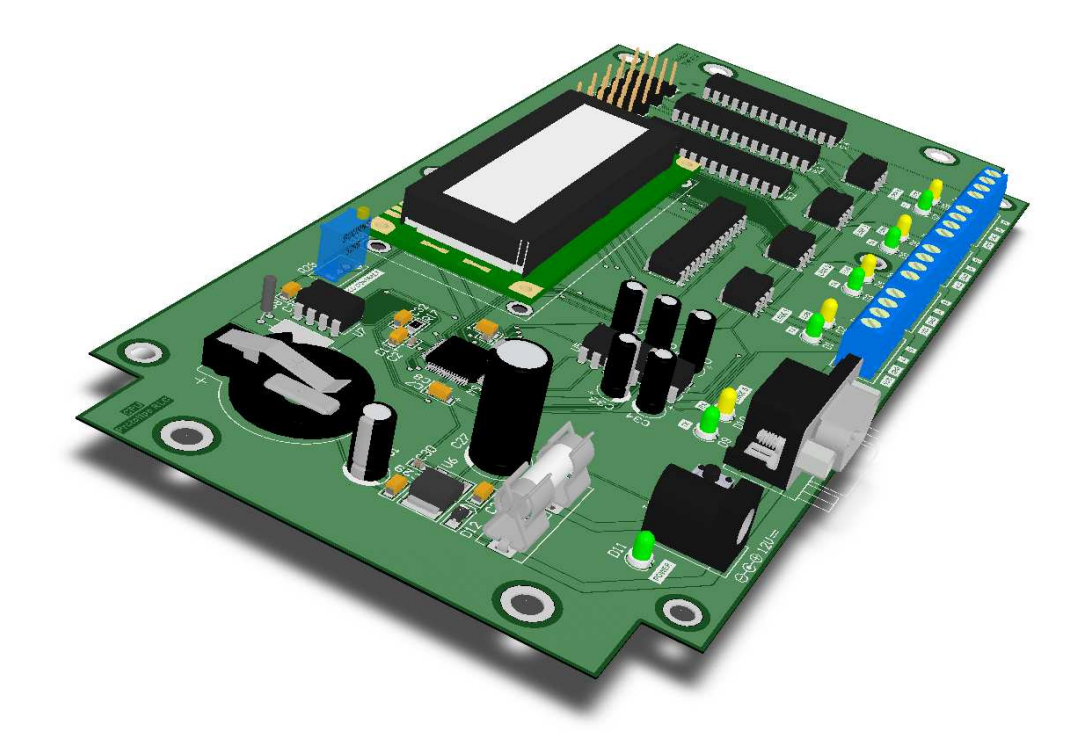

# **2.6.1.2. Montaje de elementos electrónicos**

**Figura 2.130** CPU - Vista isométrica

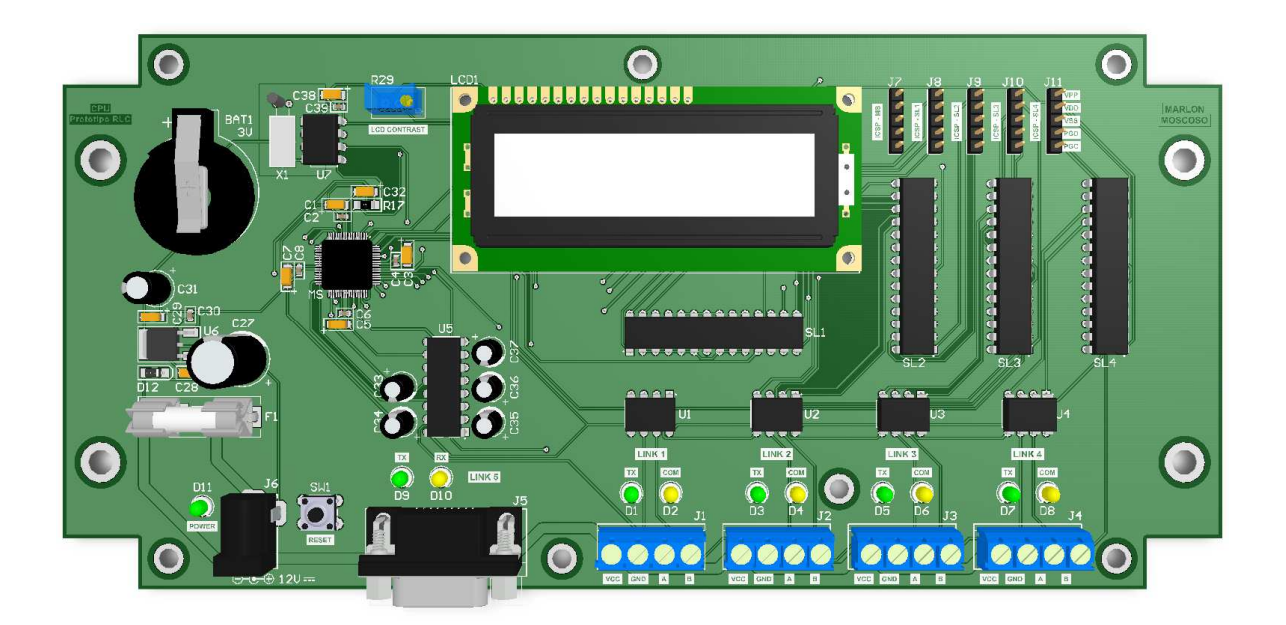

**Figura 2.131** CPU - Vista superior

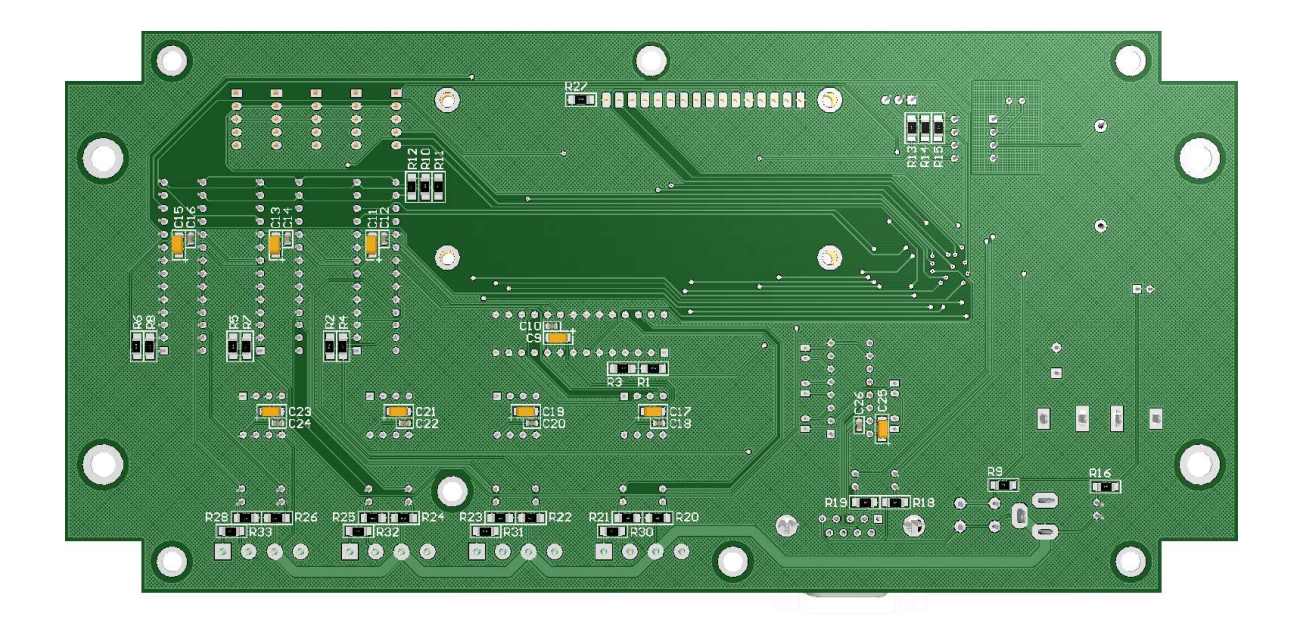

**Figura 2.132** CPU - Vista inferior

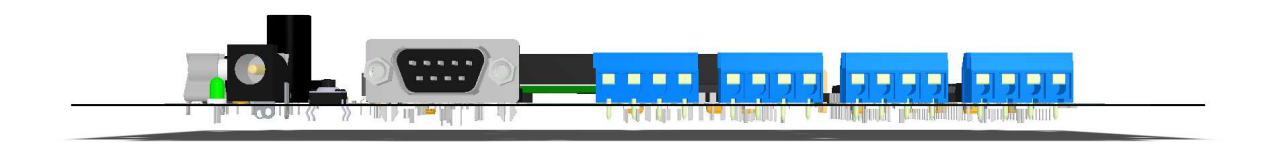

**Figura 2.133** CPU - Vista frontal

# **2.6.2. KEYPAD BUTTON**

Especificaciones de construcción:

- Pistas de señal: a=0.254mm ( $I_{max}=0.9A \otimes e=35$ um, T<sub>A</sub>=25°C y îT=10°C).
- Vías de señal: Ø=0.5mm ( $I_{max}$ =2.0A @ e=17.5um, T<sub>A</sub>=25°C y îT=10°C).
- Planos capas superior e inferior: Conexión al Net GND2.
- **•** Espacio libre para señal:  $C_{\text{min}} = 0.254$ mm.
- Agujeros de montaje rectangulares: 2x(l=10mm, a=5mm).
- Dimensiones de la PCB: l=100mm, a=40mm, e=1.2mm.
#### **2.6.2.1. Circuito impreso**

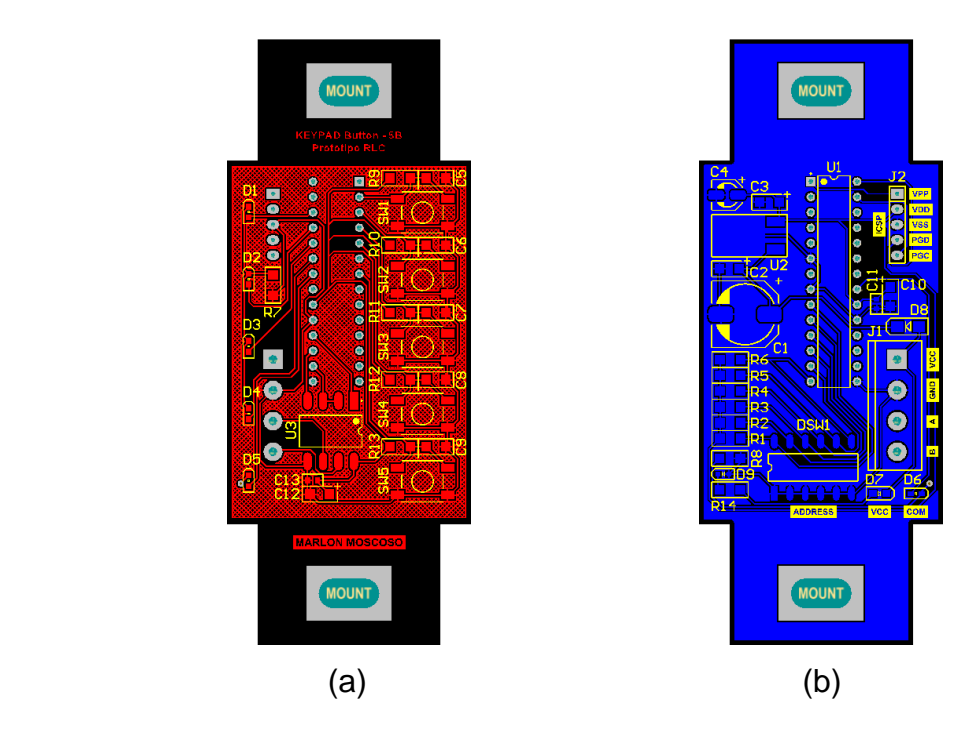

**Figura 2.134** Keypad button - PCB: (a) Capa superior, (b) Capa inferior

# **2.6.2.2. Montaje de elementos electrónicos**

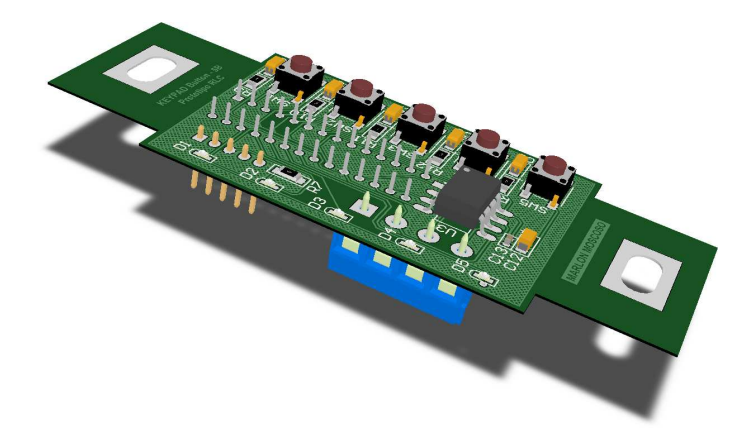

**Figura 2.135** Keypad button - Vista isométrica

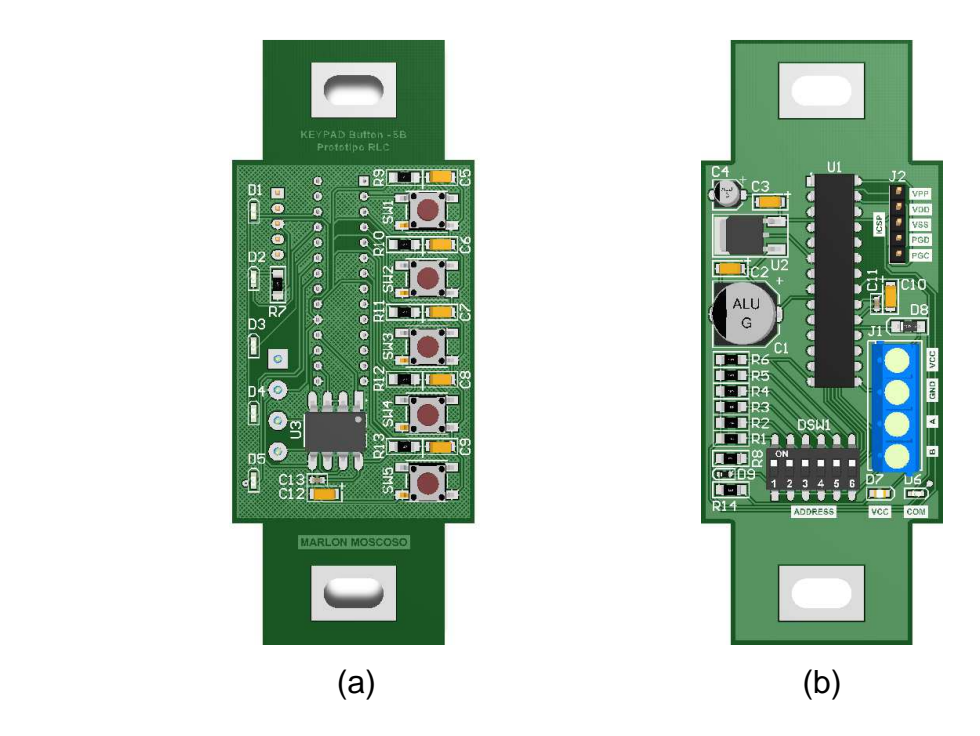

**Figura 2.136** Keypad button - (a) Vista superior, (b) Vista inferior

# **2.6.3. KEYPAD TOUCH**

Especificaciones de construcción:

- Pistas de señal: a=0.254mm ( $I_{max}$ =0.9A @ e=35um,  $T_A$ =25°C y  $\Upsilon$ T=10°C).
- Vías de señal: Ø=0.5mm ( $I_{max}$ =2.0A @ e=17.5um,  $T_A$ =25°C y  $\Upsilon$ T=10°C).
- Planos capas superior e inferior: Conexión al Net GND2.
- **•** Espacio libre para señal:  $C_{min}=0.254$ mm.
- Agujeros de montaje rectangulares: 4x(l=10mm, a=5mm).
- Dimensiones de la PCB: l=100mm, a=80mm, e=1.2mm.

### **2.6.3.1. Circuito impreso**

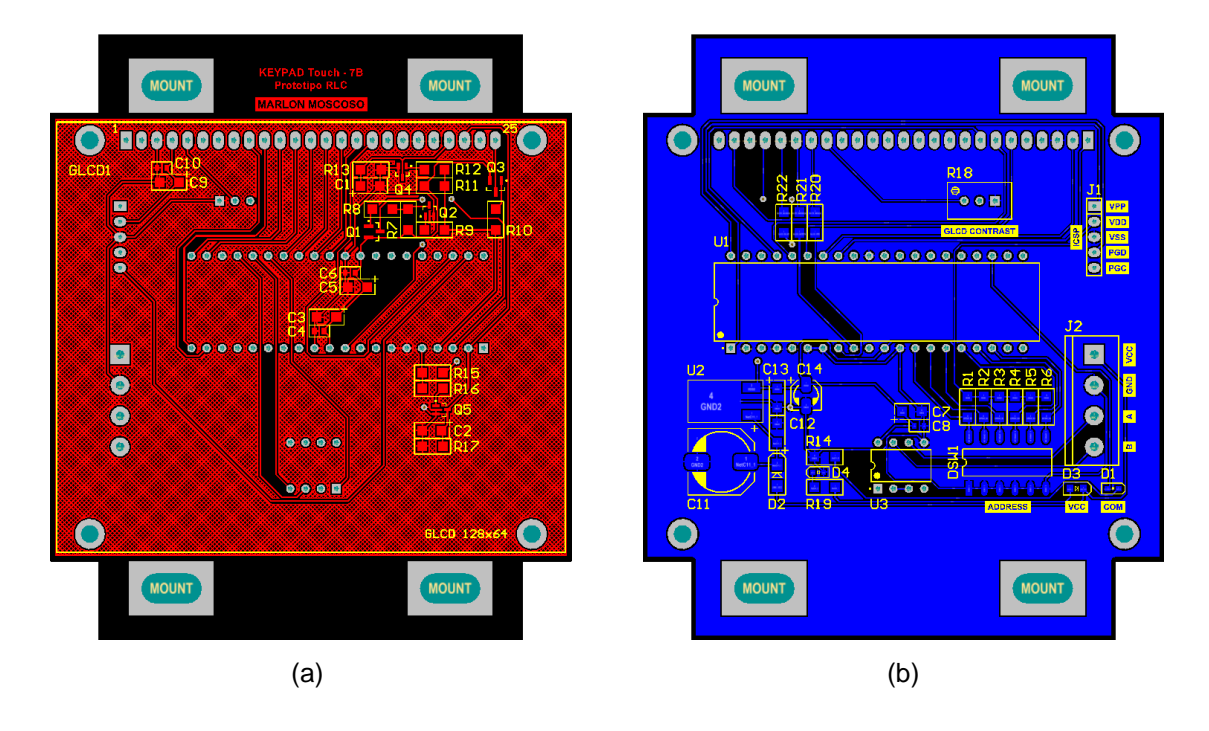

**Figura 2.137** Keypad touch - PCB: (a) Capa superior, (b) Capa inferior

# **2.6.3.2. Montaje de elementos electrónicos**

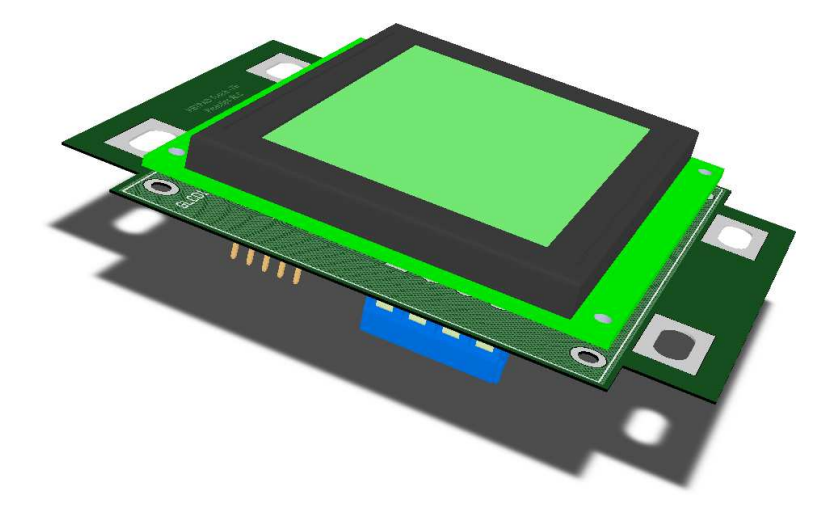

**Figura 2.138** Keypad touch - Vista isométrica

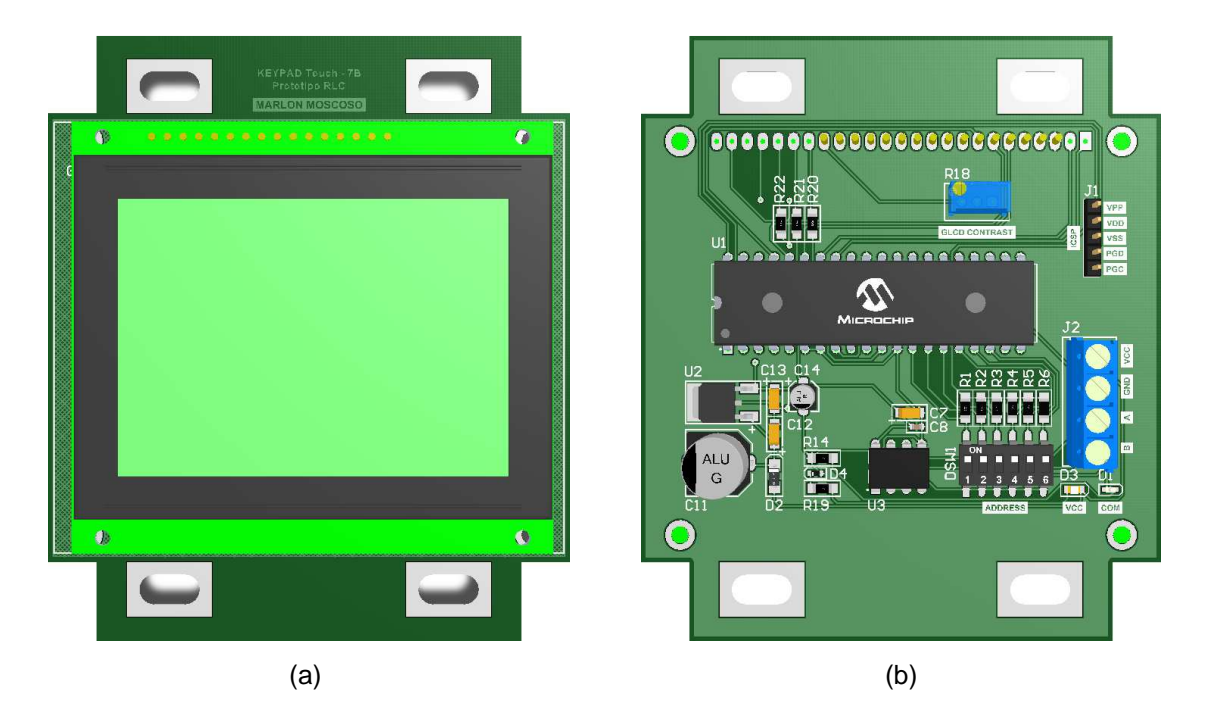

**Figura 2.139** Keypad touch - (a) Vista superior, (b) Vista inferior

# **2.6.4. DIMMER**

Especificaciones de construcción:

- Pistas de potencia (filtro, protección, actuador y conexión a la carga): a=4.0mm ( $I_{max}$ =6.5A @ e=35um,  $T_A$ =25°C y  $T = 10$ °C).
- Pistas de potencia (red snubber y circuito de disparo):  $a=0.5$ mm ( $I_{max}=1.5A$ @ e=35um,  $T_A = 25$ °C y ↑T=10°C).
- Pistas de señal: a=0.254mm ( $I_{max}$ =0.9A @ e=35um,  $T_A$ =25°C y îT=10°C).
- Vías de potencia y señal: Ø=0.4mm ( $I_{max}=1.7$ A @ e=17.5um, T<sub>A</sub>=25<sup>o</sup>C y  $T=10^{\circ}C$ ).
- Planos capas superior e inferior: Conexión al Net GND1.
- **•** Espacio libre para potencia:  $C_{min}=0.5$ mm.
- **•** Espacio libre para señal:  $C_{\text{min}} = 0.254$ mm.
- Agujeros de montaje rectangulares: 4x(l=10mm, a=5mm).
- Dimensiones de la PCB: l=100mm, a=80mm, e=1.2mm.

### **2.6.4.1. Dimmer: Carga resistiva**

#### *2.6.4.1.1. Circuito impreso*

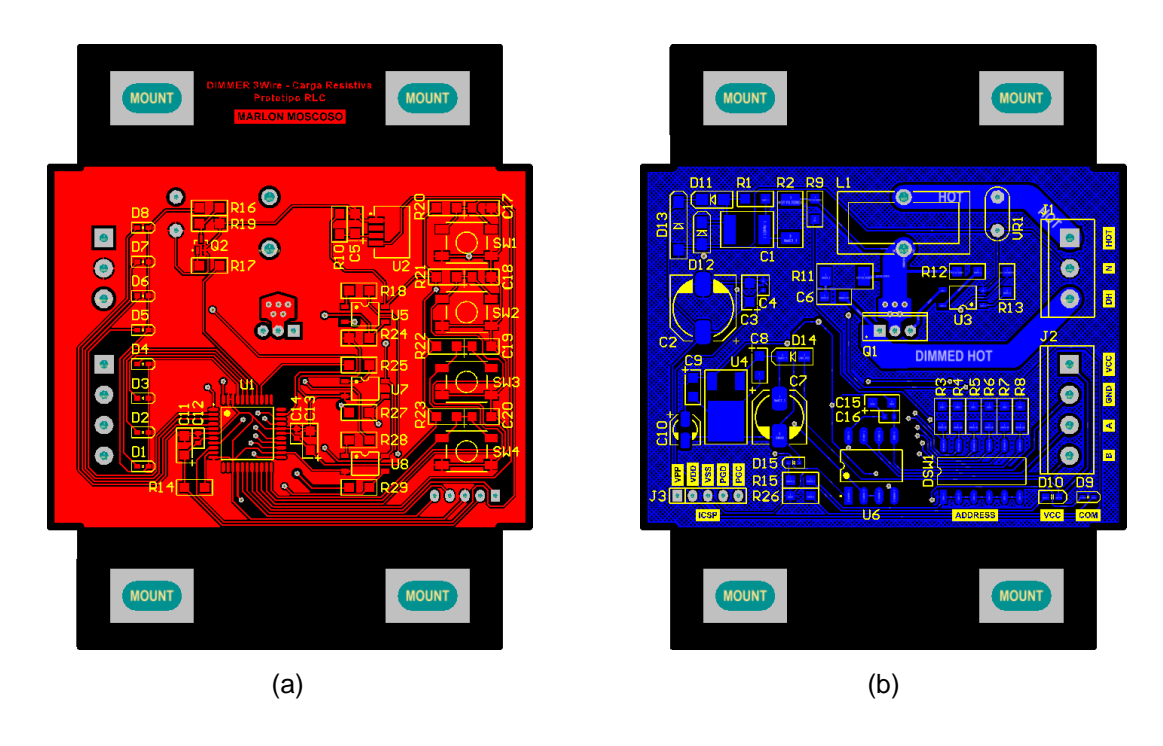

**Figura 2.140** Dimmer carga resistiva - PCB: (a) Capa superior, (b) Capa inferior

*2.6.4.1.2. Montaje de elementos electrónicos* 

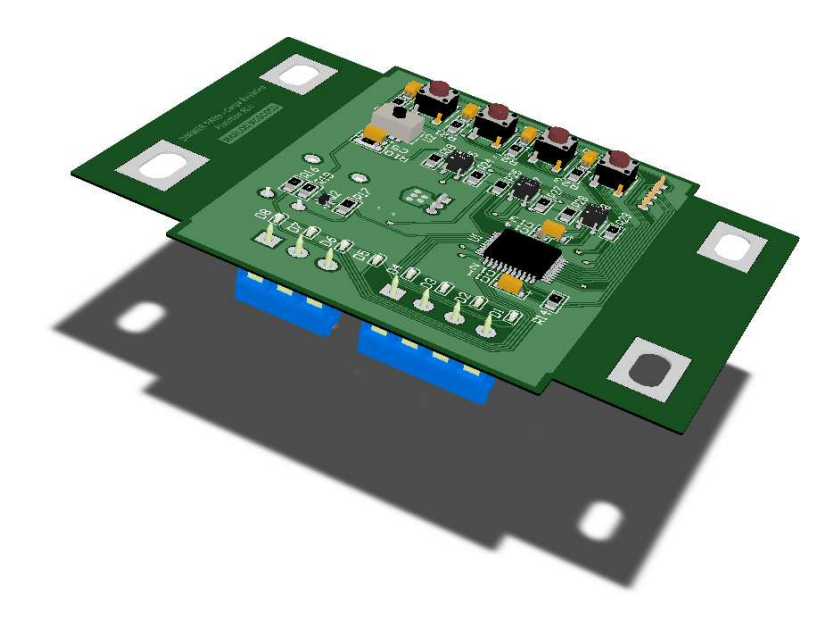

**Figura 2.141** Dimmer carga resistiva - Vista isométrica

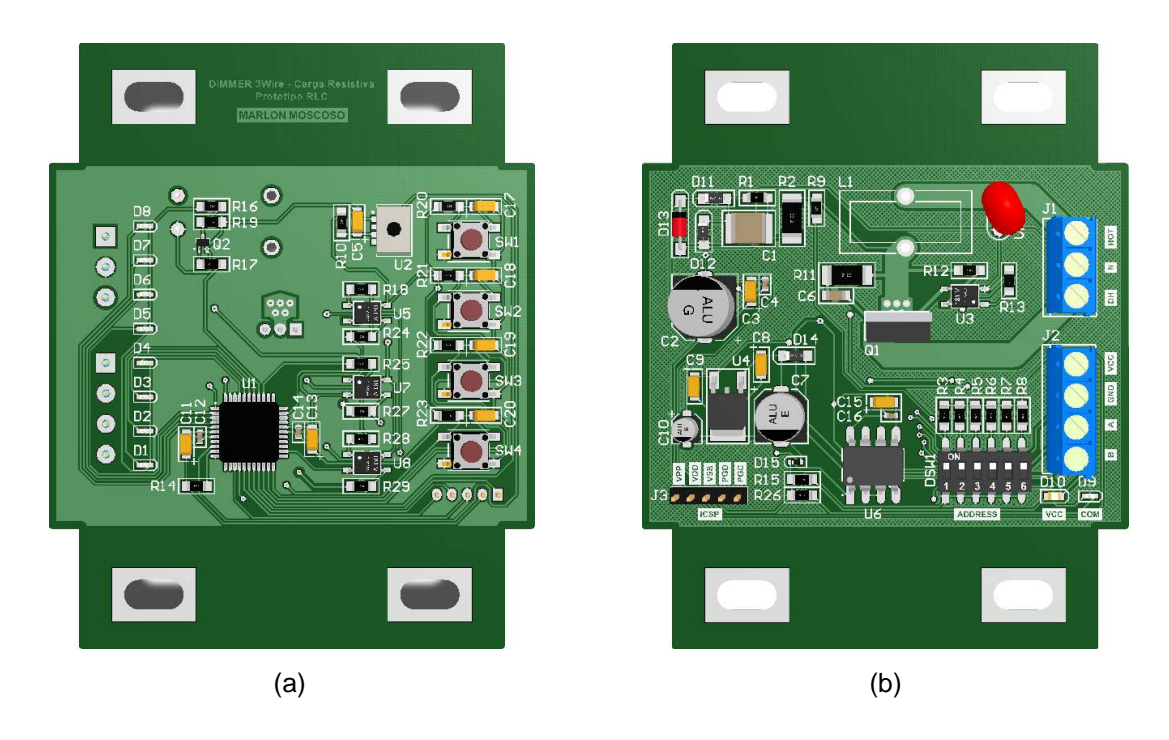

**Figura 2.142** Dimmer carga resistiva - (a) Vista superior, (b) Vista inferior

# **2.6.4.2. Dimmer: Carga MLV**

*2.6.4.2.1. Circuito impreso* 

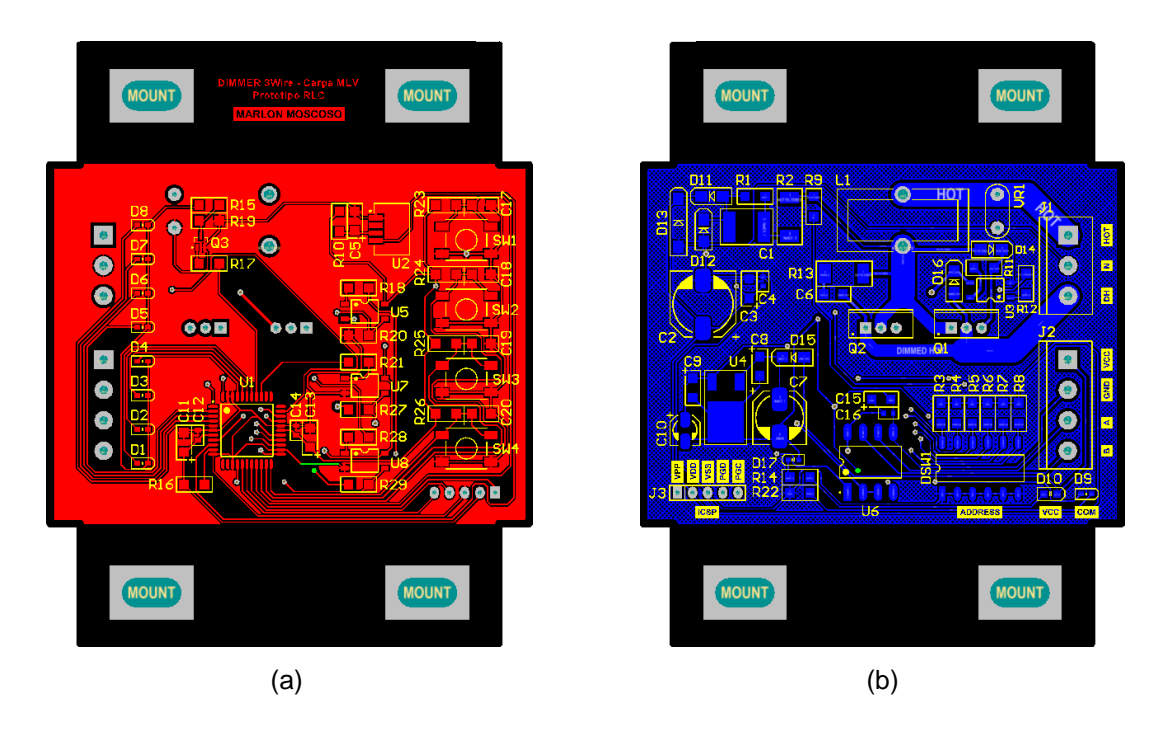

**Figura 2.143** Dimmer carga MLV - PCB: (a) Capa superior, (b) Capa inferior

*2.6.4.2.2. Montaje de elementos electrónicos* 

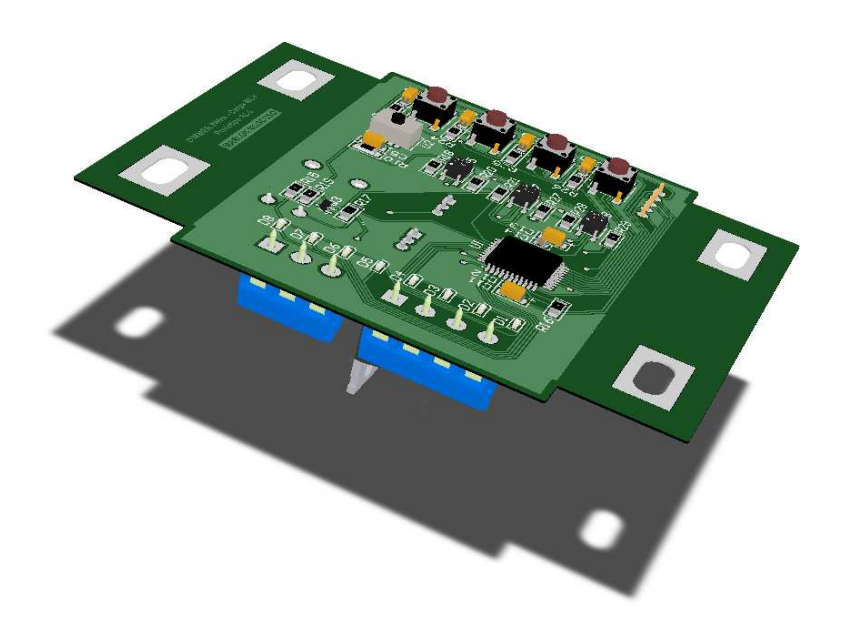

**Figura 2.144** Dimmer carga MLV - Vista isométrica

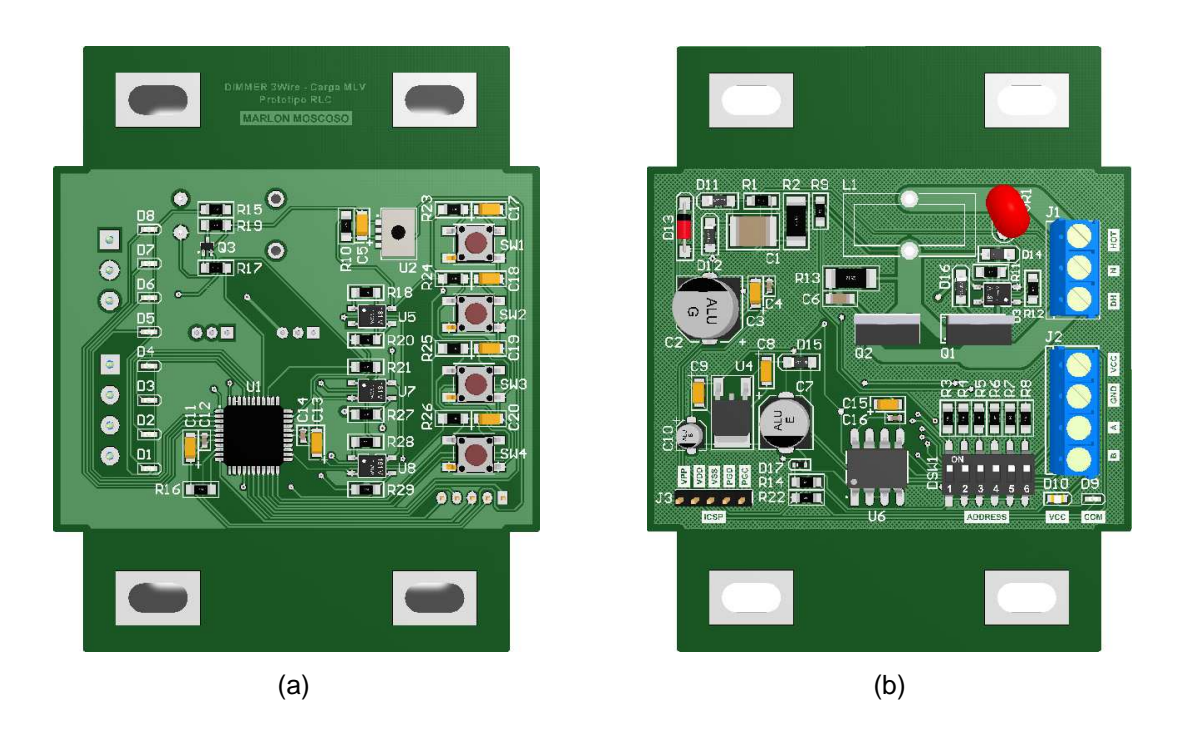

**Figura 2.145** Dimmer carga MLV - (a) Vista superior, (b) Vista inferior

### **2.6.5. WDM**

Especificaciones de construcción:

- Pistas de potencia (filtro, protección y actuadores): a=10.0mm ( $I_{max}$ =12.7A @ e=35um,  $T_A = 25$ °C y ↑T=10°C).
- Pistas de potencia (conexiones a las cargas):  $a=4.0$ mm ( $I_{max}=6.5A$  @ e=35um,  $T_A = 25^{\circ}C$  y  $\uparrow T = 10^{\circ}C$ ).
- Pistas de potencia (redes snubber y circuitos de disparo): a=0.5mm  $(l_{\text{max}}=1.5A \ @ \ e=35$ um, T<sub>A</sub>=25°C y 1T=10°C).
- Pistas de señal: a=0.254mm ( $I_{max}$ =0.9A @ e=35um,  $T_A$ =25°C y îT=10°C).
- Vías de potencia y señal: Ø=0.5mm ( $I_{max}$ =2.0A @ e=17.5um, T<sub>A</sub>=25<sup>o</sup>C y  $\uparrow$ T=10 $\circ$ C).
- Planos capas superior e inferior: Conexión al Net GND1.
- Espacio libre para potencia:  $C_{min}=0.5$ mm.
- **•** Espacio libre para señal:  $C_{\text{min}} = 0.254$ mm.
- Agujeros de montaje rectangulares: 8x(l=10mm, a=5mm).
- Dimensiones de la PCB: l=180mm, a=100mm, e=1.2mm.

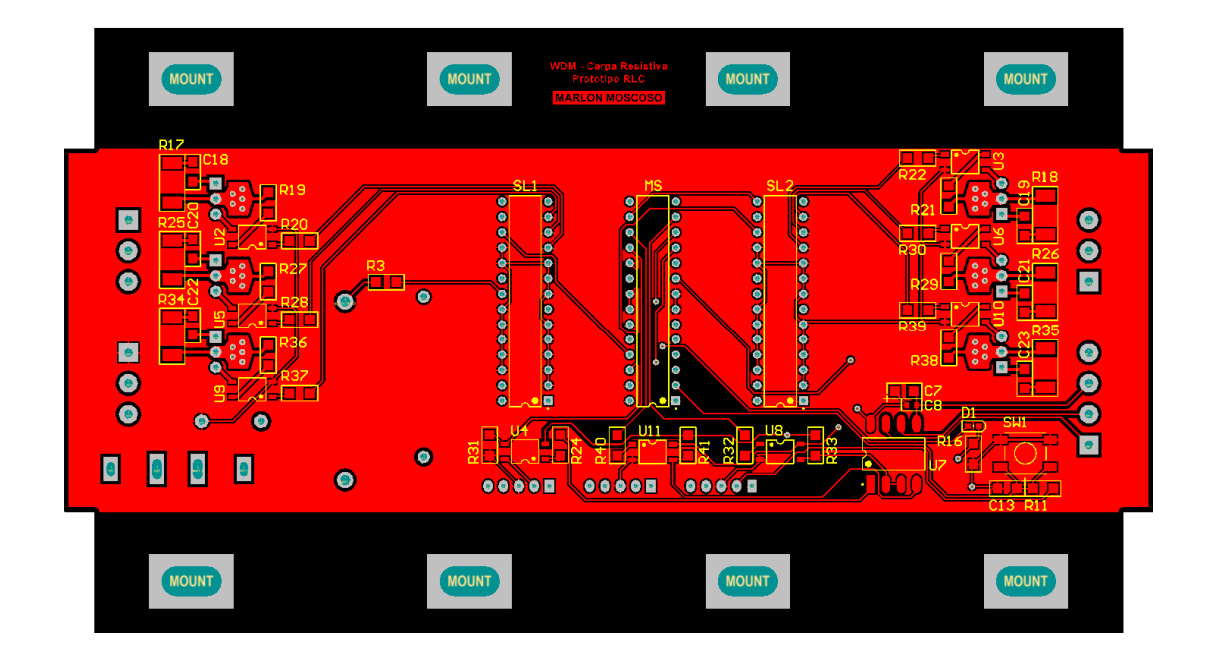

### **2.6.5.1. Circuito impreso**

**Figura 2.146** WDM - PCB: Capa superior

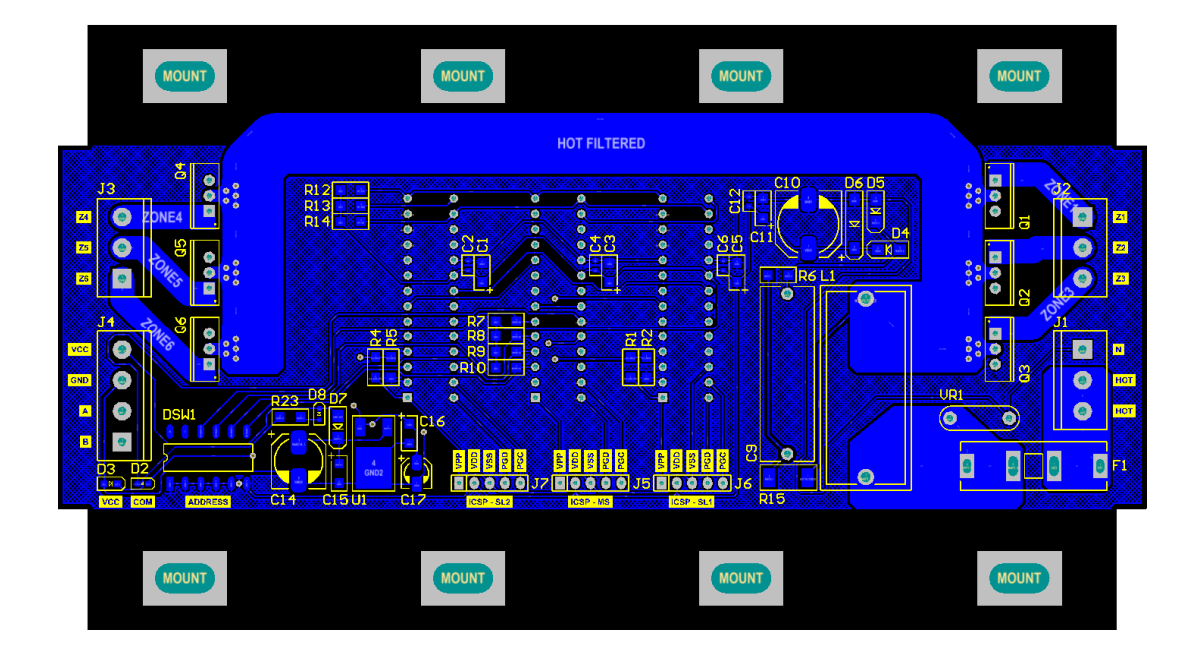

**Figura 2.147** WDM - PCB: Capa inferior

**2.6.5.2. Montaje de elementos electrónicos** 

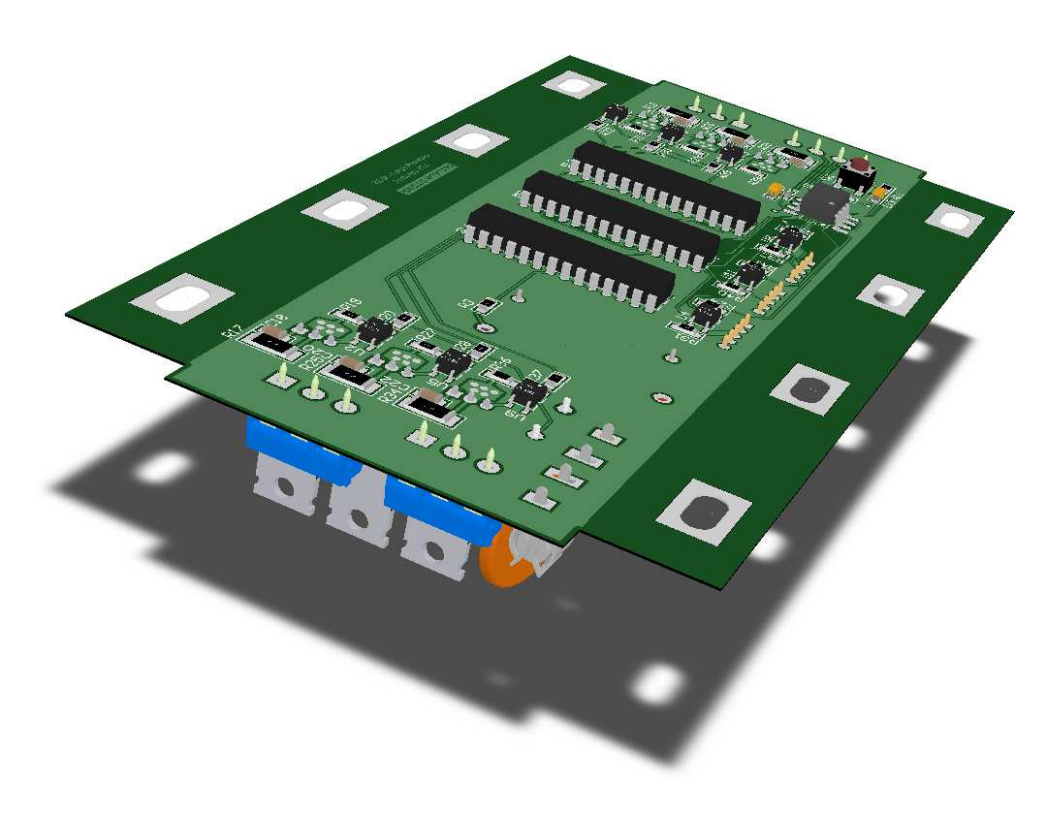

**Figura 2.148** WDM - Vista isométrica

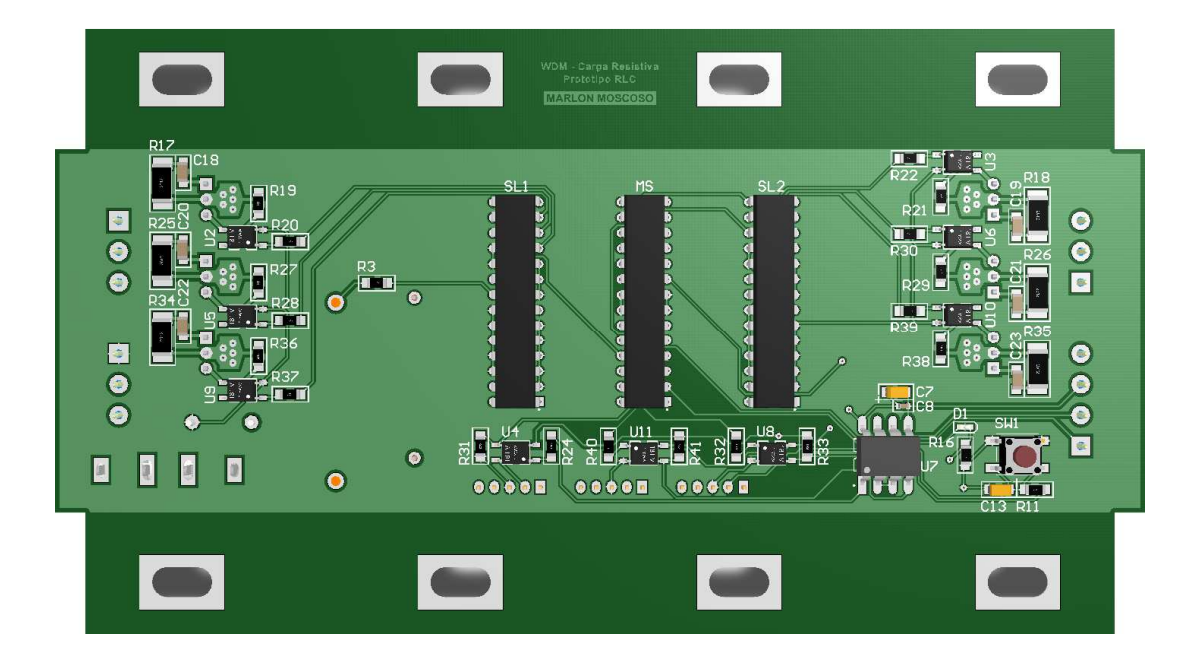

**Figura 2.149** WDM - Vista superior

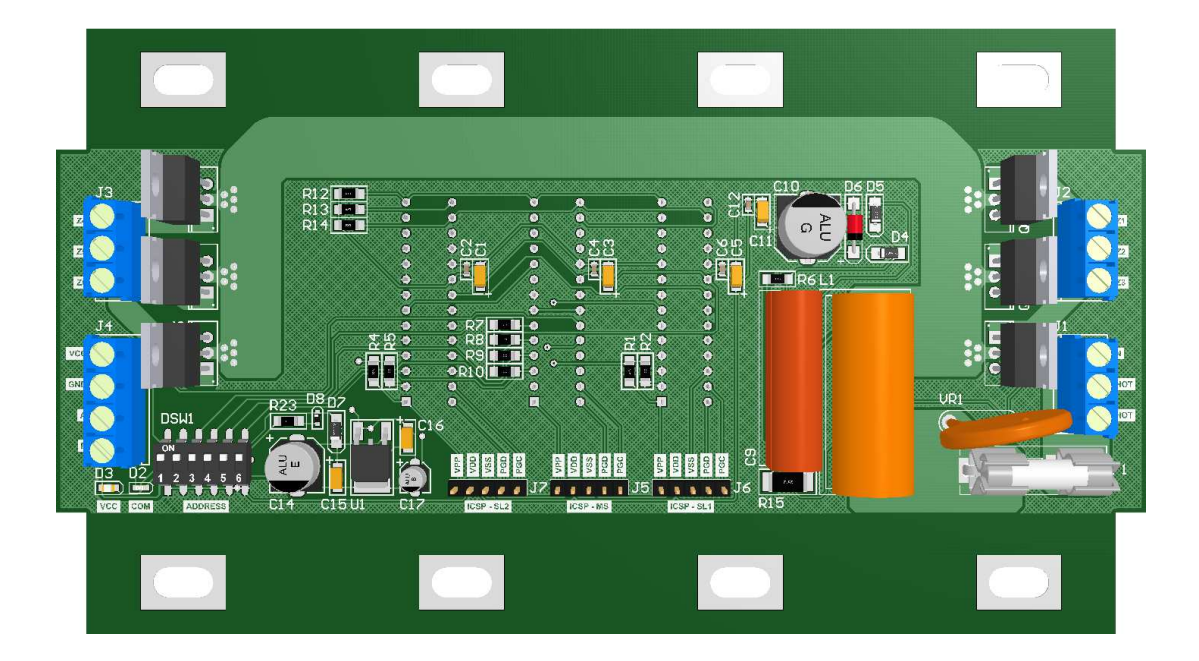

**Figura 2.150** WDM - Vista inferior

### **2.6.6. INTERFAZ CCI**

Especificaciones de construcción:

- Pistas de señal: a=0.254mm ( $I_{max}$ =0.9A @ e=35um,  $T_A$ =25°C y  $\Upsilon$ T=10°C).
- Planos capas superior e inferior: Conexión al Net GND2.
- **•** Espacio libre para señal:  $C_{min}=0.254$ mm.
- Agujeros de montaje redondos: 6x∅=4mm.
- Dimensiones de la PCB: l=150mm, a=73.5mm, e=1.2mm.

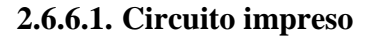

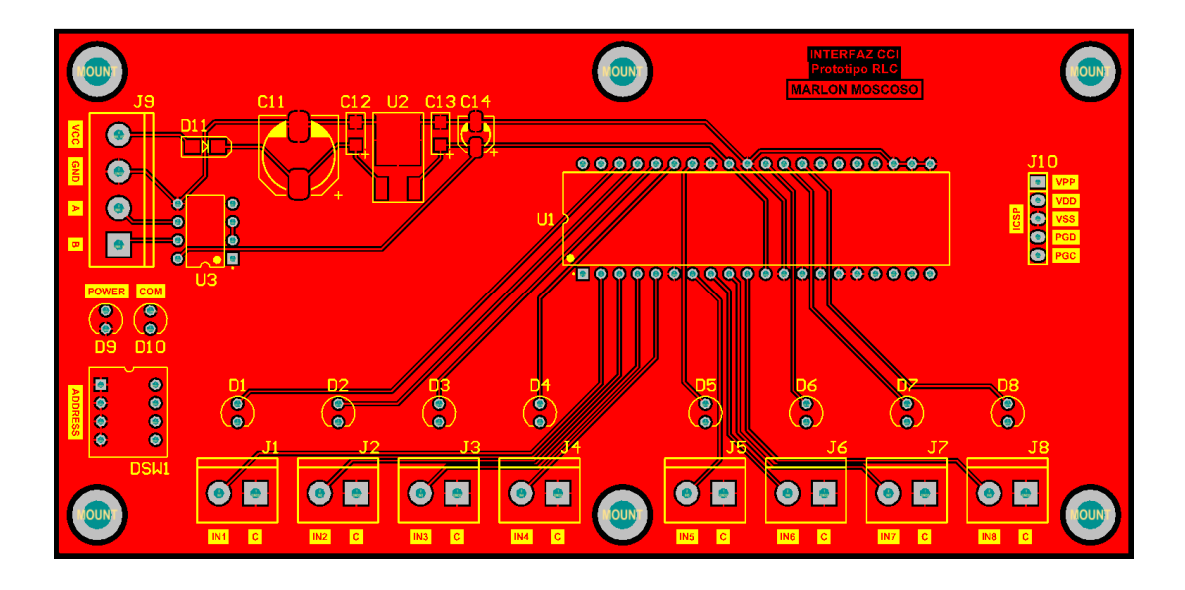

**Figura 2.151** Interfaz CCI - PCB: Capa superior

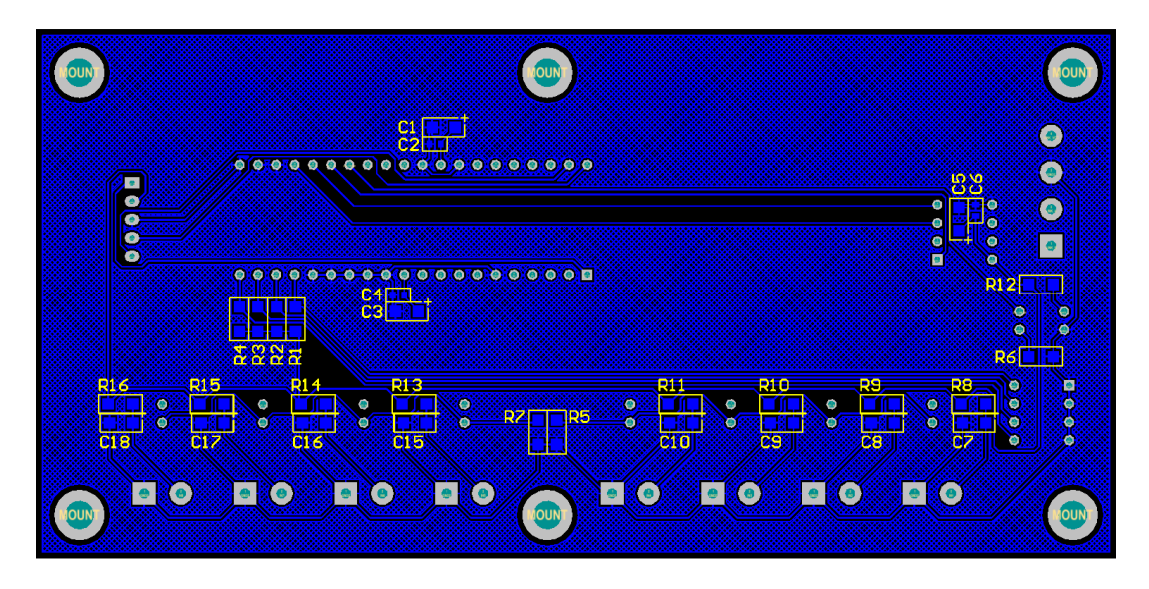

**Figura 2.152** Interfaz CCI - PCB: Capa inferior

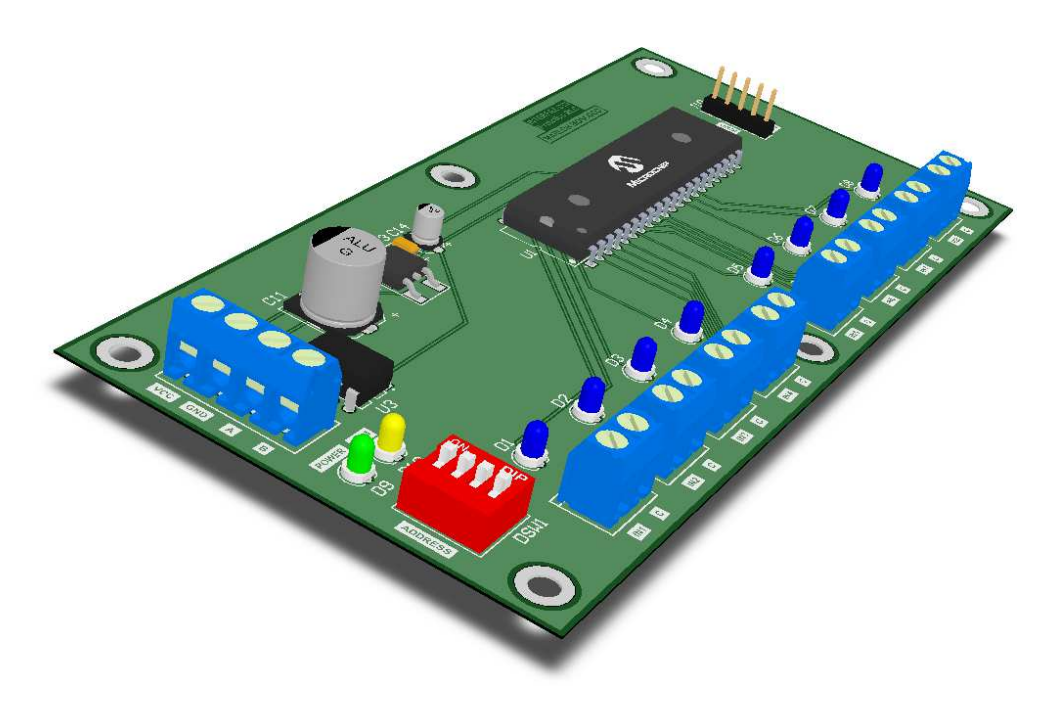

# **2.6.6.2. Montaje de elementos electrónicos**

**Figura 2.153** Interfaz CCI - Vista isométrica

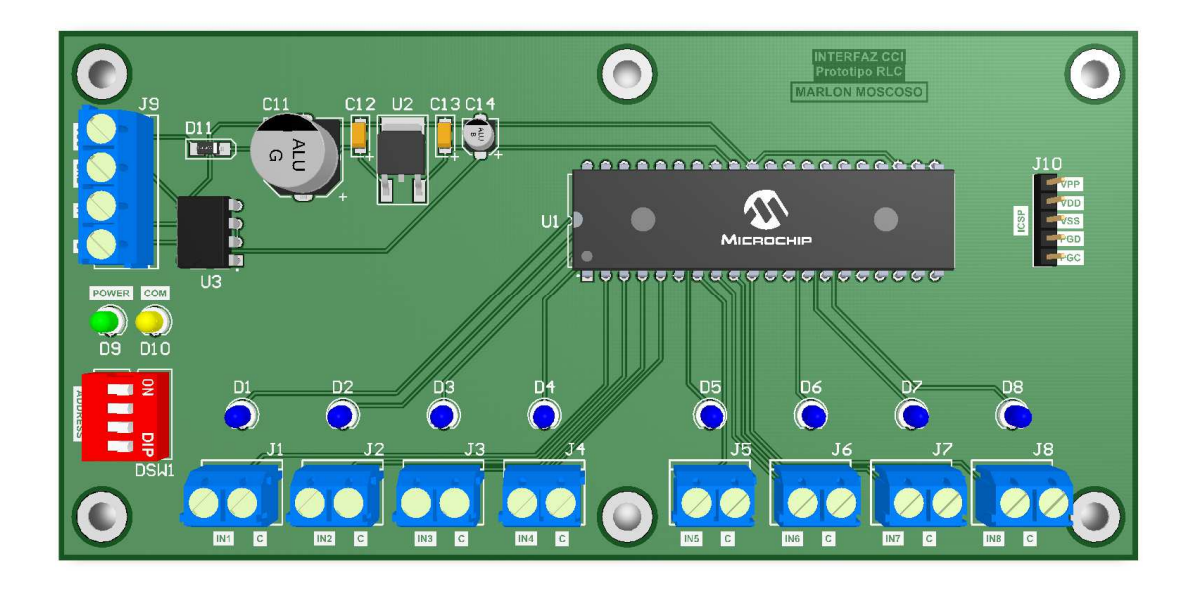

**Figura 2.154** Interfaz CCI - Vista superior

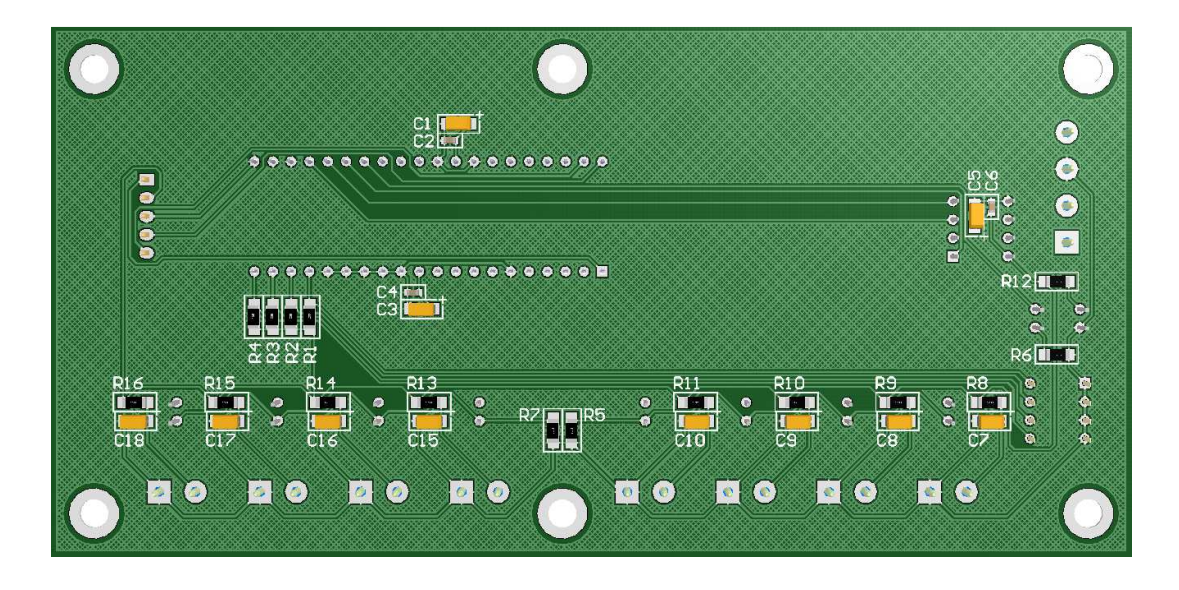

**Figura 2.155** Interfaz CCI - Vista inferior

### **2.6.7. INTERFAZ CCO**

Especificaciones de construcción:

- Pistas de potencia (conexiones a las cargas): a=2.0mm (Imáx=4A @ e=35um, T<sub>A</sub>=25<sup>o</sup>C y ↑T=10<sup>o</sup>C).
- Pistas de señal: a=0.254mm ( $I_{max}=0.9A \otimes e=35$ um, T<sub>A</sub>=25<sup>o</sup>C y îT=10<sup>o</sup>C).
- Vías de señal: Ø=0.5mm ( $I_{max}$ =2.0A @ e=17.5um,  $T_A$ =25°C y îT=10°C).
- Planos capas superior e inferior: Conexión al Net GND2.
- **•** Espacio libre para potencia:  $C_{min}=0.8$ mm.
- **•** Espacio libre para señal:  $C_{min}=0.254$ mm.
- Agujeros de montaje redondos: 9x∅=4mm.
- Dimensiones de la PCB: l=279mm, a=73.5mm, e=1.2mm.

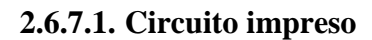

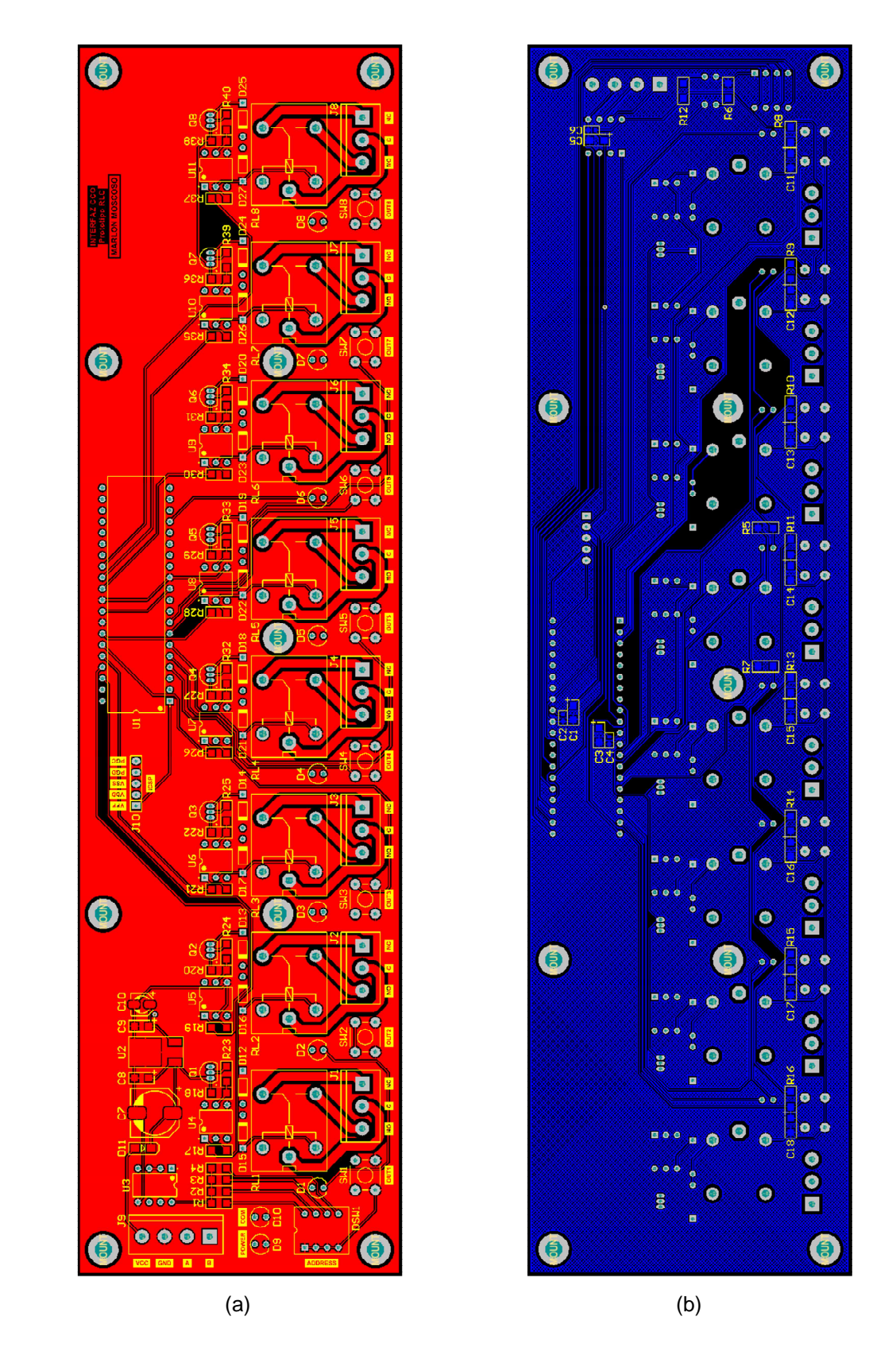

**Figura 2.156** Interfaz CCO - PCB: (a) Capa superior, (b) Capa inferior

# **2.6.7.2. Montaje de elementos electrónicos**

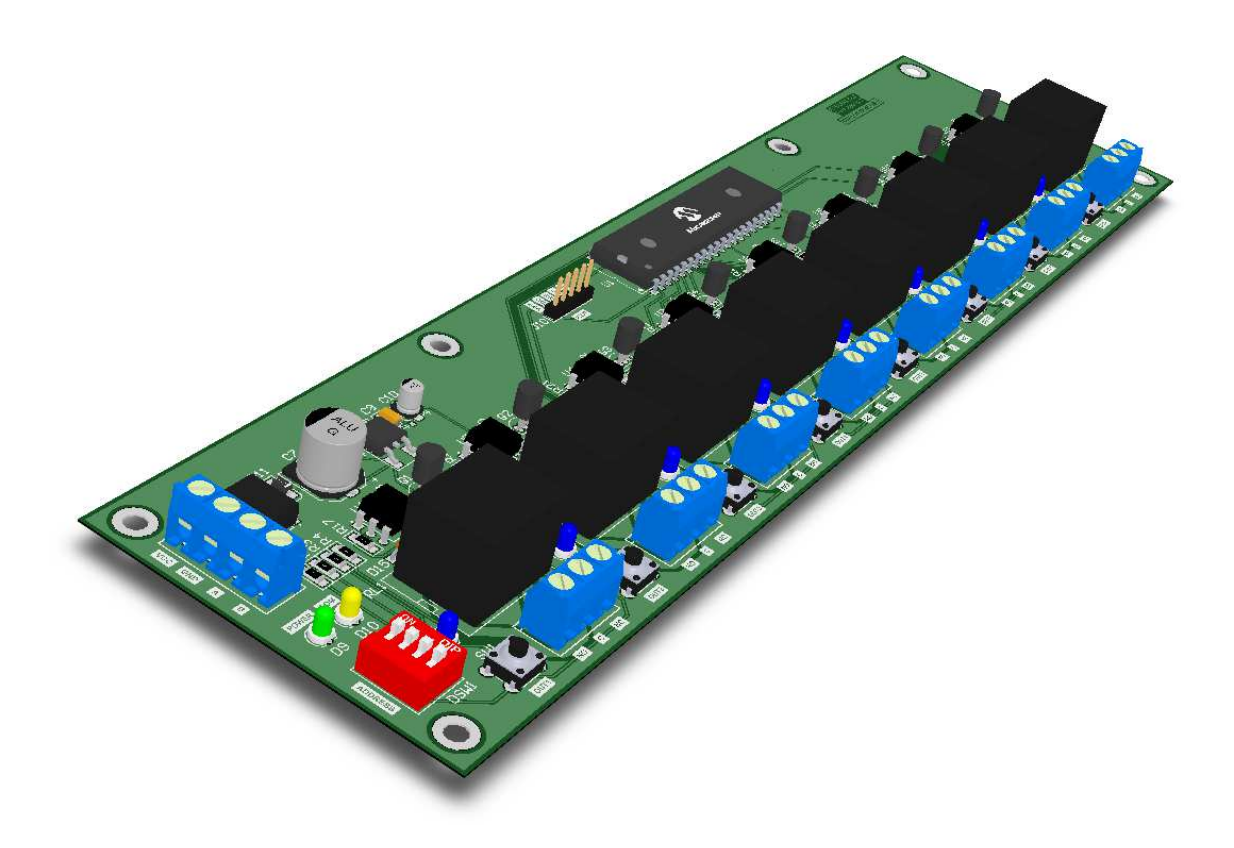

**Figura 2.157** Interfaz CCO - Vista isométrica

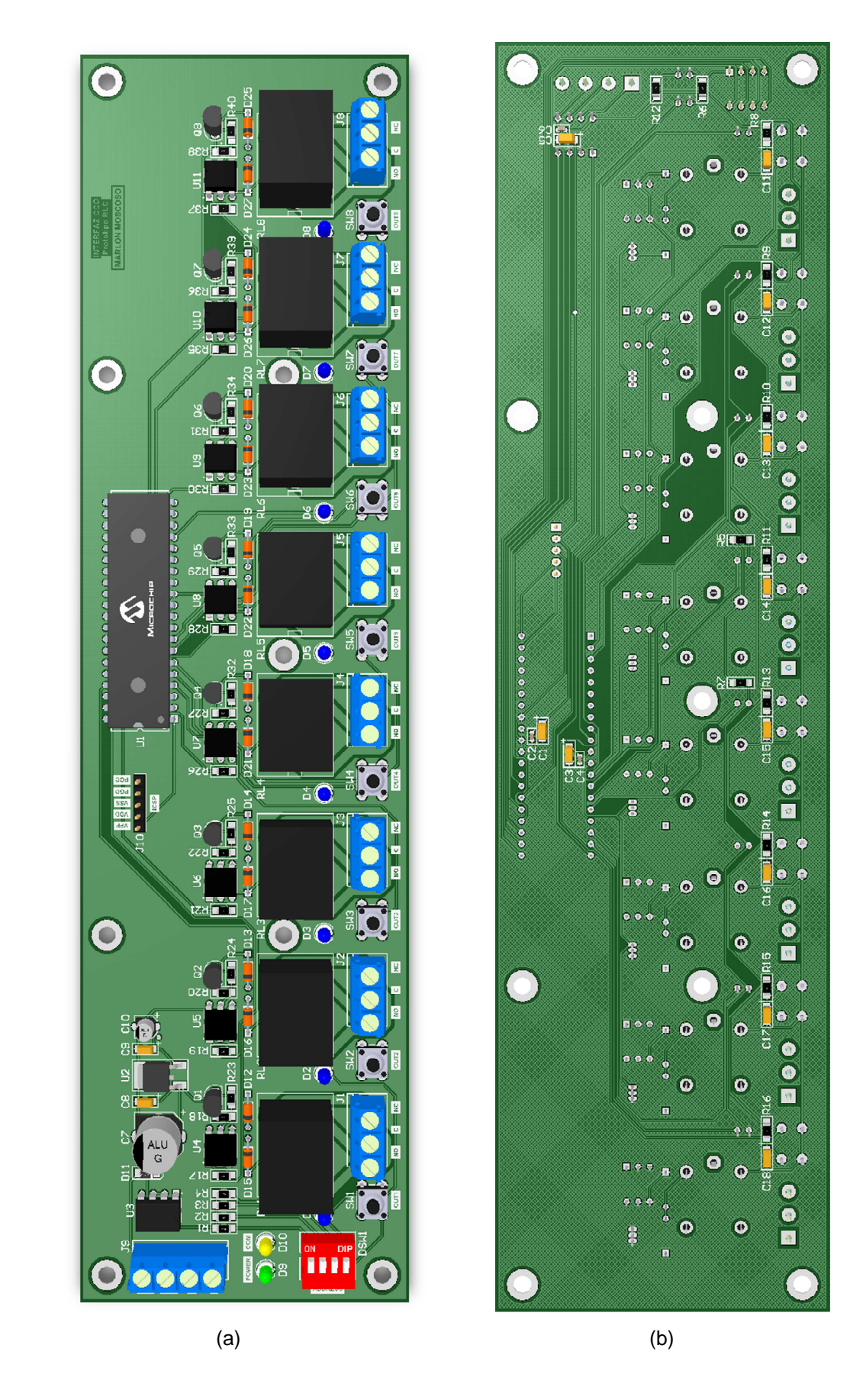

**Figura 2.158** Interfaz CCO - (a) Vista superior, (b) Vista inferior

# **2.7. COSTOS DE PRODUCCIÓN**

Los costos de producción de todas y cada una de las partes del prototipo se resumen en la **Tabla 2.29**. Como puede observarse en dicha tabla, el costo total de producción del prototipo asciende a un valor de \$1,600.00 (mil seiscientos dólares americanos).

| <b>DISPOSITIVO</b> | <b>DESCRIPCIÓN</b>                                     | <b>UNIDAD</b> | COSTO U. | <b>COSTO T.</b> |
|--------------------|--------------------------------------------------------|---------------|----------|-----------------|
| CPU                | Procesador central                                     | 1             | \$500.00 | \$500.00        |
| Keypad Button      | Teclado de 5 botones (pulsadores)                      | 1             | \$60.00  | \$60.00         |
| Keypad Touch       | Teclado táctil de 7 botones                            | 1             | \$150.00 | \$150.00        |
| Dimmer-R           | Atenuador digital para cargas resistivas               | 1             | \$100.00 | \$100.00        |
| Dimmer-MLV         | Atenuador digital para cargas MLV                      | 1             | \$120.00 | \$120.00        |
| <b>WDM</b>         | Módulo de 6 atenuadores (zonas) para cargas resistivas |               | \$350.00 | \$350.00        |
| Interfaz CCI       | Interfaz de 8 contactos secos de entrada               | 1             | \$120.00 | \$120.00        |
| Interfaz CCO       | Interfaz de 8 contactos secos de salida (relés)        |               | \$200.00 | \$200.00        |
|                    | <b>TOTAL</b>                                           |               |          | \$1,600.00      |

**Tabla 2.29** Costos de producción del prototipo

# **CAPÍTULO 3**

# **DESARROLLO DEL SOFTWARE**

El presente capítulo abarca el desarrollo de los algoritmos de funcionamiento de todas y cada una de las partes del prototipo, y el desarrollo del software de iluminación utilizado para programar el sistema de acuerdo a los requerimientos del usuario.

El capítulo inicia con la exposición del protocolo propietario EMMBUS, base para las comunicaciones. Posteriormente, se describe la tecnología de atenuación de transición suave implementada en los actuadores atenuables del prototipo (dimmers y WDMs). Finalmente, se plantean los diagramas de flujo de los algoritmos de funcionamiento de las partes del prototipo, y se expone el software de iluminación utilizado para programar el sistema.

# **3.1. PROTOCOLO EMMBUS**

El protocolo EMMBUS es un protocolo propietario, basado en el protocolo MODBUS [37] [38], y desarrollado para las comunicaciones entre los equipos y accesorios del prototipo, sobre líneas seriales.

El protocolo EMMBUS es un protocolo maestro-multiesclavo, lo que significa que en el bus de comunicaciones debe estar conectado un único dispositivo maestro y uno o varios dispositivos esclavos.

En términos generales, este protocolo trabaja de la siguiente manera:

- La comunicación es siempre iniciada por el maestro.
- Los esclavos no transmiten información sin recibir una solicitud del maestro.
- Los esclavos no se comunican entre ellos.
- El maestro inicia sólo una transacción al mismo tiempo.

#### **3.1.1. TRANSACCIONES**

#### **3.1.1.1. Modo unicast**

En el modo unicast, una transacción EMMBUS consiste de dos mensajes: una solicitud (request) del maestro y una respuesta (reply) del esclavo. Es decir, en este modo, el maestro envía una solicitud a un único esclavo; y después de recibirse y procesarse dicha solicitud, el esclavo devuelve un mensaje de respuesta al maestro.

Cada esclavo debe tener una dirección única, de manera que pueda ser direccionado independientemente de otros esclavos.

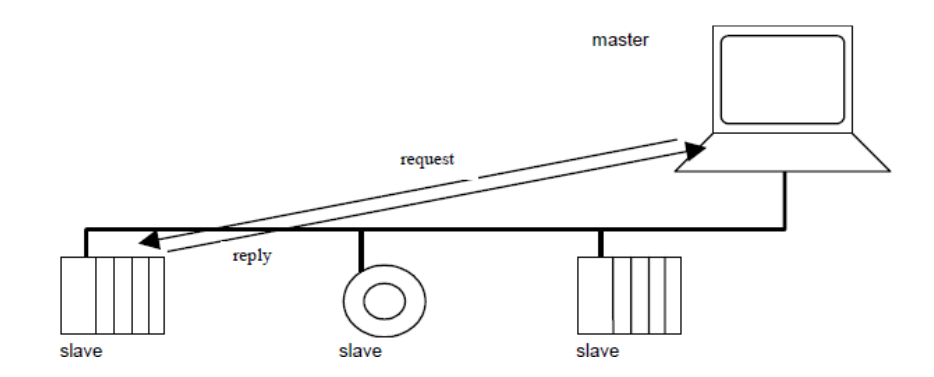

**Figura 3.1** EMMBUS - Modo unicast [37]

#### **3.1.1.2. Modo broadcast**

En el modo broadcast, una transacción EMMBUS consiste de un único mensaje: una solicitud (request) del maestro. Es decir, en este modo, el maestro envía una solicitud a todos los esclavos; y después de recibirse y procesarse dicha solicitud,

los esclavos pasan al estado de reposo (idle), sin devolver un mensaje de respuesta al maestro.

La dirección "0" es reservada para identificar una solicitud broadcast.

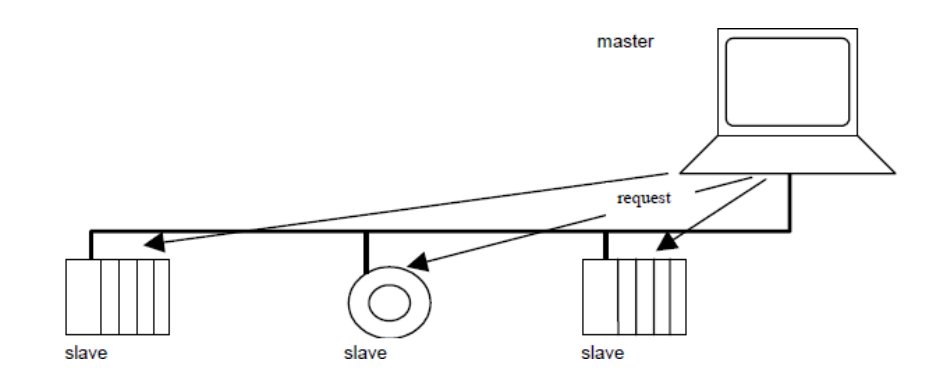

**Figura 3.2** EMMBUS - Modo broadcast [37]

#### **3.1.2. TRAMA DEL MENSAJE**

La trama del mensaje EMMBUS está formada por los siguientes campos:

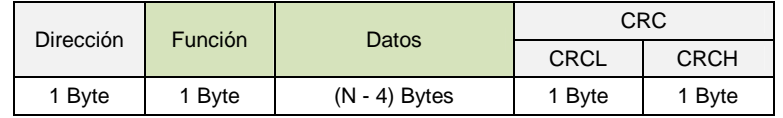

N: Número de bytes de la trama del mensaje CRCL: Byte de orden inferior del campo CRC CRCH: Byte de orden superior del campo CRC

**Figura 3.3** EMMBUS - Trama del mensaje

- **Dirección.-** Contiene únicamente la dirección del esclavo.
- **Función.-** Contiene el código de función que indica la acción a realizar o realizada por el esclavo.
- **Datos.** Contiene la información del mensaje.
- **CRC.** Verificación de errores. Contiene el resultado de un cálculo de comprobación de redundancia cíclica realizado a todo el contenido del mensaje.

Nótese que el campo dirección únicamente contiene la dirección del esclavo que está siendo accesado. Esto significa que, para llevar a cabo una transacción maestro-esclavo, el maestro debe colocar la dirección del esclavo en el campo dirección del mensaje de solicitud (request); y, cuando el esclavo devuelve su respuesta, éste debe colocar su propia dirección en el campo dirección del mensaje de respuesta (reply), con la finalidad de que el maestro conozca si está respondiendo este esclavo o un esclavo inesperado.

### **3.1.3. DIRECCIONAMIENTO**

El protocolo EMMBUS utiliza un byte para el campo dirección (ver **Figura 3.3**), por lo cual existen 256 direcciones posibles distribuidas de la siguiente manera:

|                     | l - 254                             | 255                |
|---------------------|-------------------------------------|--------------------|
| Dirección broadcast | Direcciones válidas de los esclavos | Dirección inválida |

**Figura 3.4** EMMBUS - Direccionamiento

Nótese que la dirección "0" es reservada para la dirección broadcast, y la "255" para indicar una dirección inválida.

Dentro del bus de comunicaciones, el maestro no posee una dirección, a diferencia de los esclavos que deben tener una dirección específica y única en el bus.

### **3.1.4. DIAGRAMAS DE ESTADO**

Los diagramas de estado explican el comportamiento de los dispositivos maestro y esclavos, conectados al bus de comunicaciones EMMBUS. Estos diagramas son elaborados en cumplimiento con el estándar UML, el cual indica lo siguiente: "Cuando un evento de activación ("trigger") ocurre en un sistema que se encuentra en un estado A ("State\_A"), el sistema cambia a un estado B

("State\_B"), sólo si una condición de protección ("guard condition") es verdadera. Seguidamente, una acción ("action") es realizada" 1 [37].

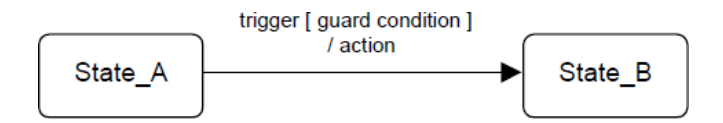

**Figura 3.5** EMMBUS - Diagramas de estado (estándar UML) [37]

#### **3.1.4.1. Maestro**

El siguiente diagrama explica el comportamiento del maestro:

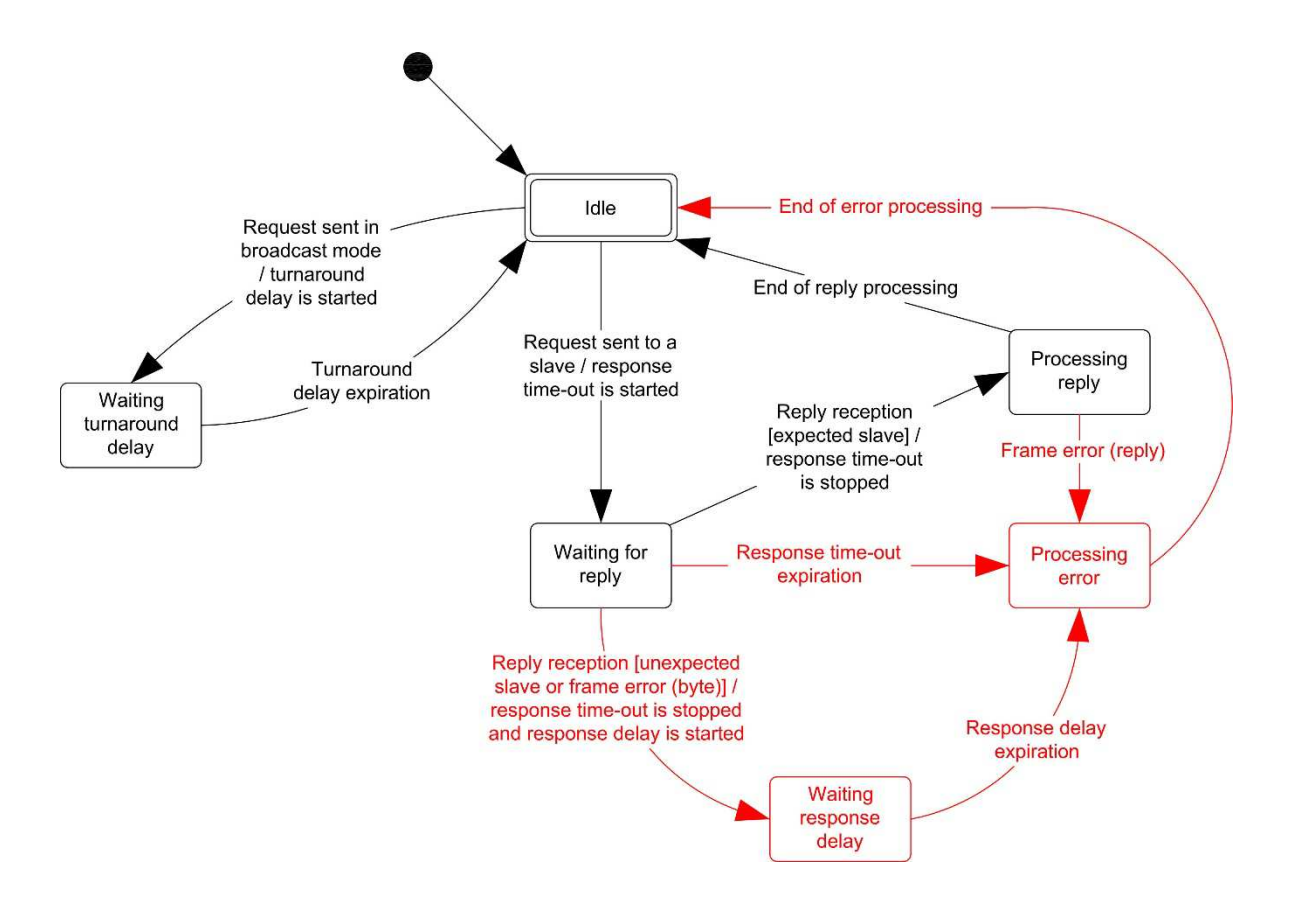

**Figura 3.6** EMMBUS - Diagrama de estado del maestro

Del diagrama de estado mostrado arriba, se tiene que:

l  $1$  Traducción al español del texto original en inglés.

- El estado "idle" (reposo) indica que el maestro no tiene solicitudes pendientes. Este estado corresponde al estado inicial que tiene el dispositivo después del encendido.
- Una solicitud sólo puede ser enviada en el estado "idle" (reposo), y una vez enviada, el maestro abandona dicho estado y no puede enviar otra solicitud al mismo tiempo.
- Solicitudes unicast:
	- o Cuando una solicitud unicast es enviada a un esclavo, el maestro activa el tiempo "response time-out" y cambia su estado, de "idle" (reposo) a "waiting for reply" (esperando respuesta).

El tiempo "response time-out" sirve para prevenir que el maestro permanezca indefinidamente en el estado "waiting for reply". Su valor depende de la aplicación, y éste debe ser lo suficientemente grande para que el esclavo procese la solicitud y devuelva su respuesta.

o Cuando una respuesta está siendo recibida, el maestro la chequea, byte por byte, antes de iniciar el procesamiento de los datos. Si la respuesta ha sido recibida de un esclavo inesperado o si existe un error en la trama del byte recibido (overrun, overflow, función o dato inválidos, etc.), el maestro desactiva el tiempo "response time-out", activa el tiempo "response delay" y cambia su estado, de "waiting for reply" (esperando respuesta) a "waiting response delay" (esperando que expire el tiempo "response delay").

El tiempo "response delay" sirve para esperar a que el esclavo termine de enviar su respuesta y regrese al estado "idle" (reposo). Su valor depende de la aplicación, y cuando éste expira, un error es generado.

- o Cuando una respuesta ha sido completamente recibida del esclavo esperado, el maestro desactiva el tiempo "response time-out" y cambia su estado, de "waiting for reply" (esperando respuesta) a "processing reply" (procesamiento de la respuesta). Si existe un error en la trama del mensaje recibido (CRC<sup>1</sup> o datos inválidos), un error es generado; en caso contrario, el maestro finaliza satisfactoriamente el procesamiento de la respuesta y regresa al estado "idle (reposo).
- o Si una respuesta no ha sido recibida, el tiempo "response time-out" expira y un error es generado.
- o Cuando un error es generado, el maestro cambia su estado, del estado actual al estado "processing error" (procesamiento del error). En este nuevo estado, el error es tratado; y una vez hecho esto, el maestro regresa al estado "idle" (reposo) para reenviar la solicitud al esclavo, si es que así procede. El número máximo de reintentos para el envío de la solicitud, depende de la aplicación.
- Solicitudes broadcast:
	- o Cuando una solicitud broadcast es enviada, ninguna respuesta es devuelta por los esclavos. El maestro activa el tiempo "turnaround delay" y cambia su estado, de "idle" (reposo) a "waiting turnaround delay" (esperando que expire el tiempo "turnaround delay").

El tiempo "turnaround delay" sirve para esperar a que los esclavos terminen de procesar la solicitud actual y regresen al estado "idle" (reposo). Su valor depende de la aplicación, y cuando éste expira, el maestro regresa al estado "idle" (reposo).

l <sup>1</sup> Cyclical Redundancy Checking.

#### **3.1.4.2. Esclavo**

El siguiente diagrama explica el comportamiento del esclavo:

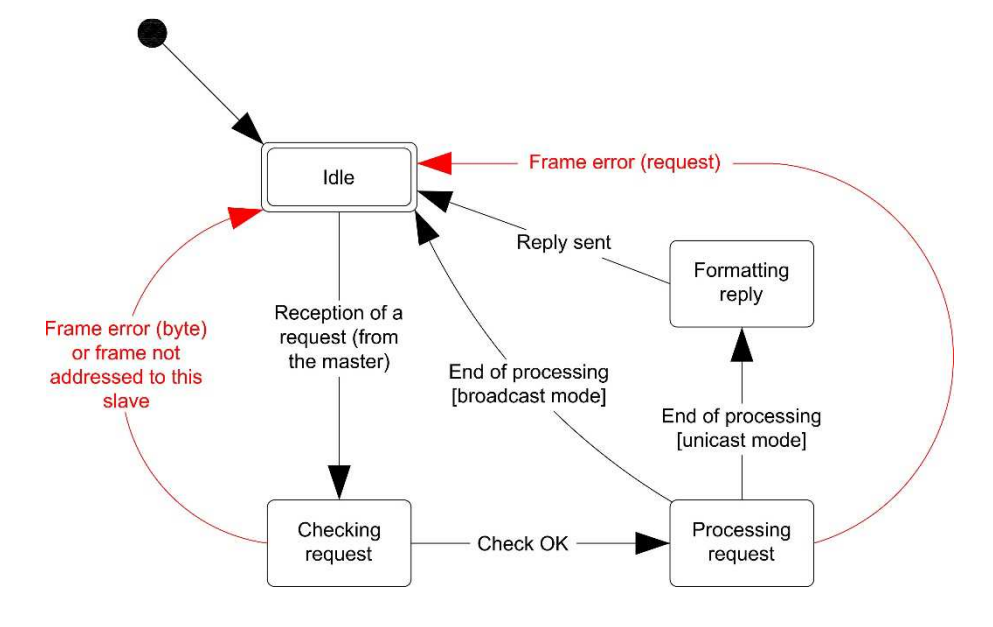

**Figura 3.7** EMMBUS - Diagrama de estado del esclavo

Del diagrama de estado mostrado arriba, se tiene que:

- El estado "idle" (reposo) indica que el esclavo no tiene solicitudes pendientes. Este estado corresponde al estado inicial que tiene el dispositivo después del encendido.
- Cuando una solicitud está siendo recibida (desde el maestro), el esclavo la chequea, byte por byte, antes de iniciar el procesamiento de los datos. Si el maestro no se dirigió a este esclavo o si existe un error en la trama del byte recibido (overrun, overflow, función o dato inválidos, etc.), el esclavo regresa al estado "idle" (reposo), sin devolver una respuesta al maestro.
- Cuando una solicitud ha sido completamente recibida (desde el maestro), el esclavo cambia su estado, de "checking request" (chequeo de la solicitud) a "processing request" (procesamiento de la solicitud). Si existe

un error en la trama del mensaje recibido (error en el CRC $^1$  o datos inválidos), el esclavo regresa al estado "idle" (reposo), sin devolver una respuesta al maestro; de lo contrario, el esclavo ejecuta las acciones solicitadas por el maestro.

- Una vez que una solicitud ha sido procesada satisfactoriamente (sin errores), se tiene que:
	- o Para una solicitud unicast, el esclavo cambia de estado, de "processing request" (procesamiento de la solicitud) a "formatting reply" (elaboración de la respuesta). En este nuevo estado, el esclavo construye una respuesta y la envía al maestro, antes de regresar al estado "idle" (reposo).
	- o Para una solicitud broadcast, el esclavo regresa al estado "idle" (reposo), sin devolver una respuesta al maestro.

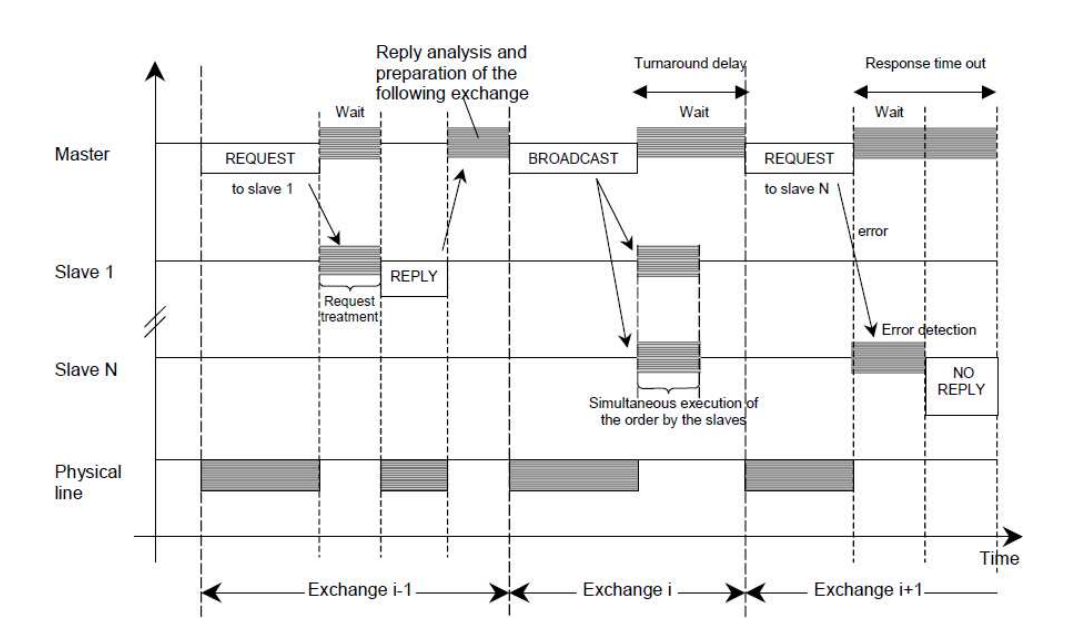

#### **3.1.4.3. Comunicación maestro-esclavo: diagrama de tiempo**

**Figura 3.8** EMMBUS - Diagrama de tiempo de una comunicación maestro-esclavo [37]

l <sup>1</sup> Cyclical Redundancy Checking.

La **Figura 3.8** muestra el diagrama de tiempo de una comunicación maestroesclavo, para tres escenarios típicos. De este diagrama se tiene que:

- La duración de las fases: request, reply y broadcast, depende de las características de comunicación (longitud de la trama y el rendimiento).
- La duración de las fases: wait y treatment, depende del tiempo que requiere el esclavo para procesar la solicitud.

# **3.1.5. TRANSMISIÓN SERIAL DE DATOS**

En el protocolo EMMBUS, la transmisión de datos se la realiza sobre buses seriales que soporten una conexión maestro-esclavo (punto-punto) o maestromultiesclavo (punto-multipunto), conforme sean los requerimientos de la aplicación. En el prototipo se utilizan buses seriales con los estándares: EIA/TIA-232, EIA/TIA-485 y SPI.

Acorde al tipo de conexión, el formato de cada byte de la trama del mensaje EMMBUS se indica en la **Tabla 3.1**.

| Parámetro               | Maestro-Esclavo |       |        | Maestro-Multiesclavo      |
|-------------------------|-----------------|-------|--------|---------------------------|
| Sistema de codificación | 8 Bits          |       | 9 Bits |                           |
| Bits por byte           | 8 Bits          |       | 8 Bits | Datos                     |
|                         |                 | Datos | 1 Bit  | Detección de la dirección |

**Tabla 3.1** EMMBUS - Formato de cada byte de la trama del mensaje

Nótese que el sistema de codificación de 9 bits se especifica únicamente para las conexiones maestro-multiesclavo; sin embargo, su uso puede extenderse a las conexiones maestro-esclavo. Además, según sea el estándar utilizado, otros bits son agregados a cada byte de la trama, sin alterar el sistema de codificación, especialmente en las comunicaciones seriales asincrónicas donde se requiere el uso de los bits de inicio (start) y parada (stop).

El bit de detección de la dirección corresponde al noveno bit de cada byte (bit más significativo) y sirve para identificar el campo dirección de los demás campos de la trama del mensaje EMMBUS. De esta manera, para llevar a cabo una transacción, este bit debe establecerse en 1L para el campo dirección y 0L para los demás campos.

Dado que el campo *dirección* corresponde al primer byte de la trama del mensaje EMMBUS (ver **Figura 3.3**), su identificación permite sincronizar el envío/recepción de un mensaje y que únicamente el esclavo direccionado continúe recibiendo los siguientes bytes de la trama (función, datos y CRC), mientras los esclavos no direccionados los rechazan, sin dedicar tiempo innecesario a su recepción y procesamiento.

### **3.1.6. FUNCIONES**

El protocolo EMMBUS implementa tres únicas funciones: Read (Leer), Write (Escribir) y Erase (Eliminar). Estas funciones son definidas para llevar a cabo las transacciones maestro-esclavo, a través de buses seriales.

#### **3.1.6.1. 03 (0x03) Read: Leer registros**

Este código de función es usado para leer el contenido de un bloque contiguo de registros almacenados en un esclavo. Su sintaxis es la siguiente:

### • **Solicitud del maestro (request)**

|                | Tamaño                           | Valor  |      |
|----------------|----------------------------------|--------|------|
| <b>FUNCIÓN</b> | Código                           | 1 Byte | 0x03 |
| <b>DATOS</b>   | Dirección del registro de inicio | 1 Byte |      |
|                | Número de bytes                  | 1 Byte |      |

**Figura 3.9** EMMBUS - Función "read": Solicitud del maestro

En la solicitud del maestro se especifica el código de función, la dirección del registro de inicio y el número de bytes que se desea leer.

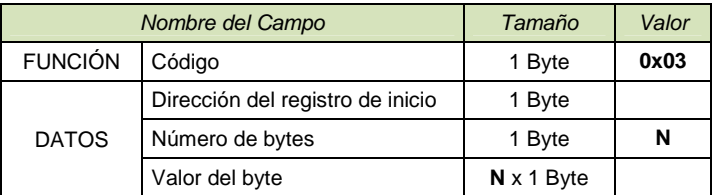

# • **Respuesta del esclavo (reply)**

**Figura 3.10** EMMBUS - Función "read": Respuesta del esclavo

En la respuesta del esclavo se especifica el código de función, la dirección del registro de inicio, el número de bytes a enviarse y el valor de cada byte.

Nótese que los campos secundarios: "dirección del registro de inicio" y "número de bytes", son de un 1 byte; sin embargo, estos pueden ser de más de 1 byte, conforme sean los requerimientos de la aplicación. Por ejemplo, para la comunicación entre la computadora y la CPU del prototipo, se utilizan 3 bytes para el campo "dirección del registro de inicio" y 2 bytes para el campo "número de bytes", debido a que se trabaja con 131072 direcciones de registros (128KB) y un número máximo de 512 bytes por cada transacción. Para el ejemplo, cada campo debe ser cargado dentro de la trama del mensaje EMMBUS con el byte de orden superior en primer lugar, seguido de los bytes de orden inferior.

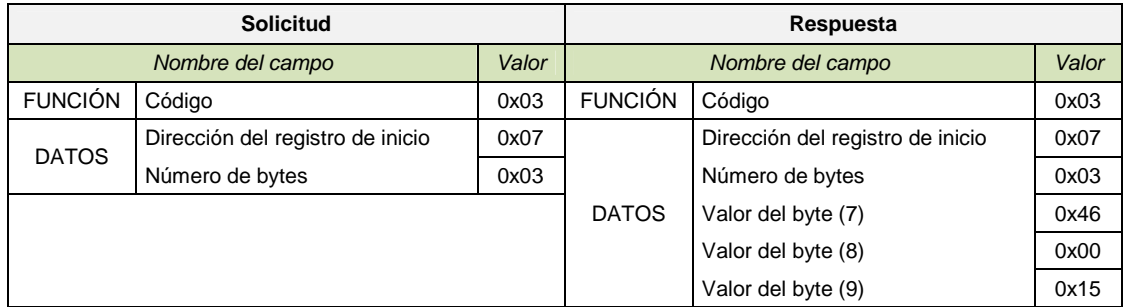

Un ejemplo del uso de esta función, se indica a continuación:

**Figura 3.11** EMMBUS - Función "read": Ejemplo

Obsérvese que en el ejemplo indicado el maestro solicita la lectura de 3 (0x03) bytes a partir de la dirección 7 (0x07). Como respuesta, el esclavo devuelve la dirección desde la cual empezó a leer los registros, el número total de bytes a enviarse y los valores de los bytes ubicados en las direcciones: 7, 8 y 9, que corresponden a: 0x46, 0x00 y 0x15, respectivamente.

#### **3.1.6.2. 16 (0x10) Write: Escribir registros**

Este código de función es usado para escribir un bloque contiguo de registros en un esclavo. Su sintaxis es la siguiente:

#### • **Solicitud del maestro (request)**

|                | Nombre del Campo                 | Tamaño            | Valor |
|----------------|----------------------------------|-------------------|-------|
| <b>FUNCIÓN</b> | Código                           | 1 Byte            | 0x10  |
|                | Dirección del registro de inicio | 1 Byte            |       |
| <b>DATOS</b>   | Número de bytes                  | 1 Byte            | N     |
|                | Valor del byte                   | $N \times 1$ Byte |       |

**Figura 3.12** EMMBUS - Función "write": Solicitud del maestro

En la solicitud del maestro se especifica el código de función, la dirección del registro de inicio, el número de bytes que se desea escribir y el valor de cada byte.

### • **Respuesta del esclavo (reply)**

|                | Nombre del Campo                 |        |      |
|----------------|----------------------------------|--------|------|
| <b>FUNCIÓN</b> | Código                           | 1 Byte | 0x10 |
| <b>DATOS</b>   | Dirección del registro de inicio | 1 Byte |      |
|                | Número de bytes                  | 1 Byte | N    |

**Figura 3.13** EMMBUS - Función "write": Respuesta del esclavo

En la respuesta del esclavo se especifica el código de función, la dirección del registro de inicio y el número de bytes escritos.

Al igual que en la función "read" (refiérase al Subcapítulo 3.1.6.1), los campos secundarios: "dirección del registro de inicio" y "número de bytes", son de un 1 byte; sin embargo, estos pueden ser de más de 1 byte, conforme sean los requerimientos de la aplicación.

Un ejemplo del uso de esta función, se indica a continuación:

| <b>Solicitud</b> |                                  |       | Respuesta        |                                  |       |
|------------------|----------------------------------|-------|------------------|----------------------------------|-------|
| Nombre del campo |                                  | Valor | Nombre del campo |                                  | Valor |
| <b>FUNCIÓN</b>   | Código                           | 0x10  | <b>FUNCIÓN</b>   | Código                           | 0x10  |
|                  | Dirección del registro de inicio | 0x02  | <b>DATOS</b>     | Dirección del registro de inicio | 0x02  |
|                  | Número de bytes                  | 0x04  |                  | Número de bytes                  | 0x04  |
| <b>DATOS</b>     | Valor del byte (2)               | 0x35  |                  |                                  |       |
|                  | Valor del byte (3)               | 0xA2  |                  |                                  |       |
|                  | Valor del byte (4)               | 0x28  |                  |                                  |       |
|                  | Valor del byte (5)               | 0x0B  |                  |                                  |       |

**Figura 3.14** EMMBUS - Función "write": Ejemplo

Obsérvese que en el ejemplo indicado el maestro solicita la escritura de 4 (0x04) bytes a partir de la dirección 2 (0x02). De esta manera, los bytes: 0x35, 0xA2, 0x28 y 0x0B, deberán ser escritos en el esclavo, en las direcciones: 2, 3, 4 y 5, respectivamente. Como respuesta, el esclavo devuelve la dirección desde la cual empezó a escribir los registros, y el número total de bytes escritos.

#### **3.1.6.3. 67 (0x43) Erase: Eliminar registros**

Este código de función es usado para eliminar un bloque contiguo de registros almacenados en un esclavo. Su sintaxis es la siguiente:

### • **Solicitud del maestro (request)**

En la solicitud del maestro se especifica el código de función, la dirección del registro de inicio y el número de bytes que se desea eliminar.

|                | Nombre del Campo                 | Tamaño | Valor |
|----------------|----------------------------------|--------|-------|
| <b>FUNCIÓN</b> | Código                           | 1 Byte | 0x43  |
|                | Dirección del registro de inicio | 1 Byte |       |
| <b>DATOS</b>   | Número de bytes                  | 1 Byte | N     |

**Figura 3.15** EMMBUS - Función "erase": Solicitud del maestro

#### • **Respuesta del esclavo (reply)**

|                | Nombre del Campo                 | Tamaño | Valor |
|----------------|----------------------------------|--------|-------|
| <b>FUNCIÓN</b> | Código                           | 1 Byte | 0x43  |
| <b>DATOS</b>   | Dirección del registro de inicio | 1 Byte |       |
|                | Número de bytes                  | 1 Byte | N     |

**Figura 3.16** EMMBUS - Función "erase": Respuesta del esclavo

En la respuesta del esclavo se especifica el código de función, la dirección del registro de inicio y el número de bytes eliminados.

Al igual que en la función "read" (refiérase al Subcapítulo 3.1.6.1), los campos secundarios: "dirección del registro de inicio" y "número de bytes", son de un 1 byte; sin embargo, estos pueden ser de más de 1 byte, conforme sean los requerimientos de la aplicación.

Un ejemplo del uso de esta función, se indica a continuación:

| <b>Solicitud</b> |                                  |       |                | Respuesta                        |       |
|------------------|----------------------------------|-------|----------------|----------------------------------|-------|
|                  | Nombre del campo                 | Valor |                | Nombre del campo                 | Valor |
| <b>FUNCIÓN</b>   | Código                           | 0x43  | <b>FUNCIÓN</b> | Código                           | 0x43  |
|                  | Dirección del registro de inicio | 0x00  | <b>DATOS</b>   | Dirección del registro de inicio | 0x00  |
| <b>DATOS</b>     | Número de bytes                  | 0x09  |                | Número de bytes                  | 0x09  |

**Figura 3.17** EMMBUS - Función "erase": Ejemplo

Obsérvese que en el ejemplo indicado el maestro solicita la eliminación de 9 (0x09) bytes a partir de la dirección 0 (0x00). Como respuesta, el esclavo devuelve la dirección desde la cual empezó a eliminar los registros, y el número total de bytes eliminados.

#### **3.1.7. CRC (CYCLICAL REDUNDANCY CHECKING)**

Como se mencionó anteriormente, el protocolo EMMBUS incluye un campo de verificación de errores (CRC) dentro de la trama del mensaje (ver **Figura 3.3**), el cual sirve para comprobar si la información de dicho mensaje es o no válida al momento de ser recibida por un dispositivo. Su valor es determinado con un algoritmo de comprobación de redundancia cíclica que se lo aplica al contenido del mensaje entero.

El campo CRC es de 16 bits, y está implementado como dos bytes de 8 bits agregados al final del mensaje. El byte de orden inferior (CRCL) se agrega primero, seguido por el byte de orden superior (CRCH). De esta manera, el byte de orden superior es el último byte del mensaje, a ser enviado.

El valor del CRC es calculado por el dispositivo transmisor y añadido al mensaje antes de ser enviado. El dispositivo receptor, al recibir el mensaje, recalcula el valor del CRC y lo compara con el valor recogido en el campo CRC. Si los dos valores no son iguales, se concluye que la información recibida es inválida y no puede ser procesada.

### **3.1.7.1. Algoritmo de cálculo del CRC**

El valor del CRC se calcula tomando en consideración el contenido del mensaje entero, empero, sólo los 8 bits de cada byte son utilizados. Otros bits, como los de inicio, parada y detección de la dirección, son descartados.

El algoritmo de cálculo junto con su correspondiente diagrama de flujo, se exponen a continuación:

|            | Registro CRC (16 bits) |   |               |     |  |
|------------|------------------------|---|---------------|-----|--|
|            | CRCH (8 bits)          |   | CRCL (8 bits) |     |  |
| 15         |                        | 8 |               |     |  |
| <b>MSB</b> |                        |   |               | LSB |  |

**Figura 3.18** EMMBUS - Registro CRC

- 1. Inicializar el registro CRC, de 16 bits, con el valor 0xFFFF (hex). Los bits se organizan, de izquierda a derecha, del MSB (bit más significativo) al LSB (bit menos significativo).
- 2. Realizar una operación XOR entre el byte CRCL (byte de orden inferior del registro CRC) y el primer byte del mensaje. El resultado se carga en CRCL.
- 3. Desplazar el registro CRC un bit hacia la derecha (hacia el LSB), y extraer el Carry (bit desplazado). El MSB se rellena con cero.
- 4. Analizar el Carry: Si Carry = 0, repetir el paso 3 (otro desplazamiento). Si Carry = 1, realizar una operación XOR entre el registro CRC y el valor constante 0xA001 (hex). El resultado se carga en el registro CRC.
- 5. Repetir los pasos 3 y 4 hasta consumar 8 desplazamientos. Cuando esto finalice, se ha procesado completamente el byte.
- 6. Repetir los pasos del 2 al 5 para el siguiente byte del mensaje. Continuar haciendo esto hasta que todos los bytes sean procesados.
- 7. El valor final del registro CRC corresponde al valor del CRC.

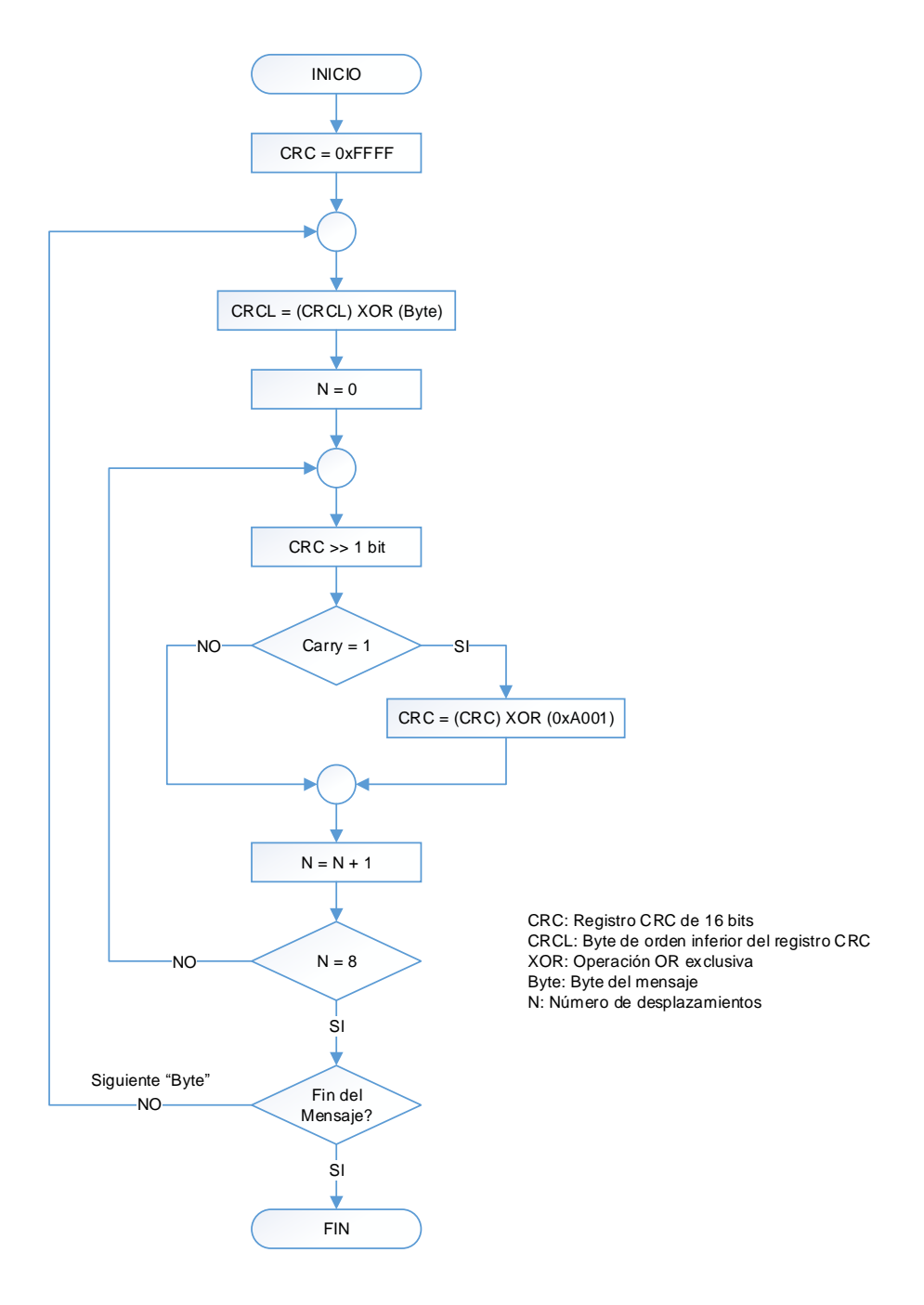

**Figura 3.19** EMMBUS - Diagrama de flujo del algoritmo de cálculo del CRC

# **3.2. TECNOLOGÍA DE ATENUACIÓN DE TRANSICIÓN SUAVE**

Tecnología utilizada en los actuadores atenuables del prototipo (dimmers y WDMs) para el manejo de las cargas luminosas. Esta tecnología consiste en crear rampas de encendido y apagado, en pasos discretos muy pequeños, imperceptibles al ojo humano, que dan la sensación de continuidad al incrementar o disminuir el nivel de iluminación de dichas cargas.

Considerando que el nivel de iluminación de la carga luminosa es proporcional al voltaje sobre ella, se elabora una tabla (ver **Tabla 3.2**) para diferentes valores de voltaje (pasos), en la cual se determina el ángulo de disparo del tiristor de la salida del actuador atenuable y el nivel de iluminación correspondiente. La técnica utilizada para trocear el voltaje de la red eléctrica consiste en el control de fase directo simétrico (ver **Figura 3.20**).

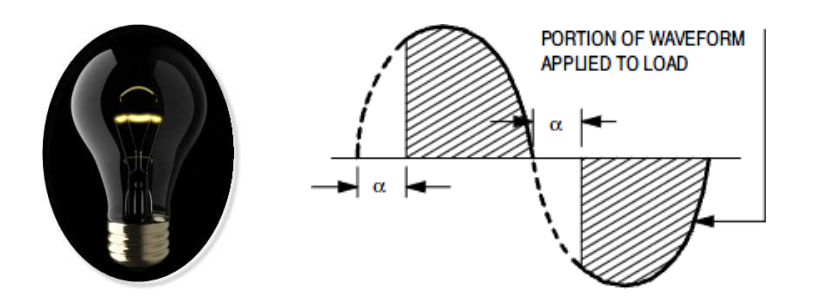

**Figura 3.20** Control de fase directo simétrico [31]

Como puede observarse en la **Tabla 3.2**, por diseño el 15% del voltaje de la red eléctrica es asignado para el primer paso (18V), y el 95% para el último paso (114V). Esto se debe a que, por un lado, la carga luminosa requiere de un voltaje mínimo para que se perciba el encendido de su filamento; y por otro lado, se pretende siempre ahorrar energía eléctrica con el simple uso de los actuadores atenuables del prototipo.

El número de pasos a utilizarse depende de qué tan fina se requiera la transición de un paso a otro; sin embargo, para voltajes de paso inferiores a 0.5V se obtienen excelentes resultados, debido a que la transición discreta no es percibida por el ojo humano, asumiéndose ésta como una transición continua<sup>1</sup>. Por diseño se utilizan 200 pasos, obteniéndose con ello un voltaje de paso de 0.48V aproximadamente. Nótese además que, el nivel de iluminación se mide en porcentaje, del 0% al 100%, y mantiene una correspondencia lineal con los pasos.

l  $<sup>1</sup>$  Información obtenida de las pruebas realizadas.</sup>
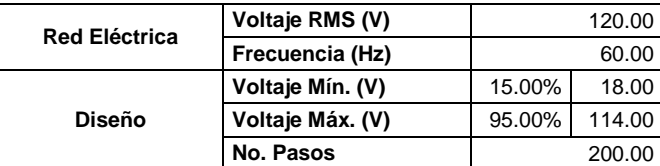

| Paso           | Vrms(V)  | Ángulo "α" |         | <b>Nivel de</b> |
|----------------|----------|------------|---------|-----------------|
|                |          | (9)        | (us)    | Iluminación (%) |
| 0              | 0.0000   | X          | X       | 0.00%           |
| 1              | 18.0000  | 152.46     | 7058.34 | 0.50%           |
| $\overline{2}$ | 18.4824  | 151.95     | 7034.92 | 1.00%           |
| 3              | 18.9648  | 151.45     | 7011.66 | 1.50%           |
| 4              | 19.4472  | 150.95     | 6988.56 | 2.00%           |
| 5              | 19.9296  | 150.46     | 6965.60 | 2.50%           |
| 6              | 20.4121  | 149.96     | 6942.78 | 3.00%           |
| 7              | 20.8945  | 149.47     | 6920.11 | 3.50%           |
| 8              | 21.3769  | 148.99     | 6897.56 | 4.00%           |
| 9              | 21.8593  | 148.50     | 6875.14 | 4.50%           |
| 10             | 22.3417  | 148.02     | 6852.85 | 5.00%           |
|                |          |            |         |                 |
| 50             | 41.6382  | 130.10     | 6023.09 | 25.00%          |
| ŧ              |          |            |         |                 |
| 100            | 65.7588  | 108.61     | 5028.47 | 50.00%          |
|                |          |            |         |                 |
| 150            | 89.8794  | 84.49      | 3911.74 | 75.00%          |
|                |          |            |         |                 |
| 190            | 109.1759 | 57.13      | 2644.78 | 95.00%          |
| 191            | 109.6583 | 56.18      | 2601.01 | 95.50%          |
| 192            | 110.1407 | 55.21      | 2556.04 | 96.00%          |
| 193            | 110.6231 | 54.21      | 2509.79 | 96.50%          |
| 194            | 111.1055 | 53.18      | 2462.13 | 97.00%          |
| 195            | 111.5879 | 52.12      | 2412.94 | 97.50%          |
| 196            | 112.0704 | 51.02      | 2362.06 | 98.00%          |
| 197            | 112.5528 | 49.88      | 2309.33 | 98.50%          |
| 198            | 113.0352 | 48.70      | 2254.52 | 99.00%          |
| 199            | 113.5176 | 47.46      | 2197.41 | 99.50%          |
| 200            | 114.0000 | 46.17      | 2137.68 | 100.00%         |

**Tabla 3.2** Tecnología de atenuación de transición suave (TATS)

La ecuación del control de fase directo simétrico que relaciona el voltaje eficaz sobre la carga y el ángulo de disparo del tiristor, está dada por:

$$
V_{RMS} = \frac{V_P}{\sqrt{2}} \cdot \sqrt{1 - \frac{\alpha}{\pi} + \frac{\sin 2\alpha}{2\pi}}
$$

**Ecuación 3.1** [39]

donde

 $V_{RMS}$  = Voltaje eficaz [V]  $V_P =$  Voltaje pico [V]  $\alpha = \hat{A}$ ngulo de disparo [rad]

Cabe mencionar que la **Tabla 3.2** es almacenada de forma completa en la memoria flash del microcontrolador que gobierna la salida del actuador atenuable, y ésta es leída constantemente para disparar el tiristor con el ángulo asociado al paso correspondiente.

Por lo tanto, cuando un cambio en el nivel de iluminación es requerido, la tabla es leída paso a paso, desde el nivel de iluminación actual hasta el nivel de iluminación deseado (futuro), con la finalidad de ir disparando el tiristor para todos y cada uno de los ángulos obtenidos, y generar con ello una transición suave. El tiempo de paso o nivel es calculado por el algoritmo implementado en el microcontrolador, y depende del tiempo de escena previamente programado por el usuario en el software de iluminación (para mayor información, refiérase al Subcapítulo 3.4).

# **3.3. SOFTWARE DE LOS DISPOSITIVOS**

El software de los dispositivos corresponde al conjunto de algoritmos diseñados y desarrollados para el funcionamiento de todos y cada uno de los equipos y accesorios del prototipo.

Acorde sea el equipo o accesorio, el lector podrá advertir que éstos están construidos con uno o varios microcontroladores. Por tanto, sus algoritmos son tratados por separado, y planteados utilizando diagramas de flujo.

Cada microcontrolador maneja múltiples fuentes de interrupción, las cuales son tratadas fuera de la rutina principal (main) y dentro de la subrutina de interrupciones. Nótese que los eventos de interrupción pueden interrumpir

cualquier proceso de la rutina principal (para mayor información, refiérase a las especificaciones técnicas de los microcontroladores utilizados [4] [5]).

La secuencia lógica del diagrama flujo consiste en una sucesión de procesos que contienen una o varias líneas de código. Varios subprocesos no son considerados para evitar enmarañar los diagramas de flujo; sin embargo, el lector debe suponerlos implícitos dentro de los procesos que los hagan alusión. Por ejemplo, los diagramas no exhiben los pormenores del protocolo EMMBUS utilizado en las comunicaciones; empero, el lector puede revisarlos en el Subcapítulo 3.1 tratado con anterioridad.

Cada diagrama de flujo es iniciado con la declaración de las constantes y variables globales, las cuales son visibles y utilizadas dentro de todo el algoritmo. Las constantes y variables locales, requeridas en varios procesos, son declaradas dentro de cada uno de ellos y no son mencionadas en el diagrama.

La inicialización de los microcontroladores abarca la configuración e inicialización de su hardware (oscilador, puertos, módulos de comunicaciones, timers, interrupciones, etc.), la inicialización de las variables y tablas alojadas en la RAM, y la ejecución de varios subprocesos preliminares específicos de la aplicación.

El WDT (Watchdog Timer) es implementado en cada microcontrolador para supervisar su correcto funcionamiento, que en caso de falla, lo reinicia. En una ejecución normal, el contador del WDT es limpiado constantemente, dentro de cada ciclo del lazo indefinido.

En las comunicaciones, los mensajes a enviarse y recibirse son elaborados y procesados, según corresponda, dentro de la rutina principal (main); mientras que, la transmisión y recepción de la trama del mensaje, byte por byte, es llevada a cabo dentro de la subrutina de interrupciones, utilizando el hardware respectivo.

El protocolo EMMBUS es utilizado en las comunicaciones entre los equipos y accesorios con los estándares RS-232/RS-485, y en las comunicaciones entre los microcontroladores con el estándar SPI. Para los demás casos, se emplean otros protocolos específicos de la aplicación.

El manejo de tareas es realizado a través de pilas de solicitudes (STACKs) y banderas, con la finalidad de procesarlas utilizando niveles de prioridad, sin detener el flujo normal del algoritmo. Las solicitudes son almacenadas en orden FIFO (First Input First Output) y procesadas dentro de la rutina principal (main).

La generación de tiempos utilizados en varios subprocesos (como el "timeout" y el "delay" del protocolo EMMBUS), son llevados a cabo dentro de la subrutina de interrupciones, empleando el TMR2 con una base de tiempo constante, y diversas variables como contadores.

## **3.3.1. CPU**

Como ya se mencionó en el capítulo anterior, la CPU está construida con cinco microcontroladores PIC18FXXXX conectados en una configuración maestroesclavo a través de la interfaz serial SPI (Serial Peripheral Interface). Cada microcontrolador desempeña tareas específicas, por lo que sus algoritmos de funcionamiento son mostrados por separado.

De esta manera, los microcontroladores antes expuestos, son indicados a continuación:

## • **Microcontrolador MS**

El microcontrolador MS corresponde al microcontrolador maestro PIC18F6722 que controla el funcionamiento principal de la CPU. Además, controla el link 5 (link de conexión al computador) y contiene el programa de funcionamiento del prototipo alojado en su memoria FLASH, en forma de tablas (*tablas de programación*<sup>1</sup>).

l  $1$  Para mayor información, refiérase al ANEXO B.

## • **Microcontrolador SL1**

El microcontrolador SL1 corresponde al microcontrolador esclavo PIC18F2525 que controla el link 1 (link de conexión a los dimmers).

## • **Microcontrolador SL2**

El microcontrolador SL2 corresponde al microcontrolador esclavo PIC18F2525 que controla el link 2 (link de conexión a los keypads).

## • **Microcontrolador SL3**

El microcontrolador SL3 corresponde al microcontrolador esclavo PIC18F2525 que controla el link 3 (link de conexión a los WDMs).

## • **Microcontrolador SL4**

El microcontrolador SL4 corresponde al microcontrolador esclavo PIC18F2525 que controla el link 4 (link de conexión a las interfaces CCI y CCO).

### **3.3.1.1. Microcontrolador MS: Algoritmo de funcionamiento**

El algoritmo de funcionamiento del microcontrolador MS es planteado con el diagrama de flujo mostrado más adelante, utilizando la siguiente nomenclatura:

#### NOMENCLATURA:

#: Number of CCI: Contact Closure Input Interface CCO: Contact Closure Output Interface COMPC: Communications with the PC (Link 5) COMRTC: Communications with the RTC COMSLs: Communications with the Slave Microcontrollers (SL1-SL4) CRC: Cyclical Redundancy Checking DM: Dimmer ER: Erase EV: Event H: High I2C: Inter-Integrated Circuit ID: Identifier INT: Interruption KY: Keypad L: Low LCD: Liquid Crystal Display LED: Light Emitting Diode MS: Master OD: Outstanding Data PC: Personal Computer PR: Preset RD: Read RS232: Recommended Standard 232 RTC: Real Time Clock RX: Reception SL: Slave SPI: Serial Peripheral Interface TX: Transmission uC: Microcontroller WDM: Wallbox Dimmers Module WDT: Watchdog Timer WR: Write

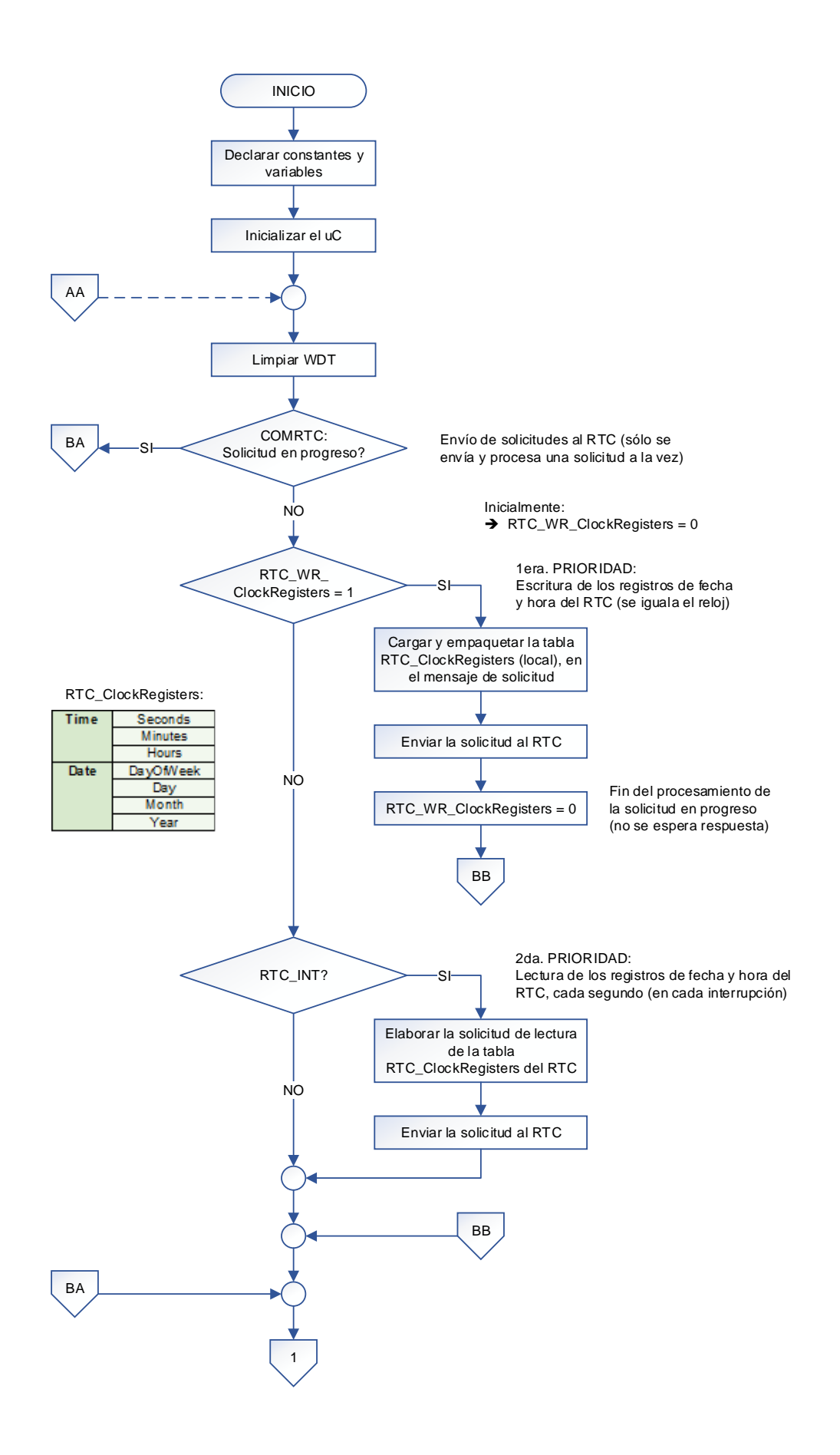

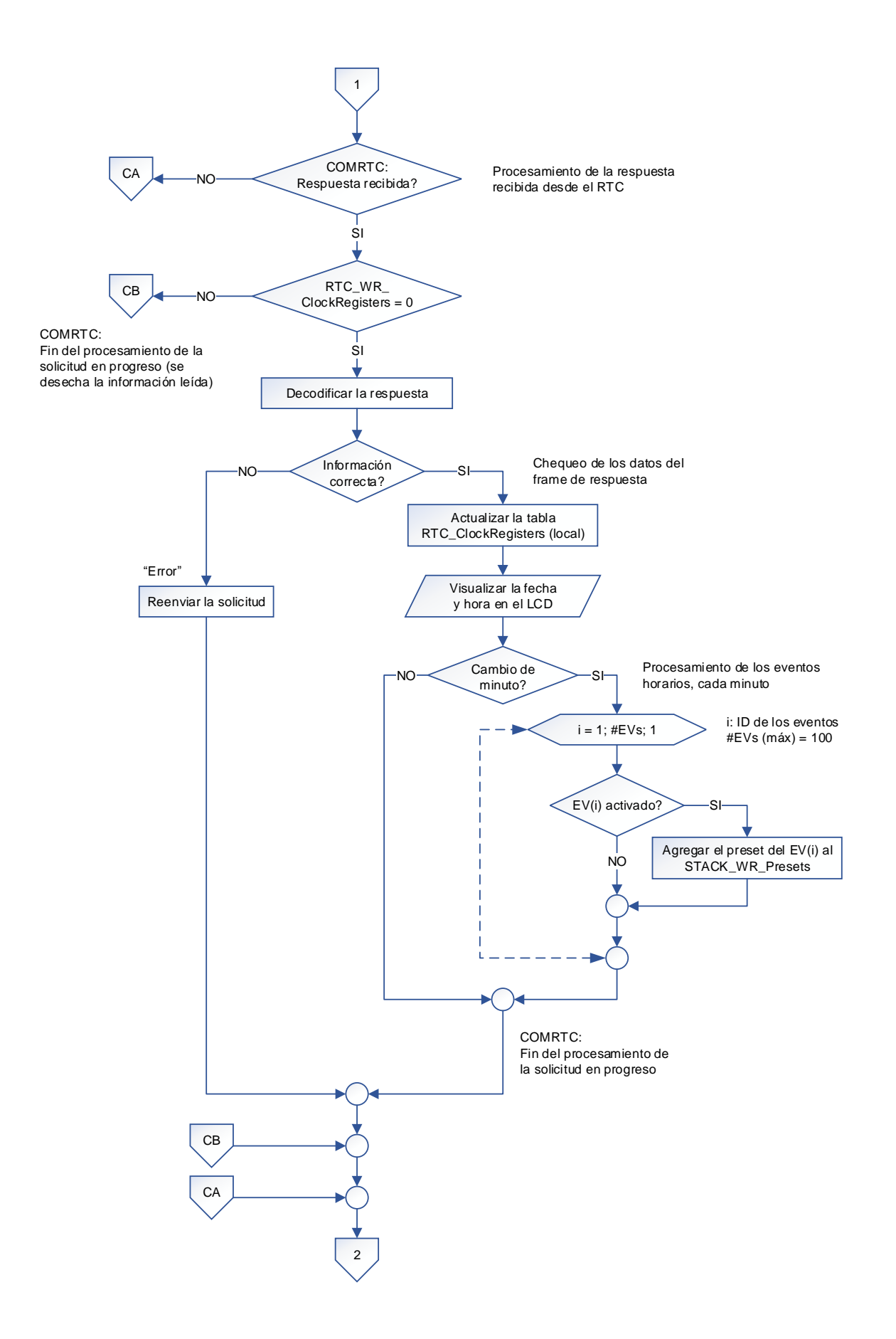

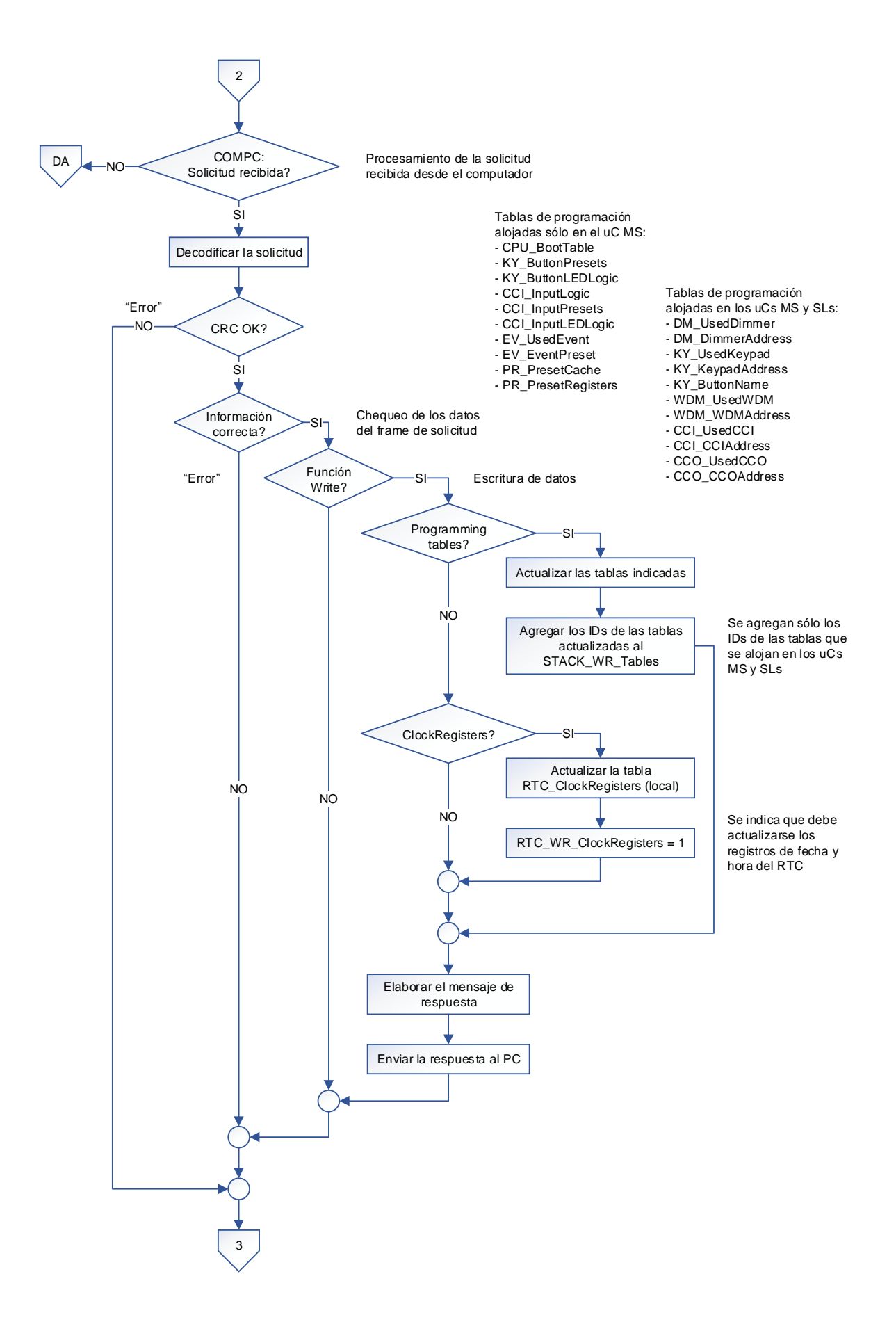

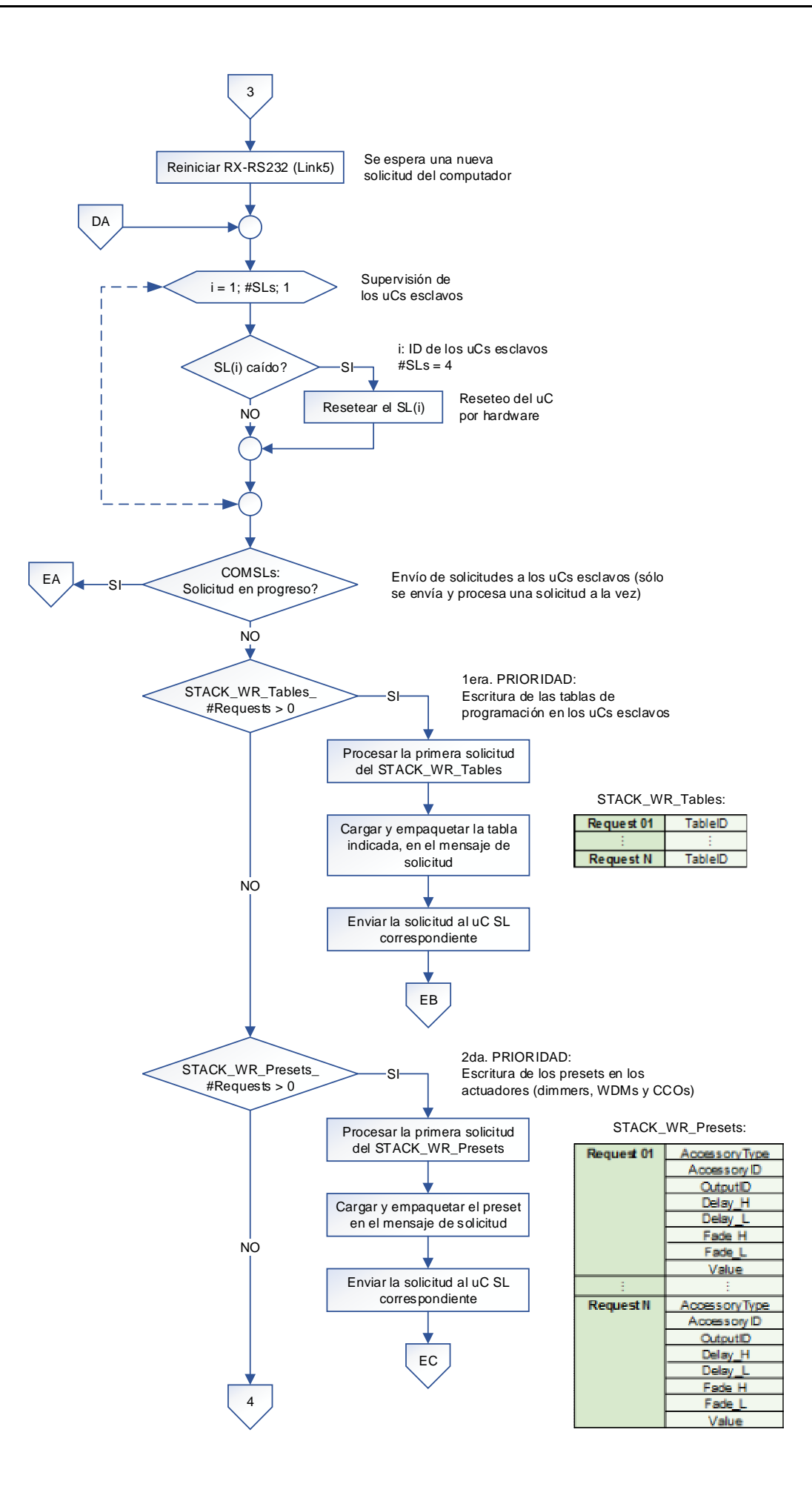

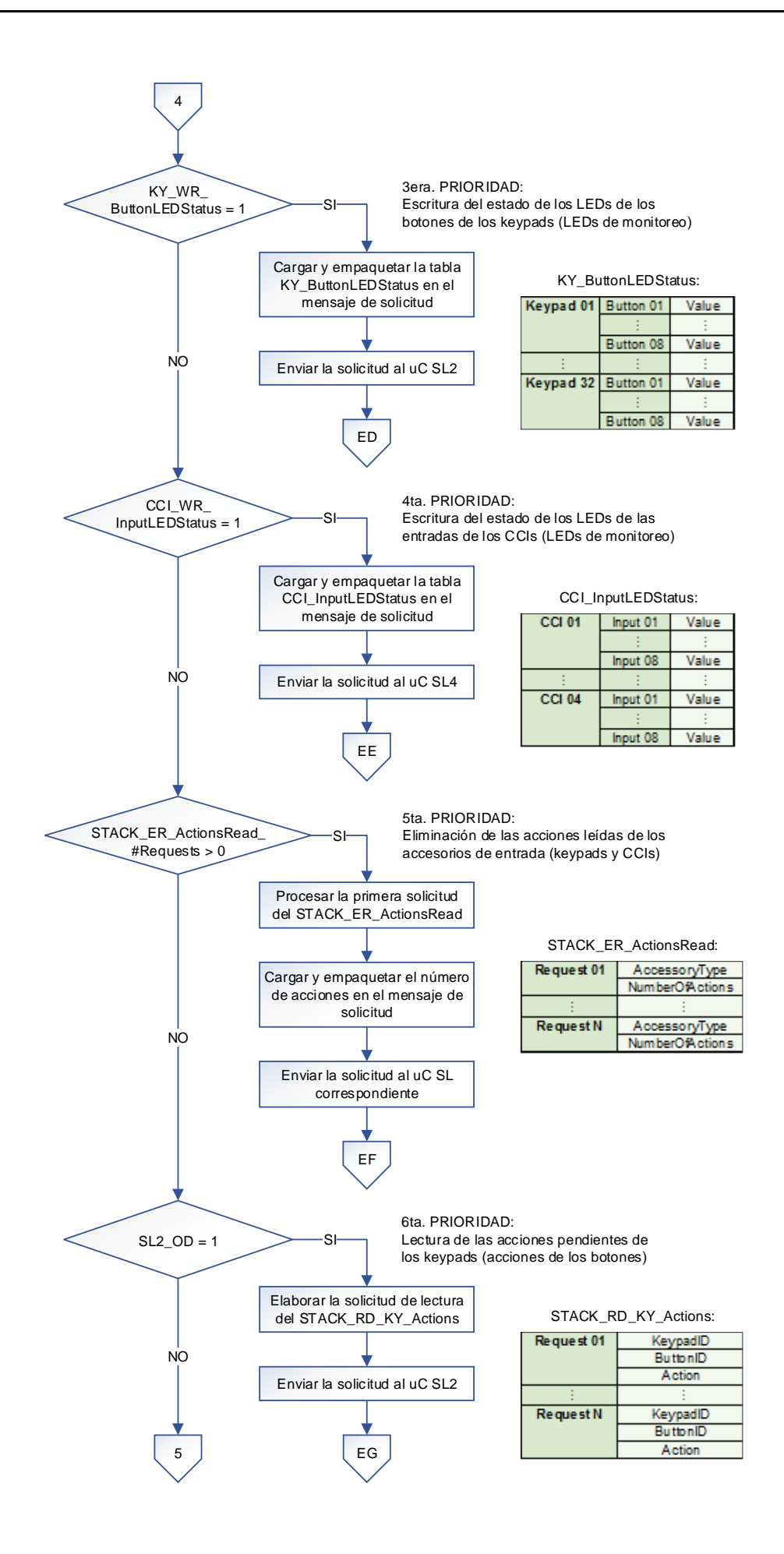

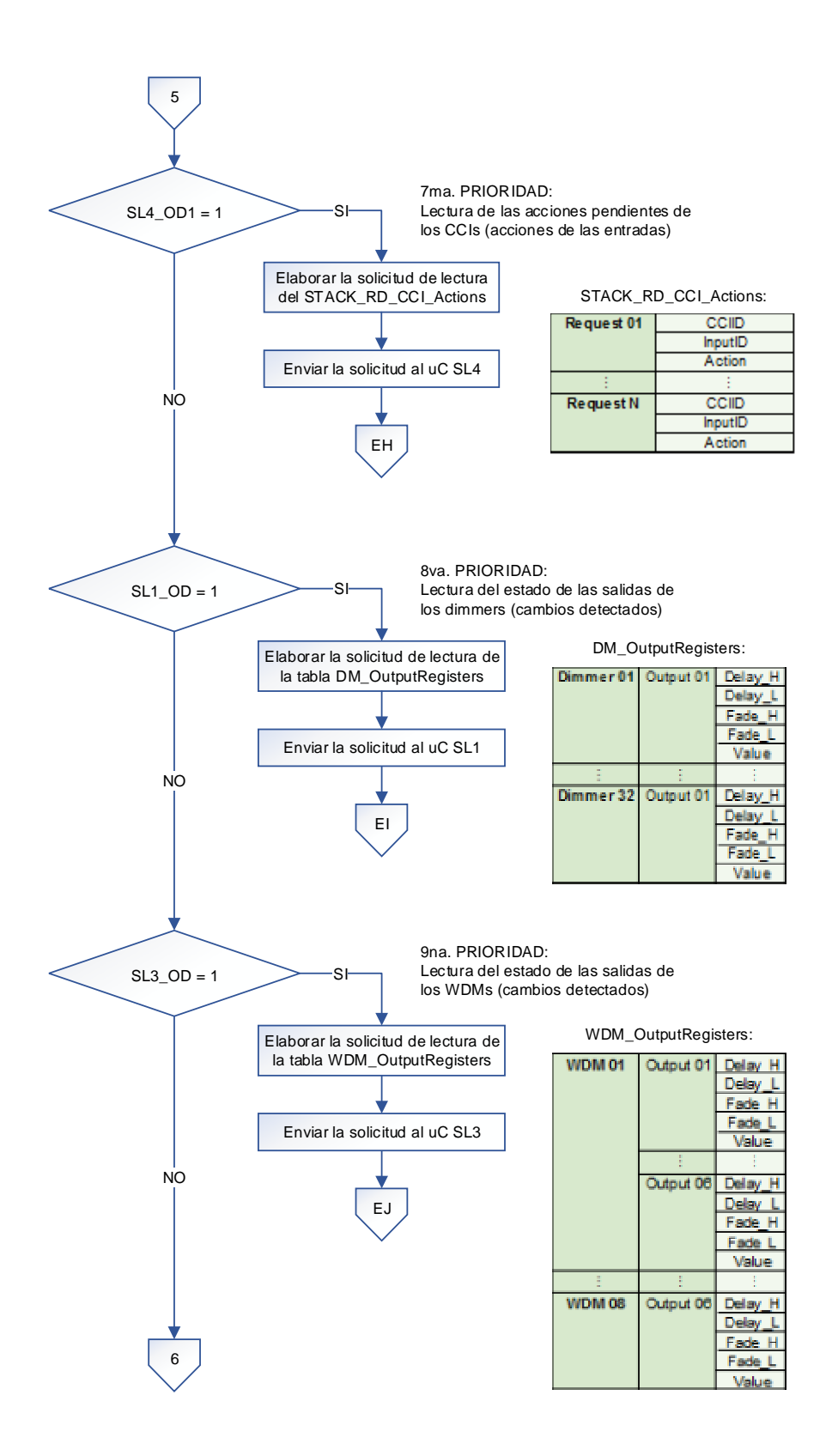

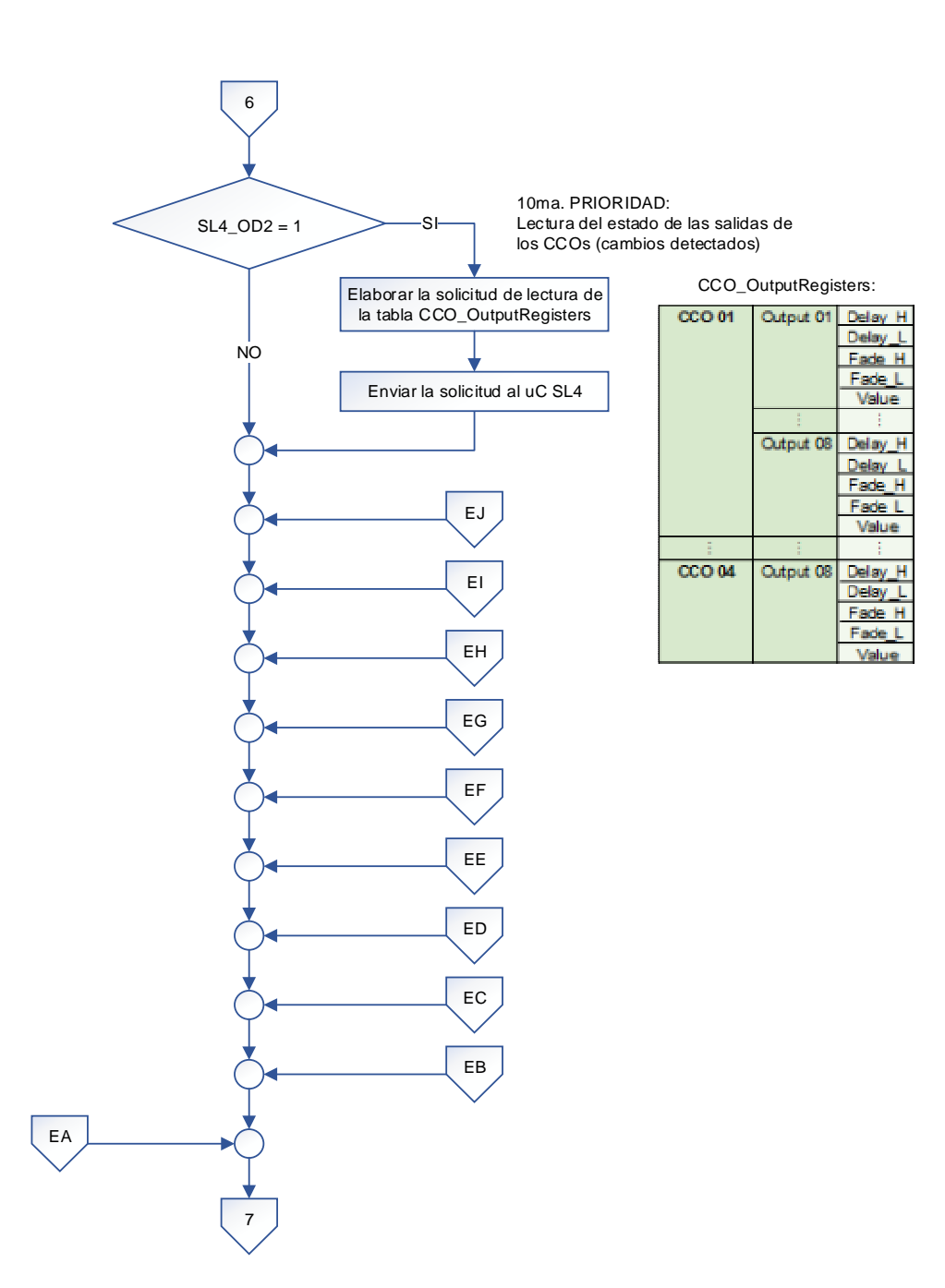

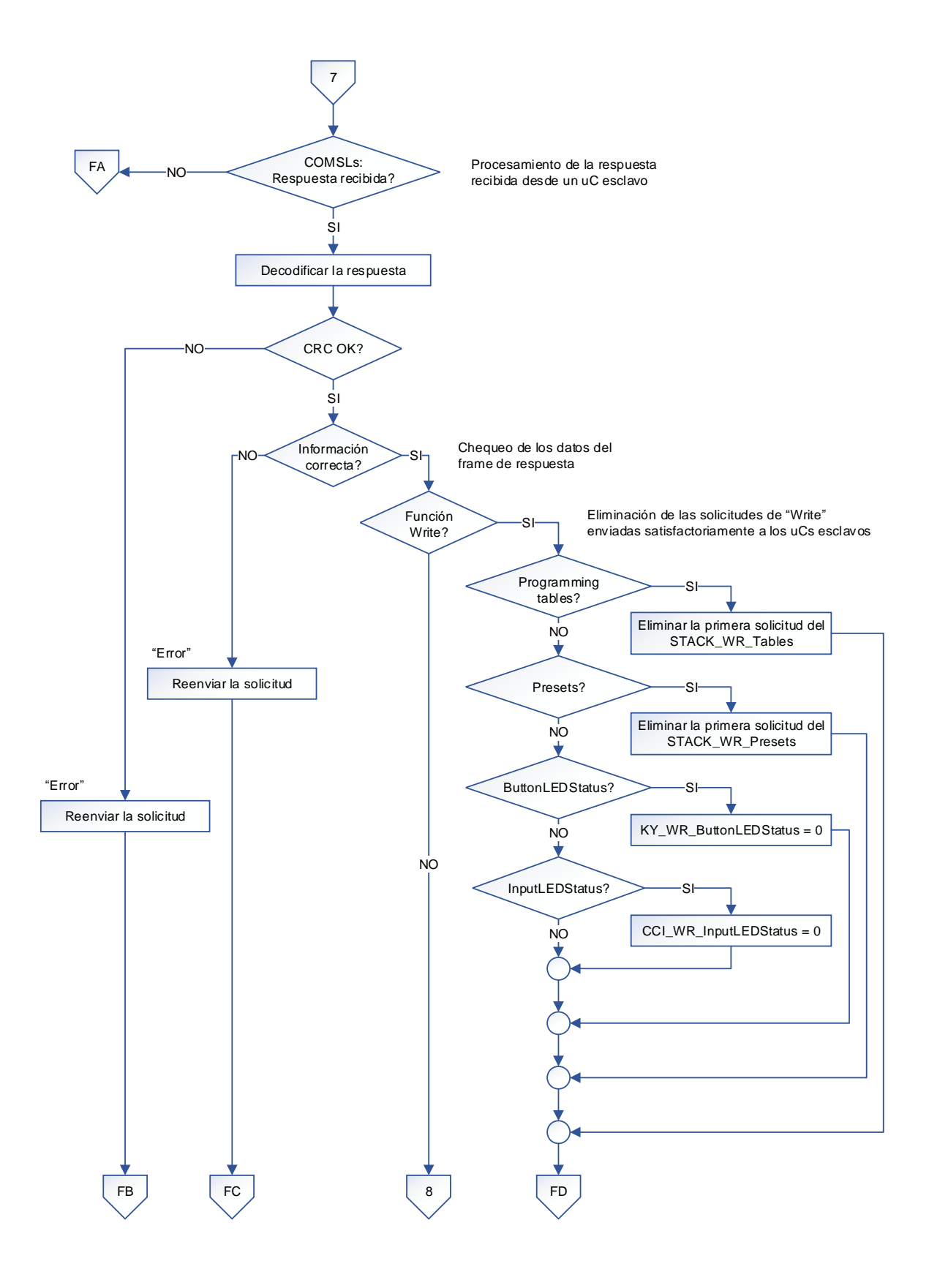

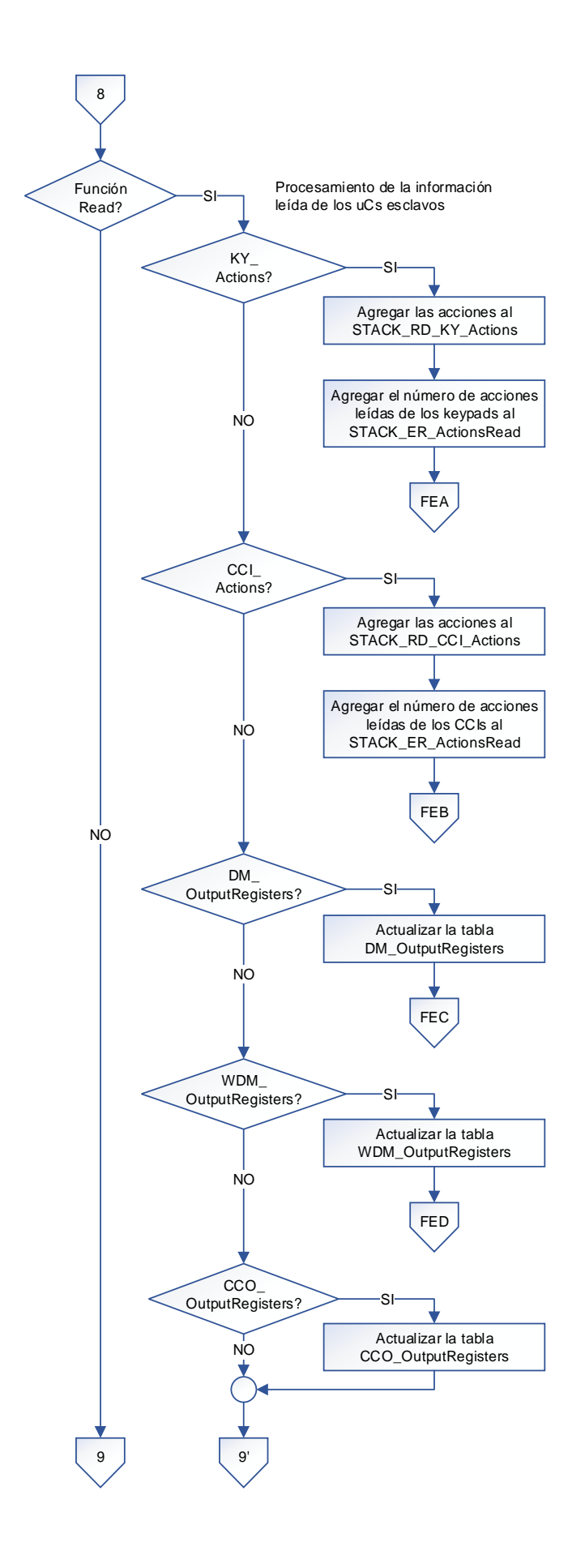

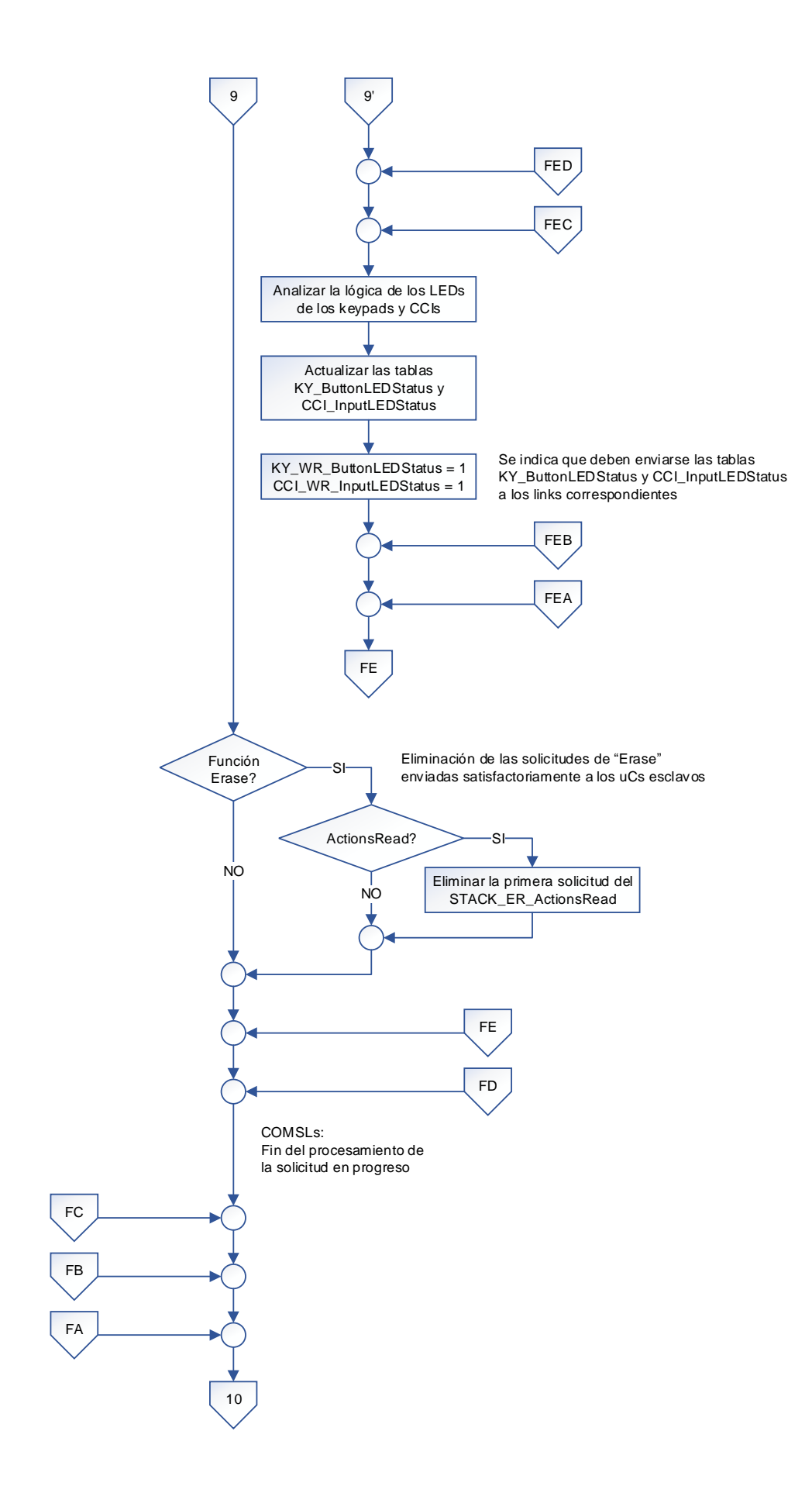

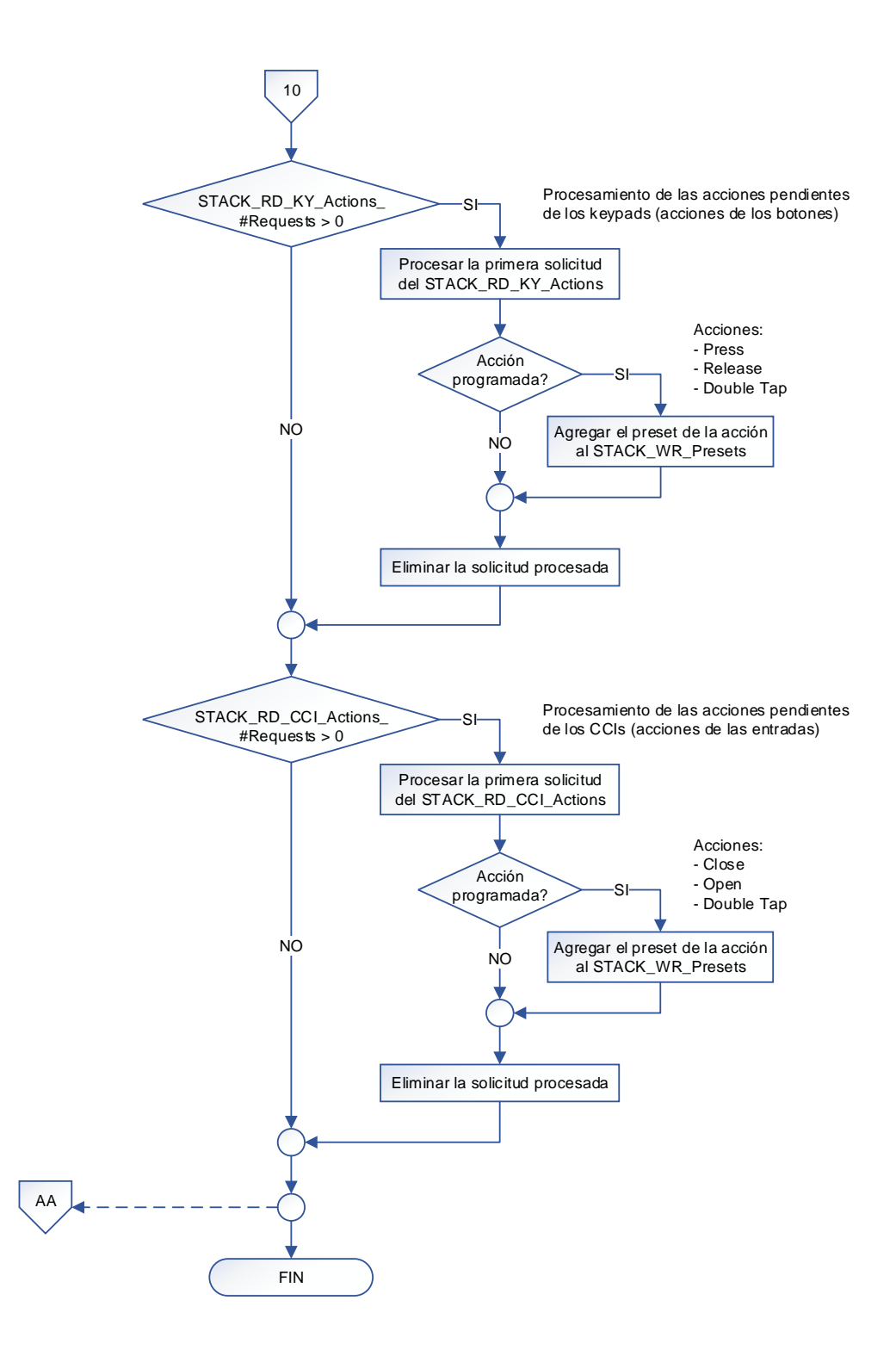

- (1) La CPU maneja 1 RTC y 5 links.
- (2) Dentro de la subrutina de interrupciones se realiza lo siguiente:
	- Generación de los tiempos empleados en los subprocesos con el timer TMR2.
	- TX/RX de datos con el RTC, utilizando el módulo MSSP-I2C.
	- TX/RX de datos con los uCs SLs, utilizando el módulo MSSP-SPI (links 1-4).
	- TX/RX de datos con la PC, utilizando el módulo EUSART (link 5).

## **3.3.1.2. Microcontrolador SL1 (Link 1): Algoritmo de funcionamiento**

El algoritmo de funcionamiento del microcontrolador SL1 es planteado con el diagrama de flujo mostrado más adelante, utilizando la siguiente nomenclatura:

### NOMENCLATURA:

#: Number of COM: Communications COMACC: Communications with the Accessories (dimmers) COMMS: Communications with the Master Microcontroller (MS) CRC: Cyclical Redundancy Checking DM: Dimmer ER: Erase H: High ID: Identifier L: Low LED: Light Emitting Diode MS: Master OD: Outstanding Data RD: Read RS232: Recommended Standard 232 RX: Reception SL: Slave SPI: Serial Peripheral Interface TX: Transmission uC: Microcontroller WDT: Watchdog Timer WR: Write

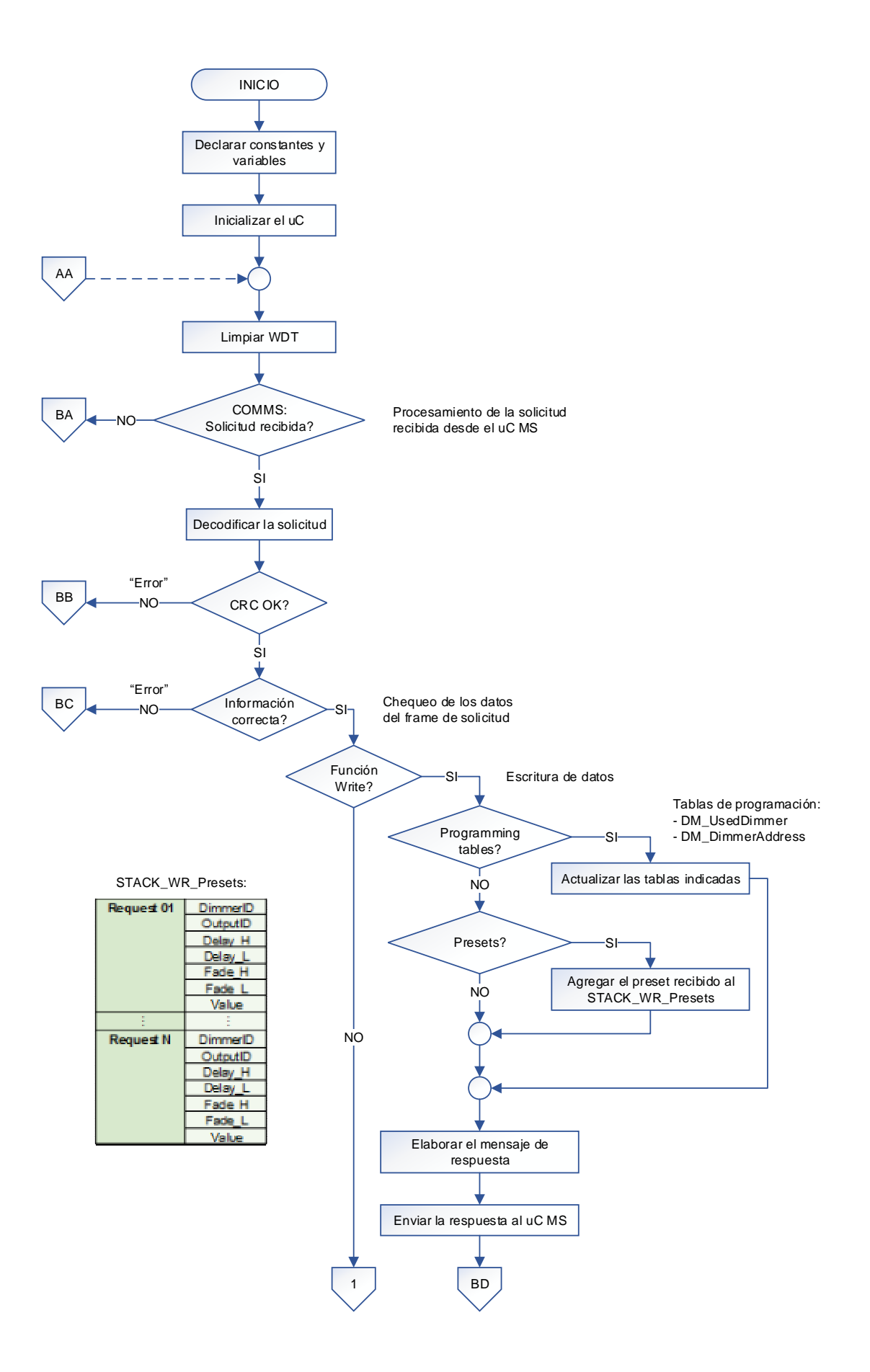

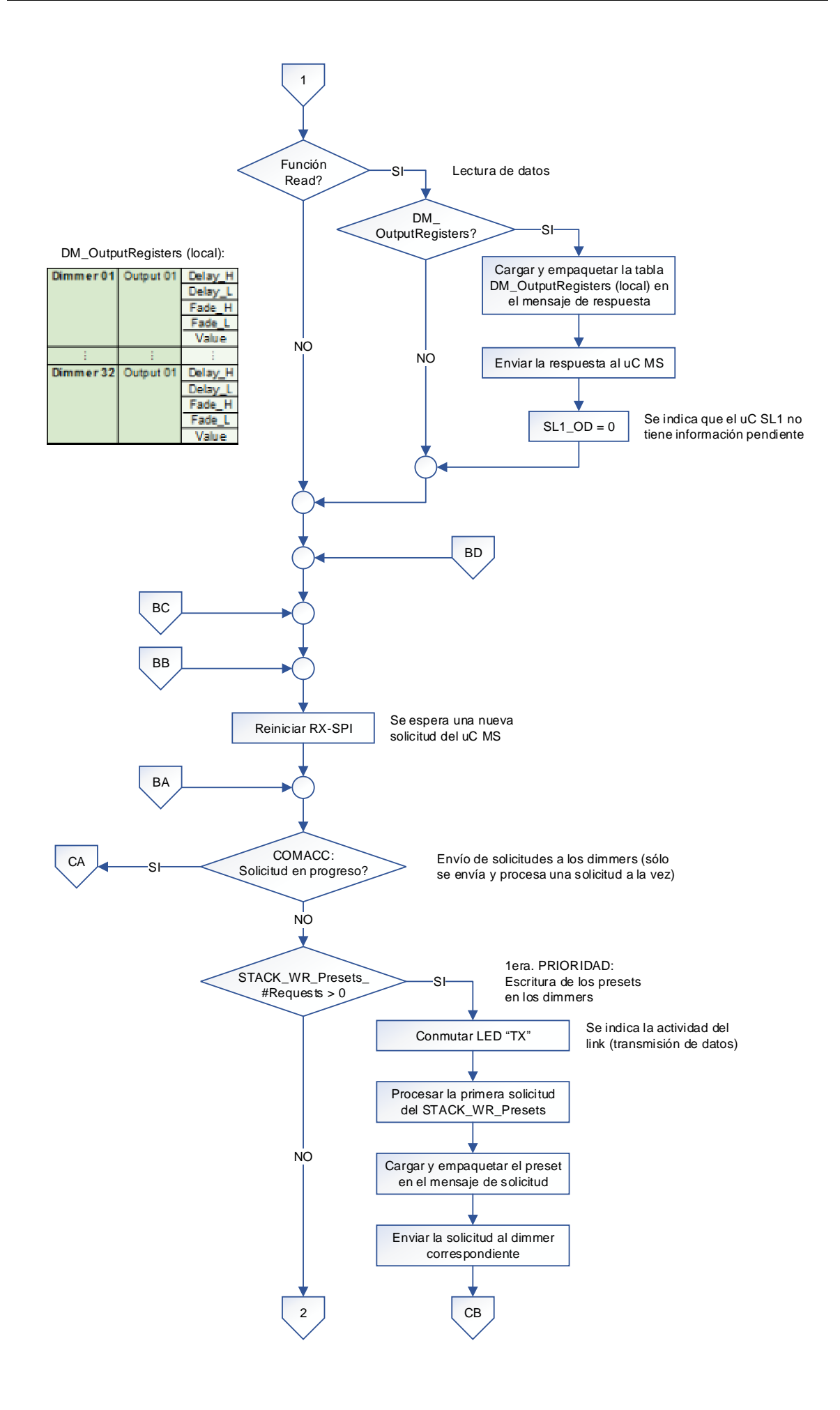

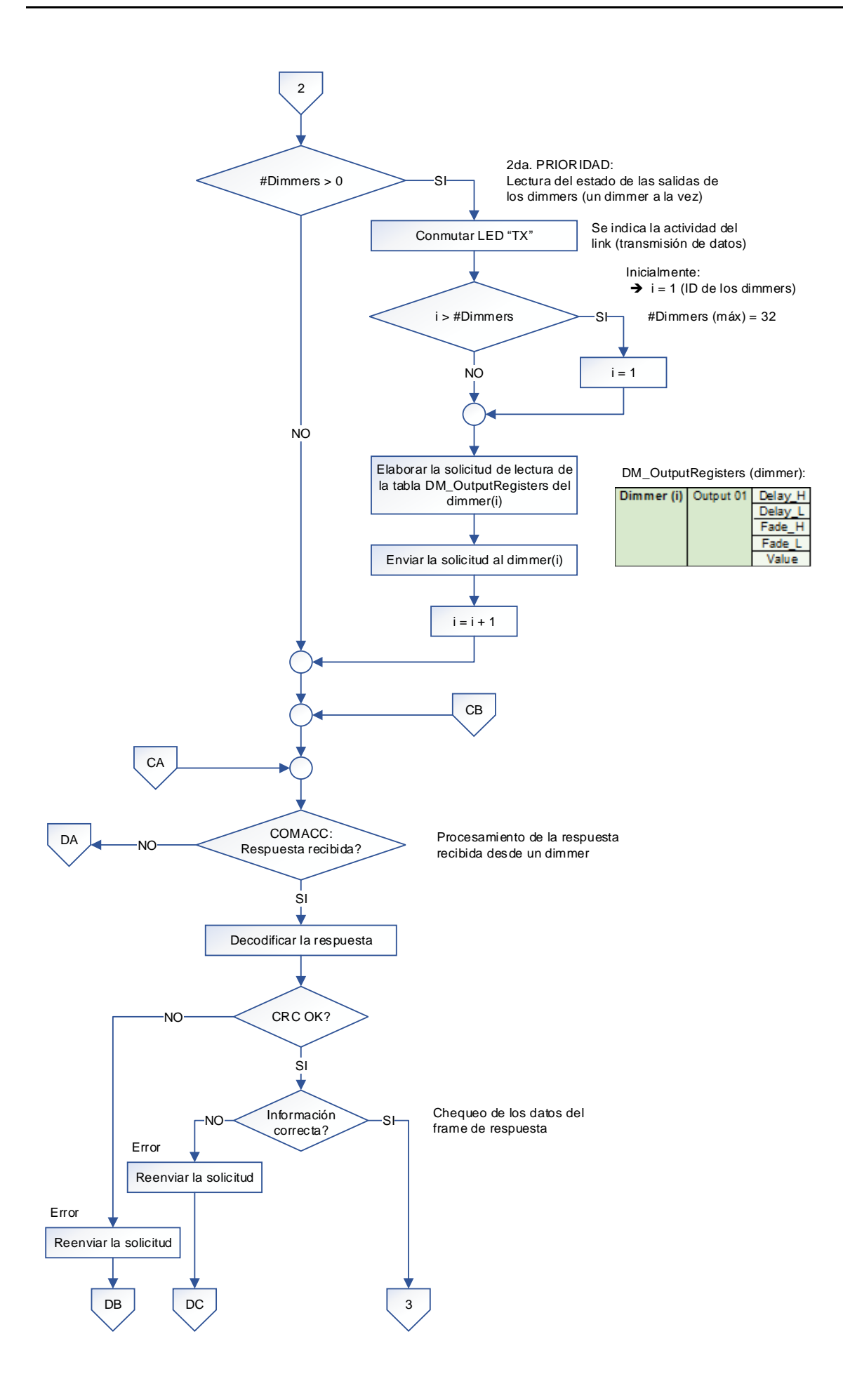

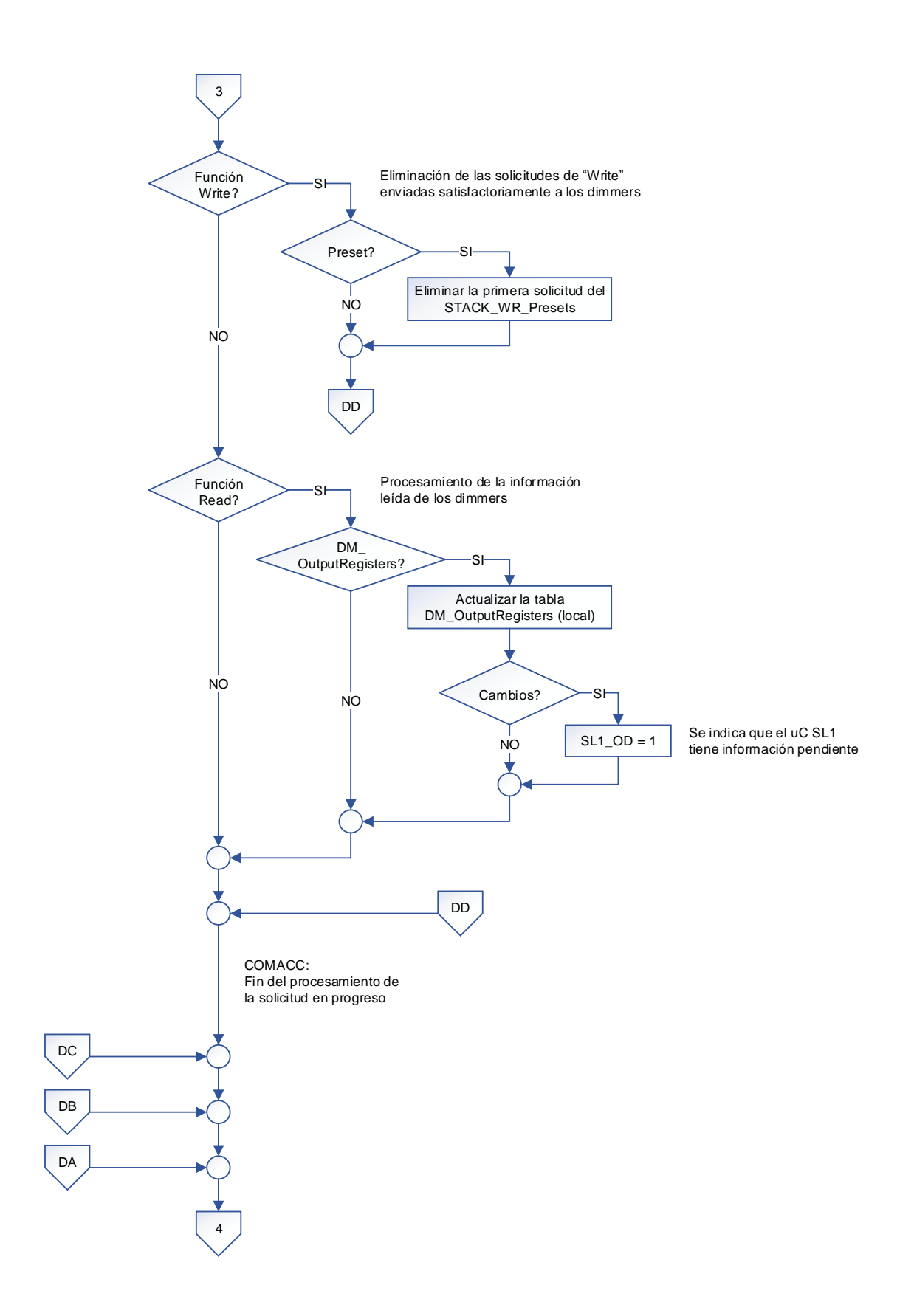

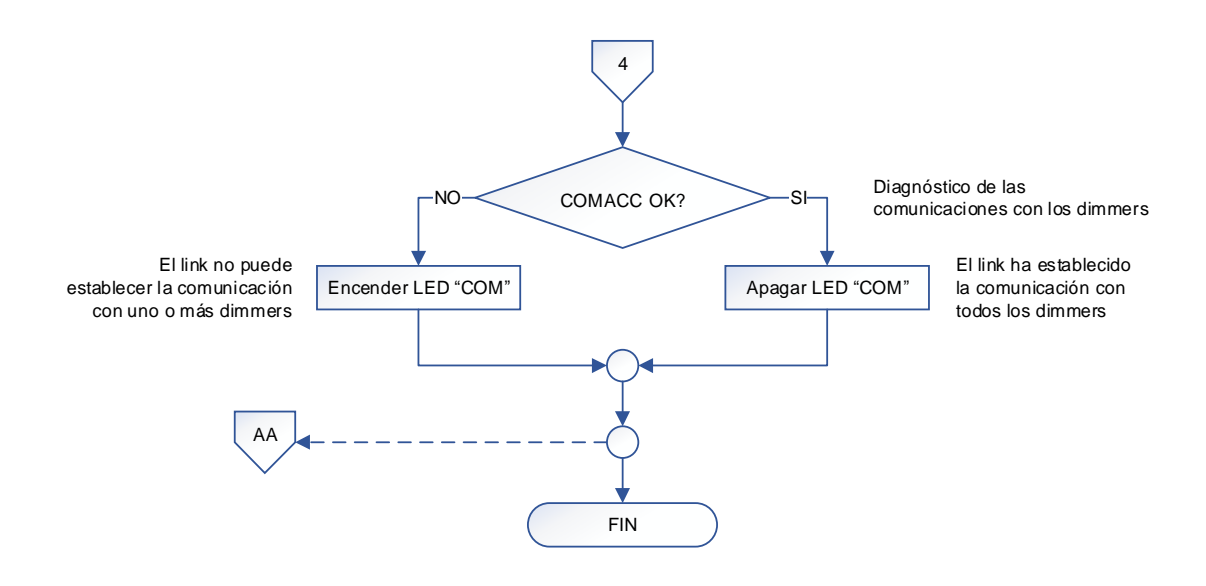

- (1) El uC SL1 maneja el link 1 (dimmers).
- (2) Dentro de la subrutina de interrupciones se realiza lo siguiente:
	- Generación de los tiempos empleados en los subprocesos con el timer TMR2.
	- TX/RX de datos con el uC MS, utilizando el módulo MSSP-SPI.
	- TX/RX de datos con los accesorios, utilizando el módulo EUSART.

## **3.3.1.3. Microcontrolador SL2 (Link 2): Algoritmo de funcionamiento**

El algoritmo de funcionamiento del microcontrolador SL2 es planteado con el diagrama de flujo mostrado más adelante, utilizando la siguiente nomenclatura:

### NOMENCLATURA:

#: Number of COM: Communications COMACC: Communications with the Accessories (keypads) COMMS: Communications with the Master Microcontroller (MS) CRC: Cyclical Redundancy Checking ER: Erase H: High ID: Identifier KY: Keypad L: Low LED: Light Emitting Diode MS: Master OD: Outstanding Data RD: Read RS232: Recommended Standard 232 RX: Reception SL: Slave SPI: Serial Peripheral Interface TX: Transmission uC: Microcontroller WDT: Watchdog Timer WR: Write

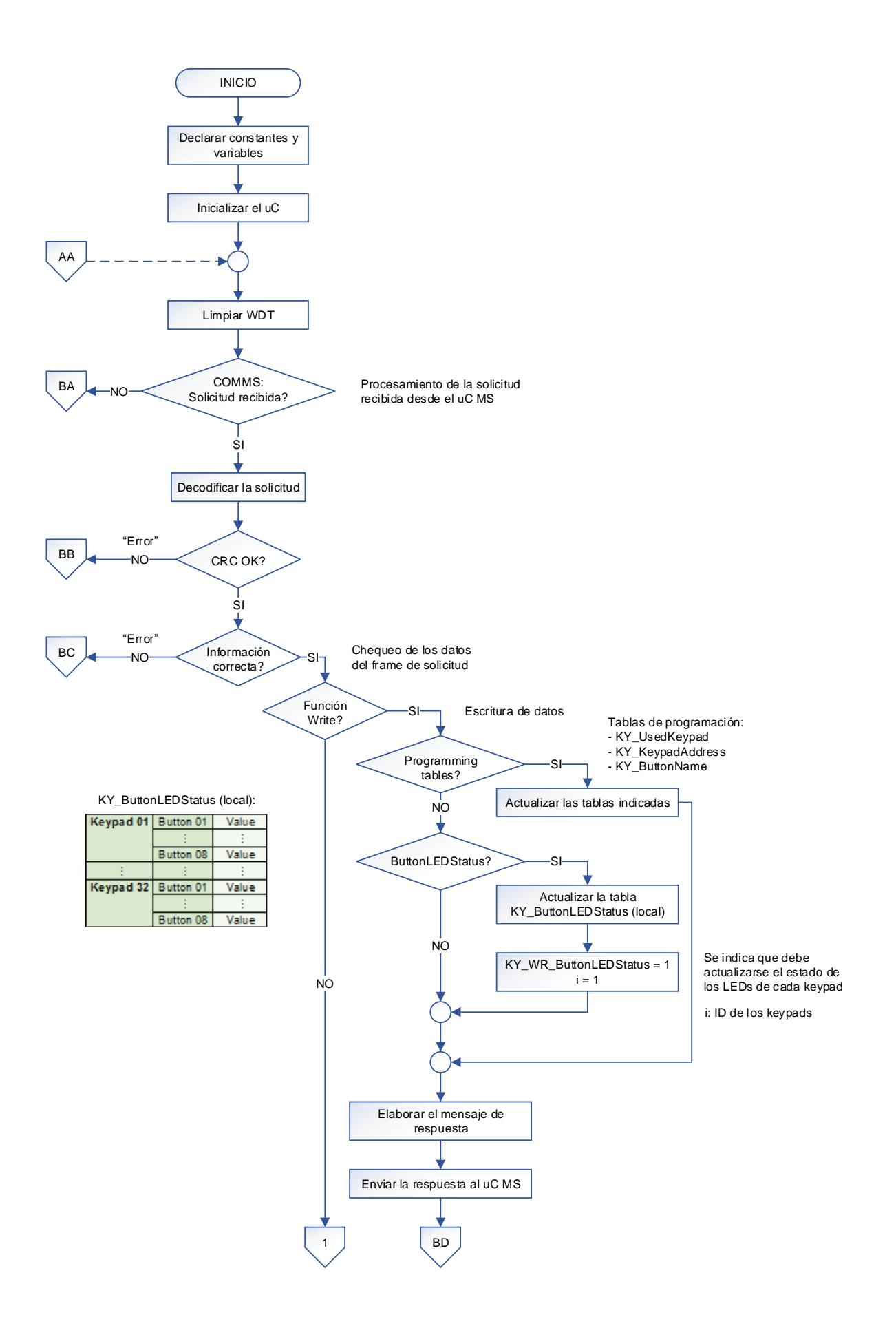

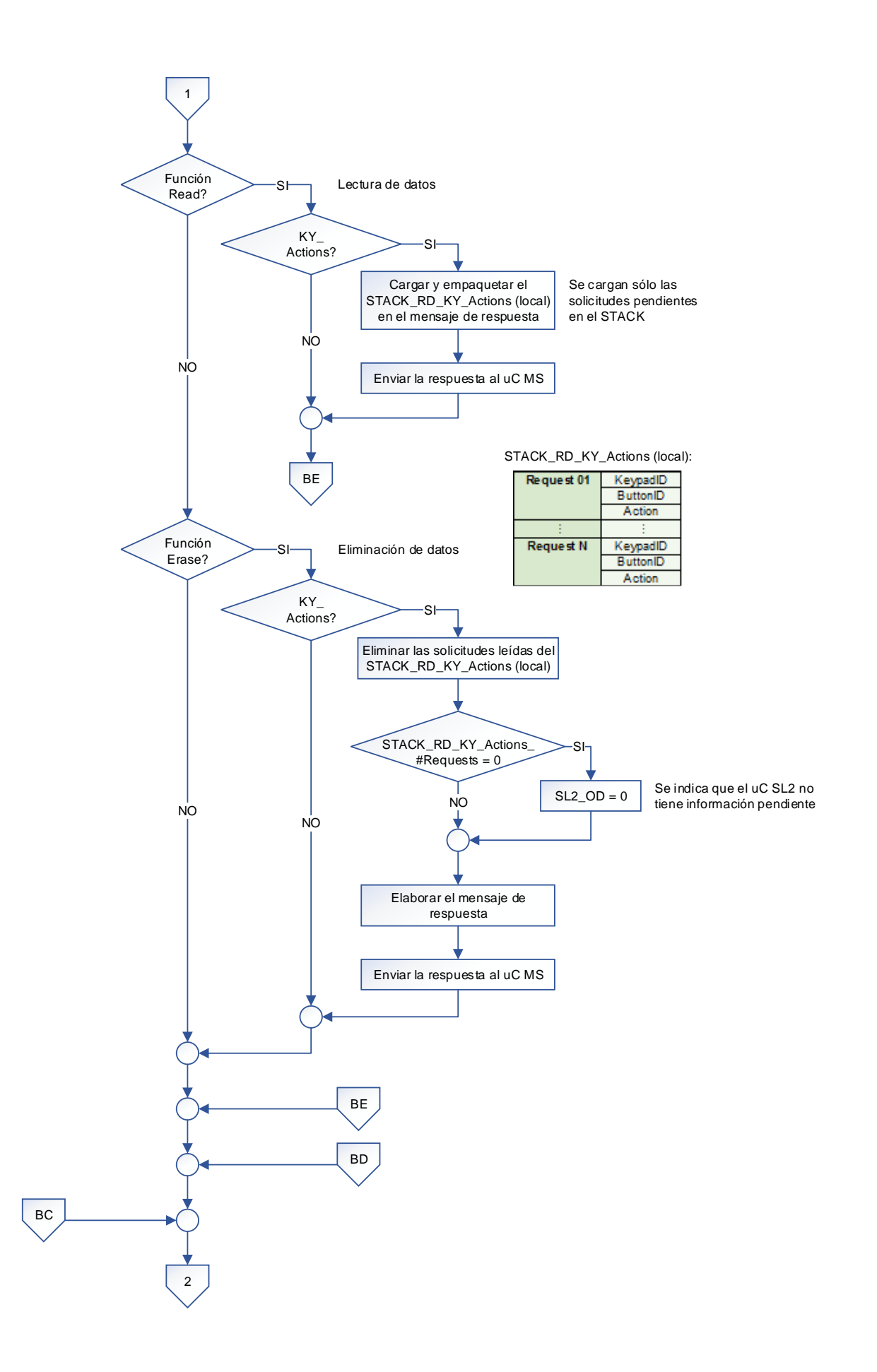

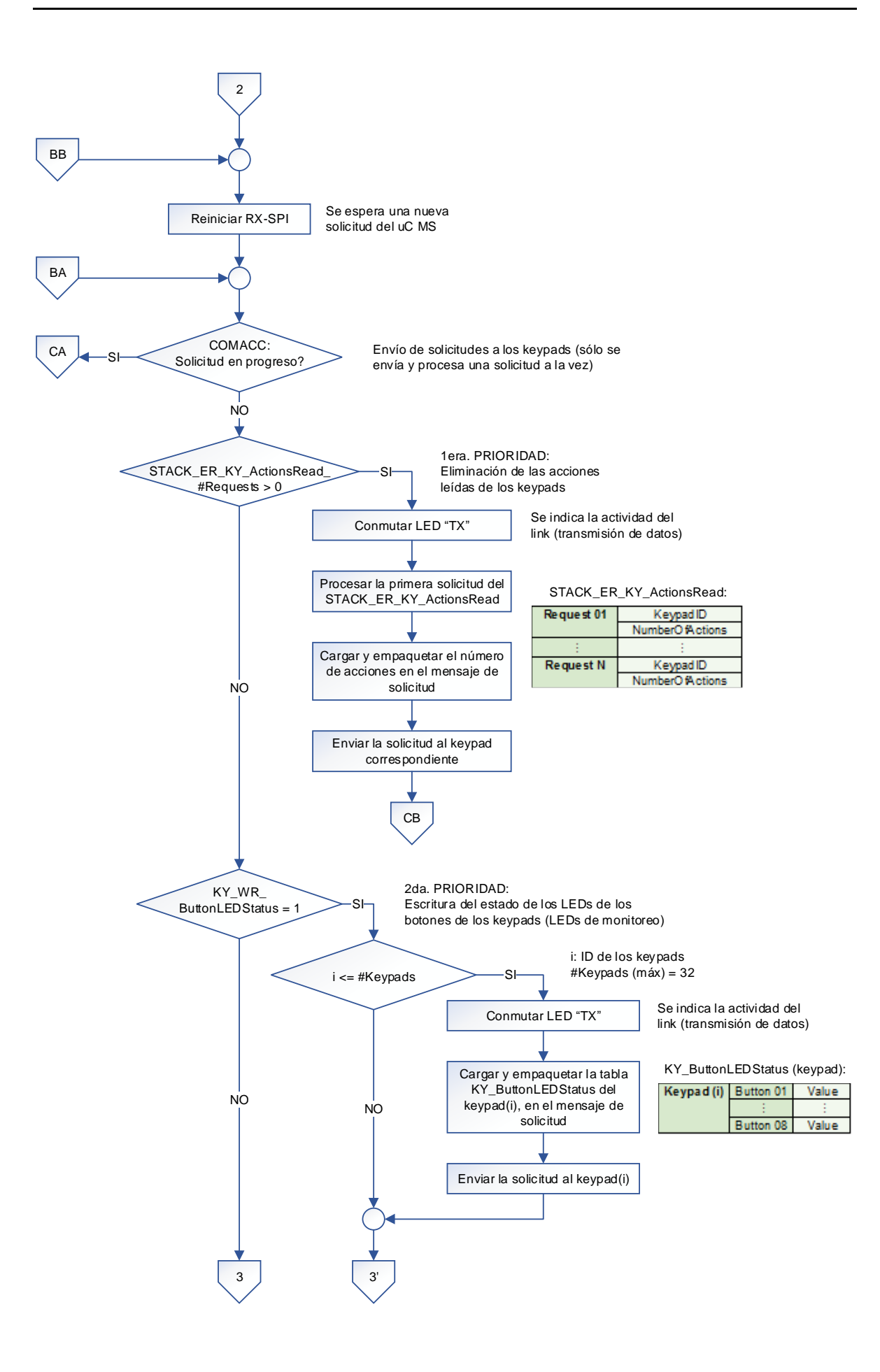

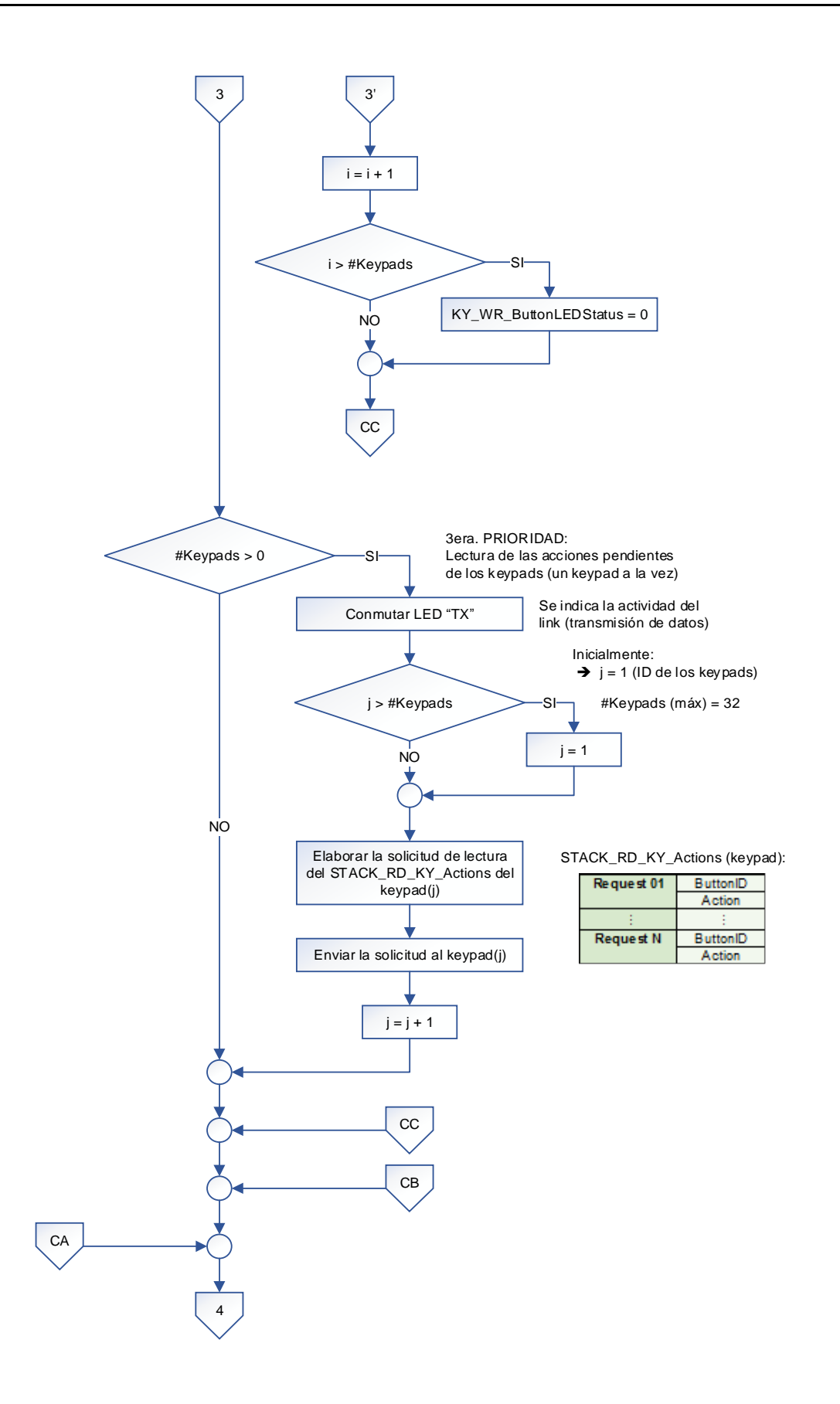

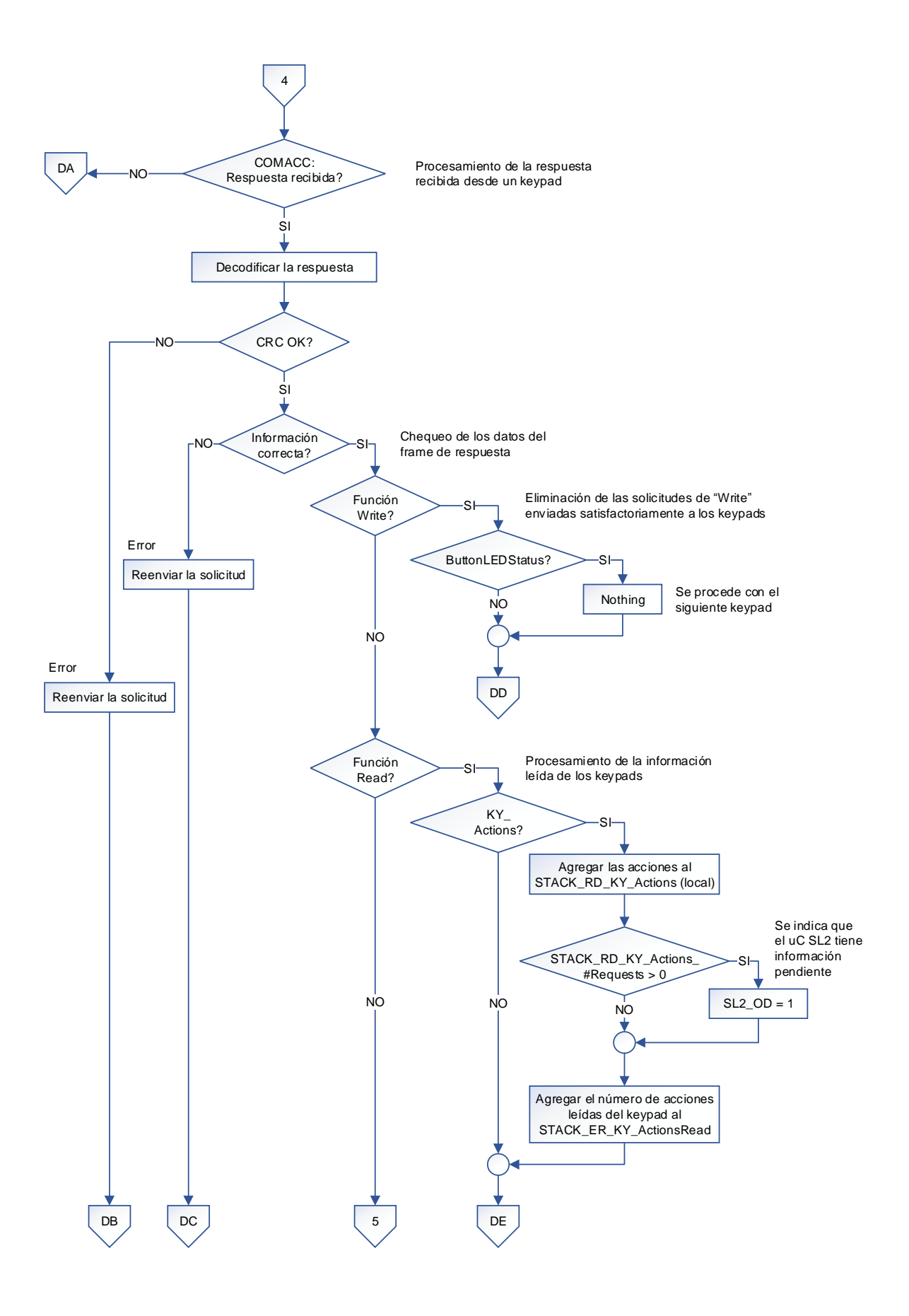

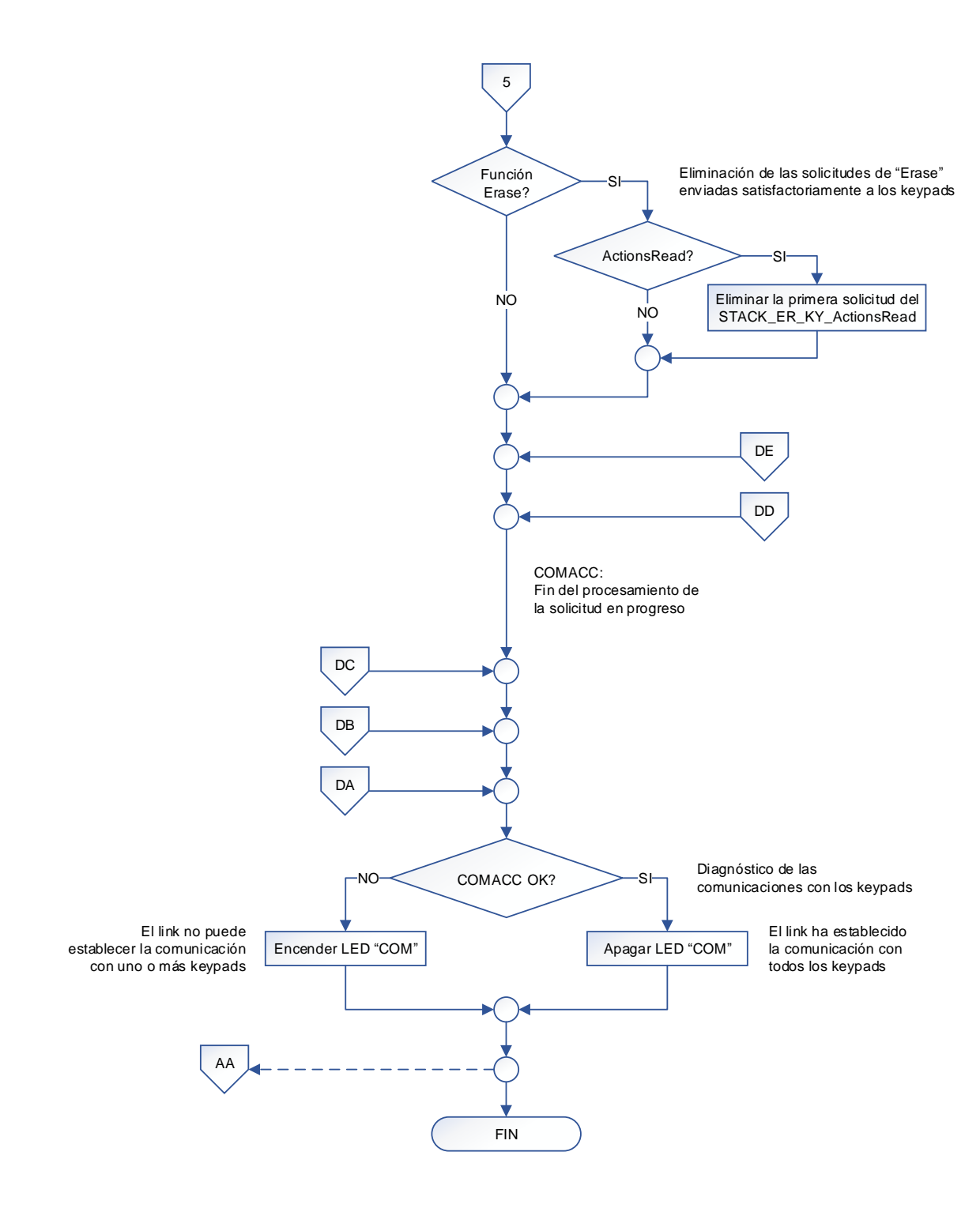

- (1) El uC SL2 maneja el link 2 (keypads).
- (2) Dentro de la subrutina de interrupciones se realiza lo siguiente:
	- Generación de los tiempos empleados en los subprocesos con el timer TMR2.
	- TX/RX de datos con el uC MS, utilizando el módulo MSSP-SPI.
	- TX/RX de datos con los accesorios, utilizando el módulo EUSART.

## **3.3.1.4. Microcontrolador SL3 (Link 3): Algoritmo de funcionamiento**

El algoritmo de funcionamiento del microcontrolador SL3 es planteado con el diagrama de flujo mostrado más adelante, utilizando la siguiente nomenclatura:

### NOMENCLATURA:

#: Number of COM: Communications COMACC: Communications with the Accessories (WDMs) COMMS: Communications with the Master Microcontroller (MS) CRC: Cyclical Redundancy Checking ER: Erase H: High ID: Identifier L: Low LED: Light Emitting Diode MS: Master OD: Outstanding Data RD: Read RS232: Recommended Standard 232 RX: Reception SL: Slave SPI: Serial Peripheral Interface TX: Transmission uC: Microcontroller WDM: Wallbox Dimmers Module WDT: Watchdog Timer WR: Write

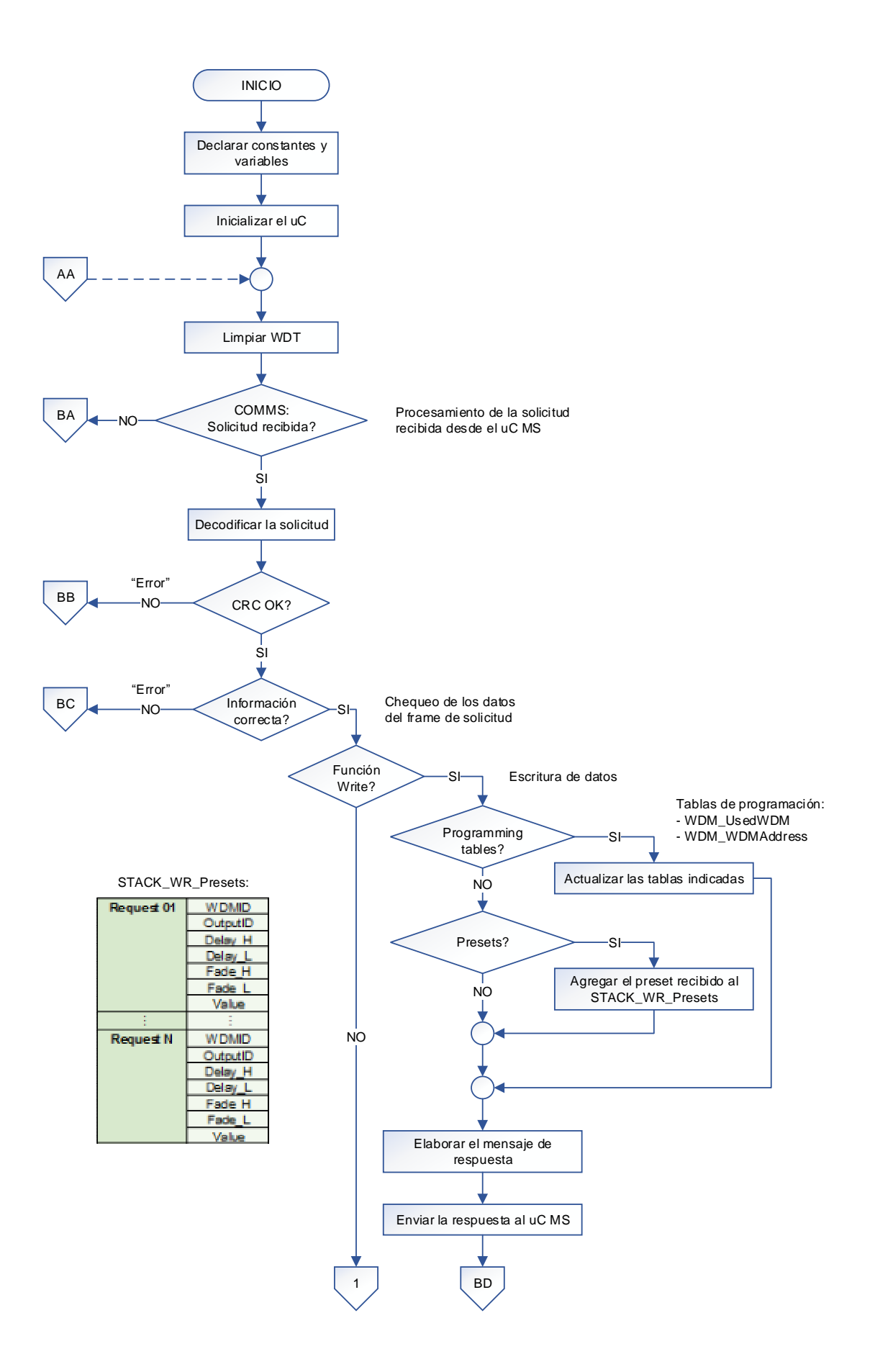

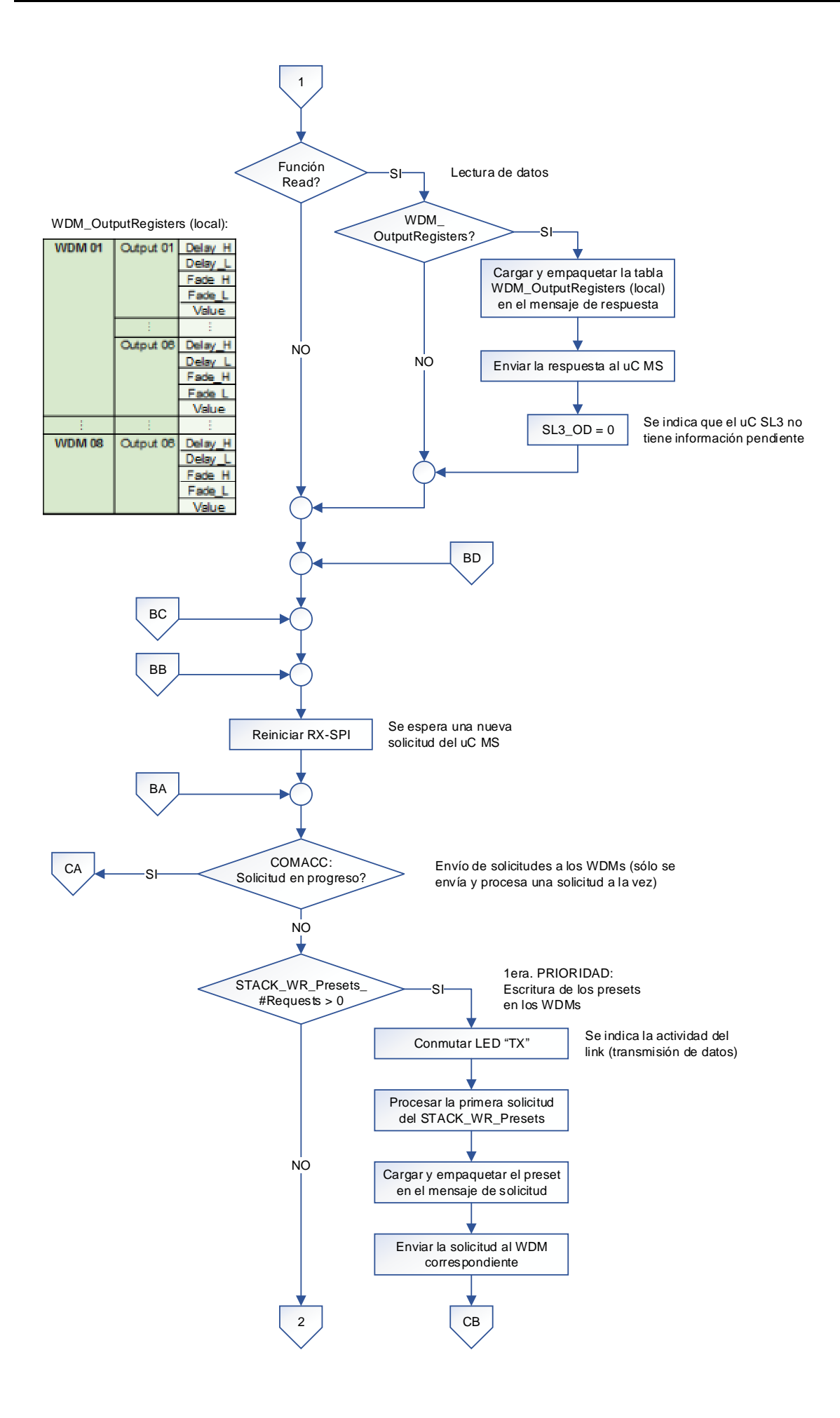

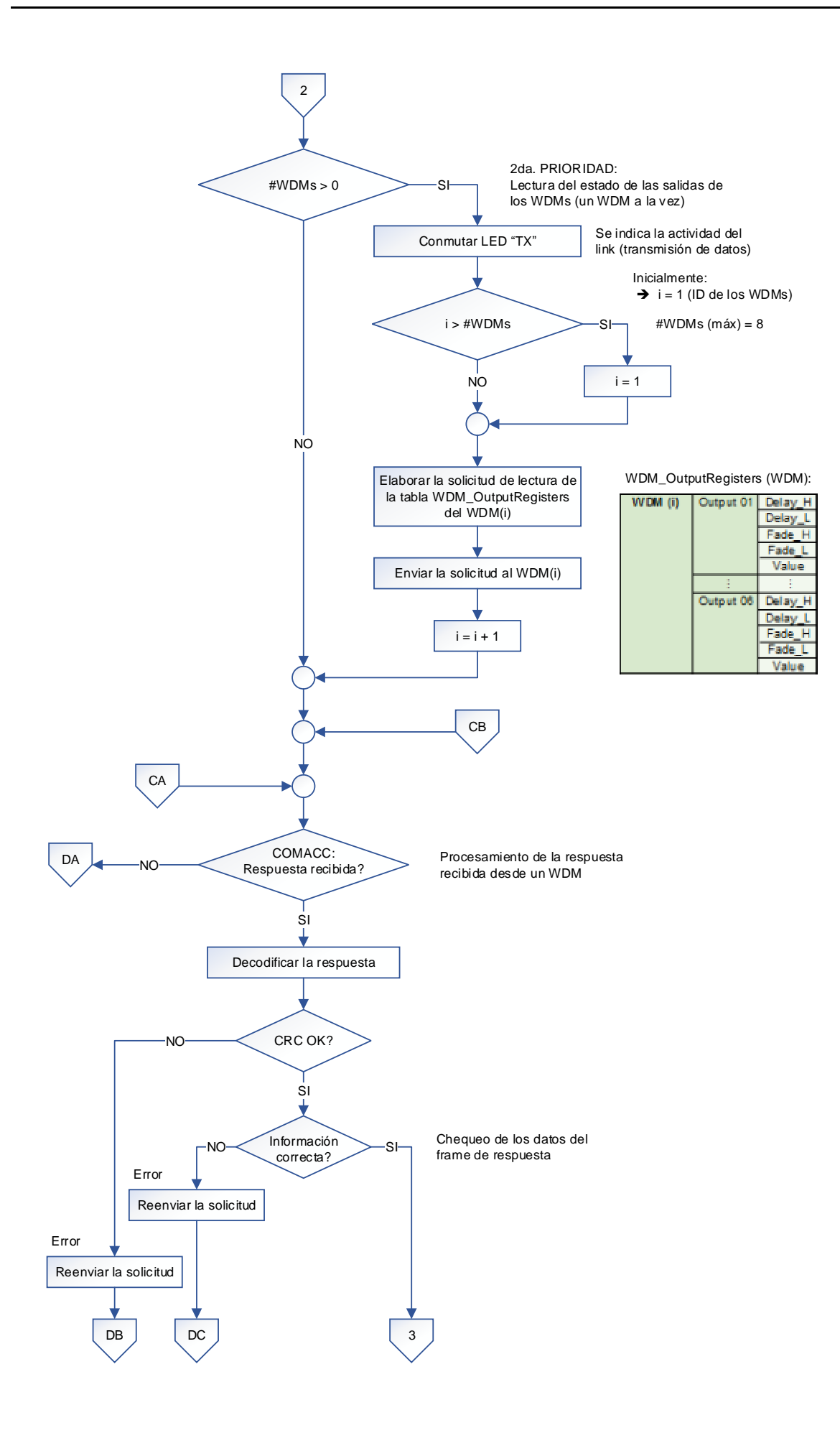

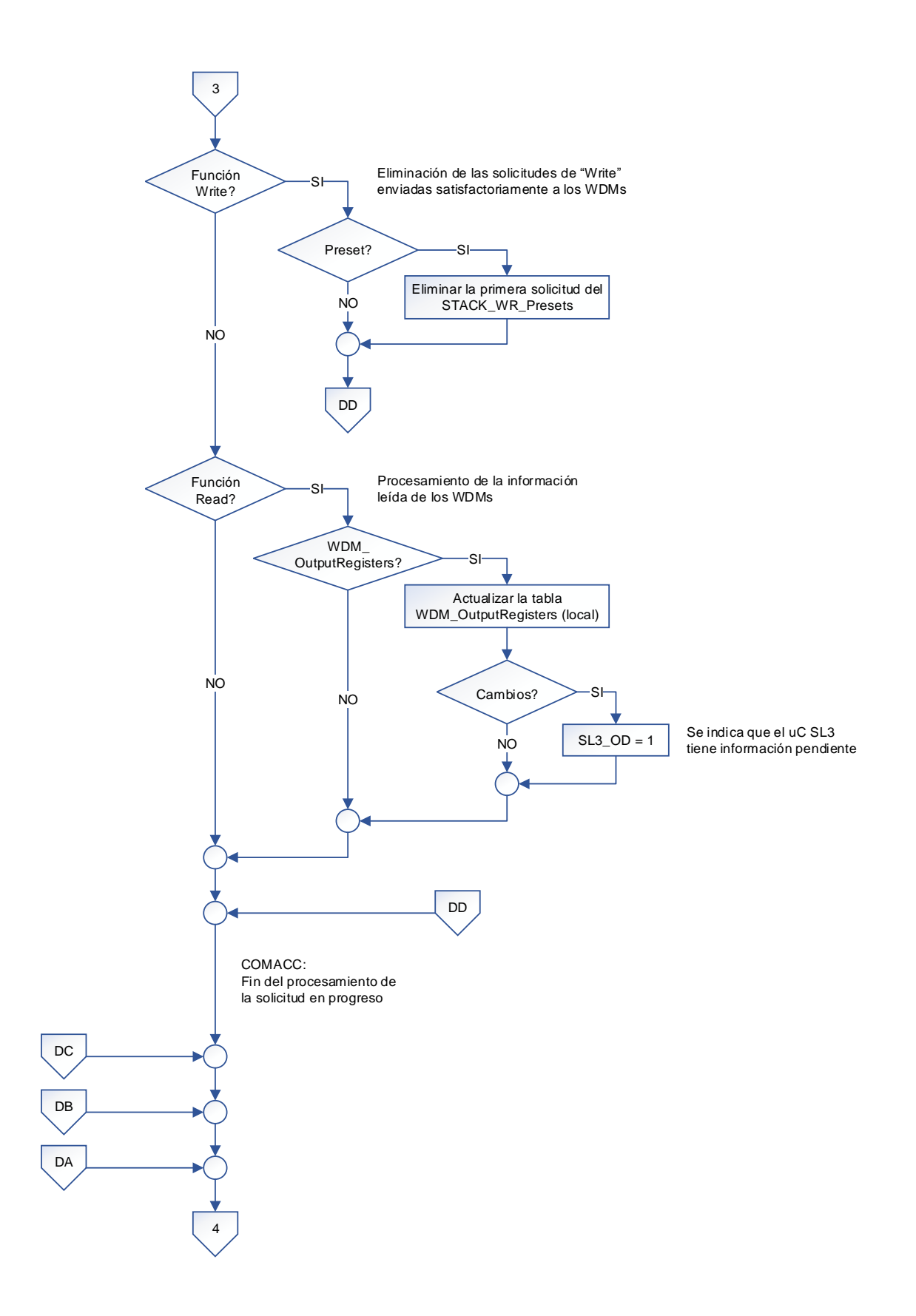

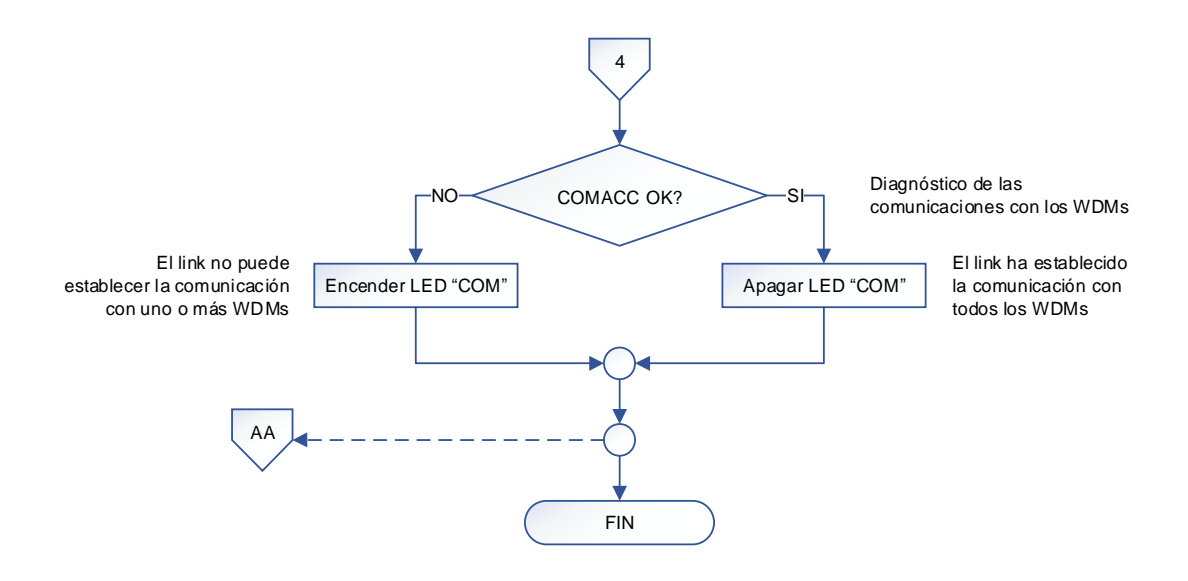

- (1) El uC SL3 maneja el link 3 (WDMs).
- (2) Dentro de la subrutina de interrupciones se realiza lo siguiente:
	- Generación de los tiempos empleados en los subprocesos con el timer TMR2.
	- TX/RX de datos con el uC MS, utilizando el módulo MSSP-SPI.
	- TX/RX de datos con los accesorios, utilizando el módulo EUSART.
## **3.3.1.5. Microcontrolador SL4 (Link 4): Algoritmo de funcionamiento**

El algoritmo de funcionamiento del microcontrolador SL4 es planteado con el diagrama de flujo mostrado más adelante, utilizando la siguiente nomenclatura:

#### NOMENCLATURA:

#: Number of CCI: Contact Closure Input Interface CCO: Contact Closure Output Interface COM: Communications COMACC: Communications with the Accessories (interfaces) COMMS: Communications with the Master Microcontroller (MS) CRC: Cyclical Redundancy Checking ER: Erase H: High ID: Identifier L: Low LED: Light Emitting Diode MS: Master OD: Outstanding Data RD: Read RS232: Recommended Standard 232 RX: Reception SL: Slave SPI: Serial Peripheral Interface TX: Transmission uC: Microcontroller WDT: Watchdog Timer WR: Write

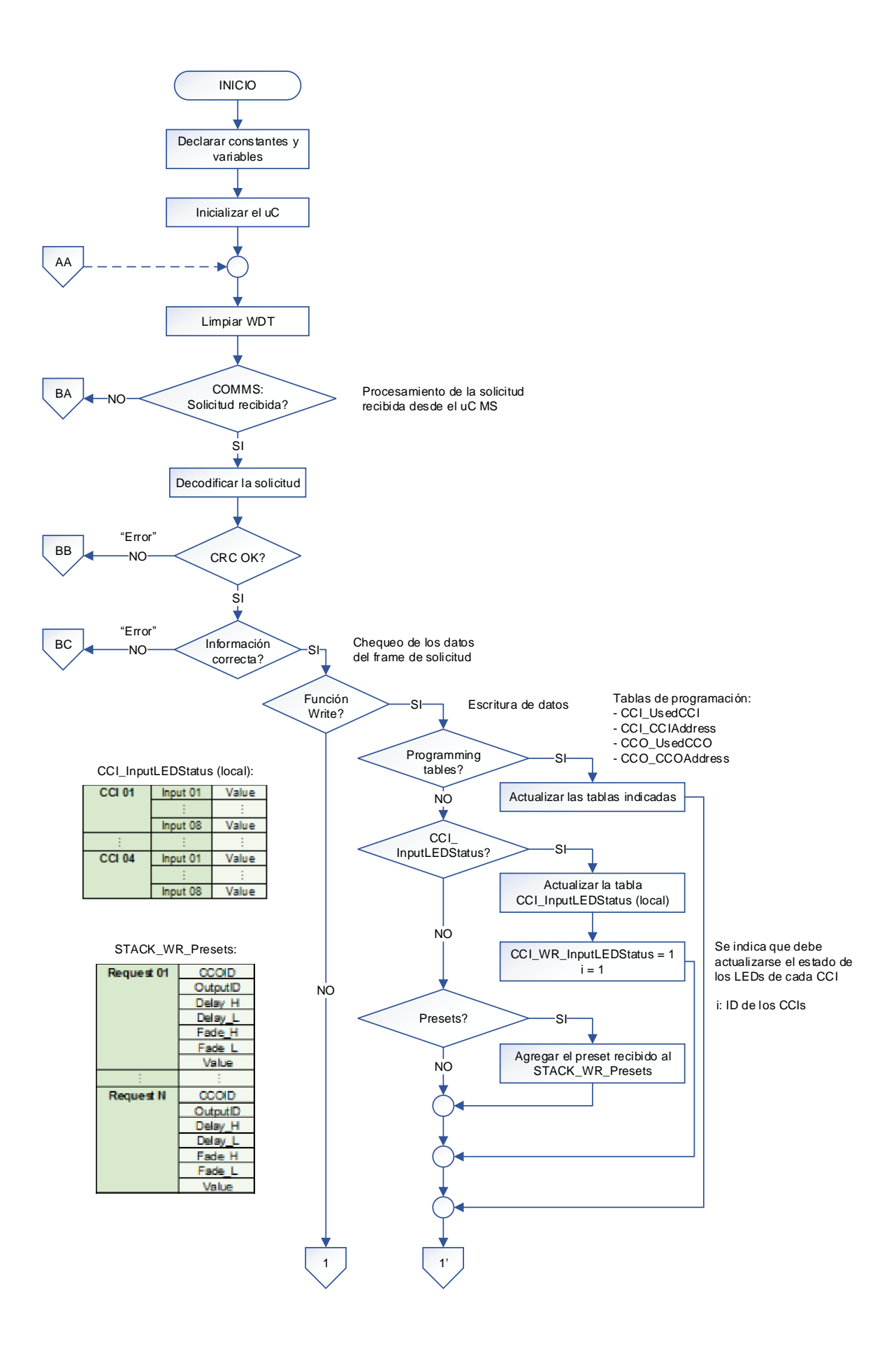

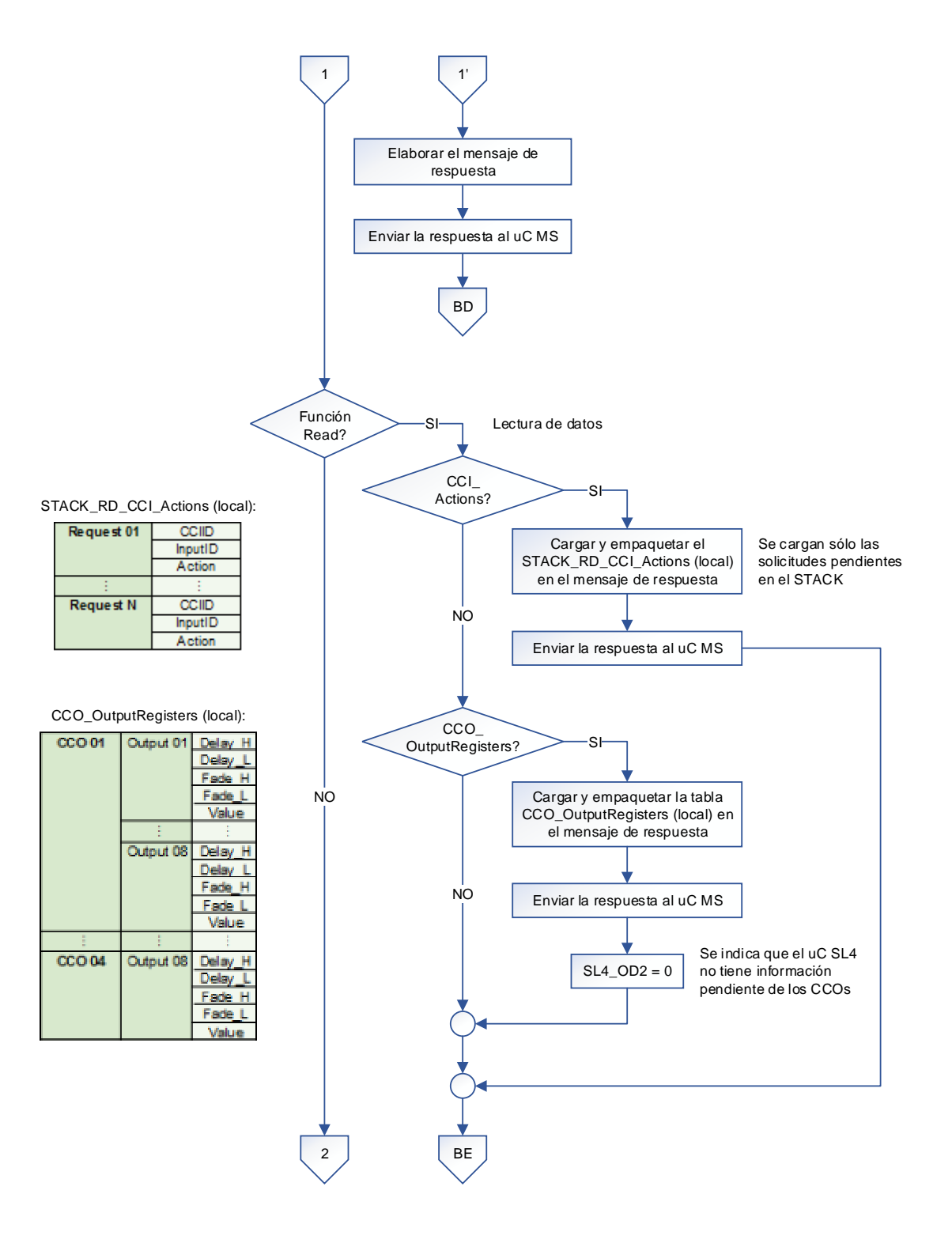

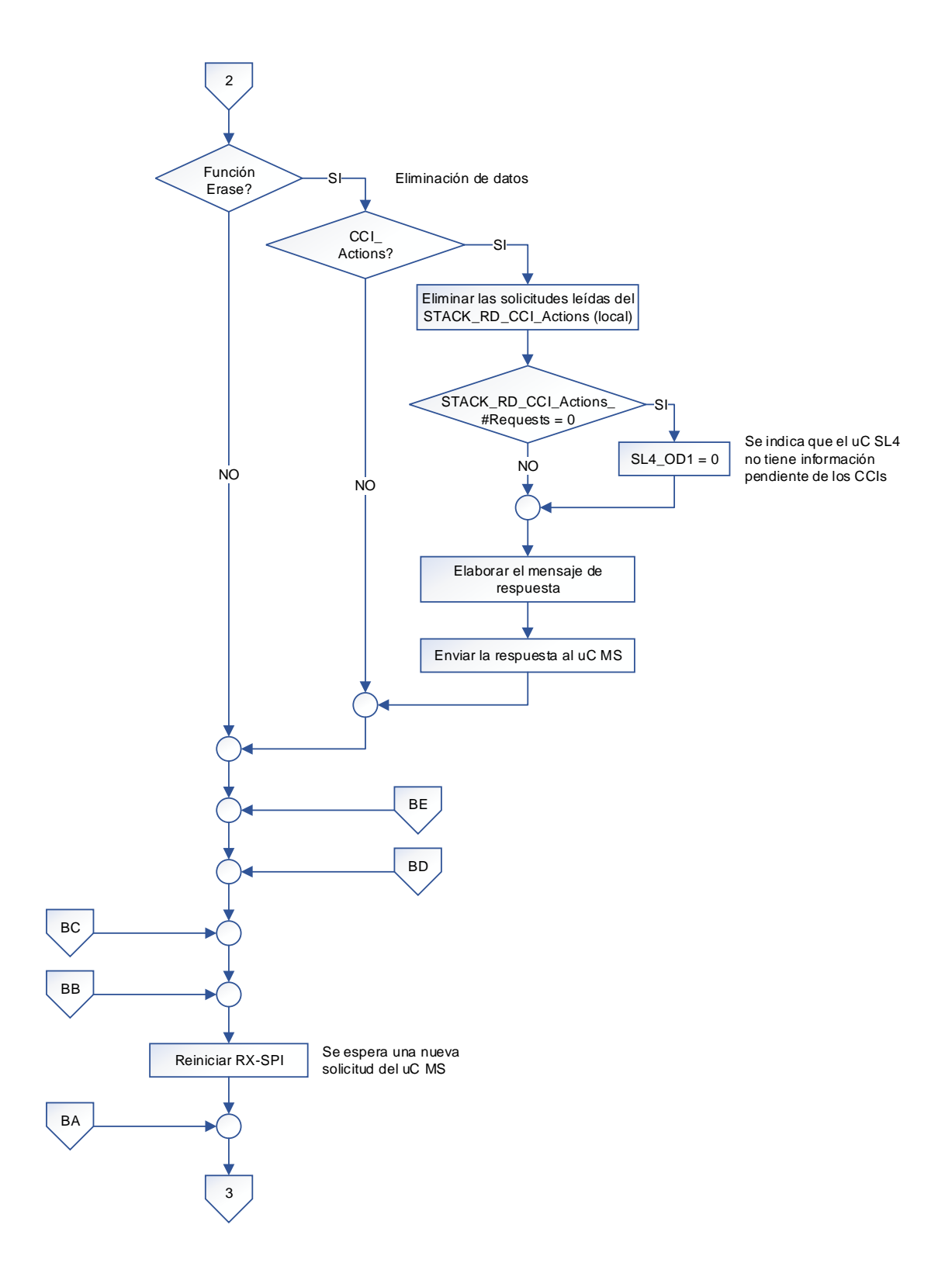

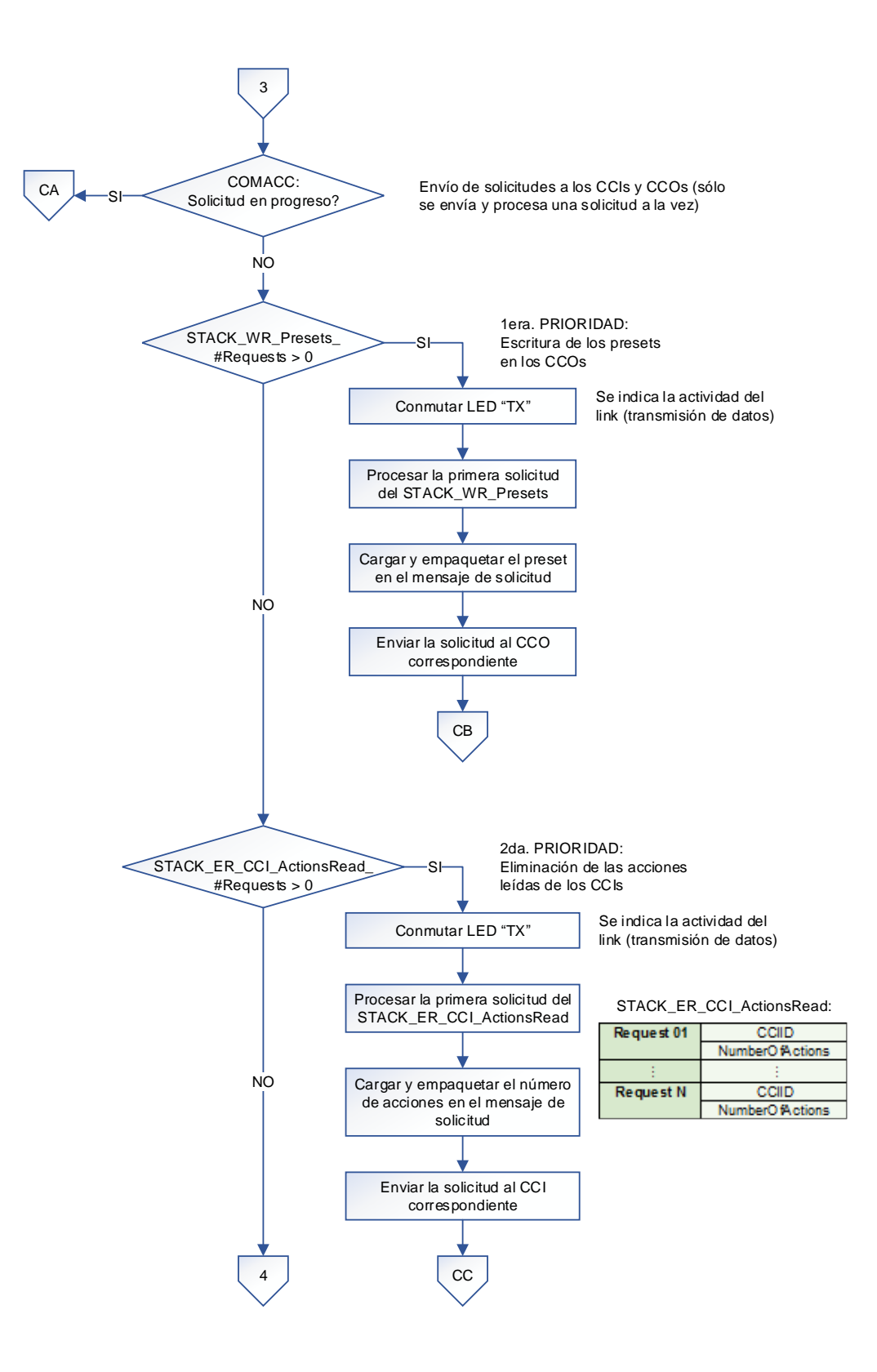

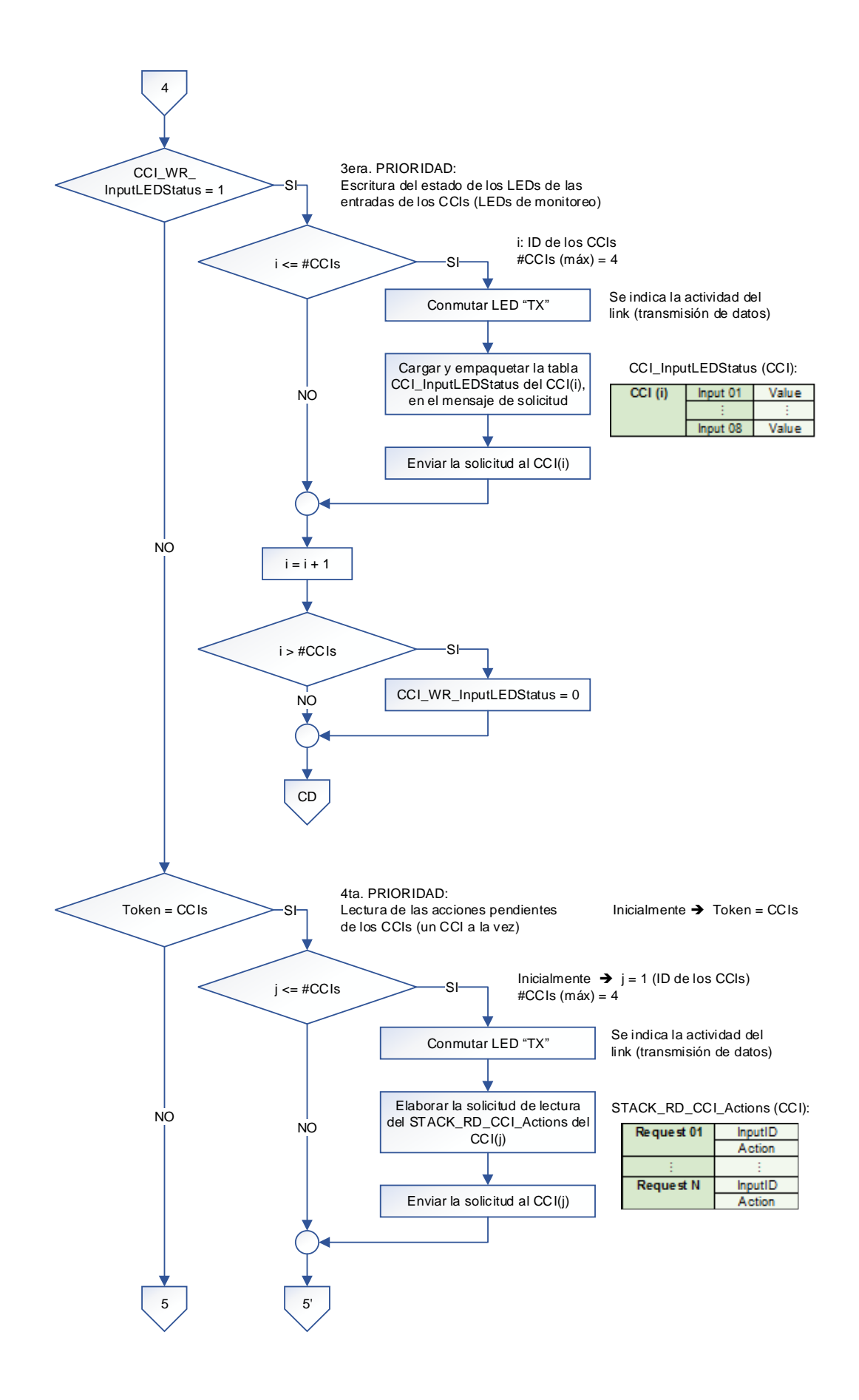

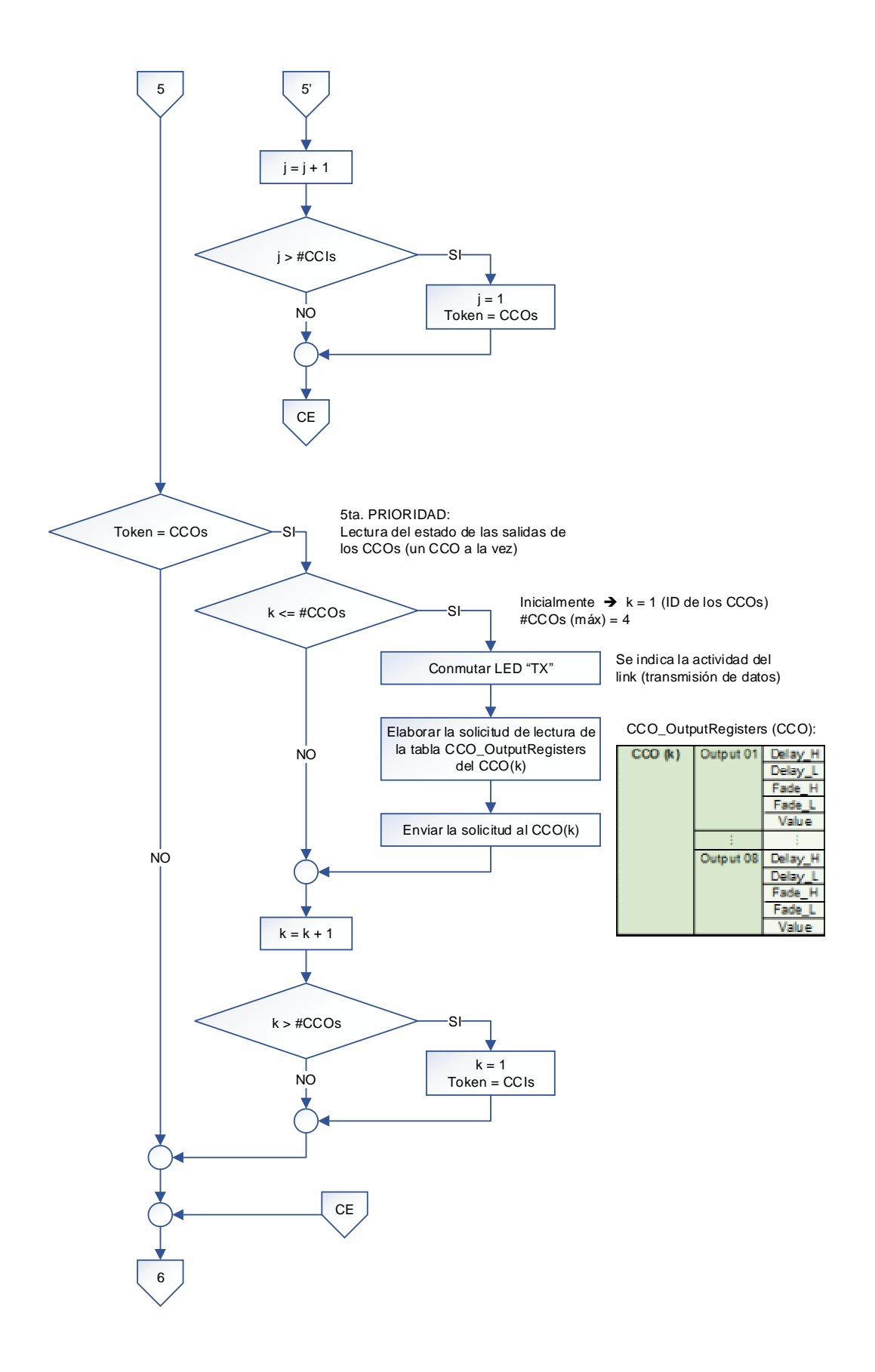

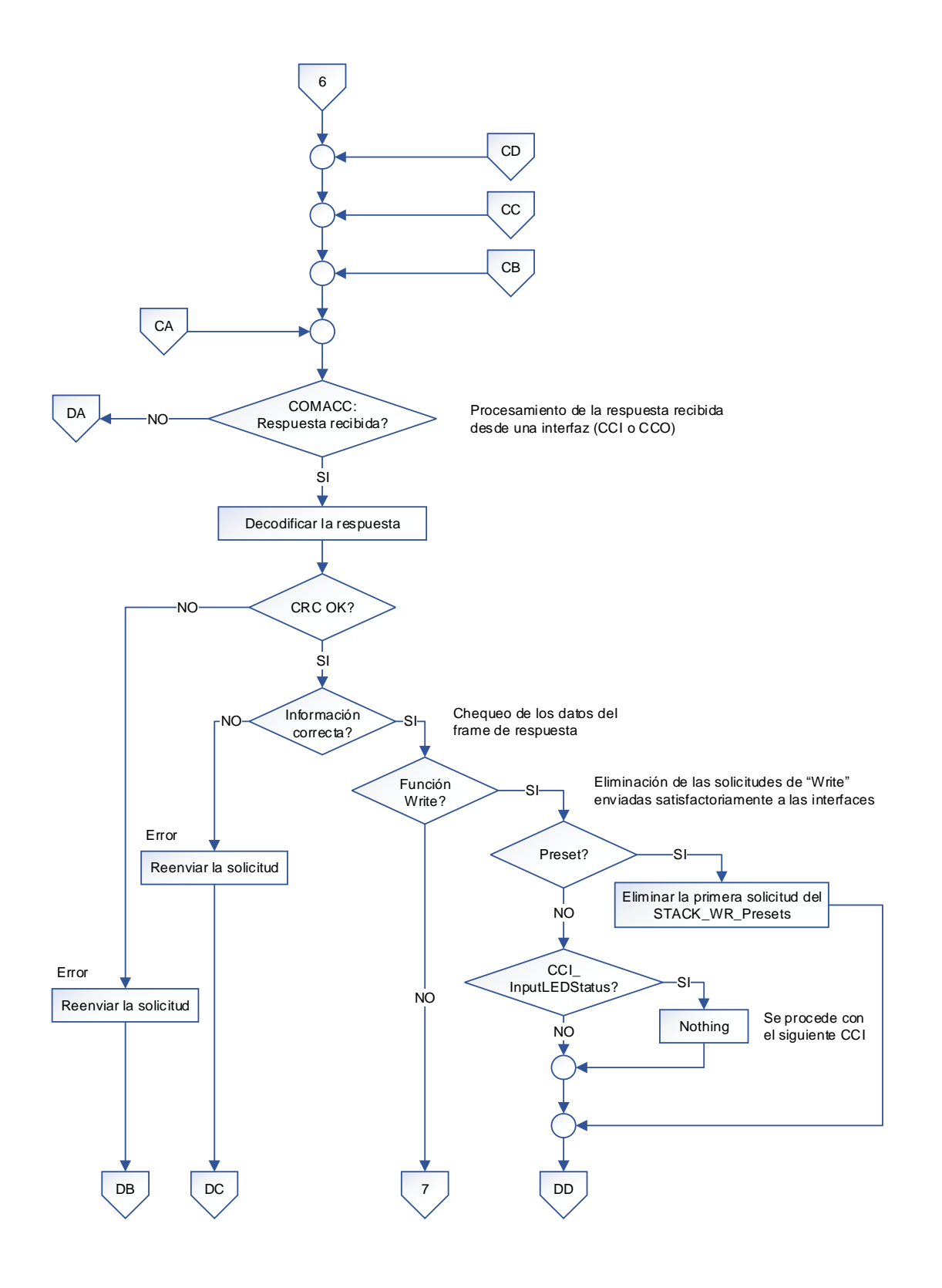

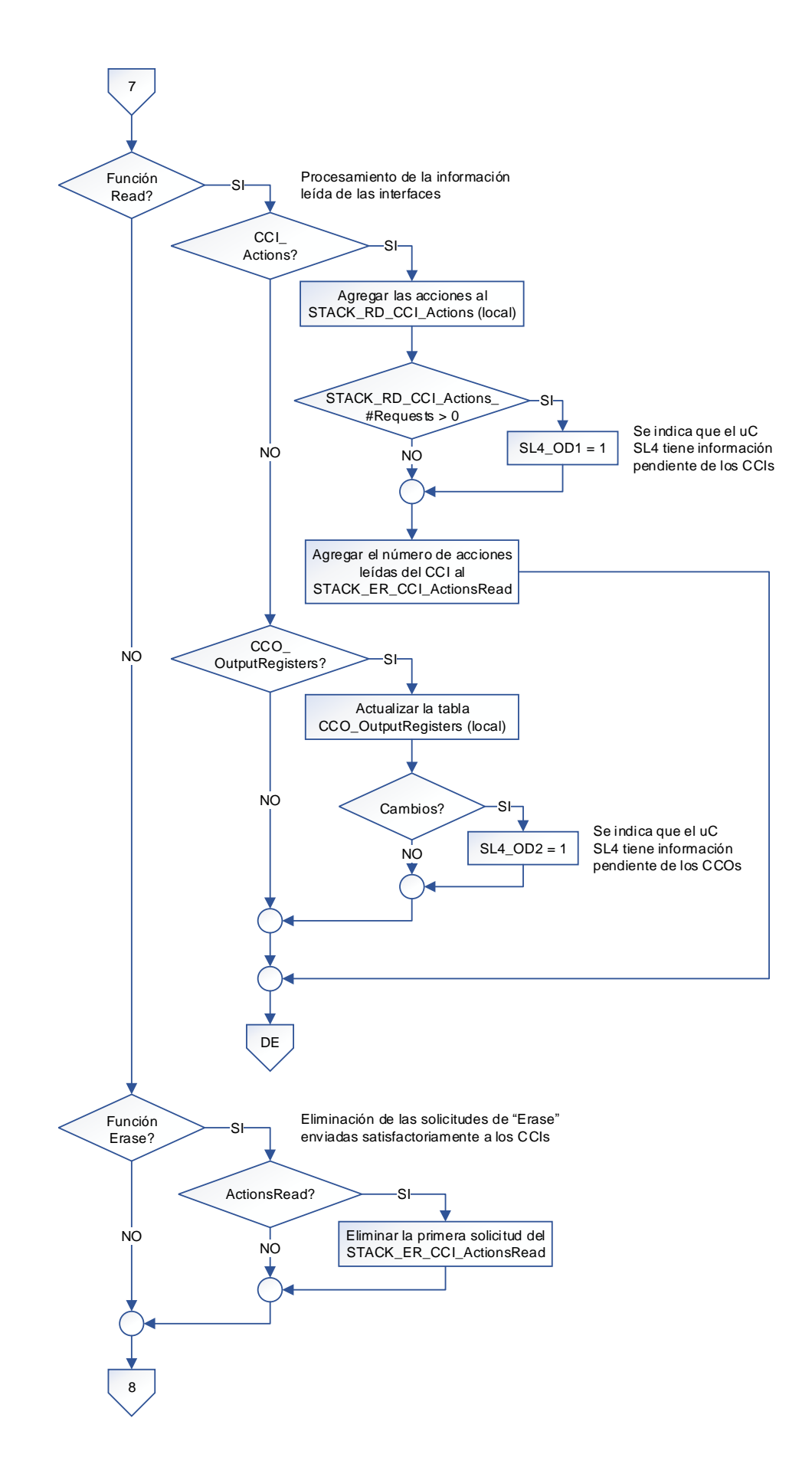

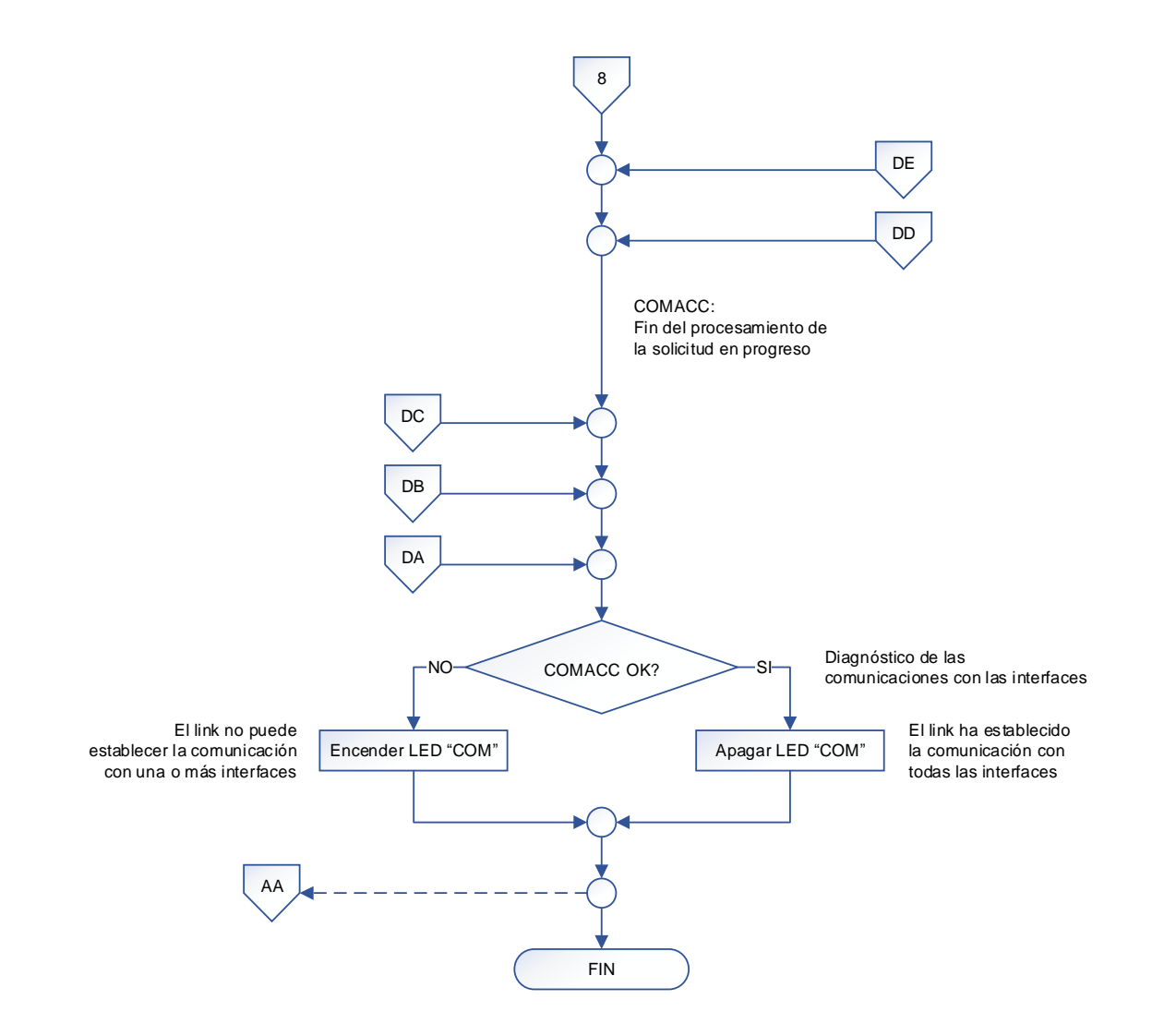

- (1) El uC SL4 maneja el link 4 (interfaces: CCIs y CCOs).
- (2) Dentro de la subrutina de interrupciones se realiza lo siguiente:
	- Generación de los tiempos empleados en los subprocesos con el timer TMR2.
	- TX/RX de datos con el uC MS, utilizando el módulo MSSP-SPI.
	- TX/RX de datos con los accesorios, utilizando el módulo EUSART.

# **3.3.2. KEYPAD BUTTON**

Como ya se mencionó en el capítulo anterior, el keypad button está construido con un único microcontrolador PIC18F4525, el cual controla el funcionamiento del accesorio y las comunicaciones con el link 2.

# **3.3.2.1. Algoritmo de funcionamiento**

El algoritmo de funcionamiento es planteado con el diagrama de flujo mostrado más adelante, utilizando la siguiente nomenclatura:

NOMENCLATURA:

#: Number of BTN: Button COM: Communications COMLINK: Communications with the Link (Link 2 - Keypads) CRC: Cyclical Redundancy Checking ER: Erase H: High ID: Identifier KY: Keypad L: Low LED: Light Emitting Diode RD: Read RS232: Recommended Standard 232 RX: Reception TX: Transmission uC: Microcontroller WDT: Watchdog Timer WR: Write

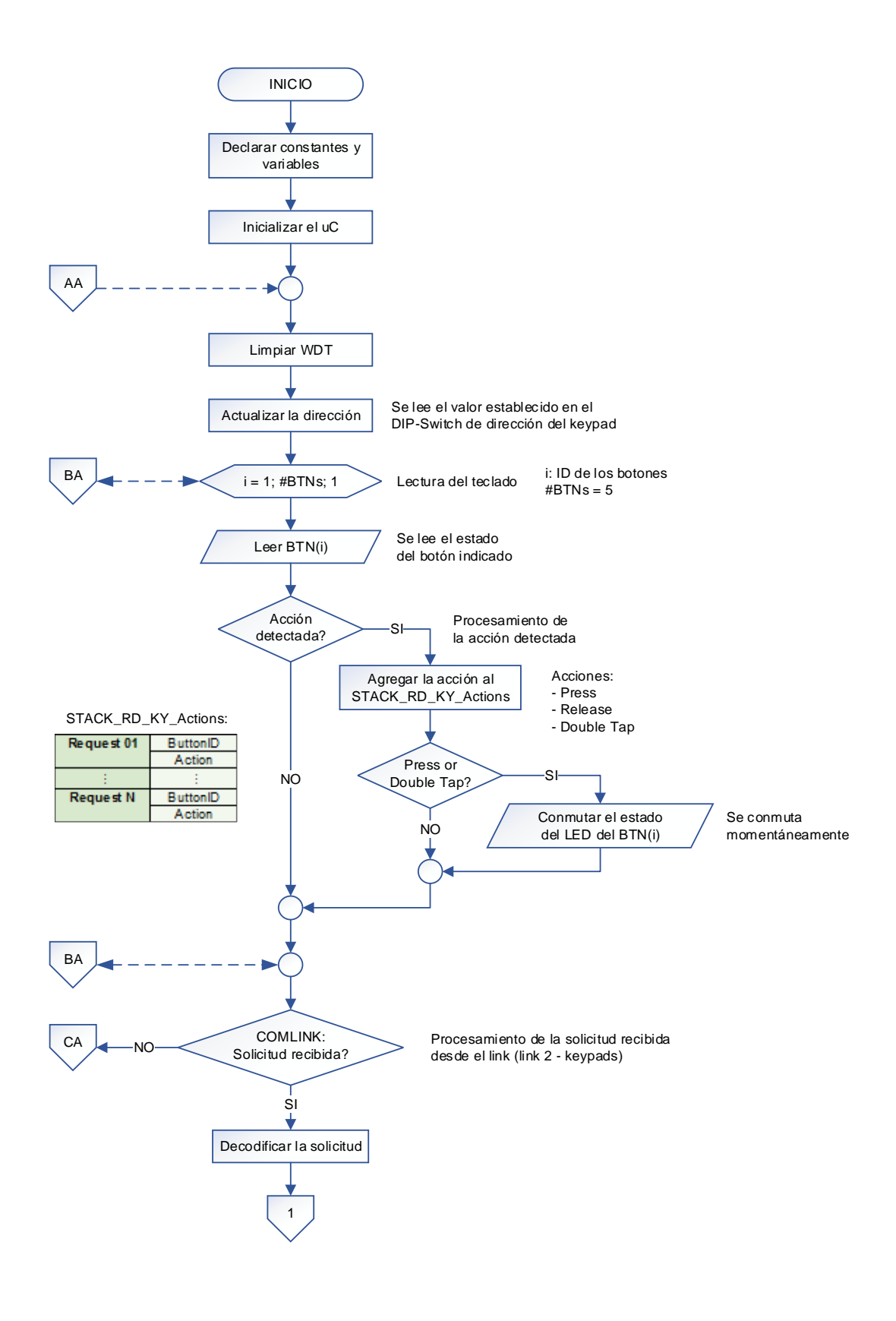

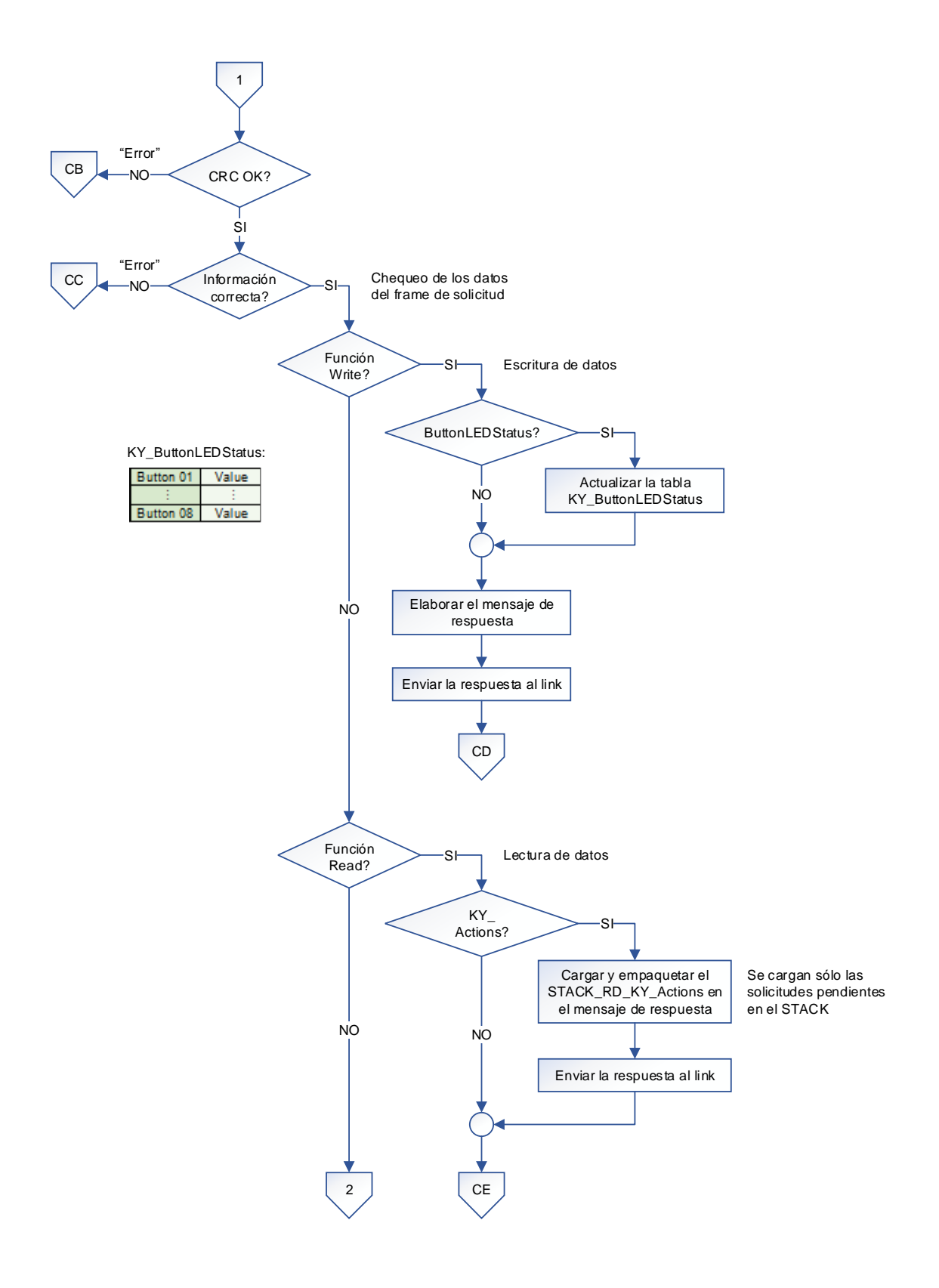

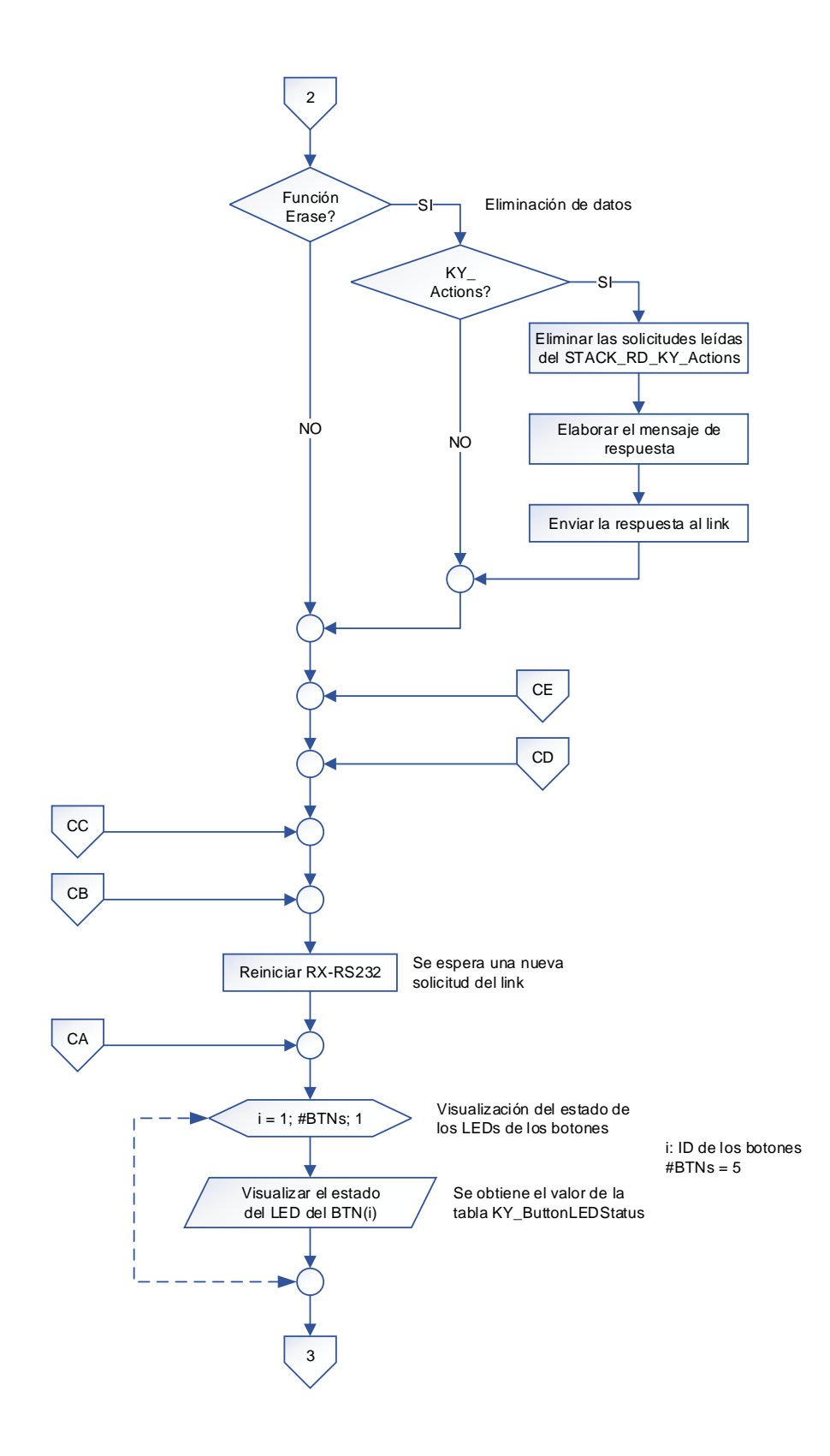

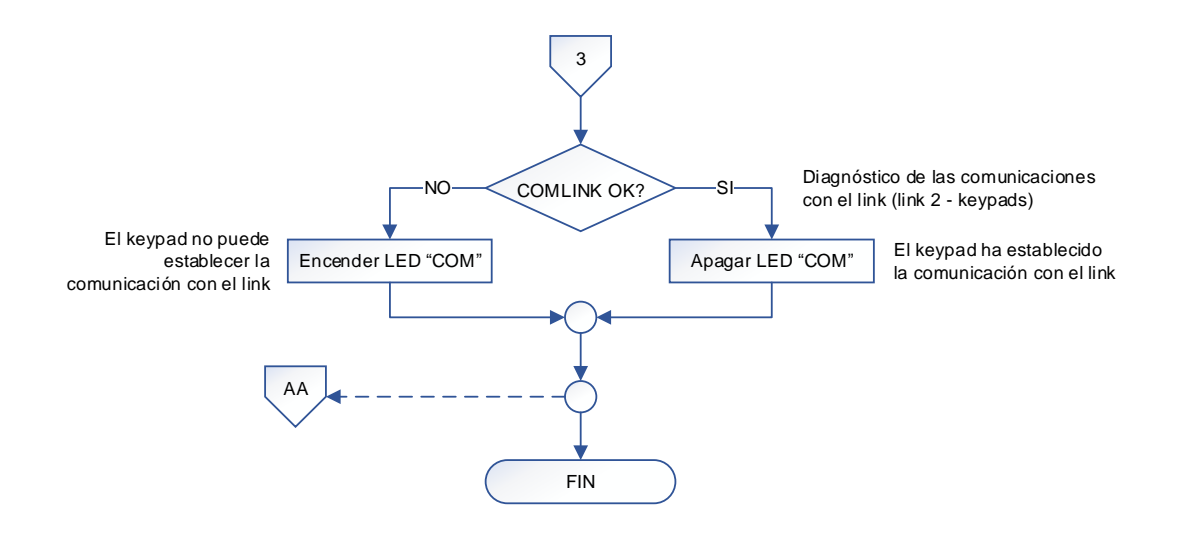

- (1) El keypad button maneja 5 botones implementados.
- (2) Dentro de la subrutina de interrupciones se realiza lo siguiente:
	- Generación de los tiempos empleados en los subprocesos con el timer TMR2.
		- TX/RX de datos con el link, utilizando el módulo EUSART.

# **3.3.3. KEYPAD TOUCH**

Como ya se mencionó en el capítulo anterior, el keypad touch está construido con un único microcontrolador PIC18F4525, el cual controla el funcionamiento del accesorio y las comunicaciones con el link 2.

# **3.3.3.1. Algoritmo de funcionamiento**

El algoritmo de funcionamiento es planteado con el diagrama de flujo mostrado más adelante, utilizando la siguiente nomenclatura:

NOMENCLATURA:

#: Number of BTN: Button COM: Communications COMLINK: Communications with the Link (Link 2 - Keypads) CRC: Cyclical Redundancy Checking ER: Erase H: High ID: Identifier KY: Keypad L: Low LED: Light Emitting Diode RD: Read RS232: Recommended Standard 232 RX: Reception TX: Transmission uC: Microcontroller WDT: Watchdog Timer WR: Write

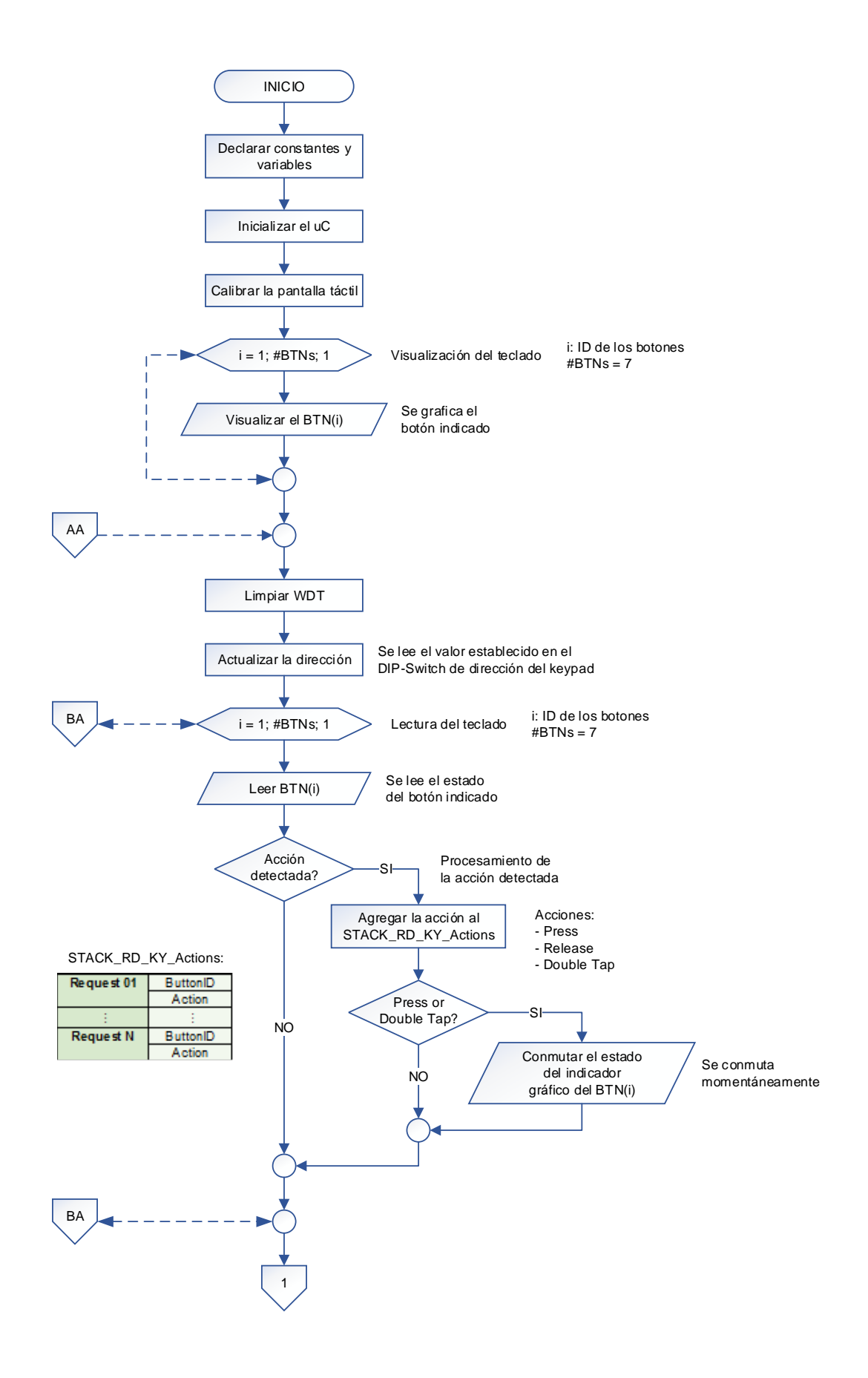

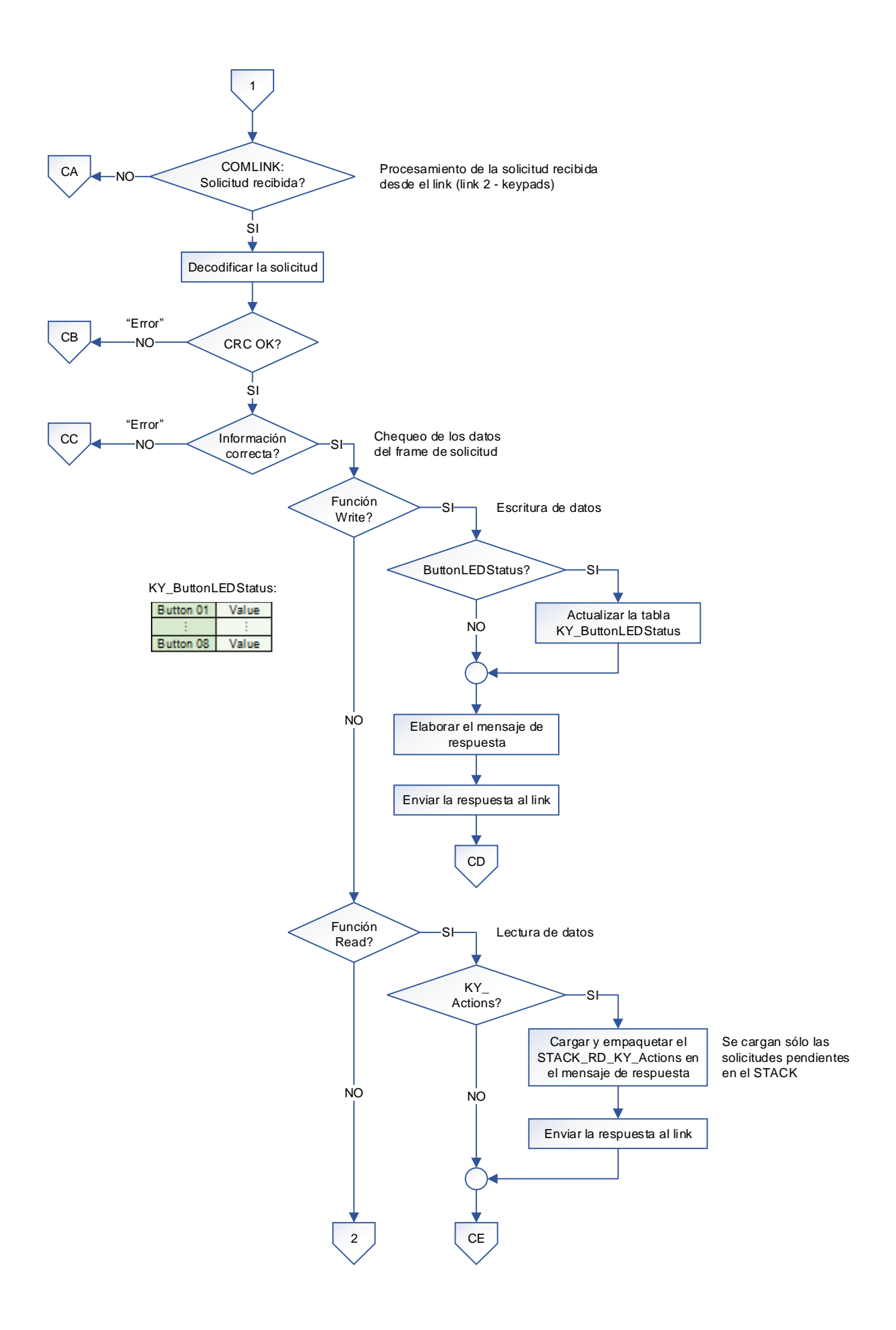

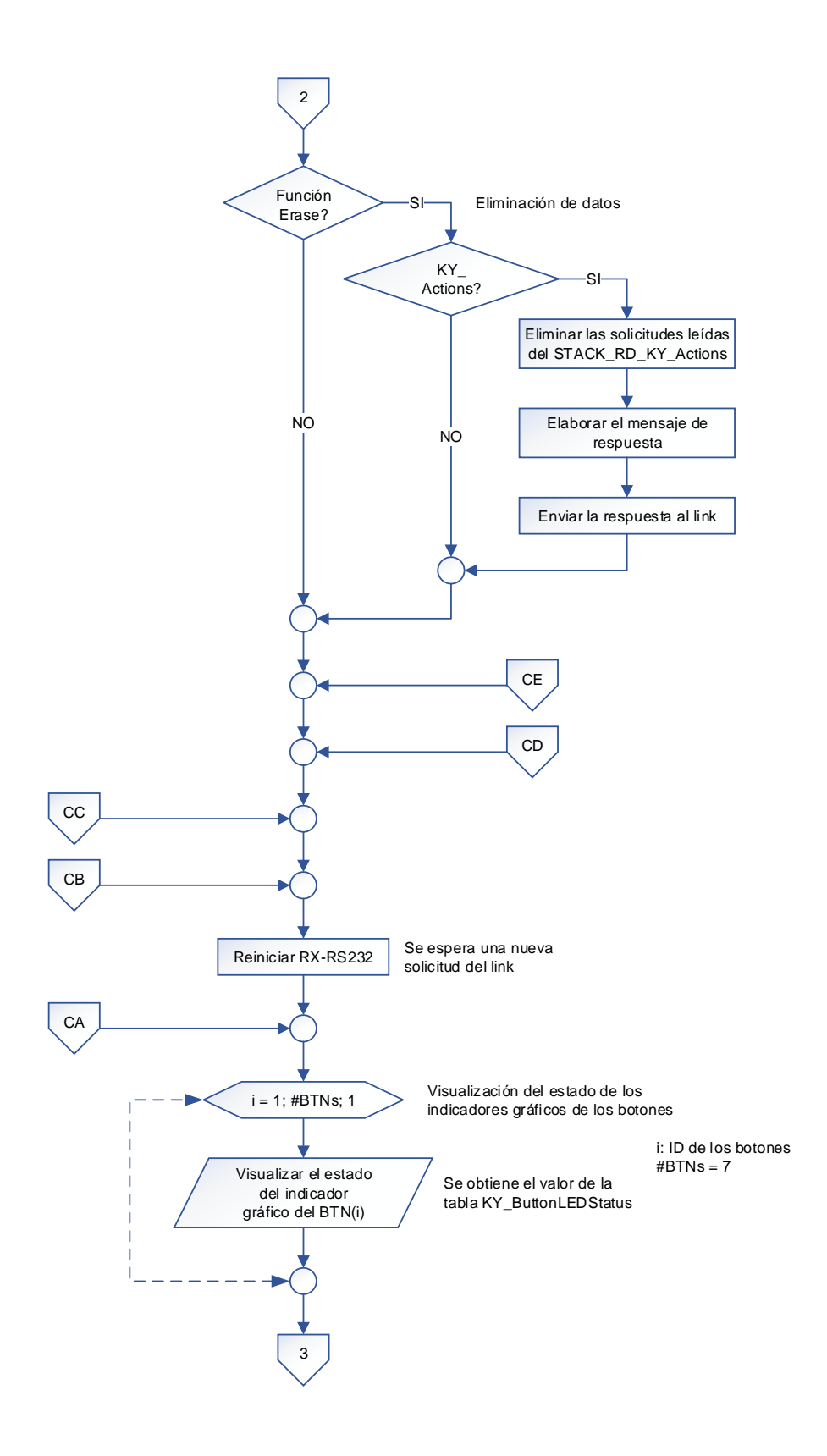

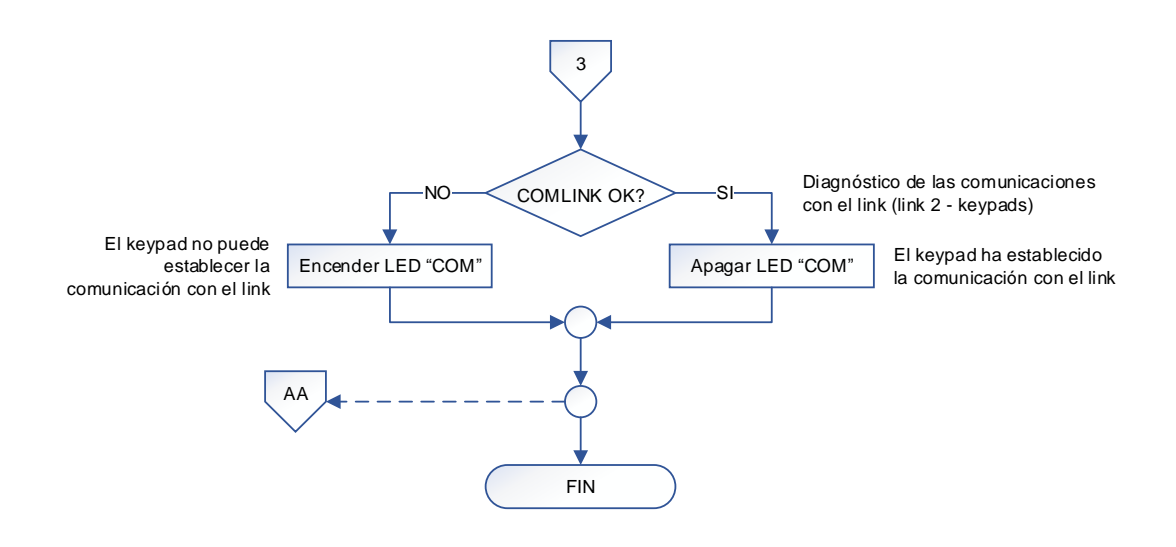

- (1) El keypad touch maneja 7 botones implementados.
- (2) Dentro de la subrutina de interrupciones se realiza lo siguiente:
	- Generación de los tiempos empleados en los subprocesos con el timer TMR2.
	- TX/RX de datos con el link, utilizando el módulo EUSART.

## **3.3.4. DIMMER**

Como ya se mencionó en el capítulo anterior, el dimmer está construido con un único microcontrolador PIC18F4525, el cual controla el funcionamiento del accesorio y las comunicaciones con el link 1.

# **3.3.4.1. Algoritmo de funcionamiento**

El algoritmo de funcionamiento es planteado con el diagrama de flujo mostrado más adelante, utilizando la siguiente nomenclatura:

NOMENCLATURA:

#: Number of COM: Communications COMIR: Communications with the IR Control COMLINK: Communications with the Link (Link 1 - Dimmers) CRC: Cyclical Redundancy Checking DM: Dimmer EEPROM: Non-Volatile Memory H: High ID: Identifier L: Low LED: Light Emitting Diode LevelAC: Actual Lighting Level LevelF: Future Lighting Level PR: Preset RD: Read RS232: Recommended Standard 232 RX: Reception SOS: Emergency Condition TV: Television TX: Transmission uC: Microcontroller WDT: Watchdog Timer WR: Write

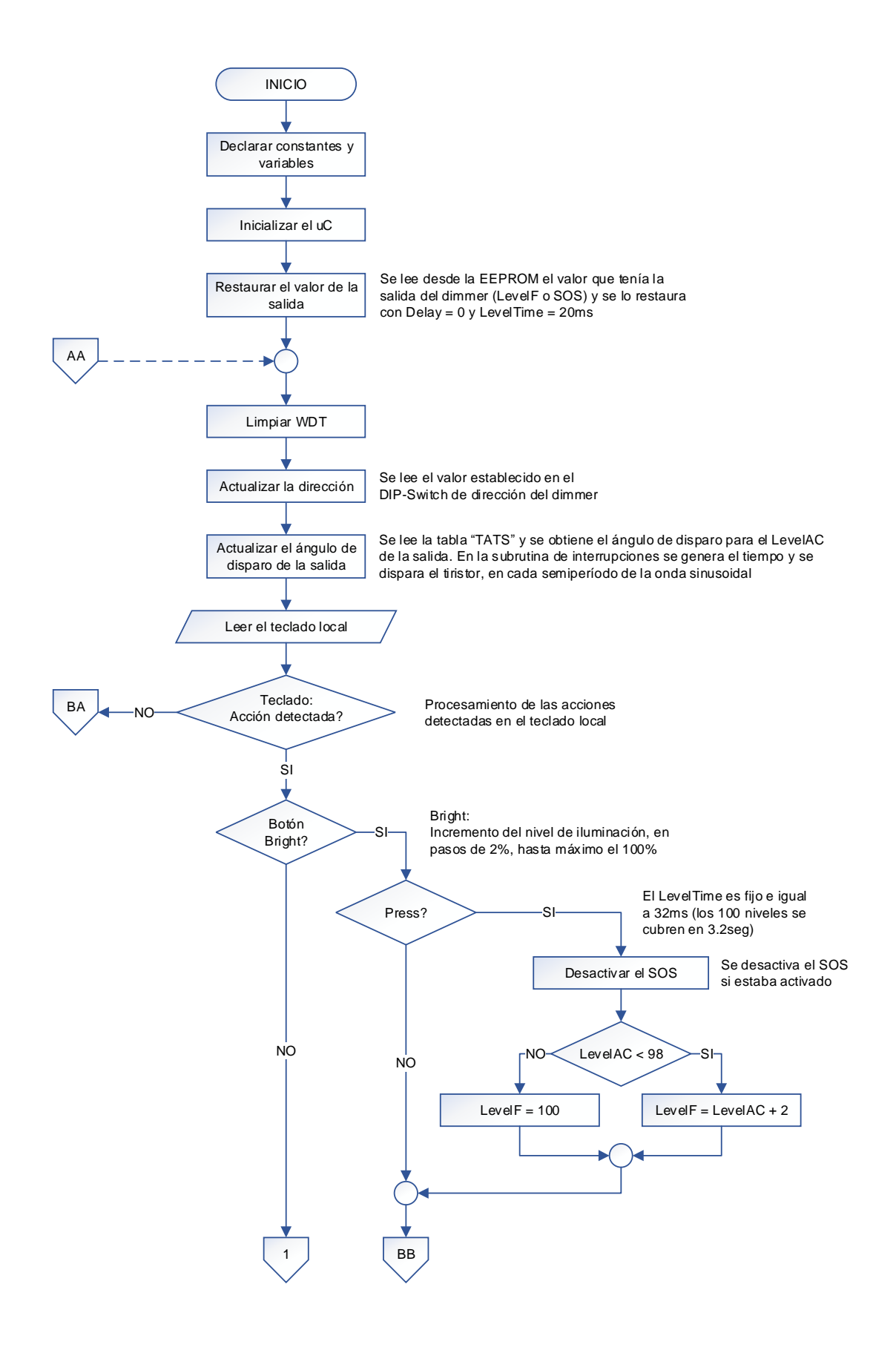

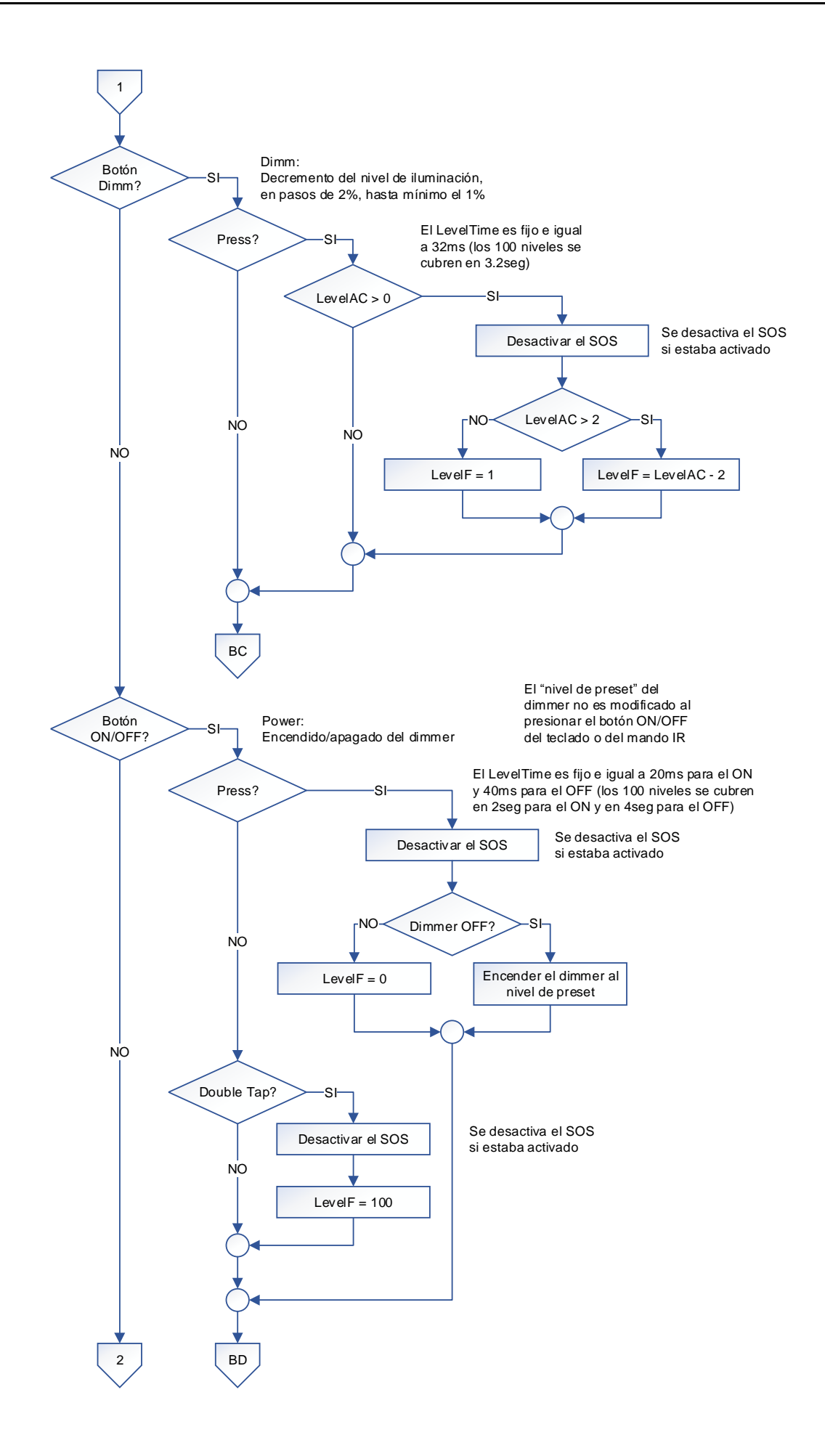

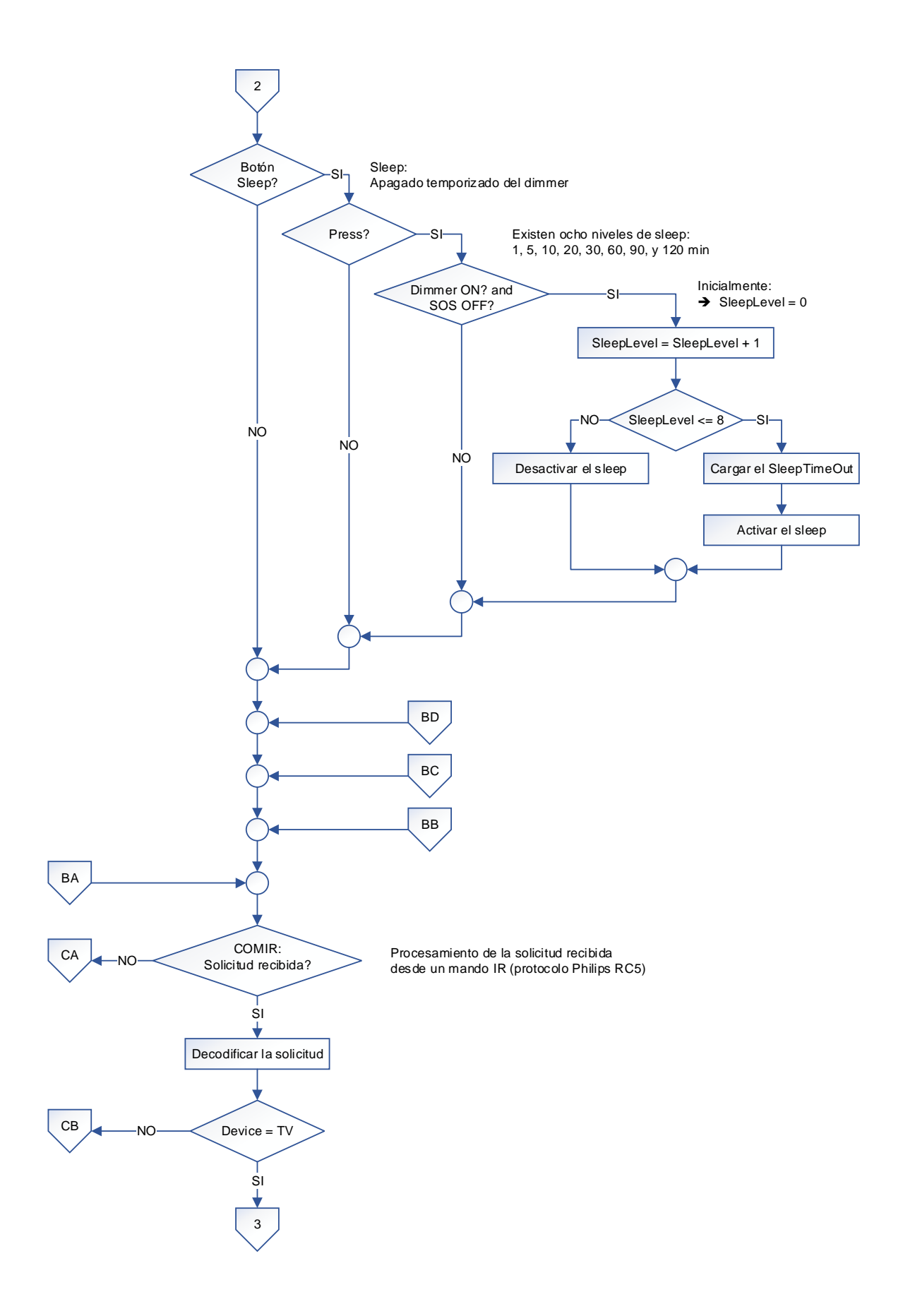

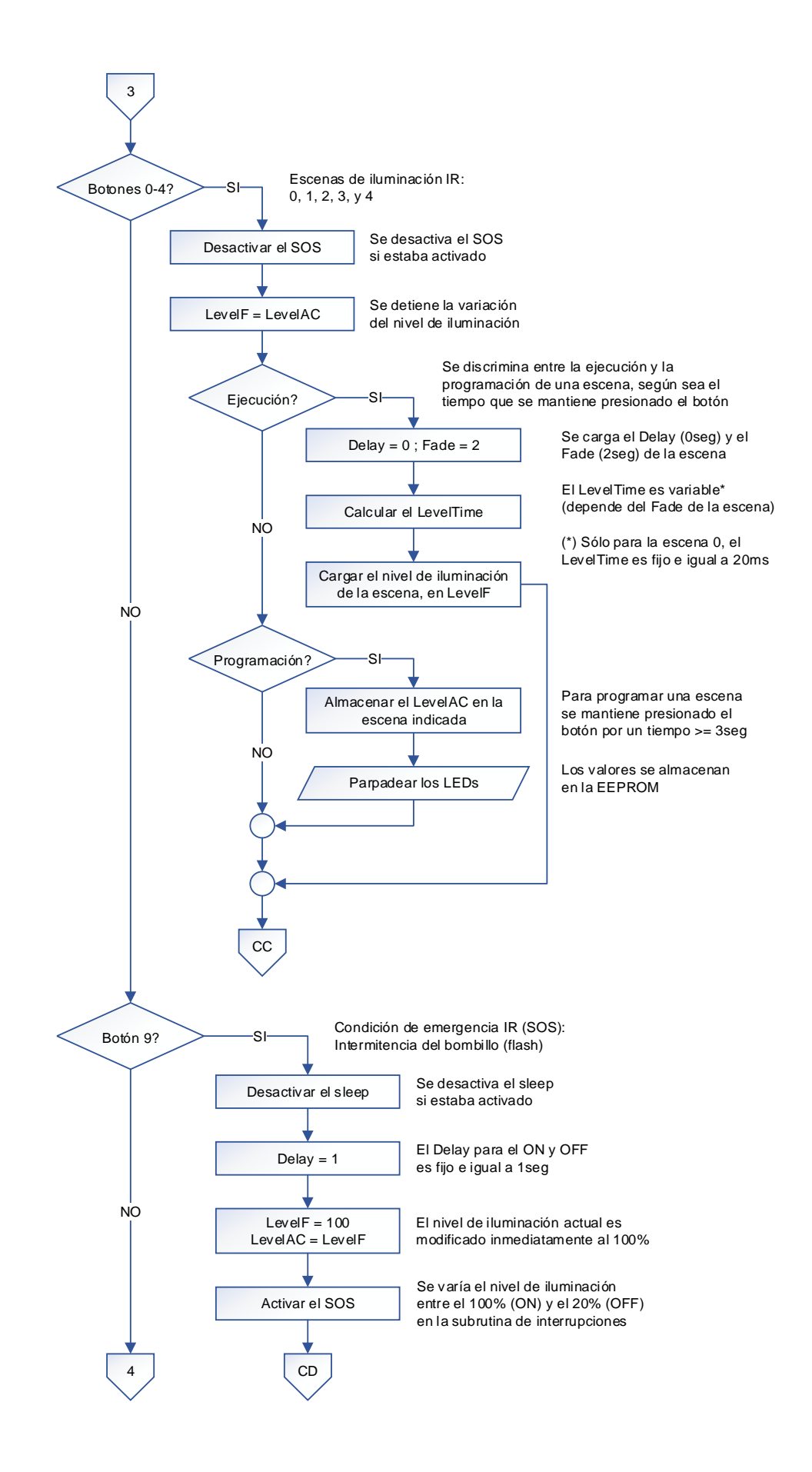

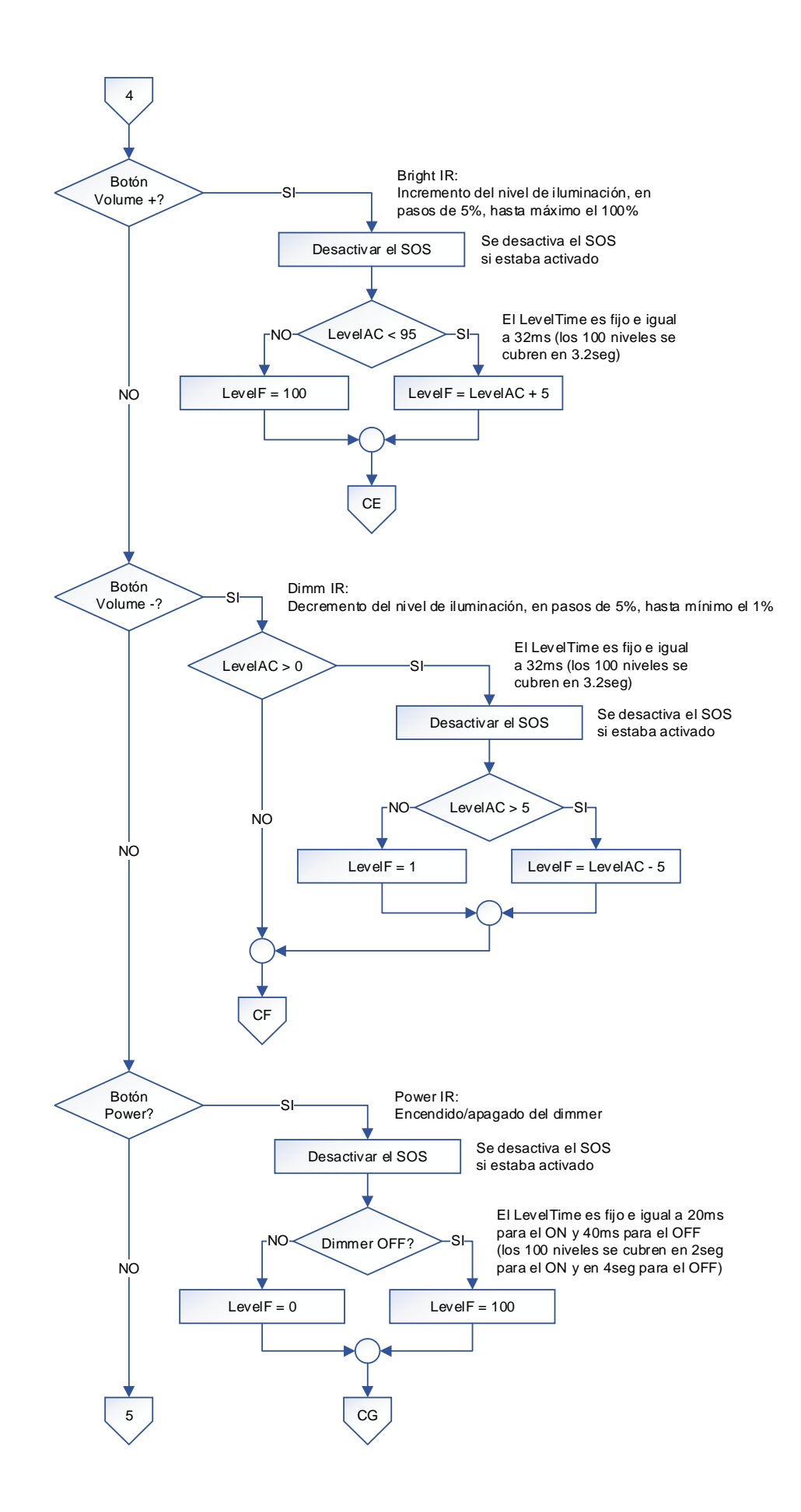

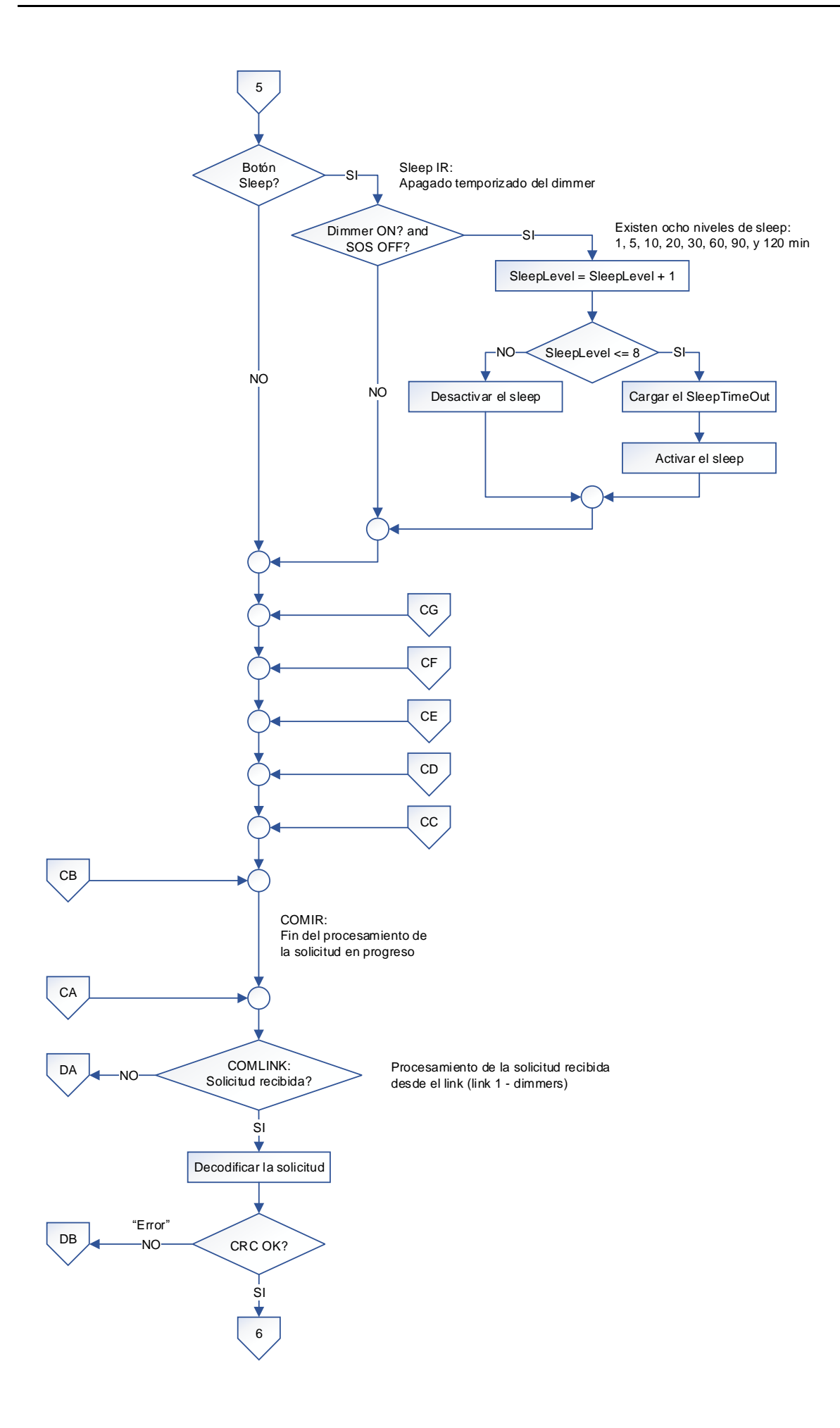

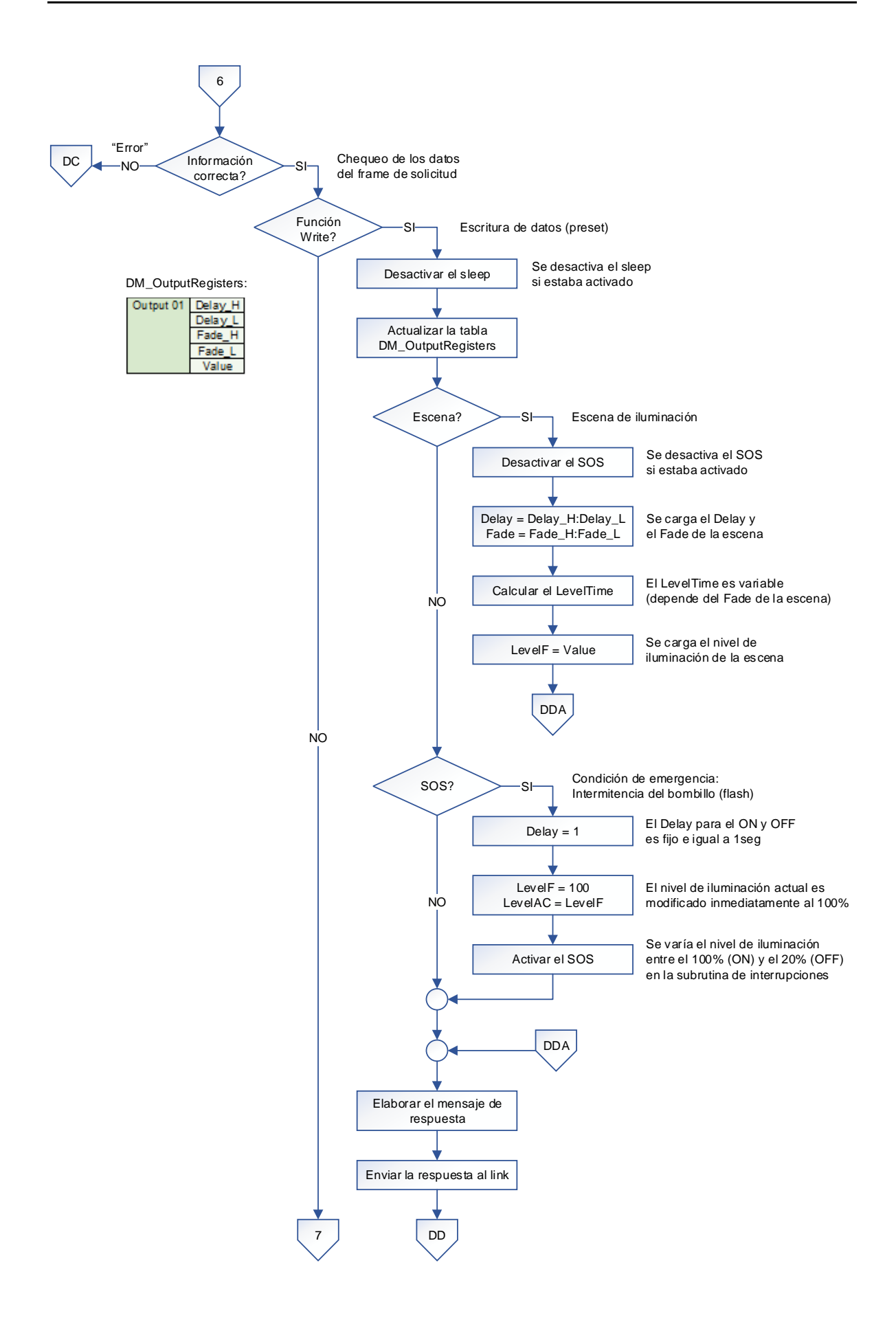

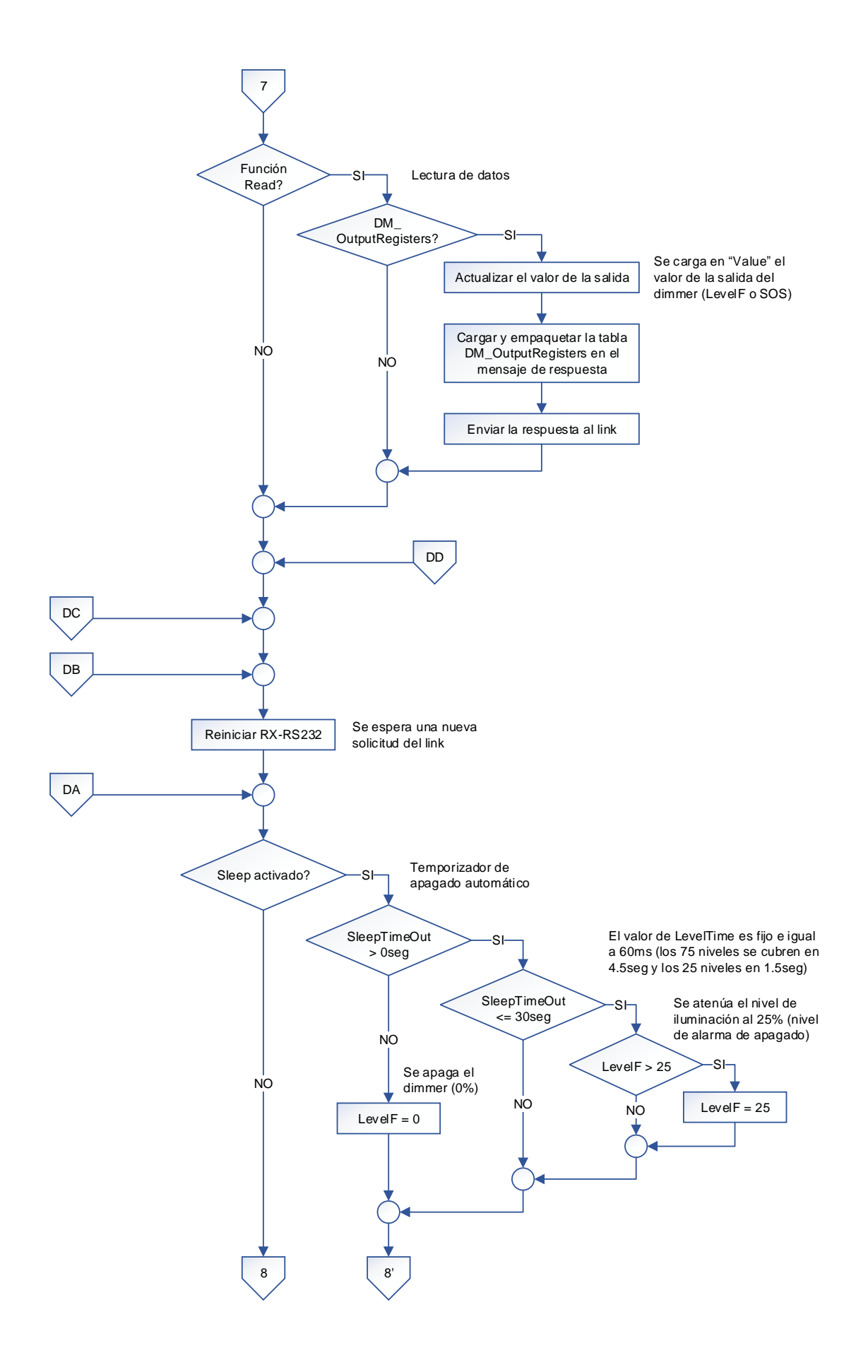

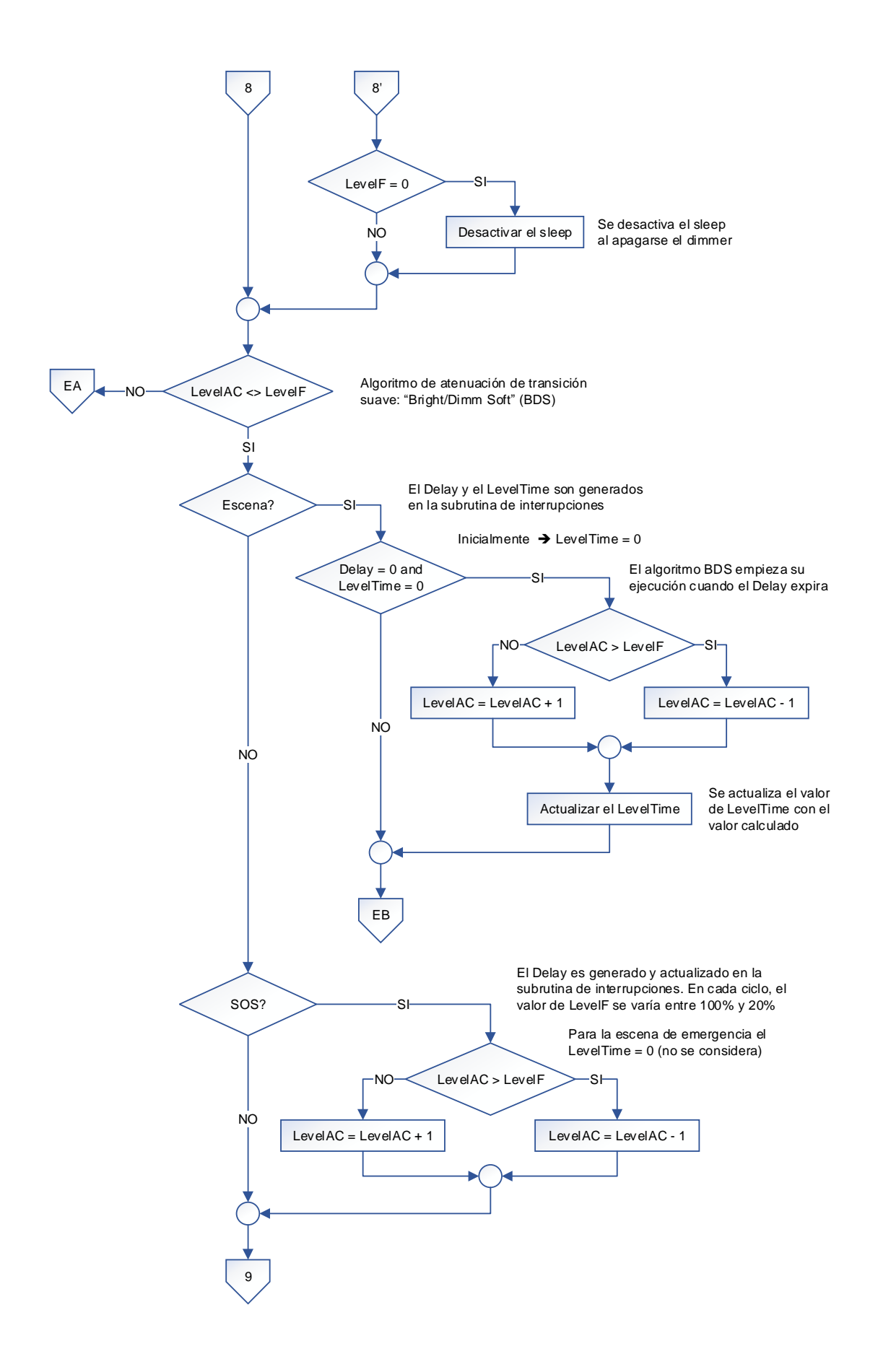

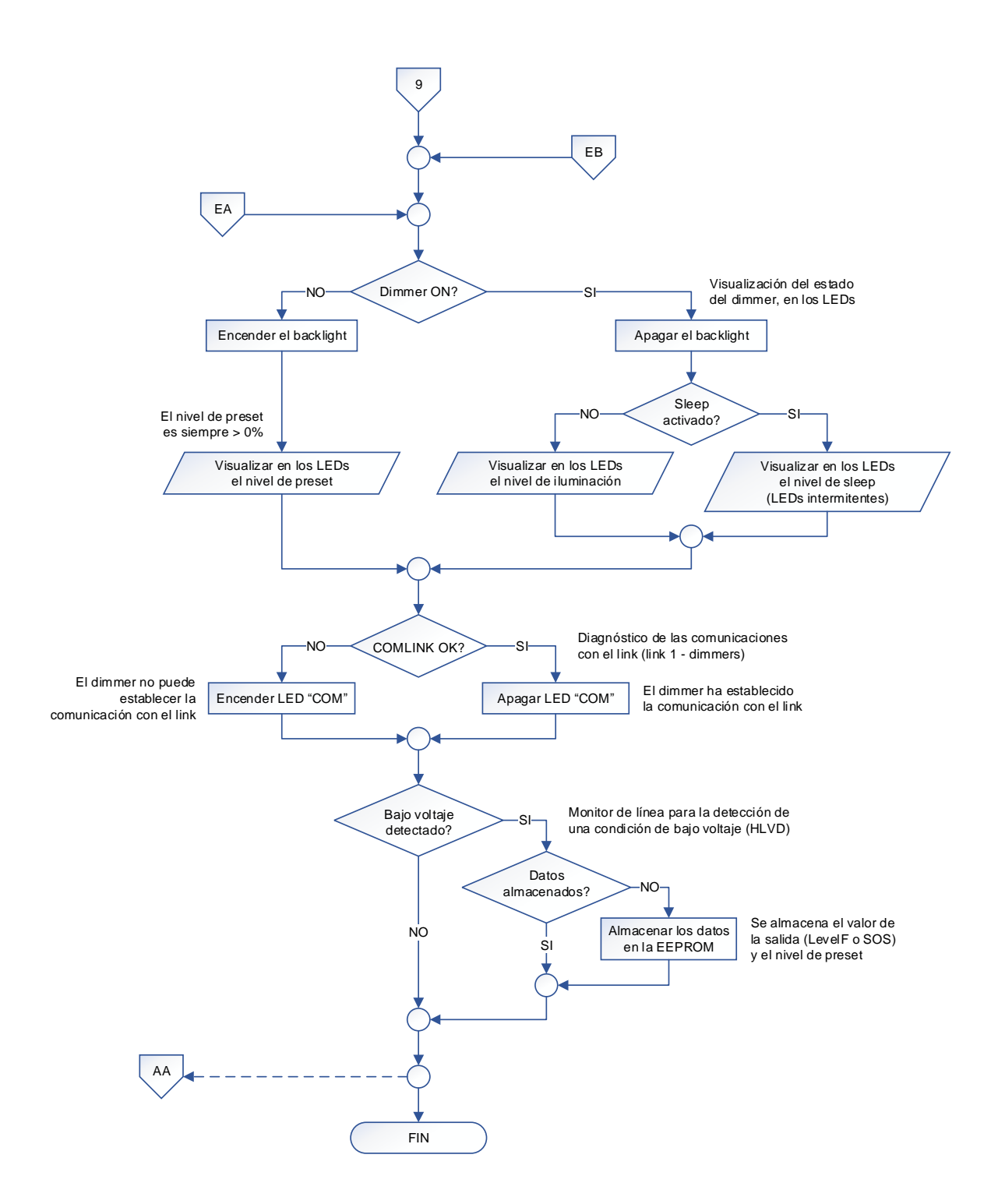

- (1) El dimmer maneja 1 salida.
- (2) Dentro de la subrutina de interrupciones se realiza lo siguiente:
	- Detección de una condición de bajo voltaje con el módulo HLVD.
	- Detección del cruce por cero por el pin RB0.
	- Generación del ángulo de disparo con el timer TMR1.
	- Generación de los tiempos empleados en los subprocesos con el timer TMR2.
	- Detección de la trama IR-RC5 (Philips) por el pin RB1.
	- Decodificación de la trama IR-RC5 (Philips) con el timer TMR3.
	- TX/RX de datos con el link, utilizando el módulo EUSART.

### **3.3.5. WDM**

Como ya se mencionó en el capítulo anterior, el WDM está construido con tres microcontroladores PIC18F2525 conectados en una configuración maestroesclavo a través de la interfaz serial SPI (Serial Peripheral Interface). Cada microcontrolador desempeña tareas específicas, por lo que sus algoritmos de funcionamiento son mostrados por separado.

De esta manera, los microcontroladores antes expuestos, son indicados a continuación:

# • **Microcontrolador MS**

El microcontrolador MS corresponde al microcontrolador maestro que controla el funcionamiento principal del WDM y las comunicaciones con el link 3.

## • **Microcontroladores SL1 y SL2**

Los microcontroladores SL1 y SL2 corresponden a los microcontroladores esclavos que manejan las salidas del WDM. Cada esclavo maneja 3 salidas.

### **3.3.5.1. Microcontrolador MS: Algoritmo de funcionamiento**

El algoritmo de funcionamiento del microcontrolador MS es planteado con el diagrama de flujo mostrado más adelante, utilizando la siguiente nomenclatura:

#### NOMENCLATURA:

#: Number of COM: Communications COMLINK: Communications with the Link (Link 3 - WDMs) COMSLs: Communications with the Slave Microcontrollers (SL1, SL2) CRC: Cyclical Redundancy Checking EEPROM: Non-Volatile Memory H: High ID: Identifier L: Low LED: Light Emitting Diode LevelAC: Actual Lighting Level LevelF: Future Lighting Level MS: Master OUT: Output PR: Preset RD: Read RS232: Recommended Standard 232 RX: Reception SL: Slave SOS: Emergency Condition SPI: Serial Peripheral Interface TX: Transmission uC: Microcontroller WDM: Wallbox Dimmers Module WDT: Watchdog Timer WR: Write

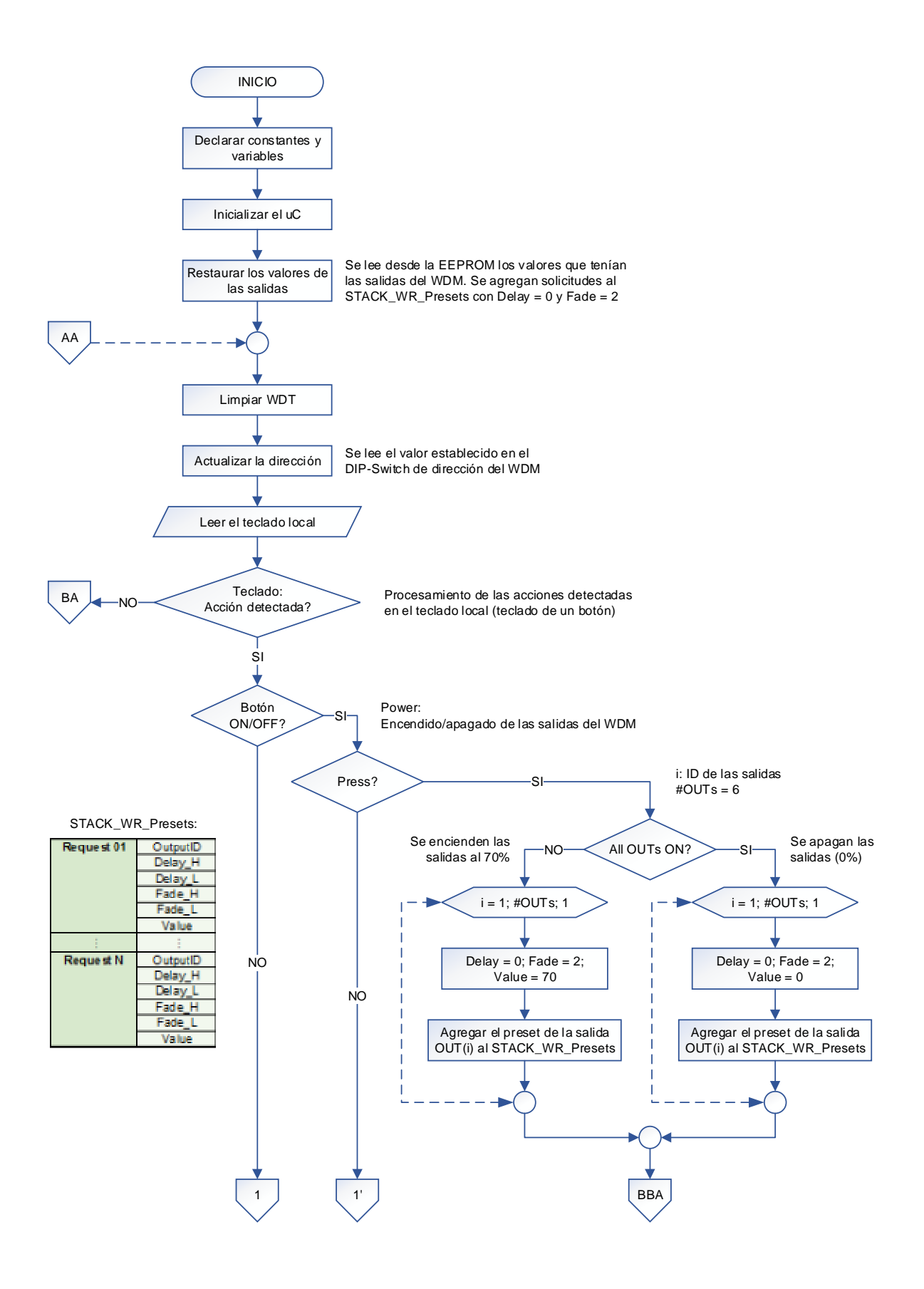

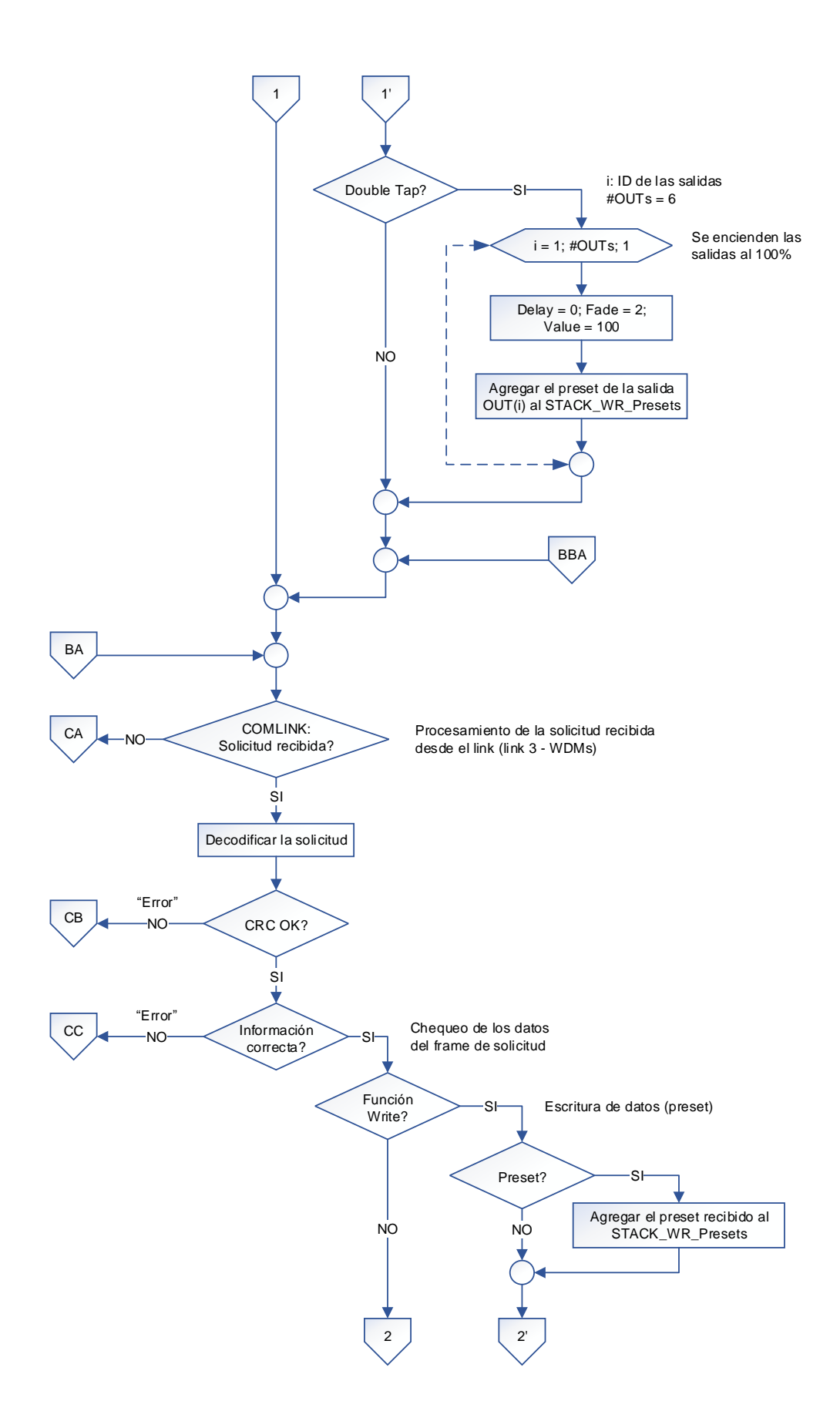

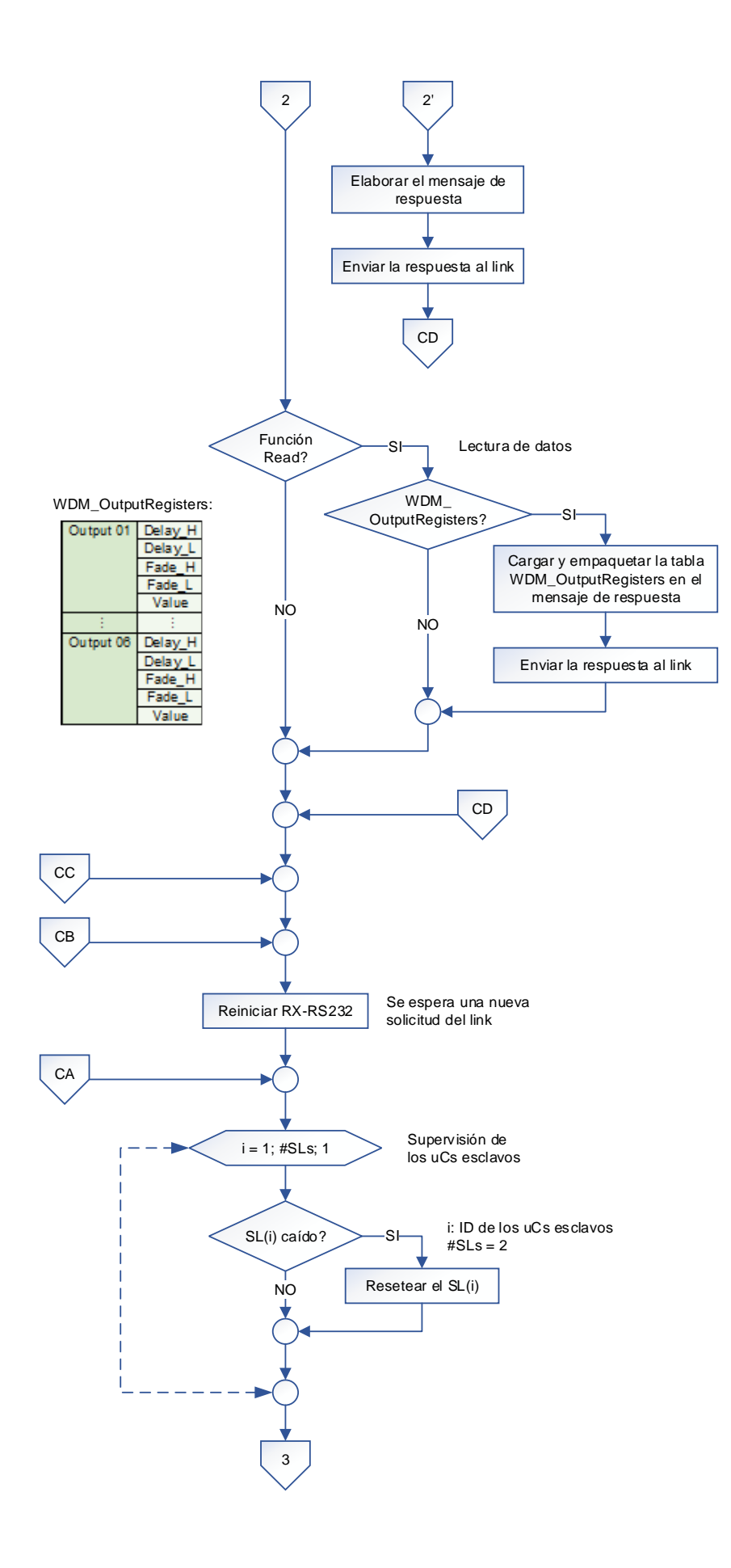
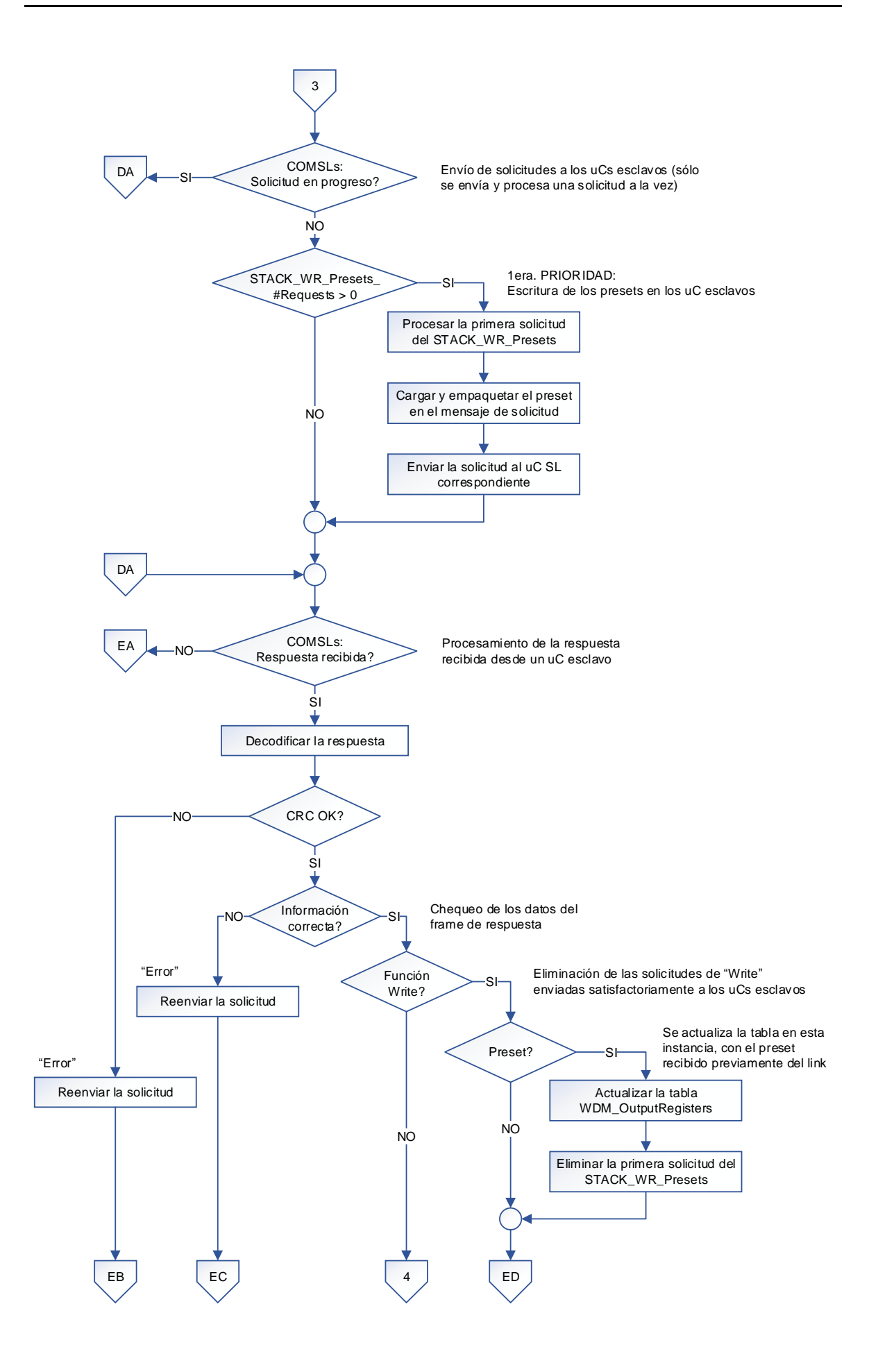

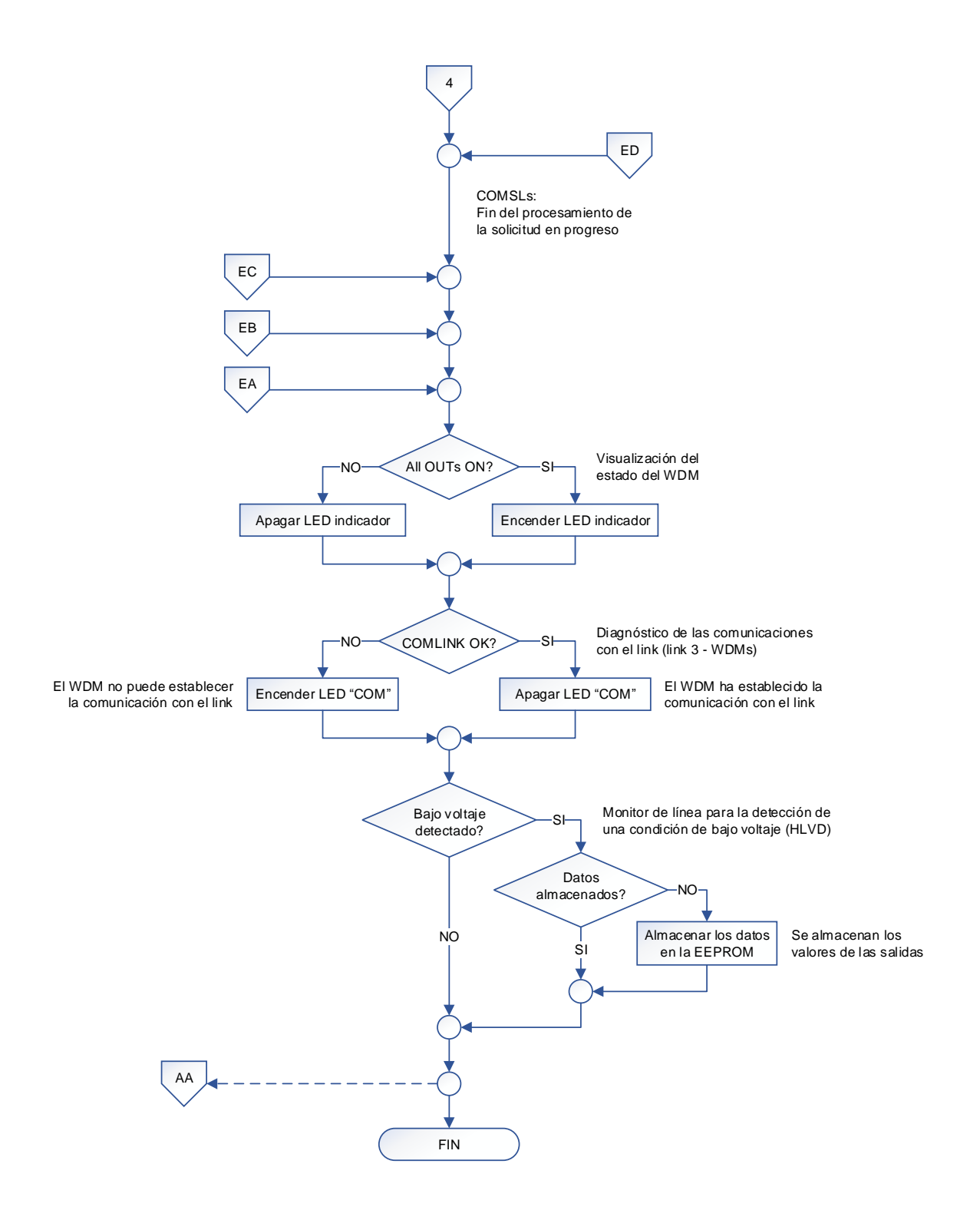

#### NOTAS:

- (1) El WDM maneja 6 salidas.
- (2) Dentro de la subrutina de interrupciones se realiza lo siguiente:
	- Detección de una condición de bajo voltaje con el módulo HLVD.
	- Generación de los tiempos empleados en los subprocesos con el timer TMR2.
	- TX/RX de datos con el link, utilizando el módulo EUSART.
	- TX/RX de datos con los uCs SLs, utilizando el módulo MSSP-SPI.

#### **3.3.5.2. Microcontroladores SL1 y SL2: Algoritmo de funcionamiento**

El algoritmo de funcionamiento de los microcontroladores SL1 y SL2 son planteados con el diagrama de flujo mostrado más adelante, utilizando la siguiente nomenclatura:

#### NOMENCLATURA:

#: Number of COMMS: Communications with the Master Microcontroller (MS) CRC: Cyclical Redundancy Checking H: High ID: Identifier L: Low LevelAC: Actual Lighting Level LevelF: Future Lighting Level MS: Master OUT: Output PR: Preset RX: Reception SL: Slave SOS: Emergency Condition SPI: Serial Peripheral Interface TX: Transmission uC: Microcontroller WDM: Wallbox Dimmers Module WDT: Watchdog Timer WR: Write

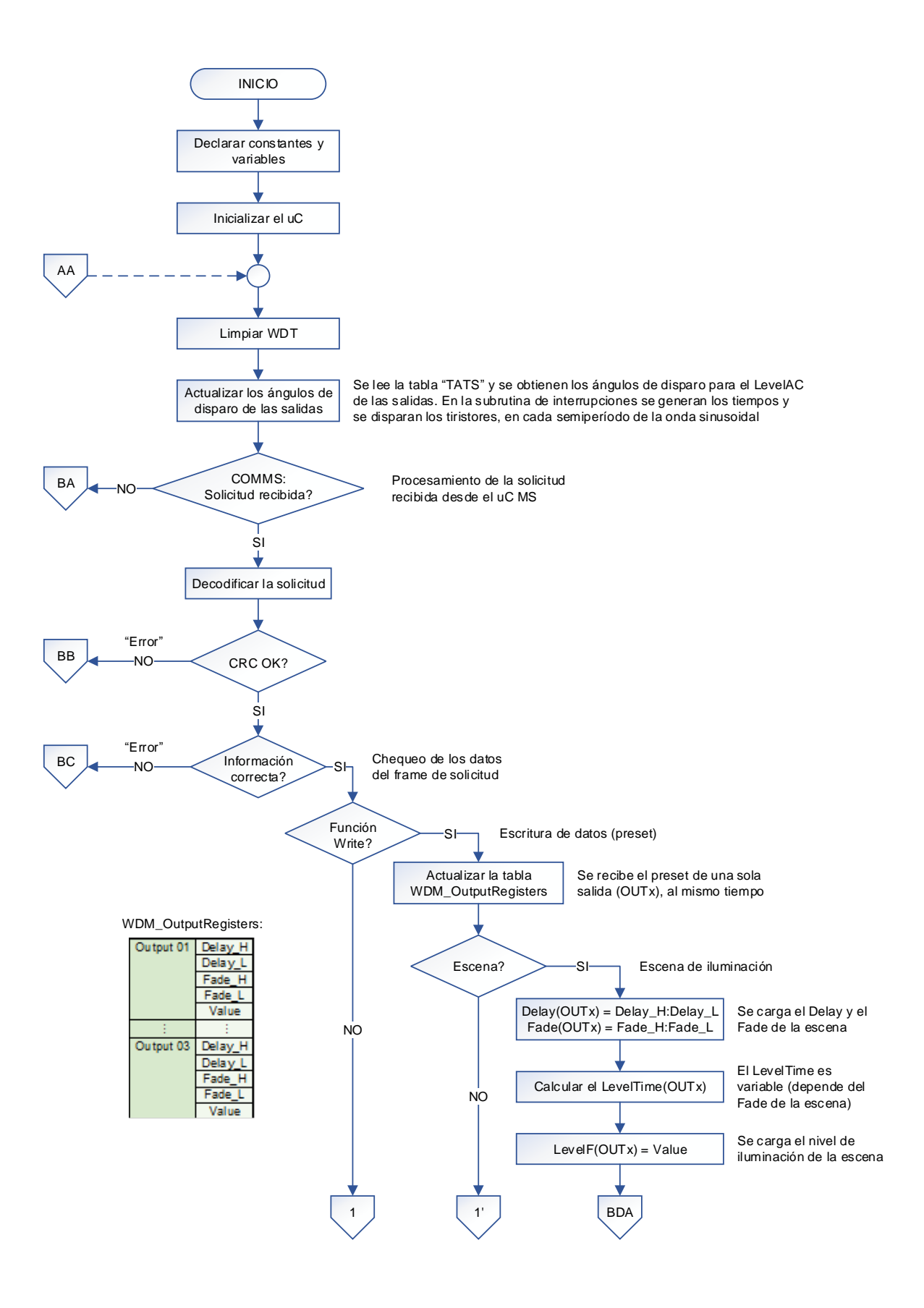

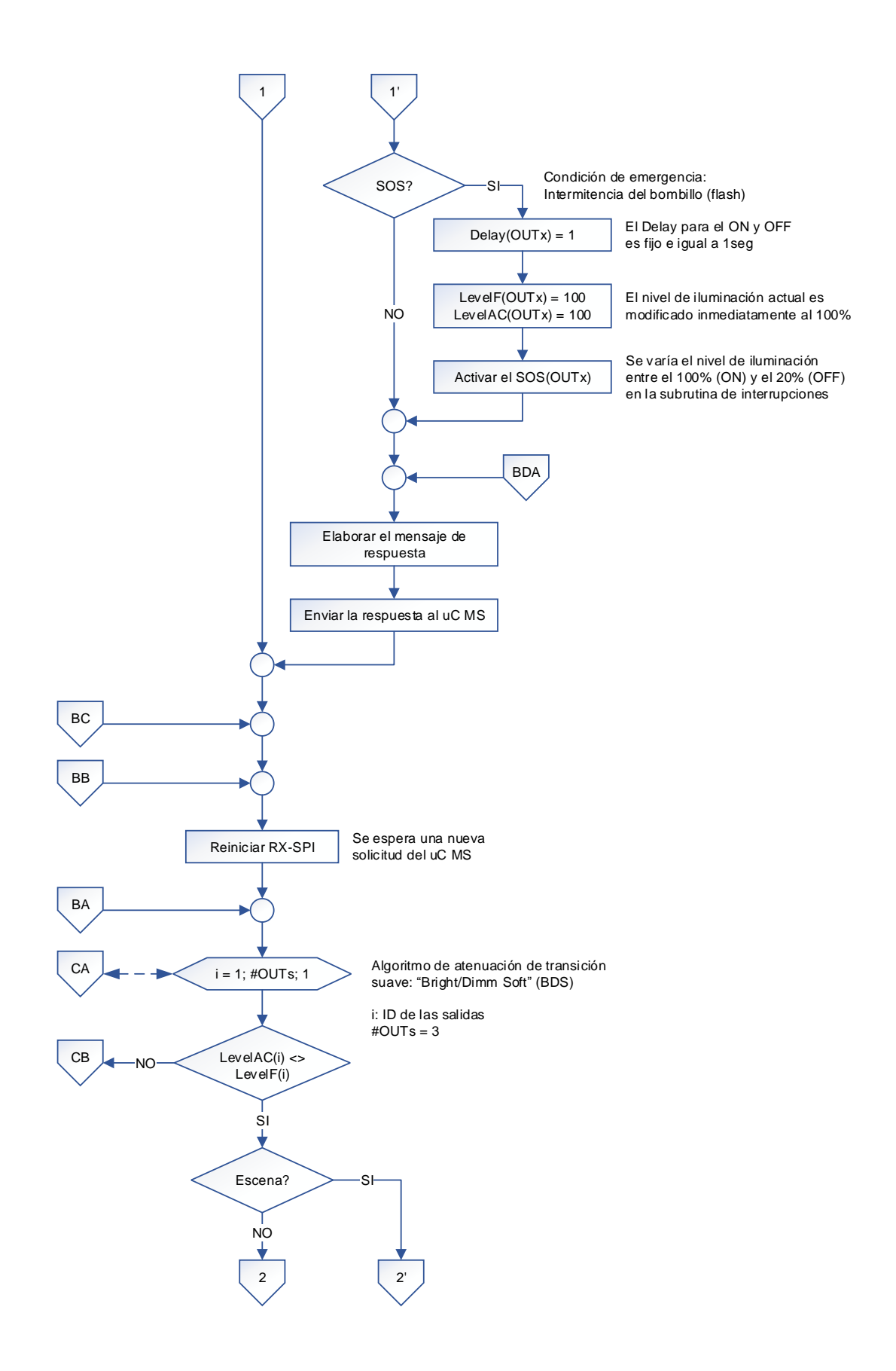

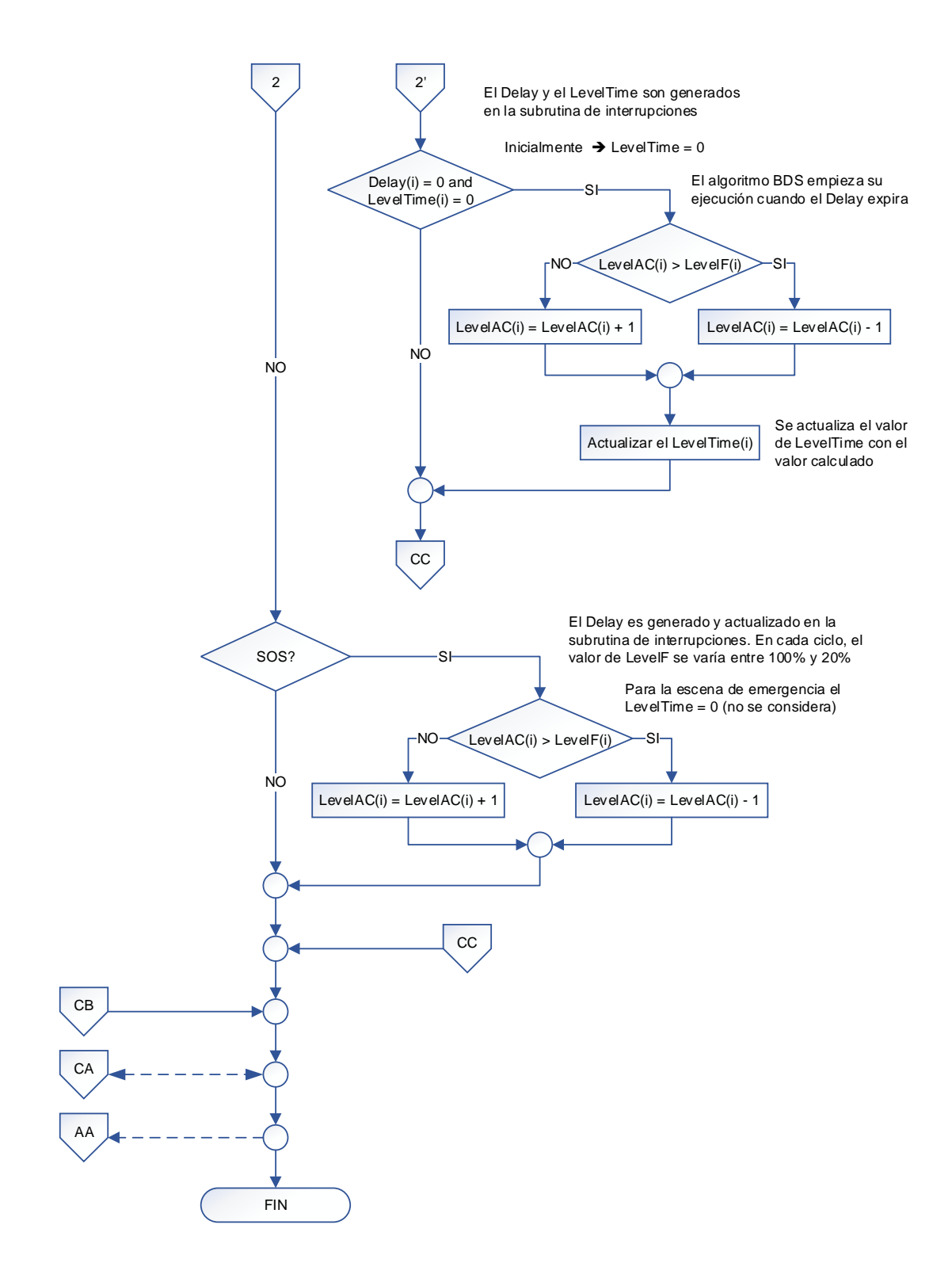

#### NOTAS:

- (1) Cada uC SL maneja 3 salidas del WDM.
- (2) Dentro de la subrutina de interrupciones se realiza lo siguiente:
	- Detección del cruce por cero por el pin RB0.
	- Generación de los ángulos de disparo con los timers TMR0, TMR1 y TMR3, para las salidas OUT1, OUT2 y OUT3; respectivamente.
	- Generación de los tiempos empleados en los subprocesos con el timer TMR2.
	- TX/RX de datos con el uC MS, utilizando el módulo MSSP-SPI.

#### **3.3.6. INTERFAZ CCI**

Como ya se mencionó en el capítulo anterior, la interfaz CCI está construida con un único microcontrolador PIC18F4525, el cual controla el funcionamiento del accesorio y las comunicaciones con el link 4.

### **3.3.6.1. Algoritmo de funcionamiento**

El algoritmo de funcionamiento es planteado con el diagrama de flujo mostrado más adelante, utilizando la siguiente nomenclatura:

NOMENCLATURA:

#: Number of CCI: Contact Closure Input Interface COM: Communications COMLINK: Communications with the Link (Link 4 - Interfaces) CRC: Cyclical Redundancy Checking ER: Erase H: High ID: Identifier IN: Input L: Low LED: Light Emitting Diode RD: Read RS232: Recommended Standard 232 RX: Reception TX: Transmission uC: Microcontroller WDT: Watchdog Timer WR: Write

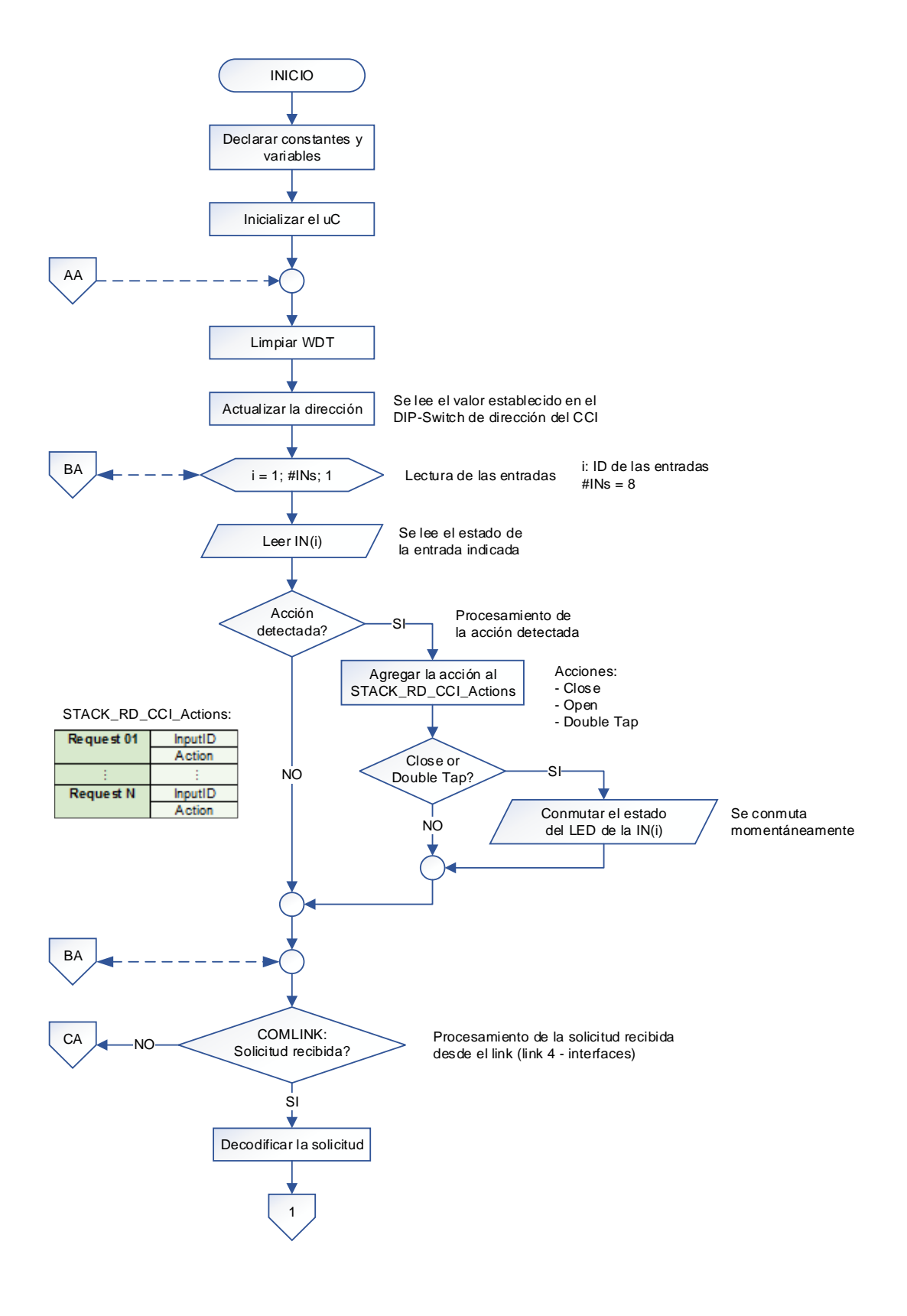

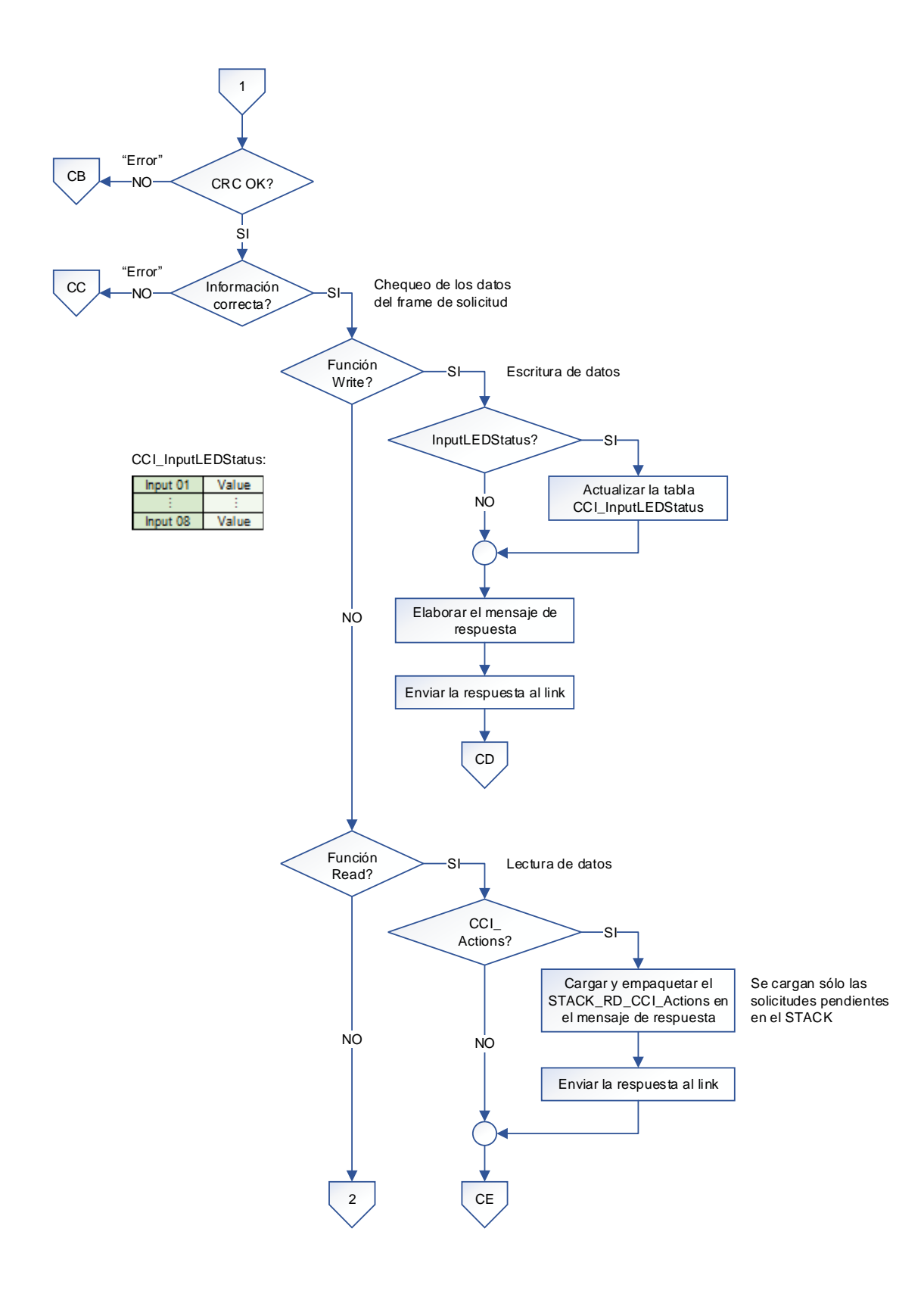

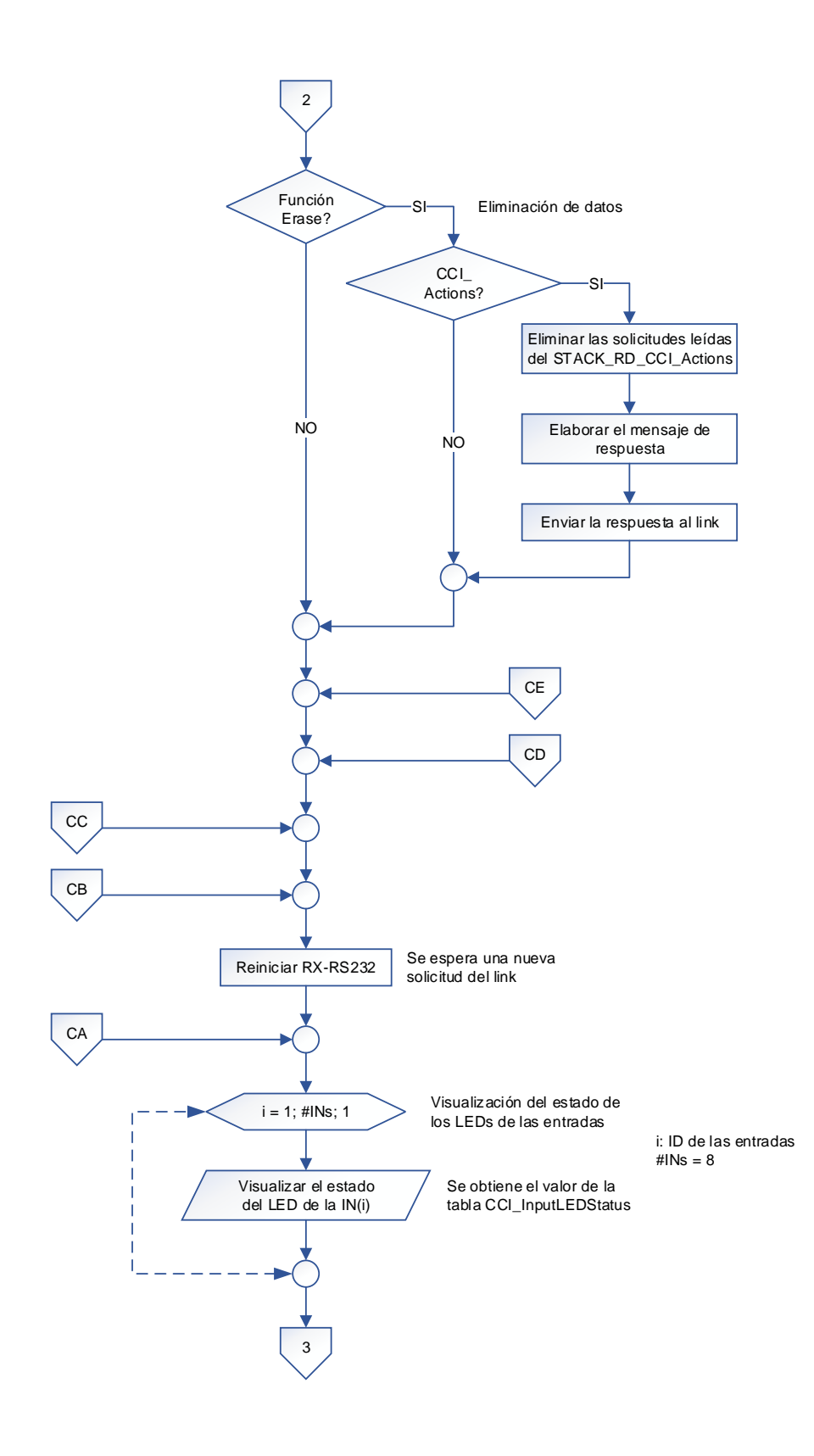

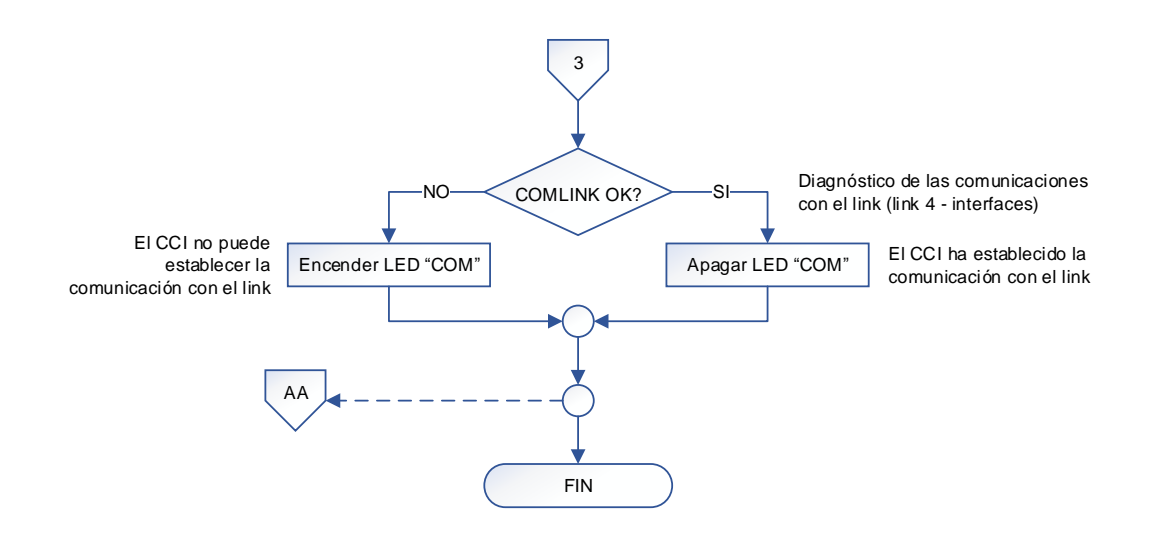

#### NOTAS:

- (1) El CCI maneja 8 entradas.
- (2) Dentro de la subrutina de interrupciones se realiza lo siguiente:
	- Generación de los tiempos empleados en los subprocesos con el timer TMR2.
	- TX/RX de datos con el link, utilizando el módulo EUSART.

### **3.3.7. INTERFAZ CCO**

Como ya se mencionó en el capítulo anterior, la interfaz CCO está construida con un único microcontrolador PIC18F4525, el cual controla el funcionamiento del accesorio y las comunicaciones con el link 4.

## **3.3.7.1. Algoritmo de funcionamiento**

El algoritmo de funcionamiento es planteado con el diagrama de flujo mostrado más adelante, utilizando la siguiente nomenclatura:

#### NOMENCLATURA:

#: Number of BTN: Button CCO: Contact Closure Output Interface COM: Communications COMLINK: Communications with the Link (Link 4 - Interfaces) CRC: Cyclical Redundancy Checking EEPROM: Non-Volatile Memory H: High ID: Identifier L: Low LED: Light Emitting Diode OUT: Output PR: Preset RD: Read RS232: Recommended Standard 232 RX: Reception StatusAC: Actual Status StatusF: Future Status TX: Transmission uC: Microcontroller WDT: Watchdog Timer WR: Write

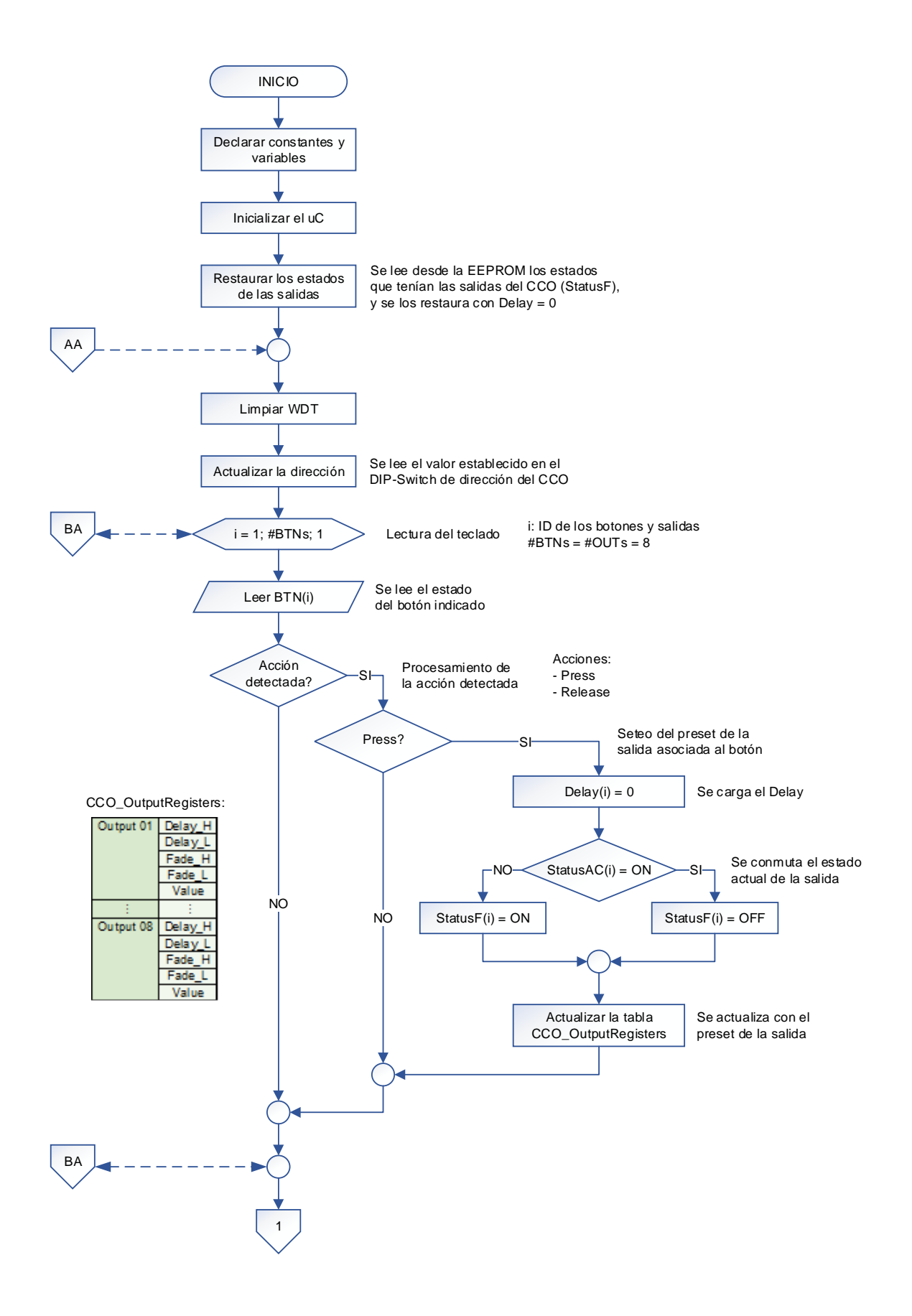

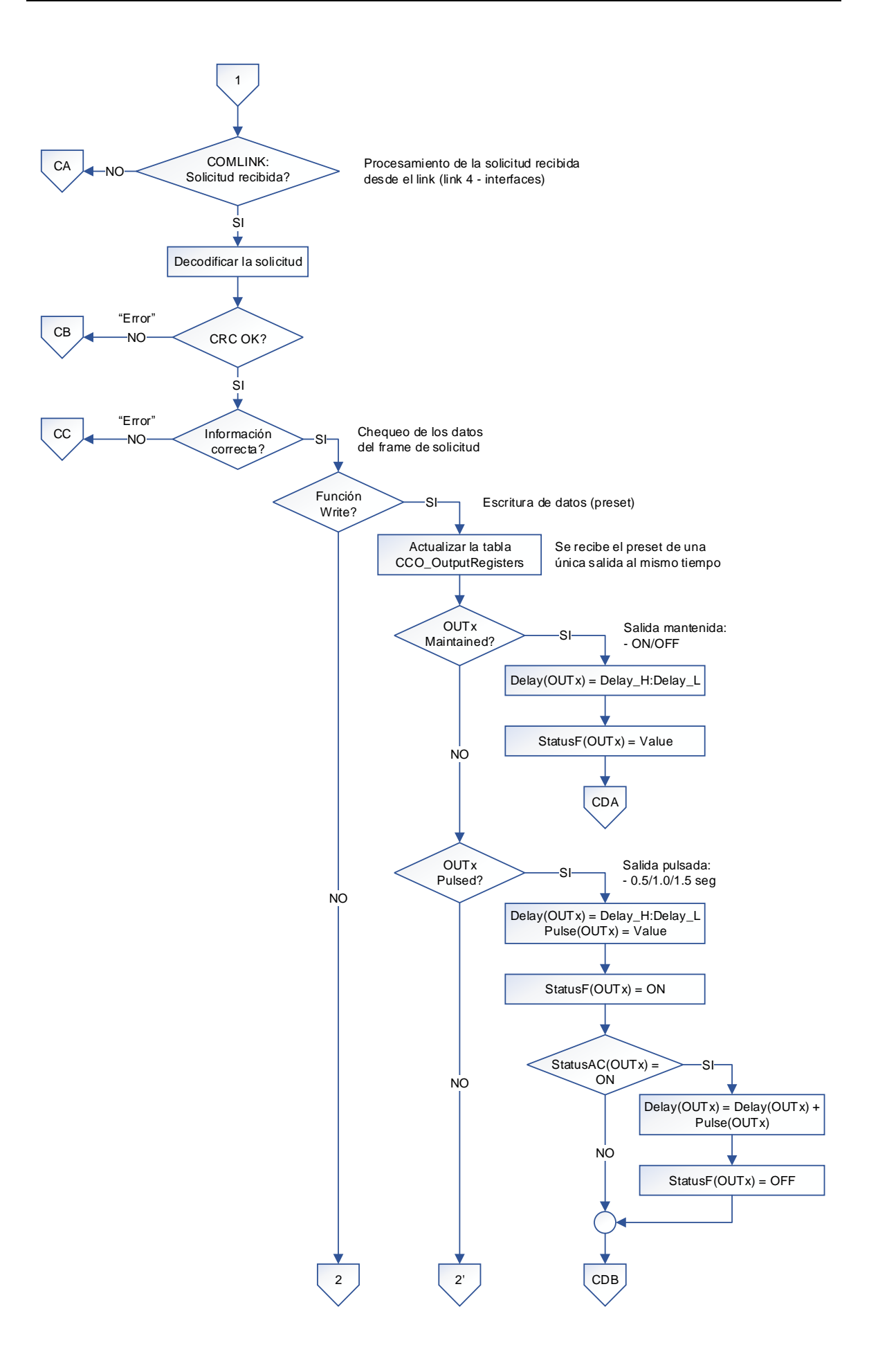

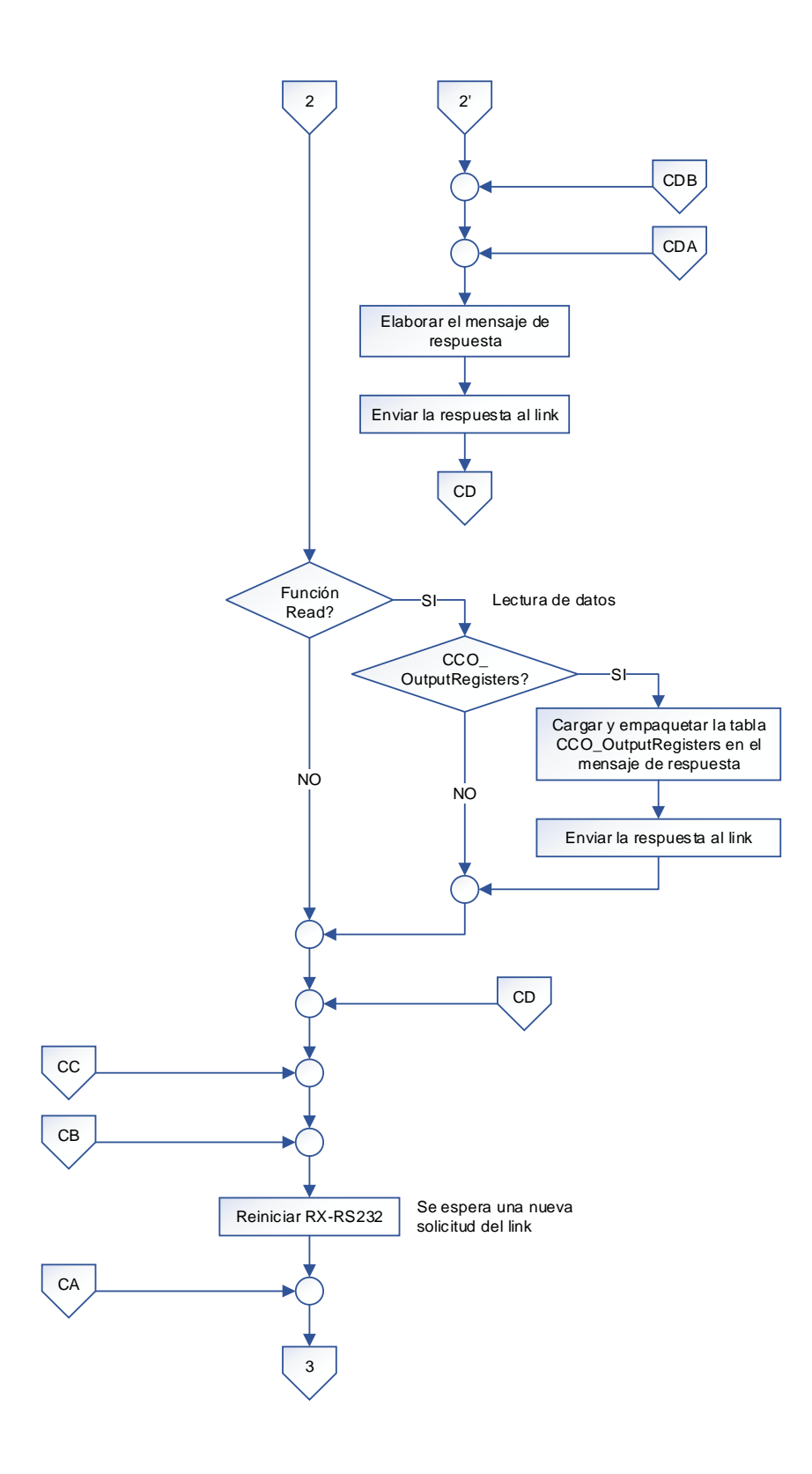

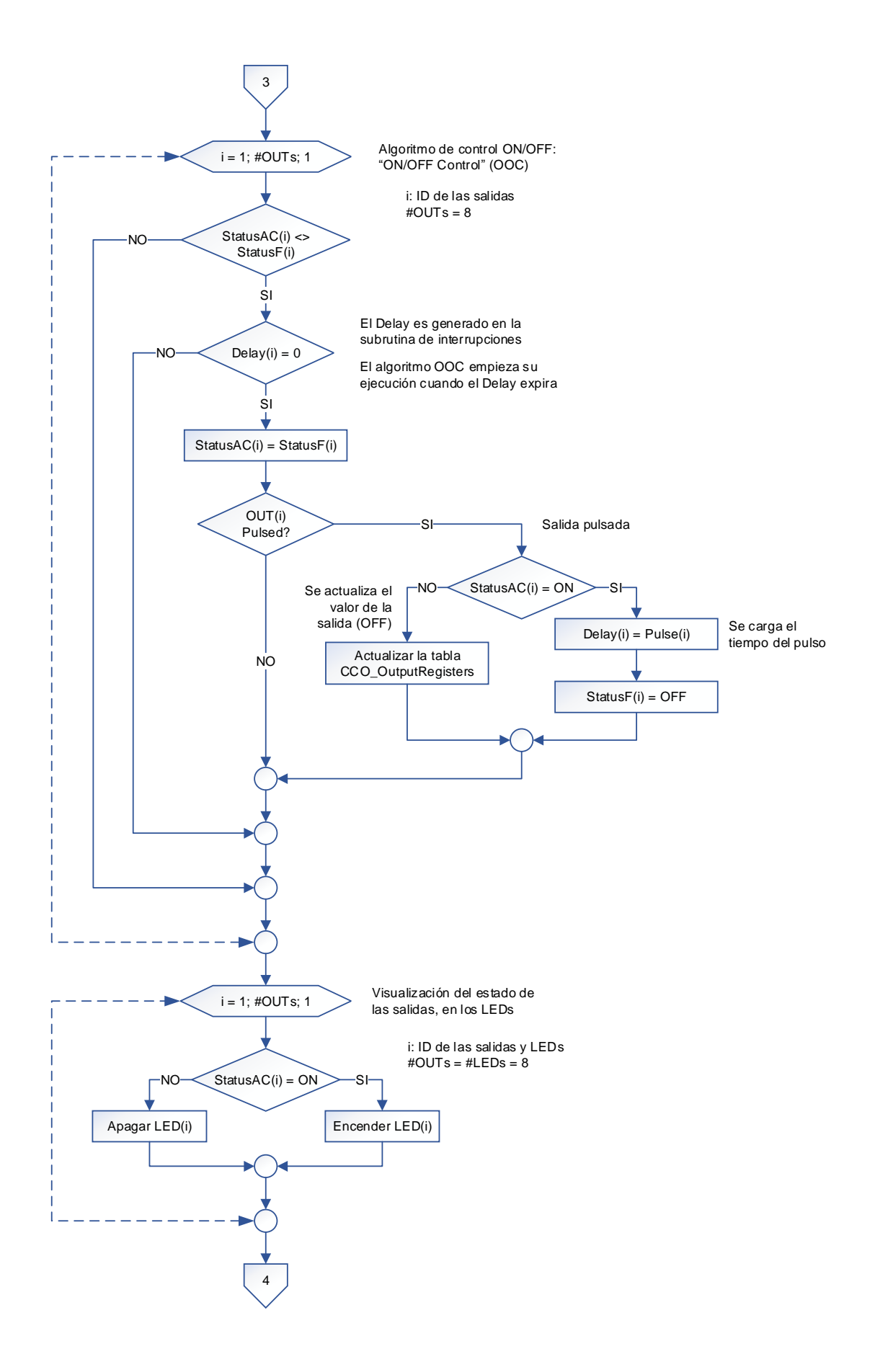

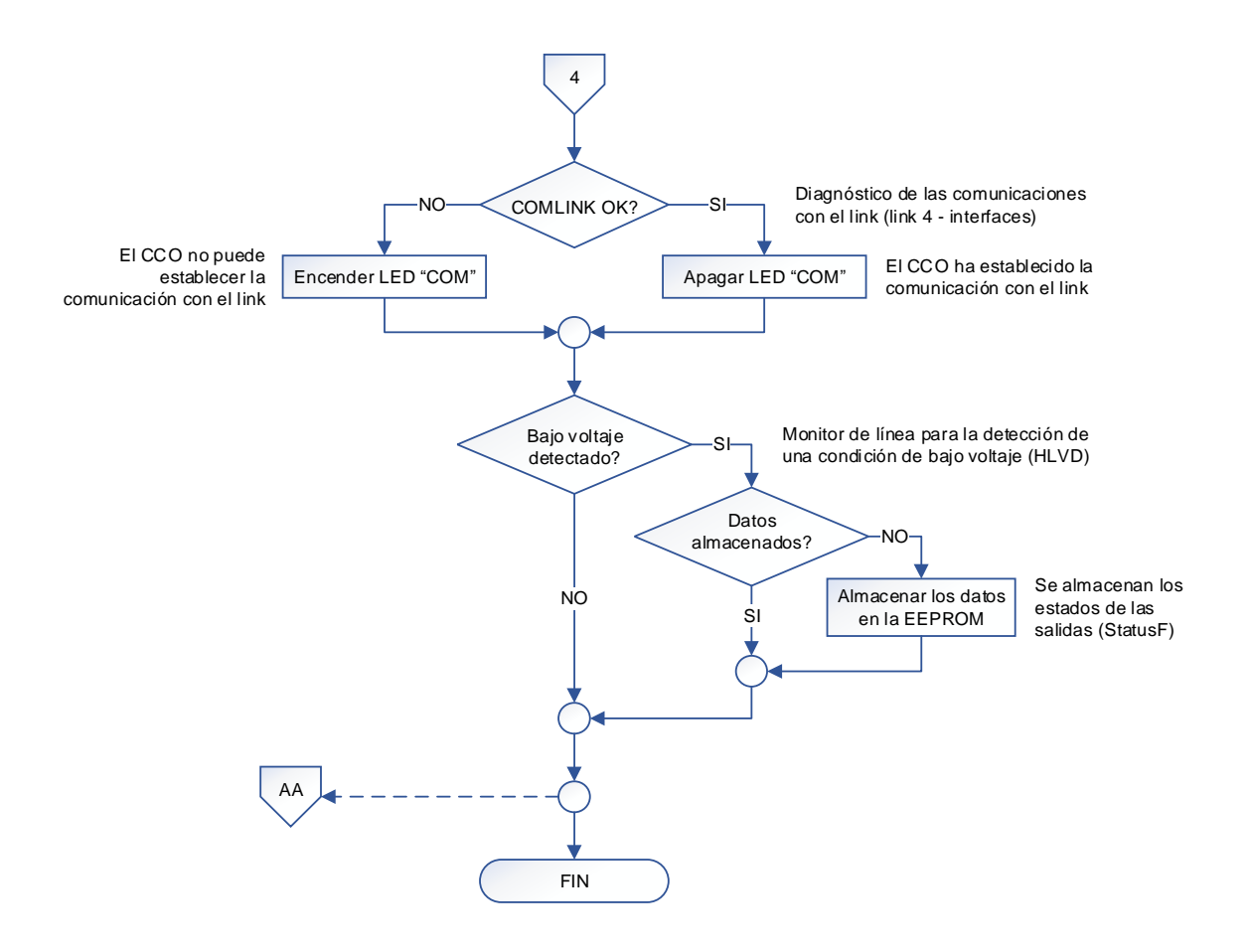

#### NOTAS:

- (1) El CCO maneja 8 salidas.
- (2) Dentro de la subrutina de interrupciones se realiza lo siguiente:
	- Detección de una condición de bajo voltaje con el módulo HLVD.
	- Generación de los tiempos empleados en los subprocesos con el timer TMR2.
	- TX/RX de datos con el link, utilizando el módulo EUSART.

# **3.4. SOFTWARE DE ILUMINACIÓN**

El software de iluminación consiste en una herramienta informática desarrollada para programar la CPU del prototipo de acuerdo al diseño lumínico y luminoso de la residencia.

Posee un entorno amigable e intuitivo, el cual facilita la creación de un nuevo proyecto o la edición de uno existente. Con este software es posible programar las escenas de iluminación, los ambientes de confort y los eventos horarios diseñados por el usuario.

Desarrollado en el lenguaje de programación Visual Basic .NET y compatible con los sistemas operativos Windows 7 y Windows 8. Su interfaz gráfica trabaja de manera óptima en computadores con una resolución de pantalla igual o superior a 1280 x 800 píxeles.

## **3.4.1. ENTORNO DEL PROGRAMA**

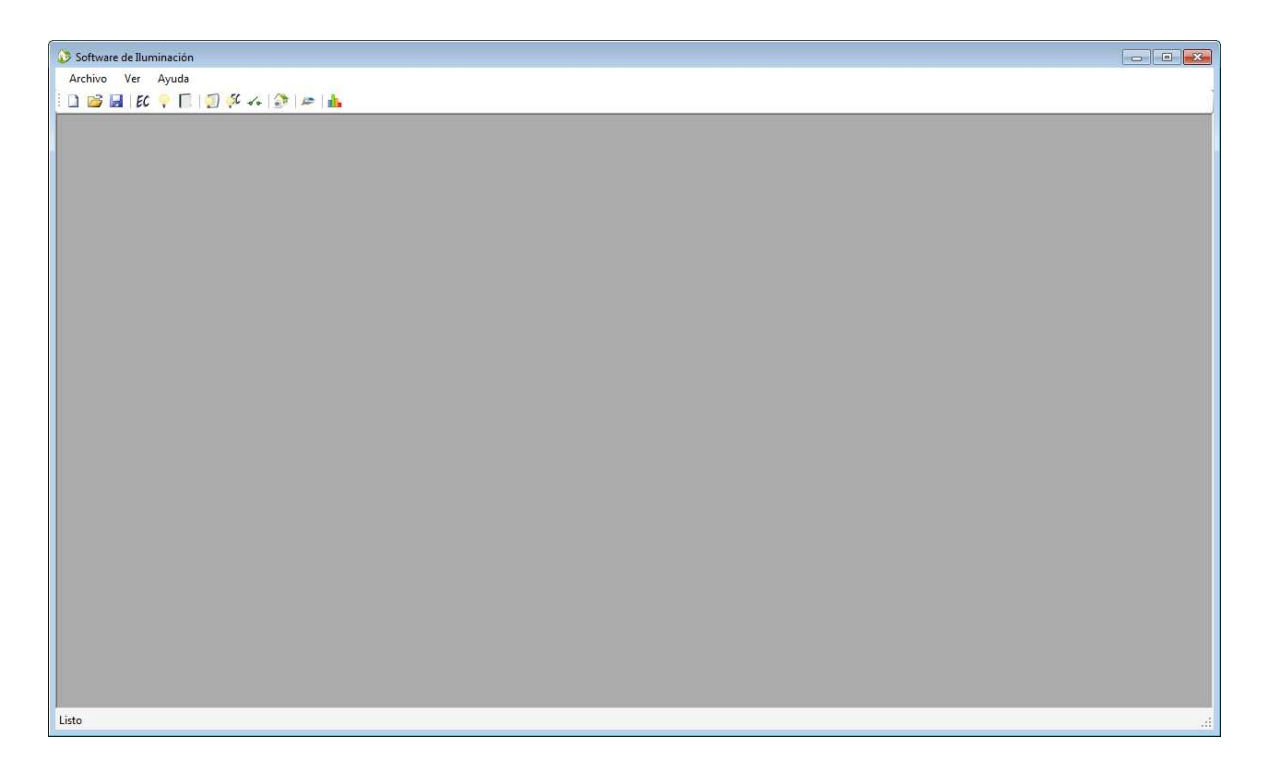

**Figura 3.21** SW - Entorno del programa

El entorno del programa es la interfaz utilizada para interactuar con el usuario. Este entorno comparte las características del entorno de Windows, y está constituido por un menú principal, una barra de herramientas, un contenedor o área de trabajo y una barra de estado.

#### **3.4.1.1. Menú principal**

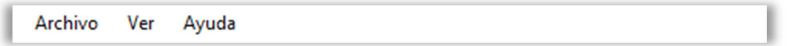

**Figura 3.22** SW - Menú principal

Ubicado en la región superior del entorno del programa. Contiene las siguientes opciones:

• **Archivo**

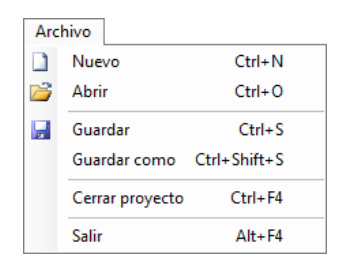

**Figura 3.23** SW - Menú "Archivo"

- o Nuevo.- Crea un nuevo proyecto de iluminación.
- o Abrir.- Abre un proyecto de iluminación existente.
- o Guardar.- Guarda los cambios del proyecto actual, en el disco.
- o Guardar como.- Guarda el proyecto actual con otro nombre, en el disco.
- o Cerrar proyecto.- Cierra el proyecto actual.
- o Salir.- Cierra el programa.
- **Ver**

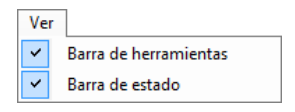

**Figura 3.24** SW - Menú "Ver"

o Barra de herramientas.- Muestra u oculta la barra de herramientas.

- o Barra de estado.- Muestra u oculta la barra de estado.
- **Ayuda**

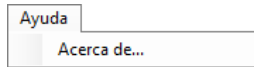

**Figura 3.25** SW - Menú "Ayuda"

o Acerca de….- Abre la ventana "Acerca de…" que contiene la información de desarrollo del programa.

#### **3.4.1.2. Barra de herramientas**

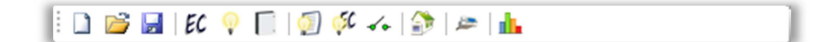

**Figura 3.26** SW - Barra de herramientas

Ubicada en la región superior del entorno del programa, bajo el menú principal. Contiene los siguientes botones agrupados en secciones lógicas:

- **Archivo**
	- o **Nuevo.** Crea un nuevo proyecto de iluminación.
	- o **Abrir.** Abre un proyecto de iluminación existente.
	- o **Guardar.** Guarda los cambios del proyecto actual, en el disco.
- **Diseño del plano de planta**
	- o Estaciones de control.- Define las áreas, espacios y estaciones de control.
- o **IV** Iluminación.- Define las zonas de iluminación.
- $\circ$   $\Box$  Paneles.- Define los tableros.

#### • **Información técnica**

- o **O** Cuadro de cargas.- Define las propiedades de cada una de las zonas de iluminación (tipo de carga, número de cargas, vatios por carga y vatios por zona).
- o GC Asignación de las estaciones de control.- Asigna las salidas de los actuadores atenuables (dimmers y WDMs), a las zonas de iluminación.
- o Asignación de las interfaces.- Asigna las salidas de las interfaces (CCOs), a los dispositivos externos integrados al sistema que requieren un control on/off (focos ahorradores, cortinas eléctricas, puertas eléctricas, calefactores, jacuzzis, etc.).

#### • **Programación**

o Programación.- Programa las escenas de iluminación y ambientes de confort que son ejecutados por los accesorios de entrada (keypads y CCIs), y los eventos horarios que son ejecutados por el reloj de la CPU.

## • **Comunicaciones**

o **F** Terminal de comunicaciones.- Programa la CPU con el proyecto actual.

## • **Estadísticas**

o **L** Estadísticas.- Despliega en pantalla la información de los accesorios (keypads, dimmers, WDMs, CCIs y CCOs), recursos (eventos horarios) y memoria de la CPU utilizada.

#### **3.4.1.3. Contenedor o área de trabajo**

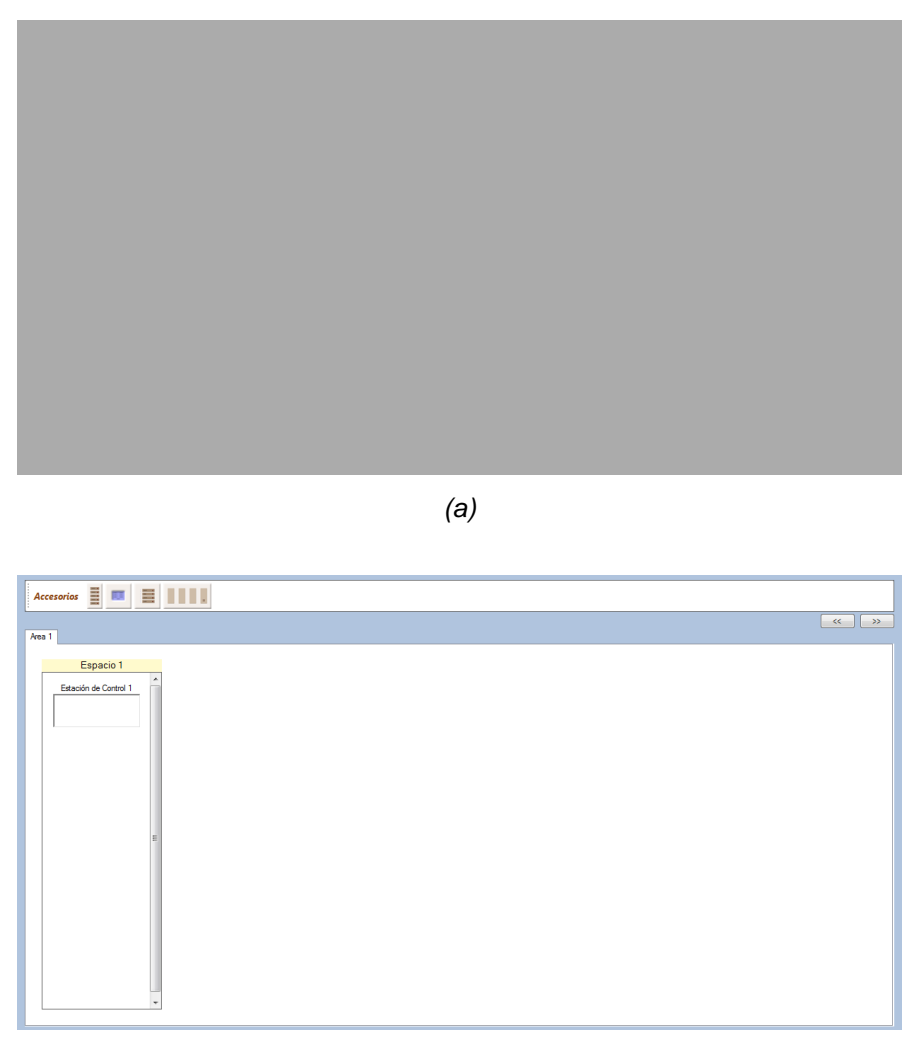

(b)

**Figura 3.27** SW - (a) Contenedor vacío; (b) Contenedor con el formulario "Estaciones de Control"

Ubicado en la región central del entorno del programa. Aloja a todos los formularios secundarios, los cuales son visualizados al crear un nuevo proyecto o al abrir uno existente.

El contenedor despliega un formulario a la vez, el cual es seleccionado por el usuario, y es vaciado al cerrar el proyecto actual.

#### **3.4.1.4. Barra de estado**

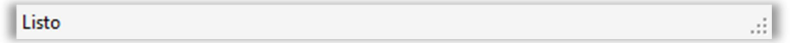

**Figura 3.28** SW - Barra de estado

Ubicada en la región inferior del entorno del programa. Despliega cierta información adicional, referente al estado actual de los procesos ejecutados.

## **3.4.2. ARCHIVO**

#### **3.4.2.1. Crear un nuevo proyecto**

Existen tres formas para crear un nuevo proyecto:

1) En el menú principal, seleccionar **Archivo > Nuevo**.

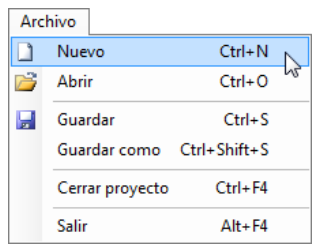

2) Dar clic en el botón **Nuevo** de la barra de herramientas.

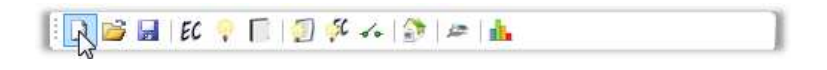

3) Presionar las teclas **Ctrl + N**.

Una vez creado el nuevo proyecto, se cargan los formularios secundarios y se despliega en el contenedor el primer formulario llamado "Estaciones de Control".

**Nota:** Si el usuario desea crear un nuevo proyecto sobre un proyecto actual, el programa despliega en pantalla una ventana en la que se consulta si se desea o no guardar los cambios efectuados en el proyecto actual, antes de crear el nuevo proyecto, o si se desea cancelar el proceso.

## **3.4.2.2. Abrir un proyecto existente**

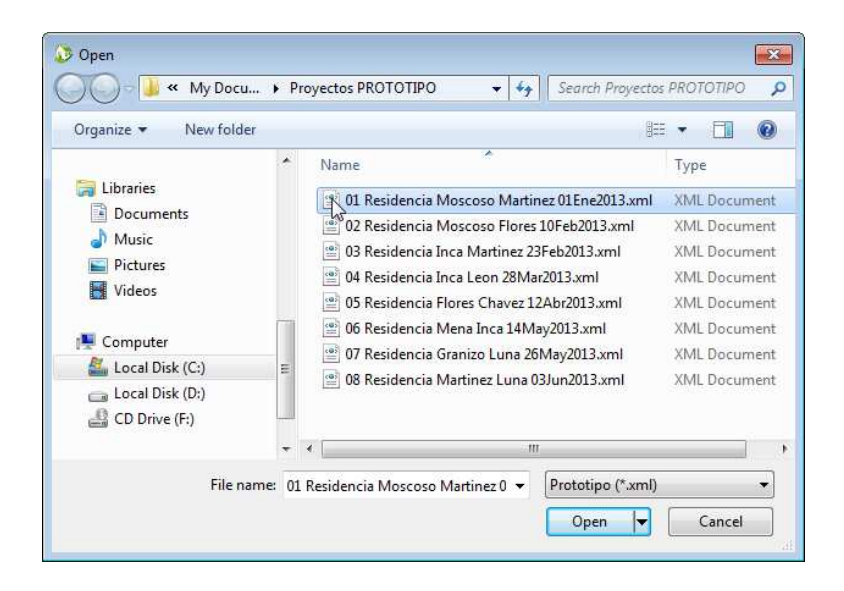

**Figura 3.29** SW - Ventana "Abrir"

Existen tres formas para abrir un proyecto existente:

1) En el menú principal, seleccionar **Archivo > Abrir**.

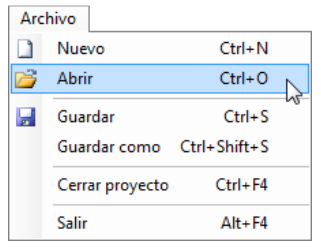

2) Dar clic en el botón **Abrir** de la barra de herramientas.

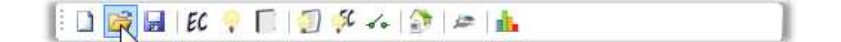

3) Presionar las teclas **Ctrl + O**.

Al proceder con una de las formas anteriores, se despliega en pantalla la ventana "Abrir", en la cual se realiza lo siguiente:

- 1) Seleccionar el nombre del proyecto que se desea abrir. Los proyectos tienen por extensión ".xml" y están alojados, por defecto, en la carpeta "Proyectos PROTOTIPO" ubicada en "Mis Documentos".
- 2) Dar clic en el botón "Abrir".

De esta manera, se cargan los formularios secundarios con la información del proyecto y se despliega en el contenedor el primer formulario llamado "Estaciones de Control".

**Nota:** Si el usuario desea abrir un proyecto existente sobre un proyecto actual, el programa despliega en pantalla una ventana en la que se consulta si se desea o no guardar los cambios efectuados en el proyecto actual, antes de abrir el proyecto existente, o si se desea cancelar el proceso.

#### **3.4.2.3. Guardar un proyecto**

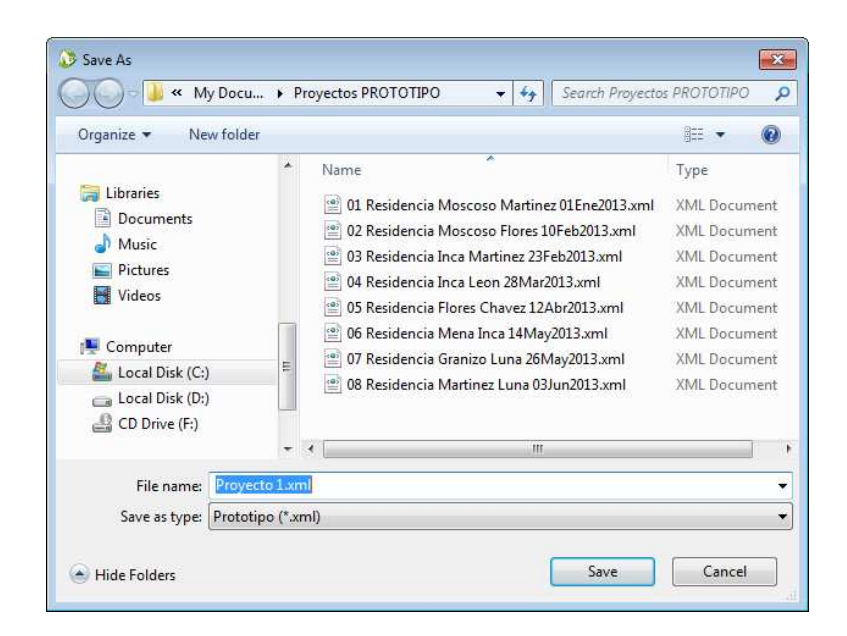

**Figura 3.30** SW - Ventana "Guardar como"

#### *3.4.2.3.1. Guardar*

Opción utilizada para guardar los cambios efectuados en el proyecto actual. Existen tres formas para hacerlo:

#### 1) Seleccionar **Archivo > Guardar**.

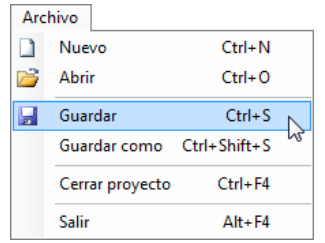

2) Dar clic en el botón **Guardar** de la barra de herramientas.

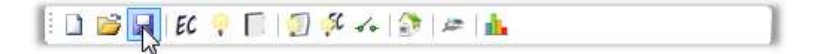

3) Presionar las teclas **Ctrl + S**.

Si el proyecto actual aún no ha sido guardado en el disco, al proceder con una de las formas anteriores, se despliega en pantalla la ventana "Guardar como", en la cual se realiza lo siguiente:

- 1) Escoger el destino en el cual se desea guardar el proyecto.
- 2) En el campo "Nombre de archivo" escribir el nombre del proyecto.
- 3) Dar clic en el botón "Guardar".

*3.4.2.3.2. Guardar como* 

Opción utilizada para guardar el proyecto actual con otro nombre. Existen dos formas para hacerlo:

1) Seleccionar **Archivo > Guardar como**.

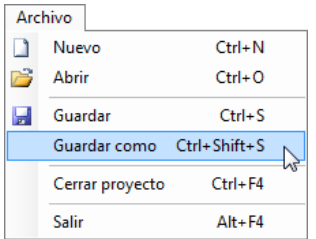

2) Presionar las teclas **Ctrl + Shift + S**.

Al proceder con una de las formas anteriores, se despliega en pantalla la ventana "Guardar como", en la cual se realiza lo siguiente:

- 1) Escoger el destino en el cual se desea guardar el proyecto.
- 2) En el campo "Nombre de archivo" modificar el nombre del proyecto.
- 3) Dar clic en el botón "Guardar".

## **3.4.3. DISEÑO DEL PLANO DE PLANTA**

El diseño del plano de planta consiste en el ingreso de la información de los planos arquitectónicos, eléctricos y electrónicos de la residencia, traducidos al lenguaje del programa. En otras palabras, consiste en la definición de las áreas y espacios interiores y exteriores de la residencia, las estaciones o puntos de control, las zonas de iluminación, y los paneles o tableros.

Existen tres formularios destinados para este propósito:

- 1) Formulario "Estaciones de Control"
- 2) Formulario "Iluminación"
- 3) Formulario "Paneles"

## **3.4.3.1. Formulario "Estaciones de Control"**

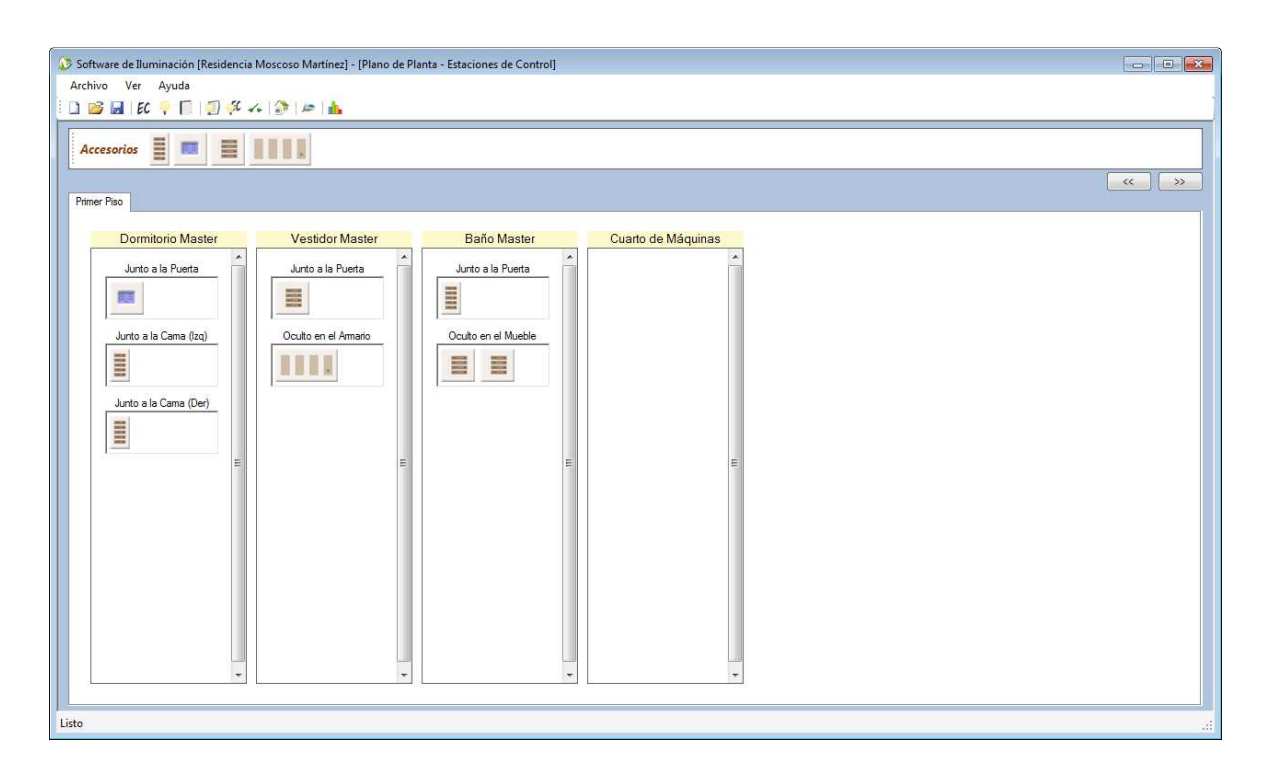

**Figura 3.31** SW - Formulario "Estaciones de Control"

Este formulario está destinado para definir las áreas, los espacios y las estaciones de control.

Para ingresar a este formulario, se debe dar clic en el botón EC ubicado en la barra de herramientas del entorno del programa.

*3.4.3.1.1. Áreas* 

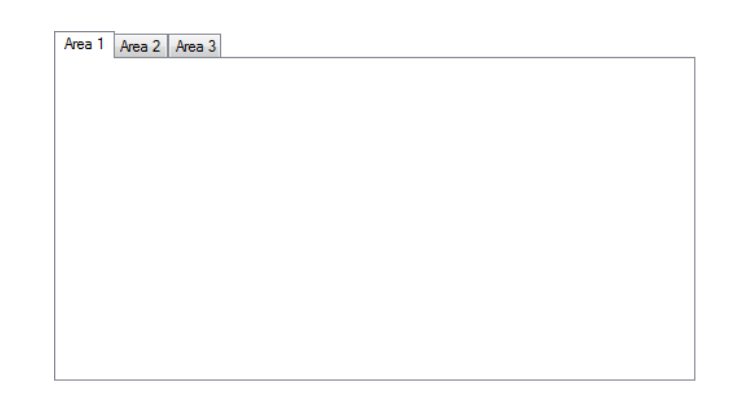

**Figura 3.32** SW - Áreas

Un área se define como aquélla gran sección interior y/o exterior de la residencia (ej.: primer piso, segundo piso, jardín, garaje, etc.). En el programa, las áreas se presentan en forma de fichas agrupadas en la parte superior del formulario.

Por defecto, el formulario siempre muestra en pantalla un área.

## Insertar una nueva área

Para insertar una nueva área en el proyecto actual, se siguen los siguientes pasos:

- 1) Dar clic derecho en la región libre de un área existente.
- 2) En el menú contextual que se despliega, seleccionar **Insertar > Área**.

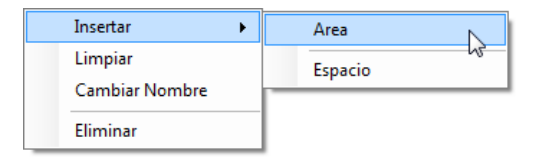

3) En la ventana "Insertar Área" que aparece en pantalla, escribir el nombre de la nueva área.

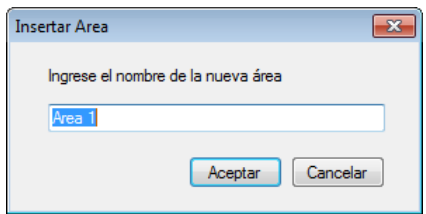

4) Dar clic en el botón "Aceptar".

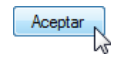

Si no se desea insertar la nueva área, dar clic en el botón "Cancelar" o presionar la tecla **Esc**.

## Limpiar un área

Para limpiar un área (eliminar su contenido), se siguen los siguientes pasos:

- 1) Dar clic derecho en la región libre del área deseada.
- 2) En el menú contextual que se despliega, seleccionar **Limpiar**.

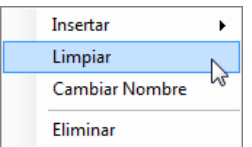

#### Cambiar el nombre de un área

Para cambiar el nombre de un área, se siguen los siguientes pasos:

1) Dar clic derecho en la región libre del área deseada.

2) En el menú contextual que se despliega, seleccionar **Cambiar Nombre**.

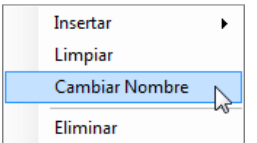

3) En la ventana "Cambiar Nombre de Área" que aparece en pantalla, modificar el nombre del área.

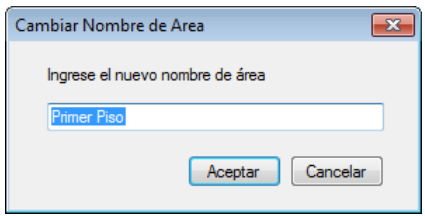

4) Dar clic en el botón "Aceptar".

Si no se desea cambiar el nombre del área, dar clic en el botón "Cancelar" o presionar la tecla **Esc**.

Aceptar

#### Eliminar un área

Para eliminar un área y su contenido, se siguen los siguientes pasos:

- 1) Dar clic derecho en la región libre del área deseada.
- 2) En el menú contextual que se despliega, seleccionar **Eliminar**.

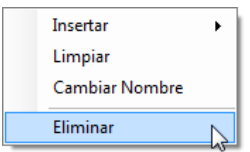

*3.4.3.1.2. Espacios* 

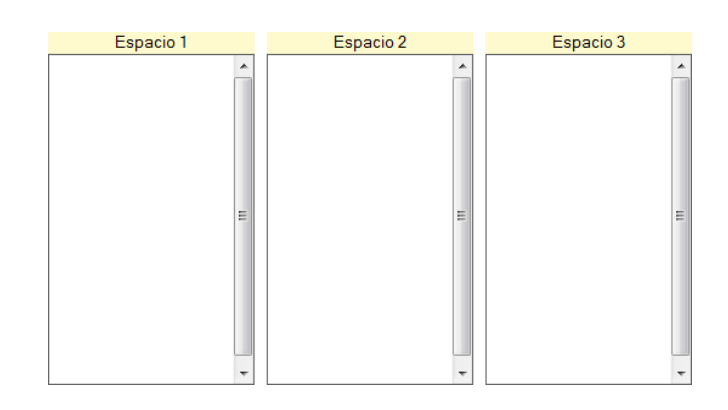

**Figura 3.33** SW - Espacios

Un espacio se define como aquella sección interior y/o exterior de la residencia que es más pequeña que un área, y contenida por ella (ej.: sala, comedor, dormitorio, vestidor, baño, etc.). En el programa, los espacios se presentan en forma de columnas insertadas dentro de las áreas.

#### Insertar un nuevo espacio

Para insertar un nuevo espacio dentro de un área, se siguen los siguientes pasos:

- 1) Dar clic derecho en la región libre del área deseada.
- 2) En el menú contextual que se despliega, seleccionar **Insertar > Espacio**.

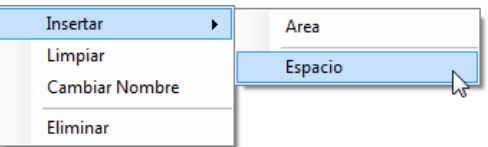

3) Escribir el nombre del nuevo espacio.

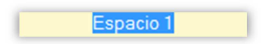

#### Limpiar un espacio

Para limpiar un espacio (eliminar su contenido), se siguen los siguientes pasos:

- 1) Dar clic derecho en la región libre del espacio deseado.
- 2) En el menú contextual que se despliega, seleccionar **Limpiar**.

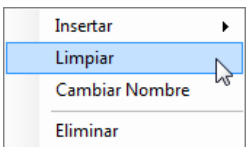

#### Cambiar el nombre de un espacio

Para cambiar el nombre de un espacio, se siguen los siguientes pasos:

- 1) Dar clic derecho en la región libre del espacio deseado.
- 2) En el menú contextual que se despliega, seleccionar **Cambiar Nombre**.

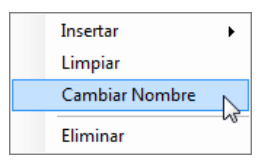

3) Modificar el nombre del espacio.

Dormitorio Master

Otra forma de hacerlo es:

1) Dar clic en el nombre del espacio deseado.

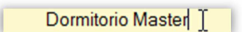

2) Modificar el nombre del espacio.

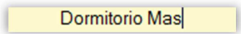

#### Eliminar un espacio

Para eliminar un espacio y su contenido, se siguen los siguientes pasos:

- 1) Dar clic derecho en la región libre del espacio deseado.
- 2) En el menú contextual que se despliega, seleccionar **Eliminar**.

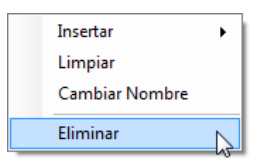

*3.4.3.1.3. Estaciones de control* 

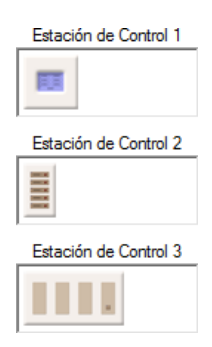

**Figura 3.34** SW - Estaciones de control

Una estación de control se define como un punto de control instalado en un espacio, el cual está formado por uno o varios cajetines de pared y al menos un accesorio (dimmer, keypad o WDM). En el programa, las estaciones de control se presentan en forma de cajas insertadas dentro de los espacios.

La capacidad de cada estación de control corresponde a la de un cajetín cuádruple o su equivalente en cajetines simples y/o dobles de pared.

## Insertar una nueva estación de control

Para insertar una nueva estación de control dentro de un espacio, se siguen los siguientes pasos:

- 1) Dar clic derecho en la región libre del espacio deseado.
- 2) En el menú contextual que se despliega, seleccionar **Insertar > Estación de Control**.

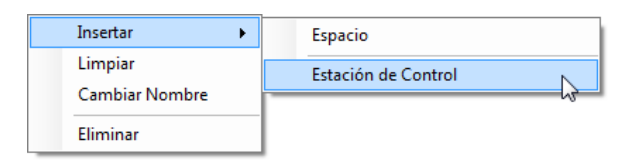

3) Escribir el nombre de la nueva estación de control.

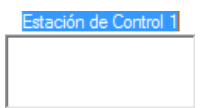

## Limpiar una estación de control

Para limpiar una estación de control (eliminar su contenido), se siguen los siguientes pasos:

- 1) Dar clic derecho en la región libre de la estación de control deseada.
- 2) En el menú contextual que se despliega, seleccionar **Limpiar**.

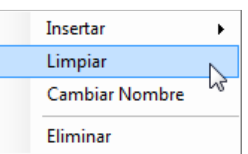

## Cambiar el nombre de una estación de control

Para cambiar el nombre de una estación de control, se siguen los siguientes pasos:

- 1) Dar clic derecho en la región libre de la estación de control deseada.
- 2) En el menú contextual que se despliega, seleccionar **Cambiar Nombre**.

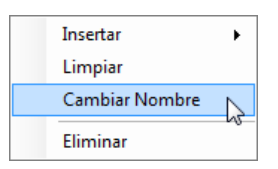

3) Modificar el nombre de la estación de control.

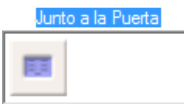

Otra forma de hacerlo es:

1) Dar clic en el nombre de la estación de control deseada.

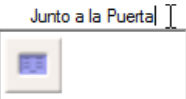

2) Modificar el nombre de la estación de control.

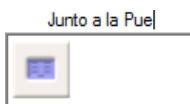
### Eliminar una estación de control

Para eliminar una estación de control y su contenido, se siguen los siguientes pasos:

- 1) Dar clic derecho en la región libre de la estación de control deseada.
- 2) En el menú contextual que se despliega, seleccionar **Eliminar**.

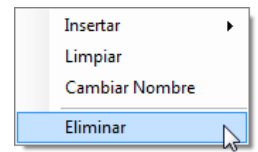

#### Insertar un nuevo accesorio

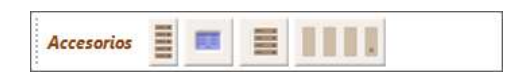

**Figura 3.35** SW - Barra de "Accesorios"

Para insertar un nuevo accesorio dentro de una estación de control, se utiliza la barra de "Accesorios" ubicada en la región superior del formulario, la cual contiene:

- Keypad Button (Teclado de Botones).
- 

• Keypad Touch (Teclado Táctil).

• Dimmer Button (Atenuador de Botones).

• Wallbox Dimmers Module (Módulo de Atenuadores).

Los pasos a seguirse son:

1) Dar clic en el accesorio deseado. El puntero del mouse adoptará la imagen del objeto seleccionado.

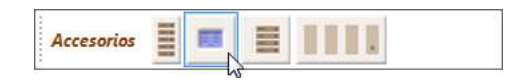

2) Ubicar el puntero del mouse dentro de la estación de control en la cual se desea insertar el objeto, y dar clic.

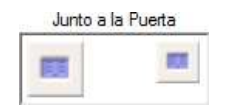

- 3) Si se desea insertar varias veces el mismo objeto, ir al paso 2.
- 4) Para soltar el objeto seleccionado, dar clic derecho en cualquier lugar dentro de un área o dentro de la barra de "Accesorios", o presionar la tecla **Esc**.

#### Eliminar un accesorio

Para eliminar un accesorio de una estación de control, se siguen los siguientes pasos:

- 1) Dar clic derecho en el accesorio deseado.
- 2) En el menú contextual que se despliega, seleccionar **Eliminar**.

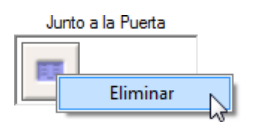

#### **3.4.3.2. Formulario "Iluminación"**

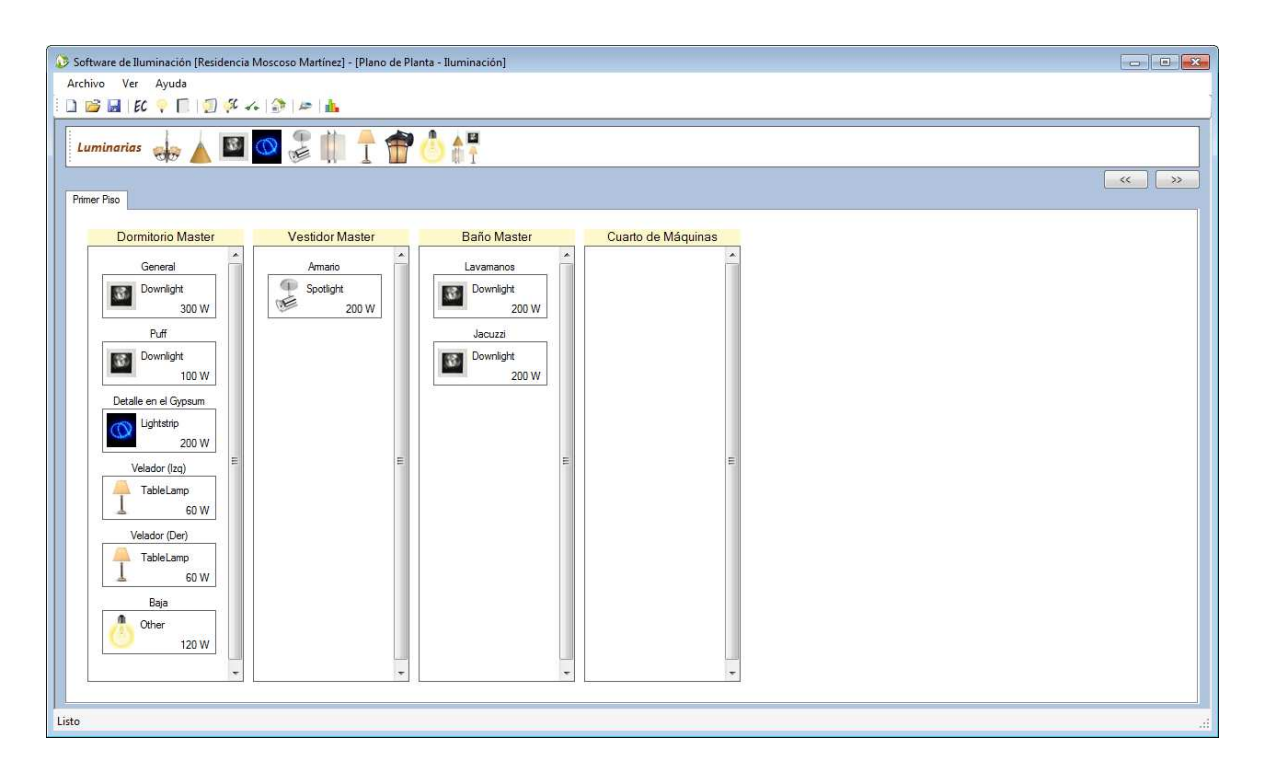

**Figura 3.36** SW - Formulario "Iluminación"

Este formulario está destinado para definir las zonas de iluminación; sin embargo, también proporciona las herramientas necesarias para definir las áreas y los espacios, al igual que el formulario "Estaciones de Control" (para mayor información, refiérase a los Subcapítulos 3.4.3.1.1 y 3.4.3.1.2).

Para ingresar a este formulario, se debe dar clic en el botón  $\sqrt{\sqrt{u}}$  ubicado en la barra de herramientas del entorno del programa.

# *3.4.3.2.1. Zonas de iluminación*

Una zona de iluminación se define como una o varias cargas luminosas conectadas a un mismo retorno de iluminación. En una instalación eléctrica normal, el retorno de iluminación corresponde al tramo de cable comprendido entre el interruptor y la carga.

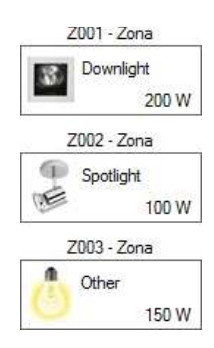

**Figura 3.37** SW - Zonas de iluminación

En el programa, las zonas de iluminación son insertadas dentro de los espacios, con la siguiente información:

- Nombre de la zona de iluminación.
- Tipo de luminaria(s): imagen y descripción.
- Potencia de la carga.

Los tipos de luminarias con los que dispone el programa son los más utilizados; sin embargo, si no se encuentra el tipo de luminaria deseado, puede utilizarse el tipo de luminaria "Other".

Por otro lado, la potencia de la carga corresponde a una especificación técnica, la cual es ingresada, posteriormente, dentro del formulario "Cuadro de Cargas" (para mayor información, refiérase al Subcapítulo 3.4.4.1).

# Insertar una nueva zona de iluminación

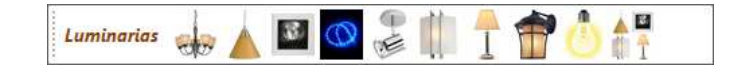

**Figura 3.38** SW - Barra de "Luminarias"

Para insertar una nueva zona de iluminación dentro de un espacio, se utiliza la barra de "Luminarias" ubicada en la región superior del formulario, la cual contiene los siguientes tipos de luminarias:

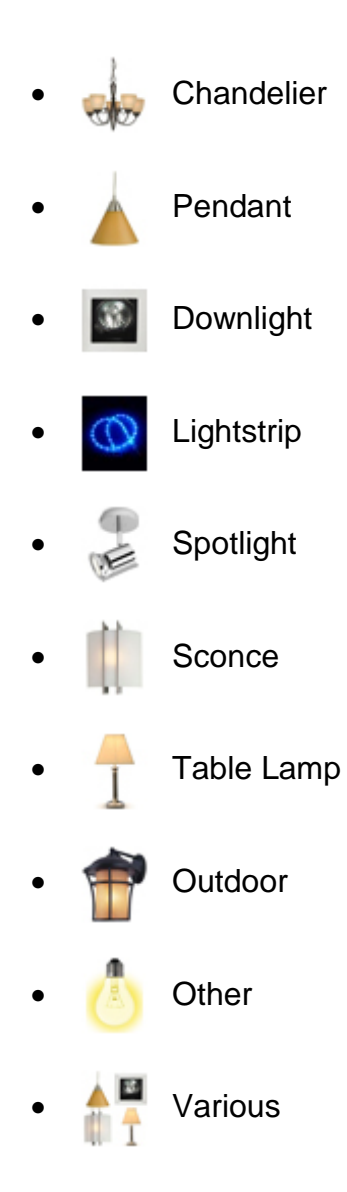

Los pasos a seguirse son:

1) Dar clic en el tipo de luminaria deseada. El puntero del mouse adoptará la imagen del objeto seleccionado.

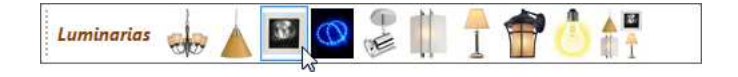

2) Ubicar el puntero del mouse dentro del espacio en el cual se desea insertar el objeto, y dar clic.

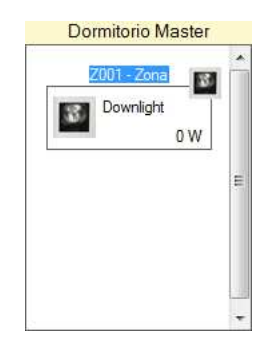

3) Escribir el nombre de la nueva zona de iluminación.

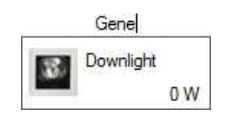

- 4) Si se desea insertar varias zonas de iluminación con el mismo tipo de luminaria, ir al paso 2.
- 5) Para soltar el objeto seleccionado, dar clic derecho en cualquier lugar dentro de un área o dentro de la barra de "Luminarias", o presionar la tecla **Esc**.

# Cambiar el nombre de una zona de iluminación

Para cambiar el nombre de una zona de iluminación, se siguen los siguientes pasos:

1) Dar clic en la zona de iluminación deseada.

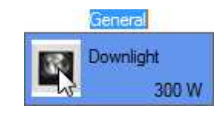

2) Modificar el nombre de la zona de iluminación.

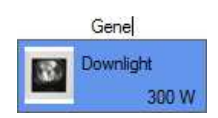

### Eliminar una zona de iluminación

Para eliminar una zona de iluminación, se siguen los siguientes pasos:

- 1) Dar clic derecho en la zona de iluminación deseada.
- 2) En el menú contextual que se despliega, seleccionar **Eliminar**.

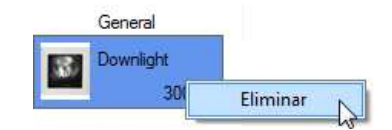

Eliminar múltiples zonas de iluminación

Para eliminar varias zonas de iluminación, se siguen los siguientes pasos:

- 1) Seleccionar las zonas de iluminación deseadas con **Ctrl + clic**.
- 2) Dar clic derecho en uno de los objetos seleccionados.
- 3) En el menú contextual que se despliega, seleccionar **Eliminar**.

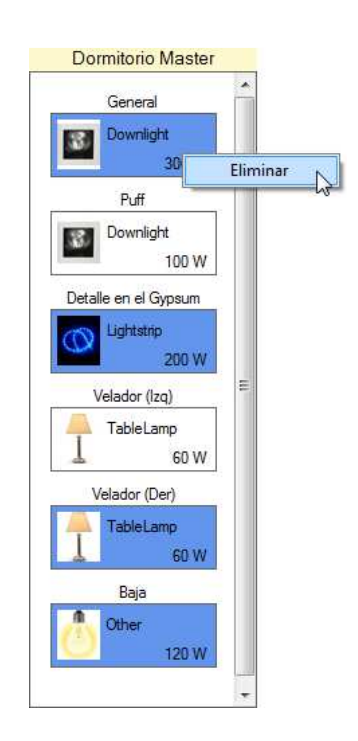

### **3.4.3.3. Formulario "Paneles"**

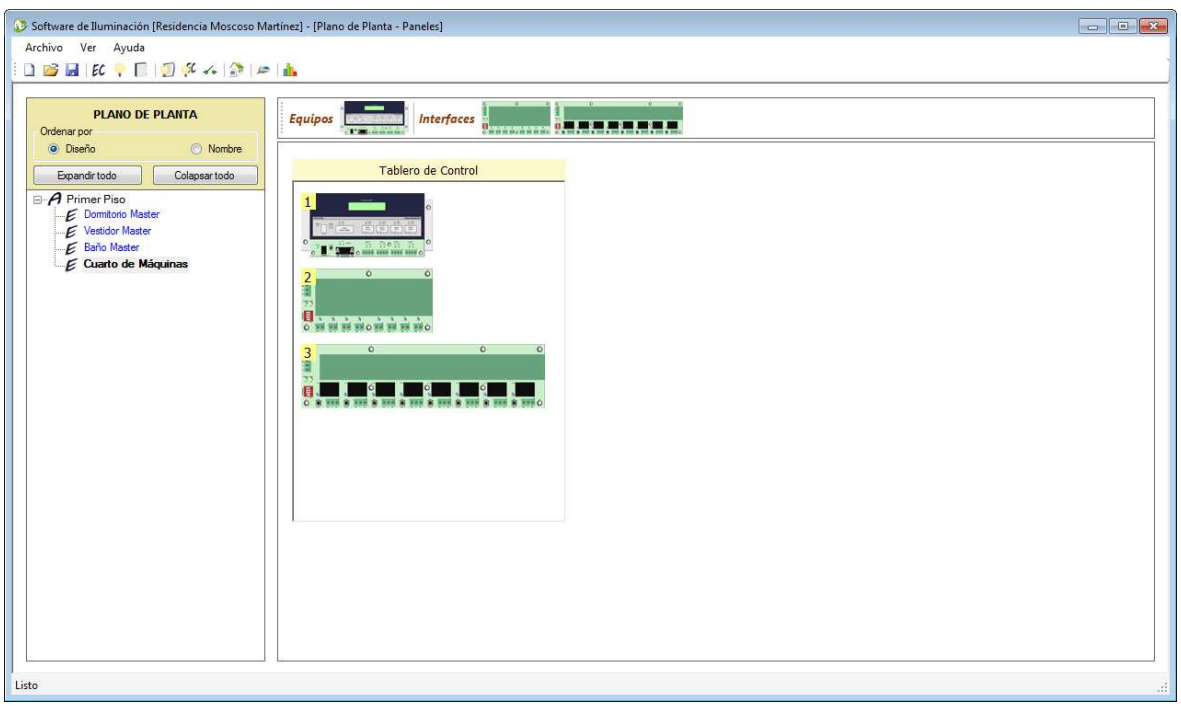

**Figura 3.39** SW - Formulario "Paneles"

Este formulario está destinado para definir los paneles en los cuales se instalan los equipos e interfaces.

Para ingresar a este formulario, se debe dar clic en el botón **inter ubicado** en la barra de herramientas del entorno del programa.

### *3.4.3.3.1. Paneles*

Un panel se define como un tablero instalado en un espacio, con al menos un equipo (CPU) o interfaz (CCI o CCO). En el programa, los paneles se presentan en forma de cajas insertadas dentro de los espacios.

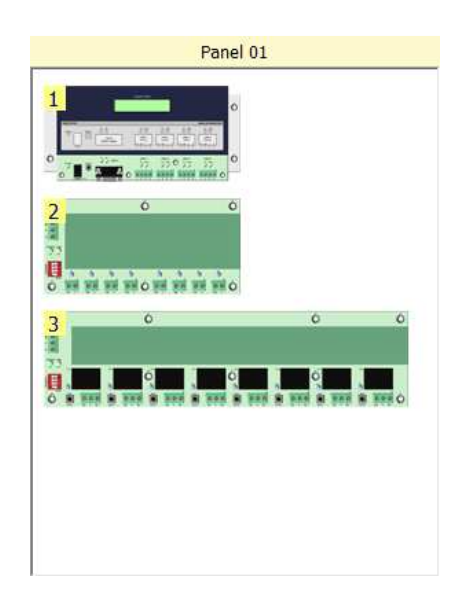

**Figura 3.40** SW - Paneles

#### Insertar un nuevo panel

Para insertar un nuevo panel dentro de un espacio, se siguen los siguientes pasos:

1) En el "PLANO DE PLANTA", seleccionar el espacio deseado.

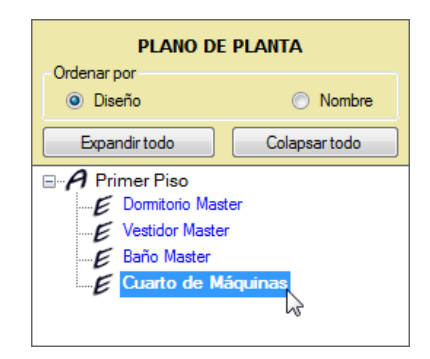

- 2) En el contenedor del espacio seleccionado, ubicado a la derecha del "PLANO DE PLANTA" y bajo la barra de "Equipos e Interfaces", dar clic derecho en una región libre.
- 3) En el menú contextual que se despliega, seleccionar **Insertar > Panel**.

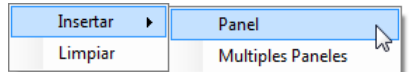

4) Escribir el nombre del nuevo panel.

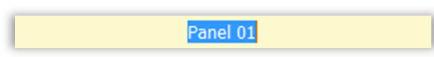

### Limpiar un panel

Para limpiar un panel (eliminar su contenido), se siguen los siguientes pasos:

- 1) Dar clic derecho en la región libre del panel deseado.
- 2) En el menú contextual que se despliega, seleccionar **Limpiar**.

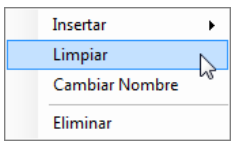

#### Cambiar el nombre de un panel

Para cambiar el nombre de un panel, se siguen los siguientes pasos:

- 1) Dar clic derecho en la región libre del panel deseado.
- 2) En el menú contextual que se despliega, seleccionar **Cambiar Nombre**.

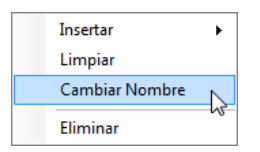

3) Modificar el nombre del panel.

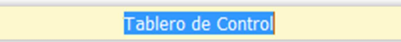

Otra forma de hacerlo es:

1) Dar clic en el nombre del panel deseado.

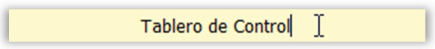

2) Modificar el nombre del panel.

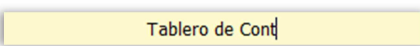

#### Eliminar un panel

Para eliminar un panel y su contenido, se siguen los siguientes pasos:

- 1) Dar clic derecho en la región libre del panel deseado.
- 2) En el menú contextual que se despliega, seleccionar **Eliminar**.

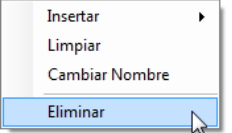

#### Limpiar un espacio

Para limpiar un espacio (eliminar su contenido), se siguen los siguientes pasos:

1) En el "PLANO DE PLANTA", seleccionar el espacio deseado.

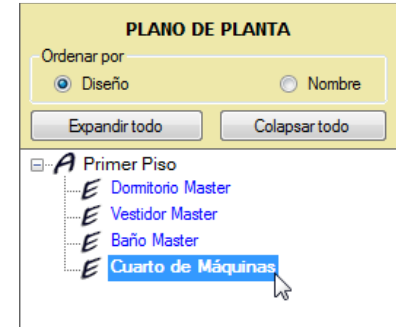

- 2) En el contenedor del espacio seleccionado, ubicado a la derecha del "PLANO DE PLANTA" y bajo la barra de "Equipos e Interfaces", dar clic derecho en una región libre.
- 3) En el menú contextual que se despliega, seleccionar **Limpiar**.

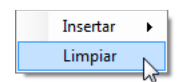

Insertar un equipo o interfaz

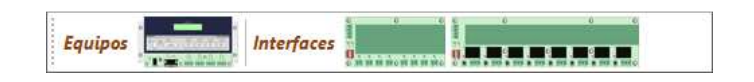

**Figura 3.41** SW - Barra de "Equipos e Interfaces"

Para insertar un nuevo equipo o interfaz dentro de un panel, se utiliza la barra de "Equipos e Interfaces" ubicada en la región superior del formulario, la cual contiene:

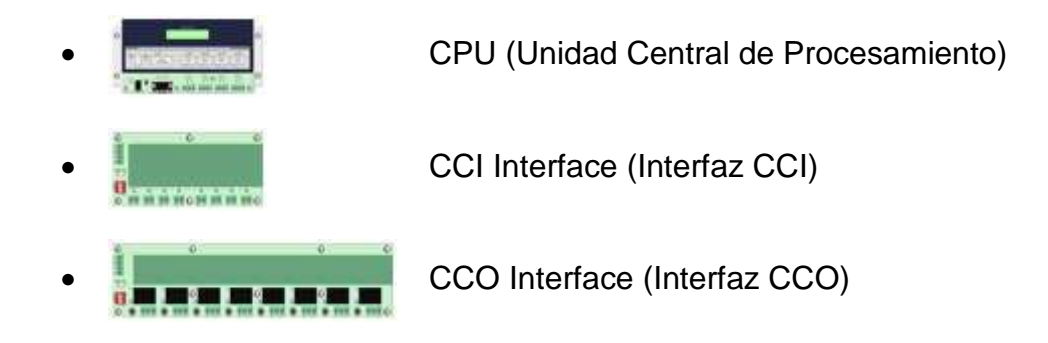

Los pasos a seguirse son:

1) Dar clic en el equipo o interfaz deseada. El puntero del mouse adoptará la imagen del objeto seleccionado.

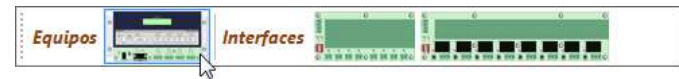

2) Ubicar el puntero del mouse dentro del panel en el cual se desea insertar el objeto, y dar clic.

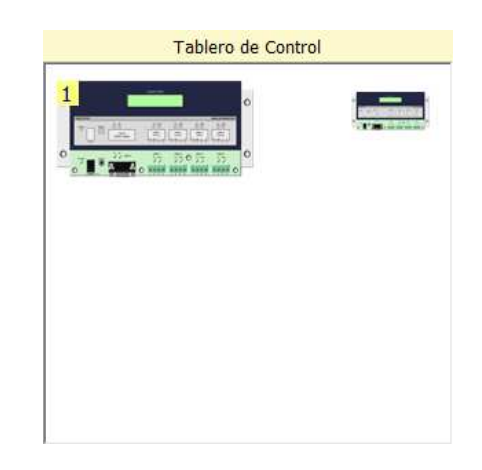

Nótese que el objeto insertado posee un número en la parte superior izquierda ("1" para el ejemplo). Este número indica la posición del objeto dentro del panel, de arriba hacia abajo, y sirve para identificarlo.

- 3) Si se desea insertar varias veces el mismo objeto, ir al paso 2.
- 4) Para soltar el objeto seleccionado, dar clic derecho en cualquier lugar dentro del espacio o dentro de la barra de "Equipos e Interfaces", o presionar la tecla **Esc**.

#### Eliminar un equipo o interfaz

Para eliminar un equipo o interfaz de un panel, se siguen los siguientes pasos:

- 1) Dar clic derecho en el equipo o interfaz deseada.
- 2) En el menú contextual que se despliega, seleccionar **Eliminar**.

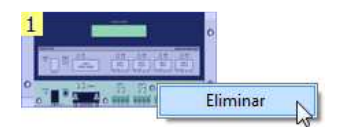

#### Eliminar múltiples equipos e/o interfaces

Para eliminar varios equipos e/o interfaces, se siguen los siguientes pasos:

- 1) Seleccionar los equipos e/o interfaces deseadas con **Ctrl + clic**.
- 2) Dar clic derecho en uno de los objetos seleccionados.
- 3) En el menú contextual que se despliega, seleccionar **Eliminar**.

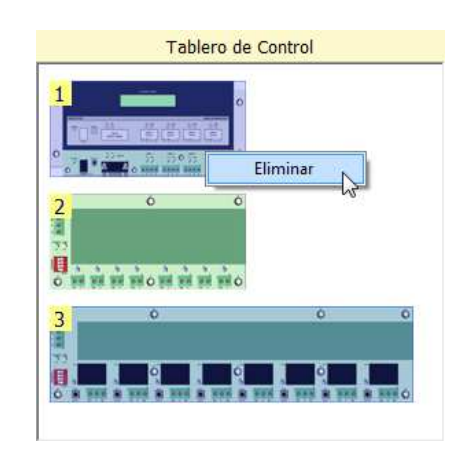

# **3.4.4. INFORMACIÓN TÉCNICA**

La información técnica consiste en el ingreso de las especificaciones eléctricas y electrónicas. En otras palabas, consiste en la definición de las propiedades de las zonas de iluminación (tipo de carga, número de cargas, vatios por carga y vatios por zona), la asignación de las salidas de los actuadores atenuables (dimmers y WDMs) a las zonas de iluminación, y la asignación de las salidas de las interfaces

(CCOs) a los dispositivos externos integrados al sistema que requieren un control on/off (focos ahorradores, cortinas eléctricas, puertas eléctricas, calefactores, jacuzzis, etc.).

Existen tres formularios destinados para este propósito:

- 1) Formulario "Cuadro de Cargas"
- 2) Formulario "Asignación de las Estaciones de Control"
- 3) Formulario "Asignación de las Interfaces"

### **3.4.4.1. Formulario "Cuadro de Cargas"**

| <b>PLANO DE PLANTA</b>                                                                                                    |   | <b>Primer Piso</b><br>AREA              |                                        |                  |                        |                     |  |
|----------------------------------------------------------------------------------------------------|---|-----------------------------------------|----------------------------------------|------------------|------------------------|---------------------|--|
| Ordenar por                                                                                                    |   | Nombre de la Zona                       | Tipo de Carga                          | Número de Cargas | Vatios por Carga [W/L] | Vatios por Zona [W] |  |
| Nombre<br>O Diseño                                                                                                    | к | Domitorio Master / General              | Downlight<br>$\blacktriangledown$      | 6                | 50                     | 300                 |  |
| Expandir todo<br><b>E</b> <sub>r</sub> Primer Piso<br>Domitorio Master<br>Vestidor Master<br>Baño Master<br>Cuarto de Máquinas |   | Domitorio Master / Puff                 | Downlight<br>$\blacktriangledown$      | $\overline{2}$   | 50                     | 100                 |  |
|                                                                                                    |   | Domitorio Master / Detalle en el Gypsum | Lightstrip<br>$\overline{\phantom{a}}$ |                  | 200                    | 200                 |  |
|                                                                                                    |   | Domitorio Master / Velador (Izq)        | TableLamp<br>۰                         | 1                | 60                     | 60                  |  |
|                                                                                                    |   | Domitorio Master / Velador (Der)        | TableLamp<br>$\overline{\phantom{a}}$  | 1                | 60                     | 60                  |  |
|                                                                                                    |   | Domitorio Master / Baja                 | Other<br>٠                             | 6                | 20                     | 120                 |  |
|                                                                                                    |   | Vestidor Master / Armario               | Spotlight<br>$\blacktriangledown$      | 4                | 50                     | 200                 |  |
|                                                                                                    |   | Baño Master / Lavamanos                 | Downlight<br>$\overline{\phantom{a}}$  | $\overline{4}$   | 50                     | 200                 |  |
|                                                                                                    |   | Baño Master / Jacuzzi                   | Downlight<br>٠                         | 4                | 50                     | 200                 |  |
|                                                                                                    |   |                                         |                                        |                  |                        |                     |  |
|                                                                                                    |   |                                         |                                        |                  |                        |                     |  |

**Figura 3.42** SW - Formulario "Cuadro de Cargas"

Este formulario está destinado para definir las propiedades de cada una de las zonas de iluminación (tipo de carga, número de cargas, vatios por carga y vatios por zona).

Para ingresar a este formulario, se debe dar clic en el botón **val** ubicado en la barra de herramientas del entorno del programa.

## *3.4.4.1.1. Cuadro de cargas*

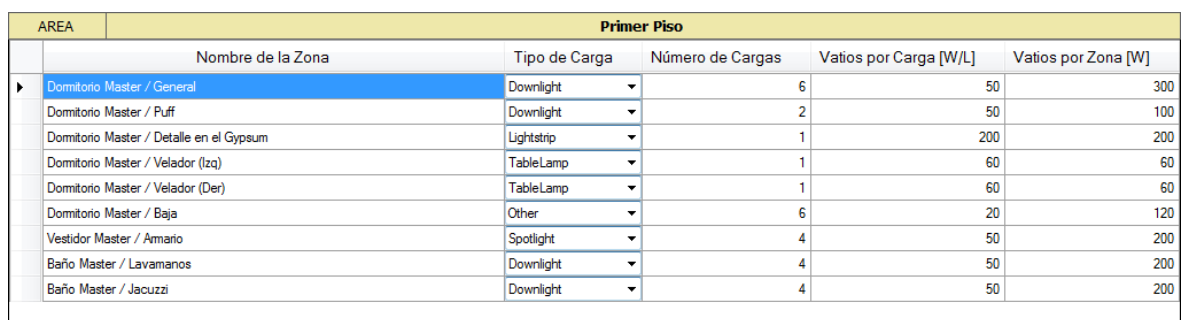

#### (a)

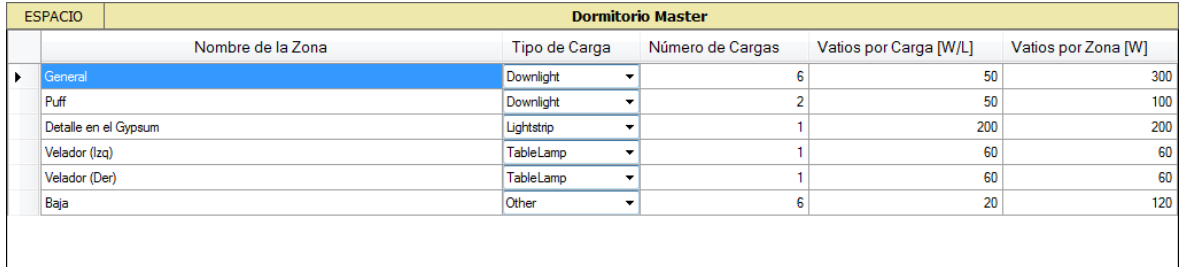

(b)

**Figura 3.43** SW - (a) Cuadro de cargas por área; (b) Cuadro de cargas por espacio

El cuadro de cargas consiste en un entramado de filas y columnas, las cuales sirven para definir las propiedades de las zonas de iluminación. La información es ingresada celda por celda, y para desplazarse entre ellas, se utilizan las teclas de navegación del teclado o la tecla **Tab**.

El cuadro de cargas tiene dos modos de visualización: por área o por espacio. En el modo por área, se visualizan las zonas de iluminación que contiene el área seleccionada; y en el modo por espacio, se visualizan las zonas de iluminación que contiene el espacio seleccionado.

Cabe indicar que las propiedades "Nombre de la Zona" y "Vatios por Zona [W]", son de sólo lectura. La primera, puede ser modificada dentro del formulario "Iluminación" (refiérase al Subcapítulo 3.4.3.2); y la segunda, es calculada automáticamente por el programa.

### Definir las propiedades de una zona de iluminación

Para definir las propiedades de una zona de iluminación, se siguen los siguientes pasos:

1) En el "PLANO DE PLANTA", seleccionar el área o espacio deseado.

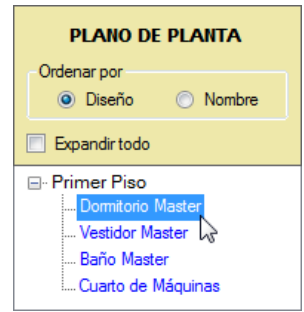

2) En el cuadro de cargas, seleccionar la celda deseada (propiedad de la zona de iluminación).

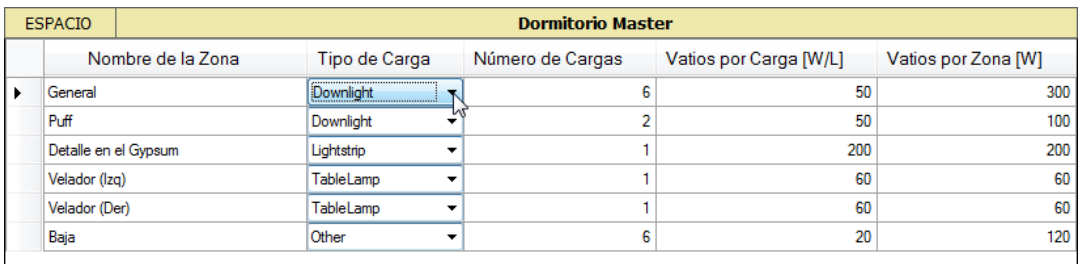

- 3) Modificar el valor de la celda.
	- a. Si se desea modificar la propiedad "Tipo de Carga", dar clic en la pestaña **y** para desplegar un listado con los tipos de carga disponibles, y seleccionar uno de ellos.
	- b. Si se desea modificar las propiedades "Número de Cargas" y "Vatios por Carga [W/L]", ingresar únicamente valores enteros.
- c. Las propiedades "Nombre de la Zona" y "Vatios por Zona [W]", son de sólo lectura.
- 4) Para aceptar los cambios realizados en la celda actual, presionar la tecla **Tab** o **Enter**. Para cancelar los cambios, presionar la tecla **Esc** antes de abandonar la celda.
- 5) Para definir otra propiedad, ir al paso 2.

Nótese que la propiedad "Vatios por Zona [W]" es calculada automáticamente por el programa, y su valor es visualizado con tres diferentes colores:

- Color rojo.- Cuando el valor es cero (zona sin carga).
- Color negro.- Cuando la zona tiene carga y ésta no rebasa la capacidad máxima de la salida de un actuador atenuable (dimmer o WDM).
- Color azul.- Cuando el valor rebasa la capacidad máxima de la salida de un actuador atenuable (dimmer o WDM).

# Exportar la información del cuadro de cargas

Esta función es utilizada para copiar la información del cuadro de cargas, en el portapapeles, y exportarla hacia otro programa, como Microsoft Word o Excel. Los pasos a seguirse son:

1) En el "PLANO DE PLANTA", seleccionar el área o espacio deseado.

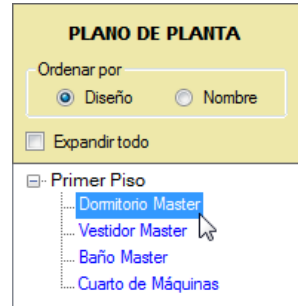

2) En el cuadro de cargas, seleccionar las celdas a exportarse.

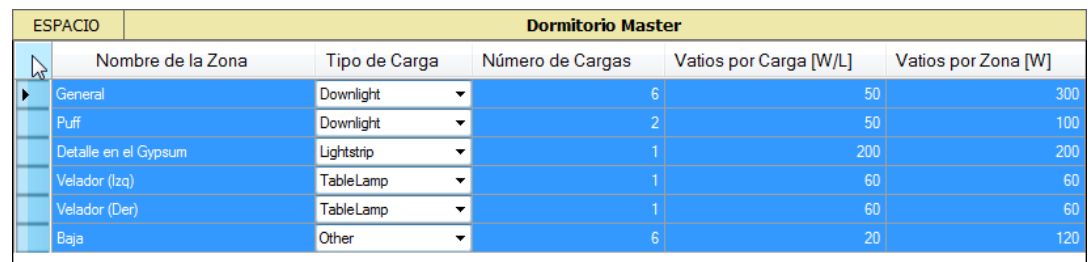

3) Dar clic en el botón "Copiar Datos".

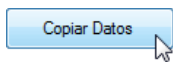

4) Abrir el programa deseado y pegar los datos.

### **3.4.4.2. Formulario "Asignación de las Estaciones de Control"**

Este formulario está destinado para asignar las salidas de los actuadores atenuables (dimmers y WDMs) a las zonas de iluminación; y para definir la dirección que tendrá cada uno de dichos actuadores, en su respectivo link.

Para ingresar a este formulario, se debe dar clic en el botón  $\sqrt{\sqrt{2}}$  ubicado en la barra de herramientas del entorno del programa.

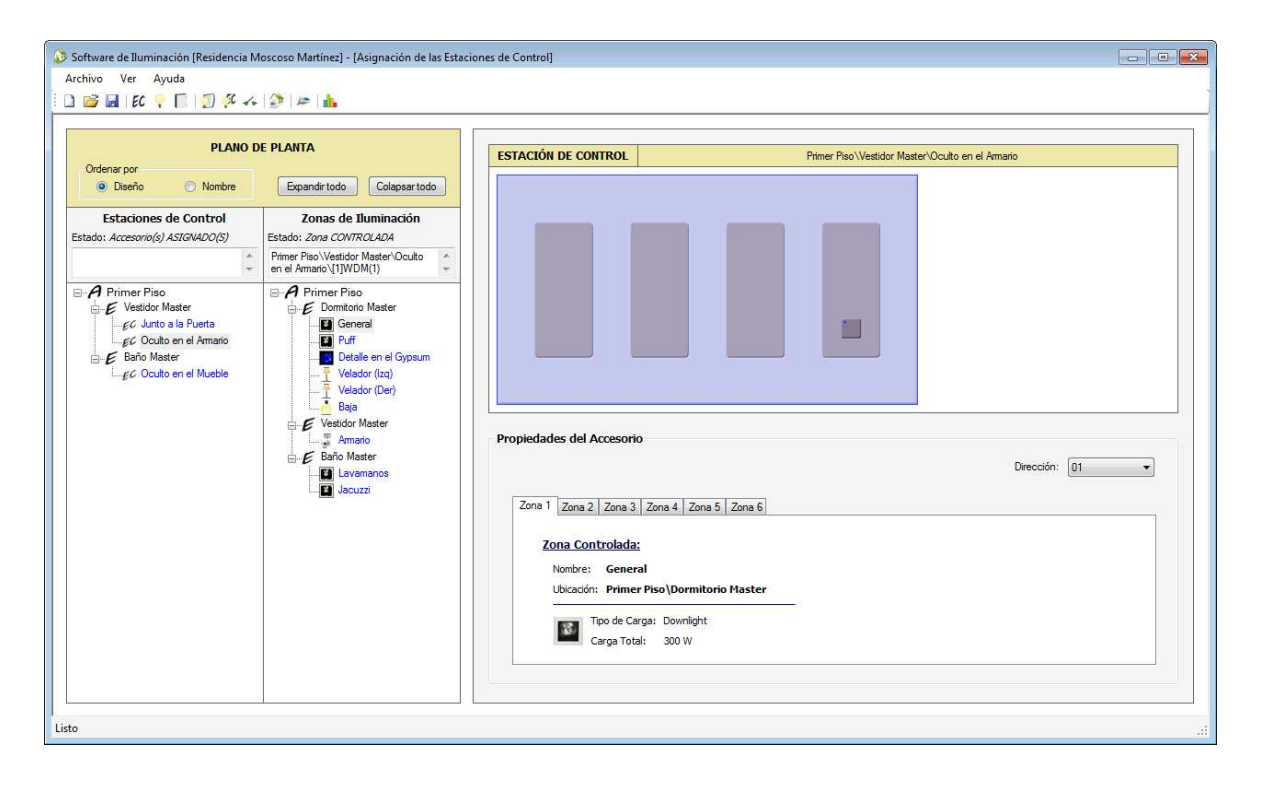

**Figura 3.44** SW - Formulario "Asignación de las Estaciones de Control"

#### *3.4.4.2.1. Estaciones de control y zonas de iluminación*

En una instalación eléctrica normal, tomando como ejemplo un dormitorio, la estación de control corresponde al interruptor ubicado en la pared; mientras que, la zona de iluminación corresponde al foco conectado a dicho interruptor. Esta conexión física entre el foco y el interruptor, es la información que debe ingresarse al programa; es decir, para el prototipo, esto se refiere a ingresar la información de las conexiones físicas entre las salidas de los actuadores atenuables (dimmers o WDMs) y las zonas de iluminación, donde cada salida debe ser conectada a una única zona de iluminación (zona que va a controlar).

#### Asignar la salida de un dimmer o WDM a una zona de iluminación

Para asignar la salida de un dimmer o WDM a una zona de iluminación, se siguen los siguientes pasos:

1) En el "PLANO DE PLANTA", en la sección "Estaciones de Control", seleccionar la estación de control deseada.

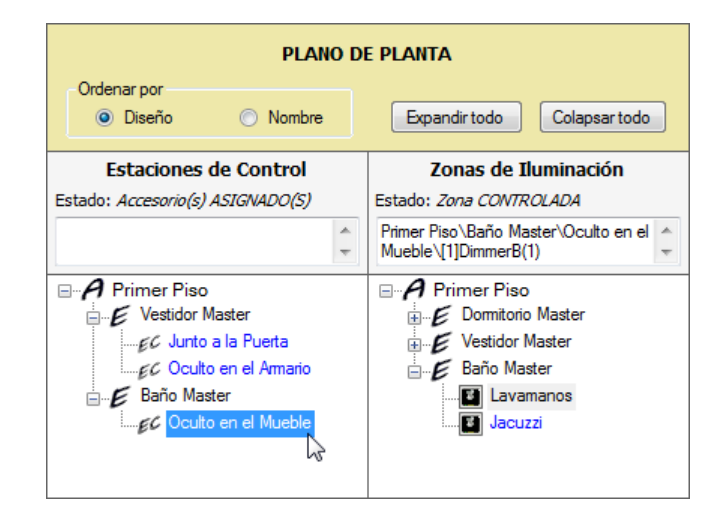

2) En el contenedor de la estación de control seleccionada, dar clic en el accesorio (dimmer o WDM) deseado.

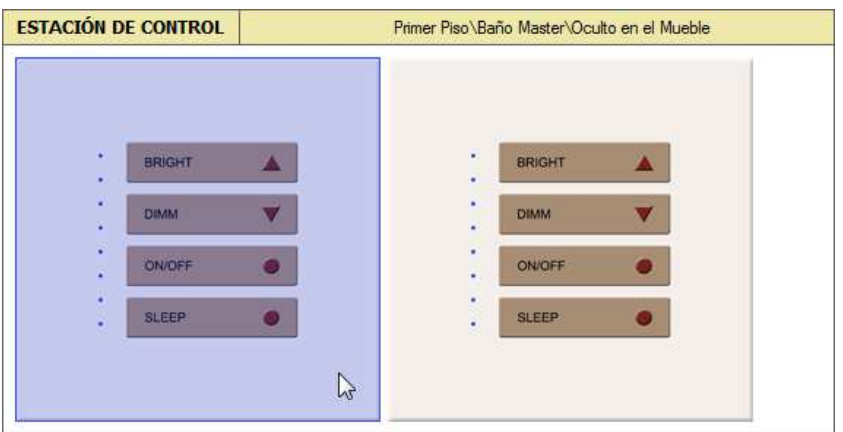

3) Para los accesorios que tienen más de una salida (WDMs), en la ficha "Propiedades del Accesorio" seleccionar la salida ("Zona") a configurarse.

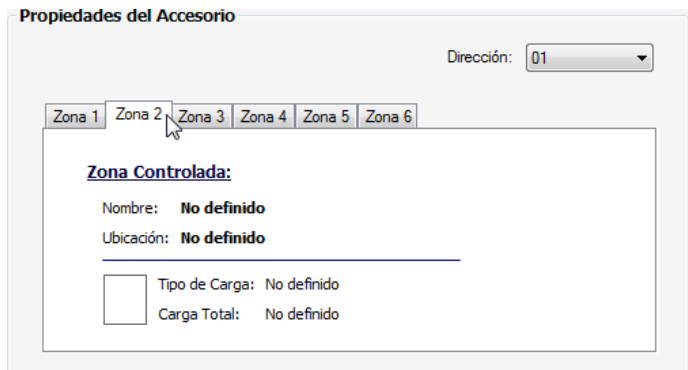

4) En el "PLANO DE PLANTA", dentro de la ficha "Zonas de Iluminación", seleccionar con **Ctrl + clic** la zona que se desea asignar a la salida del accesorio. El puntero del mouse se carga con la imagen del objeto seleccionado.

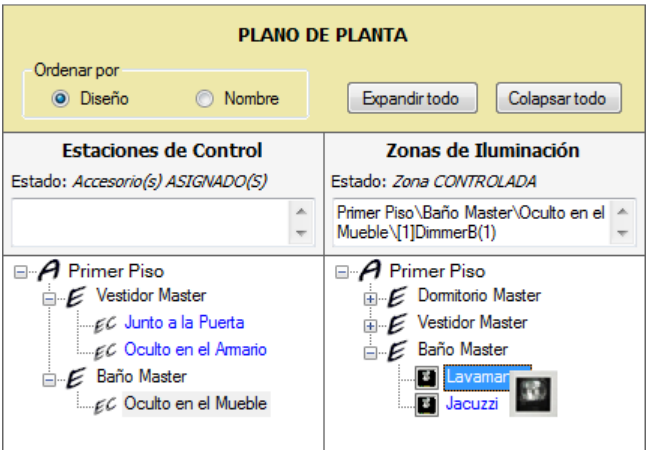

5) Ubicar el puntero del mouse dentro de la salida del accesorio, y dar clic. La asignación se llevará a cabo y se cargarán las especificaciones de la zona de iluminación controlada (nombre de la zona, ubicación, tipo de carga y carga total).

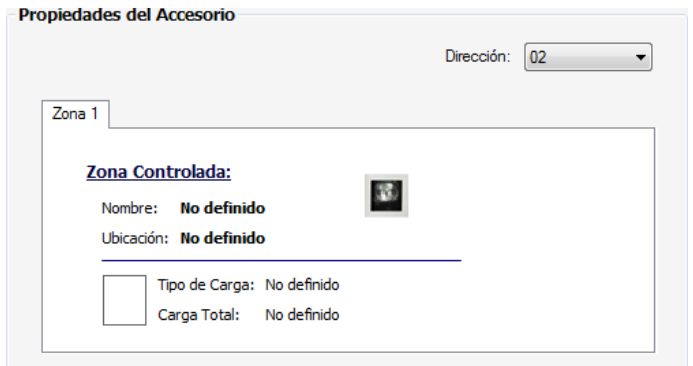

6) Para soltar la zona de iluminación seleccionada, dar clic derecho dentro del contenedor de la estación de control o dentro de la salida del accesorio.

#### Reasignar la salida de un dimmer o WDM a otra zona de iluminación

Para reasignar la salida de un dimmer o WDM a otra zona de iluminación, no es necesario eliminar la asignación existente, simplemente se siguen los mismos pasos que en una asignación normal (refiérase a la página 433).

### Eliminar la asignación de la salida de un dimmer o WDM

Para eliminar la asignación de la salida de un dimmer o WDM a una zona de iluminación, se siguen los siguientes pasos:

1) En el "PLANO DE PLANTA", dentro de la sección "Estaciones de Control", seleccionar la estación de control deseada.

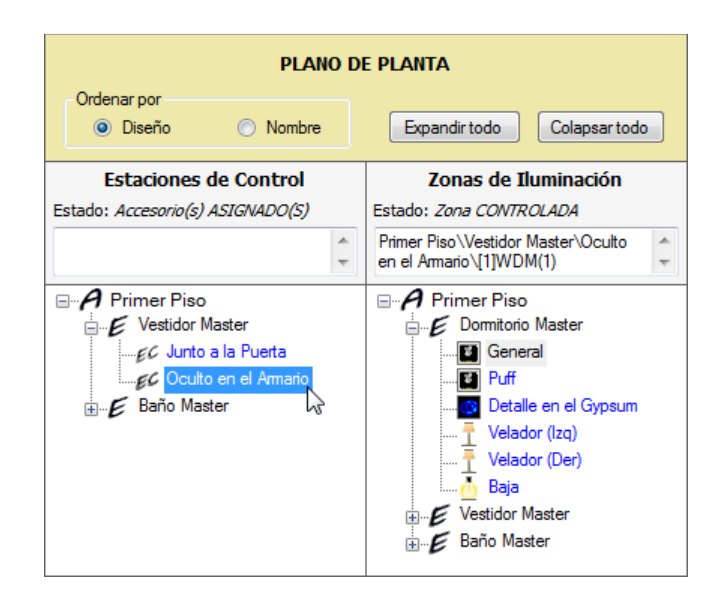

2) En el contenedor de la estación de control seleccionada, dar clic en el accesorio (dimmer o WDM) deseado.

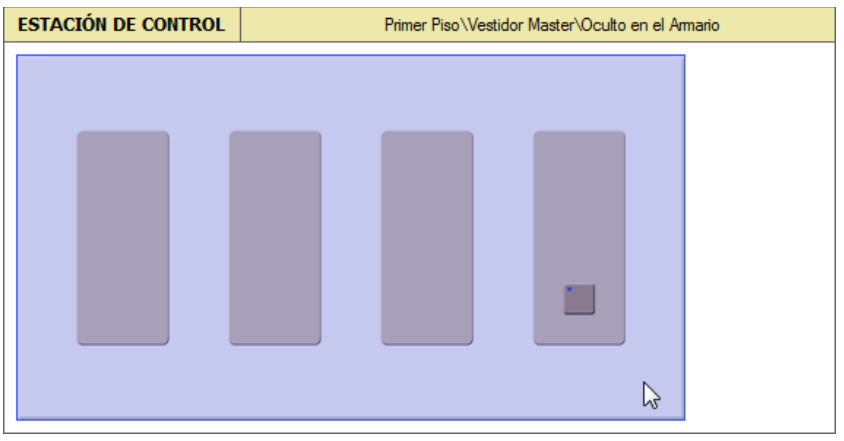

3) En la ficha "Propiedades del Accesorio" seleccionar la salida ("Zona") deseada.

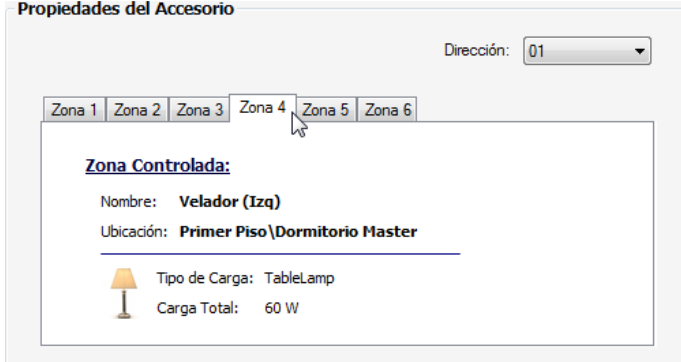

- 4) Dar clic derecho dentro de la salida del accesorio.
- 5) En el menú contextual que se despliega, seleccionar **Eliminar Asignación**.

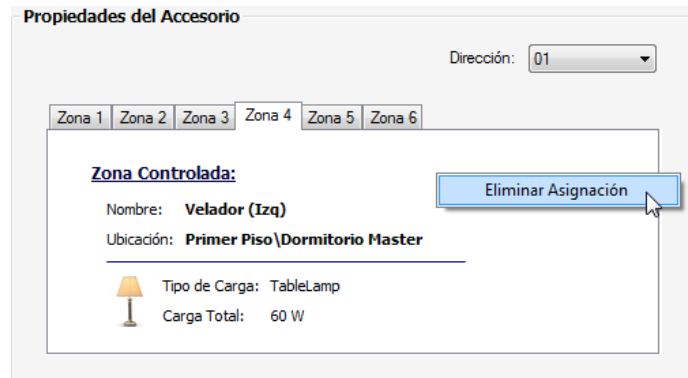

Nótese que las zonas de iluminación "no asignadas" se muestran en el plano de planta con color rojo; y por el contrario, las zonas de iluminación "asignadas" se muestran con color azul. De manera similar, las estaciones de control que tienen al menos una salida "no asignada", se muestran con color rojo; y las estaciones de control que tienen todas las salidas "asignadas", se muestran con color azul.

#### *3.4.4.2.2. Dirección de los accesorios: dimmers y WDMs*

La dirección es un identificador único que se le asigna a un accesorio para que la CPU del prototipo lo reconozca dentro del sistema.

#### Asignar una dirección a un dimmer o WDM

Para asignar una dirección disponible a un dimmer o WDM, se siguen los siguientes pasos:

1) En el "PLANO DE PLANTA", dentro de la sección "Estaciones de Control", seleccionar la estación de control deseada.

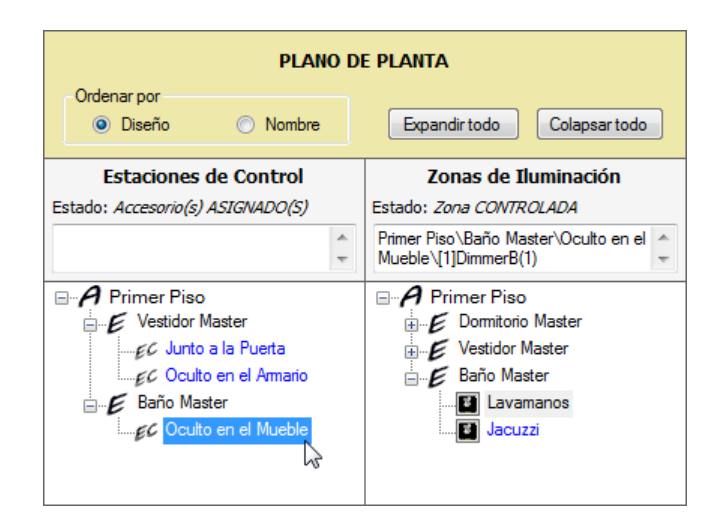

2) En el contenedor de la estación de control seleccionada, dar clic en el accesorio (dimmer o WDM) deseado.

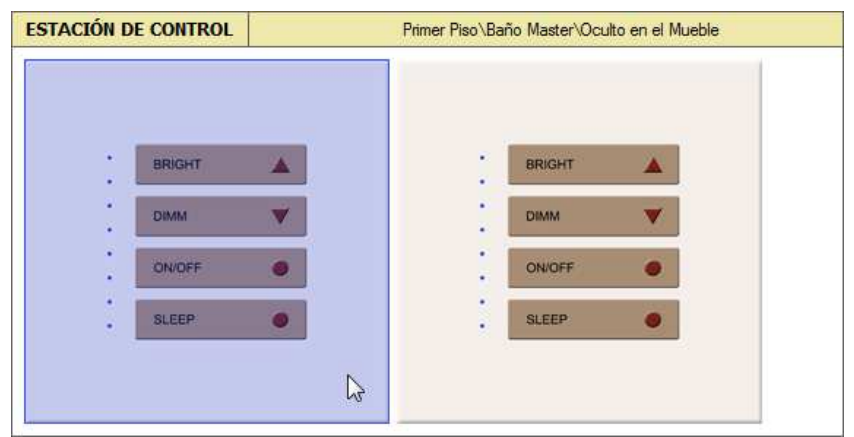

3) En la ficha "Propiedades del Accesorio", en el campo "Dirección", dar clic en la pestaña v y seleccionar una dirección disponible. Si dicho campo se encuentra en "(Unassigned)", la CPU asumirá que el accesorio no forma parte del sistema.

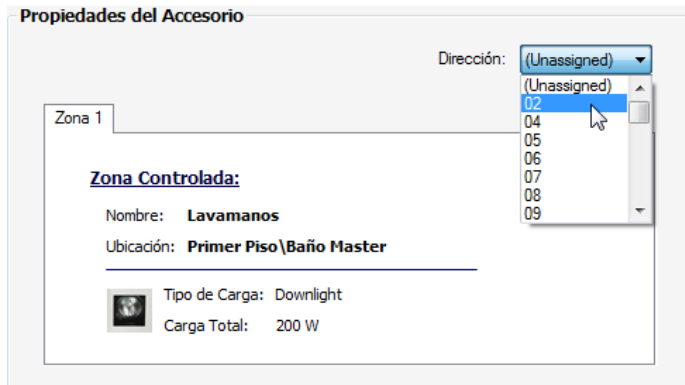

Nótese que el campo "Dirección" únicamente despliega las direcciones disponibles, y el número de direcciones posibles depende de la capacidad del link al cual se conecta el accesorio seleccionado (ver **Tabla 2.7** y **Tabla 2.9**). Además, cuando una dirección ya ha sido asignada a un accesorio, ésta ya no está disponible para otro accesorio que esté conectado al mismo link.

#### Liberar la dirección asignada a un dimmer o WDM

Para liberar la dirección asignada a un dimmer o WDM y dejarla disponible, se siguen los siguientes pasos:

1) En el "PLANO DE PLANTA", dentro de la sección "Estaciones de Control", seleccionar la estación de control deseada.

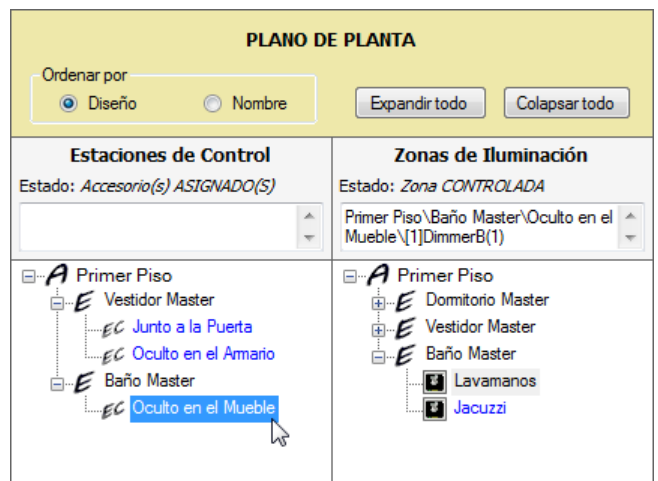

2) En el contenedor de la estación de control seleccionada, dar clic en el accesorio (dimmer o WDM) deseado.

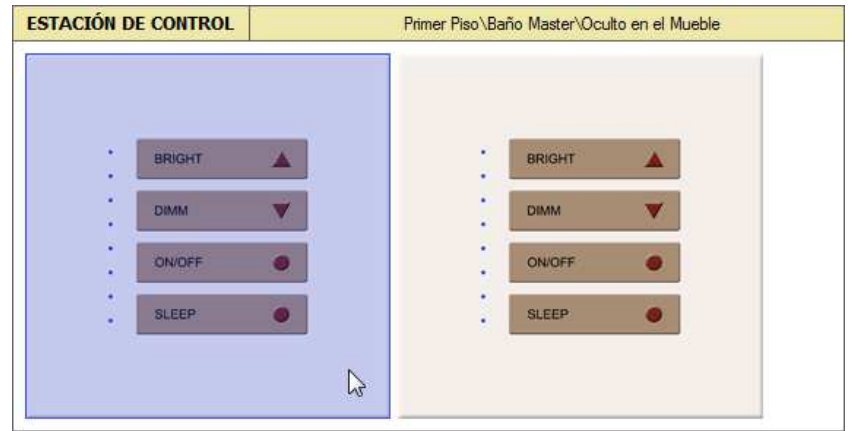

3) En la ficha "Propiedades del Accesorio", en el campo "Dirección", dar clic en la pestaña v y seleccionar "(Unassigned)".

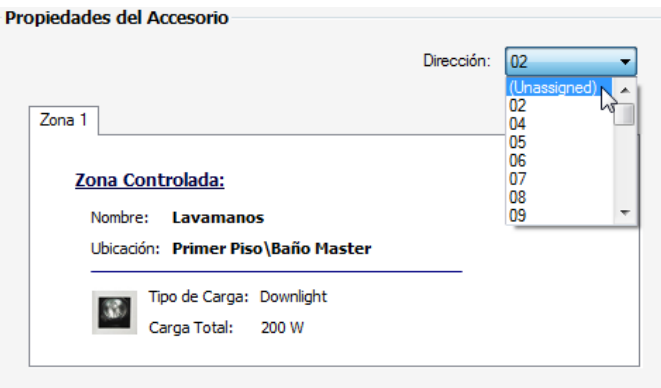

Nótese que cuando un accesorio no tiene una dirección asignada, la CPU del prototipo asume que el accesorio no forma parte del sistema.

### **3.4.4.3. Formulario "Asignación de las Interfaces"**

Este formulario está destinado para asignar las salidas de las interfaces (CCOs) a los dispositivos externos integrados al sistema que requieren un control on/off (focos ahorradores, cortinas eléctricas, puertas eléctricas, calefactores, jacuzzis, etc.); y para definir la dirección que tendrá cada una de dichas interfaces, en su respectivo link.

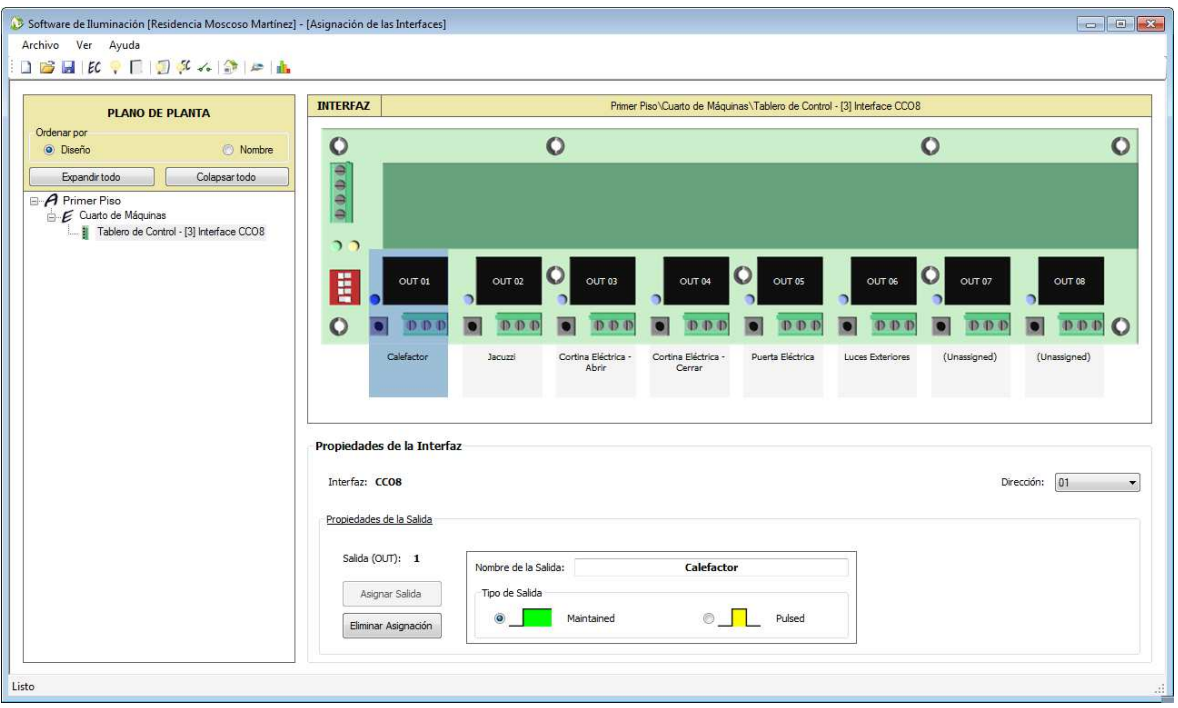

**Figura 3.45** SW - Formulario "Asignación de las Interfaces"

Para ingresar a este formulario, se debe dar clic en el botón « ubicado en la barra de herramientas del entorno del programa.

#### *3.4.4.3.1. Interfaces y dispositivos externos*

Pese a que el prototipo es un equipo especializado de iluminación que permite la creación de escenas de iluminación, a través de la utilización de los actuadores atenuables (dimmers y WDMs); también permite la creación de ambientes de confort, los cuales resultan de la combinación de una escena antes mencionada y el control de uno o varios dispositivos externos integrados al sistema, a través de la utilización de las interfaces (CCOs). Sin embargo, el uso de las interfaces no se limita a la creación de ambientes de confort, sino que además permite controlar dichos dispositivos externos de forma independiente; por ejemplo: abrir una cortina eléctrica mientras se presiona un botón, y cerrarla mientras se presiona otro botón.

Para llevar a cabo lo antes señalado, la información de las conexiones físicas entre los dispositivos externos y las salidas de las interfaces (CCOs), debe ser ingresada al programa.

### Asignar la salida de un CCO a un dispositivo externo

Para asignar una de las salidas de un CCO a un dispositivo externo, se siguen los siguientes pasos:

1) En el "PLANO DE PLANTA", seleccionar la interfaz deseada.

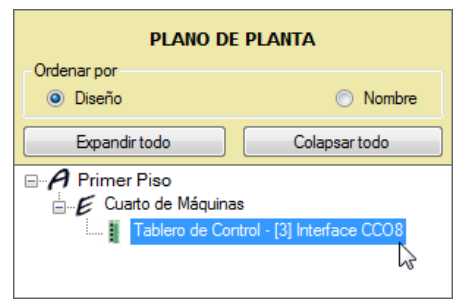

Nótese que la interfaz es identificada con un número entre corchetes ("[3]" para el ejemplo), el cual indica la posición de dicha interfaz dentro del panel.

2) En el contenedor de la interfaz seleccionada, dar clic en la salida deseada.

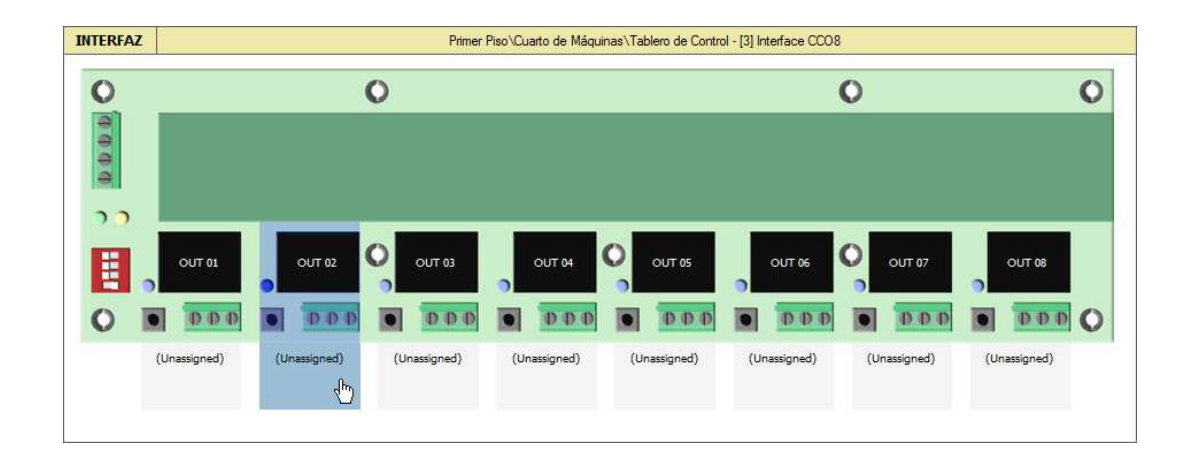

3) Dentro de las "Propiedades de la Interfaz", en la sección "Propiedades de la Salida", dar clic en el botón "Asignar Salida".

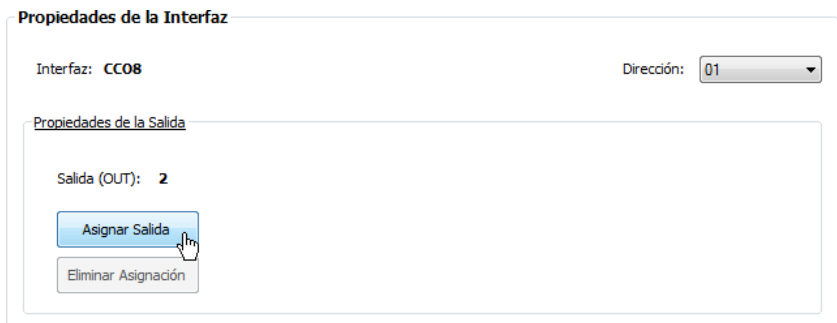

4) Escribir el "Nombre de la Salida" (nombre del dispositivo externo a asignarse a la salida), y seleccionar el "Tipo de Salida".

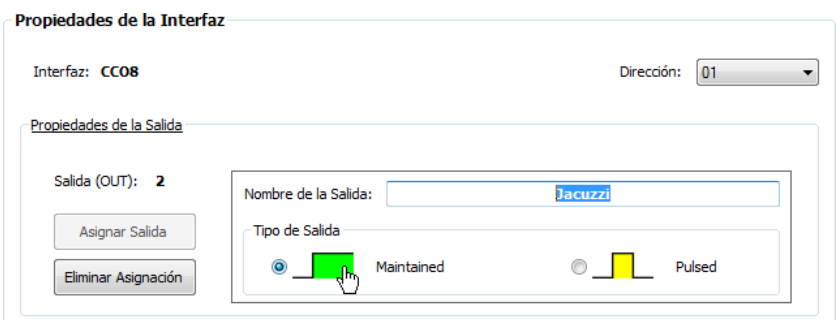

Nótese que el "Tipo de Salida" puede ser "Maintained" (mantenida) o "Pulsed" (pulsada). El tipo "Maintained" se utiliza para aquellas salidas que requieren ser activadas de forma permanente en el tiempo; mientras que, el tipo "Pulsed" se utiliza para aquellas salidas que requieren ser activadas de forma momentánea, por un tiempo fijo (0.5, 1.0 o 1.5 segundos), y luego de ello ser desactivadas automáticamente.

# Editar las propiedades de la salida de un CCO

Para editar las propiedades de una de las salidas de un CCO, se siguen los siguientes pasos:

1) En el "PLANO DE PLANTA", seleccionar la interfaz deseada.

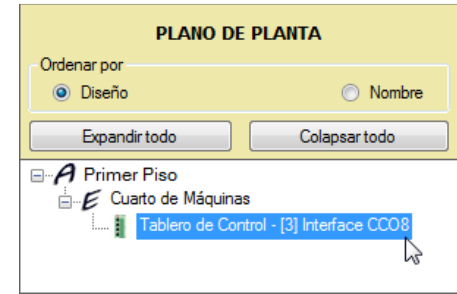

Nótese que la interfaz es identificada con un número entre corchetes ("[3]" para el ejemplo), el cual indica la posición de dicha interfaz dentro del panel.

2) En el contenedor de la interfaz seleccionada, dar clic en la salida deseada.

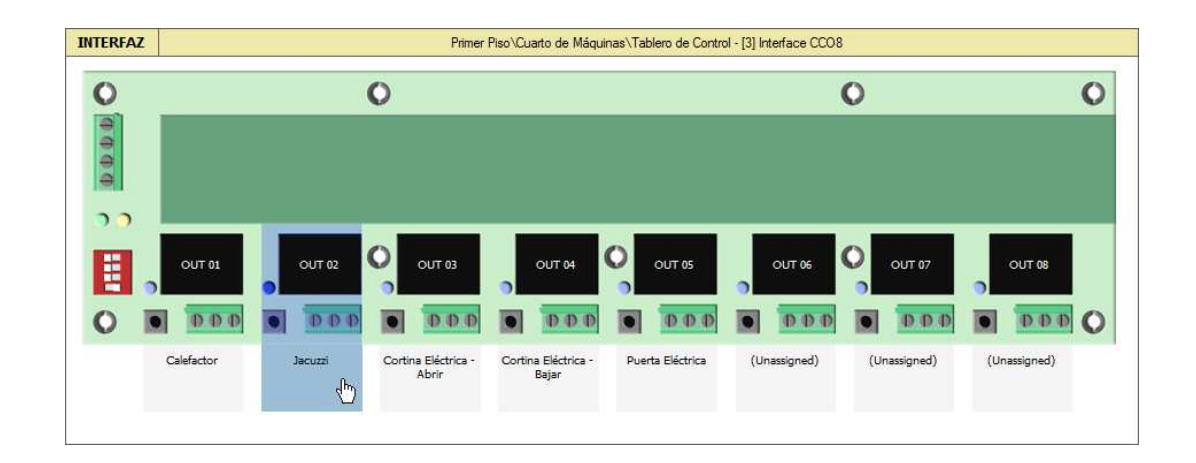

3) Dentro de las "Propiedades de la Interfaz", en la sección "Propiedades de la Salida", editar los campos deseados ("Nombre de la Salida" y/o "Tipo de Salida").

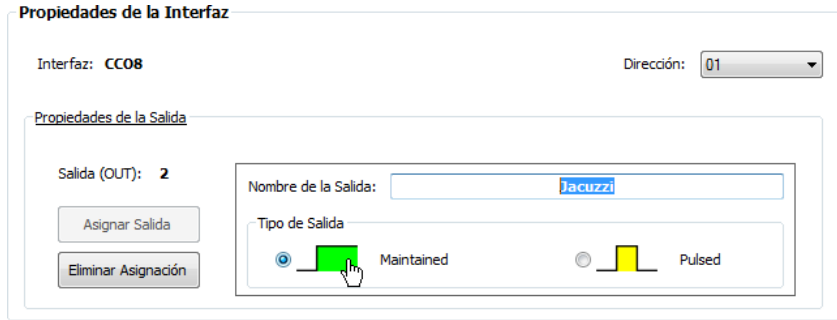

### Eliminar la asignación de la salida de un CCO

Para eliminar la asignación de una de las salidas de un CCO a un dispositivo externo, se siguen los siguientes pasos:

1) En el "PLANO DE PLANTA", seleccionar la interfaz deseada.

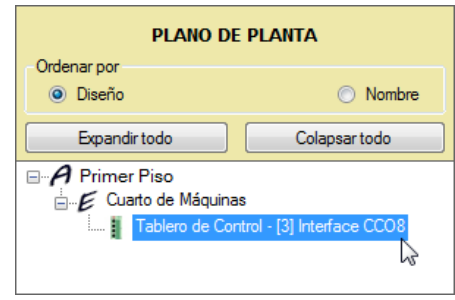

Nótese que la interfaz es identificada con un número entre corchetes ("[3]" para el ejemplo), el cual indica la posición de dicha interfaz dentro del panel.

2) En el contenedor de la interfaz seleccionada, dar clic en la salida deseada.

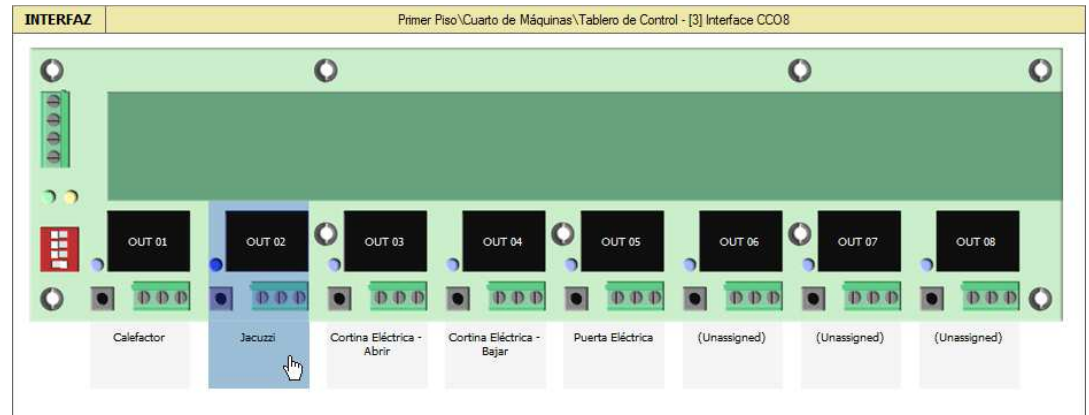

3) Dentro de las "Propiedades de la Interfaz", en la sección "Propiedades de la Salida", dar clic en el botón "Eliminar Asignación".

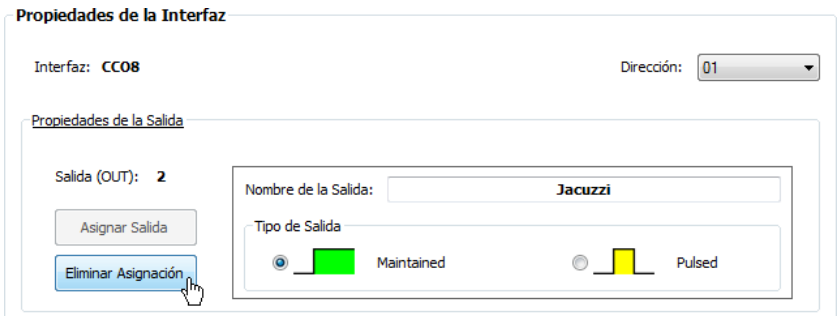

*3.4.4.3.2. Dirección de los accesorios: CCOs* 

La dirección es un identificador único que se le asigna a un accesorio para que la CPU del prototipo lo reconozca dentro del sistema.

#### Asignar una dirección a una interfaz CCO

Para asignar una dirección disponible a una interfaz CCO, se siguen los siguientes pasos:

1) En el "PLANO DE PLANTA", seleccionar la interfaz deseada.

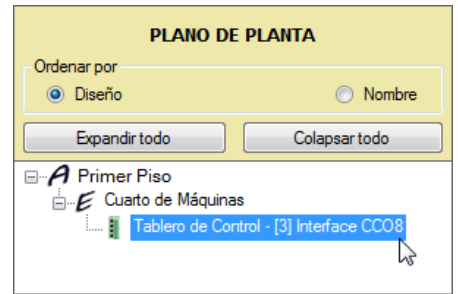

Nótese que la interfaz es identificada con un número entre corchetes ("[3]" para el ejemplo), el cual indica la posición de dicha interfaz dentro del panel.

2) En la ficha "Propiedades de la Interfaz", en el campo "Dirección", dar clic en la pestaña  $\mathbf{v}$  y seleccionar una dirección disponible. Si dicho campo se encuentra en "(Unassigned)", la CPU asumirá que el accesorio no forma parte del sistema.

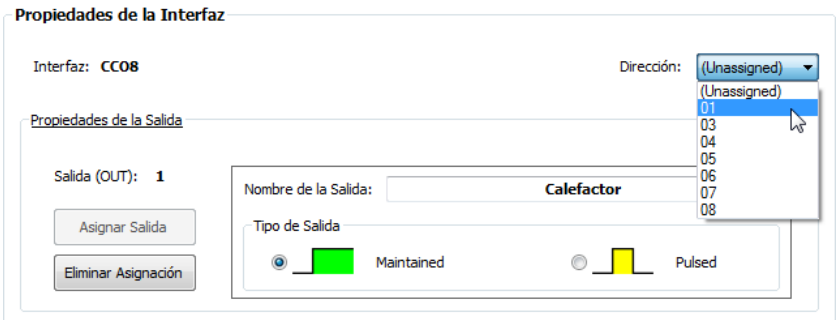

Nótese que el campo "Dirección" únicamente despliega las direcciones disponibles, y el número de direcciones posibles depende de la capacidad del link al cual se conecta el accesorio seleccionado (ver **Tabla 2.14**). Además, cuando una dirección ya ha sido asignada a un accesorio, ésta ya no está disponible para otro accesorio que esté conectado al mismo link.

#### Liberar la dirección asignada a una interfaz CCO

Para liberar la dirección asignada a una interfaz CCO y dejarla disponible, se siguen los siguientes pasos:

1) En el "PLANO DE PLANTA", seleccionar la interfaz deseada.

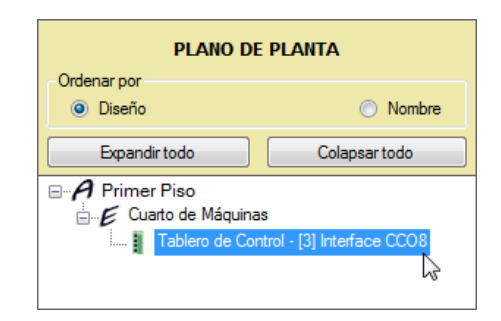

Nótese que la interfaz es identificada con un número entre corchetes ("[3]" para el ejemplo), el cual indica la posición de dicha interfaz dentro del panel.

2) En la ficha "Propiedades de la Interfaz", en el campo "Dirección", dar clic en la pestaña v y seleccionar "(Unassigned)".

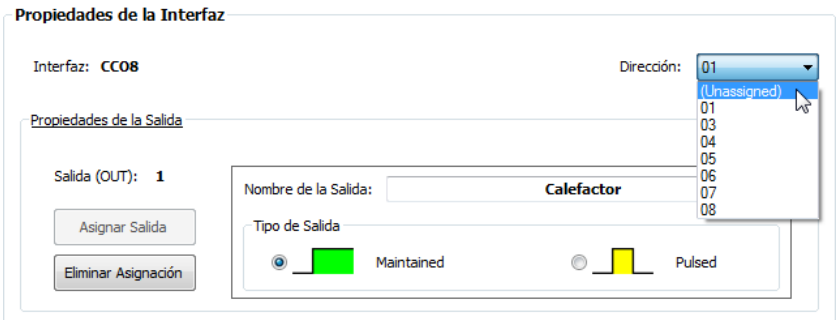

Nótese que cuando un accesorio no tiene una dirección asignada, la CPU del prototipo asume que el accesorio no forma parte del sistema.

# **3.4.5. PROGRAMACIÓN**

La programación consiste en el ingreso de la lógica de funcionamiento del sistema, acorde al diseño lumínico y luminoso de la residencia. En otras palabras, consiste en la definición de las escenas de iluminación y los ambientes de confort a ser ejecutados por los accesorios de entrada (keypads y CCIs), y la definición de los eventos horarios a ser ejecutados por el reloj de la CPU.

Existe un formulario destinado para este propósito:

1) Formulario "Programación".

#### **3.4.5.1. Escenas de iluminación y ambientes de confort**

Como ya se mencionó en líneas anteriores, una escena de iluminación resulta del control de una o varias zonas de iluminación; mientras que, un ambiente de confort resulta de la combinación de una escena de iluminación y el control de uno o varios dispositivos externos integrados al sistema. En el software de iluminación, a las escenas de iluminación y a los ambientes de confort se los denomina de la misma manera, esto es, como "escenas".
#### **3.4.5.2. Acciones de los botones y entradas**

Para ejecutar una escena programada, la CPU constantemente monitorea los accesorios de entrada (keypads y CCIs) y recibe de ellos la información correspondiente a los botones presionados y entradas cerradas. Dado que el prototipo ofrece varios modelos de programación (ver Subcapítulo 3.4.5.4), la CPU además de detectar la presión de un botón o el cierre de una entrada, también detecta otros estados, los cuales son llamados "acciones".

Por un lado, las acciones de los botones de los keypads son:

#### • **Acción "Press"**

Acción que se detecta cuando un botón, luego de haber estado liberado o soltado, es presionado por un tiempo mayor al tiempo de rebote (10ms).

# • **Acción "Release"**

Acción que se detecta cuando un botón, luego de haber estado presionado, es liberado o soltado por un tiempo mayor al tiempo de rebote (10ms).

#### • **Acción "Double Tap"**

Acción que se detecta cuando un botón, luego de haber estado liberado o soltado, es pulsado (presionado y soltado), dos veces seguidas, con un tiempo máximo de 350ms entre pulsaciones.

Por otro lado, las acciones de las entradas de las interfaces CCI son:

# • **Acción "Close"**

Acción que se detecta cuando una entrada, luego de haber estado abierta, es cerrada por un tiempo mayor al tiempo de rebote (10ms).

# • **Acción "Open"**

Acción que se detecta cuando una entrada, luego de haber estado cerrada, es abierta por un tiempo mayor al tiempo de rebote (10ms).

# • **Acción "Double Tap"**

Acción que se detecta cuando una entrada, luego de haber estado abierta, es pulsada (cerrada y abierta), dos veces seguidas, con un tiempo máximo de 350ms entre pulsaciones.

Nótese que las acciones de los botones y las entradas son similares, cambiando únicamente su nombre y/o su interpretación. Por tanto, puede entenderse a la acción "Close" como "Press" y a "Open" como "Release"; y viceversa.

# **3.4.5.3. Elementos programables**

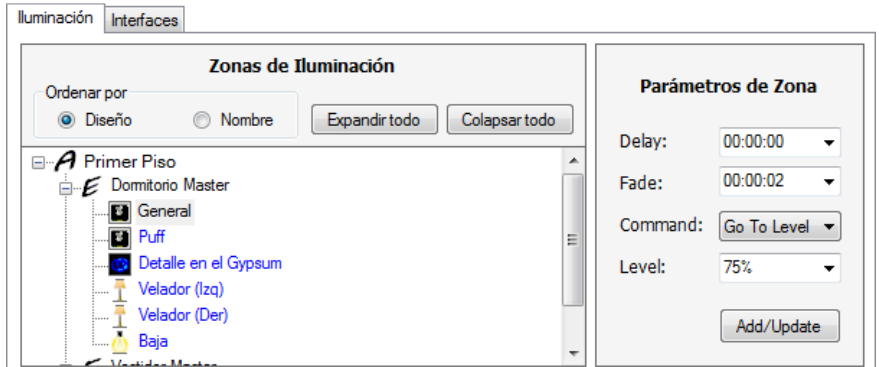

**Figura 3.46** SW - Elementos programables

Los elementos programables corresponden a aquella información previamente ingresada por el usuario en el software de iluminación; y éstos son:

- Zonas de iluminación.
- Dispositivos externos (relés de las interfaces CCO).

Estos elementos son los componentes indispensables de las escenas, y están disponibles en todos los modos de programación que ofrece el formulario "Programación":

- Modo "Escenas Globales"
- Modo "Estaciones de Control"
- Modo "Interfaces"
- Modo "Eventos"

*3.4.5.3.1. Agregar una zona de iluminación a una escena* 

Para agregar una zona de iluminación a una escena, se siguen los siguientes pasos:

1) Seleccionar la ficha "Iluminación".

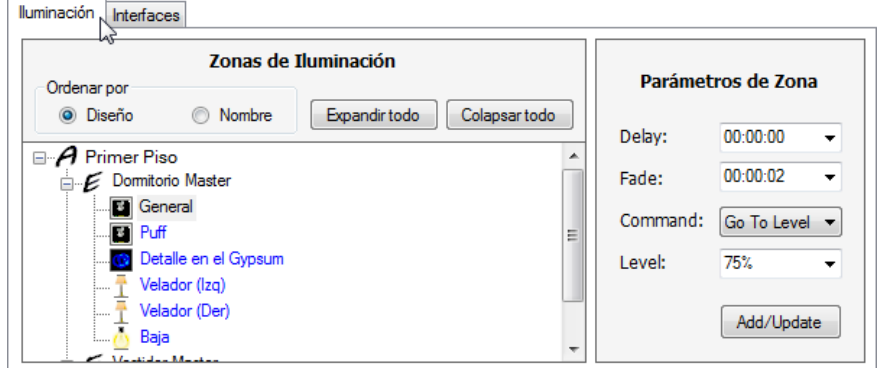

2) Seleccionar la zona de iluminación deseada.

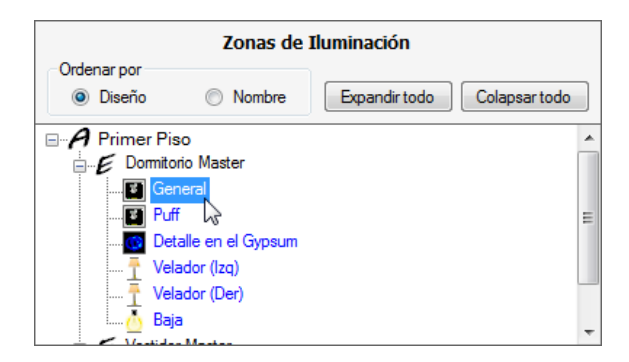

3) Configurar los parámetros de la zona de iluminación seleccionada.

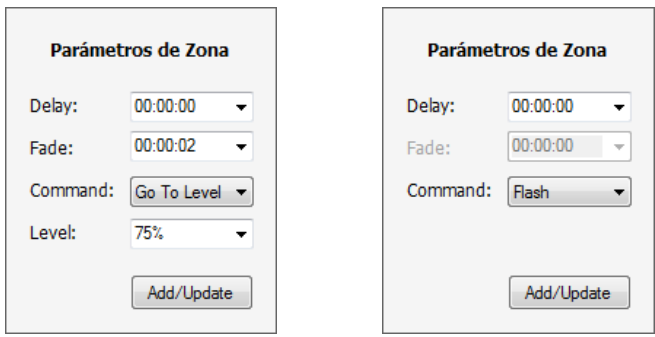

- **"Delay".-** Tiempo de retardo para el encendido o apagado de la zona de iluminación.
- **"Fade".-** Tiempo de transición (atenuación) para pasar del nivel de iluminación actual de la zona, al nivel de iluminación programado.
- **"Command".-** Comando utilizado para indicar si la zona va al nivel de iluminación programado ("Go To Level"), o se enciende y apaga de forma intermitente ("Flash").
- **"Level".-** Nivel de iluminación de la zona.
- 4) Dar clic en el botón "Add/Update".

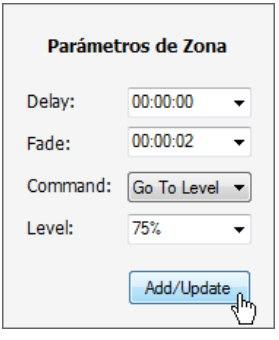

*3.4.5.3.2. Agregar un dispositivo externo a una escena* 

Para agregar un dispositivo externo una escena, se siguen los siguientes pasos:

1) Seleccionar la ficha "Interfaces".

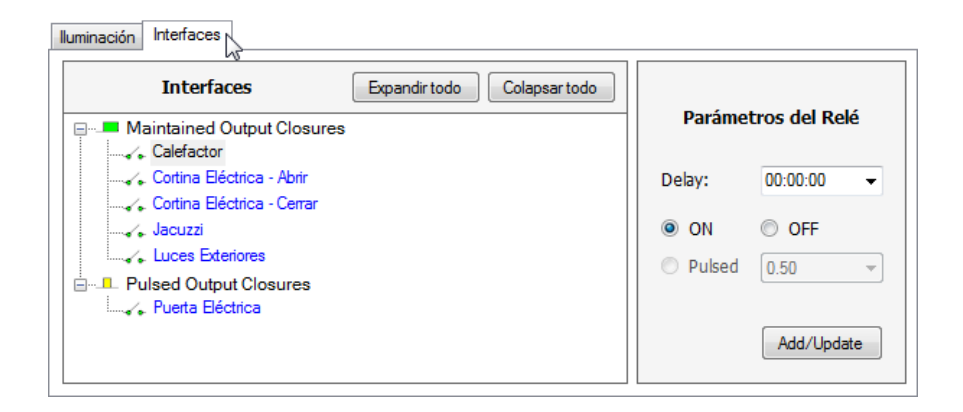

2) Seleccionar el dispositivo externo deseado (relé de la interfaz CCO).

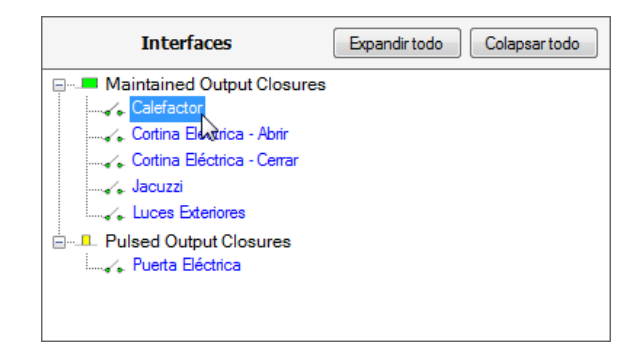

3) Configurar los parámetros del dispositivo externo seleccionado (parámetros del relé).

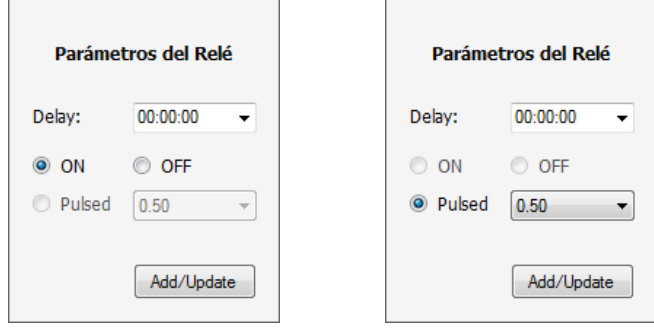

• **"Delay".-** Tiempo de retardo para el encendido o apagado del relé.

- **"ON".-** Estado de encendido del relé. Este parámetro sólo se habilita para los relés tipo "Maintained".
- **"OFF".-** Estado de apagado del relé. Este parámetro sólo se habilita para los relés tipo "Maintained".
- **"Pulsed".-** Tiempo de encendido del relé. Este parámetro sólo se habilita para los relés tipo "Pulsed".
- 4) Dar clic en el botón "Add/Update".

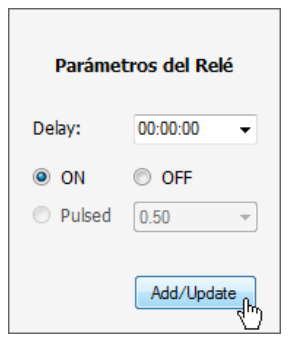

*3.4.5.3.3. Agregar una escena global a una escena* 

Las escenas globales son una forma "indirecta" de agregar los elementos programables a una escena; sin embargo, éstas deben ser creadas y programadas previamente, antes de ser utilizadas (para mayor información, refiérase al Subcapítulo 3.4.5.6.1).

Para agregar una escena global a una escena, se siguen los siguientes pasos:

1) Seleccionar la ficha "Escenas Globales".

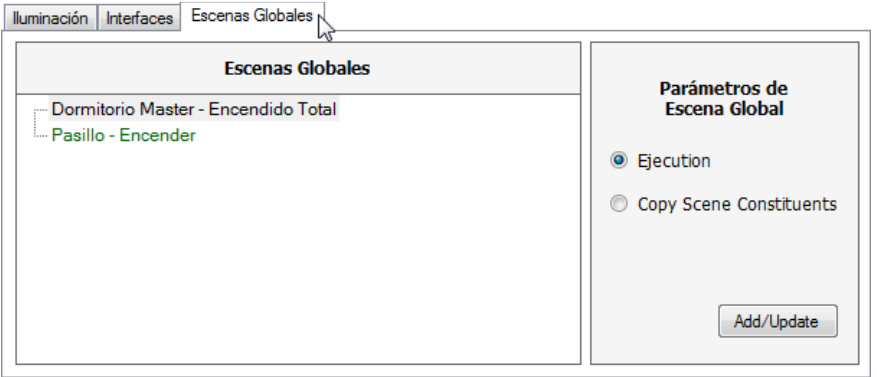

Nótese que esta ficha sólo está disponible dentro de los modos de programación: "Estaciones de Control", "Interfaces" y "Eventos".

2) Seleccionar la escena global deseada.

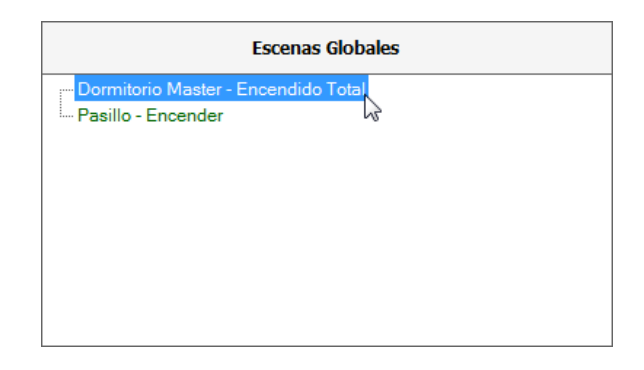

3) Configurar los parámetros de la escena global seleccionada.

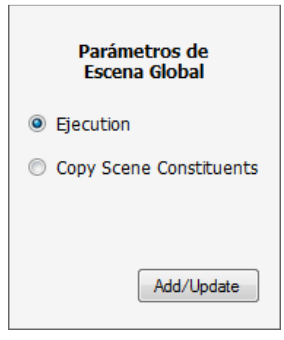

• **"Ejecution".-** Crea un enlace a la escena global seleccionada. No consume memoria de la CPU.

- **"Copy Scene Constituents".-** Copia los elementos programables de la escena global seleccionada. Sí consume memoria de la CPU.
- 4) Dar clic en el botón "Add/Update".

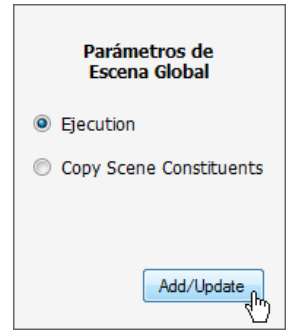

# **3.4.5.4. Modelos de programación**

Para la programación de los accesorios de entrada (keypads y CCIs), el prototipo ofrece cuatro diferentes modelos de programación, los cuales permiten llevar a cabo las diferentes tareas diseñadas por el usuario. Estos modelos son:

- "Toggle"
- "Single Action"
- "Dual Action"
- "Advanced Toggle"

# *3.4.5.4.1. Modelo de programación "Toggle"*

Modelo de programación predeterminado, utilizado para ejecutar dos escenas, de forma alternada, al detectarse la acción "Press"<sup>1</sup> de un botón. Es decir, cada vez que se detecta la acción "Press", la CPU analiza la lógica utilizada (lógica del LED), y ejecuta la escena del estado "ON" o la escena del estado "OFF", según corresponda.

l 1 Para una entrada de una interfaz CCI, "Press" se cambia por "Close" (si la entrada es normalmente abierta) u "Open" (si la entrada es normalmente cerrada).

| Press | Notes<br>Properties                     |          |          |     |  |  |
|-------|-----------------------------------------|----------|----------|-----|--|--|
|       | Name<br>Level/Command<br>Delay<br>Fade  |          |          |     |  |  |
|       | Domitorio Master / General              | 00:00:00 | 00:00:02 | 90% |  |  |
|       | Domitorio Master / Puff                 | 00:00:00 | 00:00:02 | 90% |  |  |
|       | Domitorio Master / Detalle en el Gypsum | 00:00:00 | 00:00:02 | 90% |  |  |
|       | Domitorio Master / Velador (Izq)        | 00:00:00 | 00:00:02 | 50% |  |  |
|       | Domitorio Master / Velador (Der)        | 00:00:00 | 00:00:02 | 50% |  |  |
|       | Domitorio Master / Baja                 | 00:00:00 | 00:00:02 | 50% |  |  |

**Figura 3.47** SW - Modelo de programación "Toggle"

En este modelo se alterna entre un estado "ON" programable y un estado "OFF" por defecto. Es decir, el usuario sólo tiene acceso a la programación de la escena del estado "ON"; mientras que, la escena del estado "OFF" es determinada automáticamente por la CPU. Por tanto, es importante tomar en consideración el estado por defecto de los elementos programables (ver **Tabla 3.3**), puesto que dichos elementos alternarán su estado entre un nivel preestablecido o programado y el estado por defecto. Por ejemplo, si una zona de iluminación es programada al 90% (estado "ON"), la zona alternará entre el 90% y OFF.

La aplicación más común se da en el control de las zonas de iluminación, donde se requiere encenderlas a un nivel preestablecido, y luego apagarlas.

| <b>Elemento</b>                   | <b>Estado por Defecto</b> |  |  |
|-----------------------------------|---------------------------|--|--|
| Zona de Iluminación               | OFF                       |  |  |
| <b>Maintained Output Closures</b> | OFF                       |  |  |
| <b>Pulsed Output Closures</b>     | OEE                       |  |  |

**Tabla 3.3** SW - Estado por defecto de los elementos programables

Nótese que los elementos programables son agregados a una grilla, dentro de la acción "Press", en el estado "ON". El estado "OFF" no se muestra, debido a que corresponde al estado por defecto de los elementos programables. Además, cabe

mencionar que los tiempos de "Delay" (retardo) y "Fade" (atenuación) son los mismos para los dos estados.

- Programación del Botón del Keypad Botón: 1 Press Type: Single Action  $\overline{\phantom{0}}$ Escena: Encendido Press Properties Notes Delay Level/Command Name Fade  $00:00:00$ 00:00:02 90% Domitorio Master / Puff  $00:00:00$ 00:00:02 90% Domitorio Master / Detalle en el Gypsum  $00:00:00$  $00:00:02$ 90% Domitorio Master / Velador (Izq)  $00:00:00$  $00:00:02$ 50% Domitorio Master / Velador (Der)  $00:00:00$  $00:00:02$ 50% Domitorio Master / Baja  $00:00:00$  $00:00:02$ 50%
- *3.4.5.4.2. Modelo de programación "Single Action"*

**Figura 3.48** SW - Modelo de programación "Single Action"

Modelo de programación utilizado para ejecutar una única escena al detectarse la acción "Press"<sup>1</sup> de un botón. En este modelo, la ejecución de la escena no depende de la lógica utilizada (lógica del LED).

La aplicación más común se da en los escenificadores, donde cada botón ejecuta una escena en particular.

Nótese que los elementos programables (zonas de iluminación y/o dispositivos externos) son agregados a una grilla, dentro de la acción "Press".

*3.4.5.4.3. Modelo de programación "Dual Action"* 

 $\overline{a}$ 

Modelo de programación utilizado para ejecutar dos escenas: una al detectarse la acción "Press"<sup>2</sup> de un botón, y la otra al detectarse la acción "Release"<sup>1</sup>. En este

<sup>1</sup> Para una entrada de una interfaz CCI, "Press" se cambia por "Close" (si la entrada es normalmente abierta) u "Open" (si la entrada es normalmente cerrada).

<sup>2</sup> Para una entrada de una interfaz CCI, "Press" se cambia por "Close" (si la entrada es normalmente abierta) u "Open" (si la entrada es normalmente cerrada).

modelo, la ejecución de las escenas no depende de la lógica utilizada (lógica del LED).

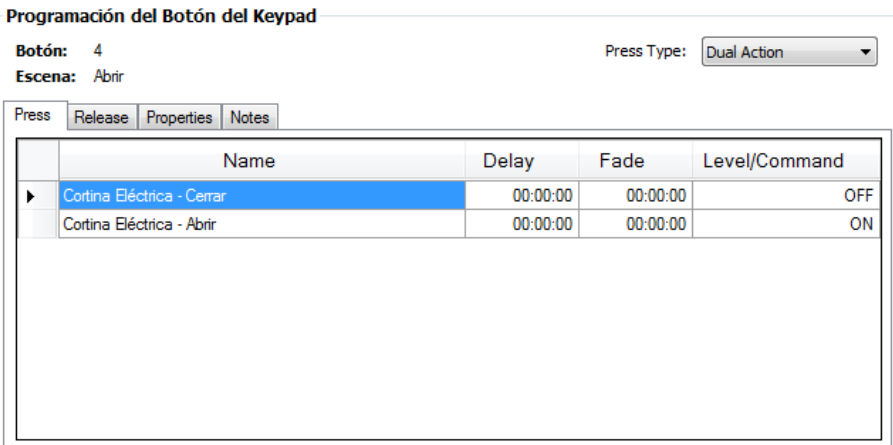

| Programación del Botón del Keypad   |         |            |          |          |            |             |                  |
|-------------------------------------|---------|------------|----------|----------|------------|-------------|------------------|
| <b>Botón:</b><br>4<br>Escena: Abrir |         |            |          |          |            | Press Type: | Dual Action<br>▼ |
| Press                               | Release | Properties | Notes    |          |            |             |                  |
|                                     |         |            | Name     |          | Delay      | Fade        | Level/Command    |
| Cortina Eléctrica - Abrir<br>▶      |         |            | 00:00:00 | 00:00:00 | <b>OFF</b> |             |                  |
|                                     |         |            |          |          |            |             |                  |

**Figura 3.49** SW - Modelo de programación "Dual Action"

La aplicación más común se da en el control de las cortinas eléctricas, donde se requiere que el motor se encienda al presionar un botón ("Press") y se apague al soltarlo ("Release").

Nótese que los elementos programables (zonas de iluminación y/o dispositivos externos) son agregados en dos grillas diferentes: una dentro de la acción "Press" y la otra dentro de la acción "Release".

1

<sup>1</sup> Para una entrada de una interfaz CCI, "Release" se cambia por "Open" (si la entrada es normalmente abierta) o "Close" (si la entrada es normalmente cerrada).

#### *3.4.5.4.4. Modelo de programación "Advanced Toggle"*

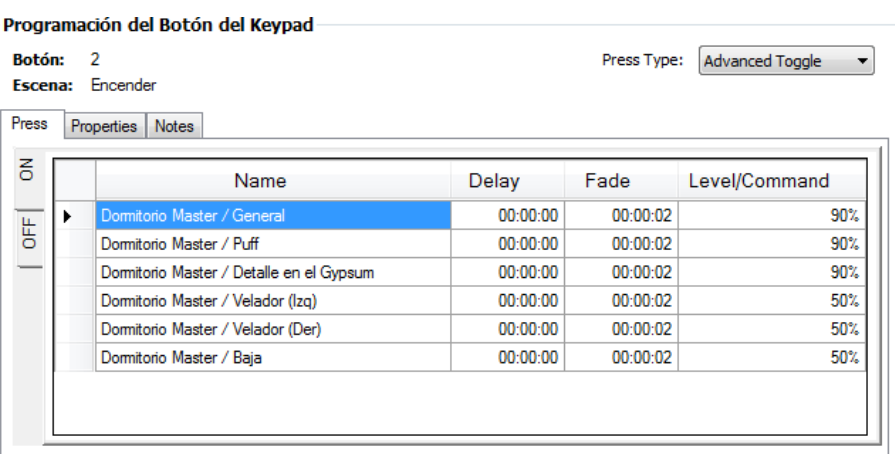

| Press | Notes<br>Properties |                                         |               |          |    |  |  |
|-------|---------------------|-----------------------------------------|---------------|----------|----|--|--|
| 중     |                     | Name                                    | Level/Command |          |    |  |  |
|       | ▶                   | Domitorio Master / General              | 00:00:00      | 00:00:05 | 0% |  |  |
| 齿     |                     | Domitorio Master / Puff                 | 00:00:00      | 00:00:05 | 0% |  |  |
|       |                     | Domitorio Master / Detalle en el Gypsum | 00:00:00      | 00:00:05 | 0% |  |  |
|       |                     | Domitorio Master / Velador (Izg)        | 00:00:00      | 00:00:05 | 0% |  |  |
|       |                     | Domitorio Master / Velador (Der)        | 00:00:00      | 00:00:05 | 0% |  |  |
|       |                     | Domitorio Master / Baja                 | 00:00:00      | 00:00:05 | 0% |  |  |

**Figura 3.50** SW - Modelo de programación "Advanced Toggle"

Modelo de programación utilizado para ejecutar dos escenas, de forma alternada, al detectarse la acción "Press"<sup>1</sup> de un botón. Es decir, cada vez que se detecta la acción "Press", la CPU analiza la lógica utilizada (lógica del LED), y ejecuta la escena del estado "ON" o la escena del estado "OFF", según corresponda.

A diferencia del modelo "Toggle" que alterna entre un estado "ON" programable y un estado "OFF" por defecto; en este modelo se alterna entre un estado "ON" programable y un estado "OFF" programable. Esto permite configurar diferentes tiempos de "Delay" (retardo) y "Fade" (atenuación) para los dos estados, además

l

<sup>1</sup> Para una entrada de una interfaz CCI, "Press" se cambia por "Close" (si la entrada es normalmente abierta) u "Open" (si la entrada es normalmente cerrada).

de diferentes niveles en los elementos programables (zonas de iluminación y/o dispositivos externos).

Nótese que los elementos programables son agregados en dos grillas diferentes, dentro de la acción "Press": una en el estado "ON" y la otra en el estado "OFF".

# **3.4.5.5. Lógica del LED**

La lógica del LED es utilizada con dos finalidades:

- Para monitoreo; es decir, para indicar al usuario, a través de los LEDs ubicados junto a los botones de los keypads y las entradas de las interfaces CCI, el estado de las escenas (estado de las zonas de iluminación y/o dispositivos externos).
- Para establecer la lógica de funcionamiento de los botones de los keypads y de las entradas de las interfaces CCI. Esto se aplica para los modelos de programación: "Toggle" y "Advanced Toggle" (para mayor información, refiérase a los Subcapítulos 3.4.5.4.1 y 3.4.5.4.4, respectivamente).

Existen cinco tipos de lógica, los cuales están disponibles según el modelo de programación utilizado. Estos son:

• **"Room"** 

El LED se enciende cuando al menos uno de los elementos programables de una escena está encendido a cualquier nivel.

### • **"Scene"**

El LED se enciende cuando todos los elementos programables de una escena están exactamente a los niveles programados.

# • **"Pathway"**

El LED se enciende cuando todos los elementos programables de una escena están encendidos a cualquier nivel.

# • **"Always ON"**

El LED siempre está encendido.

# • **"Momentary ON when Pressed"**

El LED se enciende solamente mientras el botón de un keypad es presionado o la entrada de una interfaz CCI es cerrada.

Los tipos de lógica: "Always ON" y "Momentary ON when Pressed", no están disponibles para los modelos de programación: "Toggle" y "Advanced Toggle", por obvias razones.

### **3.4.5.6. Formulario "Programación"**

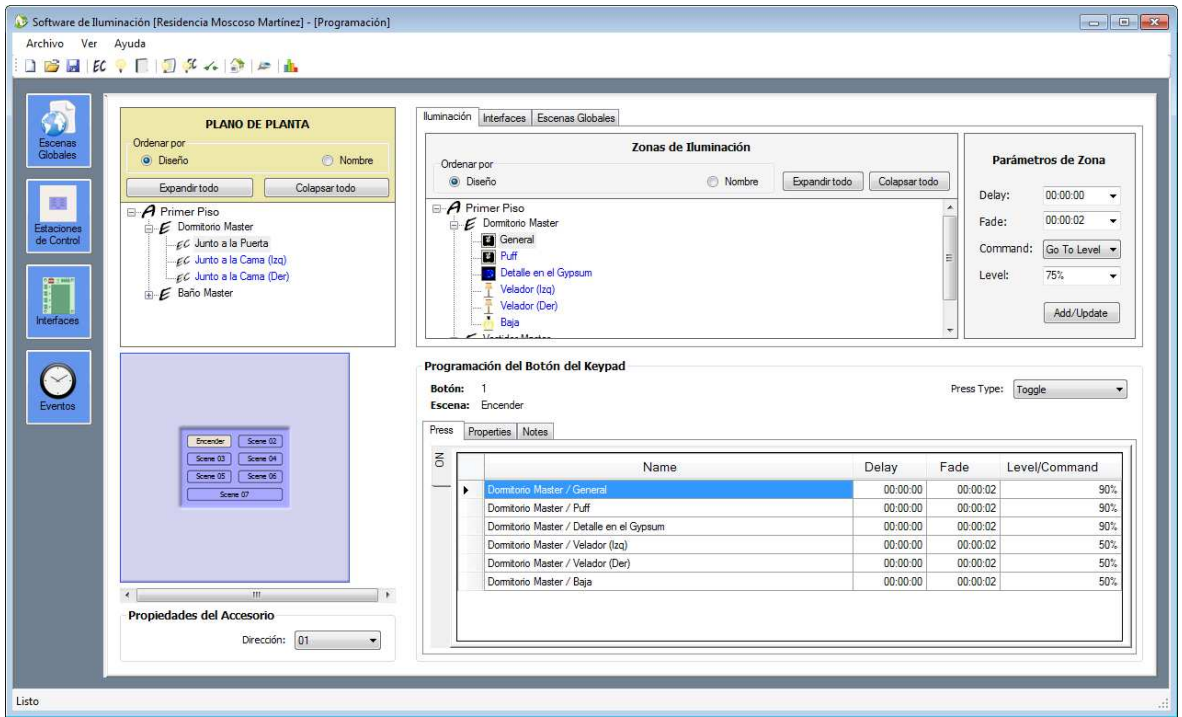

**Figura 3.51** SW - Formulario "Programación"

Este formulario está destinado para programar las escenas globales, las escenas de cada uno de los botones de los keypads y de cada una de las entradas de las interfaces CCI, y los eventos horarios; y para definir la dirección que tendrán los keypads y CCIs, en su respectivo link.

Para ingresar a este formulario, se debe dar clic en el botón **de la ubicado en la** barra de herramientas del entorno del programa.

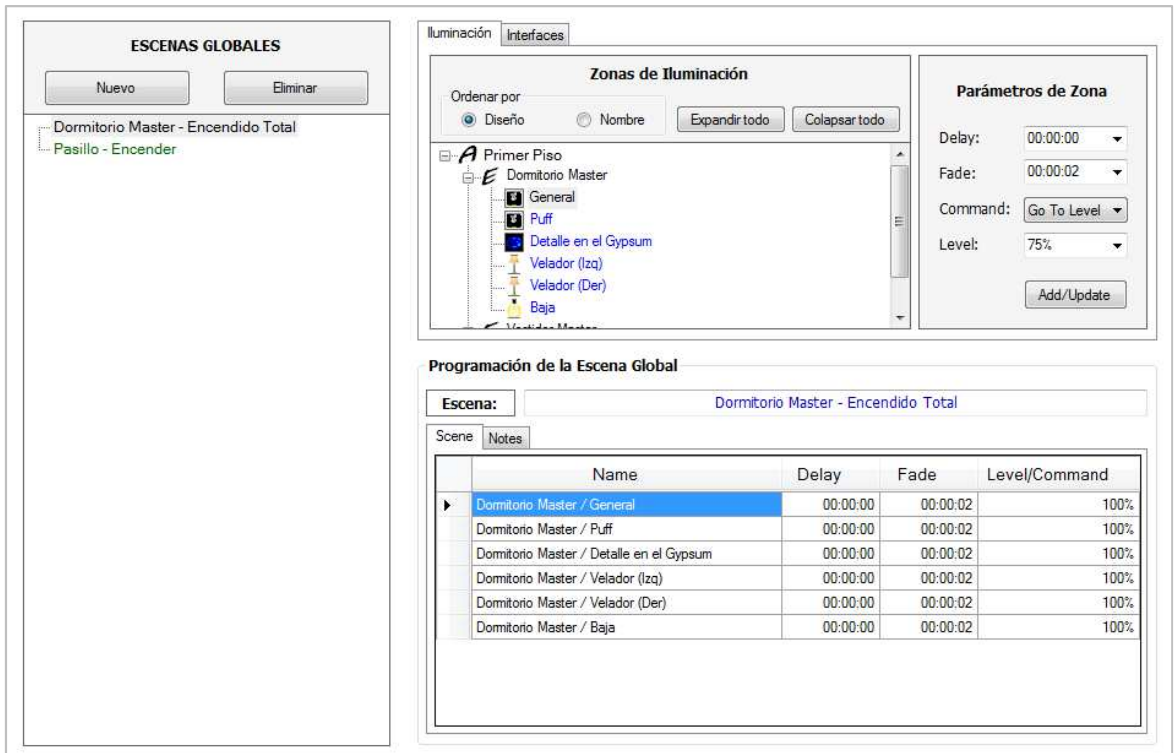

*3.4.5.6.1. Modo "Escenas Globales"* 

**Figura 3.52** SW - Modo "Escenas Globales"

Este modo está destinado para programar las escenas globales, las cuales son creadas con la finalidad de evitar la programación de varias escenas idénticas, y con ello disminuir el consumo de memoria de la CPU. Por ejemplo, para encender las luces en un pasillo de una residencia, al 100%, desde dos keypads diferentes (un keypad ubicado al inicio del pasillo y el otro al final); se puede programar una única escena global, la cual será llamada y ejecutada desde cada keypad, en vez de programar dos escenas idénticas, una para cada uno de ellos.

Para ingresar a este modo, se debe dar clic en el siguiente botón:

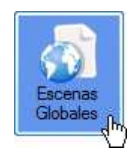

Crear y programar una escena global

Para crear y programar una escena global, se siguen los siguientes pasos:

1) En la sección "ESCENAS GLOBALES", dar clic en el botón "Nuevo".

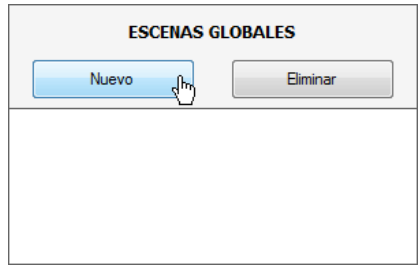

2) Dentro de la sección "Programación de la Escena Global", en el campo "Escena", escribir el nombre de la nueva escena global.

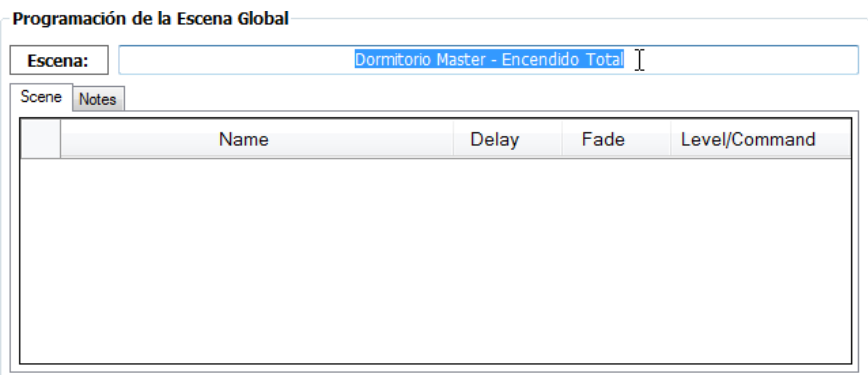

3) Seleccionar la ficha "Scene".

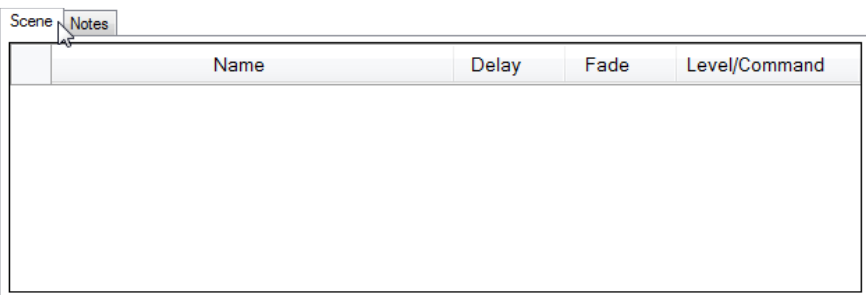

4) Agregar los elementos programables deseados -zonas de iluminación y/o dispositivos externos- (para mayor información, refiérase al Subcapítulo 3.4.5.3).

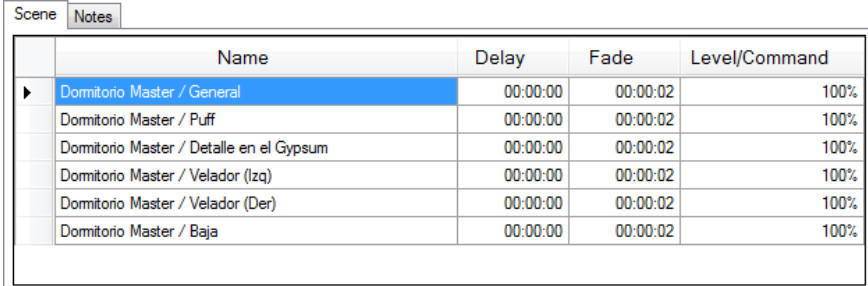

Nótese que los elementos programables son agregados a una grilla, dentro de la ficha "Scene". Además, sus parámetros pueden ser modificados, cambiando los valores de las celdas correspondientes.

5) Seleccionar la ficha "Notes".

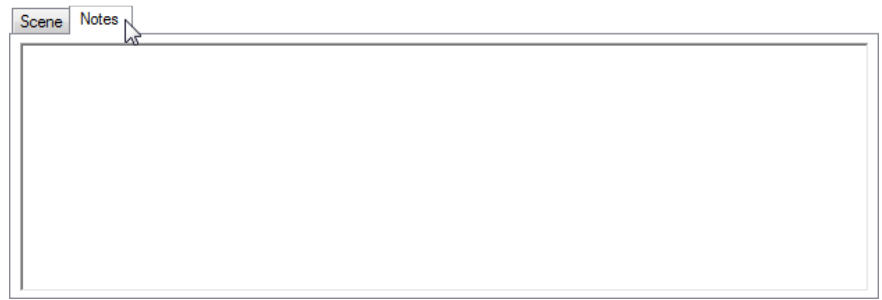

6) En el cuadro de texto, escribir la descripción de la escena programada (comentarios).

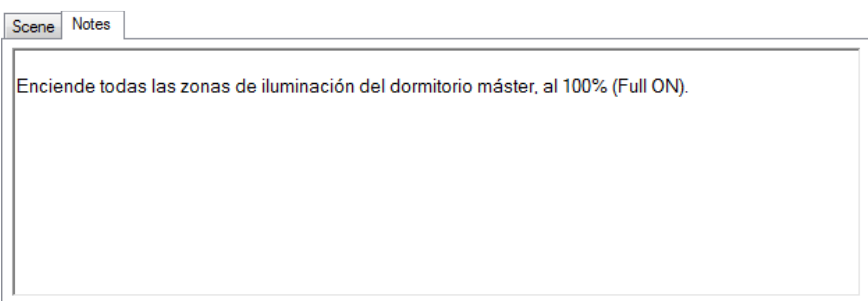

#### Eliminar un elemento programable

Para eliminar un elemento programable de una escena global, se siguen los siguientes pasos:

1) Seleccionar el elemento programable deseado.

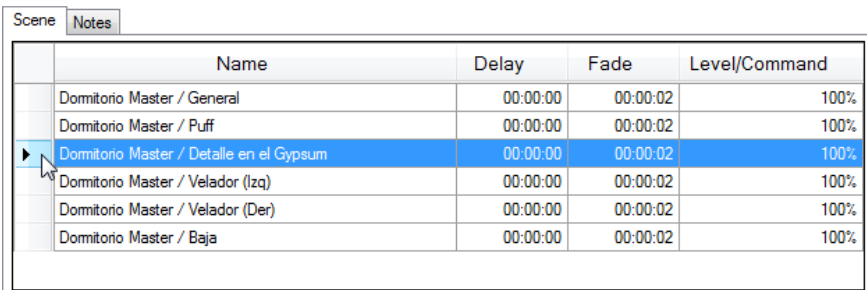

2) Dar clic derecho sobre el elemento programable seleccionado, y en el menú contextual que se despliega, seleccionar **Eliminar**.

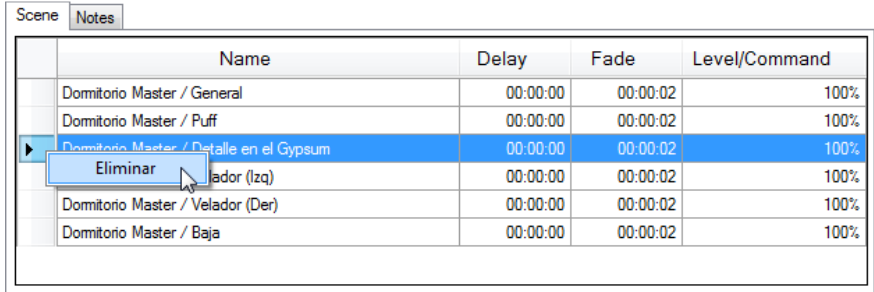

Nótese que la función "Eliminar" también puede eliminar más de un elemento programable a la vez, seleccionándolos previamente.

#### Eliminar una escena global

Para eliminar una escena global existente, se siguen los siguientes pasos:

1) En la sección "ESCENAS GLOBALES", seleccionar la escena global deseada.

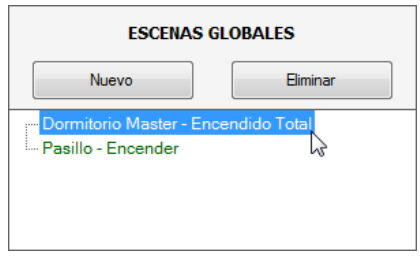

2) Dar clic en el botón "Eliminar".

| <b>ESCENAS GLOBALES</b>             |          |  |  |  |  |  |
|-------------------------------------|----------|--|--|--|--|--|
| Nuevo                               | Fliminar |  |  |  |  |  |
| Dormitorio Master - Encendido Total |          |  |  |  |  |  |
| - Pasillo - Encender                |          |  |  |  |  |  |

*3.4.5.6.2. Modo "Estaciones de Control"* 

Este modo está destinado para programar las escenas de cada uno de los botones de los keypads; y para definir la dirección que tendrán dichos accesorios en el link.

Para ingresar a este modo, se debe dar clic en el siguiente botón:

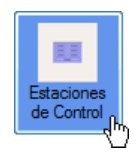

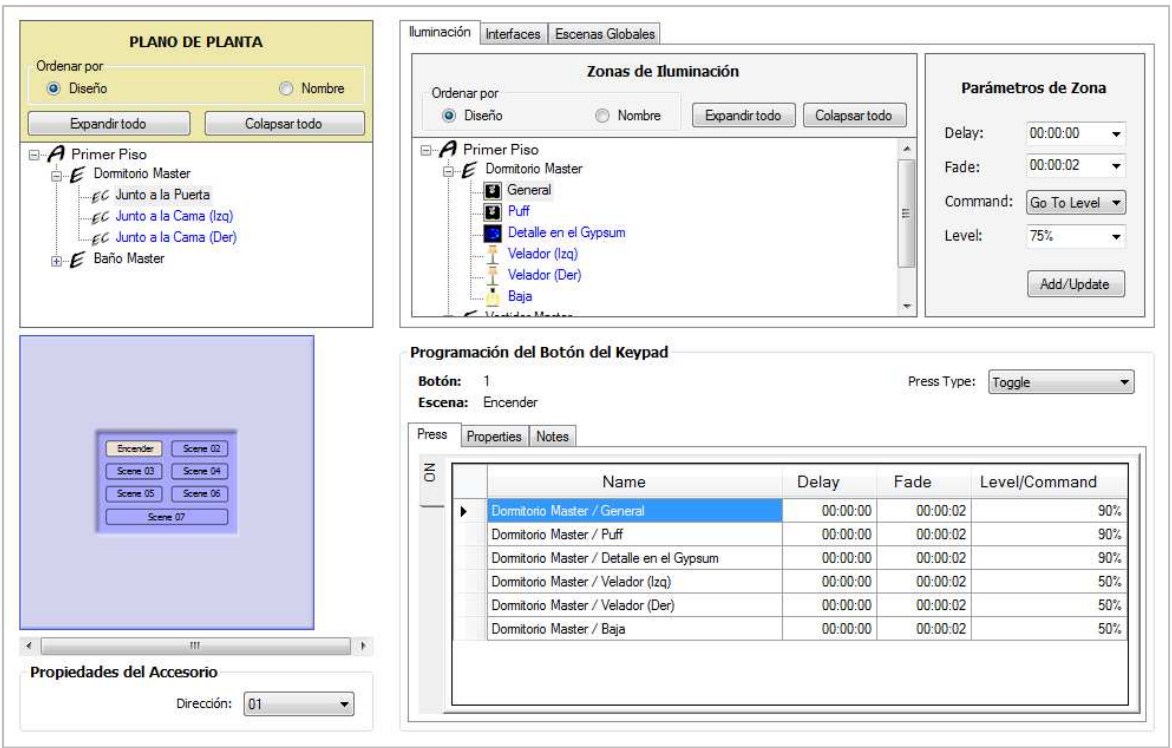

**Figura 3.53** SW - Modo "Estaciones de Control"

# Programar un botón de un keypad

Para programar un botón de un keypad, se siguen los siguientes pasos:

1) En el "PLANO DE PLANTA", seleccionar la estación de control deseada.

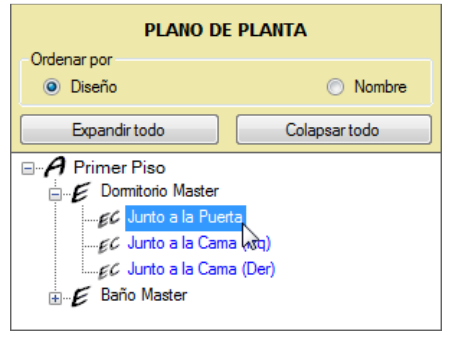

2) En el contenedor de la estación de control seleccionada, dar clic en el botón del keypad a programarse.

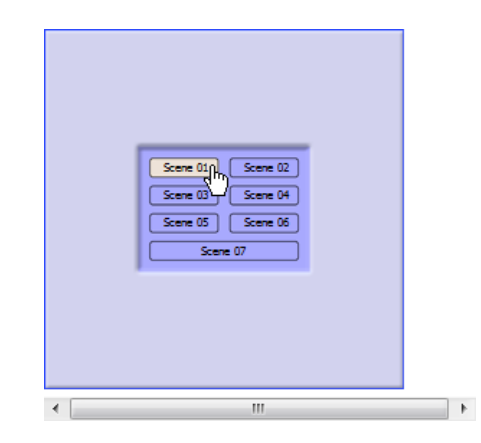

3) Dentro del botón, escribir el nombre de la escena.

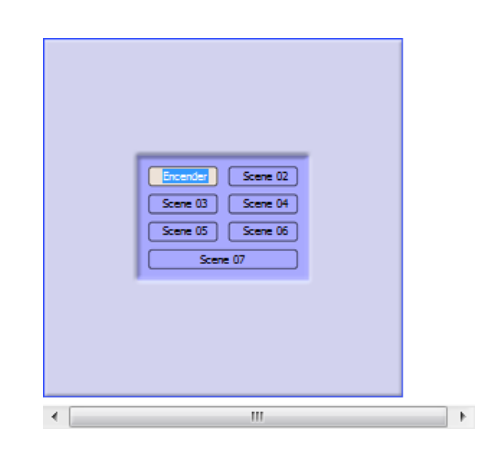

4) Dentro de la sección "Programación del Botón del Keypad", en el campo "Press Type", dar clic en la pestaña v y seleccionar un modelo de programación.

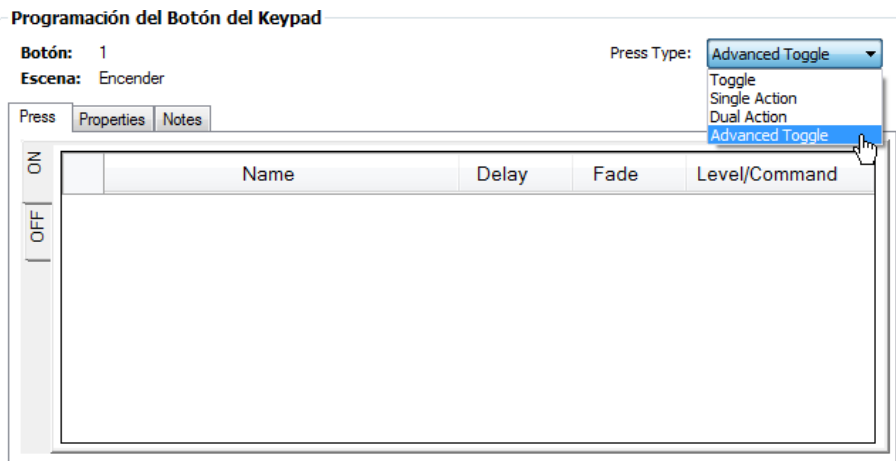

5) Seleccionar la acción a programarse ("Press" o "Release"). Sólo el modelo de programación "Dual Action" dispone de las dos acciones.

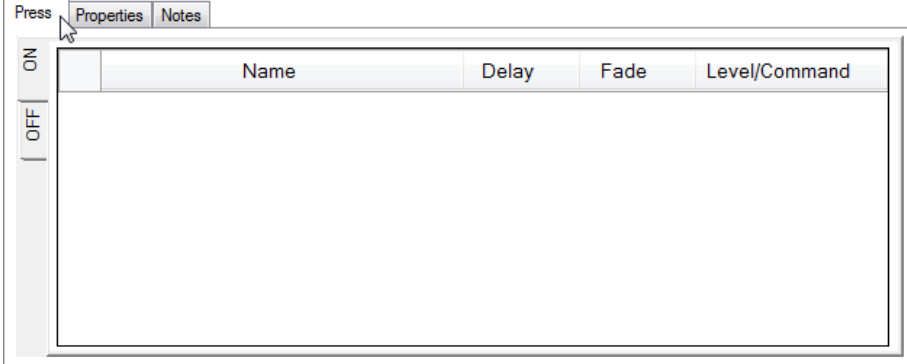

6) Si el modelo de programación seleccionado es "Toggle" o "Advanced Toggle", seleccionar el estado a programarse ("ON" u "OFF").

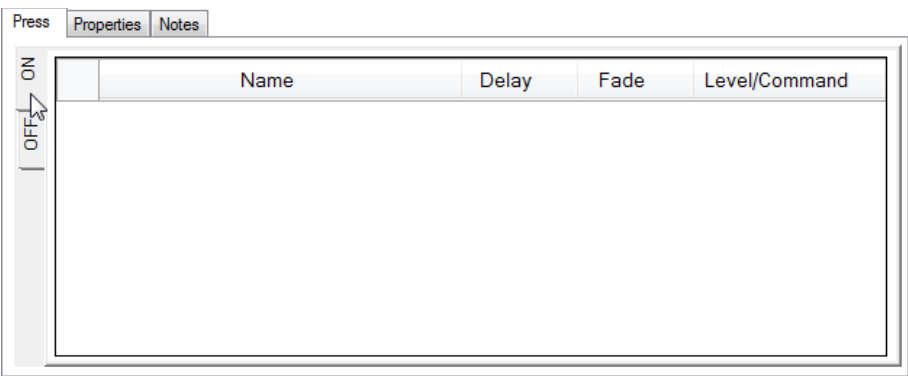

7) Agregar los elementos programables deseados -zonas de iluminación y/o dispositivos externos- (para mayor información, refiérase al Subcapítulo 3.4.5.3).

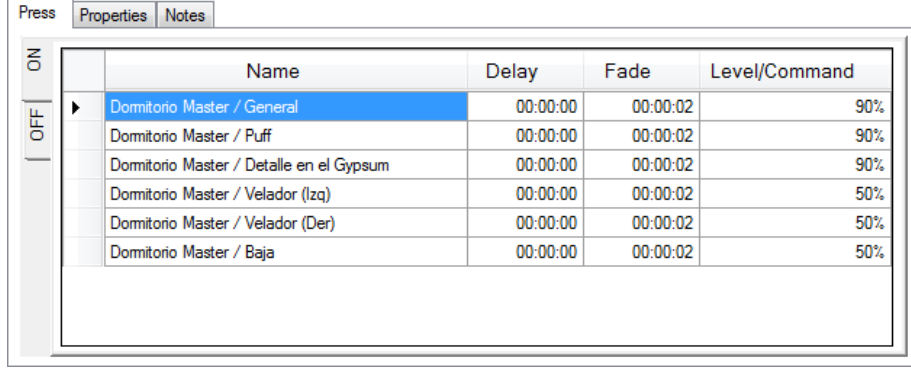

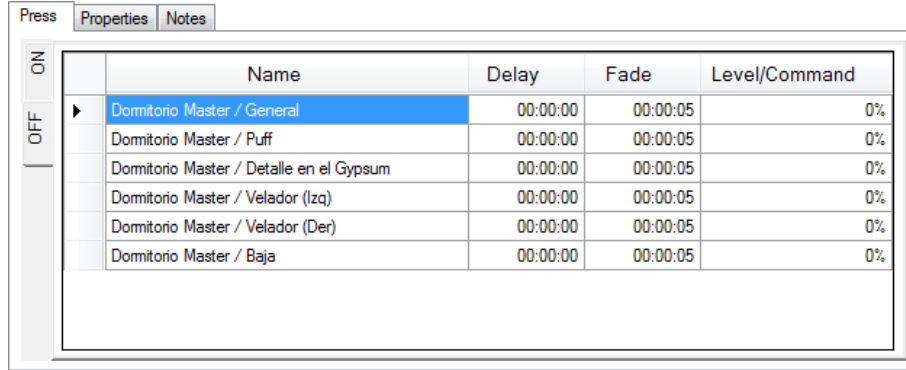

Si se desea programar otra acción u otro estado del modelo de programación seleccionado, ir al paso 5.

Nótese que, para el ejemplo, los elementos programables son agregados a las grillas respectivas, dentro de la acción "Press", en los estados "ON" y "OFF". Además, sus parámetros pueden ser modificados, cambiando los valores de las celdas correspondientes.

8) Seleccionar la ficha "Properties".

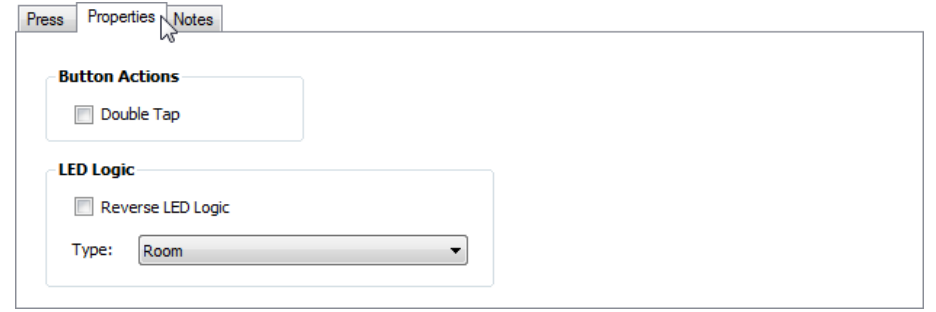

9) En el campo "Type" de la sección "LED Logic", dar clic en la pestaña v y seleccionar un tipo de lógica del LED.

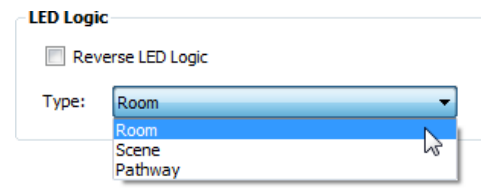

Si se desea utilizar una lógica inversa, activar la casilla "Reverse LED Logic".

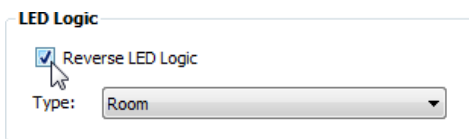

10) Seleccionar la ficha "Notes".

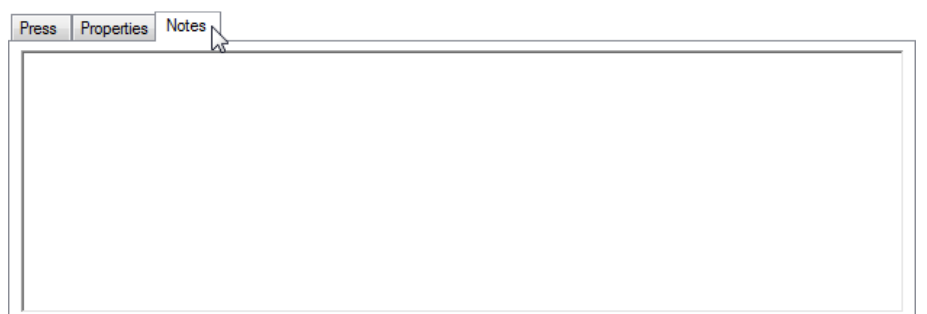

11) En el cuadro de texto, escribir la descripción de la escena programada en el botón del keypad (comentarios).

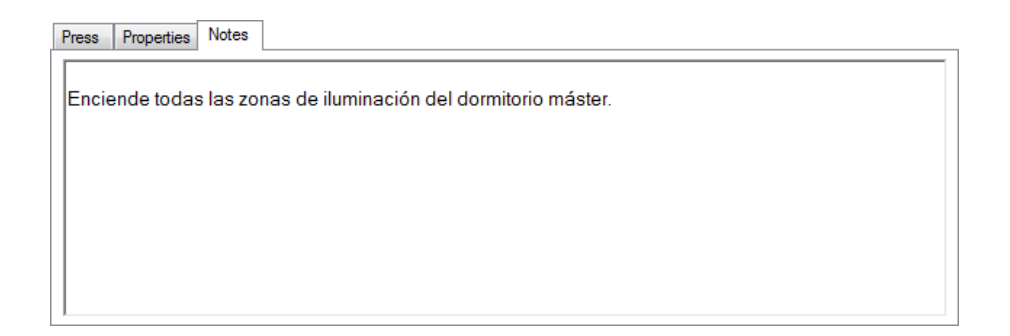

Activar la acción "Double Tap" de un botón

La acción "Double Tap" es utilizada para programar una escena adicional en un botón, y está disponible para cualquier modelo de programación seleccionado.

Para activarla, se siguen los siguientes pasos:

1) Seleccionar la ficha "Properties" del modelo de programación seleccionado.

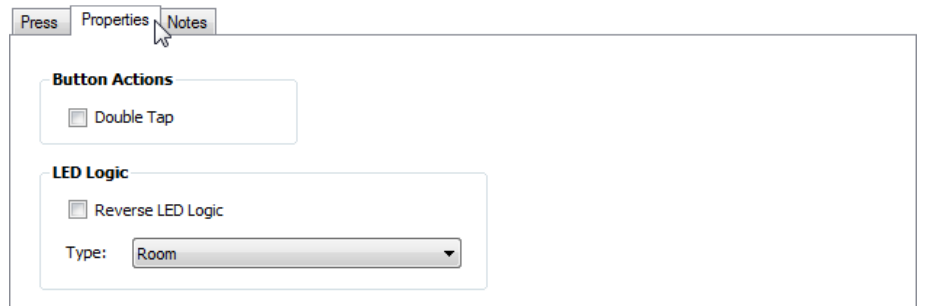

2) En la sección "Button Actions", activar la casilla "Double Tap".

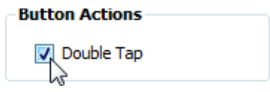

Una vez hecho esto, la acción "Double Tap" es insertada junto a la ficha "Properties". Nótese que su apariencia es similar a la de otras acciones.

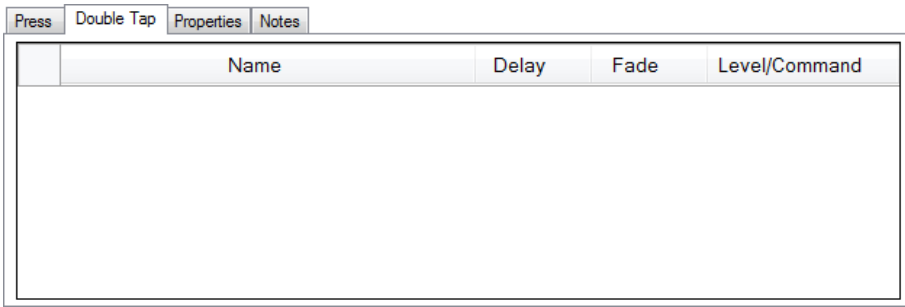

Los pasos para programar esta acción, son los mismos que se siguen para programar las acciones "Press" y/o "Release" de dicho botón.

#### Eliminar un elemento programable

Para eliminar un elemento programable de la escena programada en una acción o estado de un botón, se siguen los siguientes pasos:

1) Seleccionar el elemento programable deseado.

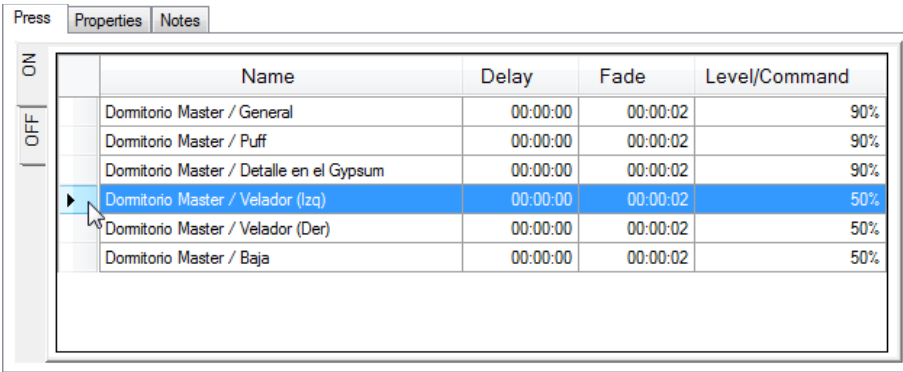

2) Dar clic derecho sobre el elemento programable seleccionado, y en el menú contextual que se despliega, seleccionar **Eliminar**.

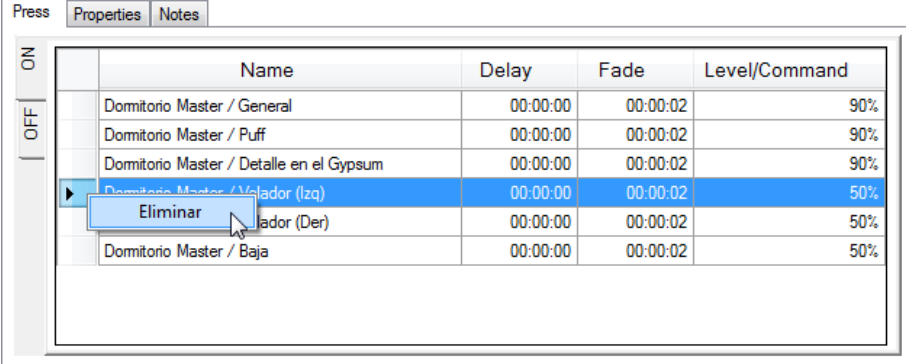

Nótese que la función "Eliminar" también puede eliminar más de un elemento programable a la vez, seleccionándolos previamente.

# Asignar una dirección a un keypad

La dirección es un identificador único que se le asigna a un accesorio para que la CPU del prototipo lo reconozca dentro del sistema.

Para asignar una dirección disponible a un keypad, se siguen los siguientes pasos:

1) En el "PLANO DE PLANTA", seleccionar la estación de control deseada.

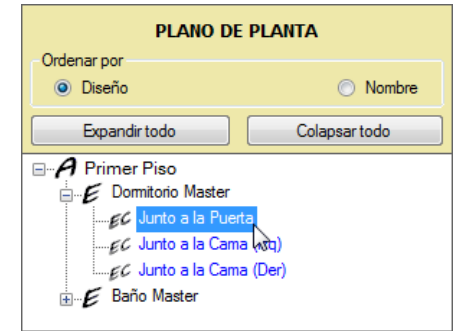

2) En el contenedor de la estación de control seleccionada, dar clic en el keypad deseado.

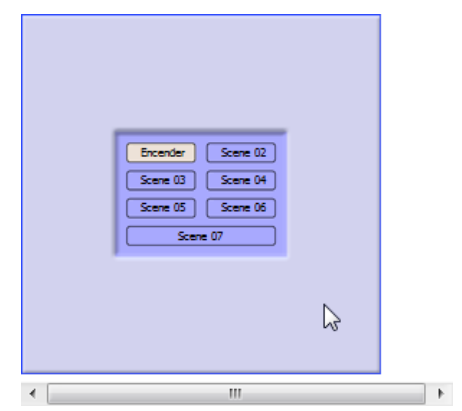

3) En el campo "Dirección" de la sección "Propiedades del Accesorio", dar clic en la pestaña v y seleccionar una dirección disponible. Si dicho campo se encuentra en "(Unassigned)", la CPU asumirá que el accesorio no forma parte del sistema.

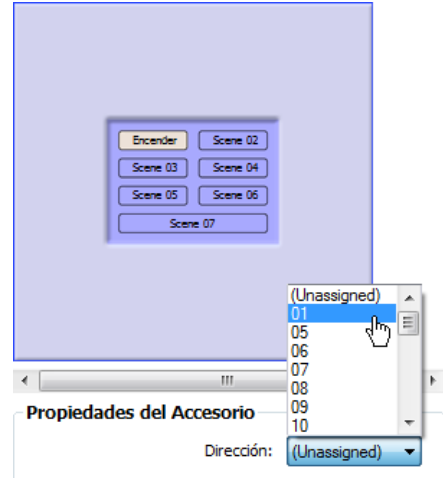

Nótese que el campo "Dirección" únicamente despliega las direcciones disponibles, y el número de direcciones posibles depende de la capacidad del link al cual se conecta el accesorio seleccionado (ver **Tabla 2.5** y **Tabla 2.6**). Además, cuando una dirección ya ha sido asignada a un accesorio, ésta ya no está disponible para otro accesorio que esté conectado al mismo link.

## Liberar la dirección asignada a un keypad

Para liberar la dirección asignada a un keypad y dejarla disponible, se siguen los siguientes pasos:

1) En el "PLANO DE PLANTA", seleccionar la estación de control deseada.

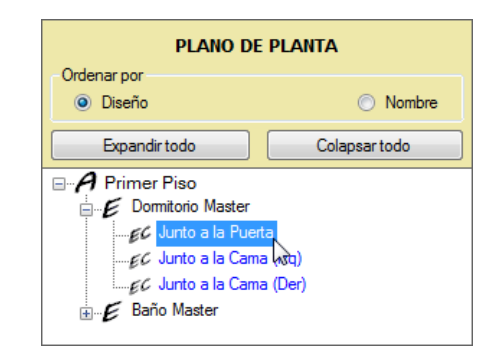

2) En el contenedor de la estación de control seleccionada, dar clic en el keypad deseado.

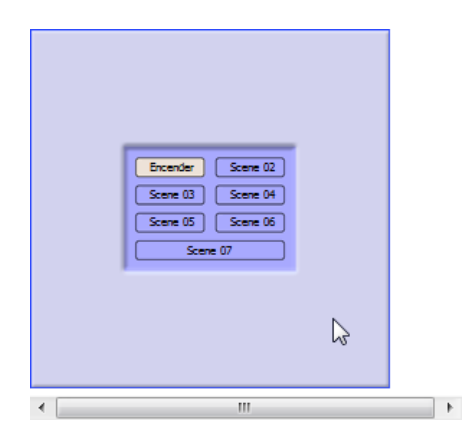

3) En el campo "Dirección" de la sección "Propiedades del Accesorio", dar clic en la pestaña v y seleccionar "(Unassigned)".

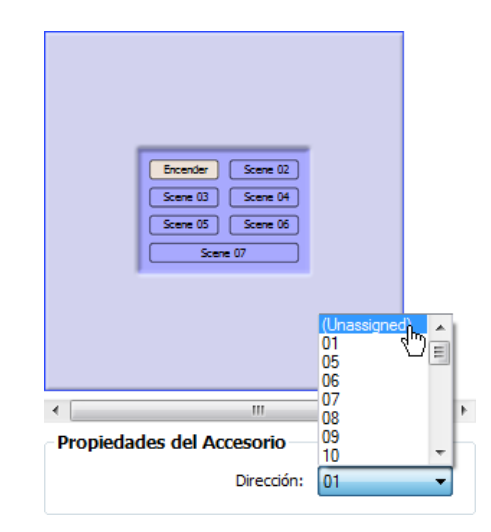

Nótese que cuando un accesorio no tiene una dirección asignada, la CPU del prototipo asume que el accesorio no forma parte del sistema.

# *3.4.5.6.3. Modo "Interfaces"*

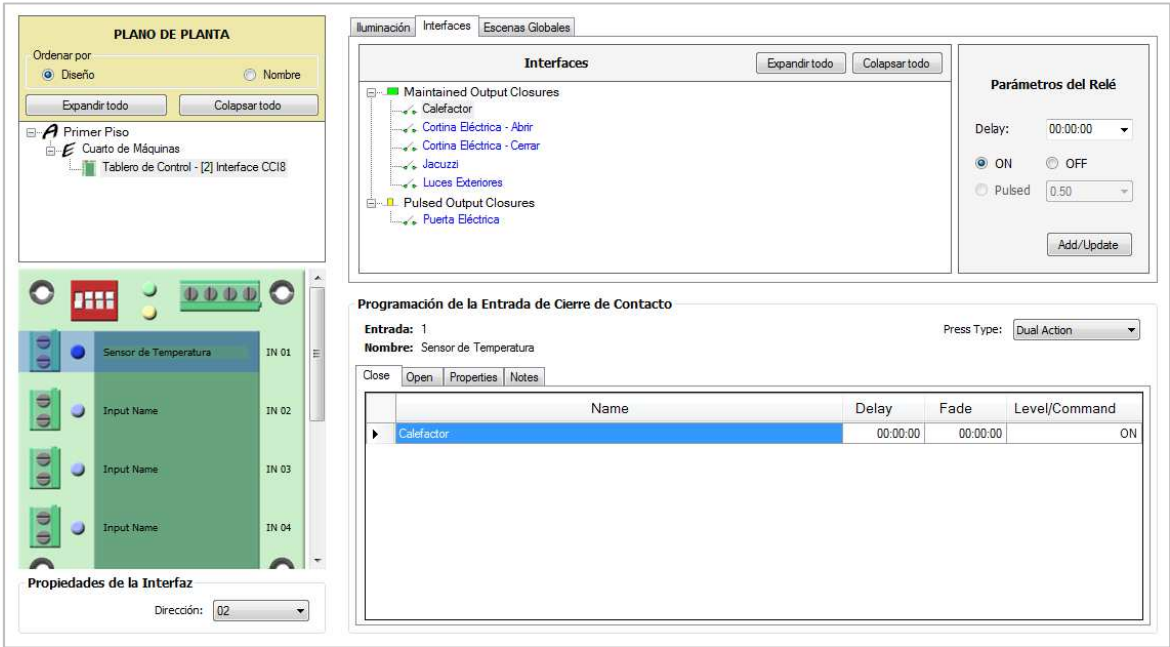

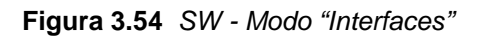

Este modo está destinado para programar las escenas de cada una de las entradas de las interfaces CCI; y para definir la dirección que tendrán dichos accesorios en el link.

Para ingresar a este modo, se debe dar clic en el siguiente botón:

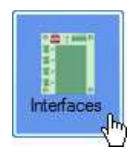

Programar una entrada de una interfaz CCI

Para programar una entrada de una interfaz CCI, se siguen los siguientes pasos:

1) En el "PLANO DE PLANTA", seleccionar la interfaz deseada.

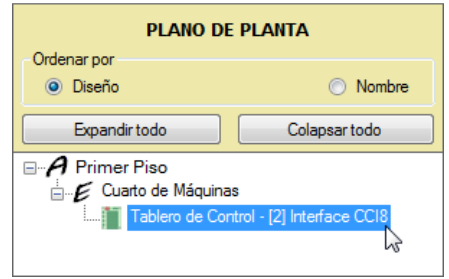

Nótese que la interfaz es identificada con un número entre corchetes ("[2]" para el ejemplo), el cual indica la posición de dicha interfaz dentro del panel.

2) En el contenedor de la interfaz seleccionada, dar clic en la entrada a programarse.

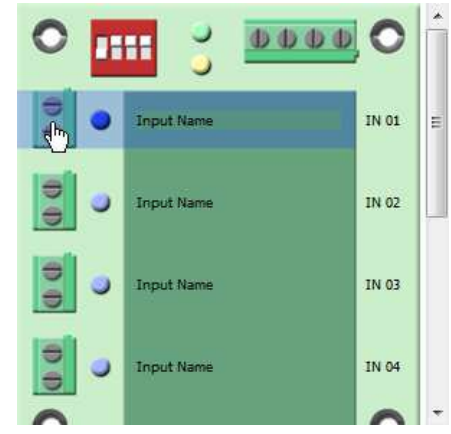

3) En la entrada, escribir el nombre de la escena.

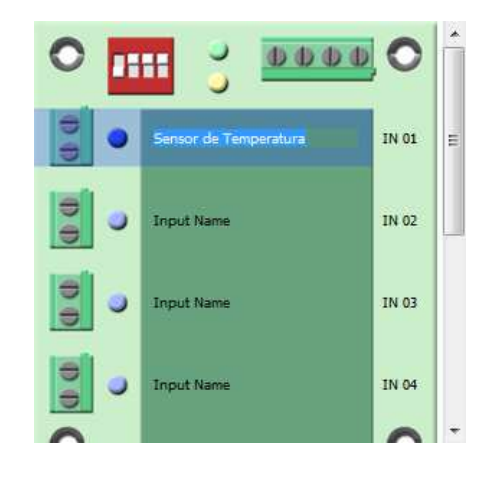

4) Dentro de la sección "Programación de la Entrada de Cierre de Contacto", en el campo "Press Type", dar clic en la pestaña v y seleccionar un modelo de programación.

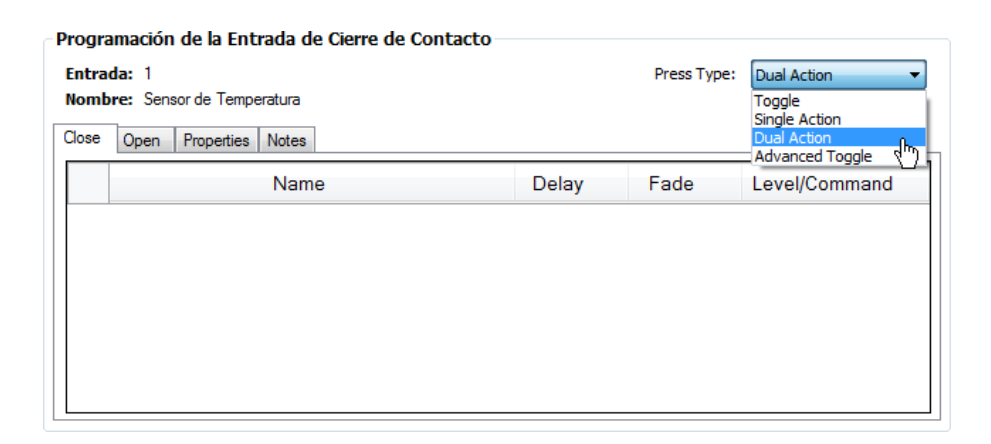

5) Seleccionar la acción a programarse ("Close" u "Open"). Sólo el modelo de programación "Dual Action" dispone de las dos acciones.

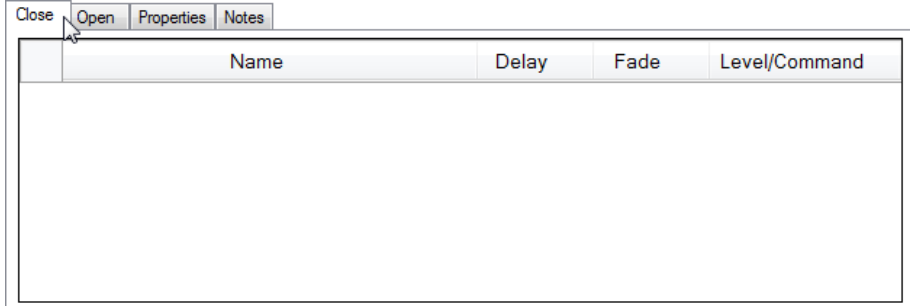

6) Si el modelo de programación seleccionado es "Toggle" o "Advanced Toggle", seleccionar el estado a programarse ("ON" u "OFF").

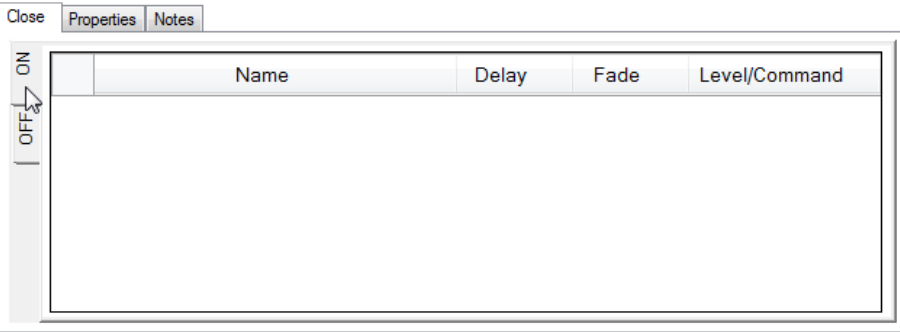

7) Agregar los elementos programables deseados -zonas de iluminación y/o dispositivos externos- (para mayor información, refiérase al Subcapítulo 3.4.5.3).

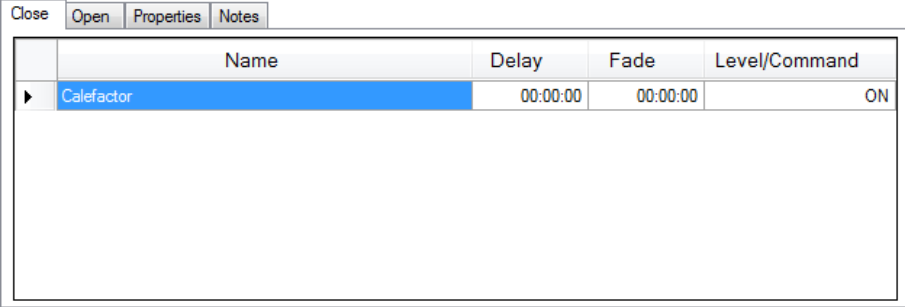

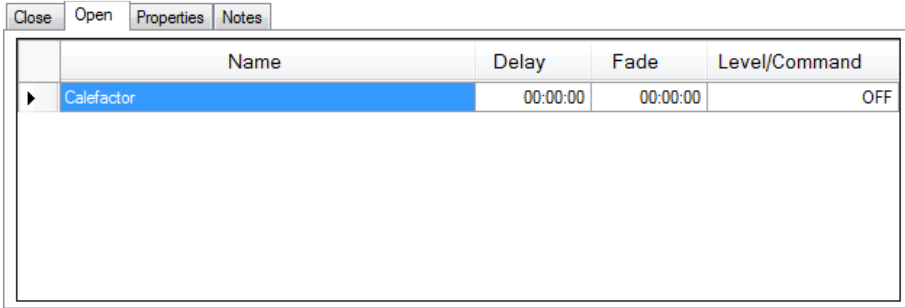

Si se desea programar otra acción u otro estado del modelo de programación seleccionado, ir al paso 5.

Nótese que, para el ejemplo, los elementos programables son agregados a las grillas respectivas, dentro de las acciones "Close" y "Open". Además, sus parámetros pueden ser modificados, cambiando los valores de las celdas correspondientes.

8) Seleccionar la ficha "Properties".

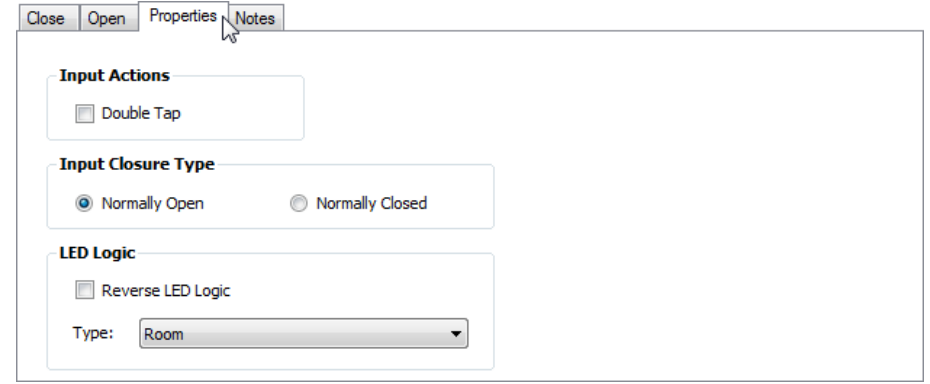

9) En la sección "Input Closure Type", seleccionar el tipo de entrada: "Normally Open" (normalmente abierta) o "Normally Closed" (normalmente cerrada).

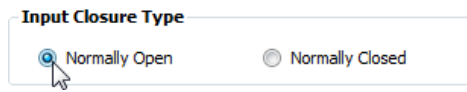

10) En el campo "Type" de la sección "LED Logic", dar clic en la pestaña v y seleccionar un tipo de lógica del LED.

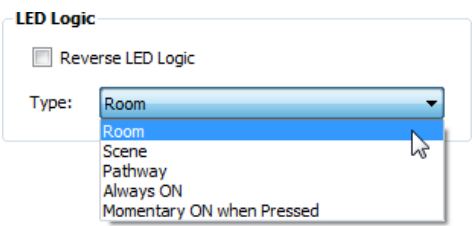

Si se desea utilizar una lógica inversa, activar la casilla "Reverse LED Logic".

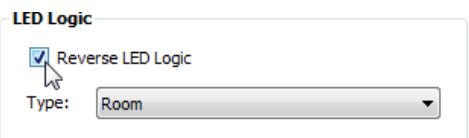

11) Seleccionar la ficha "Notes".

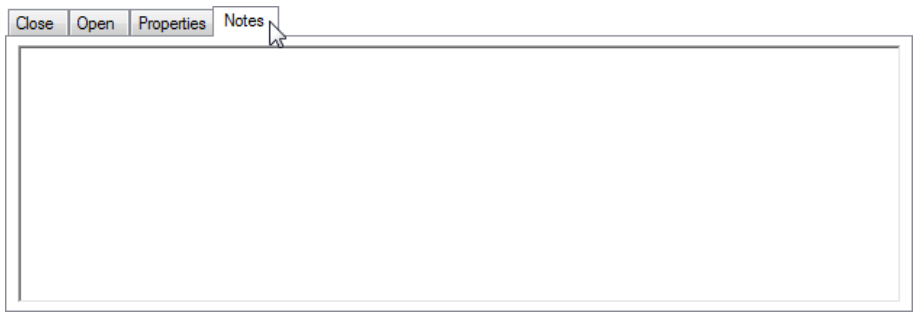

12) En el cuadro de texto, escribir la descripción de la escena programada en la entrada de la interfaz CCI (comentarios).

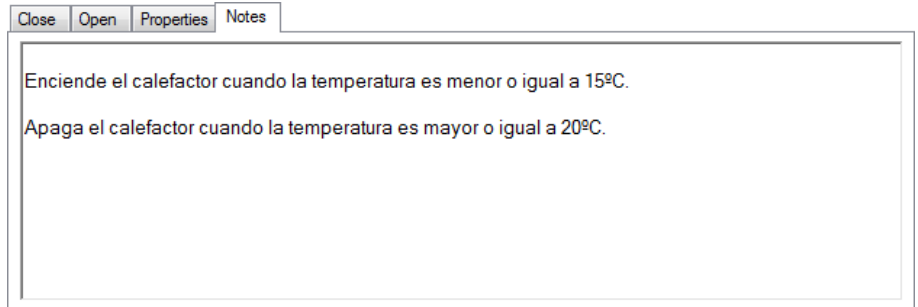

# Activar la acción "Double Tap" de una entrada

La acción "Double Tap" es utilizada para programar una escena adicional en una entrada, y está disponible para cualquier modelo de programación seleccionado.

Para activarla, se siguen los siguientes pasos:

1) Seleccionar la ficha "Properties" del modelo de programación seleccionado.

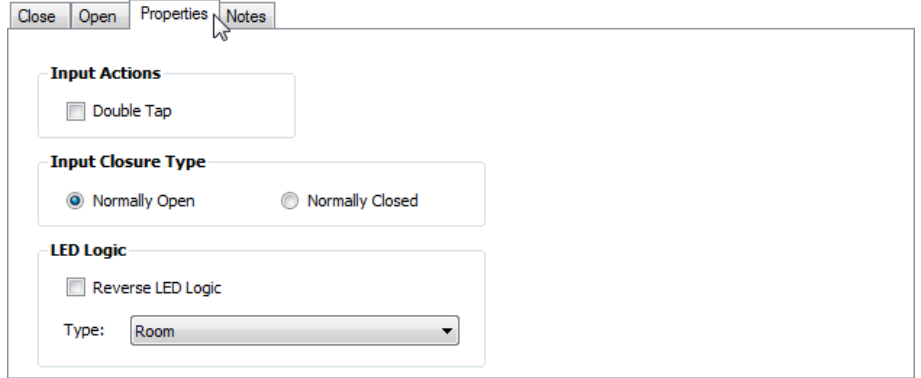

2) En la sección "Input Actions", activar la casilla "Double Tap".

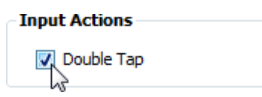

Una vez hecho esto, la acción "Double Tap" es insertada junto a la ficha "Properties". Nótese que su apariencia es similar a la de otras acciones.

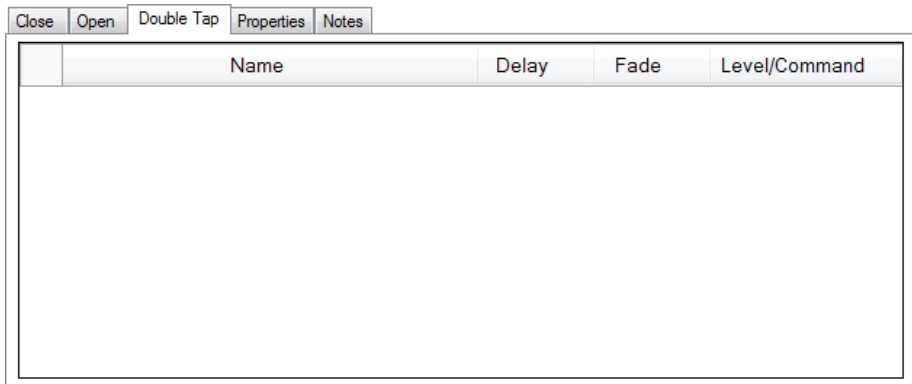

Los pasos para programar esta acción, son los mismos que se siguen para programar las acciones "Close" y/u "Open" de dicha entrada.

# Eliminar un elemento programable

Para eliminar un elemento programable de la escena programada en una acción o estado de una entrada, se siguen los siguientes pasos:

1) Seleccionar el elemento programable deseado.

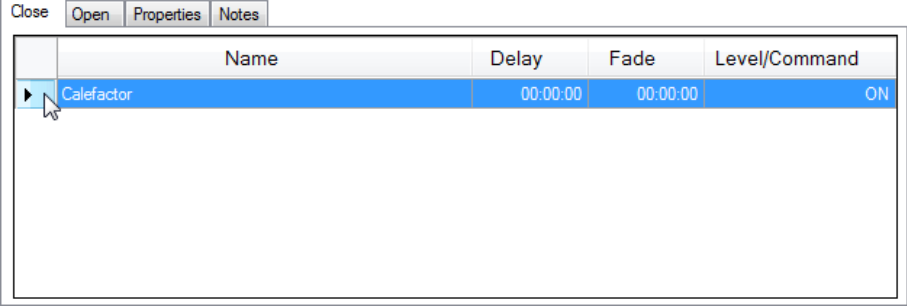

2) Dar clic derecho sobre el elemento programable seleccionado, y en el menú contextual que se despliega, seleccionar **Eliminar**.

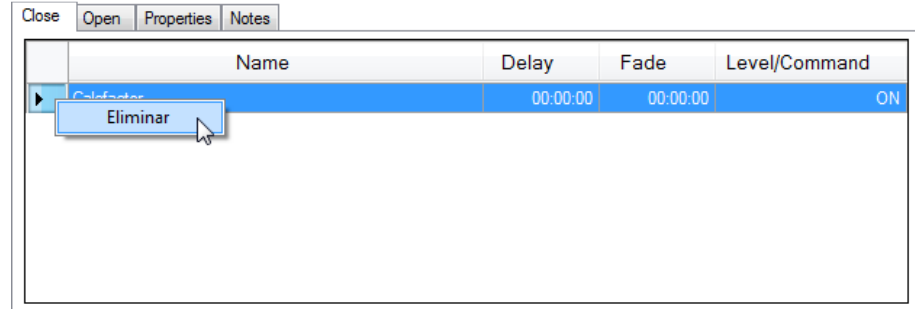

Nótese que la función "Eliminar" también puede eliminar más de un elemento programable a la vez, seleccionándolos previamente.

# Asignar una dirección a una interfaz CCI

La dirección es un identificador único que se le asigna a un accesorio para que la CPU del prototipo lo reconozca dentro del sistema.
Para asignar una dirección disponible a una interfaz CCI, se siguen los siguientes pasos:

1) En el "PLANO DE PLANTA", seleccionar la interfaz deseada.

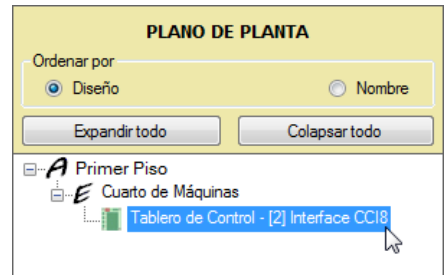

Nótese que la interfaz es identificada con un número entre corchetes ("[2]" para el ejemplo), el cual indica la posición de dicha interfaz dentro del panel.

2) En el campo "Dirección" de la sección "Propiedades de la Interfaz", dar clic en la pestaña v y seleccionar una dirección disponible. Si dicho campo se encuentra en "(Unassigned)", la CPU asumirá que el accesorio no forma parte del sistema.

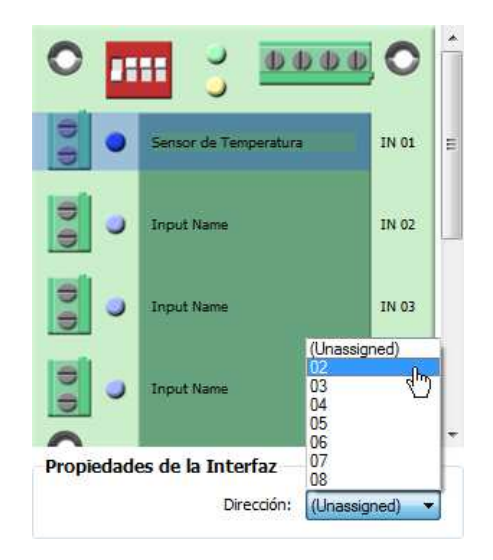

Nótese que el campo "Dirección" únicamente despliega las direcciones disponibles, y el número de direcciones posibles depende de la capacidad del link al cual se conecta el accesorio seleccionado (ver **Tabla 2.11**). Además, cuando una dirección ya ha sido asignada a un accesorio, ésta ya no está disponible para otro accesorio que esté conectado al mismo link.

#### Liberar la dirección asignada a una interfaz CCI

Para liberar la dirección asignada a una interfaz CCI y dejarla disponible, se siguen los siguientes pasos:

1) En el "PLANO DE PLANTA", seleccionar la interfaz deseada.

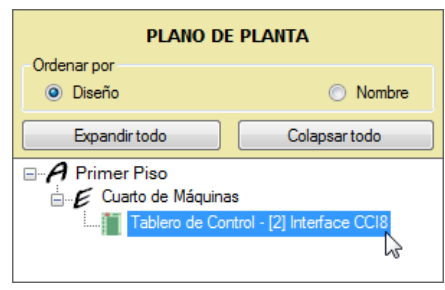

Nótese que la interfaz es identificada con un número entre corchetes ("[2]" para el ejemplo), el cual indica la posición de dicha interfaz dentro del panel.

2) En el campo "Dirección" de la sección "Propiedades de la Interfaz", dar clic en la pestaña  $\blacktriangledown$  y seleccionar "(Unassigned)".

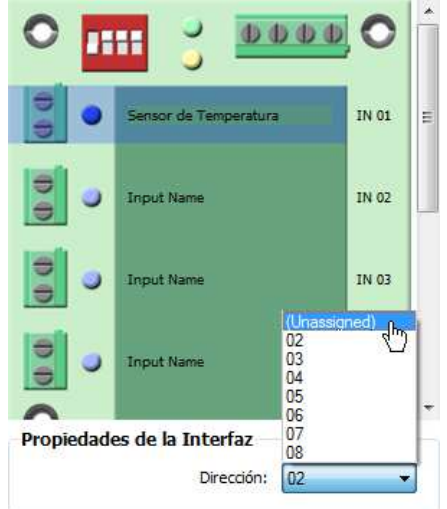

Nótese que cuando un accesorio no tiene una dirección asignada, la CPU del prototipo asume que el accesorio no forma parte del sistema.

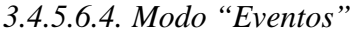

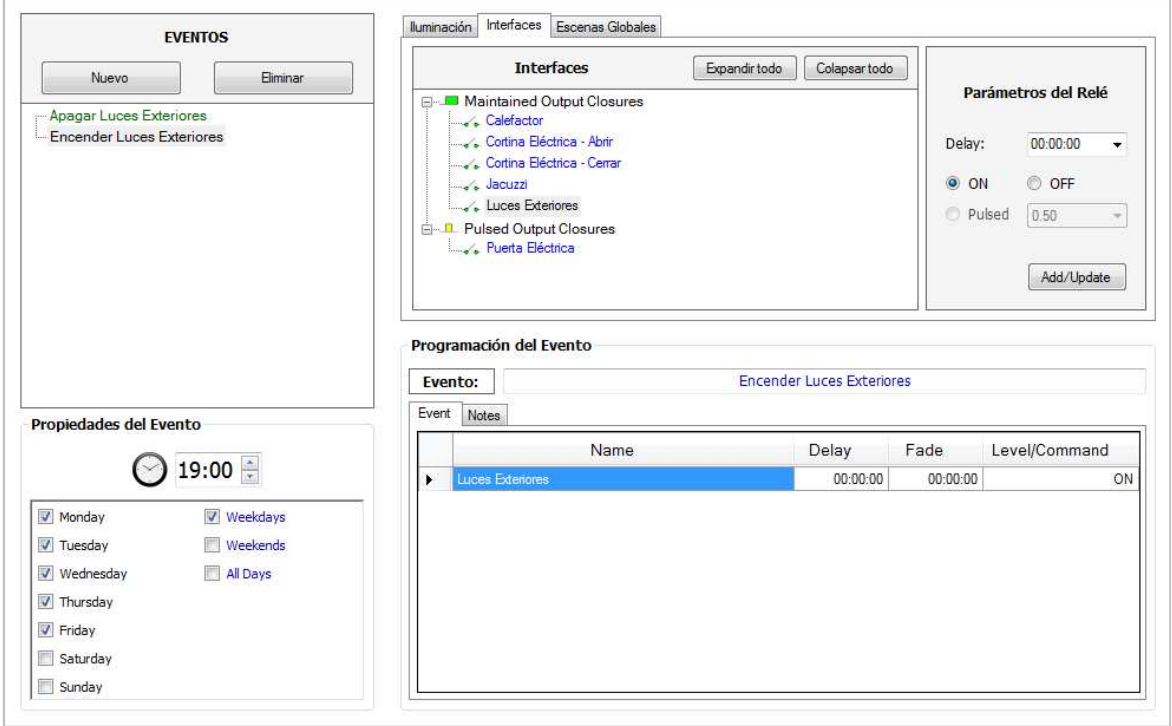

**Figura 3.55** SW - Modo "Eventos"

Este modo está destinado para programar los eventos horarios; es decir, las escenas que han de ejecutarse automáticamente en un punto específico del tiempo.

Para ingresar a este modo, se debe dar clic en el siguiente botón:

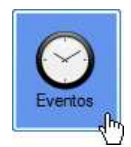

#### Crear y programar un evento horario

Para crear y programar un evento horario, se siguen los siguientes pasos:

1) En la sección "EVENTOS", dar clic en el botón "Nuevo".

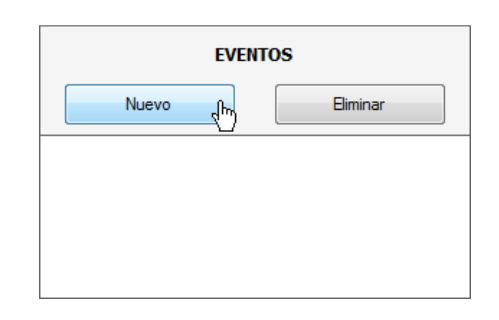

2) Dentro de la sección "Programación del Evento", en el campo "Evento", escribir el nombre del nuevo evento horario (nombre de la escena).

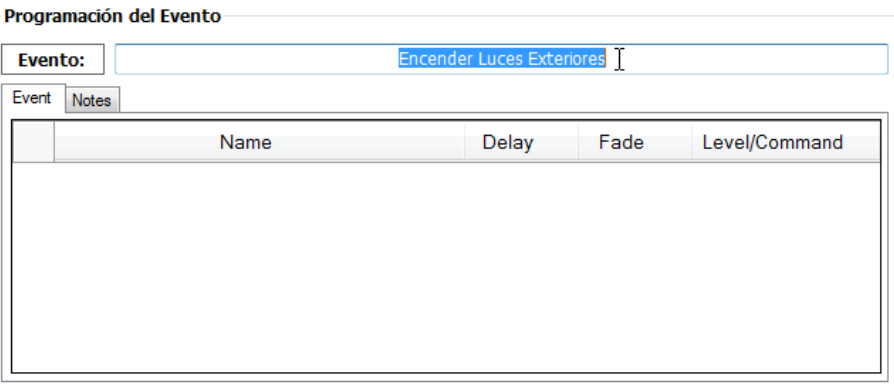

3) Seleccionar la ficha "Event".

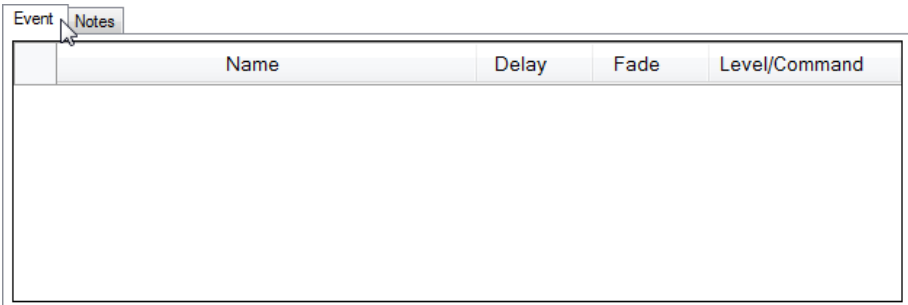

4) Agregar los elementos programables deseados -zonas de iluminación y/o dispositivos externos- (para mayor información, refiérase al Subcapítulo 3.4.5.3).

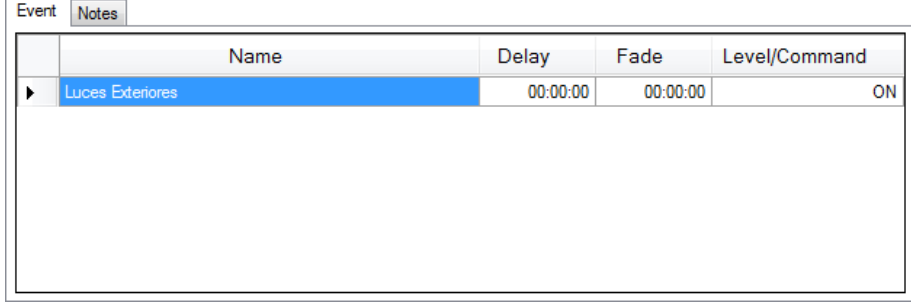

Nótese que los elementos programables son agregados a una grilla, dentro de la ficha "Event". Además, sus parámetros pueden ser modificados, cambiando los valores de las celdas correspondientes.

5) Seleccionar la ficha "Notes".

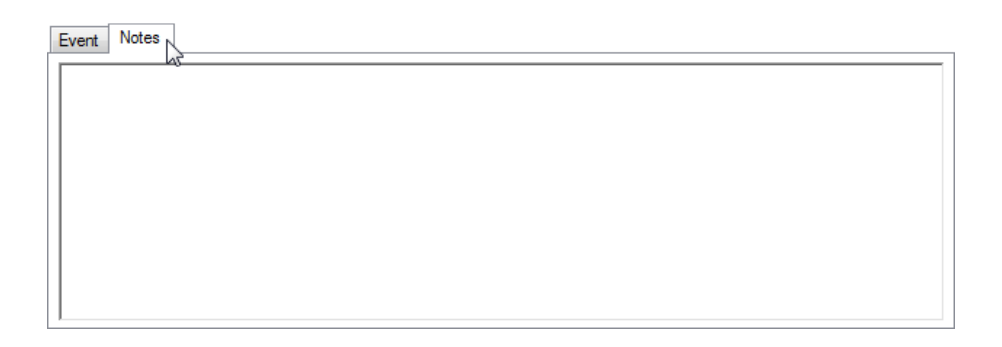

6) En el cuadro de texto, escribir la descripción de la escena programada en el evento horario (comentarios).

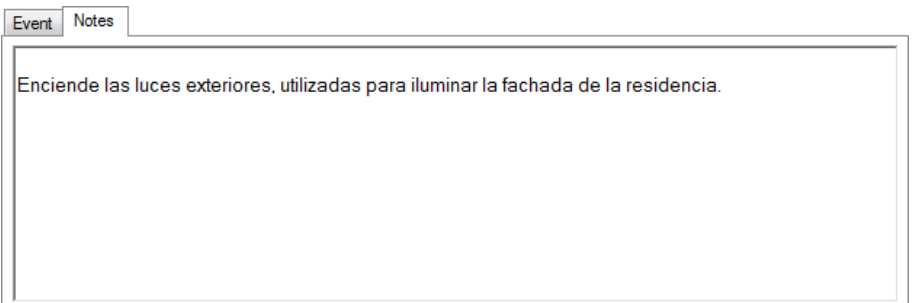

7) En la sección "Propiedades del Evento", establecer el(los) día(s) y la hora a la cual se ejecuta la escena del evento horario.

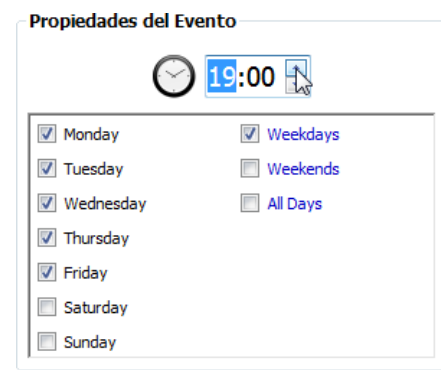

#### Eliminar un elemento programable

Para eliminar un elemento programable de la escena programada en un evento horario, se siguen los siguientes pasos:

1) Seleccionar el elemento programable deseado.

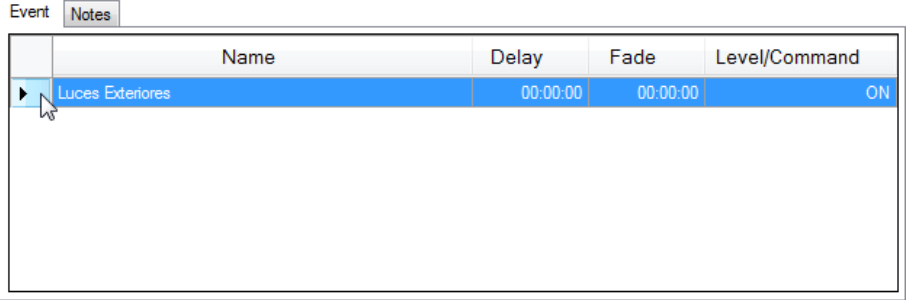

2) Dar clic derecho sobre el elemento programable seleccionado, y en el menú contextual que se despliega, seleccionar **Eliminar**.

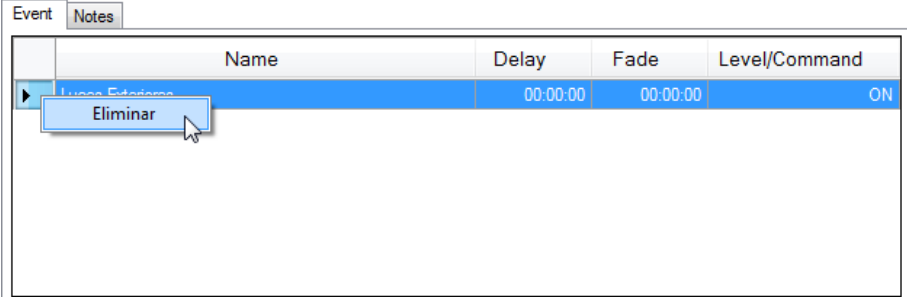

Nótese que la función "Eliminar" también puede eliminar más de un elemento programable a la vez, seleccionándolos previamente.

#### Eliminar un evento horario

Para eliminar un evento horario existente, se siguen los siguientes pasos:

1) En la sección "EVENTOS", seleccionar el evento horario deseado.

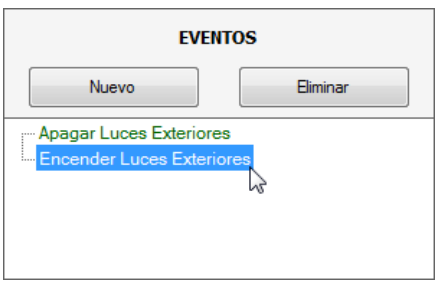

2) Dar clic en el botón "Eliminar".

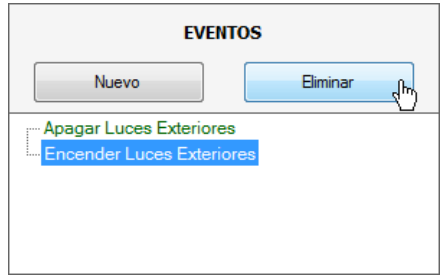

#### **3.4.6. COMUNICACIONES**

Una vez finalizada la elaboración de un proyecto en el software de iluminación, el usuario ha de establecer un enlace de comunicaciones entre el computador y la CPU del prototipo, con la finalidad de enviar, desde el computador y hacia la CPU, la información correspondiente a las escenas de iluminación, ambientes de confort y eventos horarios programados. En otras palabras, requiere establecer dicho enlace para programar la CPU del prototipo con el proyecto actual.

Existe un formulario destinado para este propósito:

- 1) Formulario "Terminal de Comunicaciones".
- **3.4.6.1. Formulario "Terminal de Comunicaciones"**

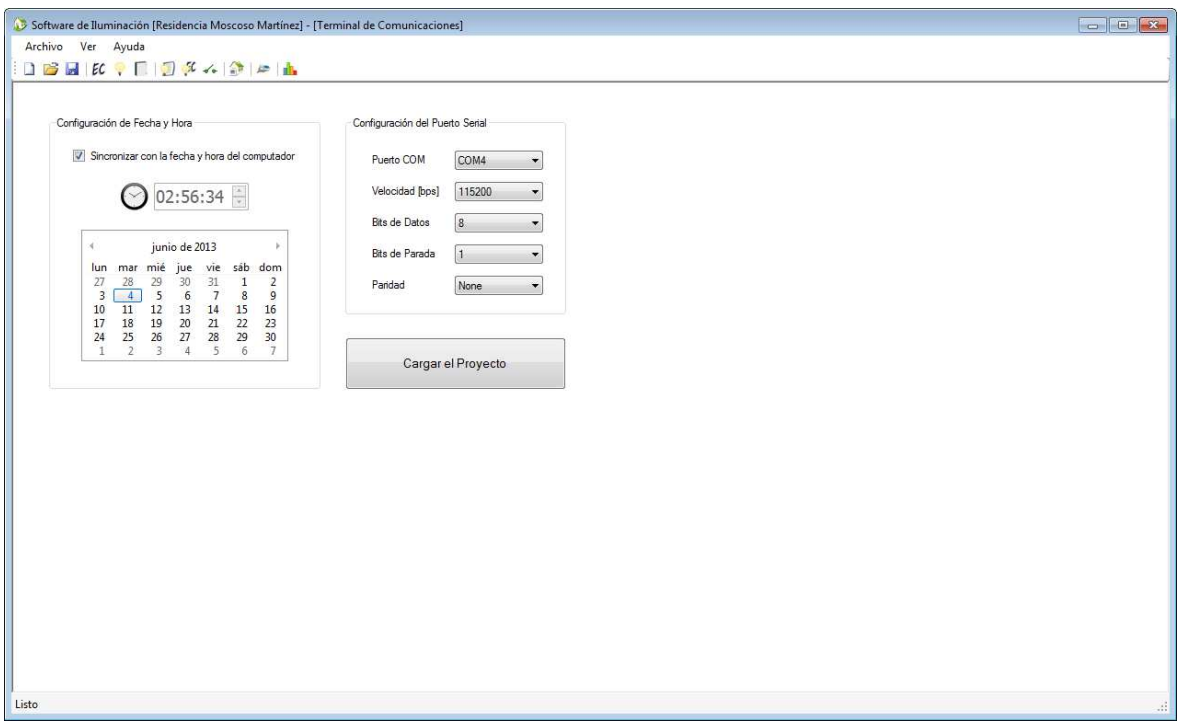

**Figura 3.56** SW - Formulario "Terminal de Comunicaciones"

Este formulario está destinado para programar la CPU del prototipo con el proyecto actual; y para configurar la fecha y hora del reloj (RTC).

Para ingresar a este formulario, se debe dar clic en el botón  $\blacktriangleright$  ubicado en la barra de herramientas del entorno del programa.

#### *3.4.6.1.1. Fecha y hora*

Cada vez que se programa la CPU del prototipo con el proyecto actual, los valores de fecha y hora son enviados, con la finalidad de configurar el reloj (RTC) que controla los eventos horarios.

El usuario, si así lo desea, puede sincronizar la fecha y hora del reloj con la fecha y hora del computador; o, configurarlo con otros valores.

#### *3.4.6.1.2. Puerto serial*

El puerto serial es la interfaz que utiliza el computador para establecer el enlace de comunicaciones con la CPU del prototipo. Este puerto debe ser configurado acorde a las especificaciones de conexión del link 5 de la CPU, las cuales se indican a continuación:

| Parámetro                       | Valor  |
|---------------------------------|--------|
| Velocidad [bps]                 | 115200 |
| <b>Bits de Datos</b>            |        |
| Bits de Parada                  |        |
| Paridad                         | None   |
| Líneas de Control (Handshaking) | None   |

**Tabla 3.4** Especificaciones de conexión del link 5 de la CPU

#### *3.4.6.1.3. Programación de la CPU*

Para programar la CPU del prototipo con el proyecto actual, se siguen los siguientes pasos:

- 1) Conectar el cable serial cruzado DE-9 entre el puerto serial del computador y el link 5 de la CPU. Para revisar las especificaciones de dicho cable, refiérase al Subcapítulo 2.4.1.2.5.
- 2) En la sección "Configuración de Fecha y Hora", establecer la fecha (día, mes y año) y la hora (horas, minutos y segundos).

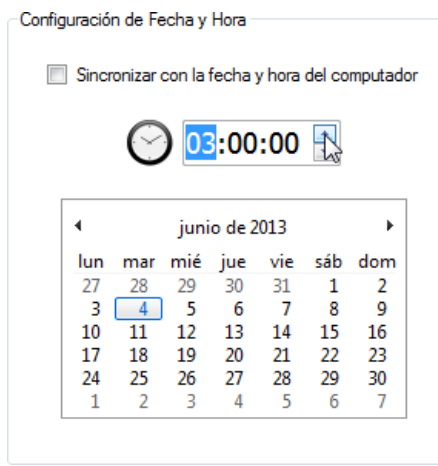

Si se desea sincronizar la fecha y hora del reloj de la CPU con la fecha y hora del computador, activar la casilla "Sincronizar con la fecha y hora del computador".

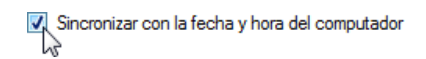

3) En la sección "Configuración del Puerto Serial", en el campo "Puerto COM", dar clic en la pestaña v y seleccionar el puerto serial deseado.

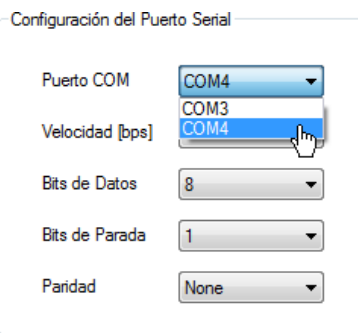

4) Establecer los parámetros del puerto serial ("Velocidad", "Bits de Datos", "Bits de Parada" y "Paridad"), acorde a las especificaciones de conexión del link 5 de la CPU (ver **Tabla 3.4**).

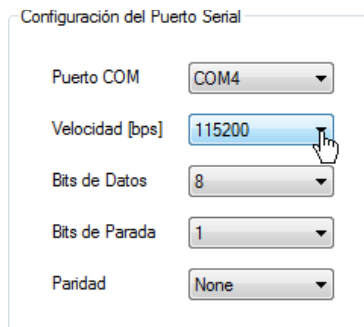

5) Dar clic en el botón "Cargar el Proyecto".

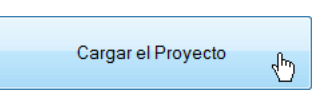

Una vez hecho esto, el computador iniciará la transmisión de los datos hacia la CPU para programarla. Esperar hasta que termine.

### **3.4.7. ESTADÍSTICAS**

Con la finalidad de informar al usuario la capacidad disponible y utilizada del prototipo, el software de iluminación elabora varias gráficas con las estadísticas de los accesorios, recursos y memoria de la CPU.

Existe un formulario destinado para este propósito:

1) Formulario "Estadísticas".

#### **3.4.7.1. Formulario "Estadísticas"**

Este formulario está destinado para informar al usuario acerca de los accesorios (keypads, dimmers, WDMs, CCIs y CCOs), recursos (eventos horarios) y memoria de la CPU que ha sido utilizada en el proyecto actual. Nótese que, la capacidad disponible del prototipo se muestra en los gráficos con color verde y la capacidad utilizada con color azul.

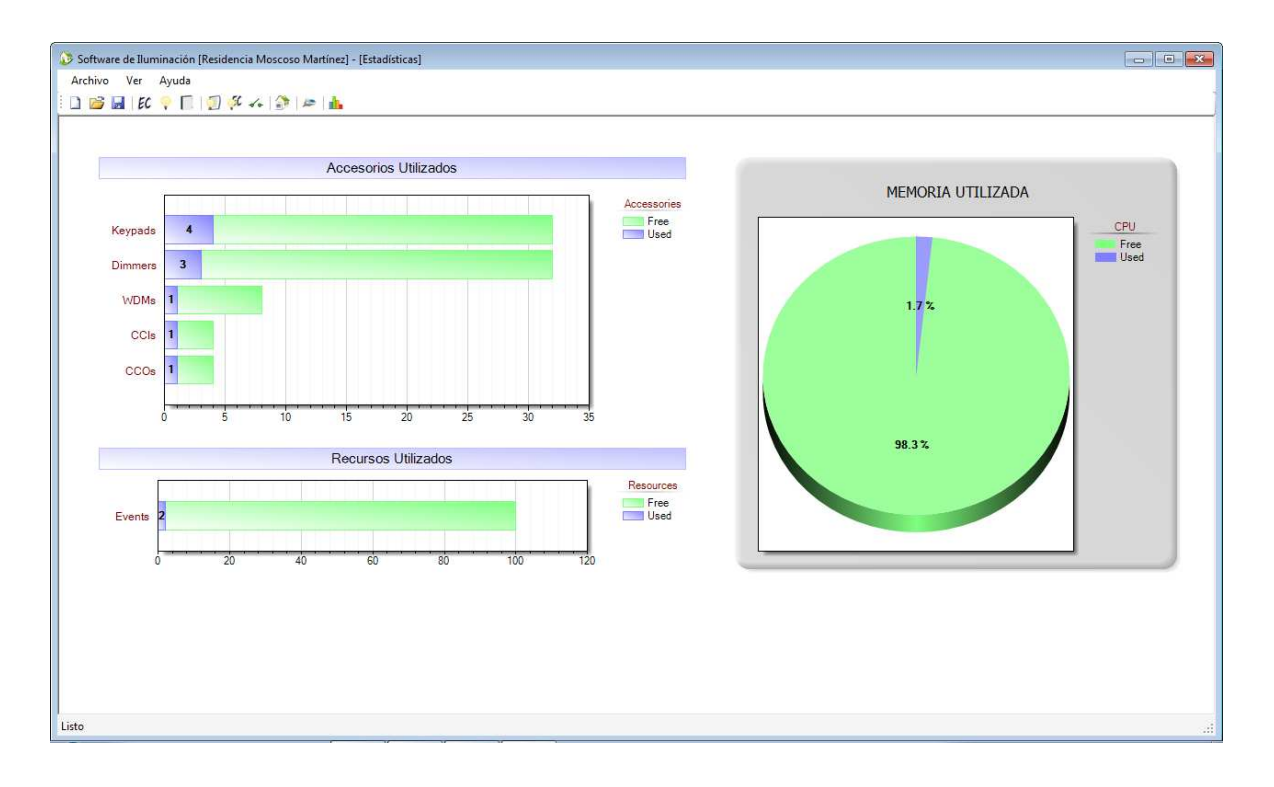

**Figura 3.57** SW - Formulario "Estadísticas"

Para ingresar a este formulario, se debe dar clic en el botón **ubicado en la** barra de herramientas del entorno del programa.

# **CAPÍTULO 4**

## **PRUEBAS Y RESULTADOS**

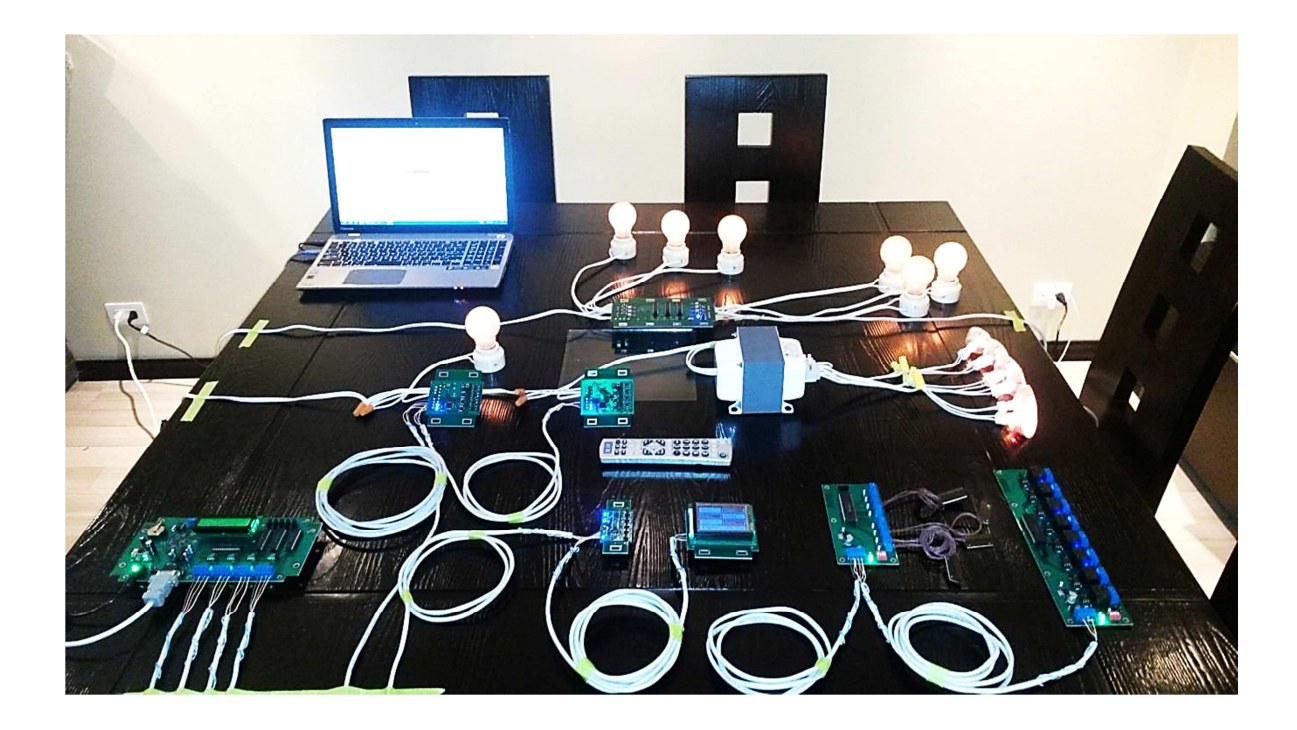

**Figura 4.1** Prototipo funcionando

El presente capítulo abarca las pruebas de funcionamiento del prototipo y el análisis de los resultados obtenidos.

El capítulo expone los resultados de las pruebas a las cuales son sometidas todas y cada una de las partes del prototipo, mostrándose los valores obtenidos de las mediciones realizadas y/o las formas de onda de las señales trascendentales, según sea el caso.

Los equipos e instrumentos de medida utilizados son:

- Multímetro true-rms FLUKE 179.
- Termocupla tipo K -40ºC a 260ºC FLUKE 80BK1.
- Osciloscopio two-channels 100MHz TEKTRONIX TDS 2012B.
- Puntas de prueba pasivas 1X/10X 200MHz TEKTRONIX P2220.
- Cronómetro estándar.

## **4.1. CPU**

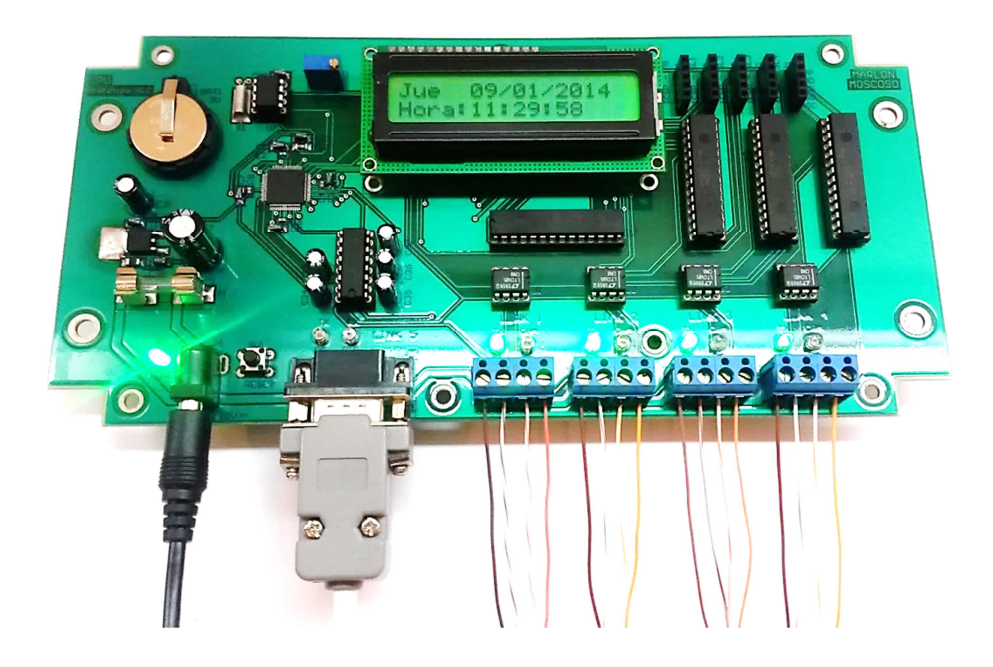

**Figura 4.2** CPU - Pruebas de funcionamiento

Condiciones de funcionamiento de la CPU:

- Fuente de alimentación: HONOR ADS-24S-12 1224GPCU, Switching Adapter, 12VDC, 2A.
- Link 1: Conexión a 2 dimmers.
- Link 2: Conexión a 1 keypad button y 1 keypad touch.
- Link 3: Conexión a 1 WDM.
- Link 4: Conexión a 1 interfaz CCI y 1 interfaz CCO.
- Link 5: Conexión al computador.

#### Resultados obtenidos:

|                                                                 | <b>Parámetro</b>                                                |               | Mín.                                             | Máx.                 | <b>Unidad</b> | Instrumento de Medida |
|-----------------------------------------------------------------|-----------------------------------------------------------------|---------------|--------------------------------------------------|----------------------|---------------|-----------------------|
| Voltaje de Entrada                                              |                                                                 | $V_{\rm CC}$  | 11.99<br>12.02                                   |                      | V             | Multímetro FLUKE 179  |
| Corriente de Entrada                                            |                                                                 | $_{\rm{lcc}}$ | 2.0<br>$\qquad \qquad \blacksquare$              |                      | A             |                       |
|                                                                 | Consumo Interno de la CPU<br>157.1<br>141.3<br>I <sub>CPU</sub> |               | mA                                               | Multímetro FLUKE 179 |               |                       |
| Voltaje de Salida<br>$V_{LINK}$<br>Links 1-4                    |                                                                 |               | $V_{\rm CC}$                                     | V                    |               |                       |
|                                                                 | Corriente de Salida                                             | <b>LINK</b>   | $I_{CC} - I_{CPU}$                               |                      | A             |                       |
| 24.3<br>Temperatura Ambiente<br>23.9<br>$\mathsf{T}_\mathsf{A}$ |                                                                 | °C            | Termocupla FLUKE 80BK1 y multímetro<br>FLUKE 179 |                      |               |                       |
| Tiempo de Medición<br>5.0<br>$\,$                               |                                                                 | min           | Cronómetro estándar                              |                      |               |                       |

**Tabla 4.1** CPU - Mediciones

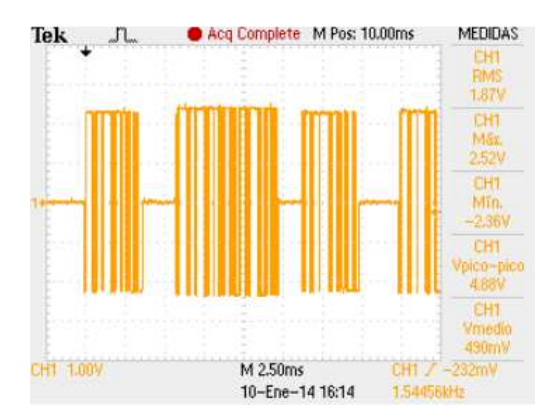

**Figura 4.3** CPU - Comunicaciones en el link 1 (dimmers)

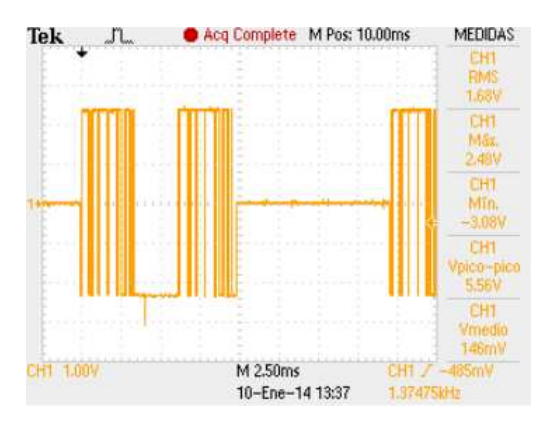

**Figura 4.4** CPU - Comunicaciones en el link 2 (keypads)

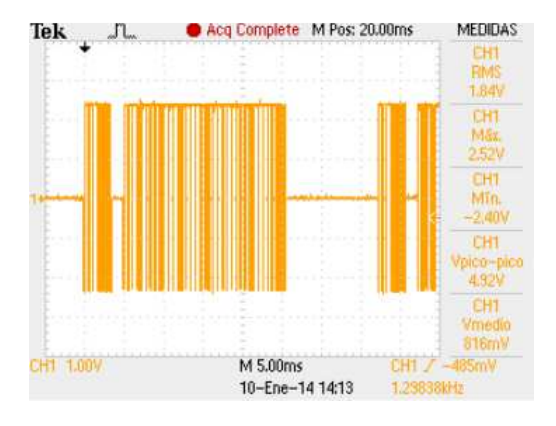

**Figura 4.5** CPU - Comunicaciones en el link 3 (WDMs)

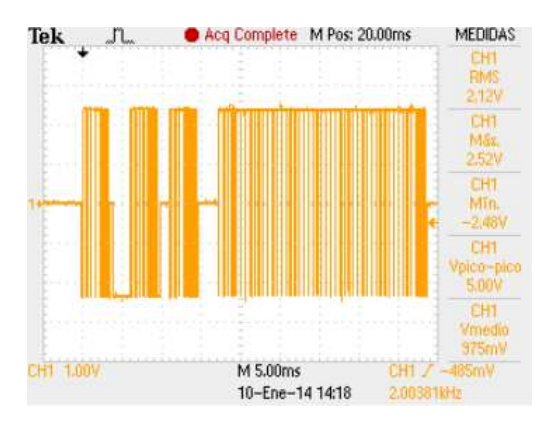

**Figura 4.6** CPU - Comunicaciones en el link 4 (interfaces)

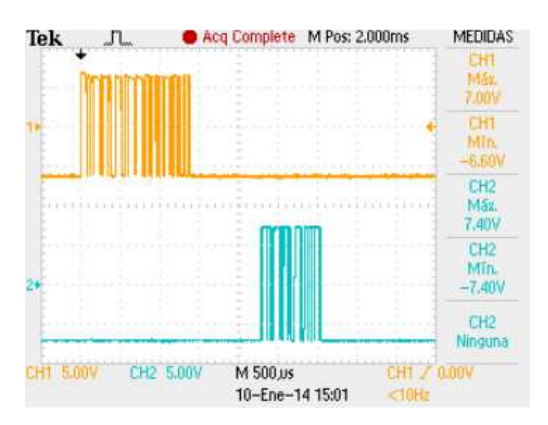

**Figura 4.7** CPU - Comunicaciones en el link 5 (computador)

Análisis de resultados:

• La CPU funciona correctamente, según sus especificaciones de diseño.

- Cuando la CPU es energizada correctamente, el LED "POWER" se enciende.
- Los valores de fecha y hora son mostrados en el LCD, y actualizados cada segundo.
- Frente a un corte de energía eléctrica, el RTC es alimentado por la batería de litio de 3V, y mantiene el conteo del tiempo (fecha y hora).
- Las comunicaciones en los links se establecen sin incovenientes, y cada transacción de datos es llevada a cabo utilizando el protocolo EMMBUS.
- La programación de la CPU, con la información elaborada en el software de iluminación, es realizada sin problemas a través del link 5. Se envían primero los valores de fecha y hora, y posteriormente las tablas de programación.
- Mientras existe actividad en un link de conexión a los accesorios, el LED "TX" parpadea continuamente.
- Cuando falla la comunicación entre un link y uno de sus accesorios, el LED "COM" se enciende y el LED "TX" reduce su frecuencia de parpadeo.
- Cuando existe actividad en el link 5, los LEDs "TX" o "RX" son encendidos, acorde se estén transmitiendo o recibiendo datos, respectivamente.
- La CPU constantemente se encuentra monitoreando los actuadores (accesorios de salida) para dar aviso al usuario de los cambios detectados en el sistema, a través del encendido/apagado de los LEDs indicadores de los keypads y CCIs.
- Cuando un evento horario es activado, la CPU envía automáticamente las órdenes a los actuadores respectivos para ejecutar la escena programada.
- Cuando un keypad o un CCI es manipulado por el usuario, el botón o la entrada activada es reportada a la CPU. Posteriormente, esta última procesa la información recibida y envía las órdenes a los actuadores respectivos para ejecutar la escena programada en dicho botón o entrada.
- Cuando un actuador es manipulado localmente por el usuario, los cambios son reportados a la CPU.

## **4.2. KEYPAD BUTTON**

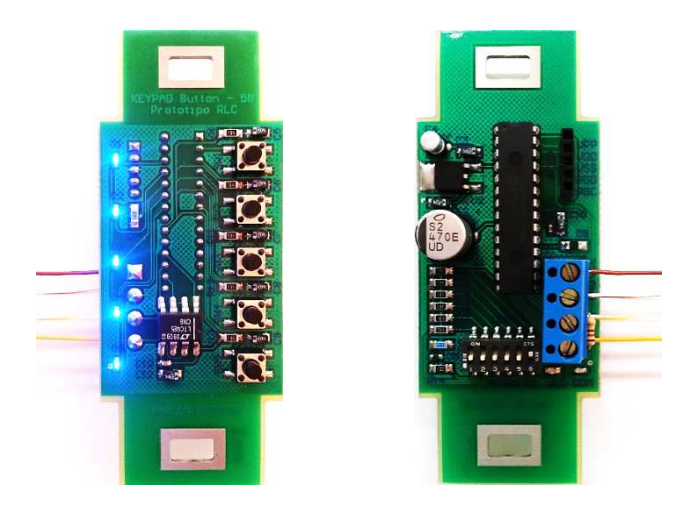

**Figura 4.8** Keypad button - Pruebas de funcionamiento

Condiciones de funcionamiento del accesorio:

- Conexión al link 2 (keypads):
	- o Líneas de alimentación (VCC y GND).
	- o Líneas de datos (A y B) con impedancia terminal de 120Ω.
	- o Longitud de conexión de 2.5m.
- 5 LEDs encendidos.

Resultados obtenidos:

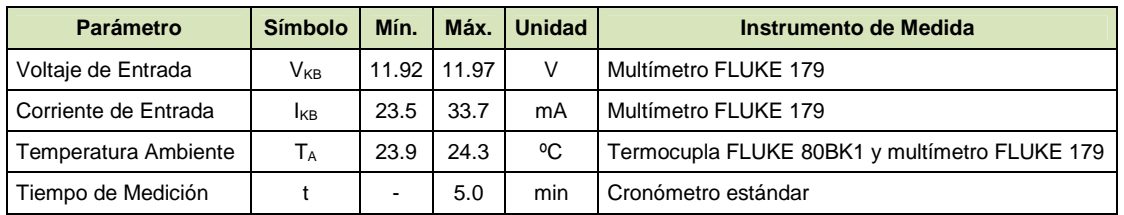

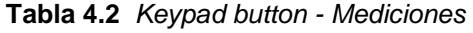

Análisis de resultados:

• El keypad funciona correctamente, según sus especificaciones de diseño.

- Cuando el keypad es energizado incorrectamente (inversión de la polaridad), el LED "VCC" se enciende.
- Cuando el keypad no establece la comunicación con el link, el LED "COM" se enciende después de 10seg.
- El keypad es identificado dentro del link a través de su dirección, la cual es establecida, previamente, en el DIP-switch con el valor asignado en el software de iluminación.
- La comunicación con el link se establece sin inconvenientes, y las transacciones son realizadas utilizando el protocolo EMMBUS.
- Cuando un botón del keypad es presionado/soltado, la acción es reportada a la CPU, y esta última procede a ejecutar la escena programada en dicho botón, a través de los actuadores. El LED indicador asociado al botón parpadea una vez, únicamente al detectarse las acciones "Press" o "Double Tap".
- Los LEDs indicadores se encienden/apagan conforme sea el estado actual del sistema (monitoreo). Estos LEDs siguen la lógica que se les asignó en el software de iluminación.

## **4.3. KEYPAD TOUCH**

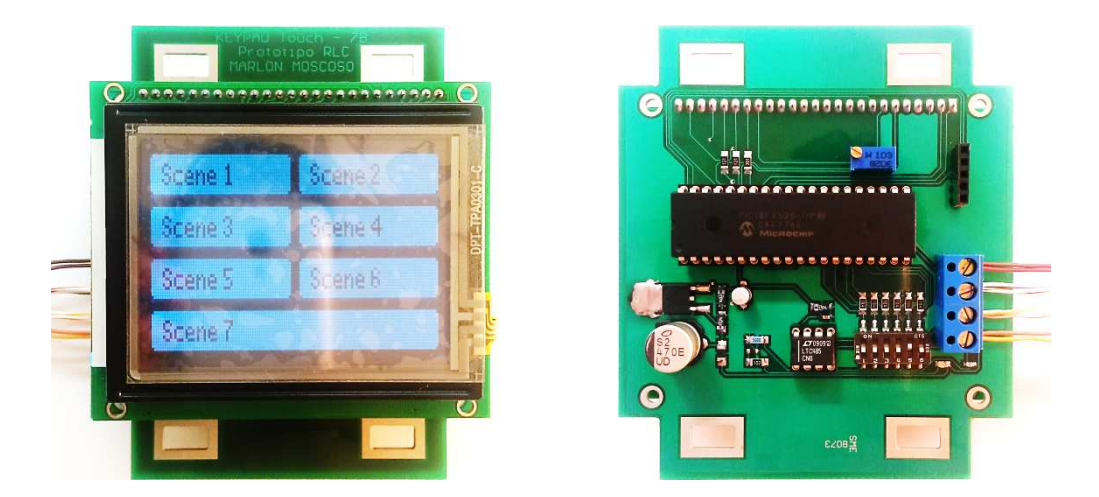

**Figura 4.9** Keypad touch - Pruebas de funcionamiento

Condiciones de funcionamiento del accesorio:

- Conexión al link 2 (keypads):
	- o Líneas de alimentación (VCC y GND).
	- o Líneas de datos (A y B) sin impedancia terminal.
	- o Longitud de conexión de 2m.
- Encendido del backlight y relleno de los 7 botones.

Resultados obtenidos:

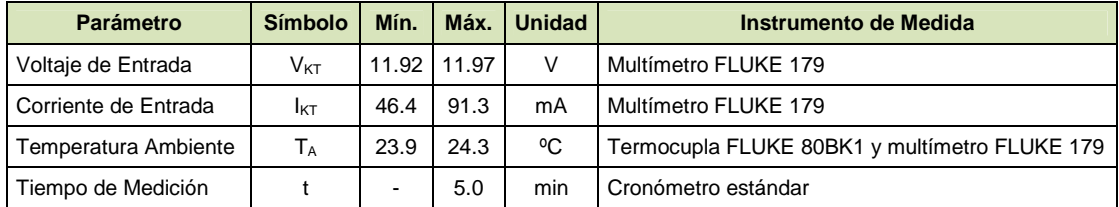

**Tabla 4.3** Keypad touch - Mediciones

Análisis de resultados:

- El keypad funciona correctamente, según sus especificaciones de diseño.
- Cuando el keypad es energizado incorrectamente (inversión de la polaridad), el LED "VCC" se enciende.
- Cuando el keypad no establece la comunicación con el link, el LED "COM" se enciende después de 10seg.
- El keypad es identificado dentro del link a través de su dirección, la cual es establecida, previamente, en el DIP-switch con el valor asignado en el software de iluminación.
- La comunicación con el link se establece sin inconvenientes, y las transacciones son realizadas utilizando el protocolo EMMBUS.
- Cuando un botón del keypad es presionado/soltado, la acción es reportada a la CPU, y esta última procede a ejecutar la escena programada en dicho botón, a través de los actuadores. El botón se rellena/vacía momentáneamente, únicamente al detectarse las acciones "Press" o "Double Tap".

• Los botones son rellenados/vaciados conforme sea el estado actual del sistema (monitoreo). Estos indicadores gráficos siguen la lógica que se les asignó en el software de iluminación.

## **4.4. DIMMER**

#### **4.4.1. DIMMER: CARGA RESISTIVA**

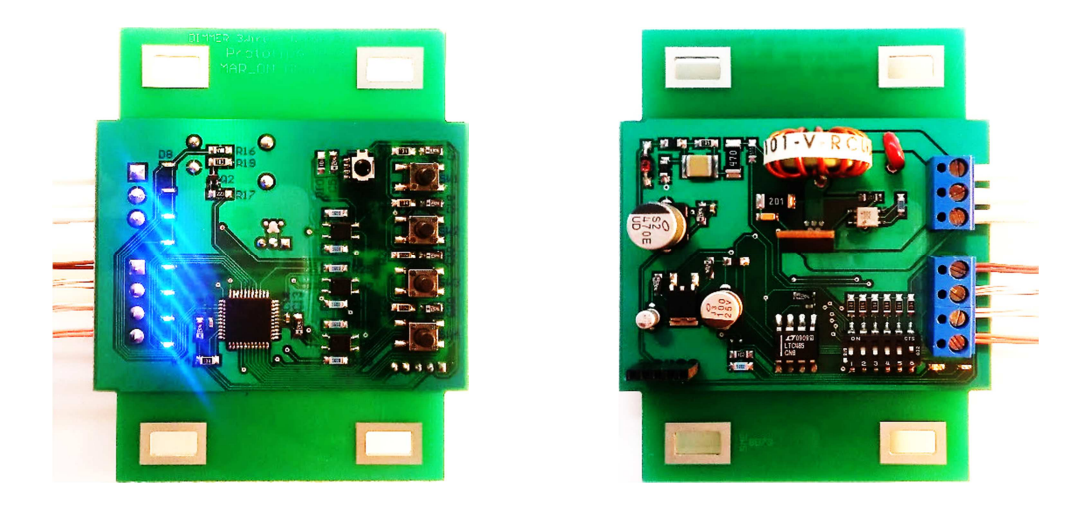

**Figura 4.10** Dimmer carga resistiva - Pruebas de funcionamiento

Condiciones de funcionamiento del accesorio:

- Conexión al link 1 (dimmers):
	- o Líneas de alimentación (VCC y GND).
	- o Líneas de datos (A y B) sin impedancia terminal.
	- o Longitud de conexión de 2.2m.
- Interfaz de comunicaciones aislada de los circuitos de control y potencia.
- Carga: 1 Bombillo incandescente SYLVANIA, 120V/60W, E27, 1000 horas.
- Mando IR: CONECT-IT RM500, 5 Function Multi-Brand Universal TV Remote.

Resultados obtenidos:

| <b>Parámetro</b>              |                                   |           | <b>Símbolo</b>        | Mín.         | Máx.                | <b>Unidad</b> | Instrumento de Medida                            |
|-------------------------------|-----------------------------------|-----------|-----------------------|--------------|---------------------|---------------|--------------------------------------------------|
| Interfaz de<br>Comunicaciones | Voltaje de Entrada                |           | <b>V<sub>DR</sub></b> | 11.99        | 12.01               | V             | Multímetro FLUKE 179                             |
|                               | Corriente de Entrada              |           | $I_{DR}$              | 6.8          | 15.1                | mA            | Multímetro FLUKE 179                             |
| Control y Potencia            | Voltaje de Entrada                |           | $V_{AC}$              | 115.1        | 117.2               | V             | Multímetro FLUKE 179                             |
|                               | Frecuencia                        |           |                       | 59.92        | 60.08               | Hz            | Multímetro FLUKE 179                             |
|                               | Corriente                         | Sin Carga |                       | 39.2         | 40.2                | mA            | Multímetro FLUKE 179                             |
|                               | Con Carga<br>de Entrada<br>de 60W |           | $I_{AC}$              | 0.19<br>(1%) | 0.46<br>(100%)      | A             | Multímetro FLUKE 179                             |
| Temperatura Ambiente          |                                   |           | $T_A$                 | 23.9         | 24.3                | °C            | Termocupla FLUKE 80BK1<br>y multímetro FLUKE 179 |
| Tiempo de Medición            | t                                 |           | 5.0                   | min          | Cronómetro estándar |               |                                                  |

**Tabla 4.4** Dimmer carga resistiva - Mediciones

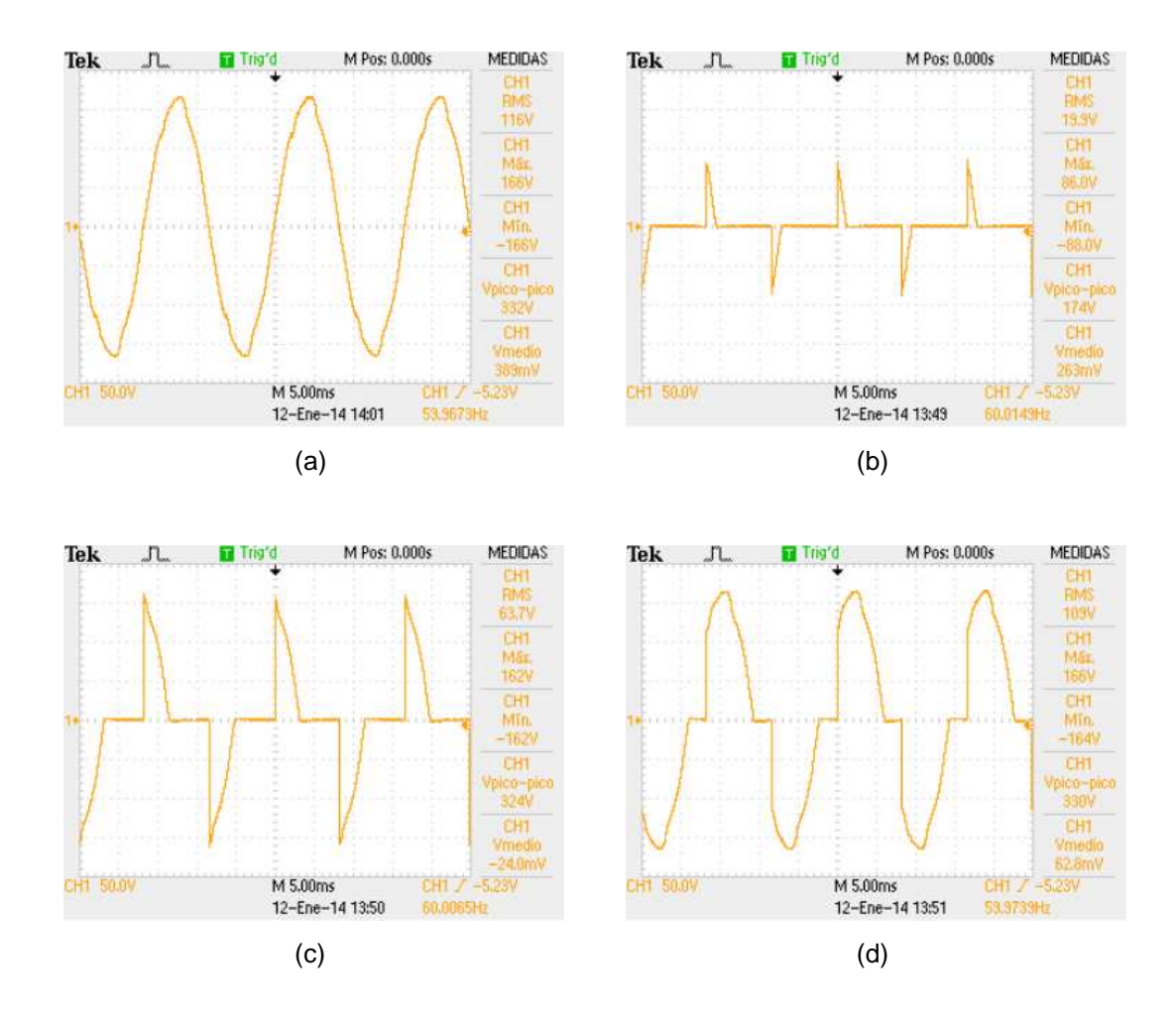

**Figura 4.11** Dimmer carga resistiva - Formas de onda: (a) Voltaje de la red eléctrica; (b) Voltaje sobre la carga para el 1% de iluminación; (c) Voltaje sobre la carga para el 50% de iluminación; (d) Voltaje sobre la carga para el 100% de iluminación

Análisis de resultados:

- El dimmer funciona correctamente, según sus especificaciones de diseño.
- El link provee de alimentación eléctrica únicamente a la interfaz de comunicaciones del dimmer.
- El circuito de control del dimmer es alimentado directamente de la red eléctrica.
- Cuando la interfaz de comunicaciones del dimmer es alimentada incorrectamente (inversión de la polaridad), el LED "VCC" se enciende.
- Cuando el dimmer no establece la comunicación con el link, el LED "COM" se enciende después de 10seg.
- El dimmer es identificado dentro del link a través de su dirección, la cual es establecida, previamente, en el DIP-switch con el valor asignado en el software de iluminación.
- La comunicación con el link se establece sin inconvenientes, y las transacciones son realizadas utilizando el protocolo EMMBUS.
- Cuando el dimmer recibe una solicitud de la CPU para modificar el nivel de iluminación, éste la lleva a cabo conforme sean los parámetros del preset recibido.
- Cuando el botón "BRIGHT" es presionado, se incrementa el nivel de iluminación, en pasos de 2.5%. Cuando se lo deja de presionar, el dimmer se detiene en el nivel de iluminación actual.
- Cuando el botón "DIMM" es presionado, se decrementa el nivel de iluminación, en pasos de 2.5%. Cuando se lo deja de presionar, el dimmer se detiene en el nivel de iluminación actual.
- Cuando el botón "ON/OFF" es presionado con un tap, se enciende el dimmer al nivel de preset o se lo apaga, conforme haya estado apagado o encendido, respectivamente.
- Cuando el botón "ON/OFF" es presionado con doble tap, se enciende el dimmer al 100%.
- Cuando el botón "SLEEP" es presionado, se activa el apagado automático y se incrementa el nivel de sleep en uno. Los niveles de sleep son: 1, 5, 10, 20, 30, 60, 90, 120 minutos. Si el nivel de sleep estaba en 8, al presionar

dicho botón, se desactiva el apagado automático. Además, si el dimmer estaba apagado, se descarta toda acción del sleep.

- Los LEDs indicadores visualizan el valor del nivel de iluminación, de forma estable; o el valor del nivel del sleep, de forma intermitente.
- Cuando el dimmer se encuentra apagado, los LEDs indicadores visualizan el valor del nivel de preset, con una luz tenue (backlight).
- Se ha programado el mando IR, en la primera fuente, para controlar una TV Philips, con el protocolo Philips RC5.
- El dimmer ha sido controlado por el mando IR a 5m de distancia, sin detectarse problema alguno.
- Cuando el botón "VOLUME +" del mando IR es presionado, se incrementa el nivel de iluminación, en pasos de 5%. Cuando se lo deja de presionar, el dimmer se detiene en el nivel de iluminación actual.
- Cuando el botón "VOLUME -" del mando IR es presionado, se decrementa el nivel de iluminación, en pasos de 5%. Cuando se lo deja de presionar, el dimmer se detiene en el nivel de iluminación actual.
- Cuando el botón "POWER" del mando IR es presionado, se enciende el dimmer al 100% o se lo apaga, conforme haya estado apagado o encendido, respectivamente.
- El botón "SLEEP" del mando IR trabaja de igual manera que el botón "SLEEP" del teclado del dimmer.
- Cuando el estado del dimmer es modificado, éste es reportado a la CPU.
- El dimmer soporta transitorios de voltaje repetitivos.
- El dimmer respalda correctamente el nivel de iluminación actual cuando un corte de energía eléctrica es detectado. Al restaurarse el servicio, el dimmer retorna al nivel de iluminación respaldado.

#### **4.4.2. DIMMER: CARGA MLV**

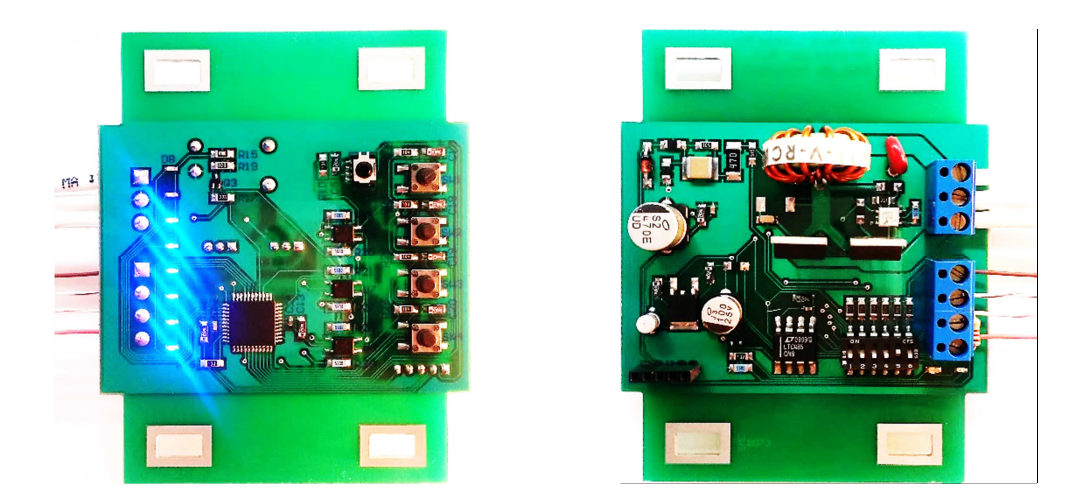

**Figura 4.12** Dimmer carga MLV - Pruebas de funcionamiento

Condiciones de funcionamiento del accesorio:

- Conexión al link 1 (dimmers):
	- o Líneas de alimentación (VCC y GND).
	- o Líneas de datos (A y B) con impedancia terminal de 120Ω.
	- o Longitud de conexión de 4.5m.
- Interfaz de comunicaciones aislada de los circuitos de control y potencia.
- Carga: 1 Transformador LAYRTON, 300VA, 120V/12V, 50/60Hz; 6 bombillos halógenos dicroicos GENERAL ELECTRIC, 12V/50W, MR16, 1000 horas.
- Mando IR: CONECT-IT RM500, 5 Function Multi-Brand Universal TV Remote.

Resultados obtenidos:

| <b>Parámetro</b>              | <b>Símbolo</b>          | Mín.                  | Máx.                    | <b>Unidad</b> | <b>Instrumento de Medida</b>                     |        |                      |
|-------------------------------|-------------------------|-----------------------|-------------------------|---------------|--------------------------------------------------|--------|----------------------|
| Interfaz de<br>Comunicaciones | Voltaje de Entrada      |                       | <b>V<sub>DMLV</sub></b> | 11.99         | 12.01                                            | $\vee$ | Multímetro FLUKE 179 |
|                               | Corriente de Entrada    |                       | <b>IDMLV</b>            | 6.8           | 14.9                                             | mA     | Multímetro FLUKE 179 |
| Control y Potencia            | Voltaje de Entrada      |                       | $V_{AC}$                | 115.1         | 117.2                                            | $\vee$ | Multímetro FLUKE 179 |
|                               | Frecuencia              |                       |                         | 59.92         | 60.08                                            | Hz     | Multímetro FLUKE 179 |
|                               | Corriente<br>de Entrada | Sin Carga             | $I_{AC}$                | 35.5          | 36.4                                             | mA     | Multímetro FLUKE 179 |
|                               |                         | Con Carga<br>de 300VA |                         | 0.75<br>(1%)  | 2.55<br>(100%)                                   | A      | Multímetro FLUKE 179 |
| Temperatura Ambiente          | $T_A$                   | 23.9                  | 24.3                    | °C            | Termocupla FLUKE 80BK1<br>y multímetro FLUKE 179 |        |                      |
| Tiempo de Medición            | t                       | $\,$                  | 5.0                     | min           | Cronómetro estándar                              |        |                      |

**Tabla 4.5** Dimmer carga MLV - Mediciones

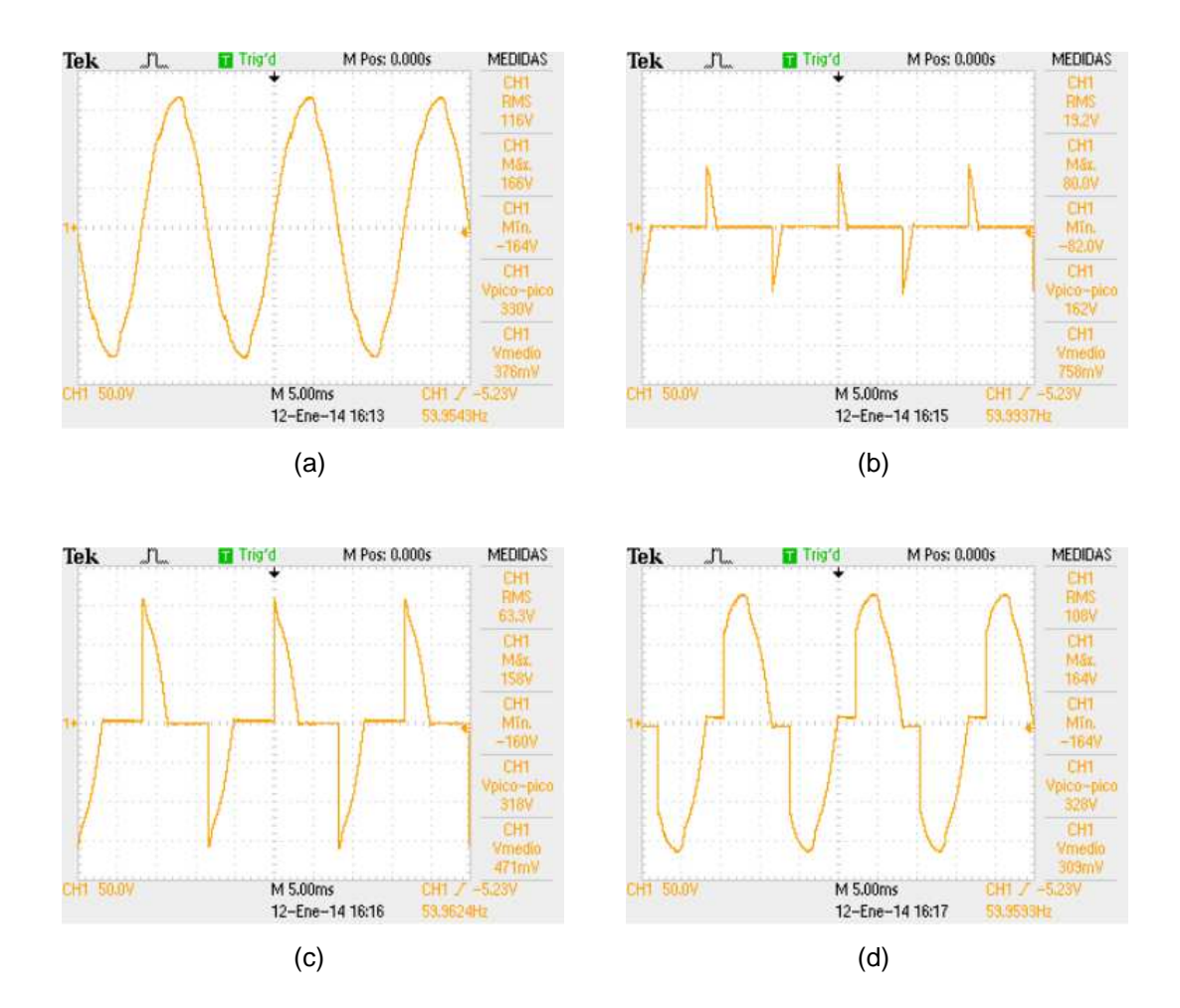

**Figura 4.13** Dimmer carga MLV - Formas de onda: (a) Voltaje de la red eléctrica; (b) Voltaje sobre la carga para el 1% de iluminación; (c) Voltaje sobre la carga para el 50% de iluminación; (d) Voltaje sobre la carga para el 100% de iluminación

Análisis de resultados:

- El dimmer funciona correctamente, según sus especificaciones de diseño.
- El link provee de alimentación eléctrica únicamente a la interfaz de comunicaciones del dimmer.
- El circuito de control del dimmer es alimentado directamente de la red eléctrica.
- Cuando la interfaz de comunicaciones del dimmer es alimentada incorrectamente (inversión de la polaridad), el LED "VCC" se enciende.
- Cuando el dimmer no establece la comunicación con el link, el LED "COM" se enciende después de 10seg.
- El dimmer es identificado dentro del link a través de su dirección, la cual es establecida, previamente, en el DIP-switch con el valor asignado en el software de iluminación.
- La comunicación con el link se establece sin inconvenientes, y las transacciones son realizadas utilizando el protocolo EMMBUS.
- Cuando el dimmer recibe una solicitud de la CPU para modificar el nivel de iluminación, éste la lleva a cabo conforme sean los parámetros del preset recibido.
- Cuando el botón "BRIGHT" es presionado, se incrementa el nivel de iluminación, en pasos de 2.5%. Cuando se lo deja de presionar, el dimmer se detiene en el nivel de iluminación actual.
- Cuando el botón "DIMM" es presionado, se decrementa el nivel de iluminación, en pasos de 2.5%. Cuando se lo deja de presionar, el dimmer se detiene en el nivel de iluminación actual.
- Cuando el botón "ON/OFF" es presionado con un tap, se enciende el dimmer al nivel de preset o se lo apaga, conforme haya estado apagado o encendido, respectivamente.
- Cuando el botón "ON/OFF" es presionado con doble tap, se enciende el dimmer al 100%.
- Cuando el botón "SLEEP" es presionado, se activa el apagado automático y se incrementa el nivel de sleep en uno. Los niveles de sleep son: 1, 5, 10, 20, 30, 60, 90, 120 minutos. Si el nivel de sleep estaba en 8, al presionar

dicho botón, se desactiva el apagado automático. Además, si el dimmer estaba apagado, se descarta toda acción del sleep.

- Los LEDs indicadores visualizan el valor del nivel de iluminación, de forma estable; o el valor del nivel del sleep, de forma intermitente.
- Cuando el dimmer se encuentra apagado, los LEDs indicadores visualizan el valor del nivel de preset, con una luz tenue (backlight).
- Se ha programado el mando IR, en la primera fuente, para controlar una TV Philips, con el protocolo Philips RC5.
- El dimmer ha sido controlado por el mando IR a 5m de distancia, sin detectarse problema alguno.
- Cuando el botón "VOLUME +" del mando IR es presionado, se incrementa el nivel de iluminación, en pasos de 5%. Cuando se lo deja de presionar, el dimmer se detiene en el nivel de iluminación actual.
- Cuando el botón "VOLUME -" del mando IR es presionado, se decrementa el nivel de iluminación, en pasos de 5%. Cuando se lo deja de presionar, el dimmer se detiene en el nivel de iluminación actual.
- Cuando el botón "POWER" del mando IR es presionado, se enciende el dimmer al 100% o se lo apaga, conforme haya estado apagado o encendido, respectivamente.
- El botón "SLEEP" del mando IR trabaja de igual manera que el botón "SLEEP" del teclado del dimmer.
- Cuando el estado del dimmer es modificado, éste es reportado a la CPU.
- Siempre debe trabajar el transformador con carga, puesto que si éste trabaja en vacío, el excesivo ángulo de sobreconducción -debido a la alta carga inductiva que ve el dimmer- provoca, en ciertos casos, el efecto avalancha en los SCRs, generándose un voltaje DC que satura el transformador.
- El dimmer soporta transitorios de voltaje repetitivos.
- El dimmer respalda correctamente el nivel de iluminación actual cuando un corte de energía eléctrica es detectado. Al restaurarse el servicio, el dimmer retorna al nivel de iluminación respaldado.

### **4.5. WDM**

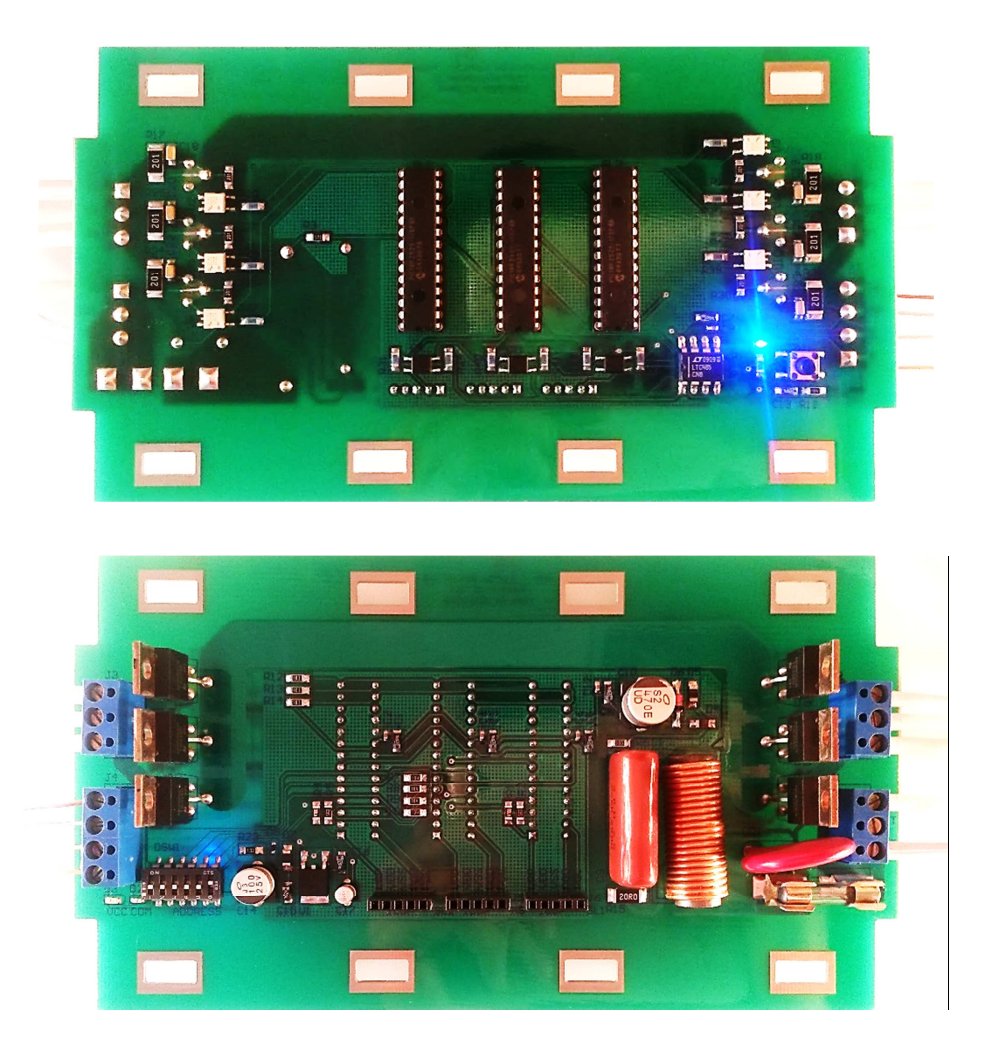

**Figura 4.14** WDM - Pruebas de funcionamiento

Condiciones de funcionamiento del accesorio:

- Conexión al link 3 (WDMs):
	- o Líneas de alimentación (VCC y GND).
	- o Líneas de datos (A y B) con impedancia terminal de 120Ω.
	- o Longitud de conexión de 4.2m.
- Interfaz de comunicaciones aislada de los circuitos de control y potencia.
- Carga: 6 Bombillos incandescentes SYLVANIA, 120V/60W, E27, 1000 horas. 1 Bombillo por cada zona del WDM.

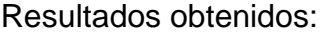

| <b>Parámetro</b>              | <b>Símbolo</b>          | Mín.                 | Máx.                    | <b>Unidad</b> | Instrumento de Medida |     |                                                  |
|-------------------------------|-------------------------|----------------------|-------------------------|---------------|-----------------------|-----|--------------------------------------------------|
| Interfaz de<br>Comunicaciones | Voltaje de Entrada      |                      | <b>V<sub>WDM</sub></b>  | 12.00         | 12.02                 | V   | Multímetro FLUKE 179                             |
|                               | Corriente de Entrada    |                      | <b>I</b> <sub>WDM</sub> | 20.0          | 27.6                  | mA  | Multímetro FLUKE 179                             |
| Control y Potencia            | Voltaje de Entrada      |                      | $V_{AC}$                | 115.1         | 117.2                 | V   | Multímetro FLUKE 179                             |
|                               | Frecuencia              |                      |                         | 59.92         | 60.08                 | Hz  | Multímetro FLUKE 179                             |
|                               | Corriente<br>de Entrada | Sin Carga            | $I_{AC}$                | 62.5          | 75.4                  | mA  | Multímetro FLUKE 179                             |
|                               |                         | Con Carga<br>de 360W |                         | 0.83<br>(1%)  | 2.60<br>$(100\%)$     | A   | Multímetro FLUKE 179                             |
| Temperatura Ambiente          |                         |                      | ТĀ                      | 23.9          | 24.3                  | °C  | Termocupla FLUKE 80BK1<br>y multímetro FLUKE 179 |
| Tiempo de Medición            |                         |                      | t                       |               | 5.0                   | min | Cronómetro estándar                              |

**Tabla 4.6** WDM - Mediciones

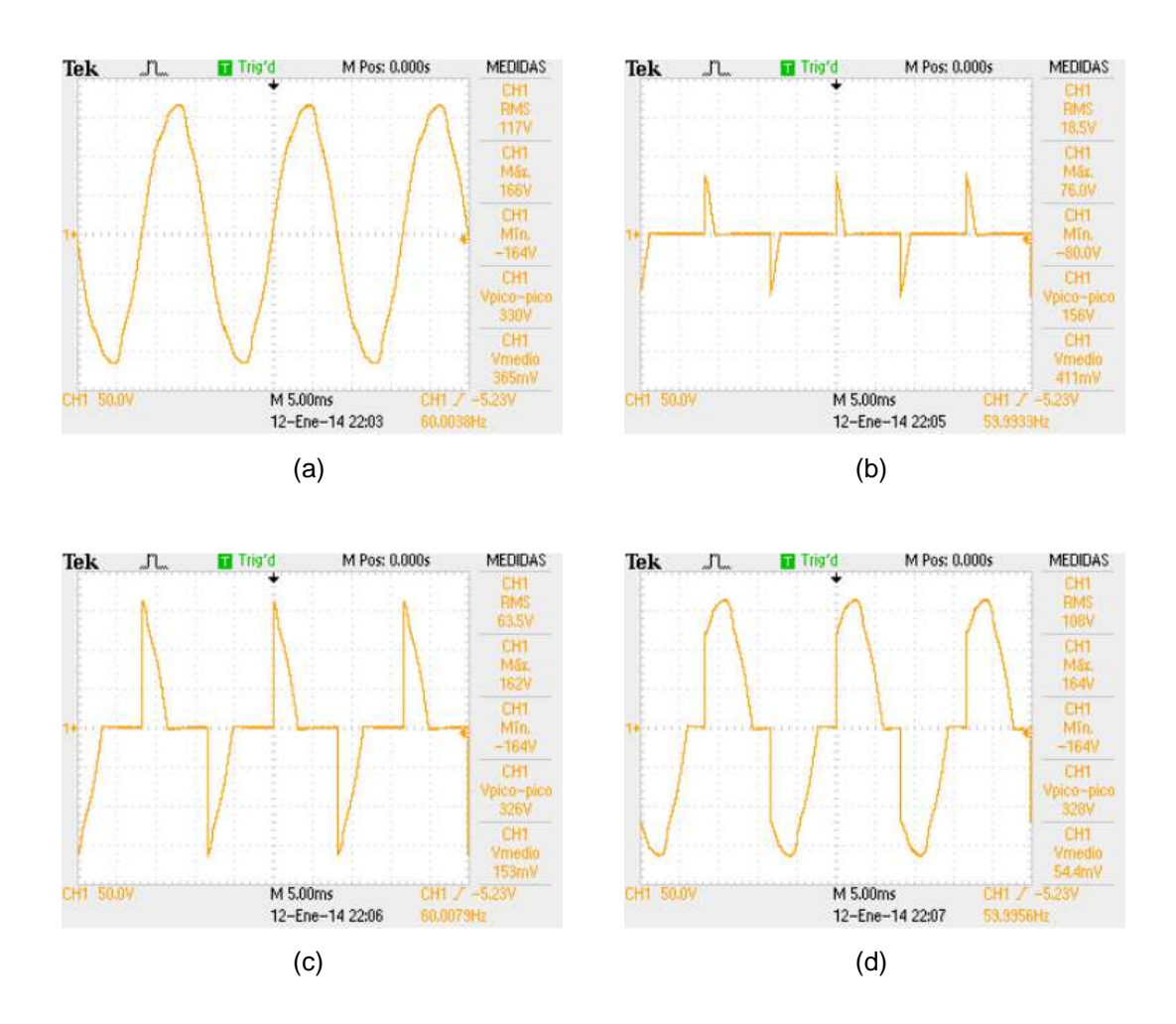

**Figura 4.15** WDM - Formas de onda: (a) Voltaje de la red eléctrica; (b) Voltaje sobre la carga de la zona 1, para el 1% de iluminación; (c) Voltaje sobre la carga de la zona 1, para el 50% de iluminación; (d) Voltaje sobre la carga de la zona 1, para el 100% de iluminación

Análisis de resultados:

- El WDM funciona correctamente, según sus especificaciones de diseño.
- El link provee de alimentación eléctrica únicamente a la interfaz de comunicaciones del WDM.
- El circuito de control del WDM es alimentado directamente de la red eléctrica.
- Cuando la interfaz de comunicaciones del WDM es alimentada incorrectamente (inversión de la polaridad), el LED "VCC" se enciende.
- Cuando el WDM no establece la comunicación con el link, el LED "COM" se enciende después de 10seg.
- El WDM es identificado dentro del link a través de su dirección, la cual es establecida, previamente, en el DIP-switch con el valor asignado en el software de iluminación.
- La comunicación con el link se establece sin inconvenientes, y las transacciones son realizadas utilizando el protocolo EMMBUS.
- Cuando el WDM recibe una solicitud de la CPU para modificar el nivel de iluminación de una zona, éste la lleva a cabo conforme sean los parámetros del preset recibido.
- Cuando el botón "ON/OFF" es presionado con un tap, si al menos una zona del WDM está apagada, se encienden todas las zonas al 70%; o si todas las zonas están encendidas, éstas se apagan.
- Cuando el botón "ON/OFF" es presionado con doble tap, se encienden todas las zonas del WDM al 100%.
- El LED indicador visualiza el estado de las zonas de iluminación del WDM. Se enciende cuando todas las zonas están encendidas, o se apaga cuando al menos una zona está apagada.
- Cuando el estado de una o varias zonas del WDM son modificados, estos son reportados a la CPU.
- El WDM soporta transitorios de voltaje repetitivos.
- El WDM respalda correctamente los niveles de iluminación actuales de todas las zonas cuando un corte de energía eléctrica es detectado. Al

restaurarse el servicio, las zonas retornan a los niveles de iluminación respaldados.

## **4.6. INTERFAZ CCI**

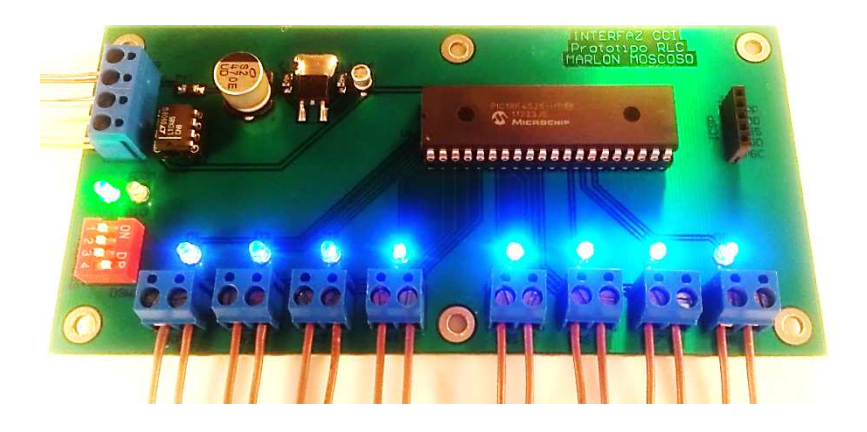

**Figura 4.16** Interfaz CCI - Pruebas de funcionamiento

Condiciones de funcionamiento del accesorio:

- Conexión al link 4 (interfaces):
	- o Líneas de alimentación (VCC y GND).
	- o Líneas de datos (A y B) sin impedancia terminal.
	- o Longitud de conexión de 2.0m.
- Conexión de las entradas (IN1 IN8):
	- o 1 Contacto magnético NC (Normalmente Cerrado) por cada entrada de la interfaz CCI.
	- o Longitud de conexión de 5cm entre cada entrada y su respectivo contacto.
- 8 LEDs encendidos.

#### Resultados obtenidos:

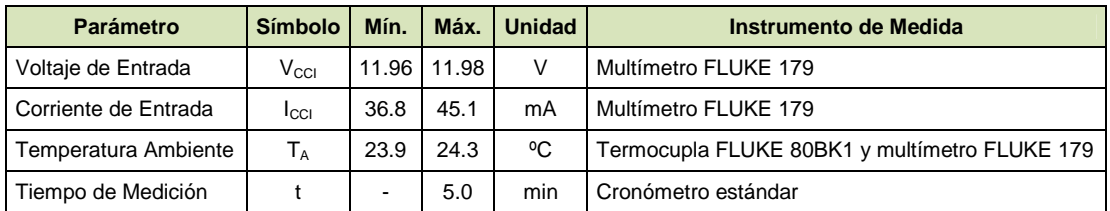

#### **Tabla 4.7** Interfaz CCI - Mediciones

Análisis de resultados:

- La interfaz CCI funciona correctamente, según sus especificaciones de diseño.
- Cuando la interfaz CCI es energizada incorrectamente (inversión de la polaridad), el LED "VCC" se enciende.
- Cuando la interfaz CCI no establece la comunicación con el link, el LED "COM" se enciende después de 10seg.
- La interfaz CCI es identificada dentro del link a través de su dirección, la cual es establecida, previamente, en el DIP-switch con el valor asignado en el software de iluminación.
- La comunicación con el link se establece sin inconvenientes, y las transacciones son realizadas utilizando el protocolo EMMBUS.
- Cuando una entrada de la interfaz CCI es cerrada/abierta, la acción es reportada a la CPU, y esta última procede a ejecutar la escena programada en dicha entrada, a través de los actuadores. El LED indicador asociado a la entrada parpadea una vez, únicamente al detectarse las acciones "Close" o "Double Tap".
- Los LEDs indicadores se encienden/apagan conforme sea el estado actual del sistema (monitoreo). Estos LEDs siguen la lógica que se les asignó en el software de iluminación.

## **4.7. INTERFAZ CCO**

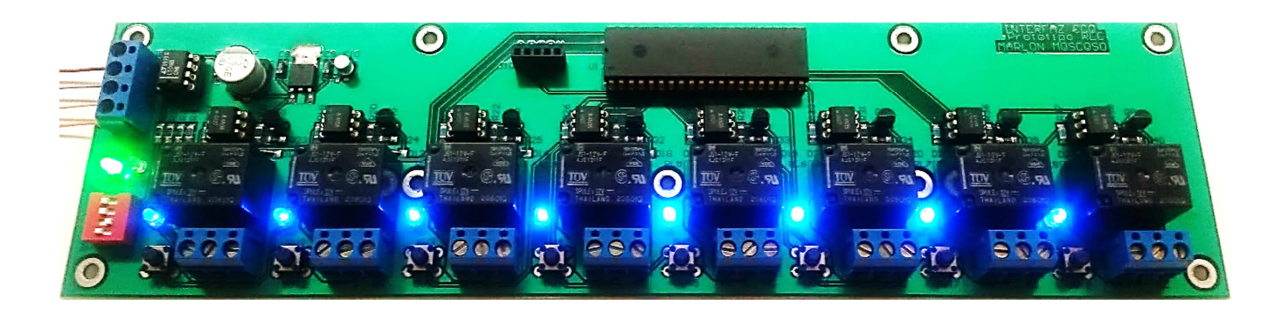

**Figura 4.17** Interfaz CCO - Pruebas de funcionamiento

Condiciones de funcionamiento del accesorio:

- Conexión al link 4 (interfaces):
	- o Líneas de alimentación (VCC y GND).
	- o Líneas de datos (A y B) con impedancia terminal de 120Ω.
	- o Longitud de conexión de 4.5m.
- 8 Relés activados (salidas activadas).
- 8 LEDs encendidos.

Resultados obtenidos:

| Parámetro            | <b>Símbolo</b>   | Mín.  | Máx.          | <b>Unidad</b> | Instrumento de Medida                         |
|----------------------|------------------|-------|---------------|---------------|-----------------------------------------------|
| Voltaje de Entrada   | V <sub>cco</sub> |       | 11.62   11.64 | V             | Multímetro FLUKE 179                          |
| Corriente de Entrada | <b>I</b> cco     | 280.6 | 285.3         | mA            | Multímetro FLUKE 179                          |
| Temperatura Ambiente | ТĀ               | 23.9  | 24.3          | °C            | Termocupla FLUKE 80BK1 y multímetro FLUKE 179 |
| Tiempo de Medición   |                  |       | 5.0           | min           | Cronómetro estándar                           |

**Tabla 4.8** Interfaz CCO - Mediciones

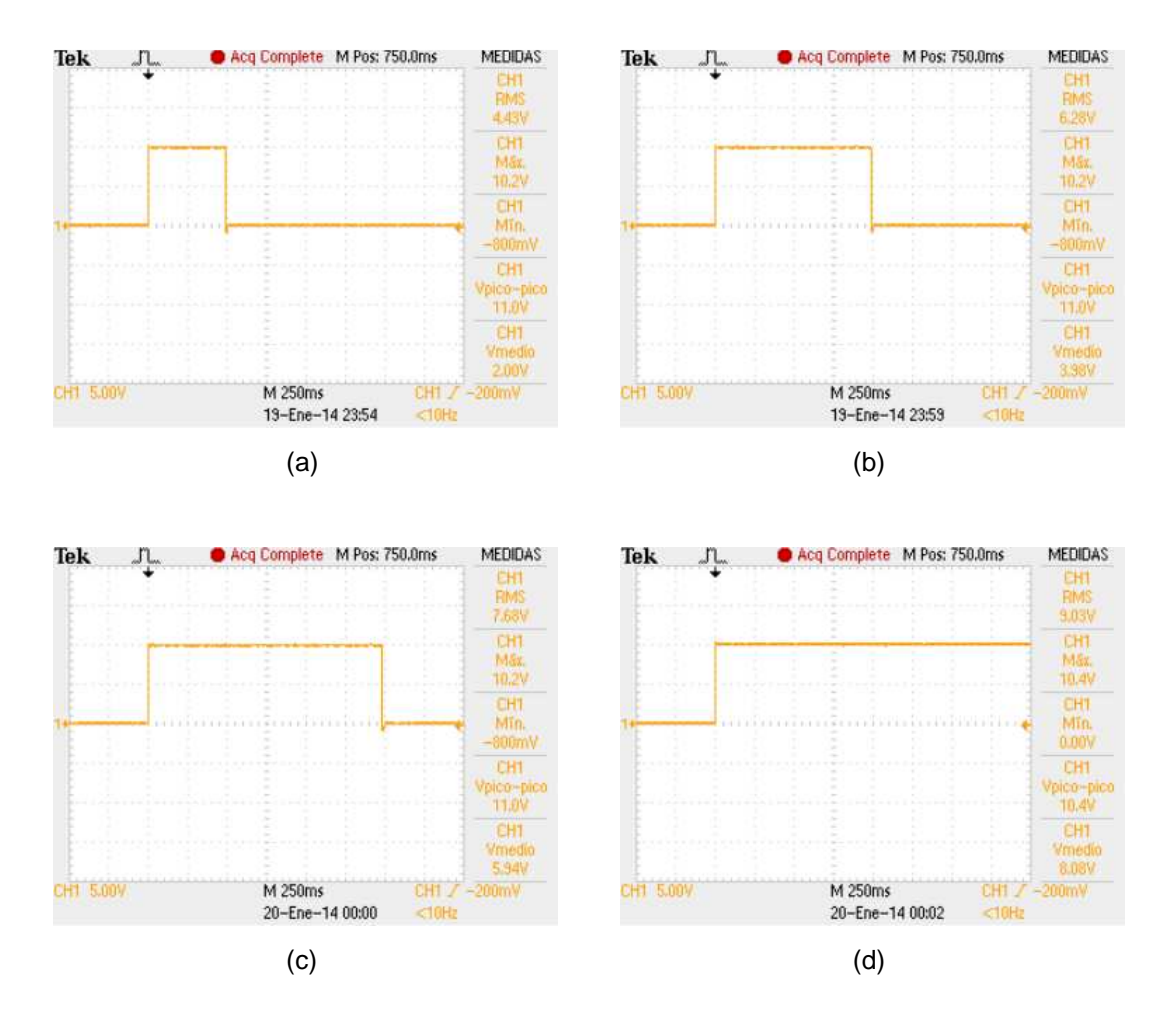

**Figura 4.18** Interfaz CCO - Formas de onda del voltaje sobre la bobina del relé de la salida 1: (a) Tipo "Pulsed" de 0.5 seg; (b) Tipo "Pulsed" de 1.0 seg; (c) Tipo "Pulsed" de 1.5 seg; (d) Tipo "Maintained"

Análisis de resultados:

- La interfaz CCO funciona correctamente, según sus especificaciones de diseño.
- Cuando la interfaz CCO es energizada incorrectamente (inversión de la polaridad), el LED "VCC" se enciende.
- Cuando la interfaz CCO no establece la comunicación con el link, el LED "COM" se enciende después de 10seg.
- La interfaz CCO es identificada dentro del link a través de su dirección, la cual es establecida, previamente, en el DIP-switch con el valor asignado en el software de iluminación.
- La comunicación con el link se establece sin inconvenientes, y las transacciones son realizadas utilizando el protocolo EMMBUS.
- Cuando la interfaz CCO recibe una solicitud de la CPU para modificar el estado de una salida, ésta la lleva a cabo conforme sean los parámetros del preset recibido.
- Cuando el botón de una salida es presionado, dicha salida conmuta su estado (se activa/desactiva el relé).
- El estado de una salida puede visualizarse en el LED indicador ubicado junto a ella. Este LED se enciende cuando el relé de dicha salida se encuentra activado.
- Cuando el estado de una o varias salidas de la interfaz CCO son modificados, estos son reportados a la CPU.
- La interfaz CCO soporta transitorios de voltaje repetitivos.
- La interfaz CCO respalda correctamente los estados actuales de las salidas cuando un corte de energía eléctrica es detectado (en ciertas ocasiones, la interfaz no logra respaldar los estados de todas las salidas, debido a que el voltaje de alimentación cae rápidamente a cero antes de terminar dicho proceso). Al restaurarse el servicio, las salidas retornan a los estados respaldados.
## **CAPÍTULO 5**

### **CONCLUSIONES Y RECOMENDACIONES**

El presente capítulo abarca las conclusiones y recomendaciones.

El capítulo expone las conclusiones acerca de los aspectos importantes encontrados durante el desarrollo del prototipo, y las recomendaciones para mejorarlo y dotarlo con mayores características no contempladas en el alcance del proyecto.

#### **5.1. CONCLUSIONES**

- En las pruebas realizadas del prototipo, se ha podido constatar el correcto funcionamiento de todas y cada una de sus partes, cumpliendo con los alcances establecidos en el proyecto de titulación.
- Pese a que el prototipo ha sido diseñado principalmente para automatizar y controlar los sistemas de iluminación residenciales, su funcionalidad final resultó aún mayor, dado que se lo puede utilizar como una central domótica para automatizar toda una vivienda, a través del uso de las interfaces de integración CCI y CCO.
- La tecnología de atenuación de transición suave (TATS), diseñada e implementada en los actuadores atenuables (dimmers y WDMs), ha permitido obtener encendidos y apagados progresivos de las cargas luminosas, dando una sensación de continuidad al generarse la transición.

De esta manera, además de las ventajas técnicas obtenidas, se ha logrado brindar al usuario el confort deseado.

- Mediante el uso de las interfaces CCO, se ha podido controlar con eficacia los focos compactos (focos ahorradores), los cuales han tenido una alta acogida en el sector residencial debido a su bajo consumo de energía eléctrica.
- Con el uso de los actuadores atenuables (dimmers y WDMs) se ha logrado obtener un importante ahorro energético, dado que a medida que se atenúa el nivel de iluminación de un bombillo, la potencia y energía utilizada es menor. De esta manera, se contribuye a disminuir las emisiones de CO2 a la atmósfera -causantes del calentamiento global- y proteger el medio ambiente.
- La facilidad de reprogramación del prototipo, a través del software de iluminación, ha permitido generar variadas escenas de iluminación y ambientes de confort, acorde a los requerimientos del usuario. Además, al ser dicho software amigable e intuitivo, no será necesaria la asistencia técnica de un personal calificado para programar el prototipo, siendo el mismo usuario capaz de hacerlo por su propia cuenta.
- Las expectativas generadas por la empresa que auspicia el proyecto de titulación han sido satisfechas y superadas, dado que el prototipo cumple con las funciones que ofrecen los productos líderes en el mercado, adicionando características únicas, como lo es la función sleep implementada en los dimmers digitales.

#### **5.2. RECOMENDACIONES**

• Diseñar y construir dimmers para regular cargas fluorescentes a través del uso de balastros atenuables existentes en el mercado.

- Diseñar y construir WDMs para atenuar cargas magnéticas de bajo voltaje (MLV) utilizadas en el sector residencial.
- Implementar una función en la CPU para controlar sistemas de audio multizona existentes en el mercado, a través del puerto RS-232, con la finalidad de integrar la ejecución de una pista de audio deseada a una escena de iluminación.
- Mejorar las características visuales de los keypads touch, utilizando pantallas a color TFT y de mayor resolución, lo cual permitirá captar con mayor facilidad la atención de los clientes potenciales, además de agregar un plus al producto en mención.
- Utilizar PCBs multicapa para reducir aún más el tamaño de los dimmers, con la finalidad de que estos puedan ser instalados en cajetines simples de pared (cajetines estándar).

## **REFERENCIAS BIBLIOGRÁFICAS**

- [1] Comisión de las Comunidades Europeas, Disposiciones de aplicación de la Directiva 92/75/CEE del Consejo en lo que respecta al etiquetado energético de las lámparas de uso doméstico, Bruselas, 1998.
- [2] Commission of the European Communities, Commission Regulation implementing Directive 2005/32/EC of the European Parliament and of the Council with regard to ecodesign requirements for nondirectional household lamps, Brussels, 2009.
- [3] Lutron Electronics Co., Inc., Residential Lighting Controls Catalog, Coopersburg, PA, 2004.
- [4] Microchip Technology Inc., PIC18F8722 Family Data Sheet, 2008.
- [5] Microchip Technology Inc., PIC18F2525/2620/4525/4620 Data Sheet, 2004.
- [6] Dallas Semiconductor, DS1307 Serial Real Time Clock.
- [7] Linear Technology Co., LTC485 Low Power RS485 Interface Transceiver, 1994.
- [8] Maxim Integrated Products, «MAX232 Data Sheet,» de Multichannel RS-232 Drivers/Receivers, 2006.
- [9] Texas Instruments, Interface Circuits for TIA/EIA-232-F, 2002.
- [10] Dallas Semiconductor, «Fundamentals of RS-232 Serial Communications,» de Application Notes, 2001.
- [11] Lutron Electronics Co., Inc., «GRX-CBL-346S Cable,» de Nonplenum Cables, 2011.
- [12] Wikipedia, «Null Modem,» [En línea]. Available: http://en.wikipedia.org/wiki/Null\_modem. [Último acceso: Diciembre 2012].
- [13] D. Ibrahim, «Using Touch Screen LCDs In EMBEDDED Applications,» Monthly Electronics World, September 2010.
- [14] R. Condit, «Transformerless Power Supplies: Resistive and Capacitive,» de

Application Notes, 2004.

- [15] Lutron Electronics Co., Inc., Guide to Dimming Low-Voltage Lighting, 2012.
- [16] Matsushita Electric Works, Ltd., Ultra Miniature PC Board Type Power Relay, 2002.
- [17] Belkin, Category 5e UTP Solid Specifications.
- [18] PowerStream, «Wire Gauge and Current Limits Including Skin Depth and Strength,» [En línea]. Available: http://www.powerstream.com/Wire\_Size.htm. [Último acceso: Enero 2013].
- [19] M. Brown, Power Sources and Supplies, World Class Designs, Newnes, 2007.
- [20] STMicroelectronics, L78MxxC Positive Voltage Regulators, 2012.
- [21] ON Semiconductor, 500mA Positive Voltage Regulators MC78M00, MC78M00A, NCV78M00 Series, 2011.
- [22] C. Novillo Montero, «Filtros para Fuentes de Polarización,» de Dispositivos Electrónicos, Quito, 2002.
- [23] H. W. Ott, Electromagnetic Compatibility Engineering, Hoboken, New Jersey: John Wiley & Sons, Inc., 2009.
- [24] Microchip Technology Inc., «Typical ICSP Application Circuit,» de PICkit 2 Programmer/Debugger User's Guide, 2008.
- [25] Crystalfontz America, Inc., CFAH1602A-AGB-JP LCD Module, Valleyford, WA.
- [26] Amotec, ADM12864Q Specifications of LCD Module, 2008.
- [27] R. L. Boylestad, Introductory Circuit Analysis, Tenth Edition ed., Prentice Hall, 2002.
- [28] D. Cox, «Interfacing to AC Power Lines,» de Application Notes, 1997.
- [29] Vishay Semiconductors, IR Receiver Modules for Remote Control Systems TSOP62.., TSOP64.., 2011.
- [30] Power Innovations, TIC226 Series Silicon Triacs, 1997.
- [31] ON Semiconductor, Thyristor Theory and Design Considerations, Handbook, Rev. 1 ed., SCILLC, 2006.
- [32] J. Fernández Hernández, «Cálculo simplificado del valor medio y eficaz de

una forma de onda,» Técnica Industrial, nº 271, pp. 67-70, Septiembre - Octubre 2007.

- [33] Philips Semiconductors, Thyristors BT151 Series, 1997.
- [34] Fairchild Semiconductor, FODM124 4-Pin Full Pitch Mini-Flat Package Transistor Output Optocouplers, 2012.
- [35] Fairchild Semiconductor, General Purpose 6-Pin Phototransistor Optocouplers, 2005.
- [36] The Institute for Interconnecting and Packaging Electronic Circuits, IPC-2221 Generic Standard on Printed Board Design, Northbrook, Illinois, 1998.
- [37] The Modbus Organization, MODBUS Over Serial Line, Specification and Implementation Guide, V1.02 ed., 2006.
- [38] The Modbus Organization, MODBUS Application Protocol Specification, V1.1b ed., 2006.
- [39] D. W. Hart, Introduction to Power Electronics, Valparaiso, Indiana: Prentice-Hall, Inc., 1997.
- [40] S. D'Souza, «Transformerless Power Supply,» de Application Notes, 2008.
- [41] H. W. Ott, «Henry Ott Consultants,» 8 January 2007. [En línea]. Available: http://www.hottconsultants.com/techtips/decoupling.html.
- [42] ON Semiconductor, "Semiconductor and Integrated Circuit Devices," 1999 2009. [Online]. Available: http://www.onsemi.com. [Accessed January 2009].
- [43] National Electrical Code, 2008 Edition ed., 2008.
- [44] Murata, "Murata Manufacturing Co., Ltd.," 2009. [Online]. Available: http://www.murata.com. [Accessed April 2009].
- [45] Microchip, "Microchip Technology Inc.," 2008. [Online]. Available: http://www.michochip.com. [Accessed December 2008].
- [46] Littelfuse, "Littelfuse, Circuit Protection, Fuses, Automotive Fuses, Thyristors, Arc Flash, Automotive Circuit Protection," 2009. [Online]. Available: http://www.littelfuse.com. [Accessed January 2009].
- [47] Linear, "Linear Technology," 2008. [Online]. Available: http://www.linear.com. [Accessed December 2008].
- [48] Lutron Electronics Co., Inc., HomeWorks Technical Reference Guide, Rev. G. ed., Coopersburg, 2005.
- [49] Lutron Electronics Co., Inc., HOMEWORKS Interactive Guía de Referencia Técnica, 2000.
- [50] Lutron Electronics Co., Inc., "Dimmers And Lighting Controls," 2008. [Online]. Available: http://www.lutron.com. [Accessed December 2008].
- [51] S. Gibilisco, The Illustrated Dictionary of Electronics, Eighth Edition ed., New York: McGraw - Hill, 2001.
- [52] R. Kumar, S. DeJonge and D. J. Dolan, "Two-Wire Dimmer with Power Supply and Load Protection Circuit in the Event of Switch Failure". Coopersburg, PA., United States of America Patent US 7,190,124 B2, 13 March 2007.
- [53] R. Lee Ozenbaugh, EMI Filter Design, Second Edition ed., New York: Marcel Dekker, Inc., 2001.
- [54] H. W. OTT, Noise Reduction Techniques in Electronic Systems, Second Edition ed., New Jersey, New Jersey: John Wiley & Sons, Inc., 1988.
- [55] J. C. Whitaker, The Electronics Handbook, Second Edition ed., Florida: Taylor & Francis Group, 2005.
- [56] R. Elliott, "The Design of Heatsinks," 17 September 2003. [Online]. Available: http://sound.westhost.com/heatsinks.htm. [Accessed 22 May 2009].

**ANEXOS** 

## **ANEXO A**

# **CIRCUITOS ELECTRÓNICOS**

En el presente anexo se exponen los circuitos electrónicos de todas y cada una de las partes del prototipo, elaborados en el software de diseño electrónico Altium Designer.

## **ANEXO B**

## **TABLAS DE PROGRAMACIÓN**

Las tablas de programación corresponden a las tablas que contienen la información del programa elaborado por el usuario en el software de iluminación<sup>1</sup>. Estas tablas se encuentran alojadas en la memoria FLASH del microcontrolador MS de la CPU, a partir de la dirección 30016. La memoria FLASH desde la dirección 0 hasta la dirección 30015, está reservada para el algoritmo (líneas de código).

#### **TABLA CPU\_BootTable**

l

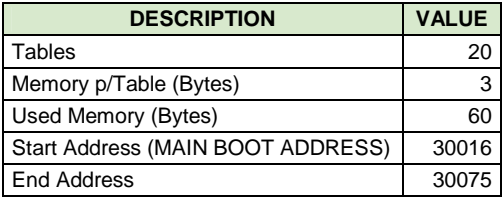

|            | <b>BOOT ADDRESS</b> |                   | <b>TABLE</b>            |                  | <b>FIELD</b> |                                      |  |
|------------|---------------------|-------------------|-------------------------|------------------|--------------|--------------------------------------|--|
| <b>DEC</b> | <b>HEX</b>          | ID<br><b>NAME</b> |                         | <b>NAME</b>      | <b>VALUE</b> | <b>NOTES</b>                         |  |
| 30016      | 07540               | 01                | KY_UsedKeypad           | MemoryAddress_Hi |              |                                      |  |
| 30017      | 07541               |                   |                         | MemoryAddress H  | 30076        | <b>Table Location Memory Address</b> |  |
| 30018      | 07542               |                   |                         | MemoryAddress L  |              |                                      |  |
| 30019      | 07543               | 02                | KY KeypadAddress        | MemoryAddress Hi |              |                                      |  |
| 30020      | 07544               |                   |                         | MemoryAddress H  | 30108        | <b>Table Location Memory Address</b> |  |
| 30021      | 07545               |                   |                         | MemoryAddress L  |              |                                      |  |
| 30022      | 07546               | 03                | <b>KY ButtonName</b>    | MemoryAddress Hi |              |                                      |  |
| 30023      | 07547               |                   |                         | MemoryAddress H  | 30140        | <b>Table Location Memory Address</b> |  |
| 30024      | 07548               |                   |                         | MemoryAddress L  |              |                                      |  |
| 30025      | 07549               | 04                | <b>KY ButtonPresets</b> | MemoryAddress_Hi |              |                                      |  |
| 30026      | 0754A               |                   |                         | MemoryAddress H  | 33980        | <b>Table Location Memory Address</b> |  |
| 30027      | 0754B               |                   |                         | MemoryAddress L  |              |                                      |  |

<sup>1</sup> Herramienta informática utilizada para programar la CPU del prototipo de acuerdo al diseño lumínico y luminoso de la residencia. Para mayor información, refiérase al Subcapítulo 3.4.

| 30028 | 0754C | 05 | KY_ButtonLEDLogic  | MemoryAddress_Hi |       |                                      |
|-------|-------|----|--------------------|------------------|-------|--------------------------------------|
| 30029 | 0754D |    |                    | MemoryAddress_H  | 36540 | <b>Table Location Memory Address</b> |
| 30030 | 0754E |    |                    | MemoryAddress_L  |       |                                      |
| 30031 | 0754F | 06 | CCI_UsedCCI        | MemoryAddress_Hi |       |                                      |
| 30032 | 07550 |    |                    | MemoryAddress_H  | 37564 | <b>Table Location Memory Address</b> |
| 30033 | 07551 |    |                    | MemoryAddress_L  |       |                                      |
| 30034 | 07552 | 07 | CCI_CCIAddress     | MemoryAddress_Hi |       |                                      |
| 30035 | 07553 |    |                    | MemoryAddress_H  | 37568 | <b>Table Location Memory Address</b> |
| 30036 | 07554 |    |                    | MemoryAddress_L  |       |                                      |
| 30037 | 07555 | 08 | CCI_InputLogic     | MemoryAddress_Hi |       |                                      |
| 30038 | 07556 |    |                    | MemoryAddress_H  | 37572 | <b>Table Location Memory Address</b> |
| 30039 | 07557 |    |                    | MemoryAddress_L  |       |                                      |
| 30040 | 07558 | 09 | CCI_InputPresets   | MemoryAddress_Hi |       |                                      |
| 30041 | 07559 |    |                    | MemoryAddress_H  | 37604 | <b>Table Location Memory Address</b> |
| 30042 | 0755A |    |                    | MemoryAddress_L  |       |                                      |
| 30043 | 0755B | 10 | CCI_InputLEDLogic  | MemoryAddress_Hi |       |                                      |
| 30044 | 0755C |    |                    | MemoryAddress_H  | 37924 | <b>Table Location Memory Address</b> |
| 30045 | 0755D |    |                    | MemoryAddress_L  |       |                                      |
| 30046 | 0755E | 11 | DM UsedDimmer      | MemoryAddress_Hi |       |                                      |
| 30047 | 0755F |    |                    | MemoryAddress_H  | 38052 | <b>Table Location Memory Address</b> |
| 30048 | 07560 |    |                    | MemoryAddress_L  |       |                                      |
| 30049 | 07561 | 12 | DM_DimmerAddress   | MemoryAddress_Hi |       |                                      |
| 30050 | 07562 |    |                    | MemoryAddress_H  | 38084 | <b>Table Location Memory Address</b> |
| 30051 | 07563 |    |                    | MemoryAddress_L  |       |                                      |
| 30052 | 07564 | 13 | WDM_UsedWDM        | MemoryAddress_Hi |       |                                      |
|       | 07565 |    |                    |                  | 38116 |                                      |
| 30053 |       |    |                    | MemoryAddress_H  |       | <b>Table Location Memory Address</b> |
| 30054 | 07566 |    |                    | MemoryAddress_L  |       |                                      |
| 30055 | 07567 | 14 | WDM_WDMAddress     | MemoryAddress_Hi |       |                                      |
| 30056 | 07568 |    |                    | MemoryAddress_H  | 38124 | <b>Table Location Memory Address</b> |
| 30057 | 07569 |    |                    | MemoryAddress_L  |       |                                      |
| 30058 | 0756A | 15 | CCO_UsedCCO        | MemoryAddress_Hi |       |                                      |
| 30059 | 0756B |    |                    | MemoryAddress_H  | 38132 | <b>Table Location Memory Address</b> |
| 30060 | 0756C |    |                    | MemoryAddress_L  |       |                                      |
| 30061 | 0756D | 16 | CCO CCOAddress     | MemoryAddress_Hi |       |                                      |
| 30062 | 0756E |    |                    | MemoryAddress_H  | 38136 | <b>Table Location Memory Address</b> |
| 30063 | 0756F |    |                    | MemoryAddress_L  |       |                                      |
| 30064 | 07570 | 17 | EV UsedEvent       | MemoryAddress_Hi |       |                                      |
| 30065 | 07571 |    |                    | MemoryAddress_H  | 38140 | <b>Table Location Memory Address</b> |
| 30066 | 07572 |    |                    | MemoryAddress_L  |       |                                      |
| 30067 | 07573 | 18 | EV_EventPreset     | MemoryAddress_Hi |       |                                      |
| 30068 | 07574 |    |                    | MemoryAddress_H  | 38240 | <b>Table Location Memory Address</b> |
| 30069 | 07575 |    |                    | MemoryAddress_L  |       |                                      |
| 30070 | 07576 | 19 | PR_PresetCache     | MemoryAddress_Hi |       |                                      |
| 30071 | 07577 |    |                    | MemoryAddress_H  | 38940 | <b>Table Location Memory Address</b> |
| 30072 | 07578 |    |                    | MemoryAddress_L  |       |                                      |
| 30073 | 07579 | 20 | PR_PresetRegisters | MemoryAddress_Hi |       |                                      |
| 30074 | 0757A |    |                    | MemoryAddress_H  | 42796 | Table Location Memory Address        |
| 30075 | 0757B |    |                    | MemoryAddress_L  |       |                                      |

**Tabla B.1** Tabla de programación "CPU\_BootTable"

#### **TABLA KY\_UsedKeypad**

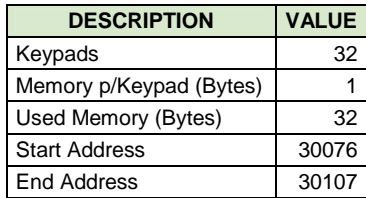

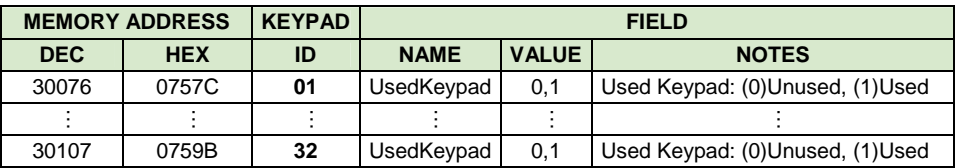

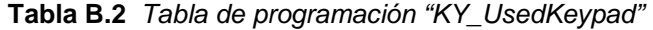

### **TABLA KY\_KeypadAddress**

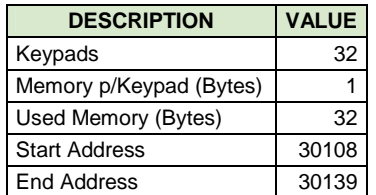

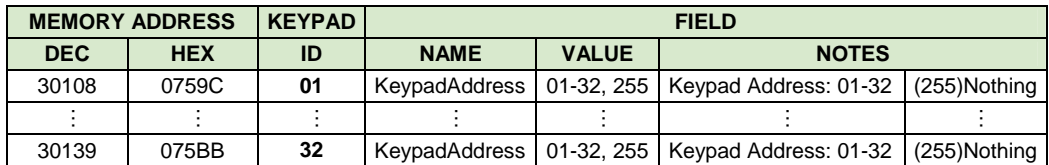

**Tabla B.3** Tabla de programación "KY\_KeypadAddress"

#### **TABLA KY\_ButtonName**

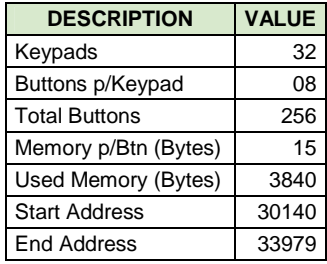

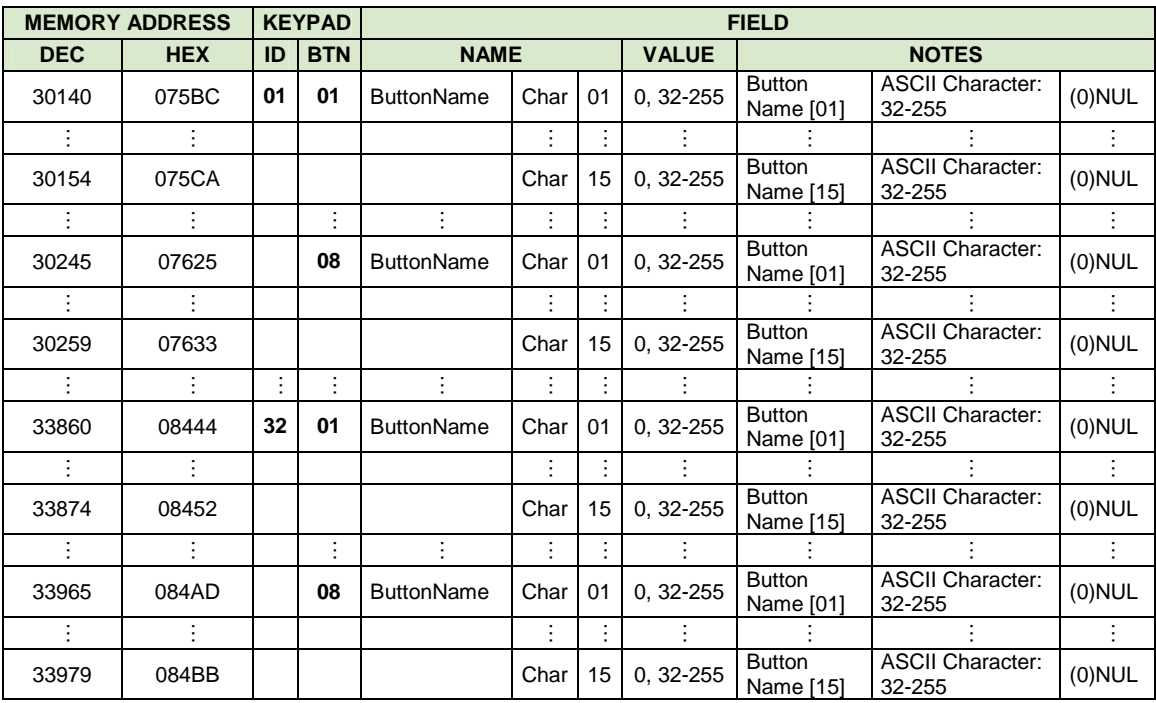

**Tabla B.4** Tabla de programación "KY\_ButtonName"

#### **TABLA KY\_ButtonPresets**

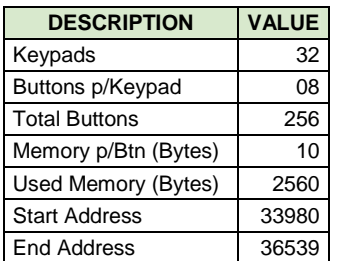

|            | <b>MEMORY ADDRESS</b> |    | <b>KEYPAD</b> |                              | <b>FIELD</b> |              |                                                                                      |            |
|------------|-----------------------|----|---------------|------------------------------|--------------|--------------|--------------------------------------------------------------------------------------|------------|
| <b>DEC</b> | <b>HEX</b>            | ID | <b>BTN</b>    | <b>NAME</b>                  |              | <b>VALUE</b> | <b>NOTES</b>                                                                         |            |
| 33980      | 084BC                 | 01 | 01            | PressType                    |              | $0, 1-4$     | Press Type: (1)Toggle,<br>(2) Single Action, (3) Dual Action,<br>(4) Advanced Toggle | (0)Nothing |
| 33981      | 084BD                 |    |               |                              |              |              | RESERVED                                                                             |            |
| 33982      | 084BE                 |    |               | ON<br><b>PRESS</b>           | PresetID_H   | $0, 1 - 964$ | Preset ID: 1-964                                                                     | (0)Nothing |
| 33983      | 084BF                 |    |               |                              | PresetID L   |              |                                                                                      |            |
| 33984      | 084C0                 |    |               |                              |              |              | RESERVED                                                                             |            |
| 33985      | 084C1                 |    |               | <b>OFF</b><br><b>RELEASE</b> | PresetID_H   | $0, 1 - 964$ | Preset ID: 1-964                                                                     | (0)Nothing |
| 33986      | 084C2                 |    |               |                              | PresetID L   |              |                                                                                      |            |
| 33987      | 084C3                 |    |               |                              |              |              | RESERVED                                                                             |            |
| 33988      | 084C4                 |    |               | <b>DOUBLE</b><br><b>TAP</b>  | PresetID_H   | $0, 1 - 964$ | Preset ID: 1-964                                                                     | (0)Nothing |
| 33989      | 084C5                 |    |               |                              | PresetID_L   |              |                                                                                      |            |
|            |                       |    | $\vdots$      | ÷                            | ÷            |              |                                                                                      |            |
| 34050      | 08502                 |    | 08            | PressType                    |              | $0, 1 - 4$   | Press Type: (1)Toggle,<br>(2) Single Action, (3) Dual Action,<br>(4) Advanced Toggle | (0)Nothing |
| 34051      | 08503                 |    |               | ON                           |              |              | RESERVED                                                                             |            |
| 34052      | 08504                 |    |               | <b>PRESS</b>                 | PresetID_H   | $0, 1 - 964$ | Preset ID: 1-964                                                                     | (0)Nothing |
| 34053      | 08505                 |    |               |                              | PresetID L   |              |                                                                                      |            |
| 34054      | 08506                 |    |               | <b>OFF</b>                   |              |              | <b>RESERVED</b>                                                                      |            |
| 34055      | 08507                 |    |               | <b>RELEASE</b>               | PresetID_H   | $0, 1 - 964$ | Preset ID: 1-964                                                                     | (0)Nothing |
| 34056      | 08508                 |    |               |                              | PresetID L   |              |                                                                                      |            |
| 34057      | 08509                 |    |               | <b>DOUBLE</b>                |              |              | <b>RESERVED</b>                                                                      |            |
| 34058      | 0850A                 |    |               | <b>TAP</b>                   | PresetID_H   | $0, 1 - 964$ | Preset ID: 1-964                                                                     | (0)Nothing |
| 34059      | 0850B                 |    |               |                              | PresetID L   |              |                                                                                      |            |
| ÷          | ÷                     | ÷. | ÷             | ÷                            |              | ÷            |                                                                                      | ÷          |
| 36460      | 08E6C                 | 32 | 01            | PressType                    |              | $0, 1 - 4$   | Press Type: (1)Toggle,<br>(2) Single Action, (3) Dual Action,<br>(4) Advanced Toggle | (0)Nothing |
| 36461      | 08E6D                 |    |               | ON                           |              |              | <b>RESERVED</b>                                                                      |            |
| 36462      | 08E6E                 |    |               | <b>PRESS</b>                 | PresetID_H   | $0, 1 - 964$ | Preset ID: 1-964                                                                     | (0)Nothing |
| 36463      | 08E6F                 |    |               |                              | PresetID L   |              |                                                                                      |            |
| 36464      | 08E70                 |    |               | <b>OFF</b>                   |              |              | <b>RESERVED</b>                                                                      |            |
| 36465      | 08E71                 |    |               | <b>RELEASE</b>               | PresetID_H   | $0, 1 - 964$ | Preset ID: 1-964                                                                     | (0)Nothing |
| 36466      | 08E72                 |    |               |                              | PresetID L   |              |                                                                                      |            |
| 36467      | 08E73                 |    |               | <b>DOUBLE</b>                |              |              | <b>RESERVED</b>                                                                      |            |
| 36468      | 08E74                 |    |               | <b>TAP</b>                   | PresetID H   | $0, 1 - 964$ | Preset ID: 1-964                                                                     | (0)Nothing |
| 36469      | 08E75                 |    |               |                              | PresetID_L   |              |                                                                                      |            |
| ÷          | Ì                     |    | $\vdots$      | $\vdots$                     | ÷            | ł.           |                                                                                      | ŧ          |
| 36530      | 08EB2                 |    | 08            | PressType                    |              | $0, 1-4$     | Press Type: (1)Toggle,<br>(2) Single Action, (3) Dual Action,<br>(4) Advanced Toggle | (0)Nothing |
| 36531      | 08EB3                 |    |               |                              |              |              | <b>RESERVED</b>                                                                      |            |
| 36532      | 08EB4                 |    |               | ON<br><b>PRESS</b>           | PresetID_H   | $0, 1 - 964$ | Preset ID: 1-964                                                                     | (0)Nothing |
| 36533      | 08EB5                 |    |               |                              | PresetID_L   |              |                                                                                      |            |
| 36534      | 08EB6                 |    |               | <b>OFF</b>                   |              |              | <b>RESERVED</b>                                                                      |            |
| 36535      | 08EB7                 |    |               | <b>RELEASE</b>               | PresetID_H   | $0, 1 - 964$ | Preset ID: 1-964                                                                     | (0)Nothing |
| 36536      | 08EB8                 |    |               |                              | PresetID_L   |              |                                                                                      |            |
| 36537      | 08EB9                 |    |               | <b>DOUBLE</b>                |              |              | <b>RESERVED</b>                                                                      |            |
| 36538      | 08EBA                 |    |               | TAP                          | PresetID_H   | $0, 1 - 964$ | Preset ID: 1-964                                                                     | (0)Nothing |
| 36539      | 08EBB                 |    |               |                              | PresetID_L   |              |                                                                                      |            |

**Tabla B.5** Tabla de programación "KY\_ButtonPresets"

#### **TABLA KY\_ButtonLEDLogic**

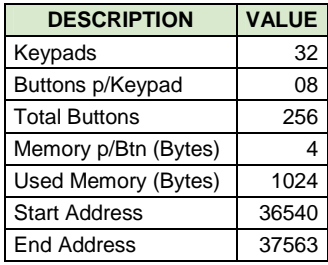

| <b>MEMORY ADDRESS</b> |            | <b>KEYPAD</b> |            |                          | <b>FIELD</b> |                                                                                                    |            |  |
|-----------------------|------------|---------------|------------|--------------------------|--------------|----------------------------------------------------------------------------------------------------|------------|--|
| <b>DEC</b>            | <b>HEX</b> | ID            | <b>BTN</b> | <b>NAME</b>              | <b>VALUE</b> | <b>NOTES</b>                                                                                       |            |  |
| 36540                 | 08EBC      | 01            | 01         | LEDLogicType<br>$0, 1-5$ |              | LED Logic Type: (1)Room, (2)Scene,<br>(3) Pathway, (4) Always ON,<br>(5) Momentary ON when Pressed | (0)Nothing |  |
| 36541                 | 08EBD      |               |            | PresetID H               | $0, 1 - 964$ | Preset ID: 1-964                                                                                   | (0)Nothing |  |
| 36542                 | 08EBE      |               |            | PresetID L               |              |                                                                                                    |            |  |
| 36543                 | 08EBF      |               |            | LEDLogic                 | $0, 1-2$     | LED Logic: (1) Normal, (2) Reverse                                                                 | (0)Nothing |  |
|                       |            |               | ŧ          |                          |              |                                                                                                    |            |  |
| 36568                 | 08ED8      |               | 08         | LEDLogicType             | $0, 1-5$     | LED Logic Type: (1)Room, (2)Scene,<br>(3) Pathway, (4) Always ON,<br>(5) Momentary ON when Pressed | (0)Nothing |  |
| 36569                 | 08ED9      |               |            | PresetID H               | $0, 1 - 964$ | Preset ID: 1-964                                                                                   | (0)Nothing |  |
| 36570                 | 08EDA      |               |            | PresetID L               |              |                                                                                                    |            |  |
| 36571                 | 08EDB      |               |            | LEDLogic                 | $0, 1-2$     | LED Logic: (1)Normal, (2)Reverse                                                                   | (0)Nothing |  |
|                       |            | ÷             |            |                          |              |                                                                                                    |            |  |
| 37532                 | 0929C      | 32            | 01         | LEDLogicType<br>$0, 1-5$ |              | LED Logic Type: (1)Room, (2)Scene,<br>(3) Pathway, (4) Always ON,<br>(5) Momentary ON when Pressed | (0)Nothing |  |
| 37533                 | 0929D      |               |            | PresetID H               | $0.1 - 964$  | Preset ID: 1-964                                                                                   | (0)Nothing |  |
| 37534                 | 0929E      |               |            | PresetID L               |              |                                                                                                    |            |  |
| 37535                 | 0929F      |               |            | LEDLogic                 | $0, 1-2$     | LED Logic: (1)Normal, (2)Reverse                                                                   | (0)Nothing |  |
|                       |            |               | ÷          |                          |              |                                                                                                    |            |  |
| 37560                 | 092B8      |               | 08         | LEDLogicType             | $0, 1-5$     | LED Logic Type: (1)Room, (2)Scene,<br>(3) Pathway, (4) Always ON,<br>(5) Momentary ON when Pressed | (0)Nothing |  |
| 37561                 | 092B9      |               |            | PresetID H               | $0, 1 - 964$ | Preset ID: 1-964                                                                                   |            |  |
| 37562                 | 092BA      |               |            | PresetID L               |              |                                                                                                    | (0)Nothing |  |
| 37563                 | 092BB      |               |            | LEDLogic                 | $0, 1-2$     | LED Logic: (1) Normal, (2) Reverse                                                                 | (0)Nothing |  |

**Tabla B.6** Tabla de programación "KY\_ButtonLEDLogic"

#### **TABLA CCI\_UsedCCI**

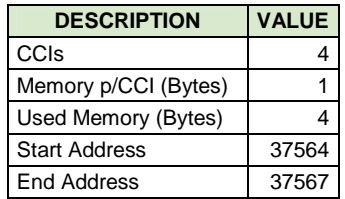

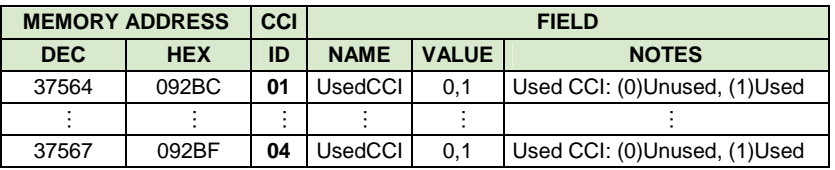

**Tabla B.7** Tabla de programación "CCI\_UsedCCI"

#### **TABLA CCI\_CCIAddress**

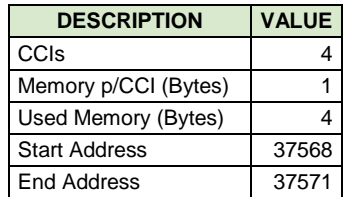

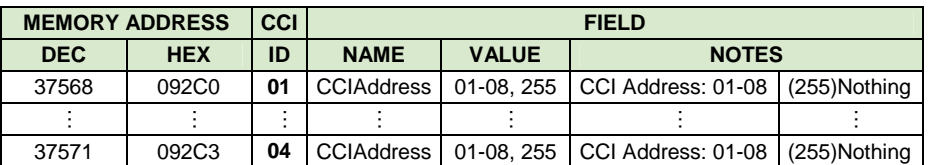

**Tabla B.8** Tabla de programación "CCI\_CCIAddress"

#### **TABLA CCI\_InputLogic**

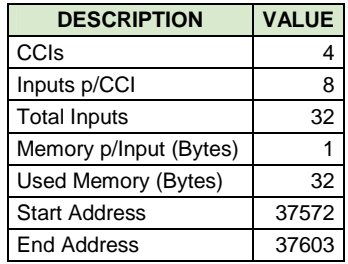

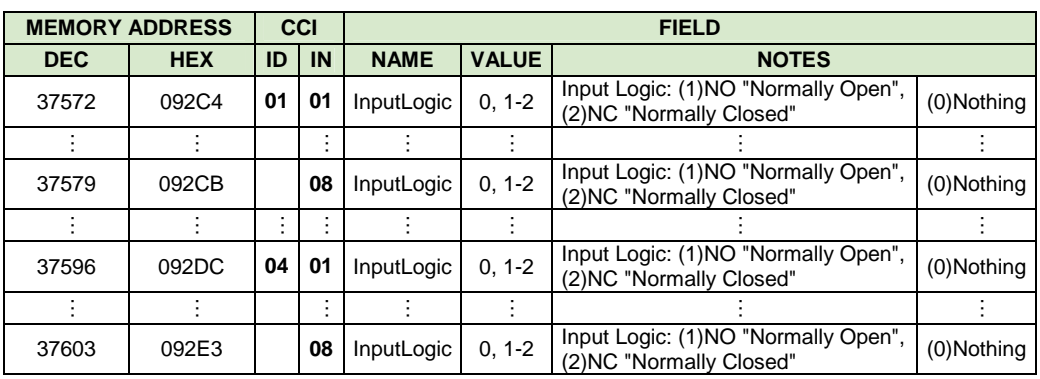

**Tabla B.9** Tabla de programación "CCI\_InputLogic"

### **TABLA CCI\_InputPresets**

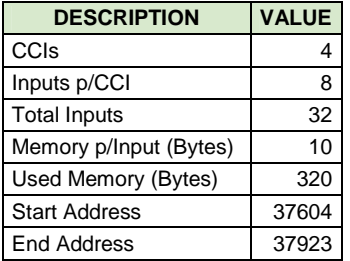

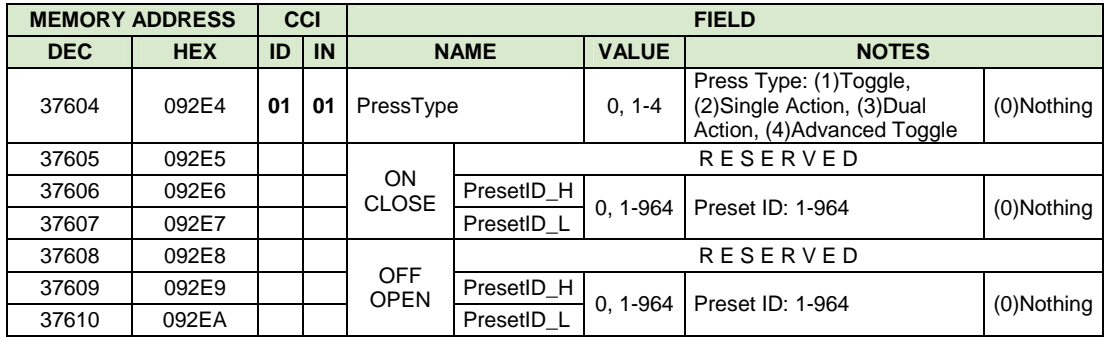

| 37611 | 092EB |    |    |                             | <b>RESERVED</b> |              |                                                                                      |            |
|-------|-------|----|----|-----------------------------|-----------------|--------------|--------------------------------------------------------------------------------------|------------|
| 37612 | 092EC |    |    | <b>DOUBLE</b><br><b>TAP</b> | PresetID_H      |              |                                                                                      |            |
| 37613 | 092ED |    |    |                             | PresetID L      | $0, 1 - 964$ | Preset ID: 1-964                                                                     | (0)Nothing |
|       | ÷     |    | ŧ. | ÷                           | ÷               | ÷            |                                                                                      | ÷          |
| 37674 | 0932A |    | 08 | PressType                   |                 | $0, 1-4$     | Press Type: (1)Toggle,<br>(2) Single Action, (3) Dual<br>Action, (4) Advanced Toggle | (0)Nothing |
| 37675 | 0932B |    |    |                             |                 |              | <b>RESERVED</b>                                                                      |            |
| 37676 | 0932C |    |    | ON<br><b>CLOSE</b>          | PresetID_H      | $0, 1 - 964$ | Preset ID: 1-964                                                                     | (0)Nothing |
| 37677 | 0932D |    |    |                             | PresetID L      |              |                                                                                      |            |
| 37678 | 0932E |    |    |                             |                 |              | <b>RESERVED</b>                                                                      |            |
| 37679 | 0932F |    |    | <b>OFF</b><br><b>OPEN</b>   | PresetID_H      | $0, 1 - 964$ | Preset ID: 1-964                                                                     | (0)Nothing |
| 37680 | 09330 |    |    |                             | PresetID L      |              |                                                                                      |            |
| 37681 | 09331 |    |    |                             |                 |              | <b>RESERVED</b>                                                                      |            |
| 37682 | 09332 |    |    | <b>DOUBLE</b><br><b>TAP</b> | PresetID_H      |              |                                                                                      |            |
| 37683 | 09333 |    |    |                             | PresetID L      | $0, 1 - 964$ | Preset ID: 1-964                                                                     | (0)Nothing |
| ÷     | ÷     | ÷  | Ì. | ÷                           | ÷               | ÷            |                                                                                      | ÷          |
| 37844 | 093D4 | 04 | 01 | PressType                   |                 | $0.1 - 4$    | Press Type: (1)Toggle,<br>(2) Single Action, (3) Dual<br>Action, (4) Advanced Toggle | (0)Nothing |
| 37845 | 093D5 |    |    |                             |                 |              | RESERVED                                                                             |            |
| 37846 | 093D6 |    |    | ON<br><b>CLOSE</b>          | PresetID_H      |              |                                                                                      |            |
| 37847 | 093D7 |    |    |                             | PresetID L      | 0, 1-964     | Preset ID: 1-964                                                                     | (0)Nothing |
| 37848 | 093D8 |    |    |                             |                 |              | <b>RESERVED</b>                                                                      |            |
| 37849 | 093D9 |    |    | <b>OFF</b><br><b>OPEN</b>   | PresetID_H      | $0.1 - 964$  | Preset ID: 1-964                                                                     | (0)Nothing |
| 37850 | 093DA |    |    |                             | PresetID L      |              |                                                                                      |            |
| 37851 | 093DB |    |    |                             |                 |              | <b>RESERVED</b>                                                                      |            |
| 37852 | 093DC |    |    | <b>DOUBLE</b><br><b>TAP</b> | PresetID H      | $0, 1 - 964$ | Preset ID: 1-964                                                                     | (0)Nothing |
| 37853 | 093DD |    |    |                             | PresetID L      |              |                                                                                      |            |
| ÷     | ÷     |    | ŧ. | ŧ                           | ÷               | ÷            |                                                                                      | ÷          |
| 37914 | 0941A |    | 08 | PressType                   |                 | $0, 1-4$     | Press Type: (1)Toggle,<br>(2) Single Action, (3) Dual<br>Action, (4) Advanced Toggle | (0)Nothing |
| 37915 | 0941B |    |    |                             |                 |              | <b>RESERVED</b>                                                                      |            |
| 37916 | 0941C |    |    | ON<br><b>CLOSE</b>          | PresetID_H      | $0, 1 - 964$ | Preset ID: 1-964                                                                     | (0)Nothing |
| 37917 | 0941D |    |    |                             | PresetID L      |              |                                                                                      |            |
| 37918 | 0941E |    |    |                             |                 |              | <b>RESERVED</b>                                                                      |            |
| 37919 | 0941F |    |    | <b>OFF</b><br><b>OPEN</b>   | PresetID_H      |              |                                                                                      |            |
| 37920 | 09420 |    |    |                             | PresetID L      | $0.1 - 964$  | Preset ID: 1-964                                                                     | (0)Nothing |
| 37921 | 09421 |    |    |                             |                 |              | <b>RESERVED</b>                                                                      |            |
| 37922 | 09422 |    |    | <b>DOUBLE</b><br><b>TAP</b> | PresetID_H      |              |                                                                                      |            |
| 37923 | 09423 |    |    |                             | PresetID L      | 0, 1-964     | Preset ID: 1-964                                                                     | (0)Nothing |

**Tabla B.10** Tabla de programación "CCI\_InputPresets"

#### **TABLA CCI\_InputLEDLogic**

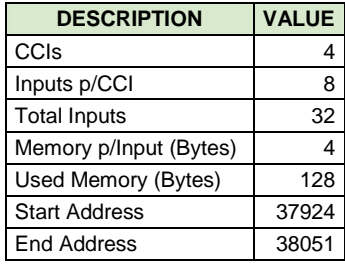

| <b>MEMORY ADDRESS</b> |            |    | CCI | <b>FIELD</b> |              |                                                                                                    |            |  |  |
|-----------------------|------------|----|-----|--------------|--------------|----------------------------------------------------------------------------------------------------|------------|--|--|
| <b>DEC</b>            | <b>HEX</b> | ID | IN  | <b>NAME</b>  | <b>VALUE</b> | <b>NOTES</b>                                                                                       |            |  |  |
| 37924                 | 09424      | 01 | 01  | LEDLogicType | $0, 1-5$     | LED Logic Type: (1)Room, (2)Scene,<br>(3) Pathway, (4) Always ON,<br>(5) Momentary ON when Pressed | (0)Nothing |  |  |
| 37925                 | 09425      |    |     | PresetID H   | $0, 1 - 964$ | Preset ID: 1-964                                                                                   | (0)Nothing |  |  |
| 37926                 | 09426      |    |     | PresetID L   |              |                                                                                                    |            |  |  |
| 37927                 | 09427      |    |     | LEDLogic     | $0, 1-2$     | LED Logic: (1)Normal, (2)Reverse                                                                   | (0)Nothing |  |  |
|                       |            |    | ŧ.  |              |              |                                                                                                    |            |  |  |
| 37952                 | 09440      |    | 08  | LEDLogicType | $0, 1-5$     | LED Logic Type: (1)Room, (2)Scene,<br>(3) Pathway, (4) Always ON,<br>(5) Momentary ON when Pressed | (0)Nothing |  |  |
| 37953                 | 09441      |    |     | PresetID H   | $0.1 - 964$  | Preset ID: 1-964                                                                                   | (0)Nothing |  |  |
| 37954                 | 09442      |    |     | PresetID L   |              |                                                                                                    |            |  |  |
| 37955                 | 09443      |    |     | LEDLogic     | $0, 1-2$     | LED Logic: (1) Normal, (2) Reverse                                                                 | (0)Nothing |  |  |
|                       |            |    |     |              |              |                                                                                                    |            |  |  |
| 38020                 | 09484      | 04 | 01  | LEDLogicType | $0, 1-5$     | LED Logic Type: (1)Room, (2)Scene,<br>(3) Pathway, (4) Always ON,<br>(5) Momentary ON when Pressed | (0)Nothing |  |  |
| 38021                 | 09485      |    |     | PresetID H   | $0, 1 - 964$ | Preset ID: 1-964                                                                                   | (0)Nothing |  |  |
| 38022                 | 09486      |    |     | PresetID L   |              |                                                                                                    |            |  |  |
| 38023                 | 09487      |    |     | LEDLogic     | $0, 1-2$     | LED Logic: (1)Normal, (2)Reverse                                                                   | (0)Nothing |  |  |
|                       |            |    | ÷   |              |              |                                                                                                    |            |  |  |
| 38048                 | 094A0      |    | 08  | LEDLogicType | $0, 1-5$     | LED Logic Type: (1)Room, (2)Scene,<br>(3) Pathway, (4) Always ON,<br>(5) Momentary ON when Pressed | (0)Nothing |  |  |
| 38049                 | 094A1      |    |     | PresetID_H   |              | Preset ID: 1-964                                                                                   |            |  |  |
| 38050                 | 094A2      |    |     | PresetID L   | $0, 1 - 964$ |                                                                                                    | (0)Nothing |  |  |
| 38051                 | 094A3      |    |     | LEDLogic     | $0, 1-2$     | LED Logic: (1)Normal, (2)Reverse<br>(0)Nothing                                                     |            |  |  |

**Tabla B.11** Tabla de programación "CCI\_InputLEDLogic"

#### **TABLA DM\_UsedDimmer**

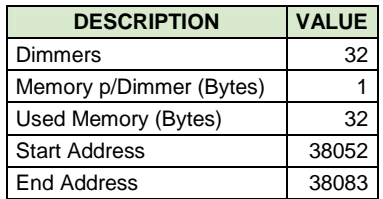

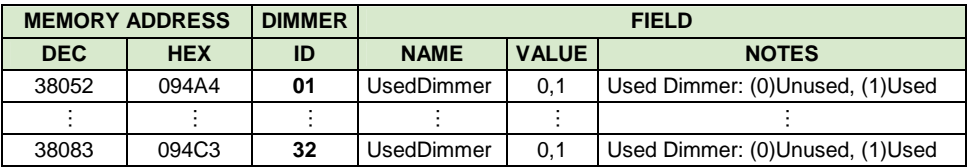

**Tabla B.12** Tabla de programación "DM\_UsedDimmer"

#### **TABLA DM\_DimmerAddress**

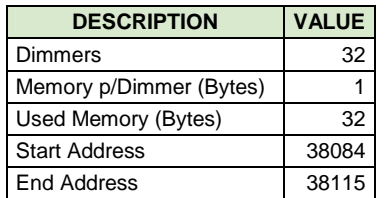

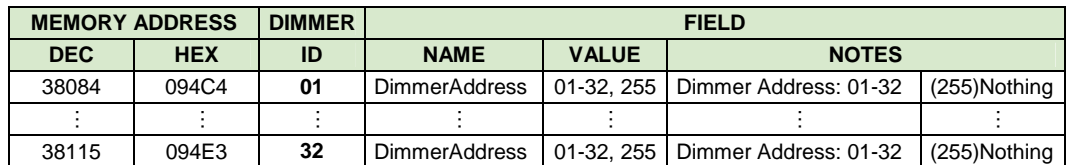

**Tabla B.13** Tabla de programación "DM\_DimmerAddress"

#### **TABLA WDM\_UsedWDM**

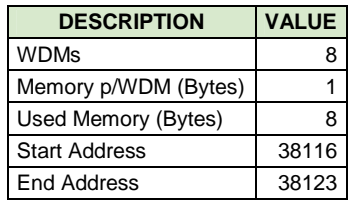

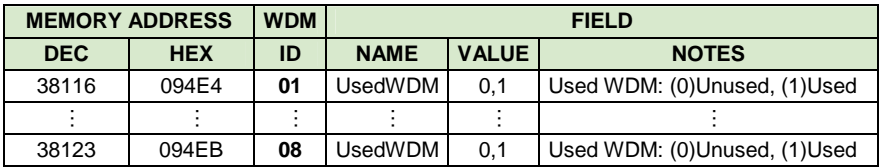

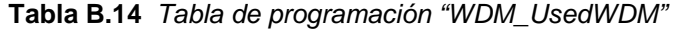

#### **TABLA WDM\_WDMAddress**

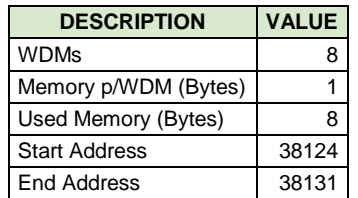

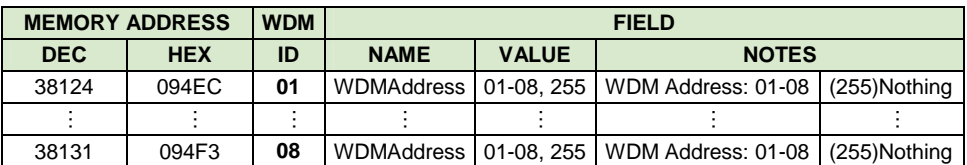

**Tabla B.15** Tabla de programación "WDM\_WDMAddress"

#### **TABLA CCO\_UsedCCO**

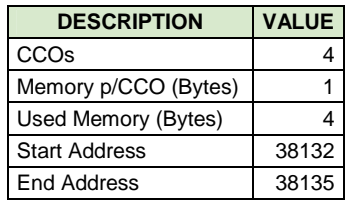

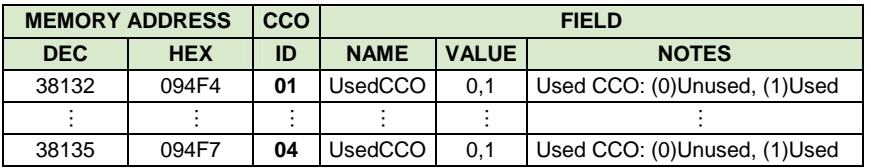

**Tabla B.16** Tabla de programación "CCO\_UsedCCO"

#### **TABLA CCO\_CCOAddress**

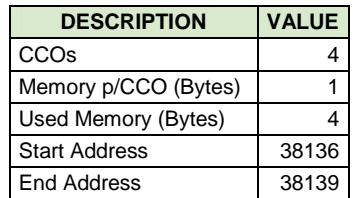

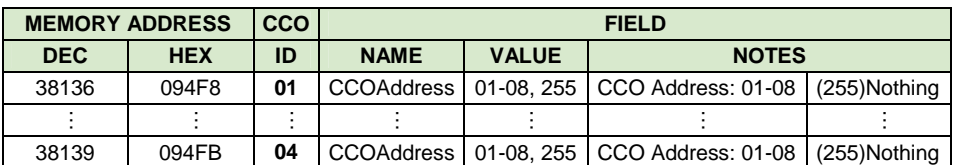

**Tabla B.17** Tabla de programación "CCO\_CCOAddress"

#### **TABLA EV\_UsedEvent**

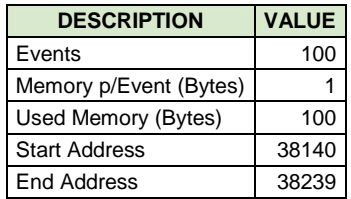

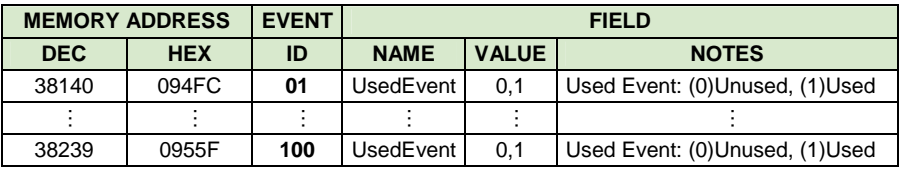

**Tabla B.18** Tabla de programación "EV\_UsedEvent"

#### **TABLA EV\_EventPreset**

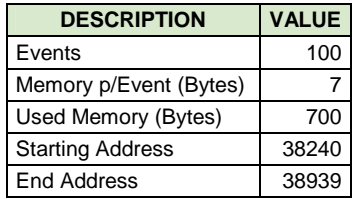

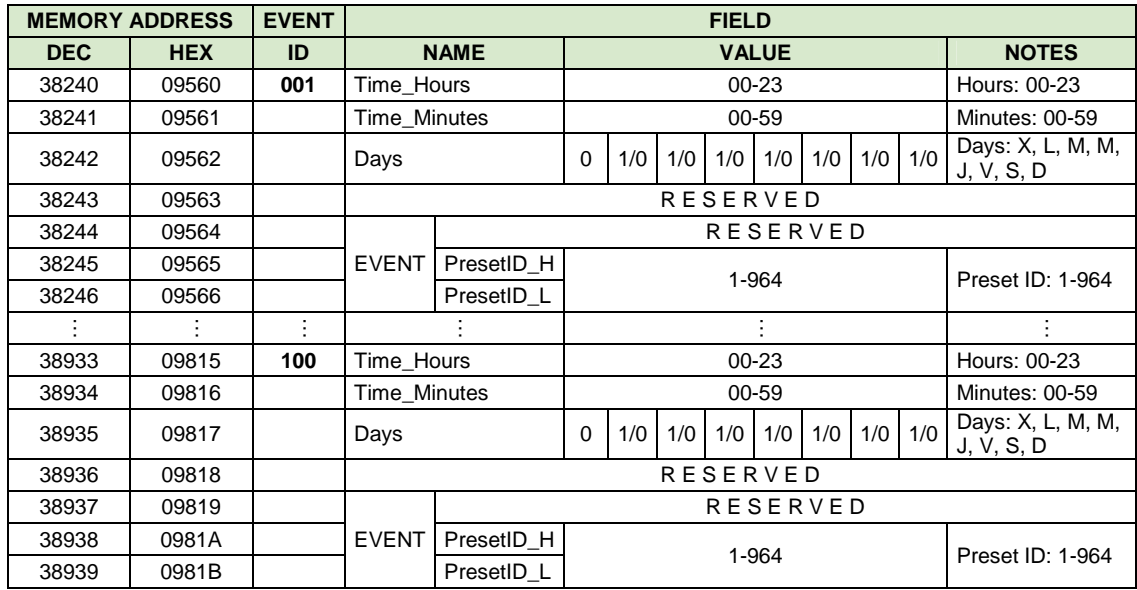

**Tabla B.19** Tabla de programación "EV\_EventPreset"

#### **TABLA PR\_PresetCache**

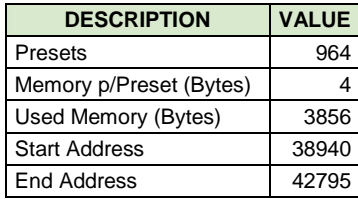

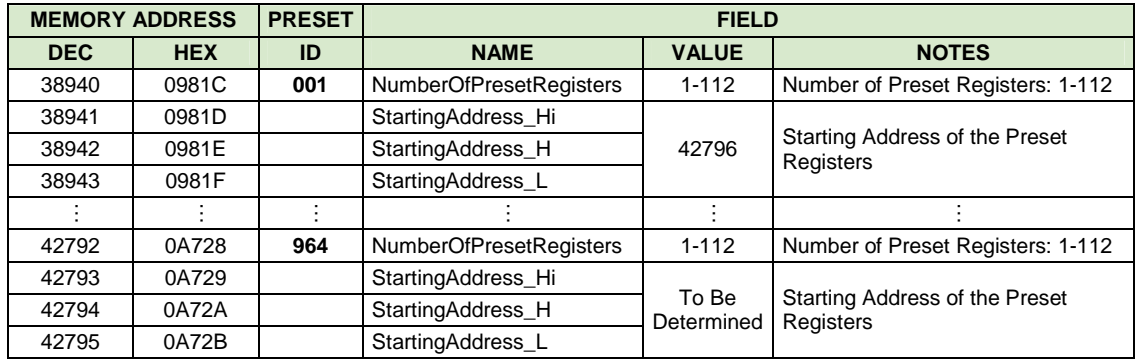

**Tabla B.20** Tabla de programación "PR\_PresetCache"

#### **TABLA PR\_PresetRegisters**

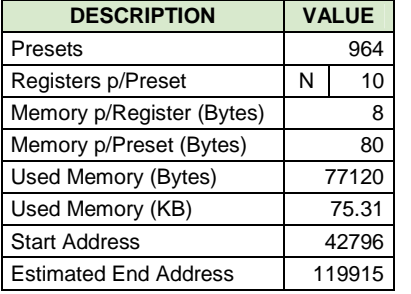

 $1 \le N \le 112$  →  $[(32DMx1OUT) + (8WDMx6OUT) + (4CCOx8OUT) = 112]$ 

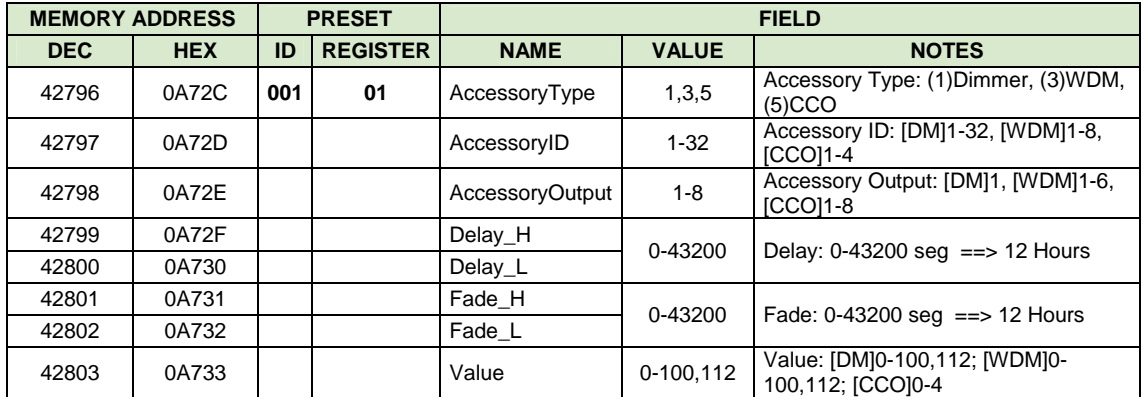

| ÷                       | ÷ |     | ÷        | ÷                      | ÷         |                                                     |
|-------------------------|---|-----|----------|------------------------|-----------|-----------------------------------------------------|
| X                       | X |     | $N[-10]$ | AccessoryType          | 1,3,5     | Accessory Type: (1)Dimmer, (3)WDM,<br>(5)CCO        |
| X                       | X |     |          | AccessoryID            | $1 - 32$  | Accessory ID: [DM]1-32, [WDM]1-8,<br>$[CCO]1-4$     |
| X                       | X |     |          | <b>AccessoryOutput</b> | $1 - 8$   | Accessory Output: [DM]1, [WDM]1-6,<br>$[CCO]1-8$    |
| $\times$                | X |     |          | Delay_H                | 0-43200   |                                                     |
| X                       | X |     |          | Delay_L                |           | Delay: $0-43200$ seg = = $> 12$ Hours               |
| X                       | X |     |          | Fade H                 | 0-43200   |                                                     |
| X                       | X |     |          | Fade_L                 |           | Fade: $0-43200$ seq = = > 12 Hours                  |
| X                       | X |     |          | Value                  | 0-100,112 | Value: [DM]0-100,112; [WDM]0-<br>100,112; [CCO]0-4  |
| ÷                       | ÷ |     | ÷        |                        |           |                                                     |
| X                       | X | 964 | 01       | AccessoryType          | 1,3,5     | Accessory Type: (1)Dimmer, (3)WDM,<br>(5)CCO        |
| X                       | X |     |          | AccessoryID            | $1 - 32$  | Accessory ID: [DM]1-32, [WDM]1-8,<br>$[CCO]1-4$     |
| X                       | X |     |          | AccessoryOutput        | $1 - 8$   | Accessory Output: [DM]1, [WDM]1-6,<br>$[CCO]1-8$    |
| X                       | X |     |          | Delay_H                | 0-43200   |                                                     |
| X                       | X |     |          | Delay_L                |           | Delay: $0-43200$ seg = = $> 12$ Hours               |
| X                       | X |     |          | Fade_H                 | 0-43200   | Fade: $0-43200$ seq = = > 12 Hours                  |
| $\overline{\mathsf{x}}$ | X |     |          | Fade_L                 |           |                                                     |
| X                       | X |     |          | Value                  | 0-100,112 | Value: [DM]0-100,112; [WDM]0-<br>100, 112; [CCO]0-4 |
| $\ddot{\cdot}$          | ŧ |     |          |                        |           |                                                     |
| X                       | X |     | N [~10]  | AccessoryType          | 1,3,5     | Accessory Type: (1)Dimmer, (3)WDM,<br>(5)CCO        |
| X                       | X |     |          | AccessoryID            | $1 - 32$  | Accessory ID: [DM]1-32, [WDM]1-8,<br>$[CCO]1-4$     |
| X                       | X |     |          | <b>AccessoryOutput</b> | $1 - 8$   | Accessory Output: [DM]1, [WDM]1-6,<br>$[CCO]1-8$    |
| X                       | X |     |          | Delay_H                | 0-43200   |                                                     |
| X                       | X |     |          | Delay_L                |           | Delay: 0-43200 seg ==> 12 Hours                     |
| X                       | X |     |          | Fade_H                 | 0-43200   | Fade: 0-43200 seg = = > 12 Hours                    |
| X                       | X |     |          | Fade L                 |           |                                                     |
| X                       | X |     |          | Value                  | 0-100,112 | Value: [DM]0-100,112; [WDM]0-<br>100,112; [CCO]0-4  |

**Tabla B.21** Tabla de programación "PR\_PresetRegisters"

Las tablas de programación arriba indicadas, han sido elaboradas para la máxima capacidad del sistema; es decir, para cuando el prototipo utiliza la totalidad de sus recursos y accesorios. No obstante, cuando el prototipo utiliza una menor cantidad de ellos, las direcciones de alojamiento de las tablas varían, conforme sean ajustados sus tamaños. Esta operación de "depuración de la información", es realizada automáticamente por el software de iluminación, antes de programar la CPU con las tablas mencionadas. Cabe mencionar que existen tablas de tamaño fijo y de tamaño variable.

Las tablas de tamaño fijo son:

- CPU\_BootTable
- KY\_UsedKeypad
- KY\_KeypadAddress
- CCI\_UsedCCI
- CCI\_CCIAddress
- DM\_UsedDimmer
- DM\_DimmerAddress
- WDM\_UsedWDM
- WDM\_WDMAddress
- CCO\_UsedCCO
- CCO CCOAddress
- EV\_UsedEvent

Las tablas de tamaño variable son:

- KY ButtonName
- KY\_ButtonPresets
- KY\_ButtonLEDLogic
- CCI\_InputLogic
- CCI\_InputPresets
- CCI\_InputLEDLogic
- EV\_EventPreset
- PR\_PresetCache
- PR\_PresetRegisters

Adicionalmente, debido a que los microcontroladores SL1, SL2, SL3 y SL4 de la CPU ejecutan tareas de forma independiente (desligada del microcontrolador MS), una copia de ciertas tablas de programación es almacenada en la memoria FLASH de cada uno de ellos, a partir de la dirección 20032. La memoria FLASH desde la dirección 0 hasta la dirección 20031, está reservada para los algoritmos respectivos (líneas de código).

De esta manera, las tablas que son copiadas a los microcontroladores esclavos, son indicadas a continuación:

#### • **Microcontrolador SL1**

- o DM\_UsedDimmer
- o DM\_DimmerAddress

#### • **Microcontrolador SL2**

- o KY\_UsedKeypad
- o KY\_KeypadAddress
- o KY\_ButtonName

#### • **Microcontrolador SL3**

- o WDM\_UsedWDM
- o WDM\_WDMAddress

#### • **Microcontrolador SL4**

- o CCI\_UsedCCI
- o CCI\_CCIAddress
- o CCO\_UsedCCO
- o CCO\_CCOAddress

### **ANEXO C**

### **ATENUADORES O DIMMERS**

Del libro "Introductory Circuit Analysis" de Robert Boylestad

#### **C.1. FUNCIONAMIENTO DE UN DIMMER CONVENCIONAL**

La operación general de un dimmer es mostrado en la **Figura C.1**. El control de la red está en serie con la lámpara y esencialmente actuará como una impedancia que puede variar entre muy bajos y muy altos niveles: muy bajos niveles de impedancia se asemejan a un corto circuito, de modo que la mayoría del voltaje aplicado aparece a través de la lámpara [**Figura C.1 (a)**]; y muy altas impedancias se aproximan a un circuito abierto, donde muy poco voltaje aparece a través de la lámpara [**Figura C.1 (b)**]. Niveles intermedios de impedancia controlarán el voltaje terminal del bombillo, correspondientemente. Por ejemplo, si el control de la red tiene una impedancia muy alta (circuito abierto equivalente) durante la mitad del ciclo, como se muestra en la **Figura C.1 (c)**, la luminosidad del bombillo será menor que en la condición de voltaje total, pero no estará al 50% debido a la relación no lineal entre la luminosidad de un bombillo y el voltaje aplicado. Hay también un "efecto de retraso" presente en la actual operación del dimmer.

El control de perilla, deslizante, o cualquier otro método que se utiliza en la superficie del dimmer para regular la intensidad de la luz, es conectado directamente al reóstato que se encuentra en la rama paralela a la del triac. Su posición determinará cuándo el voltaje a través del capacitor llega a un nivel suficientemente alto para activar el diac (diodo bidireccional) y establecer un voltaje en el gate (G) del triac para encenderlo. Cuando lo hace, establecerá un camino de muy baja resistencia entre ánodo (A) y cátodo (K), y el voltaje aplicado aparecerá directamente a través de la lámpara. Durante el período en que el TRIAC está apagado, su resistencia terminal entre ánodo y cátodo será muy alta, y puede ser aproximado por un circuito abierto; además, la impedancia de la rama paralela que contiene el reóstato, la resistencia fija, y el capacitor, es lo suficientemente alta comparada con la carga, que puede ser ignorada, completando el circuito abierto equivalente en serie con la carga. Durante este período, el voltaje aplicado no llegará a la carga (lámpara).

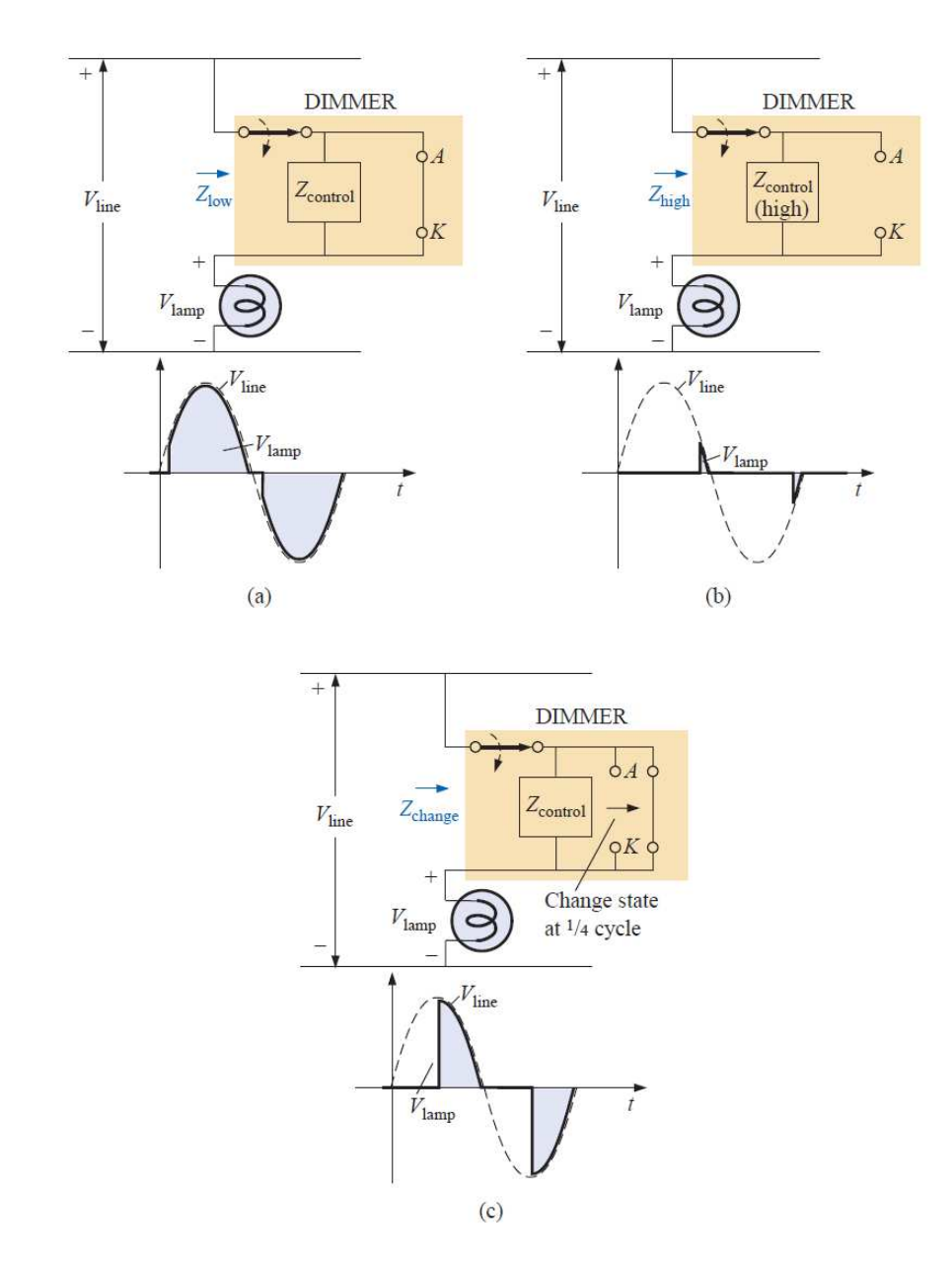

**Figura C.1** Operación básica de un dimmer: (a) Voltaje total en la lámpara; (b) Aproximación al punto de apagado de la lámpara; (c) Iluminación reducida de la lámpara [27]

#### **C.2. CONTROL POR REOSTATO**

Dado que el objetivo es simplemente controlar la cantidad de potencia entregada a la carga, la pregunta es con frecuencia hecha: Por qué simplemente no se usa un reóstato en serie con la lámpara? La pregunta es mejor contestada examinando la **Figura C.2**, la cual muestra una red bastante simple con un reóstato en serie con la lámpara. A plena potencia, un bombillo de 60W en una línea de 120V, teóricamente tiene una resistencia interna de  $R = V^2/P$ , igual a 240Ω. Si consideramos el caso en que el reostato es fijado al mismo nivel que el bombillo, como se muestra en la **Figura C.2**, habrá 60V a través del reóstato y la bombilla. La potencia de cada elemento será de  $P = V^2/R = (60V)^2/240\Omega = 15W$ . La bombilla está, desde luego, bastante tenue, pero el reóstato en el interior del dimmer estaría disipando 15W de potencia de forma continua, energía que no realiza una función útil.

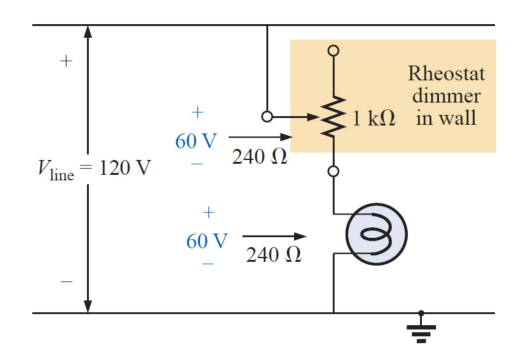

**Figura C.2** Control por reóstato de la luminosidad de un bombillo de 60W [27]

## **C.3. ESTADO DE RESONANCIA DEL FILAMENTO DE UN BOMBILLO**

En ocasiones, especialmente cuando las luces están muy tenues, un sonido leve de vez en cuando puede ser escuchado desde los bombillos. Este efecto a veces ocurrirá cuando el período de conducción del dimmer es muy pequeño. El corto y repetitivo pulso de voltaje aplicado a la carga establecerá la bombilla dentro de una condición que podría ser comparada a un estado de resonancia. Los pulsos cortos son suficientes para calentar el filamento y sus estructuras de soporte, y a continuación se quitan los pulsos para permitir al filamento enfriarse de nuevo por un período más largo de tiempo. Este repetitivo ciclo de calentamiento y enfriamiento puede poner el filamento en movimiento, y el sonido puede ser escuchado en un ambiente tranquilo. A propósito, entre más largo es el filamento, más fuerte es el sonido. Una condición más para este efecto es que el filamento está en forma de un espiral y no de un alambre recto, de modo que, el efecto "resorte" puede aparecer.

### **ANEXO D**

### **BOBINA DE "CHOKE" EN UN DIMMER**

Del libro "Introductory Circuit Analysis" de Robert Boylestad

Los inductores pueden ser encontrados en una amplia variedad de circuitos electrónicos comunes en las viviendas. El típico dimmer residencial usa un inductor para proteger los otros componentes y la carga aplicada, de corrientes "pico", corrientes que crecen en tasas muy elevadas y con frecuencia a niveles excesivamente elevados. Esta característica es particularmente importante para los dimmers desde que ellos son más comúnmente usados para controlar la intensidad de la luz de una lámpara incandescente. Al "encendido", la resistencia de las lámparas incandescentes es típicamente muy baja, y relativamente altas corrientes pueden circular por cortos períodos de tiempo hasta que el filamento del bombillo se caliente. El inductor es también efectivo en bloquear ruido de alta frecuencia (RFI) generado por el "switcheo" del triac en un dimmer. Un capacitor es también normalmente conectado desde la línea al neutro para impedir cualquier pulso de voltaje que afecte la operación del dimmer y la carga aplicada (lámpara, etc.), y ayudar con la supresión de los disturbios de RFI.

Una fotografía de uno de los dimmers más comunes es proporcionada en la **Figura D.1 (a)**, con una vista interna mostrada en la **Figura D.1 (b)**. Los componentes básicos de la mayoría de dimmers disponibles comercialmente, aparecen en el esquemático de la **Figura D.1 (c)**. En este diseño, un inductor de 14.5  $\mu$ H es usado como bobina de "choke" descrita arriba, con un capacitor de 0.068  $\mu$ F para la operación de "bypass". Observe el tamaño del inductor con su alambre grueso y núcleo ferromagnético extenso, y el tamaño relativamente grande de los dos capacitores de 0.068  $\mu$ F. Ambos sugieren que están diseñados para absorber disturbios de alta energía.

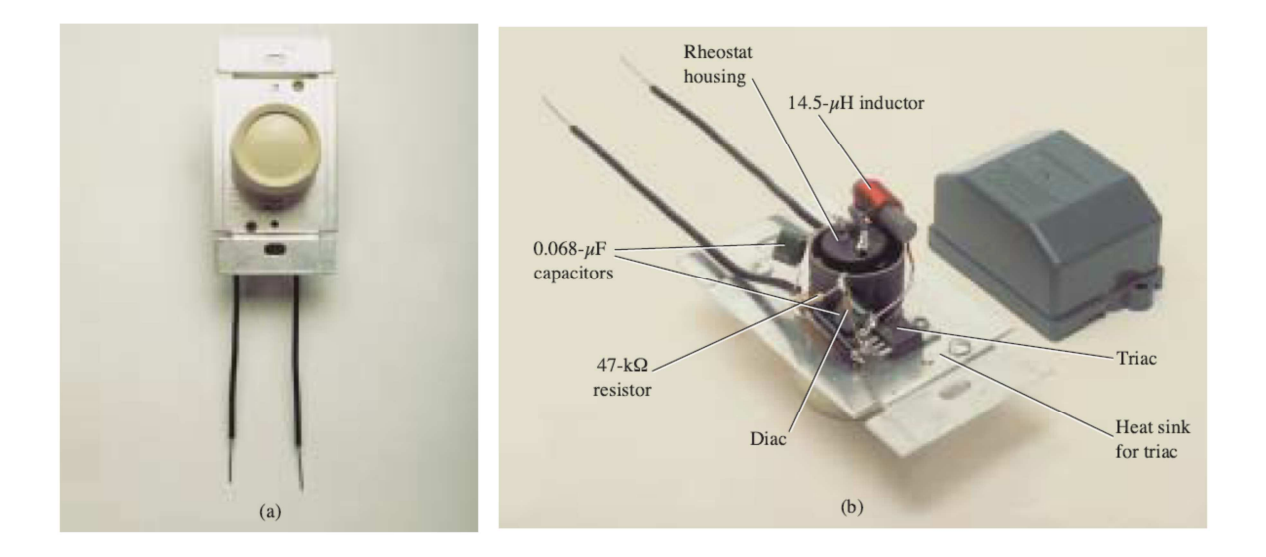

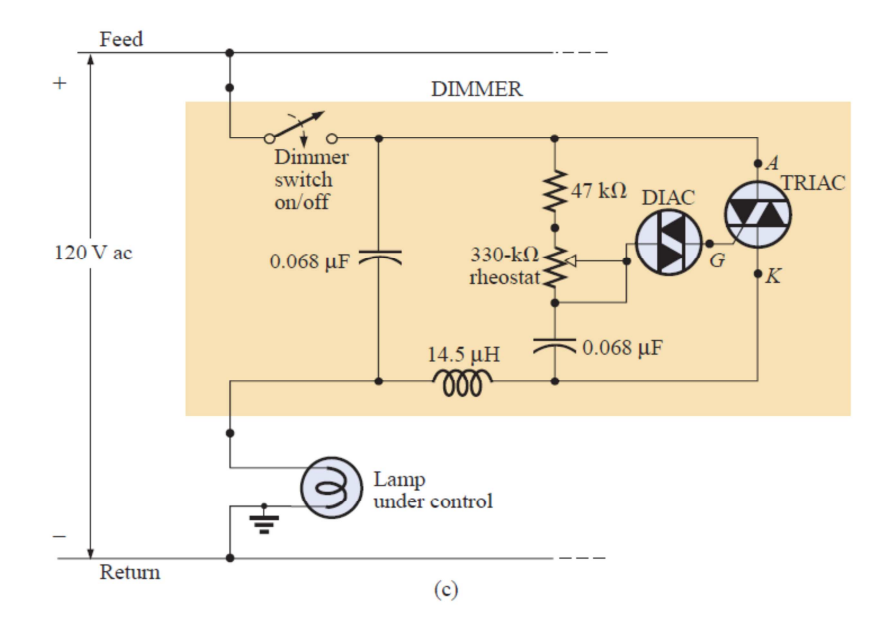

**Figura D.1** Dimmer: (a) Apariencia externa; (b) Construcción interna; (c) Esquemático [27]

#### **ANEXO E**

# **BOMBILLOS HALÓGENOS DICROICOS E INCANDESCENTES**

Del libro "Introductory Circuit Analysis" de Robert Boylestad

## **E.1. CARACTERÍSTICAS ELÉCTRICAS DE UN BOMBILLO AL ENCENDIDO**

El valor de la resistencia dc del filamento de un bombillo frío de 60W estándar, está alrededor de 14Ω; y, olvidando cualquier efecto inductivo debido al filamento y al cable, esto significaría una corriente de  $120V/14\Omega = 8.6A$  cuando el bombillo se enciende por primera vez con un interruptor común y corriente. Esta es una corriente bastante fuerte para que el filamento absorba, si se toma en cuenta que la corriente de operación normal es  $60W/120V = 0.5A$ . Afortunadamente, dura sólo unos pocos milisegundos, como se muestra en la **Figura E.1 (a)**, antes que el bombillo se caliente, provocando que la resistencia del filamento incremente rápidamente y baje la corriente a niveles razonables. Sin embargo, a lo largo del tiempo, sometiendo al bombillo con 8.6A cada vez que se encienda el interruptor, el filamento se verá afectado y finalmente se rendirá a sus características naturales y se abrirá. Asumiendo una corriente inicial de 8.6A para un sólo bombillo, si el interruptor de luz controla cuatro bombillos de 60W en la misma área, el aumento de corriente a través del interruptor podría ser tal alto como  $4x8.6A = 34.4A$ , tal como se indica en la **Figura E.1 (b)**, lo cual probablemente excederá la capacidad del breaker del circuito (típicamente 20A). Sin embargo, lo bueno es que esto dura sólo unos pocos milisegundos, y los breakers no están diseñados para reaccionar tan rápidamente. Incluso los interruptores de seguridad GFCI, en el cuarto de baño, son típicamente dimensionados para un tiempo de respuesta de 5ms. Sin embargo, cuando se mira el panorama y se imagina todos estos picos sobre la línea, generados por toda una comunidad residencial, sin duda es un problema que la empresa eléctrica tiene que afrontar permanentemente.

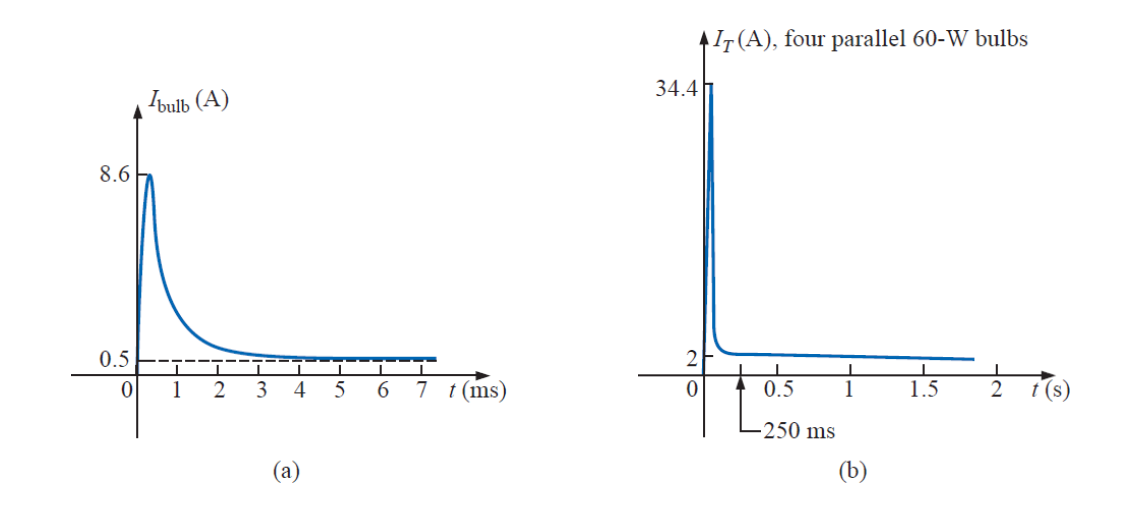

**Figura E.1** Aumento de la corriente: (a) Un solo bombillo de 60W; (b) Cuatro bombillos de 60W en paralelo

Para un mejor entendimiento de las características eléctricas que presentan los bombillos halógenos dicroicos e incandescentes, específicamente su resistencia de dc, se indica en la **Tabla E.1** el valor de este parámetro para bombillos de marcas conocidas disponibles en el mercado.

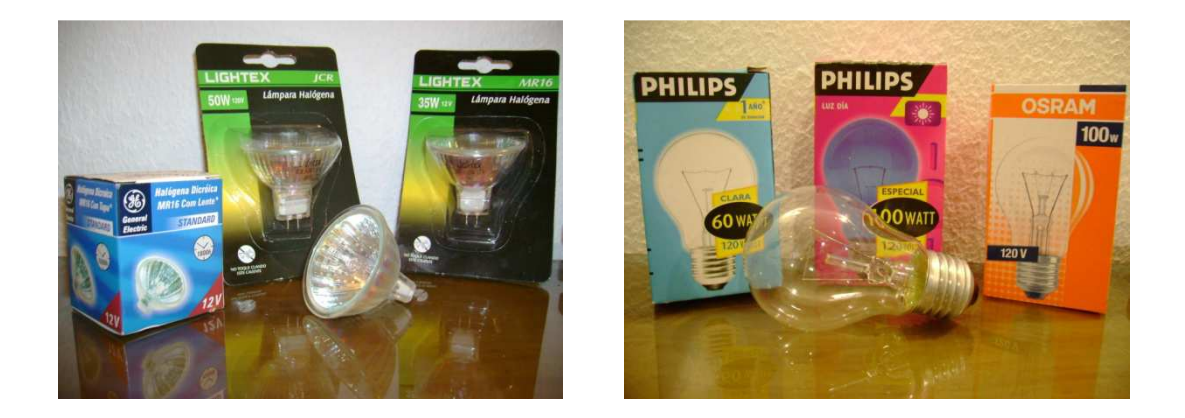

**Figura E.2** Bombillos halógenos dicroicos e incandescentes disponibles en el mercado

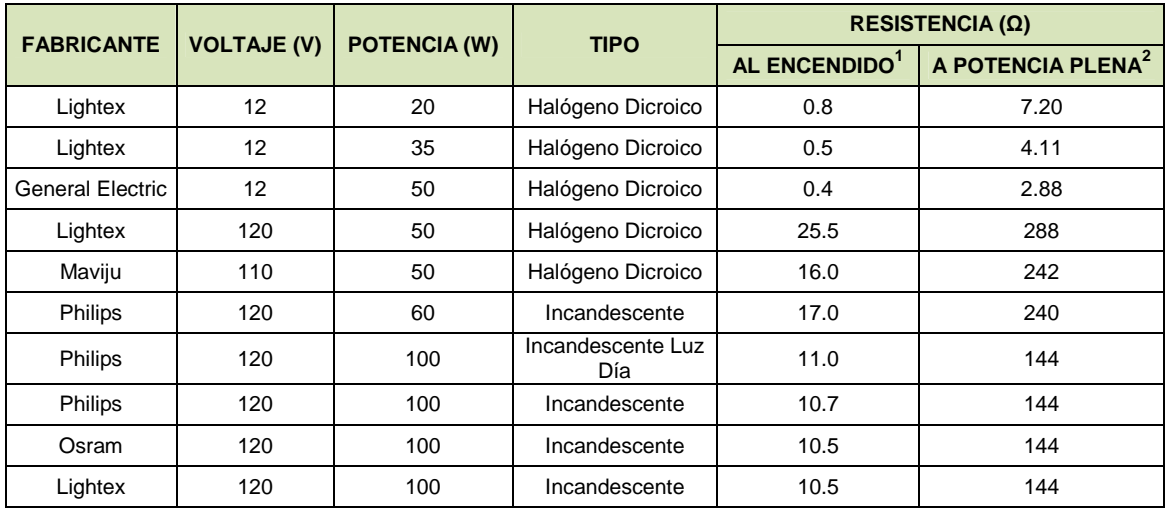

Valores medidos a temperatura ambiente

**Tabla E.1** Valores de resistencia de dc de los bombillos halógenos dicroicos e incandescentes disponibles en el mercado $3$ 

## **E.2. SUPRESIÓN DE PICOS DE CORRIENTE Y AUMENTO DEL CICLO DE VIDA DE UN BOMBILLO**

Una manera de suprimir los picos de corriente que se generan por las características eléctricas que presentan los bombillos al encendido, como ya se indicó anteriormente, consiste en colocar un inductor (bobina de "choke") en serie con la bombilla para estrangular y bajar los picos en la línea. Este método, de hecho, conduce a una forma de extender el tiempo de vida de un bombillo de luz, a través del uso de dimmers. Cualquier dimmer bien diseñado tiene un inductor en la línea para suprimir los aumentos de corriente. Los resultados son ambos: una extensión del ciclo de vida del bombillo, y la capacidad de controlar el nivel de potencia.

l

<sup>1</sup> Se define como "resistencia al encendido" a aquella resistencia que presenta el bombillo con su filamento frío, cuando se enciende por primera vez.

 $2$  Se define como "resistencia a potencia plena" a aquella resistencia que presenta el bombillo con su filamento caliente, cuando trabaja a valores nominales. Se desprecia el efecto inductivo.

<sup>3</sup> Valores obtenidos de mediciones experimentales realizadas a temperatura ambiente, utilizando un multímetro FLUKE 179.
## **ANEXO F**

## **DATASHEETS**

En el presente anexo se exponen las hojas de datos de los componentes electrónicos más importantes utilizados en el diseño del prototipo.